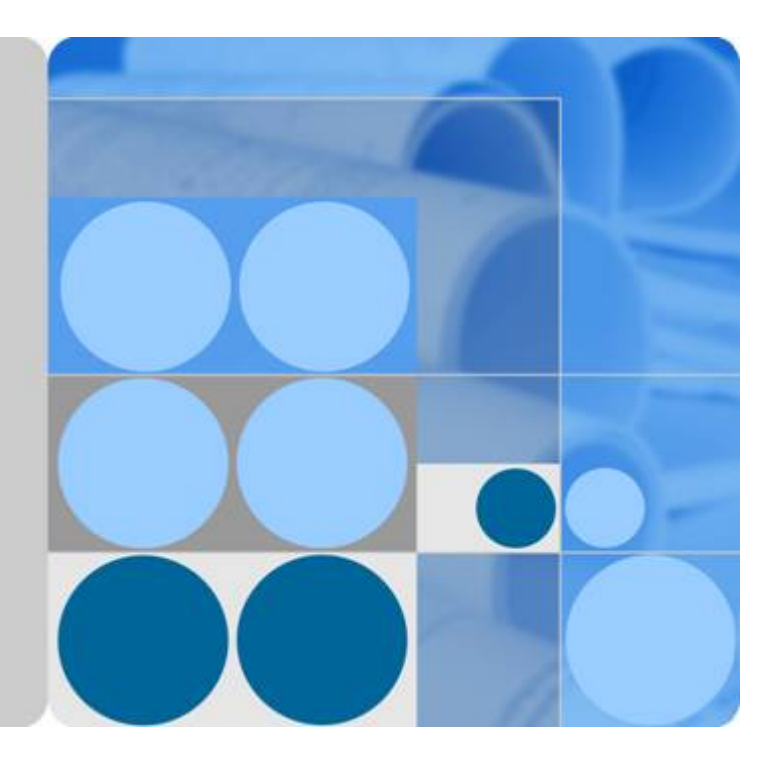

数据治理中心

**API** 参考

发布日期 **2023-06-14**

目录

目录

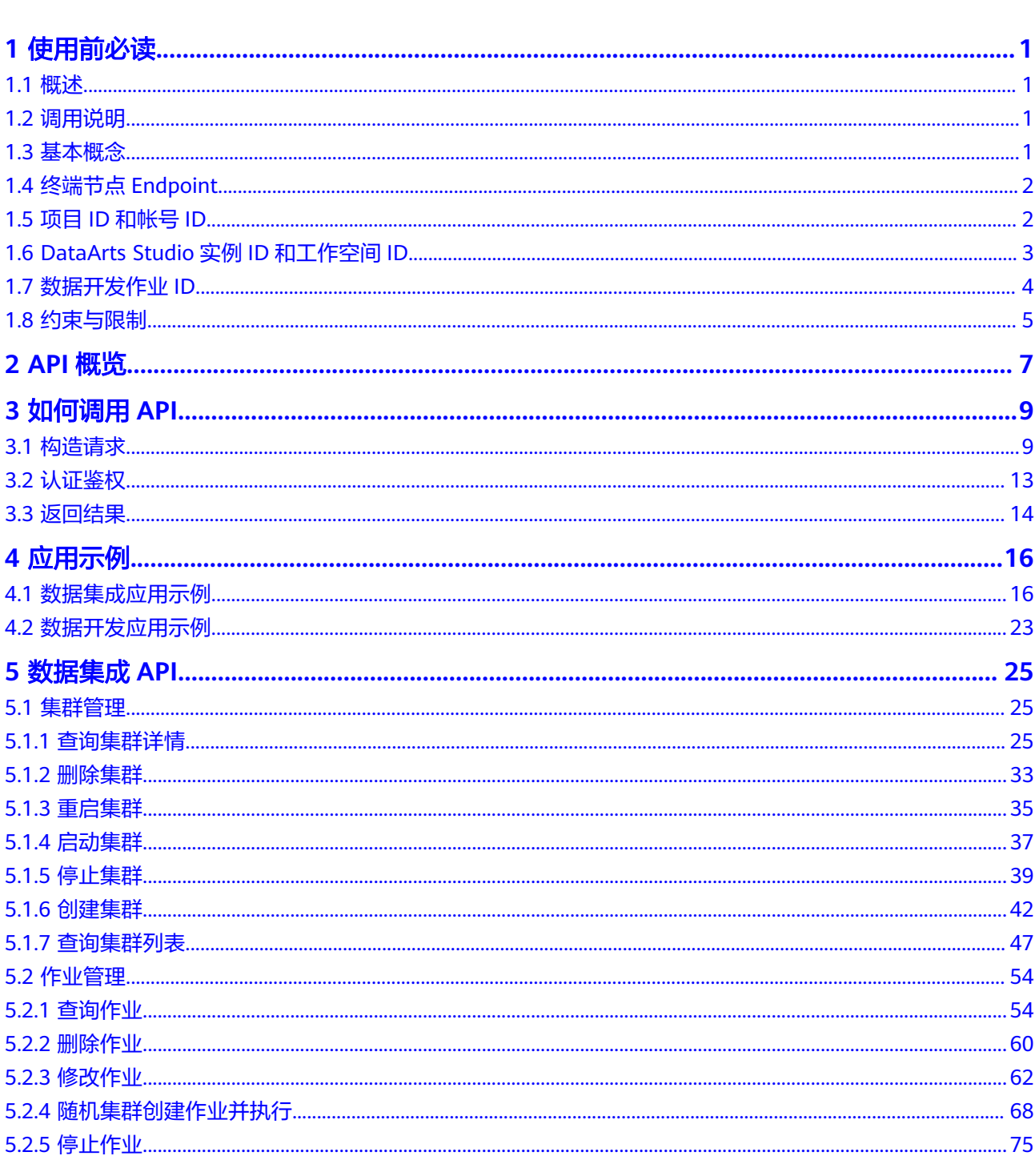

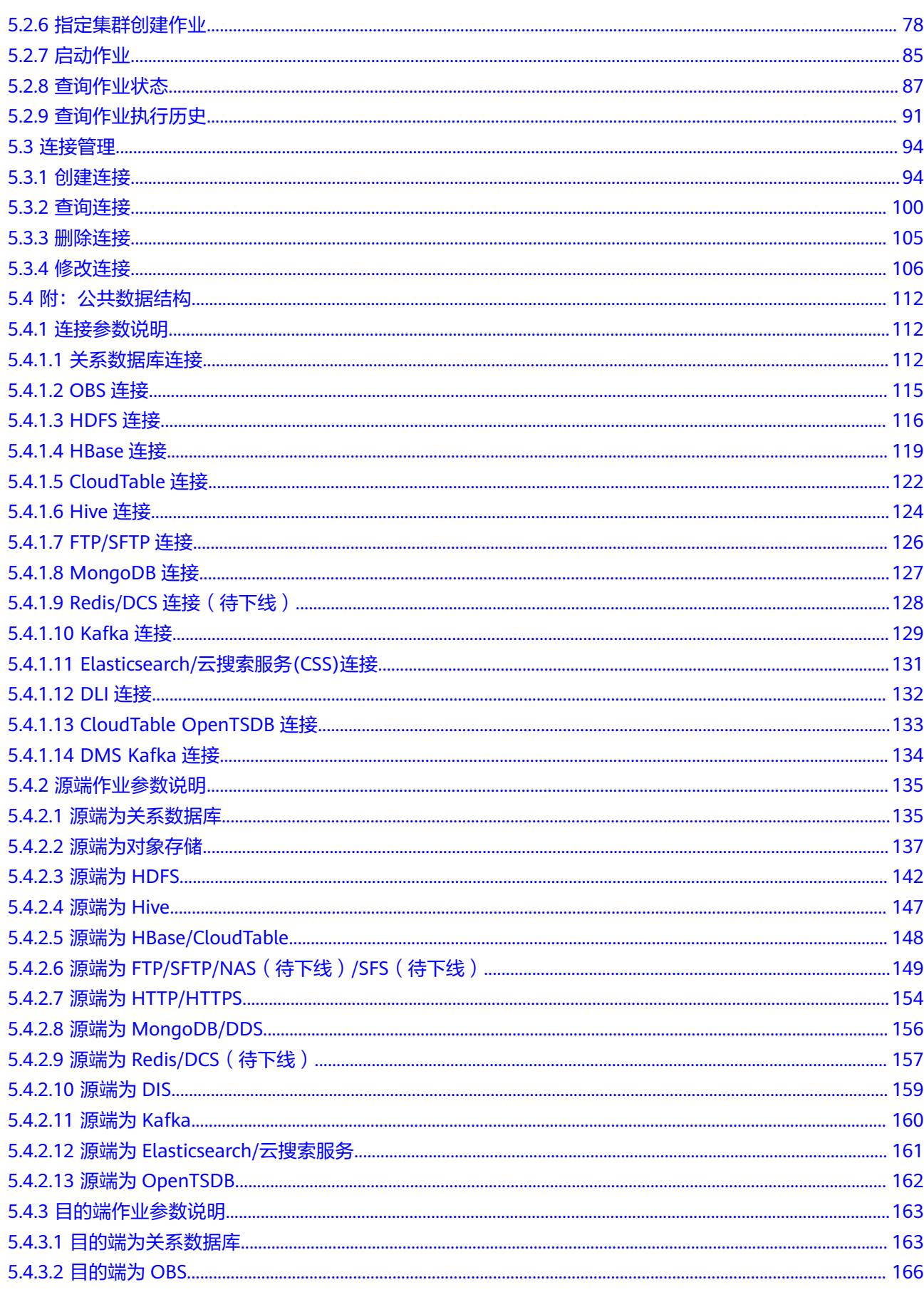

 $\overline{\text{iii}}$ 

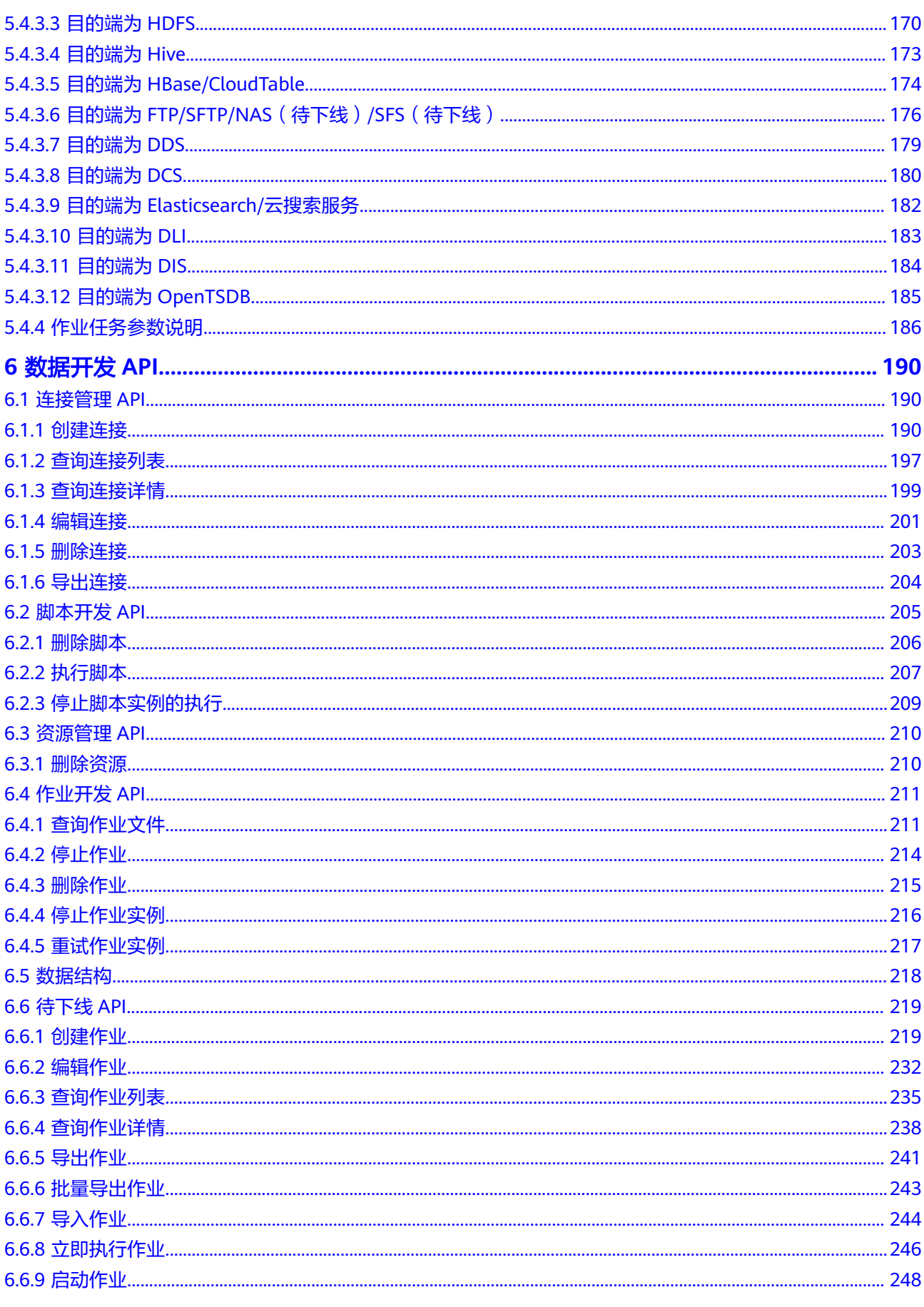

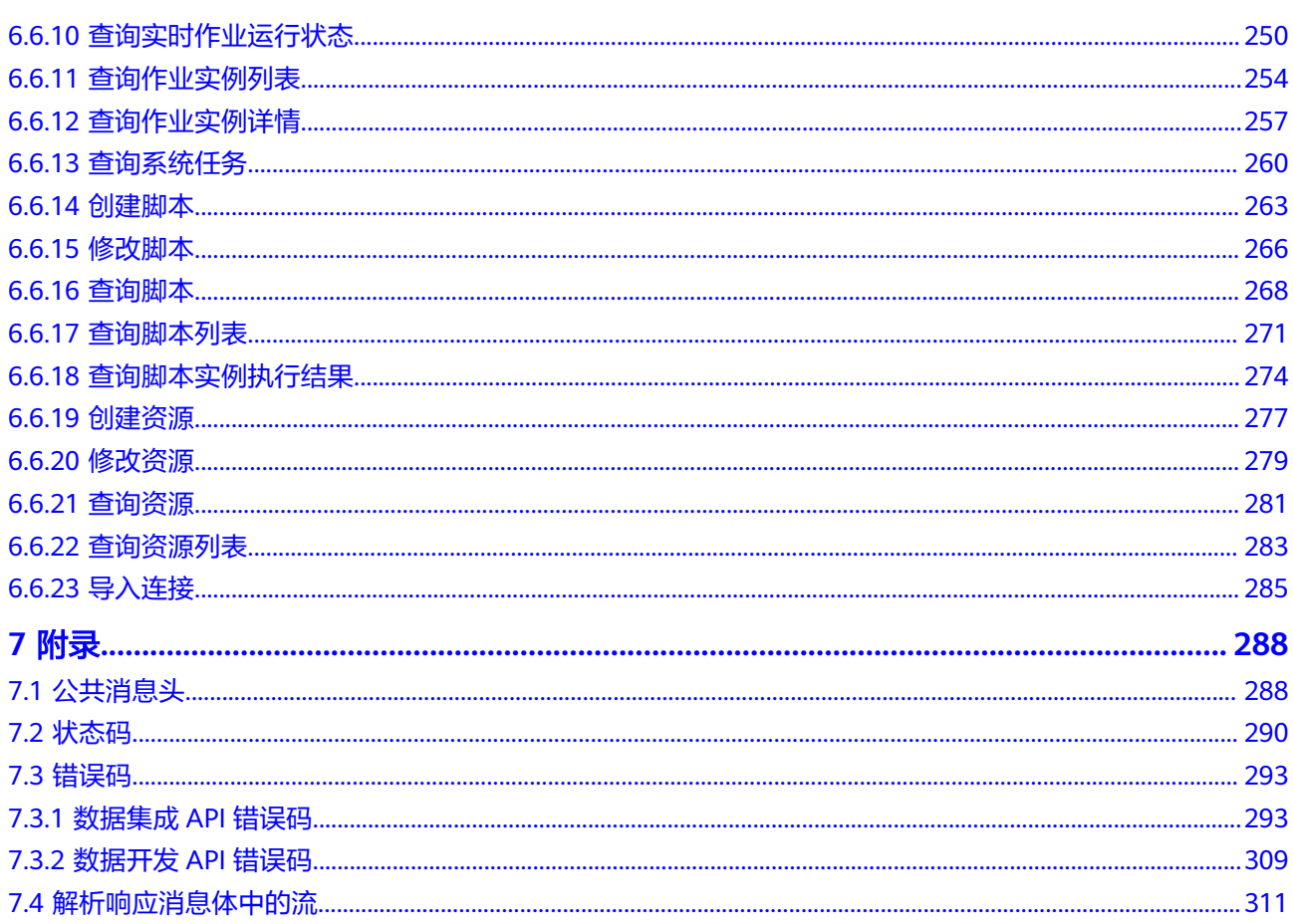

目录

# **1** 使用前必读

# <span id="page-5-0"></span>**1.1** 概述

欢迎使用数据治理中心DataArts Studio服务。DataArts Studio是针对企业数字化运营 诉求提供的数据全生命周期管理、具有智能数据管理能力的一站式治理运营平台,包 含数据集成、数据架构、数据开发、数据质量、数据目录、数据服务等功能,支持行 业知识库智能化建设,支持大数据存储、大数据计算分析引擎等数据底座,帮助企业 快速构建从数据接入到数据分析的端到端智能数据系统,消除数据孤岛,统一数据标 准, 加快数据变现, 实现数字化转型。

您可以使用本文档提供的API对数据治理中心的各组件进行相关操作,如创建集群、创 建连接等。

在调用数据治理中心API之前,请确保已经充分了解数据治理中心相关概念,详细信息 请参见《数据治理中心(DataArts Studio) 产品介绍的"产品概述"章节。

## **1.2** 调用说明

数据治理中心提供了REST (Representational State Transfer)风格API,支持您通过 HTTPS请求调用,调用方法请参[见如何调用](#page-13-0)**API**。

# **1.3** 基本概念

● 帐号

用户的帐号对其所拥有的资源及云服务具有完全的访问权限,可以重置用户密 码、分配用户权限等。为了确保帐号安全,建议您不要直接使用帐号进行日常管 理工作,而是创建用户并使用他们进行日常管理工作。

● 用户

由帐号在IAM中创建的用户,是云服务的使用人员,具有身份凭证(密码和访问 密钥)。

在项目**ID**[和帐号](#page-6-0)**ID**下,您可以查看帐号ID和用户ID。通常在调用API的鉴权过程 中,您需要用到帐号、用户和密码等信息。

项目

<span id="page-6-0"></span>区域默认对应一个项目,这个项目由系统预置,用来隔离物理区域间的资源(计 算资源、存储资源和网络资源),以默认项目为单位进行授权,用户可以访问您 帐号中该区域的所有资源。如果您希望进行更加精细的权限控制,可以在区域默 认的项目中创建子项目,并在子项目中创建资源,然后以子项目为单位进行授 权,使得用户仅能访问特定子项目中资源,使得资源的权限控制更加精确。

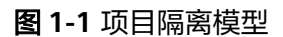

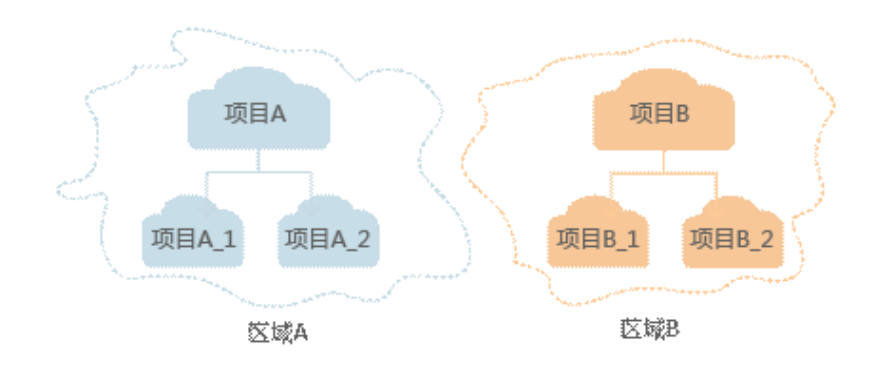

# **1.4** 终端节点 **Endpoint**

#### 获取终端节点

终端节点(Endpoint)即调用API的**请求地址**,不同服务不同区域的终端节点不同。

| 区域名称           | 区域                         | 组件   | 终端节点<br>(Endpoint)                                           | 协议类型       |
|----------------|----------------------------|------|--------------------------------------------------------------|------------|
| 亚太-吉隆<br>坡-OP6 | $mv-$<br>kualalumpu<br>r-1 | 数据集成 | cdm.my-<br>kualalumpur-1.a<br>lphaedge.tmone.<br>com.my      | HTTPS/HTTP |
|                |                            | 数据开发 | dayu-dlf.my-<br>kualalumpur-1.a<br>lphaedge.tmone.<br>com.my |            |

表 **1-1** DataArts Studio 终端节点信息

# **1.5** 项目 **ID** 和帐号 **ID**

#### 获取项目 **ID** 和帐号 **ID**

项目ID表示租户的资源,帐号ID对应当前帐号。用户可在对应页面下查看不同Region 对应的项目ID和帐号ID。

1. 注册并登录管理控制台。

- 2. 在用户名的下拉列表中单击"我的凭证"。
- 3. 在"我的凭证"页面,查看帐号名和帐号ID,在项目列表中查看项目ID。

#### <span id="page-7-0"></span>调用 **API** 获取项目 **ID**

项目ID可以通过调用"查询指定条件下的项目信息"API获取。

获取项目ID的接口为"GET https://{Endpoint}/v3/projects"。

终端节点 (Endpoint) 即调用API的**请求地址**, 不同服务不同区域的终端节点不同。 Endpoint您可以[从获取终端节点](#page-6-0)获取。

接口的认证鉴权请参见**认证鉴权**。

响应示例如下, 其中projects下的"id"即为项目ID。当返回多个id, 请依据实际的区 域(name)获取。

```
{
   "projects": [
      {
         "domain_id": "65382450e8f64ac0870cd180d14e684b",
         "is_domain": false,
         "parent_id": "65382450e8f64ac0870cd180d14e684b",
         "name": "region-name",
         "description": "",
         "links": {
            "next": null,
            "previous": null,
            "self": "https://www.example.com/v3/projects/a4a5d4098fb4474fa22cd05f897d6b99"
         },
         "id": "a4a5d4098fb4474fa22cd05f897d6b99",
         "enabled": true
      }
 ],
 "links": {
      "next": null,
      "previous": null,
      "self": "https://www.example.com/v3/projects"
   }
}
```
# **1.6 DataArts Studio** 实例 **ID** 和工作空间 **ID**

#### 获取 **DataArts Studio** 实例 **ID** 和工作空间 **ID**

DataArts Studio的实例ID和工作空间ID可以从DataArts Studio控制台的URI链接中获 取。

1. 在DataArts Studio控制台首页,选择对应工作空间,并点击任一模块,如"管理 中心"。

<span id="page-8-0"></span>图 **1-2** 选择管理中心

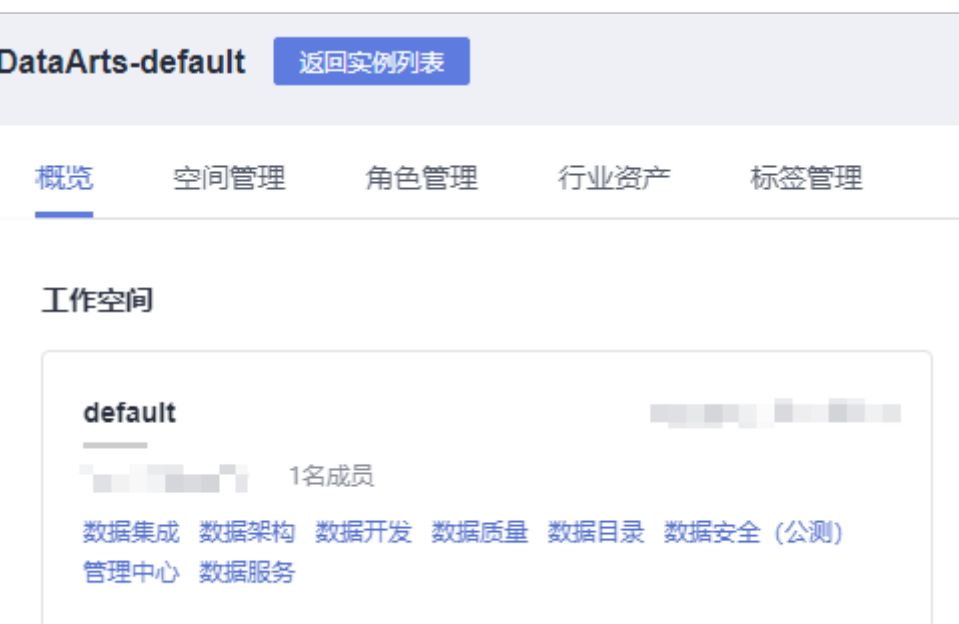

2. 进入管理中心页面后, 从浏览器地址栏中获取"instanceId"和"workspace"对 应的值,即为DataArts Studio的实例ID和工作空间ID。

如图**1-3**所示,实例ID为**6b88**…**2688**,工作空间ID为**1dd3bc**…**d93f0**。

图 **1-3** 获取实例 ID 和工作空间 ID

# **1.7** 数据开发作业 **ID**

在调用数据开发接口的时候,部分URL中需要填入作业ID(jobid),所以需要先在管 理控制台上获取到作业ID。作业ID获取步骤如下:

1. 登录DataArts Studio控制台。选择实例,点击"进入控制台",选择对应工作空 间的"数据开发"模块,进入数据开发页面。

#### <span id="page-9-0"></span>图 **1-4** 选择数据开发

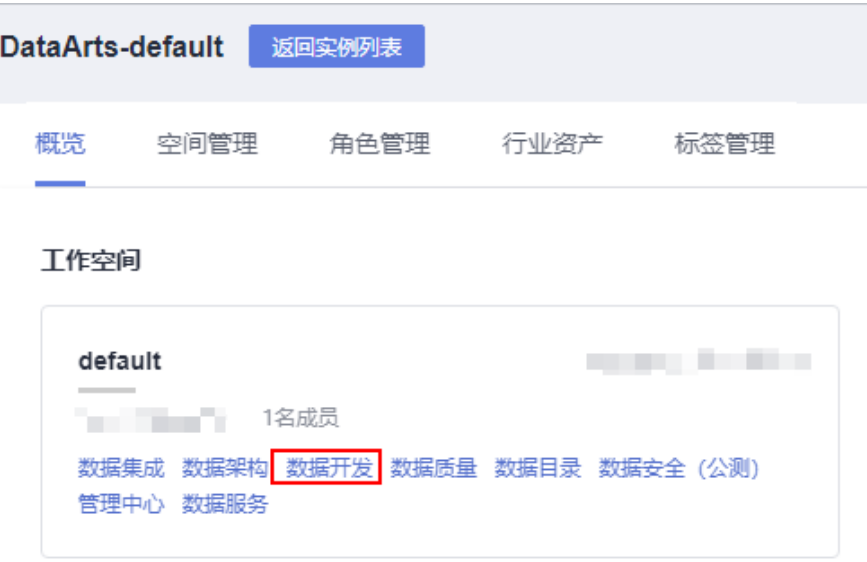

- 2. 在控制台的左侧导航栏,选择"运维调度 > 作业监控",根据需要查看的作业类 型,选择"批作业监控"或"实时作业监控"。
- 3. 在"批作业监控"或"实时作业监控"页面,单击作业名称,进入作业监控界 面。

在当前页面的URL链接地址中,作业ID在作业类型(batchJobDetail或 realTimeJobDetail)和作业名称之后,如下图所示。

图 **1-5** 获取作业 ID

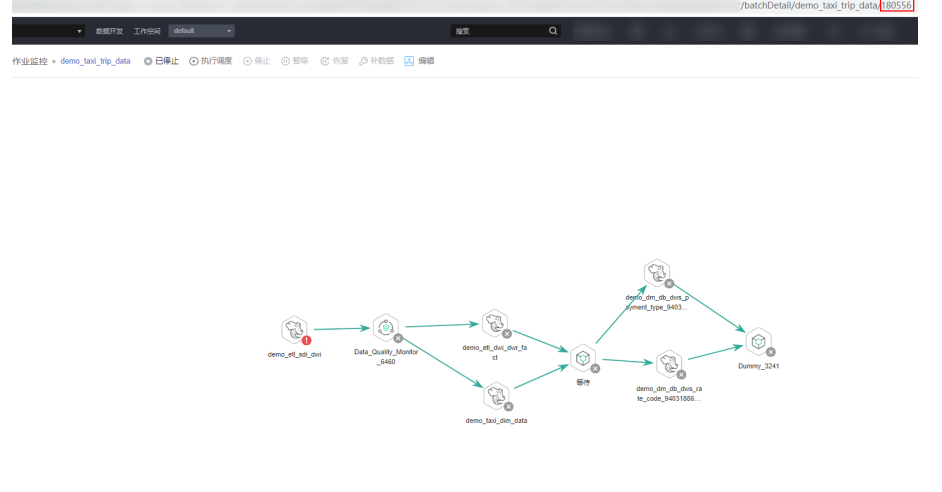

# **1.8** 约束与限制

- 您能创建的作业数量与配额有关系,如果您想查看服务配额、扩大配额,具体请 参见的"配额说明"章节。
- 数据集成API的约束如下:
	- CDM的作业数据量太多,会造成数据库压力,建议定时清理不需要的作业。
	- 短时间内下发大量作业,可能会导致集群资源耗尽异常等,您调用API时需要 注意。
- CDM是批量离线迁移工具,不建议客户创建大量小作业场景。
- 其他组件API更详细的限制请参见具体API的说明。

# **2 API** 概览

<span id="page-11-0"></span>DataArts Studio提供的接口为符合RESTful API设计规范的自研接口。通过DataArts Studio的自研接口,您可以完整使用DataArts Studio的所有功能。

| 类型   | <b>API</b>   | 说明                                 | 用户流量限制(单位时<br>间内的单个用户请求次<br>数上限) |
|------|--------------|------------------------------------|----------------------------------|
| 集群管理 | 创建集群         | 创建CDM集群。                           | 5次/min                           |
|      | 查询集群列<br>表   | 查询并显示集群列表。                         | 120次/min                         |
|      | 查询集群详<br>情   | 查询集群详情。                            | 120次/min                         |
|      | 重启集群         | 重启CDM集群。                           | 20次/min                          |
|      | 删除集群         | 删除指定CDM集群。                         | 20次/min                          |
|      | 停止集群         | 将指定CDM集群关机。                        | 20次/min                          |
|      | 启动集群         | 开启指定CDM集群。                         | 20次/min                          |
| 连接管理 | 创建连接         | 连接指定的数据源。                          | 120次/min                         |
|      | 查询连接         | 查询连接列表。                            | 120次/min                         |
|      | 修改连接         | 修改连接的参数。                           | 120次/min                         |
|      | 删除连接         | 删除指定连接。                            | 120次/min                         |
| 作业管理 | 指定集群创<br>建作业 | 在指定的CDM集群上创<br>建数据迁移任务,作业<br>不会启动。 | 1200次/min                        |

表 **2-1** 数据集成接口说明

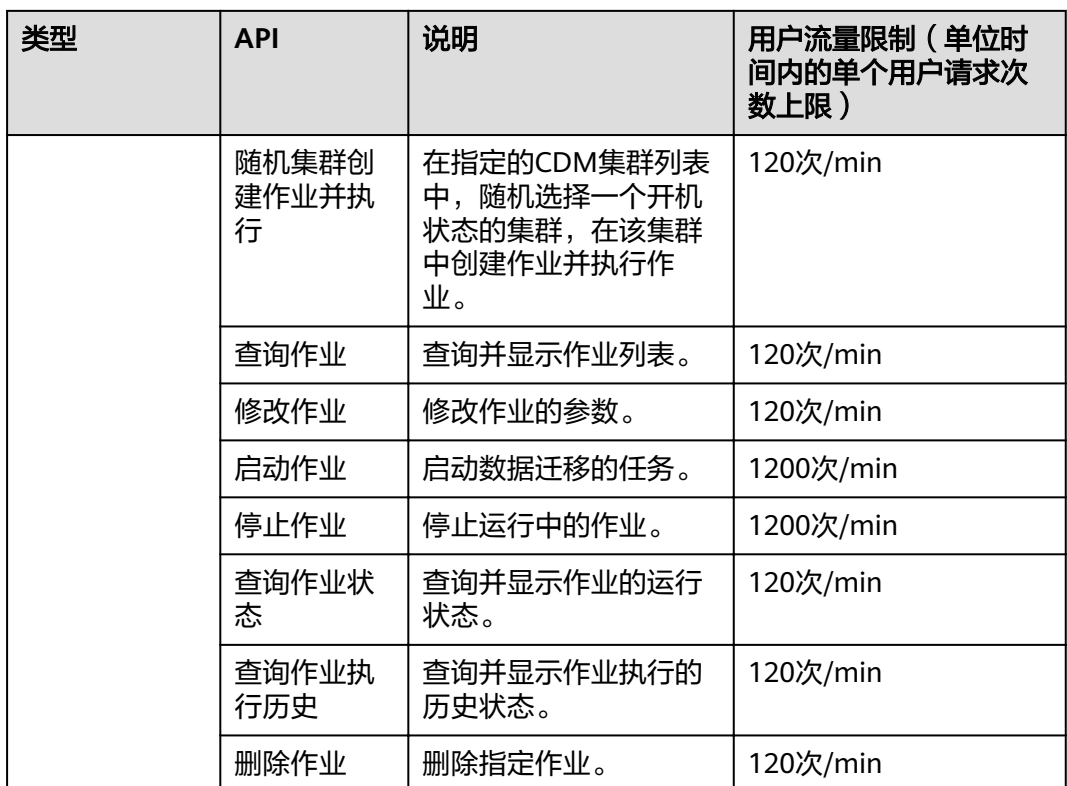

#### 表 **2-2** 数据开发接口说明

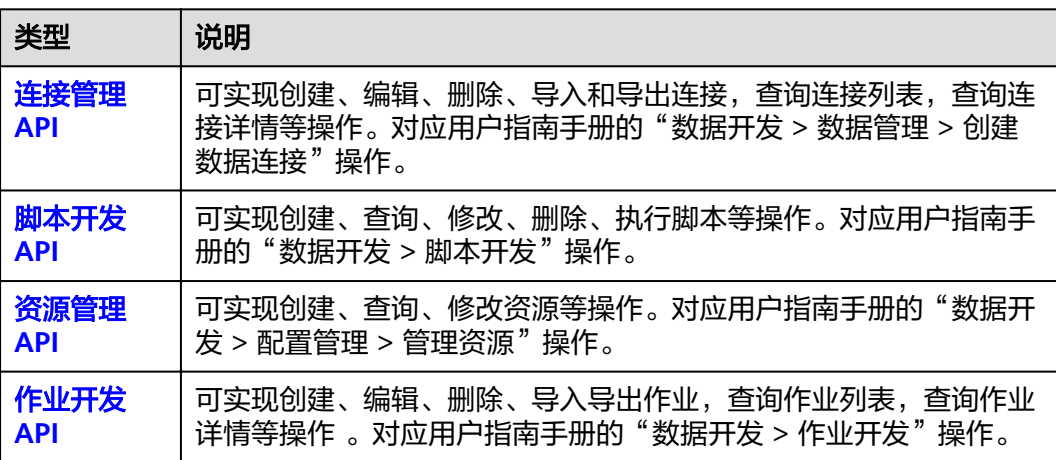

# **3** 如何调用 **API**

# <span id="page-13-0"></span>**3.1** 构造请求

本节介绍REST API请求的组成,并以调用IAM服务的获取用户Token接口为例说明如何 调用API。该API获取用户的Token, Token是用户的访问令牌,承载身份与权限信息, 可以用于调用其他API时鉴权。

#### 请求 **URI**

请求URI由如下部分组成:

#### **{URI-scheme}://{Endpoint}/{resource-path}?{query-string}**

尽管请求URI包含在请求消息头中,但大多数语言或框架都要求您从请求消息中单独传 递它,所以在此单独强调。

#### 表 **3-1** URI 中的参数说明

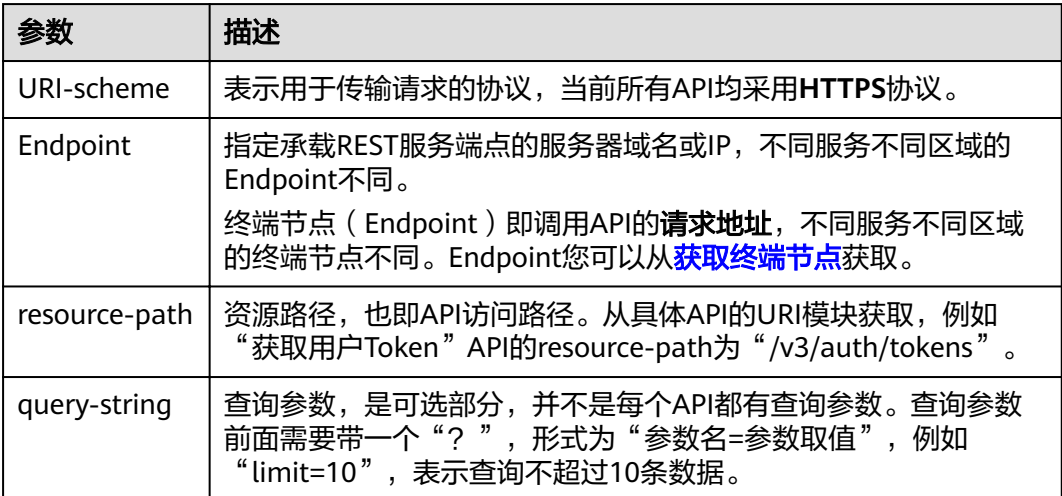

#### 说明

为查看方便,在每个具体API的URI部分,只给出resource-path部分,并将请求方法写在一起。 这是因为URI-scheme都是HTTPS,而Endpoint在同一个区域也相同,所以简洁起见将这两部分 省略。

#### 请求方法

HTTP请求方法(也称为操作或动词),它告诉服务你正在请求什么类型的操作。

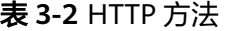

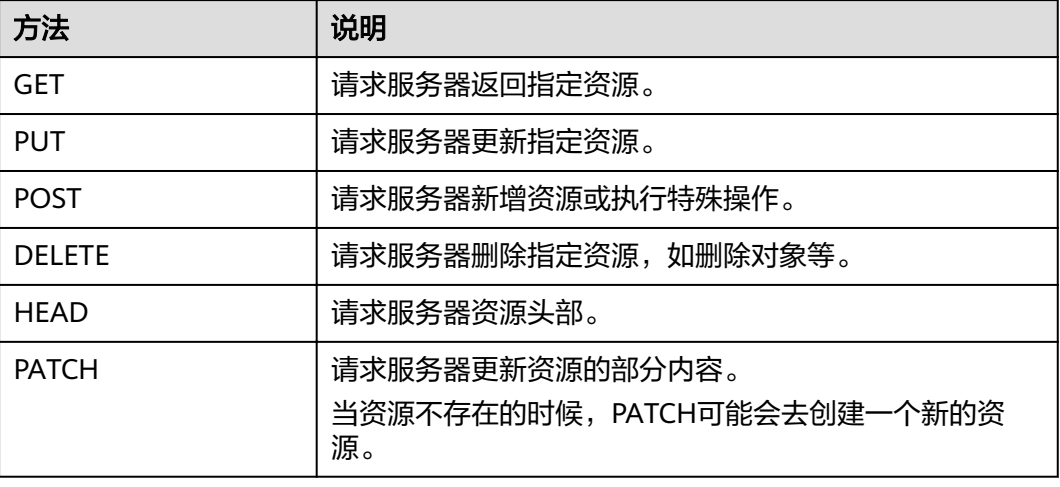

在获取用户Token的URI部分,您可以看到其请求方法为"POST",则其请求为:

POST https://{{endpoint}}/v3/auth/tokens

#### 请求消息头

附加请求头字段,如指定的URI和HTTP方法所要求的字段。例如定义消息体类型的请 求头"Content-Type",请求鉴权信息等。

详细的公共请求消息头字段请参见表**3-3**。

#### 表 **3-3** 公共请求消息头

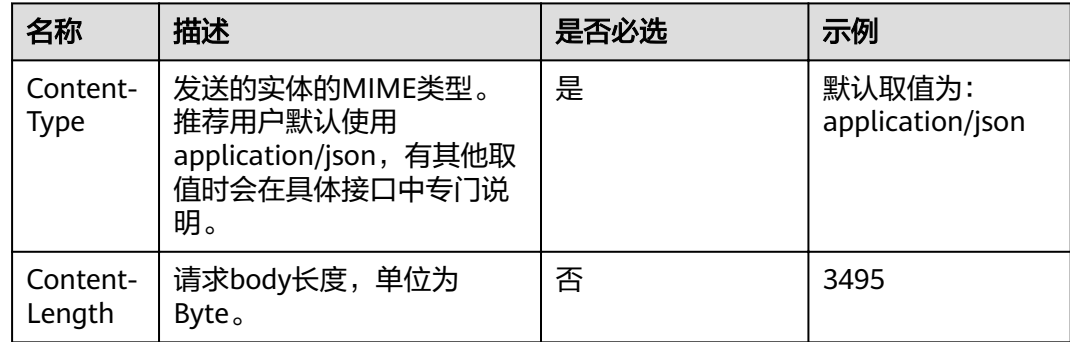

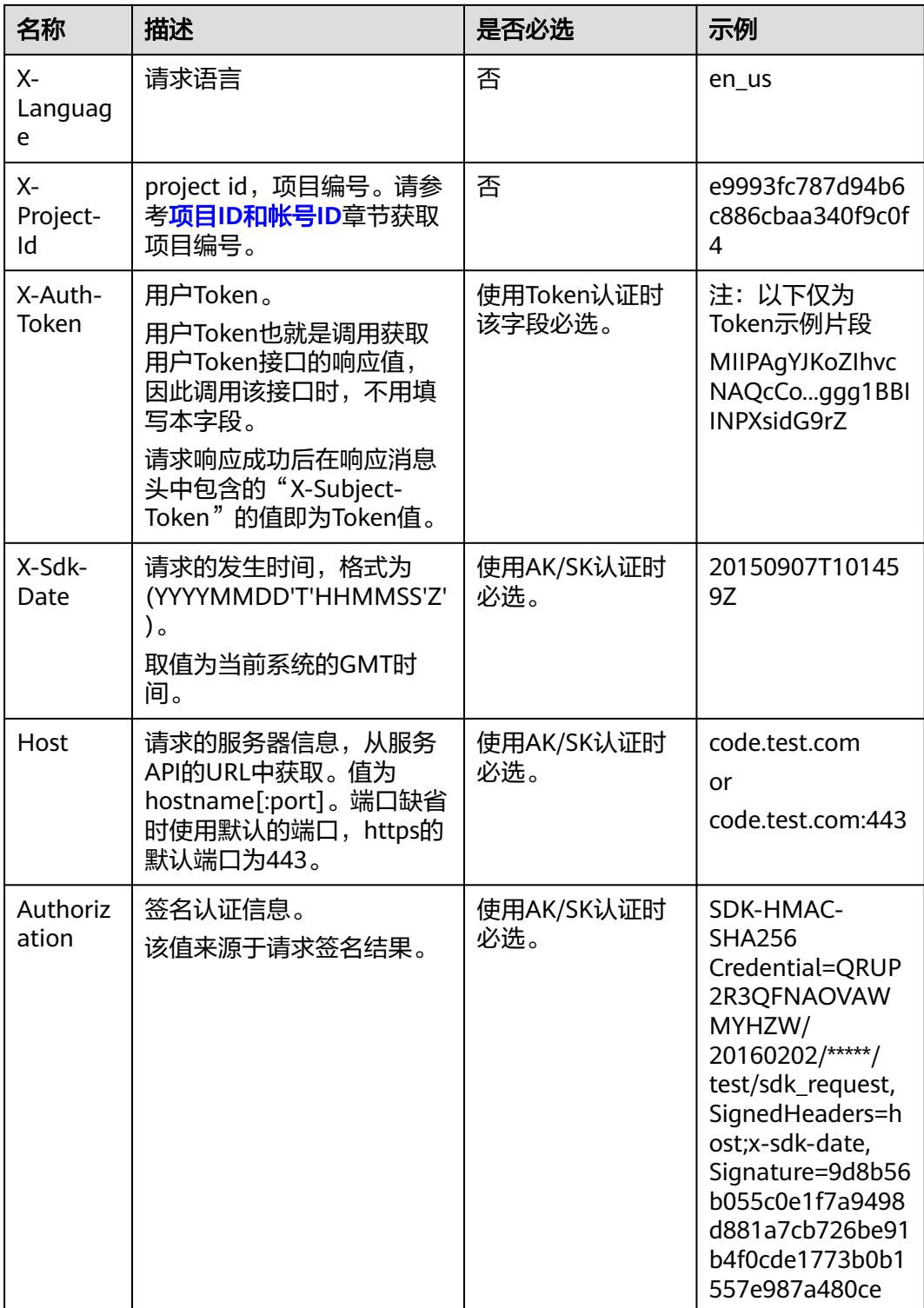

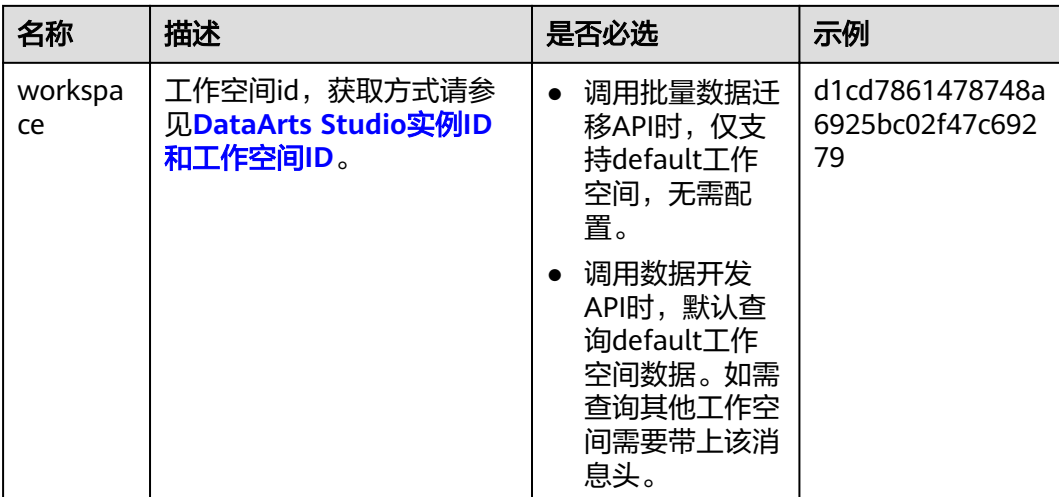

#### 说明

API同时支持使用AK/SK认证,AK/SK认证是使用SDK对请求进行签名,签名过程会自动往请求中 添加Authorization(签名认证信息)和X-Sdk-Date(请求发送的时间)请求头。 AK/SK认证的详细说明请参见<mark>认证鉴权</mark>的"AK/SK认证"。

对于获取用户Token接口,由于不需要认证,所以只添加"Content-Type"即可,添加 消息头后的请求如下所示。

POST https://{{endpoint}}/v3/auth/tokens Content-Type: application/json

#### 请求消息体

该部分可选。请求消息体通常以结构化格式(如JSON或XML)发出,与请求消息头中 Content-Type对应,传递除请求消息头之外的内容。若请求消息体中的参数支持中 文,则中文字符必须为UTF-8编码。

每个接口的请求消息体内容不同,也并不是每个接口都需要有请求消息体(或者说消 息体为空),GET、DELETE操作类型的接口就不需要消息体,消息体具体内容需要根 据具体接口而定。

对于获取用户Token接口,您可以从接口的请求部分看到所需的请求参数及参数说明。 将消息体加入后的请求如下所示,加粗的斜体字段需要根据实际值填写,其中 **username**为用户名,**domainname**为用户所属的帐号名称,**\*\*\*\*\*\*\*\***为用户登录密 码,**xxxxxxxxxxxxxxxxxx**为project的ID,获取方法请参见项目**ID**[和帐号](#page-6-0)**ID**。

#### 说明

scope参数定义了Token的作用域,上面示例中获取的Token仅能访问project下的资源。您还可 以设置Token的作用域为某个帐号下所有资源或帐号的某个project下的资源。

POST https://{{endpoint}}/v3/auth/tokens Content-Type: application/json

```
{
    "auth": {
       "identity": {
          "methods": [
              "password"
          ],
```

```
 "password": {
             "user": {
                "name": "username",
                "password": "********",
                "domain": {
                   "name": "domainname"
               }
            }
         }
      },
       "scope": {
          "project": {
             "id": "xxxxxxxxxxxxxxxxxx"
         }
      }
   }
}
```
到这里为止这个请求需要的内容就具备齐全了,您可以使用**[curl](https://curl.haxx.se/)**、**[Postman](https://www.getpostman.com/)**或直接编 写代码等方式发送请求调用API。对于获取用户Token接口,返回的响应消息头中"xsubject-token"就是需要获取的用户Token。有了Token之后,您就可以使用Token认 证调用其他API。

# **3.2** 认证鉴权

调用接口有如下两种认证方式,您可以选择其中一种进行认证鉴权。

- Token认证:通过Token认证通用请求。
- AK/SK认证:通过AK(Access Key ID)/SK(Secret Access Key)加密调用请求。 推荐使用AK/SK认证,其安全性比Token认证要高。

#### **Token** 认证

#### 说明

Token的有效期为24小时,需要使用一个Token鉴权时,可以先缓存起来,避免频繁调用。

Token在计算机系统中代表令牌(临时)的意思,拥有Token就代表拥有某种权限。 Token认证就是在调用API的时候将Token加到请求消息头,从而通过身份认证,获得 操作API的权限。

Token可通过调用获取用户Token接口获取,调用本服务API需要project级别的Token, 即调用获取用户Token接口时,请求body中auth.scope的取值需要选择project,如下 所示。

```
{ 
    "auth": { 
        "identity": { 
          "methods": [ 
              "password" 
          ], 
           "password": { 
              "user": { 
                 "name": "username", 
                 "password": "********", 
                 "domain": { 
                    "name": "domainname" 
                 } 
             } 
          } 
       }, 
        "scope": { 
          "project": {
```

```
"id": "xxxxxxxxxxxxxxxx
      } 
    } 
 }
```
获取Token后,再调用其他接口时(以数据开发组件的"查询连接列表"接口为例), 您需要在请求消息头中添加"X-Auth-Token",其值即为Token。例如Token值为 "ABCDEFJ....",则调用接口时将"X-Auth-Token: ABCDEFJ...."加到请求消息头即 可,如下所示。

GET https://{{endpoint}}/v1/{project\_id}/connections Content-Type: application/json **X-Auth-Token: ABCDEFJ....**

#### **AK/SK** 认证

#### 说明

}

AK/SK签名认证方式仅支持消息体大小12M以内,12M以上的请求请使用Token认证。

AK/SK认证就是使用AK/SK对请求进行签名,在请求时将签名信息添加到消息头,从而 通过身份认证。

- AK(Access Key ID):访问密钥ID。与私有访问密钥关联的唯一标识符;访问密钥 ID和私有访问密钥一起使用,对请求进行加密签名。
- SK(Secret Access Key): 与访问密钥ID结合使用的密钥, 对请求进行加密签名, 可标识发送方,并防止请求被修改。

您可以通过如下方式获取访问密钥。

由于"亚太-吉降坡-OP6"区域用户属于联邦认证授权访问"亚太-吉降坡-OP6"云服 务系统的虚拟用户,不是"亚太-吉隆坡-OP6"云服务系统中真实存在的用户。因此需 要联系管理员在"亚太-吉隆坡-OP6"区域分别获取访问密钥AK/SK。

使用AK/SK认证时,您可以基于签名算法使用AK/SK对请求进行签名,也可以使用专门 的签名SDK对请求进行签名。详细的签名方法和SDK使用方法请参见《API签名指南》 文档。

#### 须知

签名SDK只提供签名功能,与服务提供的SDK不同,使用时请注意。

## **3.3** 返回结果

#### 状态码

请求发送以后,您会收到响应,包含状态码、响应消息头和消息体。

状态码是一组从1xx到5xx的数字代码,状态码表示了请求响应的状态,完整的状态码 列表请参[见状态码。](#page-294-0)

对于获取用户Token接口,如果调用后返回状态码为"201",则表示请求成功。

#### 响应消息头

对应请求消息头,响应同样也有消息头,如"Content-type"。

对于获取用户Token接口,返回如图**3-1**所示的消息头,其中"x-subject-token"就是 需要获取的用户Token。有了Token之后,您就可以使用Token认证调用其他API。

#### 图 **3-1** 获取用户 Token 响应消息头

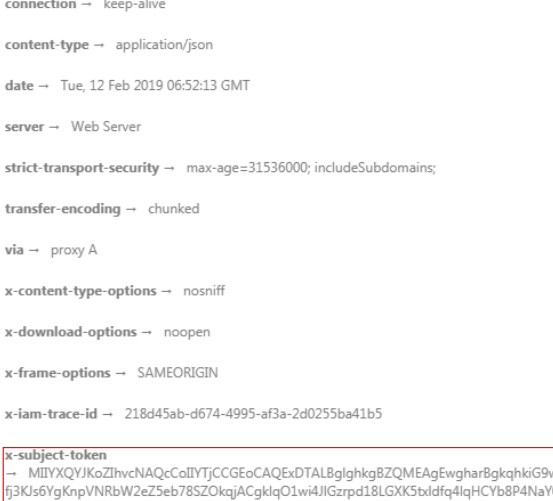

w0BBwGgghacBIIWmHsidG9rZW4iOnsiZXhwaXJIc19hdCI6IjIwMTktMDItMTNUMD /0NYejcAqzJVeFIYtLWT1GSO0zxKZmIQHQj82HBqHdqIZO9fuEbL5dMhdavj+33wE ہیں ہے۔<br>-HRCE9I87o+k9 w.ncw.sorow.asth=https://time=EGA270g1FruooL6jqgIFkNPQuFSOU8+uSsttVwRtNfsC+qTp22Rkd5MCqFGQ8LcuUxC3a+9CMBnOintWW7oeRUVhVpxk8pxiX1wTEboX-RzT6MUbpvGw-oPNFYxJECKnoH3HRozv0vN--n5d6Nbxg=

 $x$ -xss-protection  $\rightarrow$  1: mode=block:

#### 响应消息体(可选)

{

}

该部分可选。响应消息体通常以结构化格式(如JSON或XML)返回,与响应消息头中 Content-Type对应,传递除响应消息头之外的内容。

对于获取用户Token接口,返回如下消息体。为篇幅起见,这里只展示部分内容。

```
{
        "token": {
                 "expires_at": "2019-02-13T06:52:13.855000Z",
                 "methods": [
                        "password"
                ],
                 "catalog": [
                         {
                                 "endpoints": [
\left\{ \begin{array}{ccc} 0 & 0 & 0 \\ 0 & 0 & 0 \\ 0 & 0 & 0 \\ 0 & 0 & 0 \\ 0 & 0 & 0 \\ 0 & 0 & 0 \\ 0 & 0 & 0 \\ 0 & 0 & 0 \\ 0 & 0 & 0 \\ 0 & 0 & 0 \\ 0 & 0 & 0 \\ 0 & 0 & 0 \\ 0 & 0 & 0 \\ 0 & 0 & 0 & 0 \\ 0 & 0 & 0 & 0 \\ 0 & 0 & 0 & 0 \\ 0 & 0 & 0 & 0 & 0 \\ 0 & 0 & 0 & 0 & 0 \\ 0 & 0 & 0 & 0 & 0 \\ 0 & 0 & 0 & 0 "region_id": "xxxxxx",
......
```
当接口调用出错时,会返回错误码及错误信息说明,错误响应的Body体格式如下所 示。

```
 "error_msg": "The format of message is error",
 "error_code": "AS.0001"
```
其中, error\_code表示错误码, error\_msg表示错误描述信息。

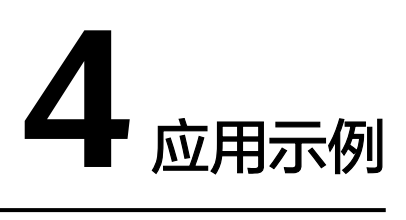

# <span id="page-20-0"></span>**4.1** 数据集成应用示例

本节通过cURL调用CDM API, 迁移本地MySQL数据库中的数据到云上服务DWS为 例,介绍使用CDM API的基本流程。

1. 获取**[token](#page-22-0)**

**获取用户的token,因为在后续的请求中需要将token放到请求消息头中作为认** 证。

- 2. 创建**[CDM](#page-22-0)**集群
	- 如果您已经创建过CDM集群,可以跳过该步骤,直接使用已创建的集群ID。
	- 如果您需要使用新的集群执行迁移任务,调用<mark>创建集群</mark>API创建。
- 3. [创建连接](#page-23-0)

调用创建接API创建MySQL连接和DWS连接。

- 4. [创建迁移作业](#page-25-0) 调用[指定集群创建作业](#page-82-0)API创建MySQL到DWS的迁移作业。
- 5. [查看作业结果](#page-27-0) 调用<del>[查询作业状态](#page-91-0)</del>API开始执行作业。

#### 准备数据

在调用API之前,您需要准备如下数据。

#### 表 **4-1** 准备数据

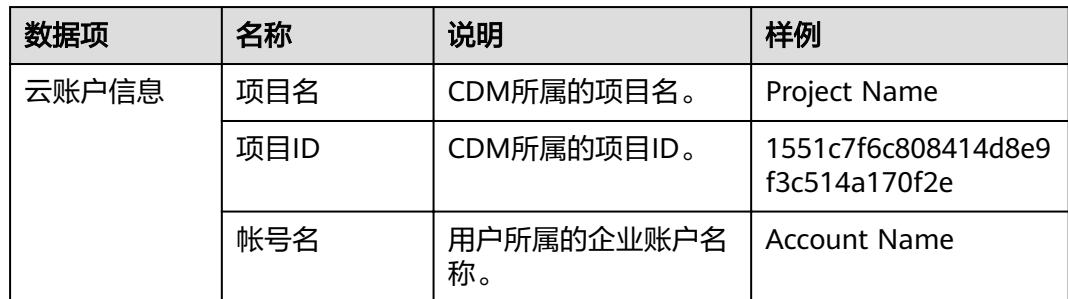

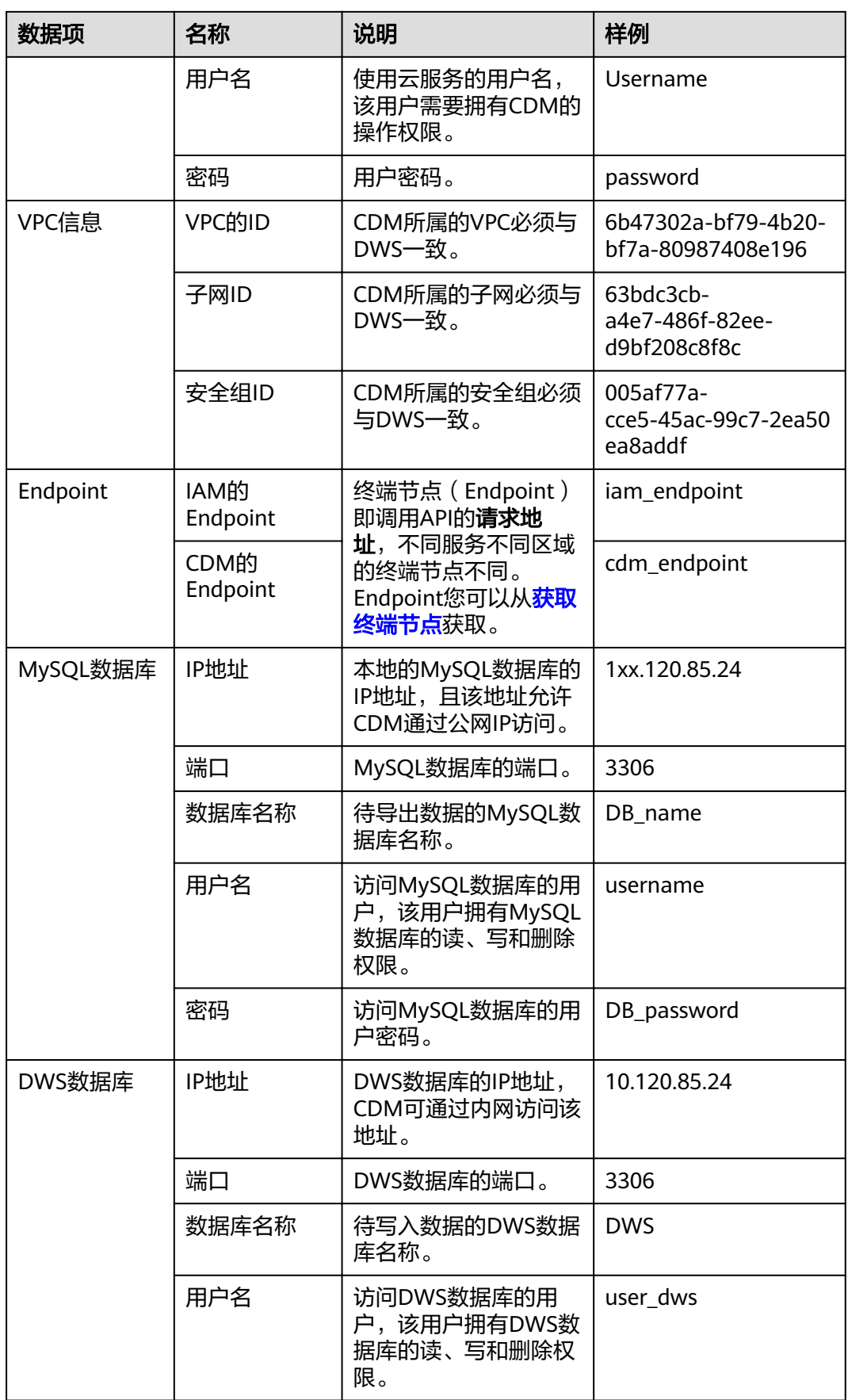

<span id="page-22-0"></span>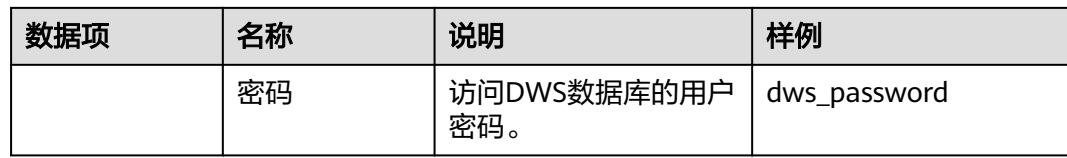

#### 获取 **token**

1. 调用其他API前,需要获取token,并设置成环境变量。

```
curl -H "Content-Type:application/json" https://{iam_endpoint}/v3/auth/tokens -X POST -d '
{
    "auth": {
      "identity": {
         "methods": [
            "password"
         ],
          "password": {
            "user": {
               "name": "Username",
               "password": "password",
               "domain": {
                  "name": "Account Name"
\qquad \qquad \} }
         }
      },
       "scope": {
         "project": {
            "id": "1551c7f6c808414d8e9f3c514a170f2e"
         }
      }
   }
}
' -v -k
```
响应Header中"X-Subject-Token"的值即为Token:

**X-Subject-Token**:MIIDkgYJKoZIhvcNAQcCoIIDgzCCA38CAQExDTALBglghkgBZQMEAgEwgXXXXX...

2. 使用如下命令将token设置为环境变量,方便后续事项。 export X-Auth-Token = MIIDkgYJKoZIhvcNAQcCoIIDgzCCA38CAQExDTALBglghkgBZQMEAgEwgXXXXX...

#### 创建 **CDM** 集群

- 1. 调用<mark>[创建集群](#page-46-0)</mark>API创建集群,假设集群详情如下:
	- 集群名称为"cdm-ab82"。
	- 集群规格为"cdm.medium"。
	- VPC、子网、安全组与DWS一致,且自动绑定弹性IP。

如果返回状态码为200,则说明创建命令执行成功。

```
curl -X POST -H 'Content-Type:application/json;charset=utf-8' -H "X-Auth-Token:$Token" -d '
```

```
{
 "cluster": {
 "name": "cdm-ab82",
   "vpcId": "6b47302a-bf79-4b20-bf7a-80987408e196", 
   "instances": [{
       "flavorRef": "fb8fe666-6734-4b11-bc6c-43d11db3c745",
         "nics": [{
           "net-id": "63bdc3cb-a4e7-486f-82ee-d9bf208c8f8c",
           "securityGroupId": "005af77a-cce5-45ac-99c7-2ea50ea8addf"
         }],
         "availability_zone": "Project Name",
         "type": "cdm"
     }],
```

```
 "datastore": {
         "version": "1.8.5",
         "type": "cdm"
      },
  "isScheduleBootOff": false,
   "scheduleBootTime": "null",
  "scheduleOffTime": "null",
  "isAutoOff": false,
 "sys_tags": [{
 "key": "_sys_enterprise_project_id",
 "value": "1ce45885-4033-40d2-bdde-d4dbaceb387d"
     }]
   },
 "autoRemind": false,
 "phoneNum": "null",
  "email": "null"
}'
```
https://**{cdm\_endpoint}**/v1.1/**1551c7f6c808414d8e9f3c514a170f2e**/clusters -v -k

2. 调用<mark>查询集群列表</mark>查询集群信息,获取集群的ID,并设置为全局变量。 curl -X GET -H 'Content-Type:application/json;charset=utf-8' -H "X-Auth-Token:\$Token" https:// **{cdm\_endpoint}**/v1.1/**1551c7f6c808414d8e9f3c514a170f2e**/clusters -k -v

获取响应如下所示。

```
{
  "clusters": [{
    "version": "x.x.x",
 "updated": "2018-09-05T08:38:25",
 "name": "cdm-ab82",
   "created": "2018-09-05T08:38:25",
   "id": "bae65496-643e-47ca-84af-948672de7eeb",
    "status": "200",
   "isFrozen": "0",
    "statusDetail": "Normal",
    "actionProgress": {},
  "config status": "In-Sync"
  }]
}
```
"status"的状态如果为**200**则表示集群创建成功,集群对应的ID为 **bae65496-643e-47ca-84af-948672de7eeb**。

3. 使用如下命令将集群对应的ID设置为全局变量,方便后续事项。 export ID = **bae65496-643e-47ca-84af-948672de7eeb**

#### 创建连接

- 1. 调用创<mark>建连接</mark>API创建MySQL连接,连接名称为*mysql\_link*。这里假设本地 MySQL数据库信息如下:
	- IP地址为1xx.120.85.24。
	- 端口为3306。
	- 数据库名称为 DB\_name。
	- 登录用户为username。
	- 密码为*DB\_password*。

如果返回状态码为200,则说明创建命令执行成功。

curl -X POST -H "Content-Type:application/json" -H "X-Auth-Token:\$Token" -d '{

```
 "links": [{
         "enabled": true,
         "update-user": null,
         "name": "mysql_link",
        "link-config-values": {
            "configs": [
\left\{ \begin{array}{ccc} 0 & 0 & 0 \\ 0 & 0 & 0 \\ 0 & 0 & 0 \\ 0 & 0 & 0 \\ 0 & 0 & 0 \\ 0 & 0 & 0 \\ 0 & 0 & 0 \\ 0 & 0 & 0 \\ 0 & 0 & 0 \\ 0 & 0 & 0 \\ 0 & 0 & 0 \\ 0 & 0 & 0 \\ 0 & 0 & 0 \\ 0 & 0 & 0 & 0 \\ 0 & 0 & 0 & 0 \\ 0 & 0 & 0 & 0 \\ 0 & 0 & 0 & 0 & 0 \\ 0 & 0 & 0 & 0 & 0 \\ 0 & 0 & 0 & 0 & 0 \\ 0 & 0 & 0 & 0"name": "linkConfig",
```

```
 "inputs": [
      { }"name": "linkConfig.databaseType",
                             "value": "MYSQL"
      , and the contract of \},
      \{"name": "linkConfig.host",
                             "value": "1xx.120.85.24"
      , and the contract of \},
      { }"name": "linkConfig.port",
                             "value": "3306"
      , and the contract of \},
      { }"name": "linkConfig.database",
                             "value": "DB_name"
      , and the contract of \},
      { }"name": "linkConfig.username",
                             "value": "username"
      , and the contract of \mathbb{R}, \mathbb{R}{ }"name": "linkConfig.password",
                             "value": "DB_password"
      , and the contract of \},
      \{"name": "linkConfig.fetchSize",
                             "value": "100000"
      , and the contract of \mathbb{R}, \mathbb{R}{ }"name": "linkConfig.usingNative",
                             "value": "true"
       }
                       ]
                 }<br>]
       ]
       },
       "connector-name": "generic-jdbc-connector",
       "creation-date": 1536654788622,
          "update-date": 1536654788622,
          "creation-user": null
        }]
      }' 
      https://{cdm_endpoint}/v1.1/1551c7f6c808414d8e9f3c514a170f2e/clusters/
      bae65496-643e-47ca-84af-948672de7eeb/cdm/link -k -v
创建连接</mark>API创建DWS连接,连接名称为dws_link。这里假设DWS数据库信
      息如下:
            数据库的IP地址为10.120.85.24。
            – 端口为3306。
            – 数据库的名称为DWS。
            登录用户为user_dws。
            密码为dws_password。
      curl -X POST -H "Content-Type:application/json" -H "X-Auth-Token:$Token" -d '{
       "links": [{
       "enabled": true,
          "update-user": null,
          "name": "dws_link",
         "link-config-values": {
          "configs": [
      \left\{ \begin{array}{ccc} 0 & 0 & 0 \\ 0 & 0 & 0 \\ 0 & 0 & 0 \\ 0 & 0 & 0 \\ 0 & 0 & 0 \\ 0 & 0 & 0 \\ 0 & 0 & 0 \\ 0 & 0 & 0 \\ 0 & 0 & 0 \\ 0 & 0 & 0 \\ 0 & 0 & 0 \\ 0 & 0 & 0 \\ 0 & 0 & 0 \\ 0 & 0 & 0 & 0 \\ 0 & 0 & 0 & 0 \\ 0 & 0 & 0 & 0 \\ 0 & 0 & 0 & 0 & 0 \\ 0 & 0 & 0 & 0 & 0 \\ 0 & 0 & 0 & 0 & 0 \\ 0 & 0 & 0 & 0"name": "linkConfig".
                        "inputs": [
      \{"name": "linkConfig.databaseType",
                             "value": "DWS"
```
<span id="page-25-0"></span>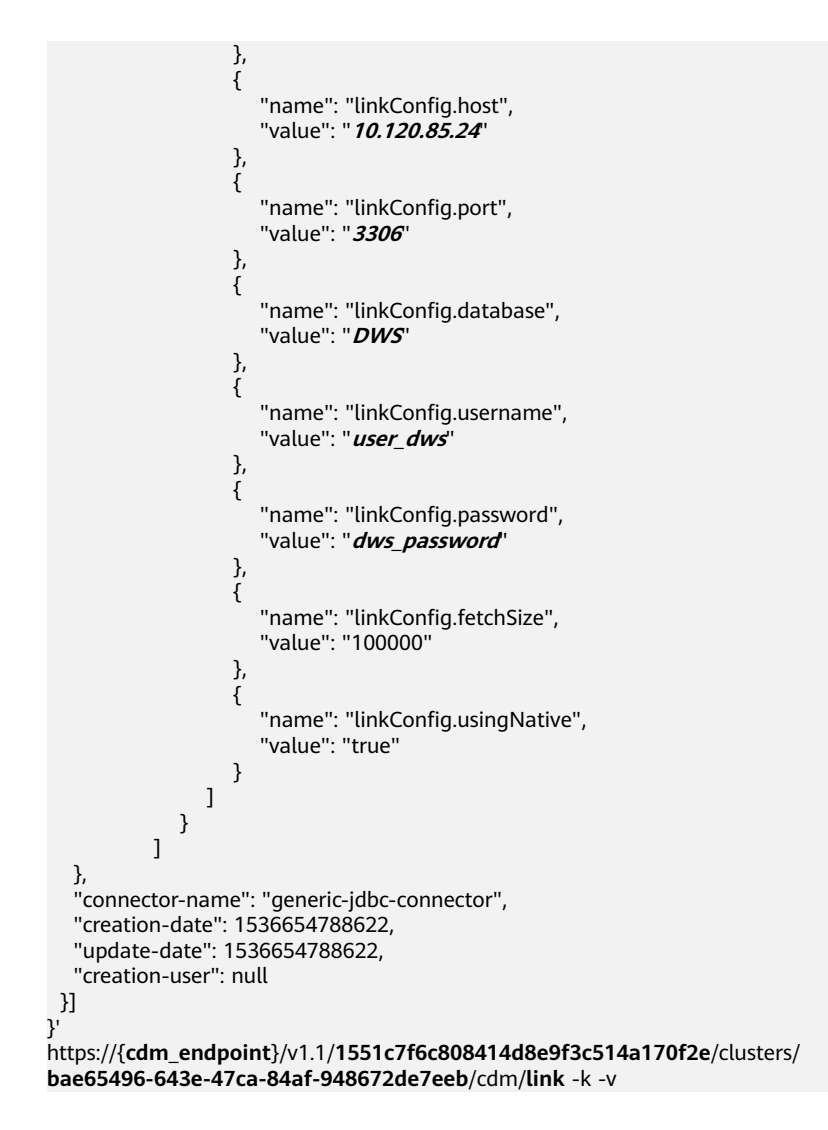

#### 创建迁移作业

- 1. 连接创建成功后,调用<mark>[指定集群创建作业](#page-82-0)</mark>API创建迁移作业,作业样例如下:
	- 作业名称: mysql2dws。
	- 从MySQL导出数据的数据库名称为default,导出的表名称为mysql\_tbl,依 据id字段将作业分割为多个任务并发执行。
	- 导入DWS的数据库名称为public,表名为cdm\_all\_type,导入前不清空数 据。
	- 当DWS数据库里没有本地MySQL数据库中的表时,CDM自动在DWS端创建 该表。
	- DWS端加载的字段列表为id&gid&name。
	- 作业抽取数据时,并发执行的Extractor数量为3。

如果返回状态码为200,则说明创建命令执行成功。

```
curl -X POST -H "Content-Type:application/json" -H "X-Cluster-ID:$ID" -H "X-Auth-Token:$Token" -d '{
  "jobs": [{
```
- "job\_type": "NORMAL\_JOB",
- "name": "mysql2dws",
- "from-link-name": "mysql\_link",
- "from-connector-name": "generic-jdbc-connector",
- "to-link-name": "dws\_link",

```
 "to-connector-name": "generic-jdbc-connector",
             "from-config-values": {
               "configs": [{
         "name": "fromJobConfig",
          "inputs": [{
                   "name": "fromJobConfig.schemaName",
                    "value": "default"
                  },
                  {
                    "name": "fromJobConfig.tableName",
                    "value": "mysql_tbl"
                  },
                  {
         "name": "fromJobConfig.partitionColumn",
          "value": "id"
                  }]
               }]
              },
         "to-config-values": {
                       "configs": [
         \left\{ \begin{array}{ccc} 1 & 1 & 1 \\ 1 & 1 & 1 \end{array} \right\} "inputs": [
         \left\{ \begin{array}{ccc} 0 & 0 & 0 \\ 0 & 0 & 0 \\ 0 & 0 & 0 \\ 0 & 0 & 0 \\ 0 & 0 & 0 \\ 0 & 0 & 0 \\ 0 & 0 & 0 \\ 0 & 0 & 0 \\ 0 & 0 & 0 \\ 0 & 0 & 0 \\ 0 & 0 & 0 \\ 0 & 0 & 0 \\ 0 & 0 & 0 \\ 0 & 0 & 0 & 0 \\ 0 & 0 & 0 & 0 \\ 0 & 0 & 0 & 0 \\ 0 & 0 & 0 & 0 & 0 \\ 0 & 0 & 0 & 0 & 0 \\ 0 & 0 & 0 & 0 & 0 \\ 0 & 0 & 0 & 0"name": "toJobConfig.schemaName",
                                        "value": "public"
         , and the contract of \} ,
         \left\{ \begin{array}{ccc} 0 & 0 & 0 \\ 0 & 0 & 0 \\ 0 & 0 & 0 \\ 0 & 0 & 0 \\ 0 & 0 & 0 \\ 0 & 0 & 0 \\ 0 & 0 & 0 \\ 0 & 0 & 0 \\ 0 & 0 & 0 \\ 0 & 0 & 0 \\ 0 & 0 & 0 \\ 0 & 0 & 0 \\ 0 & 0 & 0 \\ 0 & 0 & 0 & 0 \\ 0 & 0 & 0 & 0 \\ 0 & 0 & 0 & 0 \\ 0 & 0 & 0 & 0 & 0 \\ 0 & 0 & 0 & 0 & 0 \\ 0 & 0 & 0 & 0 & 0 \\ 0 & 0 & 0 & 0"name": "toJobConfig.tablePreparation",
                                        "value": "CREATE_WHEN_NOT_EXIST"
                                    },
         \{"name": "toJobConfig.tableName",
                                       "value": "cdm_all_type"
                                    },
         \left\{ \begin{array}{ccc} 0 & 0 & 0 \\ 0 & 0 & 0 \\ 0 & 0 & 0 \\ 0 & 0 & 0 \\ 0 & 0 & 0 \\ 0 & 0 & 0 \\ 0 & 0 & 0 \\ 0 & 0 & 0 \\ 0 & 0 & 0 \\ 0 & 0 & 0 \\ 0 & 0 & 0 \\ 0 & 0 & 0 \\ 0 & 0 & 0 \\ 0 & 0 & 0 & 0 \\ 0 & 0 & 0 & 0 \\ 0 & 0 & 0 & 0 \\ 0 & 0 & 0 & 0 & 0 \\ 0 & 0 & 0 & 0 & 0 \\ 0 & 0 & 0 & 0 & 0 \\ 0 & 0 & 0 & 0"name": "toJobConfig.columnList",
                                       "value": "id&gid&name"
                                    },
         \{"name": "toJobConfig.shouldClearTable",
          "value": "false"
         \{a_1, \ldots, a_n\} ],
                               "name": "toJobConfig"
                           }
                       ]
                   },
             "driver-config-values": {
         configs": [{
         "name": "throttlingConfig",
          "inputs": [{
         "name": "throttlingConfig.numExtractors",
          "value": "3"
                 }]
               }]
             }
           }]
         }' https://{cdm_endpoint}/v1.1/1551c7f6c808414d8e9f3c514a170f2e/clusters/
         bae65496-643e-47ca-84af-948672de7eeb/cdm/job -k -v
启动作业API开始执行作业。
        curl -X GET -H 'Content-Type:application/json;charset=utf-8' -H "X-Cluster-ID:$ID" -H "X-Auth-Token:
        $Token" https://{cdm_endpoint}/v1.1/1551c7f6c808414d8e9f3c514a170f2e/clusters/
         bae65496-643e-47ca-84af-948672de7eeb/cdm/job/mysql2dws/start -k -v
```
响应如下:

```
{
  "submissions": [{
   "progress": 1,
   "job-name": "mysql2dws",
```
 "status": "BOOTING", "creation-date": 1536654788622, "creation-user": "cdm" }]

#### <span id="page-27-0"></span>查看作业结果

}

#### 1. 调用<mark>[查询作业状态](#page-91-0)</mark>API查询作业状态。

curl -X GET -H 'Content-Type:application/json;charset=utf-8' -H "X-Cluster-ID:\$ID" -H "X-Auth-Token: \$Token" https://**{cdm\_endpoint}**/v1.1/**1551c7f6c808414d8e9f3c514a170f2e**/clusters/ **6ec9a0a4-76be-4262-8697-e7af1fac7920**/cdm/job/mysql2dws/**status** -k -v

2. 查看作业执行结果,作业执行成功的响应如下:

```
{
  "submissions": [{
   "progress": 0,
   "job-name": "mysql2dws",
   "status": "SUCCEEDED",
   "creation-date": 1536654788622,
   "creation-user": "cdm",
   "isStopingIncrement": "",
   "last-update-date": 1536654888622,
   "is-execute-auto": false,
   "last-udpate-user": "cdm",
   "isDeleteJob": false,
   "isIncrementing": false,
   "external-id": "job_local1127970451_0009",
   "counters": {
     "org.apache.sqoop.submission.counter.SqoopCounters": {
      "BYTES_WRITTEN": -1,
      "TOTAL_FILES": -1,
      "BYTES_READ": -1,
      "FILES_WRITTEN": -1,
      "TOTAL_SIZE": -1,
      "FILES_READ": -1,
      "ROWS_WRITTEN": 80,
      "ROWS_READ": 80
    }
 }
 }]
```
说明

}

- BYTES\_WRITTEN:表示写入的字节数。
- BYTES\_READ:表示读取的字节数。
- TOTAL\_FILES:表示总文件数。
- FILES\_WRITTEN:表示写入的文件数。
- FILES\_READ:表示读取的文件数。
- ROWS\_WRITTEN:表示写入成功的行数。
- ROWS\_READ:表示读取成功的行数。

# **4.2** 数据开发应用示例

#### 操作场景

数据治理中心DataArts Studio帮助企业快速构建从数据接入到数据分析的端到端智能 数据系统,消除数据孤岛,统一数据标准,加快数据变现,实现数字化转型。

下面介绍如何调用[创建脚本](#page-267-0)API创建脚本,API的调用方法请参见[如何调用](#page-13-0)**API**。

#### 前提条件

您需要规划数据开发服务所在的区域信息,并根据区域确定调用API的Endpoint。

终端节点(Endpoint)即调用API的**请求地址**,不同服务不同区域的终端节点不同。 Endpoint您可以[从获取终端节点](#page-6-0)获取。

#### 创建 **Shell** 脚本

如下示例是创建shell脚本的配置。

```
{
"name":"echoTimeShell",
"type":"Shell",
"content":"echo a",
"connectionName":"con"
}
```
- name:脚本的名称,由您自行定义,例如取名为echoTimeShell。
- type:脚本类型。
- content:脚本的内容。
- connectionName:脚本关联的连接名称。

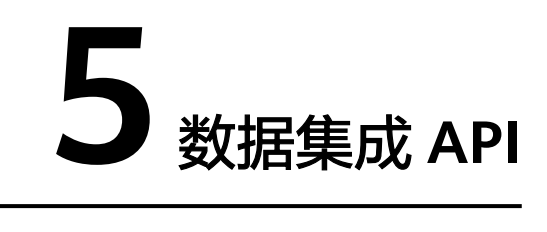

# <span id="page-29-0"></span>**5.1** 集群管理

# **5.1.1** 查询集群详情

#### 功能介绍

查询集群详情接口。

#### **URI**

GET /v1.1/{project\_id}/clusters/{cluster\_id}

#### 表 **5-1** 路径参数

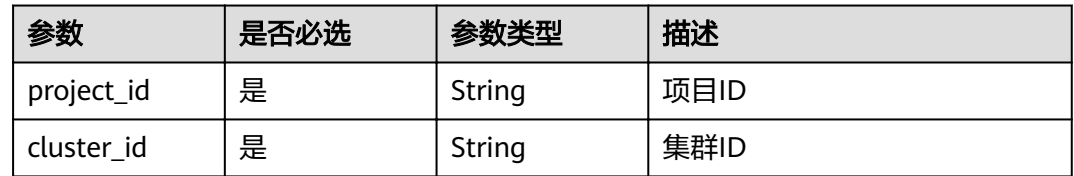

#### 请求参数

表 **5-2** 请求 Header 参数

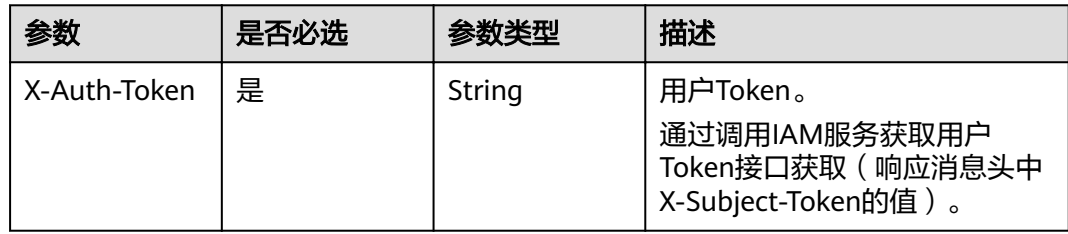

#### 响应参数

#### 状态码: **200**

#### 表 **5-3** 响应 Body 参数

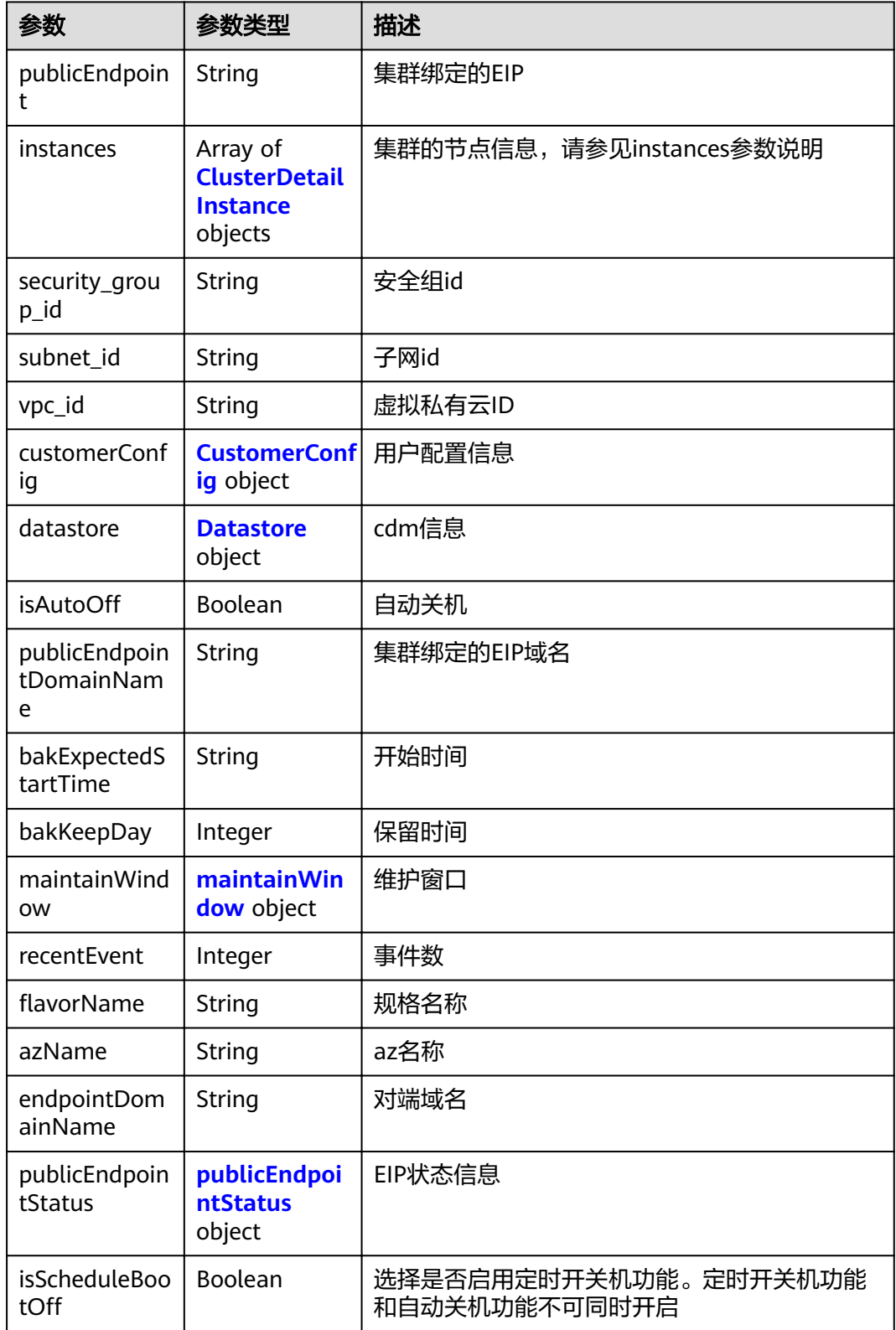

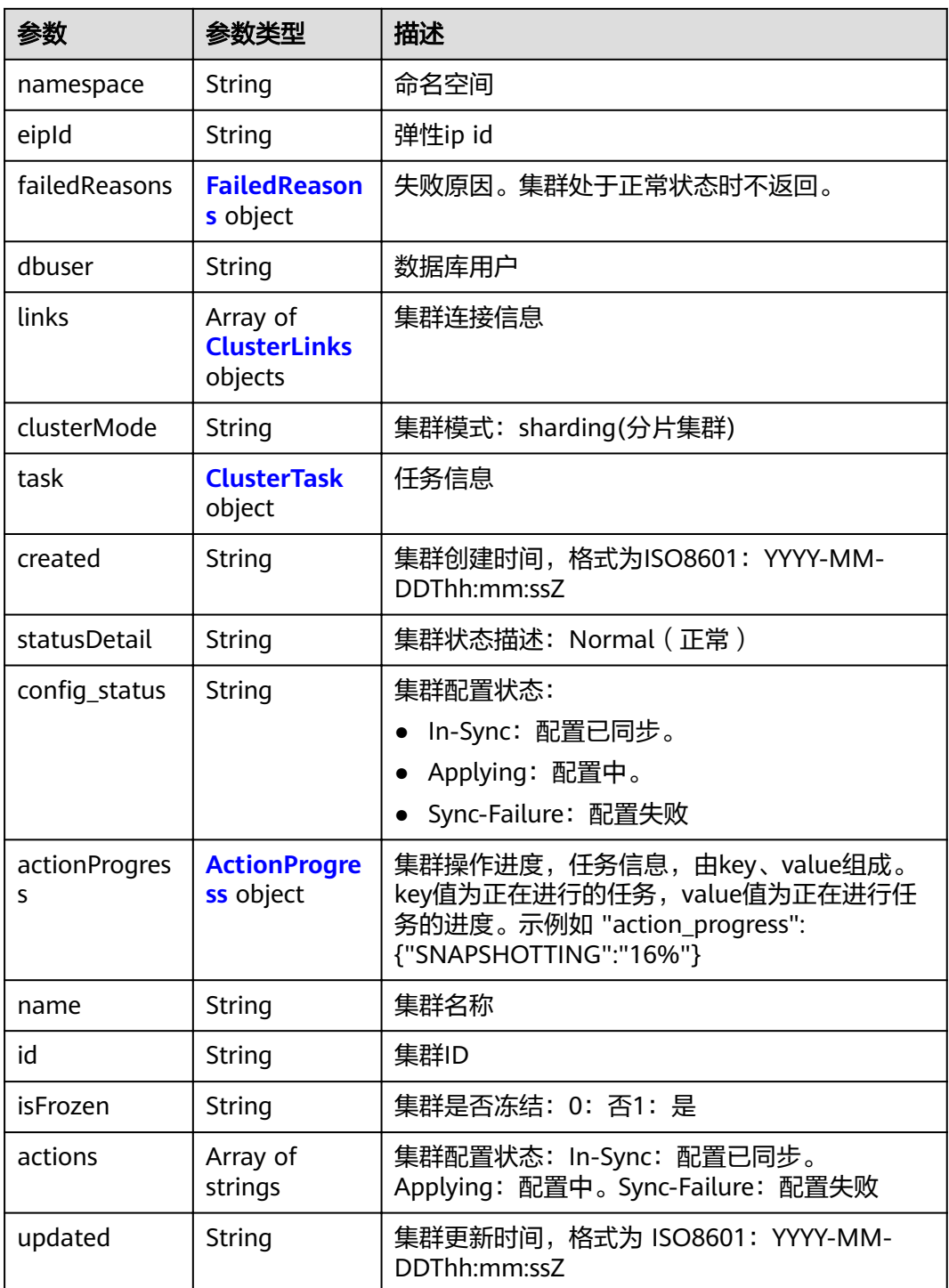

<span id="page-32-0"></span>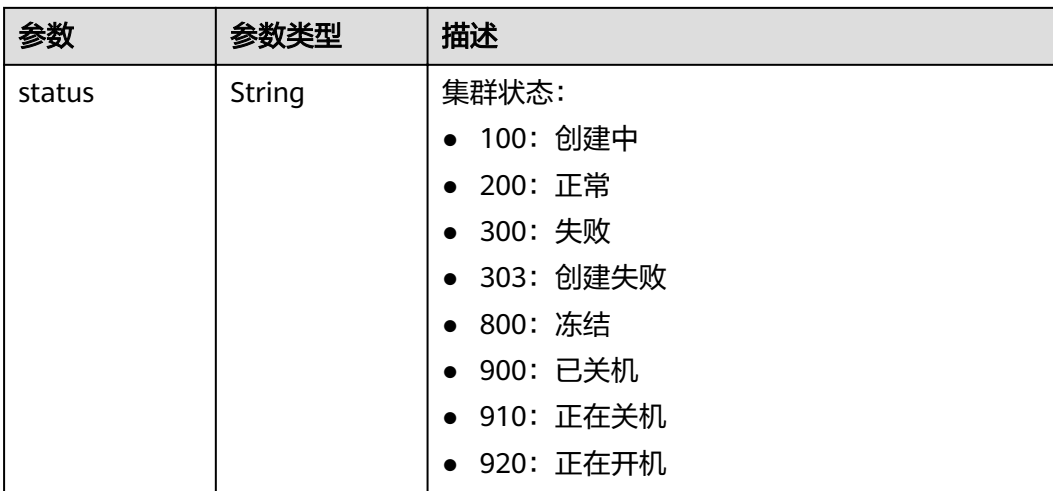

#### 表 **5-4** ClusterDetailInstance

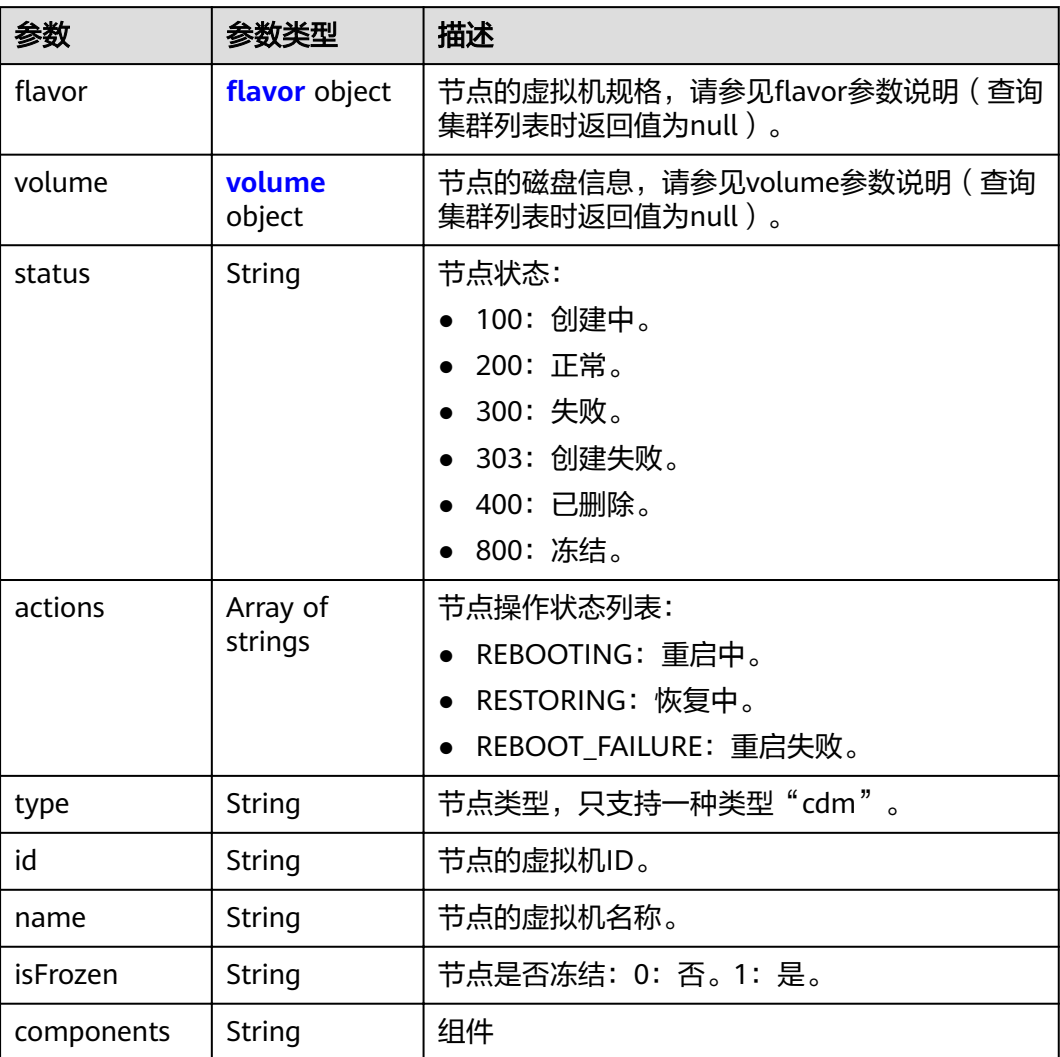

<span id="page-33-0"></span>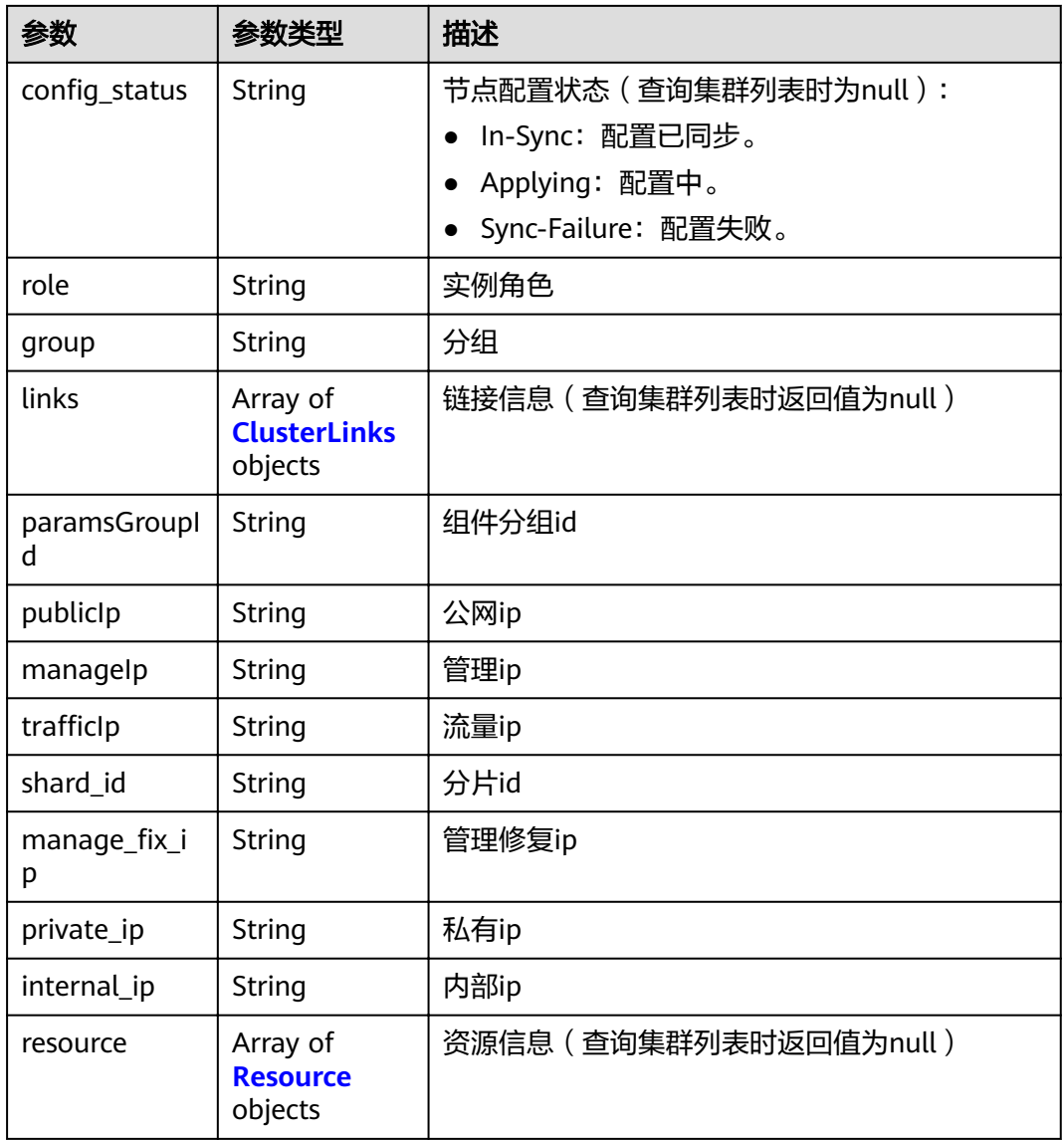

#### 表 5-5 flavor

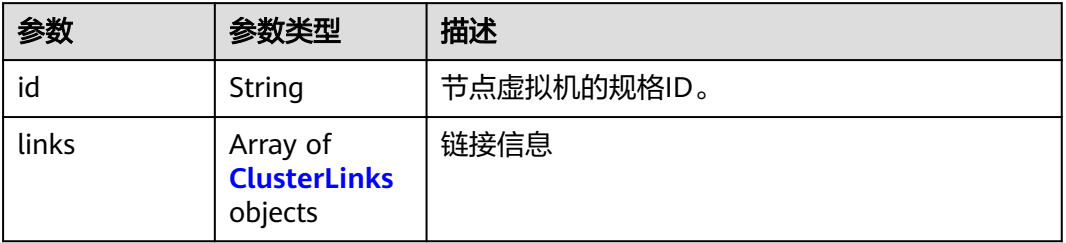

#### 表 **5-6** volume

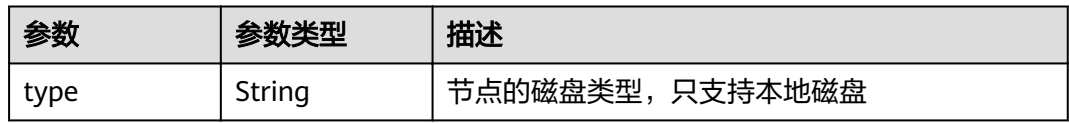

<span id="page-34-0"></span>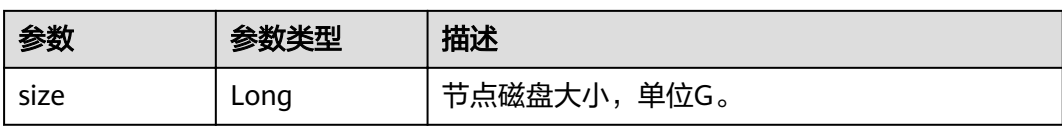

#### 表 **5-7** Resource

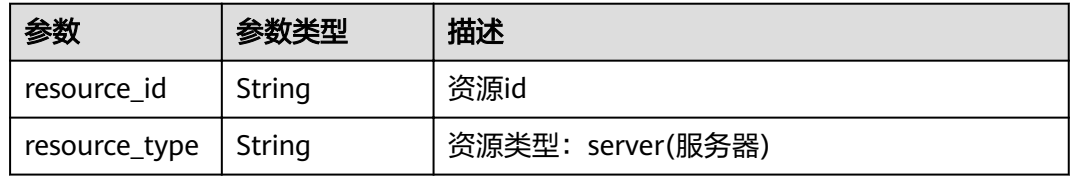

#### 表 5-8 CustomerConfig

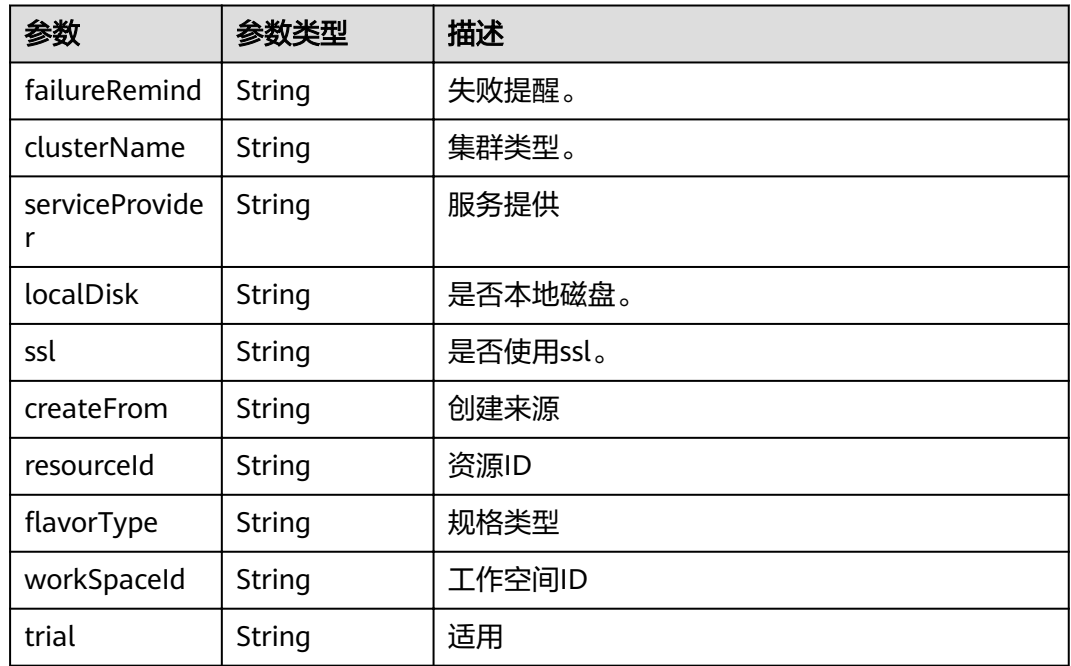

#### 表 **5-9** Datastore

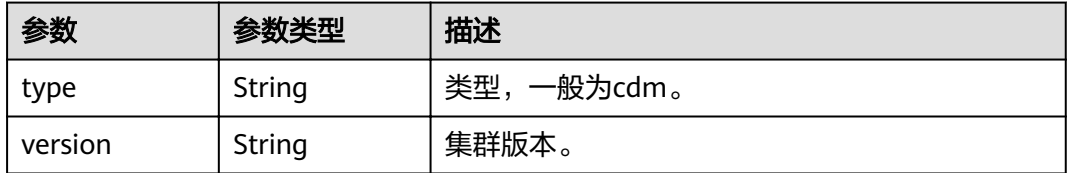

#### <span id="page-35-0"></span>表 **5-10** maintainWindow

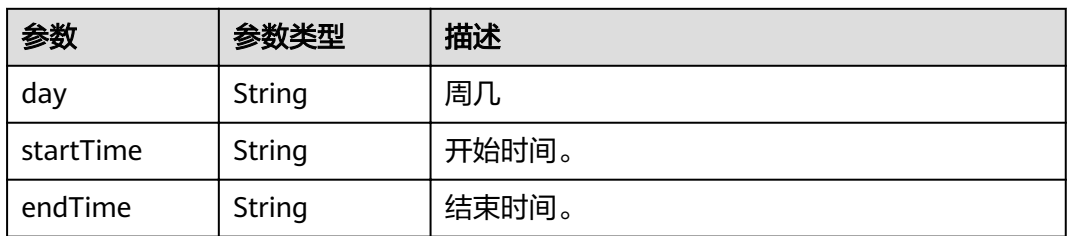

#### 表 **5-11** publicEndpointStatus

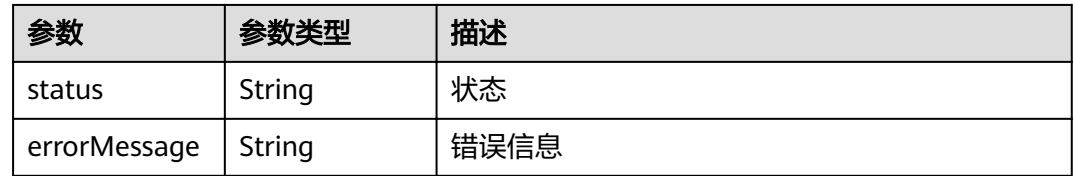

#### 表 **5-12** FailedReasons

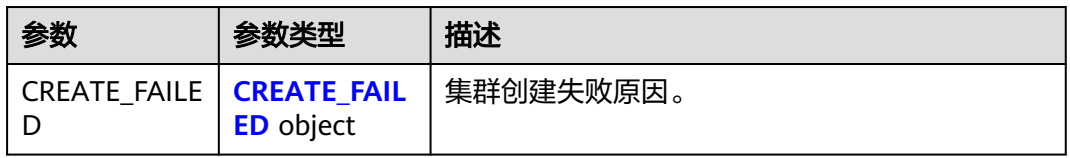

#### 表 **5-13** CREATE\_FAILED

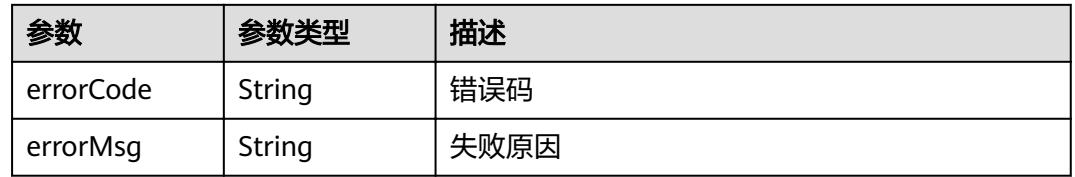

#### 表 **5-14** ClusterLinks

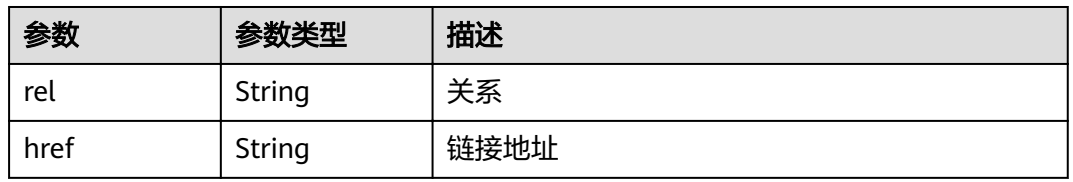

#### 表 **5-15** ClusterTask

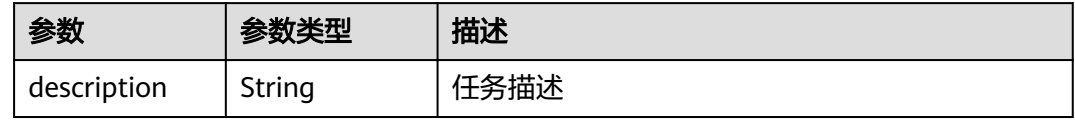
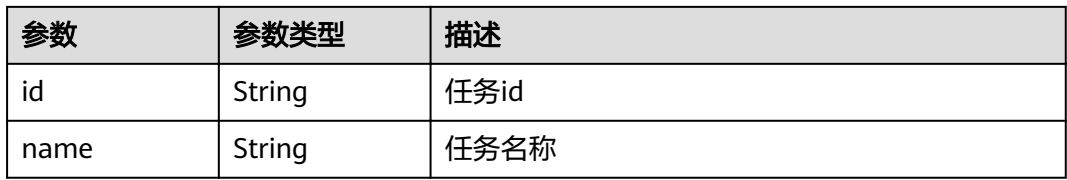

#### 表 **5-16** ActionProgress

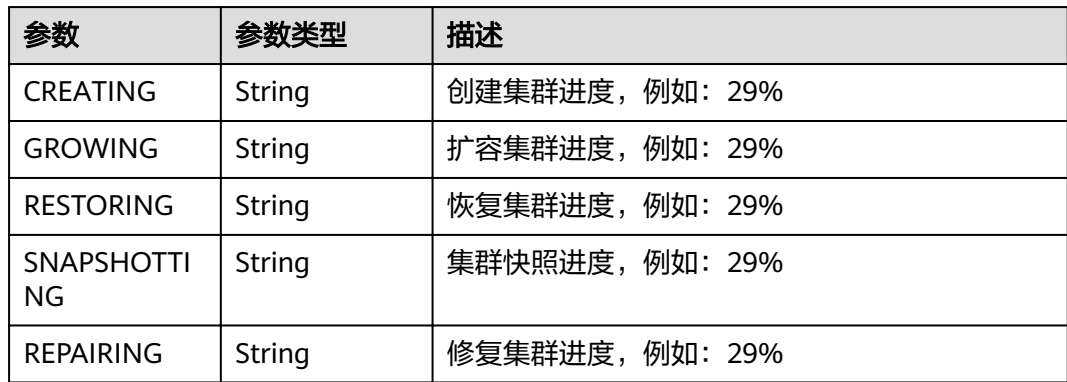

### 请求示例

GET /v1.1/1551c7f6c808414d8e9f3c514a170f2e/clusters/bae65496-643e-47ca-84af-948672de7eeb

### 响应示例

#### 状态码: **200**

#### ok

```
{
  "clusters" : {
   "publicEndpoint" : "49.xx.xx.10",
 "instances" : [ {
wiflavor" : {
      "id" : "fb8fe666-6734-4b11-bc6c-43d11db3c745"
 },
 "volume" : {
      "size" : "100",
      "type" : "LOCAL_DISK"
    },
    "name" : "cdm-c018",
    "id" : "635dce67-3df8-4756-b4c7-90e45e687367",
    "isFrozen" : "0",
 "type" : "cdm",
 "actions" : "REBOOTING",
config_status" : "In-Sync",
 "status" : "200"
   } ],
   "created" : "2018-09-05T08:38:25",
 "statusDetail" : "Normal",
config_status" : "In-Sync",
   "version" : "1.8.10",
   "actionProgress" : { },
   "name" : "cdm-c018",
   "id" : "bae65496-643e-47ca-84af-948672de7eeb",
   "isFrozen" : "0",
   "actions" : "REBOOTING",
```
}

```
 "updated" : "2018-09-05T08:38:25",
 "status" : "200"
 }
```
# 状态码

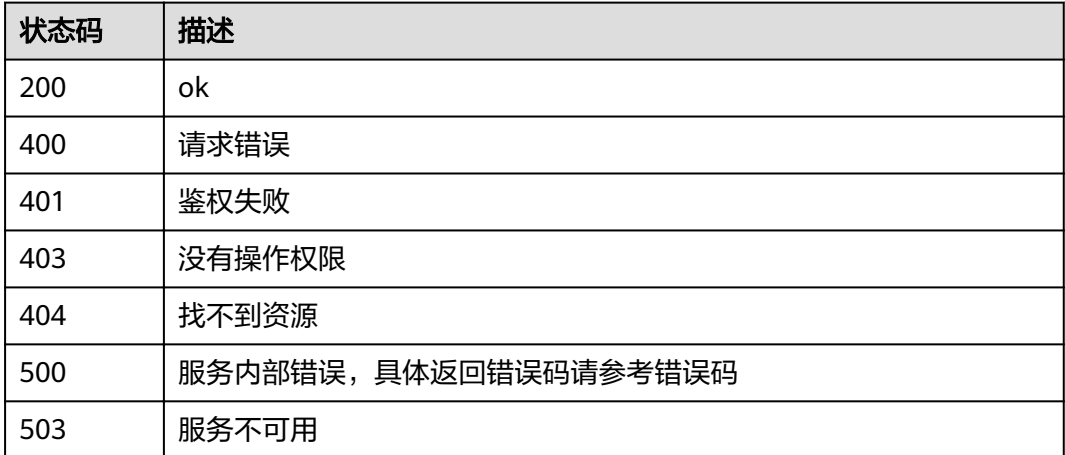

# 错误码

请参[见错误码。](#page-297-0)

# **5.1.2** 删除集群

# 功能介绍

删除集群接口。

**URI**

DELETE /v1.1/{project\_id}/clusters/{cluster\_id}

### 表 **5-17** 路径参数

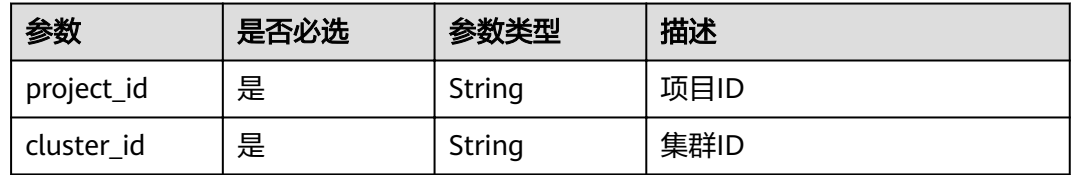

# 请求参数

表 **5-18** 请求 Header 参数

| 参数           | 是否必选 | 参数类型   | 描述                                                                       |
|--------------|------|--------|--------------------------------------------------------------------------|
| X-Auth-Token | 是    | String | 用户Token。<br>通过调用IAM服务获取用户<br>Token接口获取 ( 响应消息头中<br>'X-Subject-Token的值 )。 |

#### 表 **5-19** 请求 Body 参数

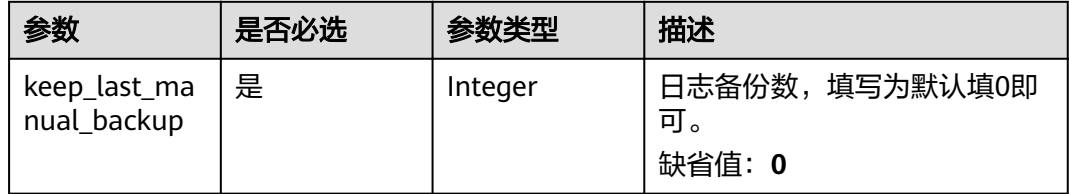

# 响应参数

### 状态码: **202**

表 **5-20** 响应 Body 参数

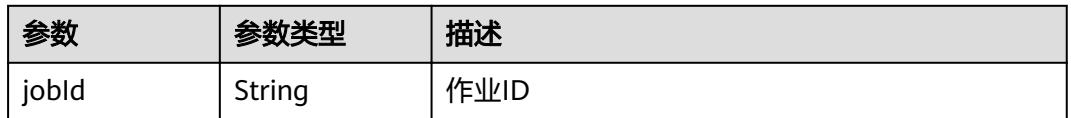

# 请求示例

DELETE /v1.1/1551c7f6c808414d8e9f3c514a170f2e/clusters/6ec9a0a4-76be-4262-8697-e7af1fac7920

{ "keep\_last\_manual\_backup" : 0

### 响应示例

#### 状态码: **202**

Accepted

}

{ "jobId": "ff8080815e55125a015e552eddba001a" }

# 状态码

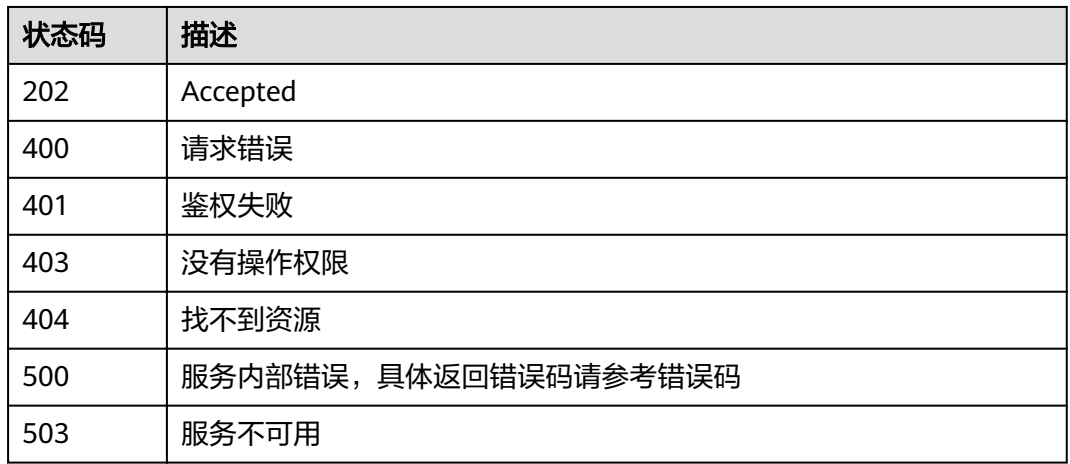

# 错误码

请参[见错误码。](#page-297-0)

# **5.1.3** 重启集群

# 功能介绍

重启集群接口。

### **URI**

POST /v1.1/{project\_id}/clusters/{cluster\_id}/action

### 表 **5-21** 路径参数

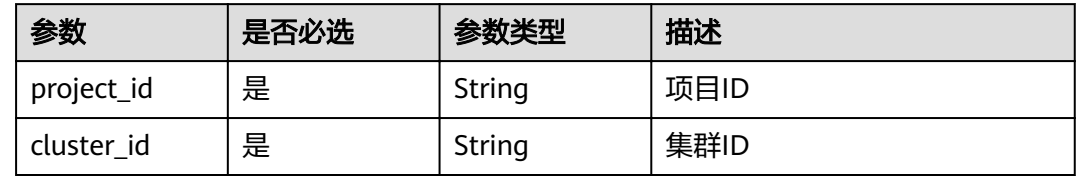

## 请求参数

### 表 **5-22** 请求 Header 参数

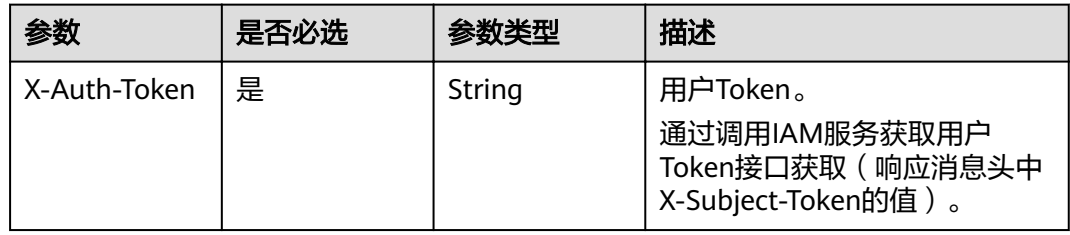

### 表 **5-23** 请求 Body 参数

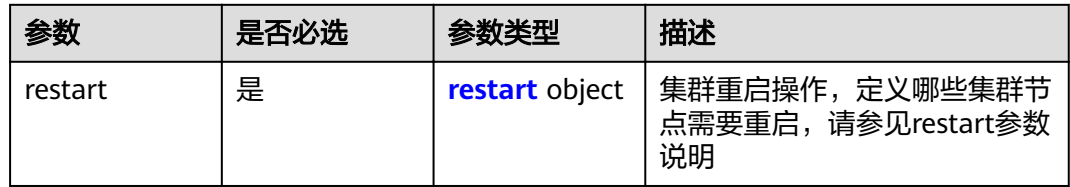

#### 表 **5-24** restart

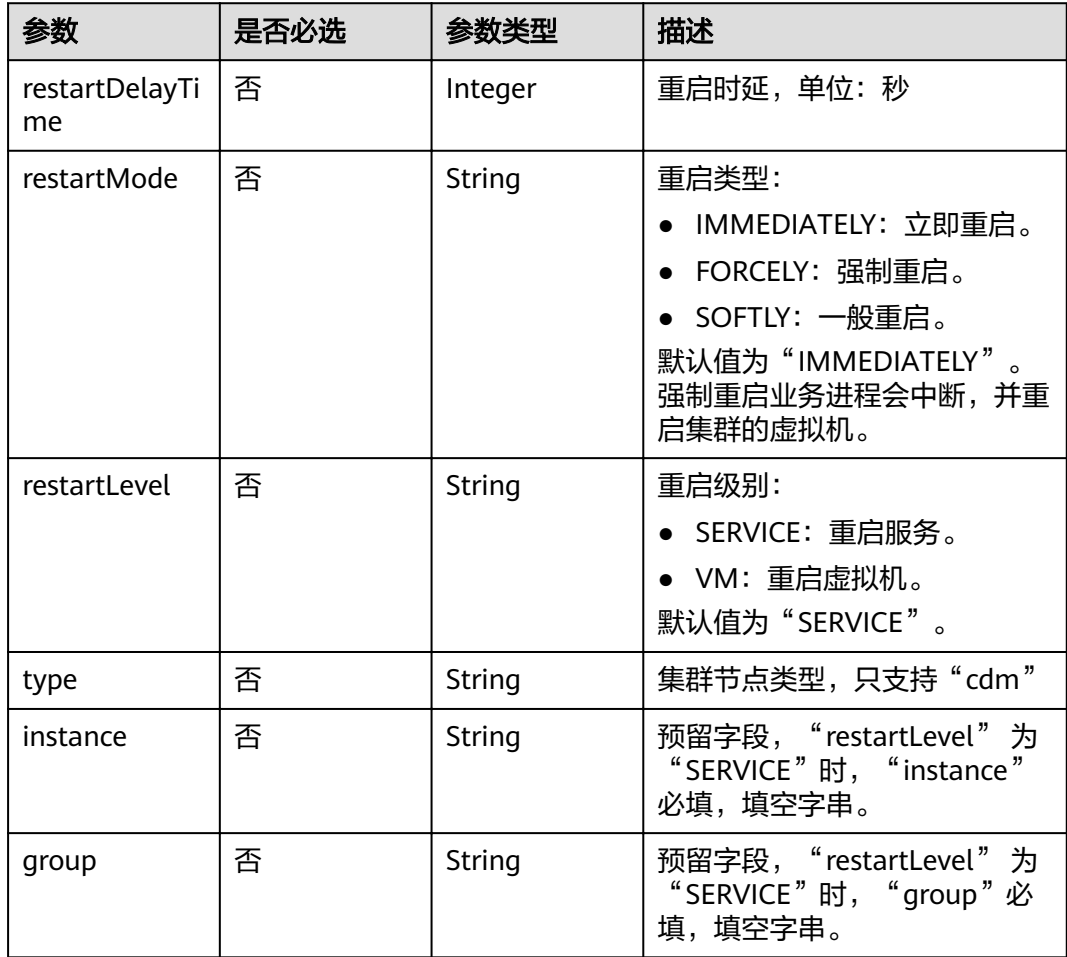

# 响应参数

状态码: **200**

表 **5-25** 响应 Body 参数

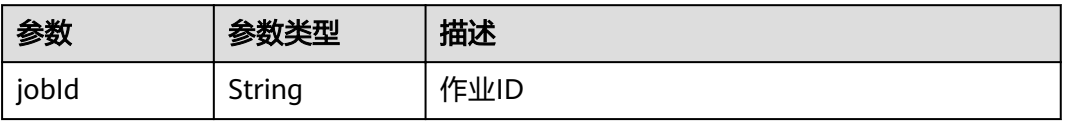

# 请求示例

#### 重启集群

POST /v1.1/1551c7f6c808414d8e9f3c514a170f2e/clusters/bae65496-643e-47ca-84af-948672de7eeb/action

```
{
 "restart" : {
 "instance" : "",
 "type" : "cdm",
 "group" : ""
 }
}
```
# 响应示例

#### 状态码: **200**

ok

{ "jobId": "ff8080815e59d92d015e5b27ccb0004d" }

### 状态码

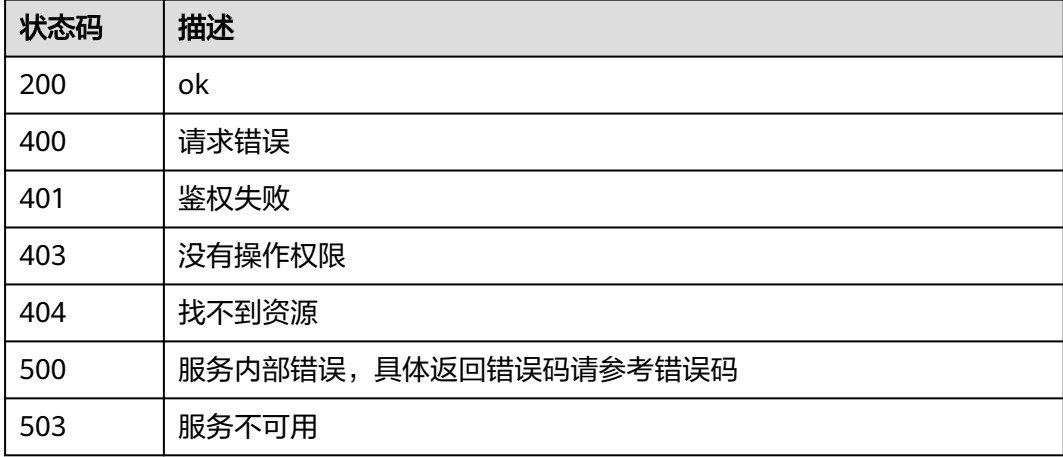

## 错误码

请参[见错误码。](#page-297-0)

# **5.1.4** 启动集群

# 功能介绍

启动集群接口。

**URI**

POST /v1.1/{project\_id}/clusters/{cluster\_id}/action

#### 表 **5-26** 路径参数

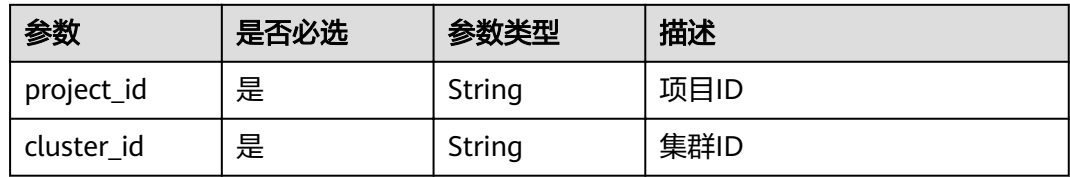

### 请求参数

表 **5-27** 请求 Header 参数

| 参数           | 是否必选 | 参数类型   | 描述                                                                       |
|--------------|------|--------|--------------------------------------------------------------------------|
| X-Auth-Token | 是    | String | 用户Token。<br>通过调用IAM服务获取用户<br>Token接口获取 ( 响应消息头中<br>【X-Subject-Token的值 )。 |

#### 表 **5-28** 请求 Body 参数

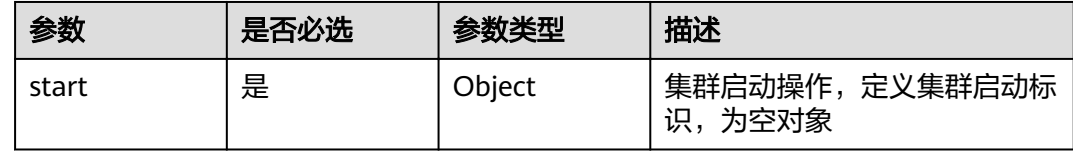

# 响应参数

状态码: **200**

表 **5-29** 响应 Body 参数

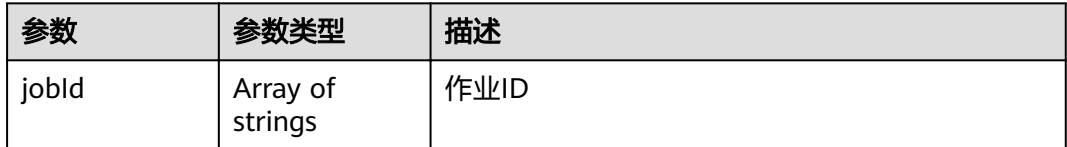

### 请求示例

### 启动集群

POST /v1.1/1551c7f6c808414d8e9f3c514a170f2e/clusters/bae65496-643e-47ca-84af-948672de7eeb/action

{ "start" : { } }

# 响应示例

# 状态码: **200**

ok

{

}

"jobId" : [ "ff8080815e59d92d015e5b27ccb0004d" ]

# 状态码

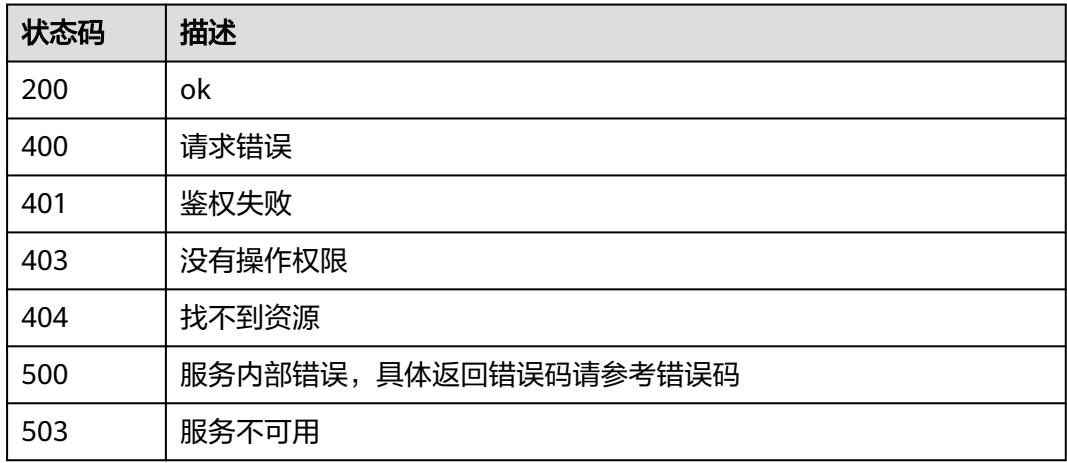

# 错误码

请参见<mark>错误码</mark>。

# **5.1.5** 停止集群

# 功能介绍

停止集群接口。

### **URI**

POST /v1.1/{project\_id}/clusters/{cluster\_id}/action

### 表 **5-30** 路径参数

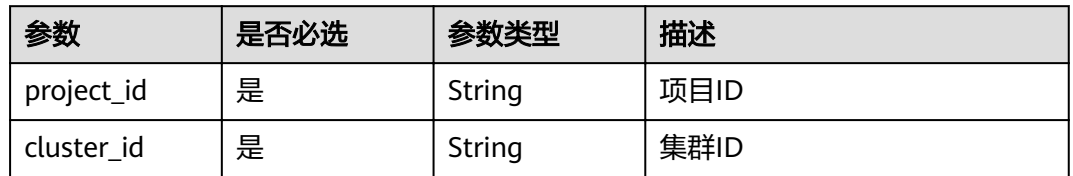

# 请求参数

表 **5-31** 请求 Header 参数

| 参数           | 是否必选 | 参数类型   | 描述                                                                       |
|--------------|------|--------|--------------------------------------------------------------------------|
| X-Auth-Token | 是    | String | 用户Token。<br>通过调用IAM服务获取用户<br>Token接口获取 ( 响应消息头中<br>'X-Subject-Token的值 )。 |

### 表 **5-32** 请求 Body 参数

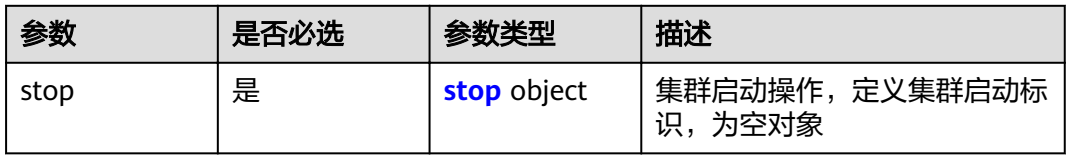

### 表 **5-33** stop

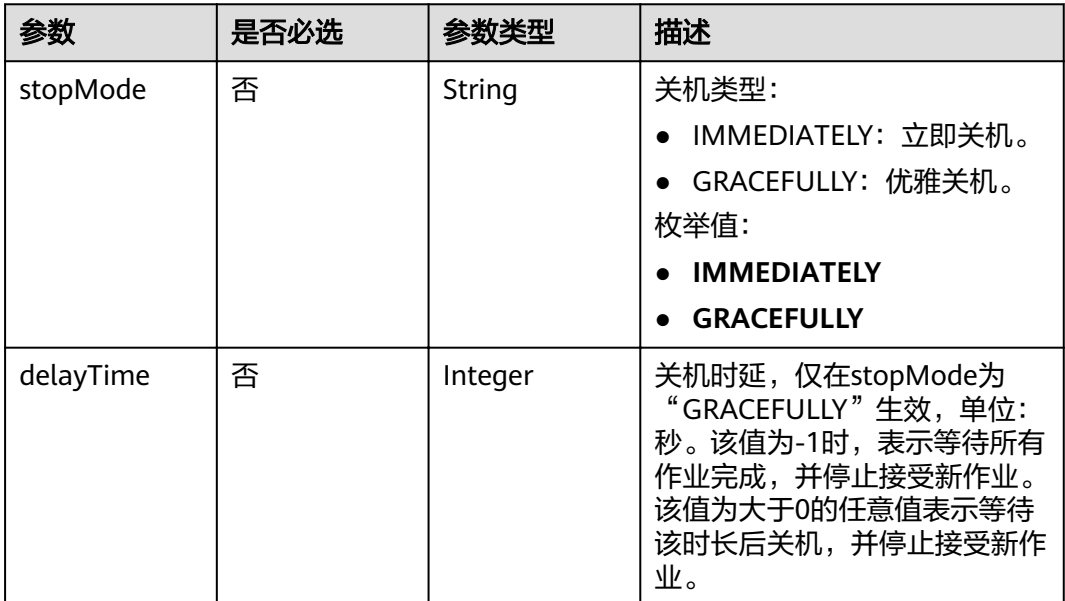

# 响应参数

状态码: **200**

#### 表 **5-34** 响应 Body 参数

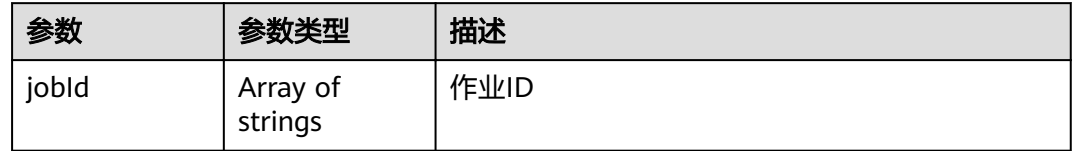

# 请求示例

#### 停止集群

POST /v1.1/1551c7f6c808414d8e9f3c514a170f2e/clusters/bae65496-643e-47ca-84af-948672de7eeb/action

```
{
 "stop" : {
 "stopMode" : "GRACEFULLY",
 "delayTime" : -1
 }
}
```
# 响应示例

#### 状态码: **200**

ok

{ "jobId": [ "ff8080815e59d92d015e5b27ccb0004d" ] }

### 状态码

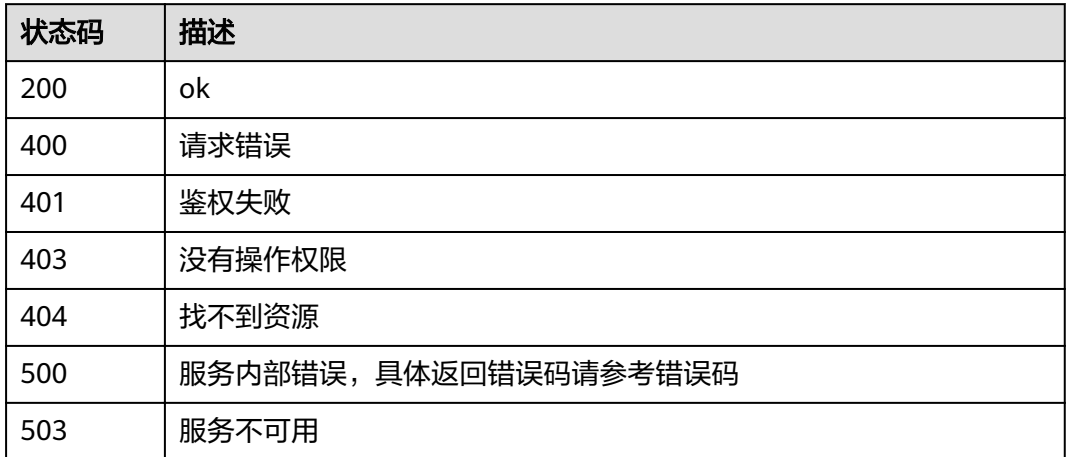

## 错误码

请参[见错误码。](#page-297-0)

# **5.1.6** 创建集群

# 功能介绍

创建集群接口。

### **URI**

POST /v1.1/{project\_id}/clusters

#### 表 **5-35** 路径参数

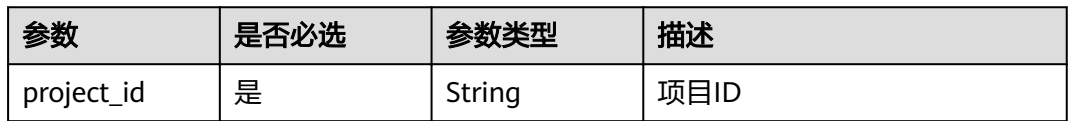

## 请求参数

#### 表 **5-36** 请求 Header 参数

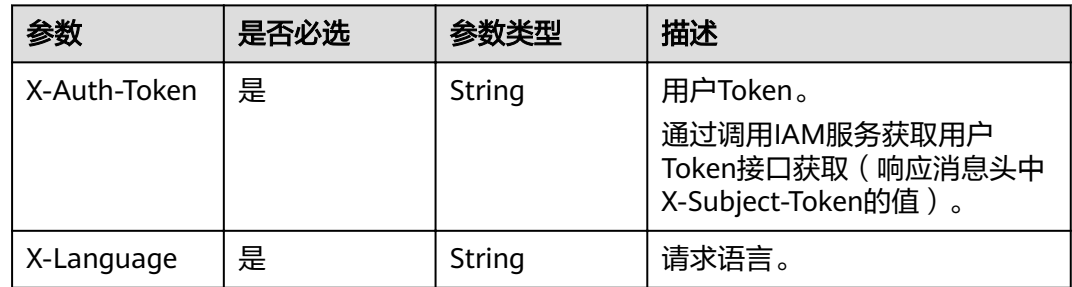

### 表 **5-37** 请求 Body 参数

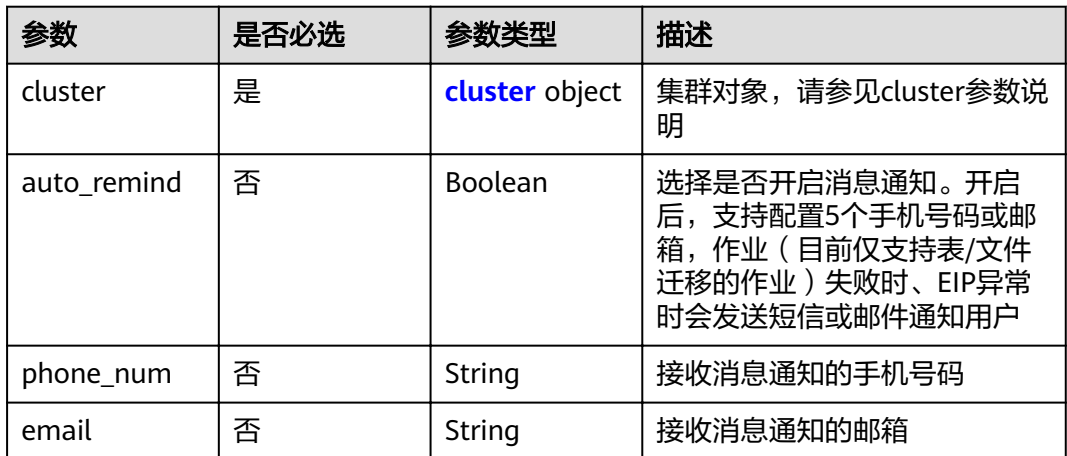

#### <span id="page-47-0"></span>表 **5-38** cluster

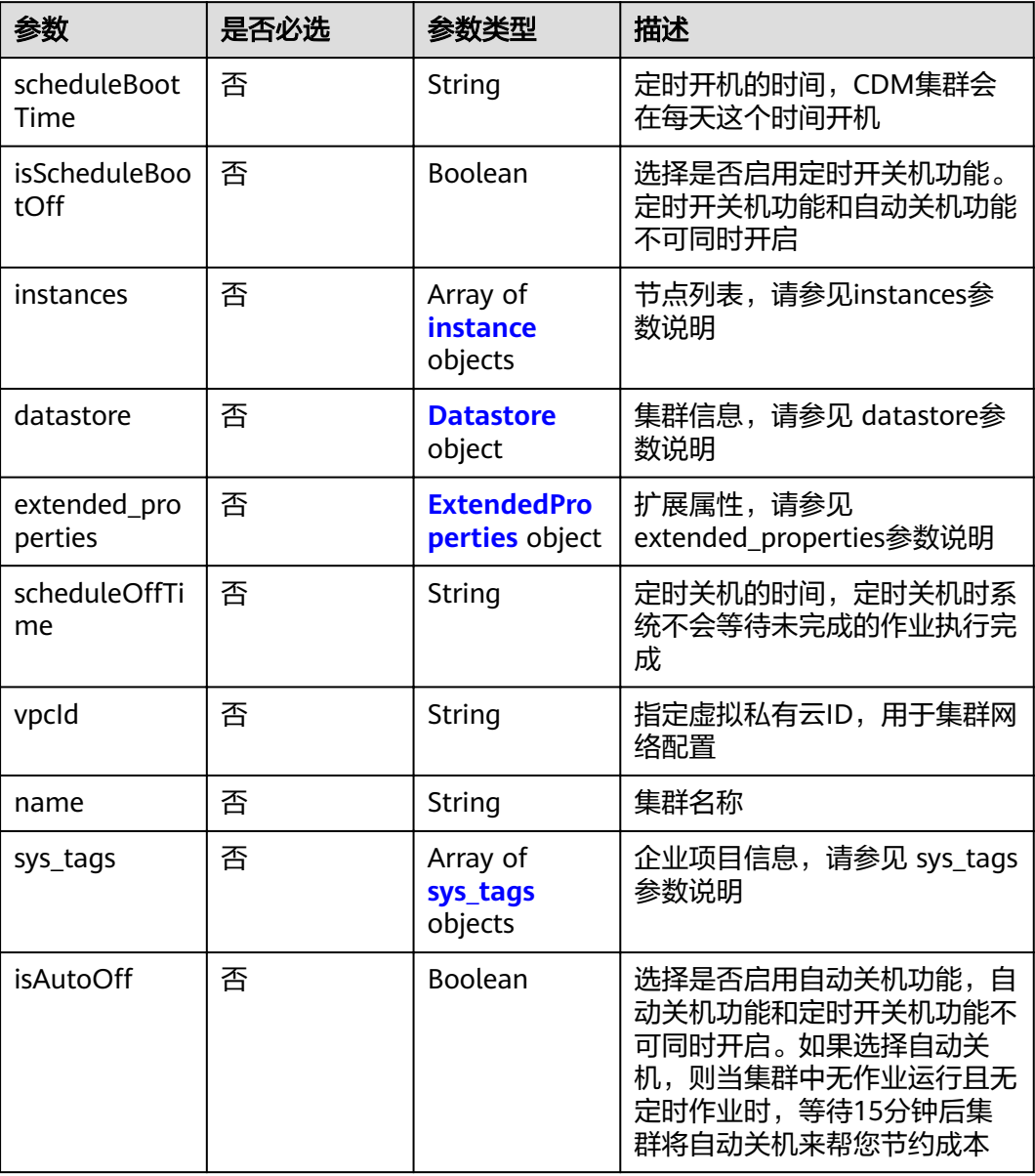

#### 表 **5-39** instance

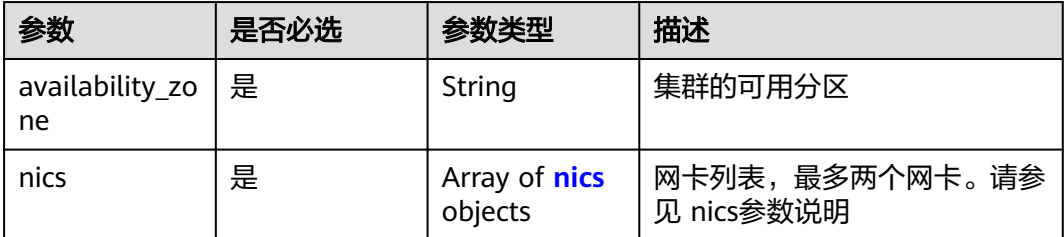

<span id="page-48-0"></span>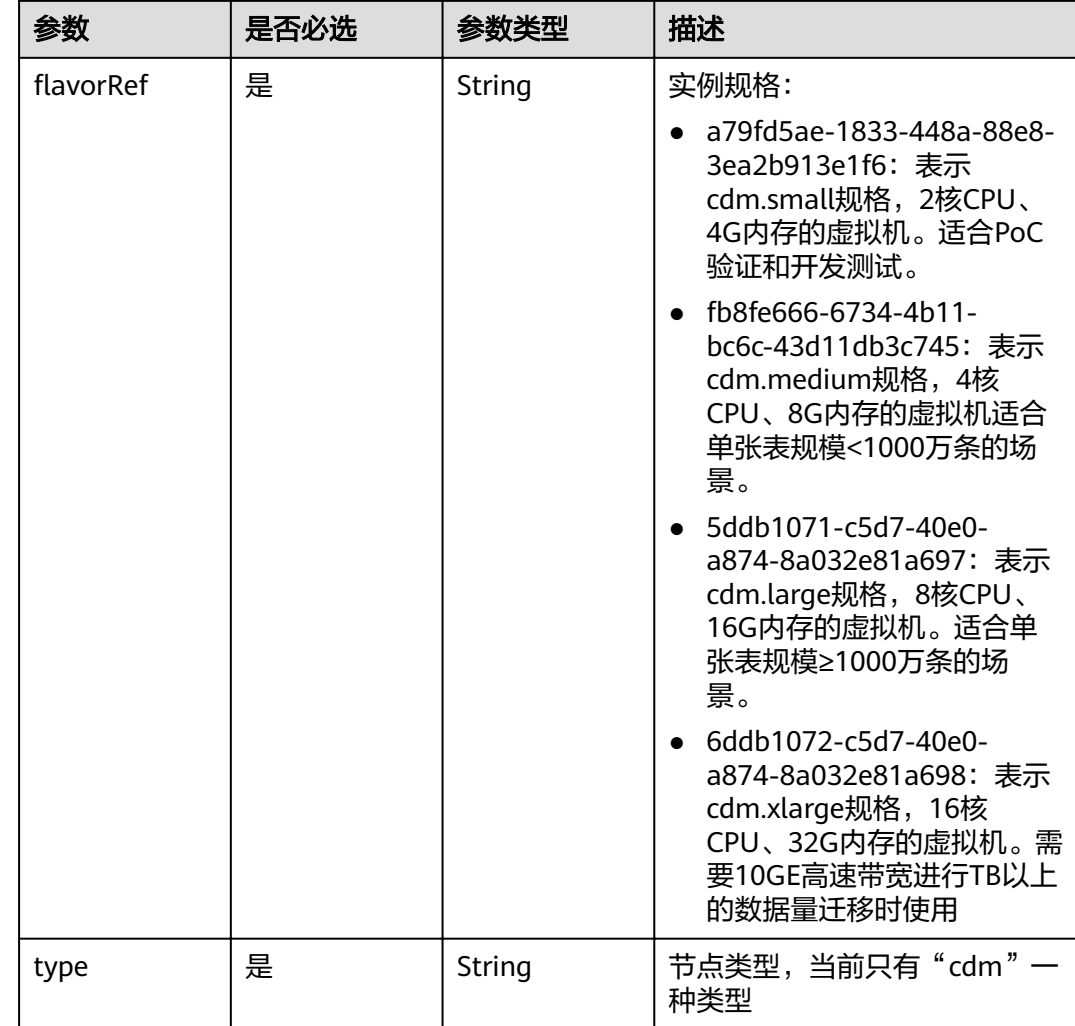

#### 表 **5-40** nics

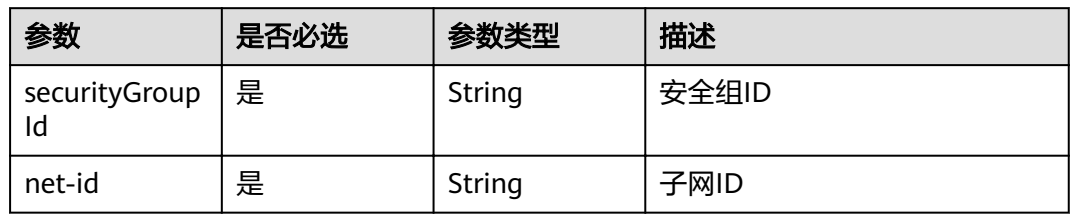

### 表 **5-41** Datastore

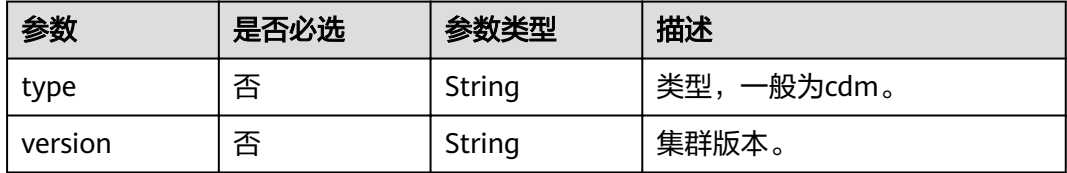

### <span id="page-49-0"></span>表 **5-42** ExtendedProperties

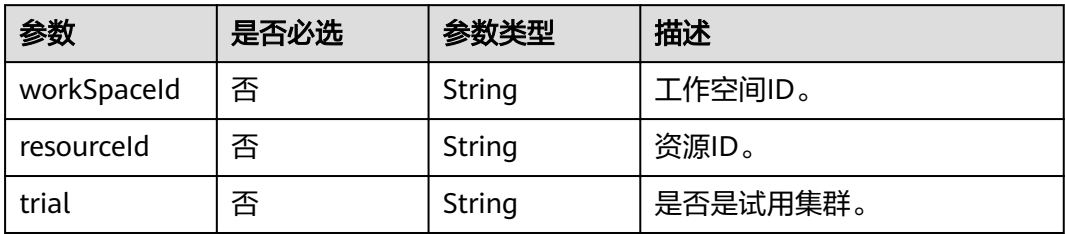

### 表 **5-43** sys\_tags

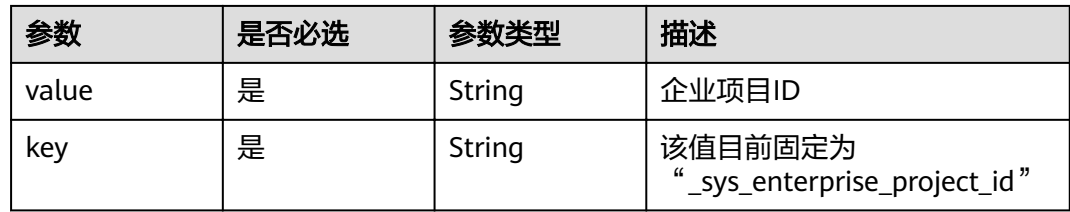

# 响应参数

#### 状态码: **202**

表 **5-44** 响应 Body 参数

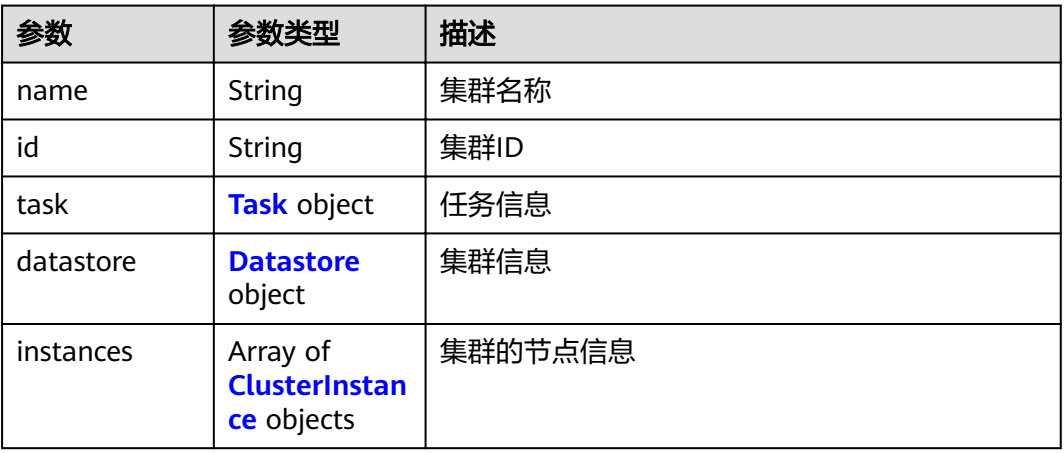

### 表 **5-45** Task

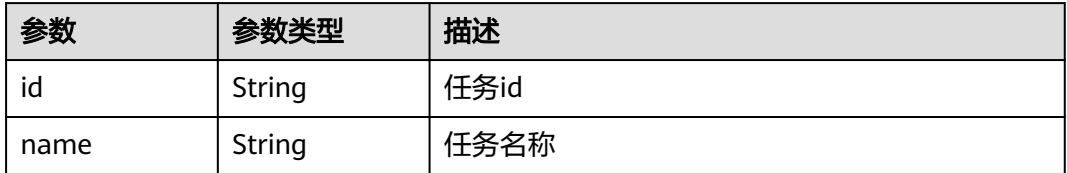

#### <span id="page-50-0"></span>表 **5-46** Datastore

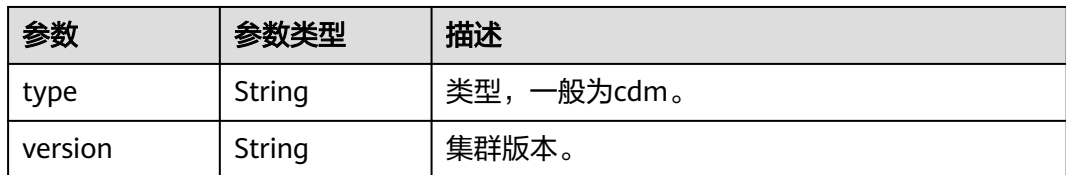

#### 表 **5-47** ClusterInstance

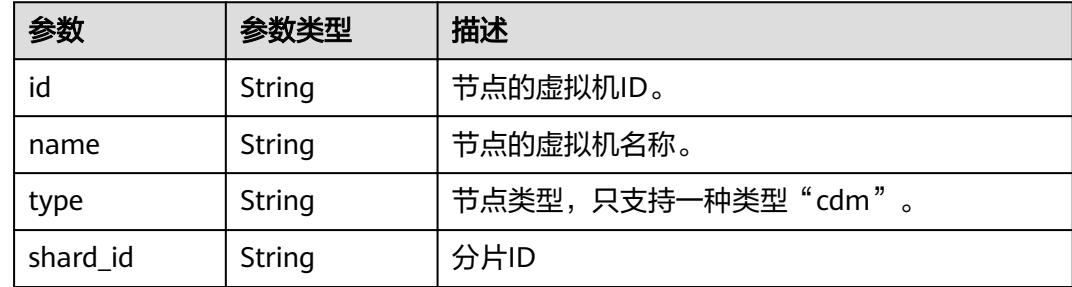

# 请求示例

POST /v1.1/1551c7f6c808414d8e9f3c514a170f2e/clusters

```
{
 "cluster" : {
   "scheduleBootTime" : "",
  "isScheduleBootOff" : false,
   "instances" : [ {
    "availability_zone" : "**-*****-**",
     "nics" : [ {
      "securityGroupId" : "c37852d2-2d12-41cb-af47-65c80e995c80",
     "net-id": "2d120298-6130-44d4-a438-454912fff901"
\} ],
,"flavorRef" : "5ddb1071-c5d7-40e0-a874-8a032e81a697"
    "type" : "cdm"
   } ],
   "datastore" : {
    "type" : "cdm",
    "version" : "1.8.10"
 },
"scheduleOffTime" : "",
 "vpcId" : "67c06084-2212-4242-bcd4-d2144c2385a9",
 "name" : "cdm-ab82",
 "sys_tags" : [ {
 "value" : "1ce45885-4033-40d2-bdde-d4dbaceb387d",
     "key" : "_sys_enterprise_project_id"
 } ],
"isAutoOff" : false
 },
 "auto_remind" : false,
 "phone_num" : "",
  "email" : ""
}
```
### 响应示例

### 状态码: **202**

Accepted

```
{
  "id" : "befc862c-9286-46a0-a1d6-300d98b63aad",
  "name" : "cdm-4ef213",
 "task" : {
 "id" : "2c9080047f1b1185017f1ef6ad0500ac",
 "name" : "rdsCreateBackupJob"
  },
  "datastore" : {
 "type" : "cdm",
 "version" : "2.9.1.100"
 },
 "instances" : [ {
   "id" : "b2672e7d-2faf-423f-96bb-0664cd743cfd",
 "name" : "cdm-4ef213-cdm-dn-1-1",
 "type" : "cdm",
 "shard_id" : "dn-1"
 } ]
}
```
# 状态码

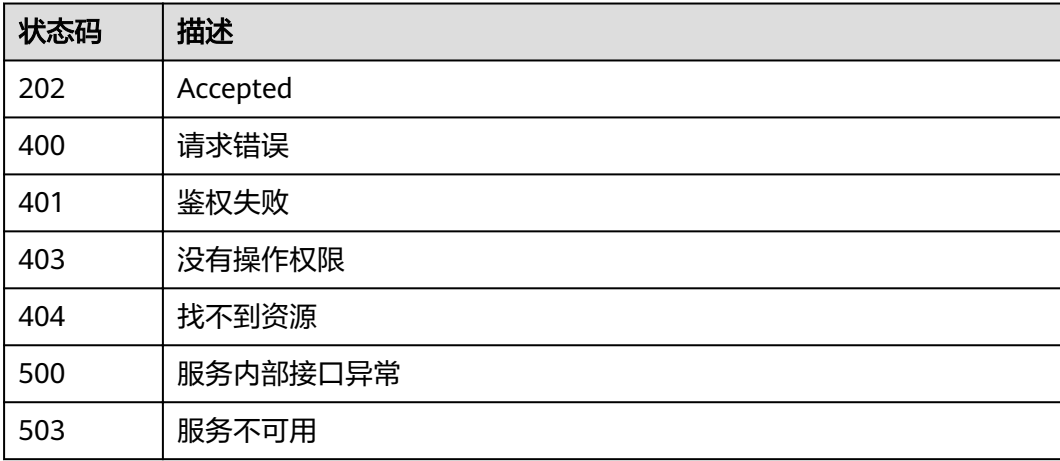

# 错误码

请参[见错误码。](#page-297-0)

# **5.1.7** 查询集群列表

# 功能介绍

查询集群列表接口。

### **URI**

GET /v1.1/{project\_id}/clusters

### 表 **5-48** 路径参数

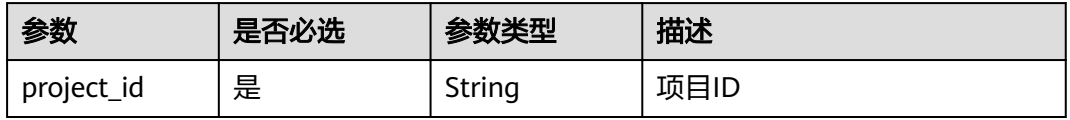

# 请求参数

### 表 **5-49** 请求 Header 参数

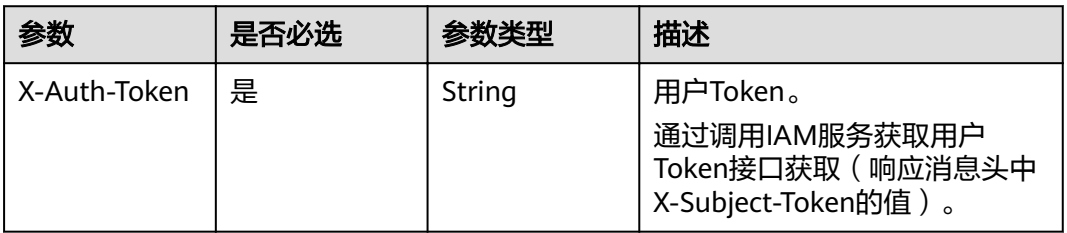

# 响应参数

### 状态码: **200**

表 **5-50** 响应 Body 参数

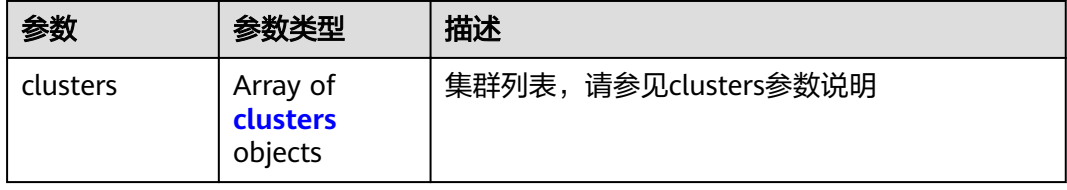

#### 表 **5-51** clusters

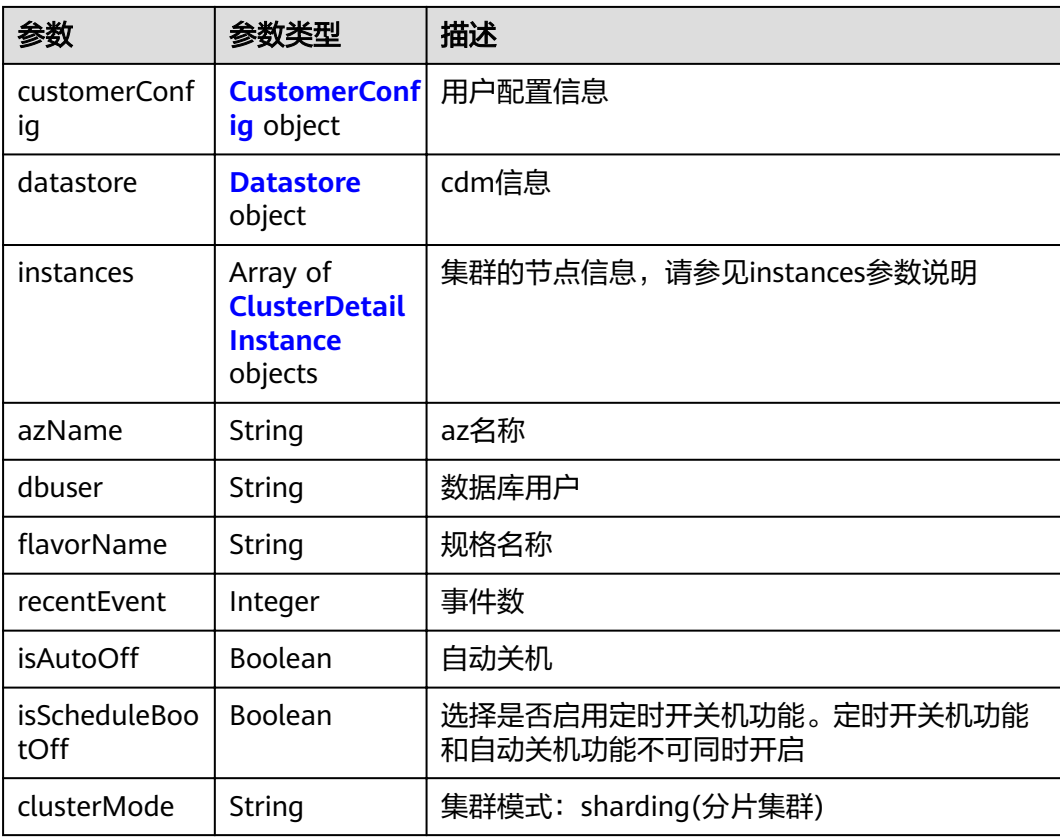

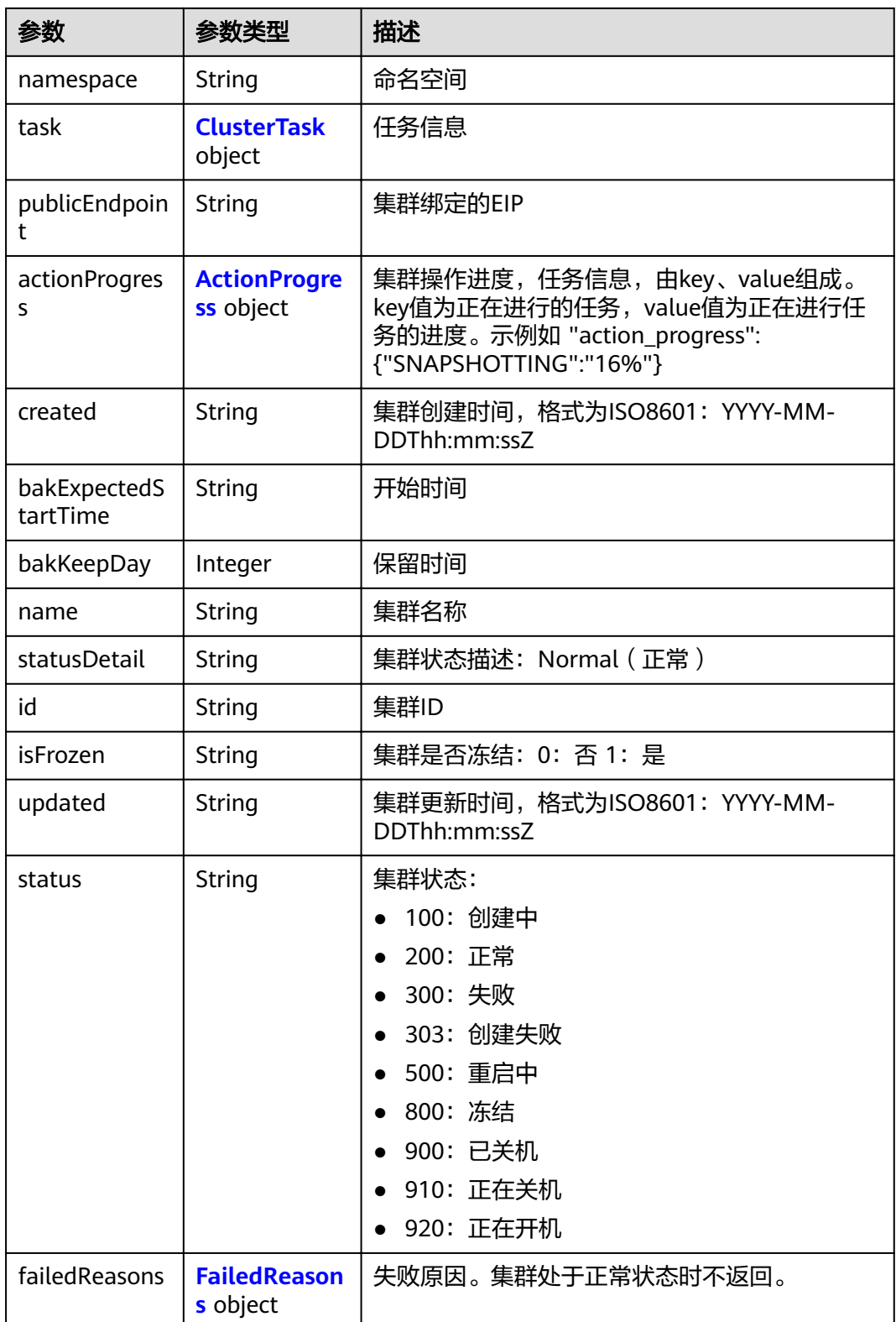

### <span id="page-54-0"></span>表 5-52 CustomerConfig

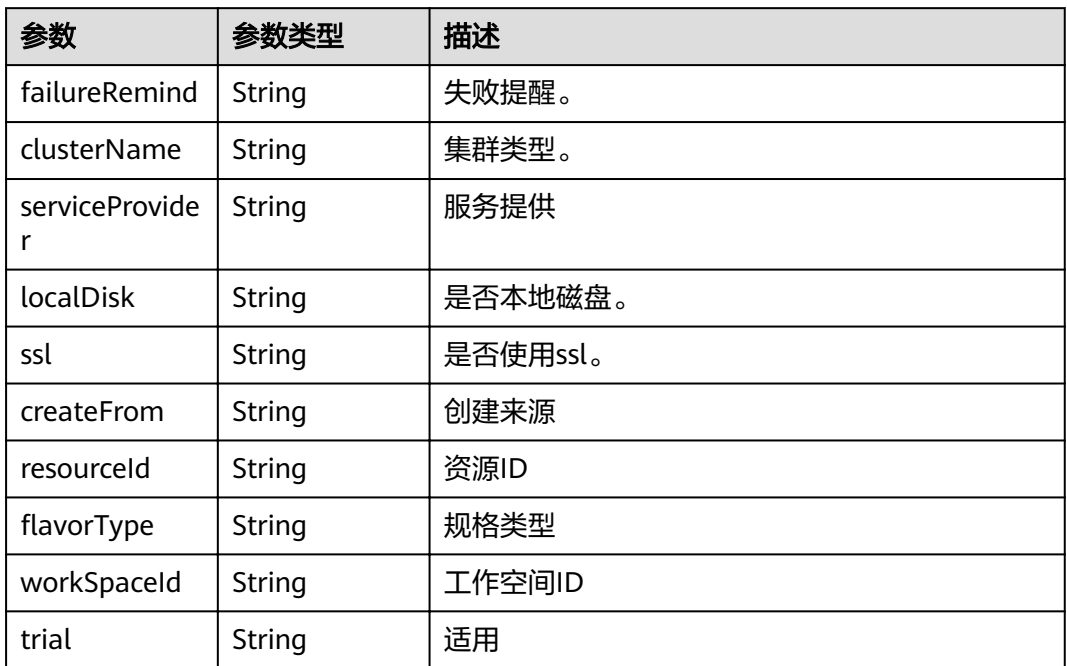

## 表 **5-53** Datastore

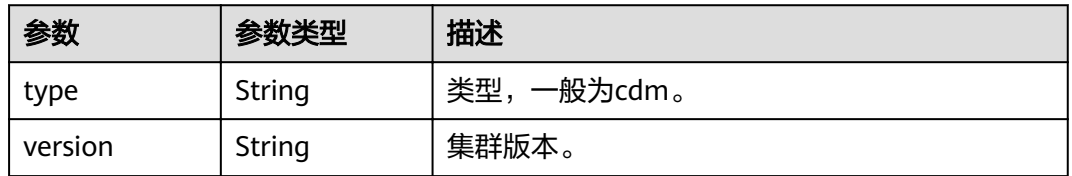

### 表 **5-54** ClusterDetailInstance

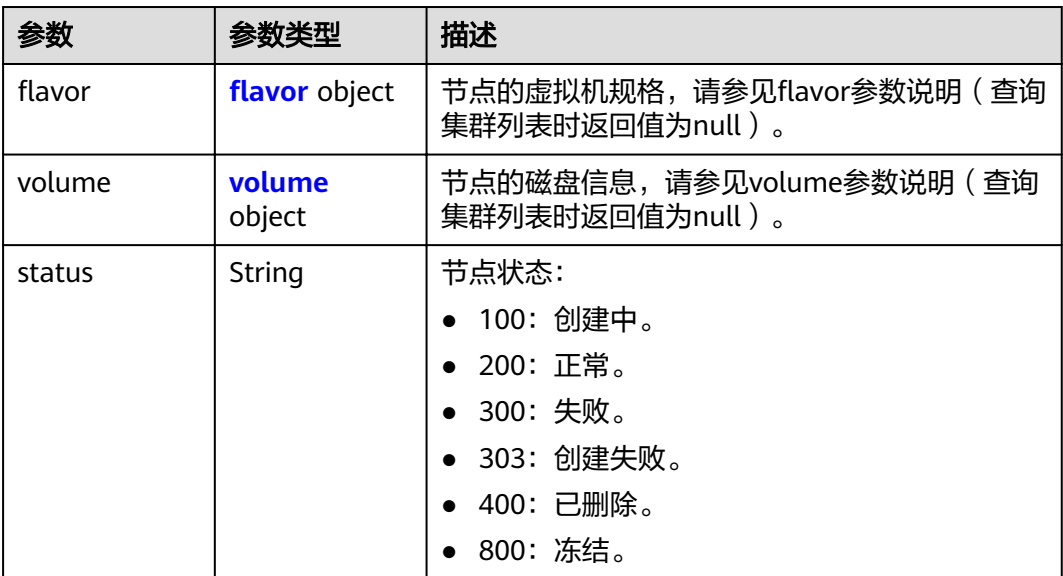

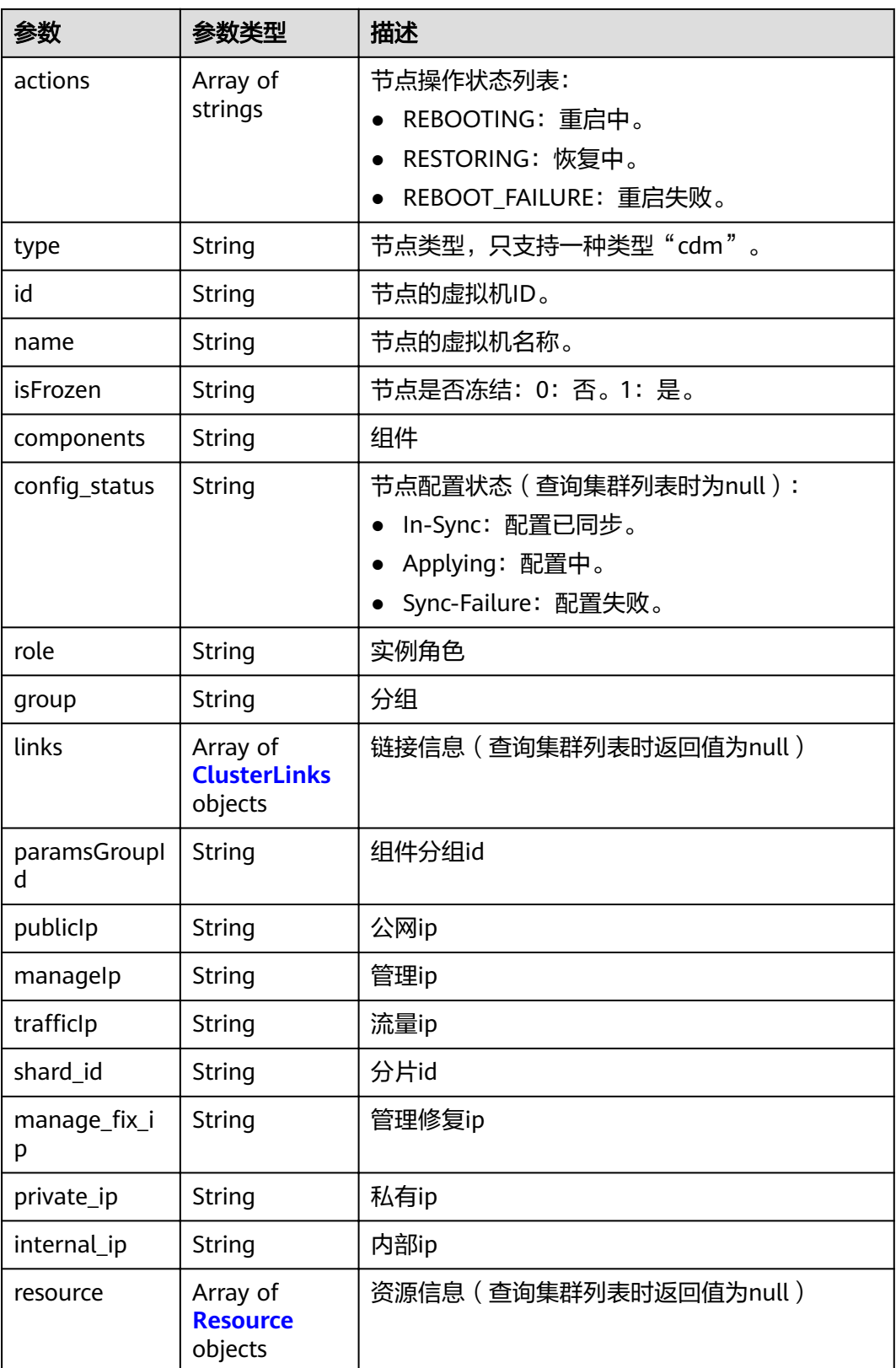

#### <span id="page-56-0"></span>表 5-55 flavor

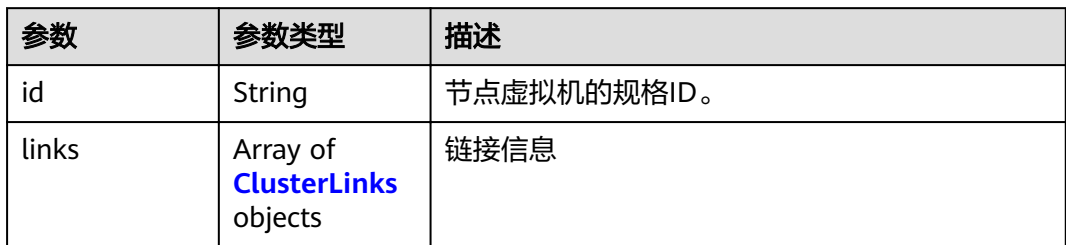

#### 表 **5-56** volume

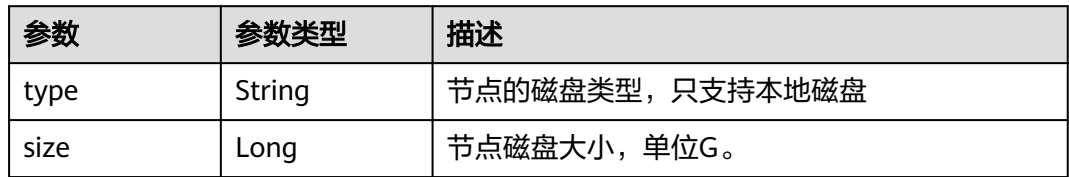

### 表 **5-57** ClusterLinks

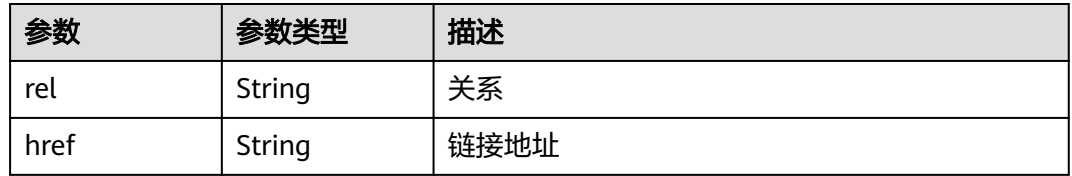

### 表 **5-58** Resource

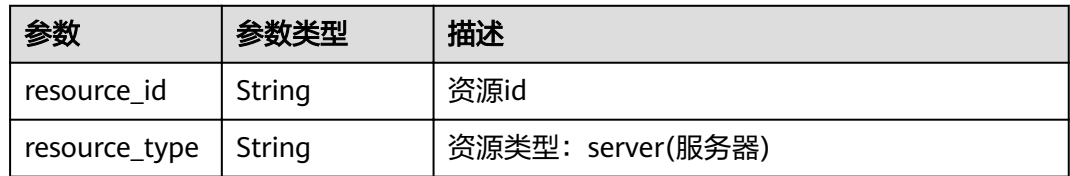

#### 表 **5-59** ClusterTask

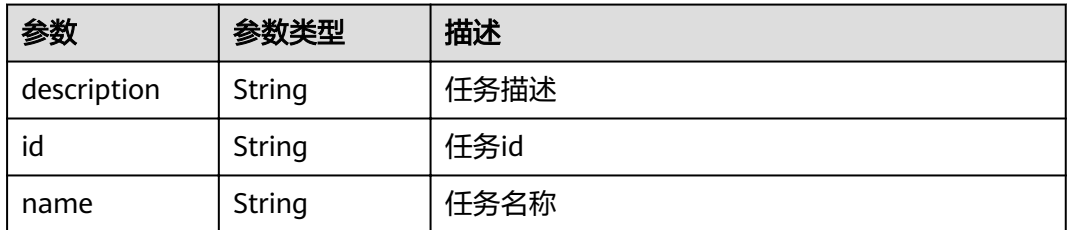

#### <span id="page-57-0"></span>表 **5-60** ActionProgress

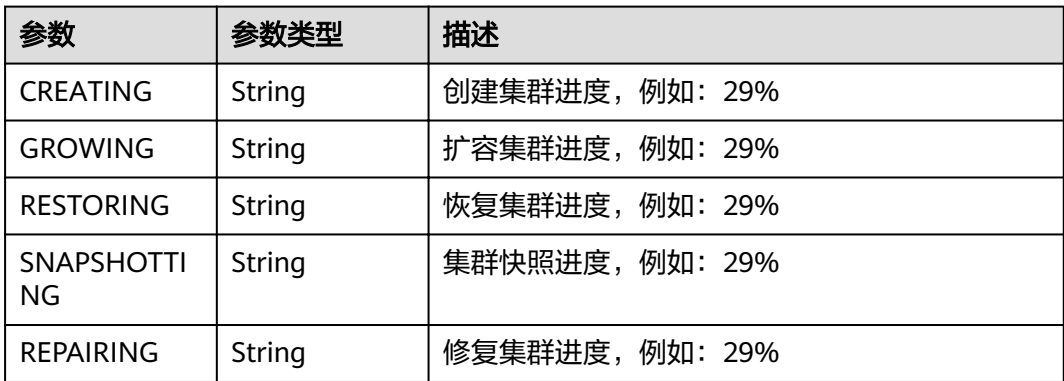

#### 表 **5-61** FailedReasons

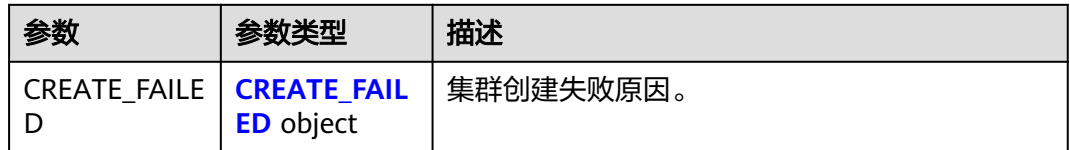

#### 表 **5-62** CREATE\_FAILED

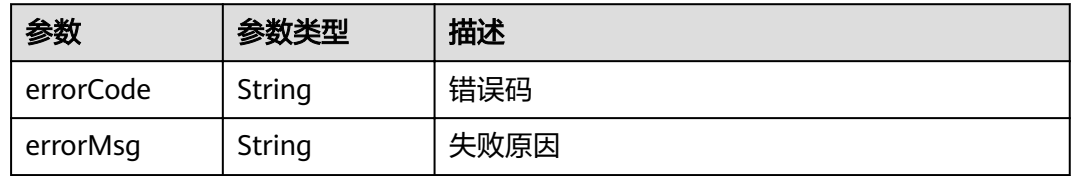

### 请求示例

GET /v1.1/1551c7f6c808414d8e9f3c514a170f2e/clusters

# 响应示例

### 状态码: **200**

#### ok

```
{
  "clusters" : [ {
 "publicEndpoint" : "49.xx.xx.10",
 "actionProgress" : { },
 "created" : "2018-09-05T08:38:25",
 "name" : "cdm-c018",
 "statusDetail" : "Normal",
 "id" : "bae65496-643e-47ca-84af-948672de7eeb",
 "isFrozen" : "0",
config_status" : "In-Sync",
 "updated" : "2018-09-05T08:38:25",
 "status" : "200"
 } ]
}
```
# 状态码

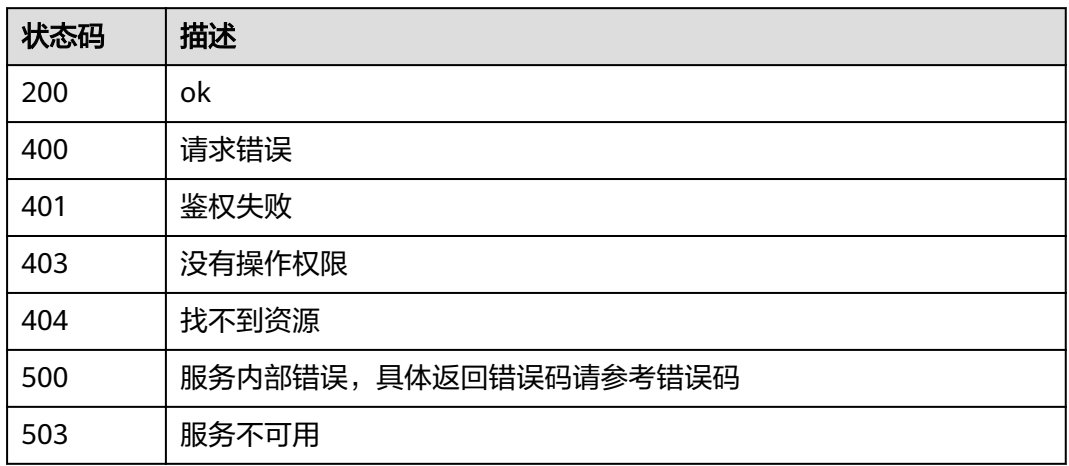

# 错误码

请参[见错误码。](#page-297-0)

# **5.2** 作业管理

# **5.2.1** 查询作业

# 功能介绍

查询作业接口。

### **URI**

GET /v1.1/{project\_id}/clusters/{cluster\_id}/cdm/job/{job\_name}

### 表 **5-63** 路径参数

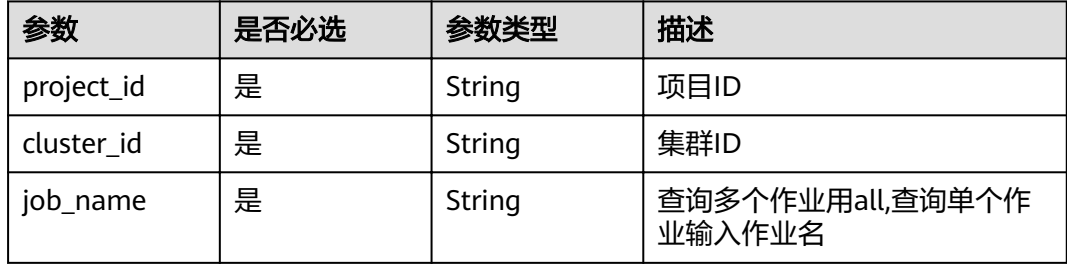

### 表 **5-64** Query 参数

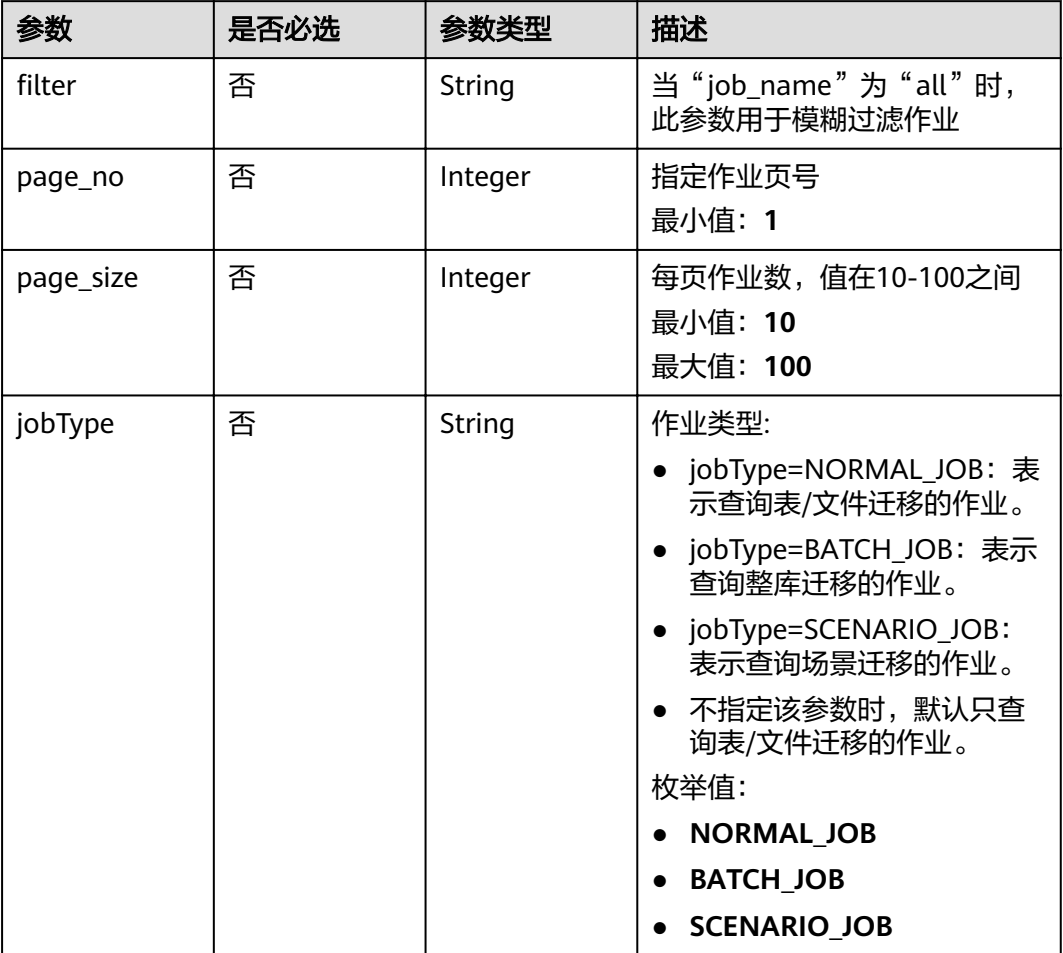

# 请求参数

表 **5-65** 请求 Header 参数

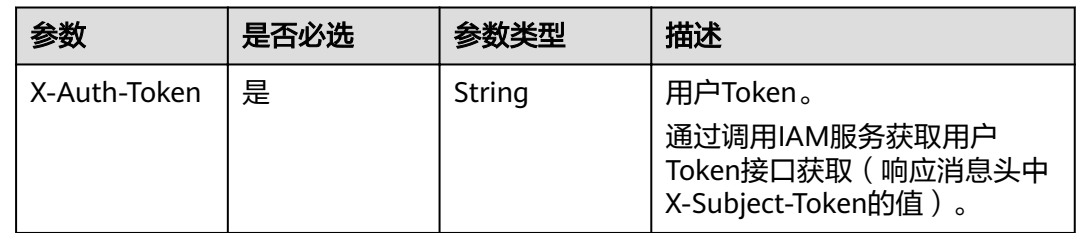

# 响应参数

状态码: **200**

### 表 **5-66** 响应 Body 参数

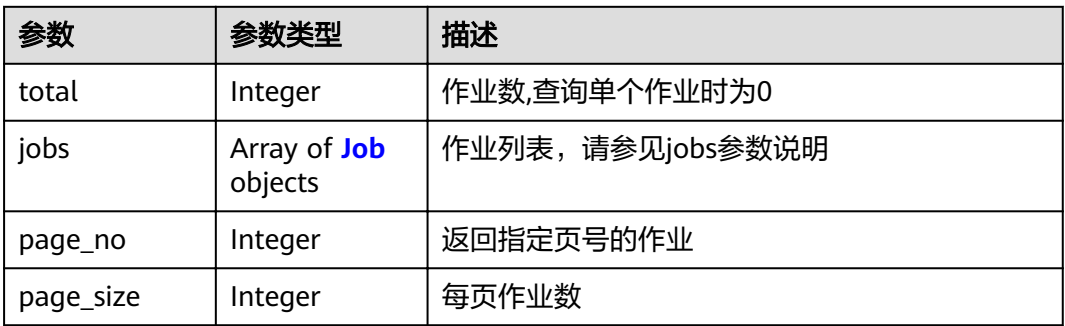

#### 表 **5-67** Job

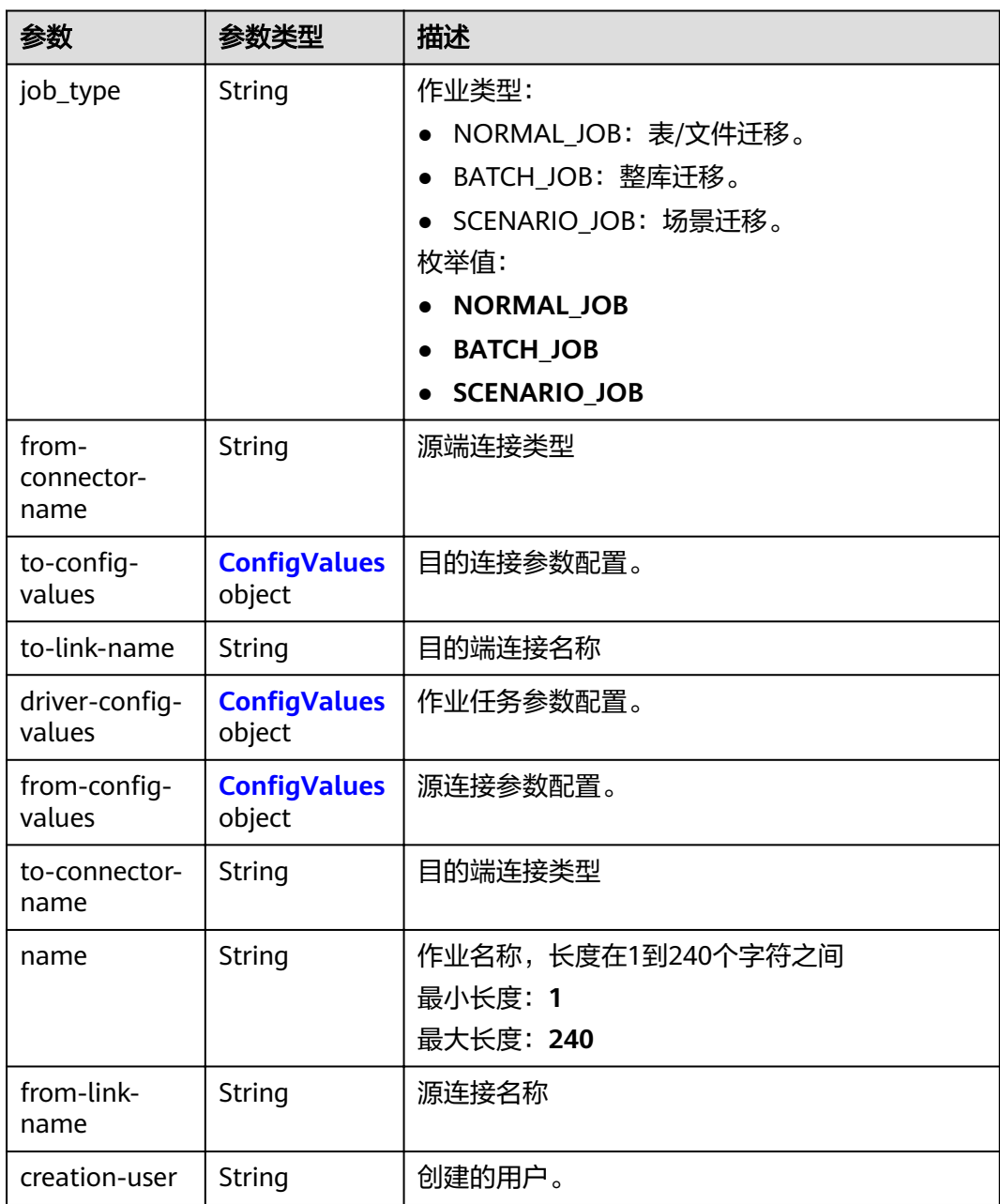

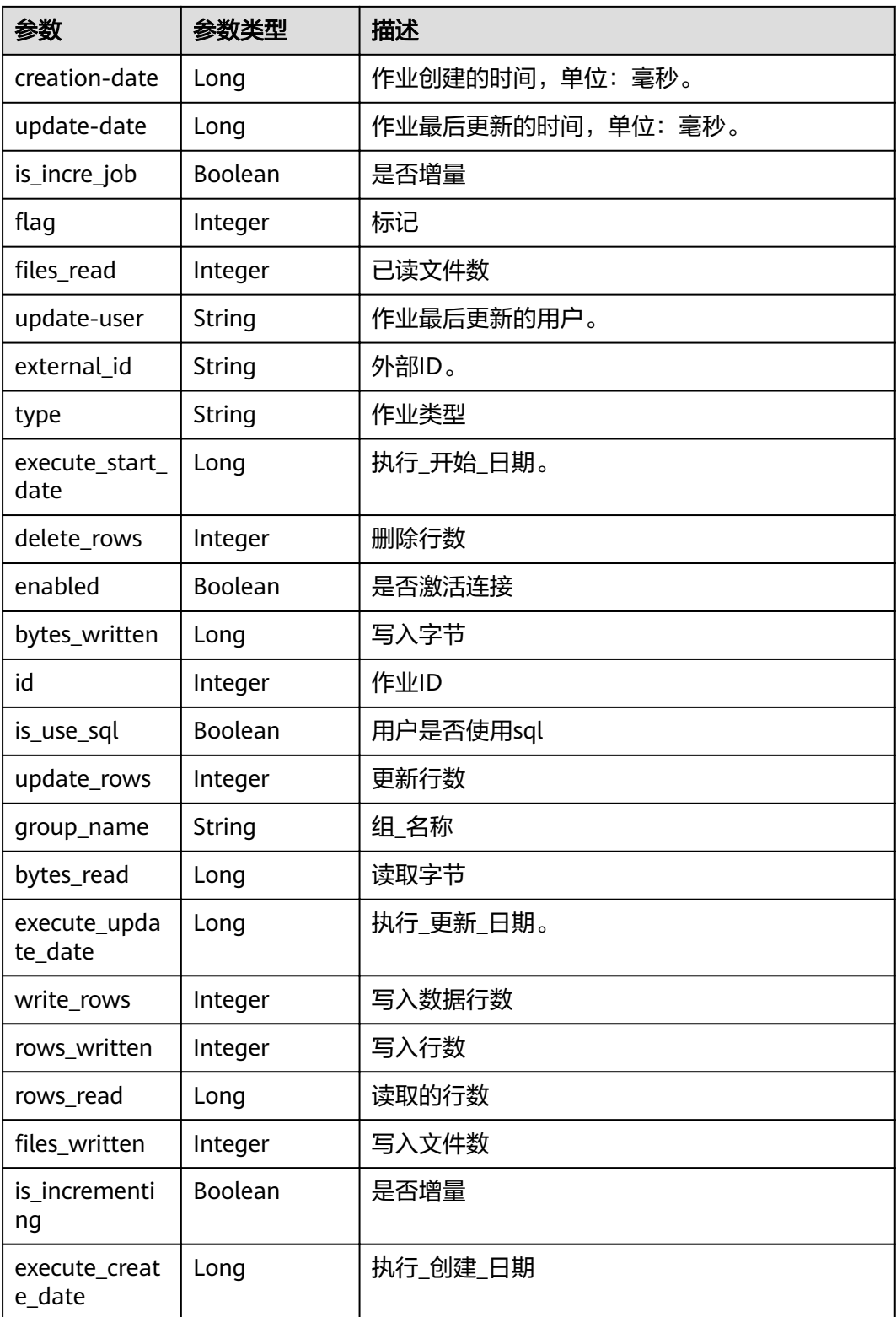

<span id="page-62-0"></span>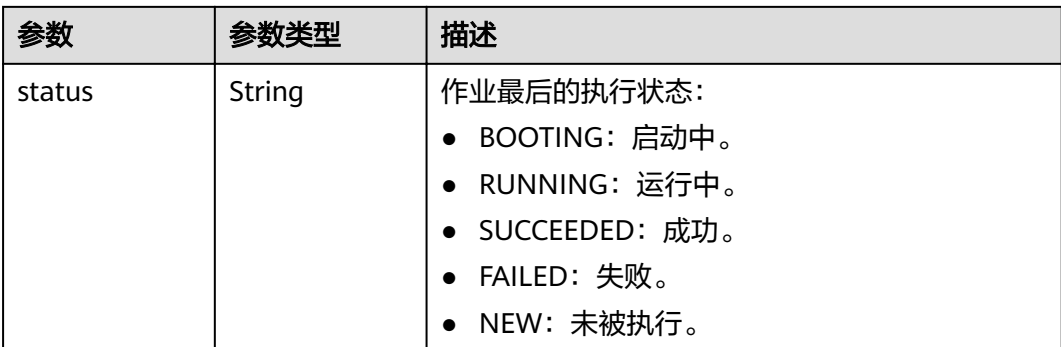

### 表 5-68 ConfigValues

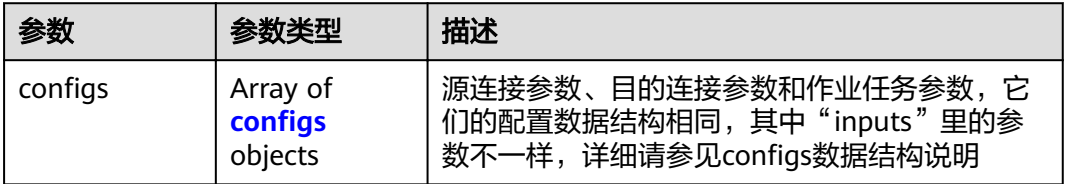

### 表 5-69 configs

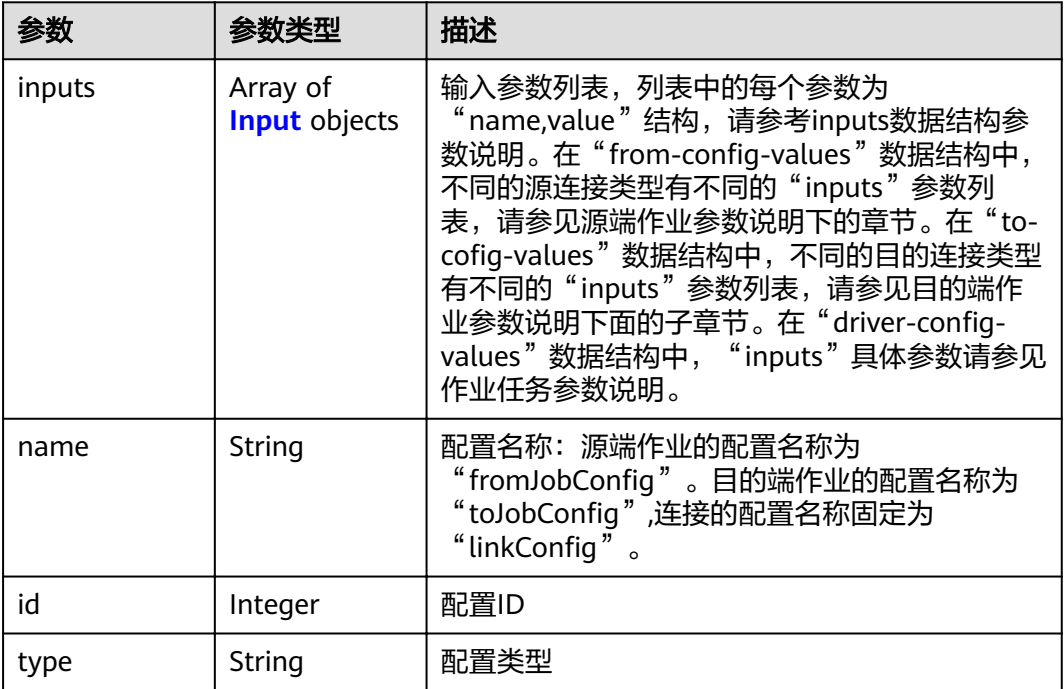

### 表 **5-70** Input

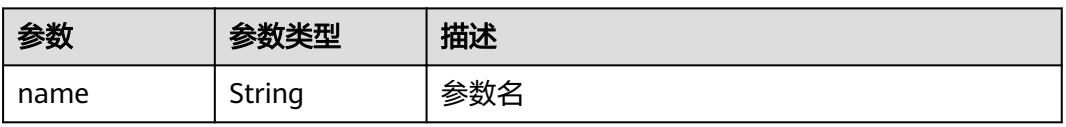

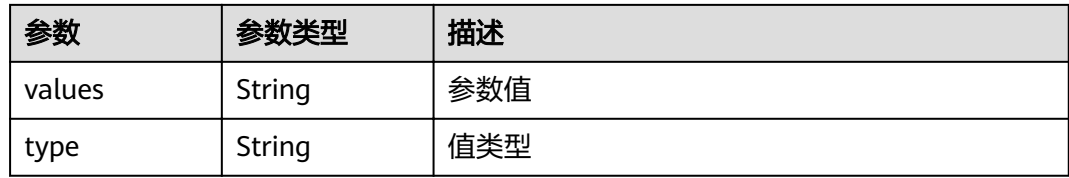

### 请求示例

GET /v1.1/1551c7f6c808414d8e9f3c514a170f2e/clusters/6ec9a0a4-76be-4262-8697-e7af1fac7920/cdm/job/ all?jobType=NORMAL\_JOB

### 响应示例

#### 状态码: **200**

#### ok

{

```
 "total" : 1,
  "jobs" : [ {
   "job_type" : "NORMAL_JOB",
   "from-connector-name" : "elasticsearch-connector",
  "to-config-values" : {
   "config'': [ {
 "inputs" : [ {
"name" : "toJobConfig.streamName",
 "value" : "dis-lkGm"
\}, {
"name" : "toJobConfig.separator",
       "value" : "|"
     }, {
      "name" : "toJobConfig.columnList",
       "value" : "1&2&3"
     } ],
    "name" : "toJobConfig"
    } ]
   },
   "to-link-name" : "dis",
  "driver-config-values" : {
   "configs" : \overline{[} \} "inputs" : [ {
"name" : "throttlingConfig.numExtractors",
       "value" : "1"
     }, {
      "name" : "throttlingConfig.submitToCluster",
       "value" : "false"
     }, {
"name" : "throttlingConfig.numLoaders",
 "value" : "1"
     }, {
"name" : "throttlingConfig.recordDirtyData",
 "value" : "false"
\} ],
"name" : "throttlingConfig"
\}, {
 "inputs" : { },
    "name" : "jarConfig"
    }, {
 "inputs" : [ {
"name" : "schedulerConfig.isSchedulerJob",
 "value" : "false"
\}, {
"name" : "schedulerConfig.disposableType",
       "value" : "NONE"
```

```
\} ],
"name" : "schedulerConfig"
    }, {
 "inputs" : { },
"name" : "transformConfig"
\}, {
 "inputs" : [ {
"name" : "retryJobConfig.retryJobType",
 "value" : "NONE"
\} ],
"name" : "retryJobConfig"
 } ]
 },
"from-config-values" : {
\blacksquare configs" : [ {
 "inputs" : [ {
"name" : "fromJobConfig.index",
 "value" : "52est"
\}, {
"name" : "fromJobConfig.type",
 "value" : "est_array"
     }, {
      "name" : "fromJobConfig.columnList",
       "value" : "array_f1_int:long&array_f2_text:string&array_f3_object:nested"
\}, {
"name" : "fromJobConfig.splitNestedField",
       "value" : "false"
\} ],
"name" : "fromJobConfig"
    } ]
   },
   "to-connector-name" : "dis-connector",
   "name" : "es_css",
   "from-link-name" : "css"
 } ],
 "page_no" : 1,
  "page_size" : 10
}
```
## 状态码

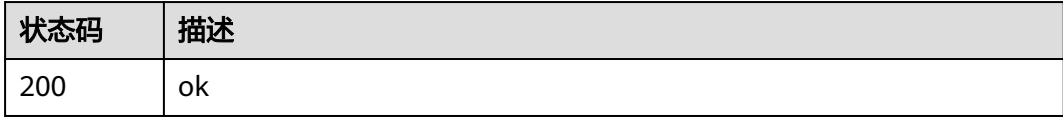

# 错误码

请参见<mark>错误码</mark>。

# **5.2.2** 删除作业

# 功能介绍

删除作业接口。

## **URI**

DELETE /v1.1/{project\_id}/clusters/{cluster\_id}/cdm/job/{job\_name}

#### 表 **5-71** 路径参数

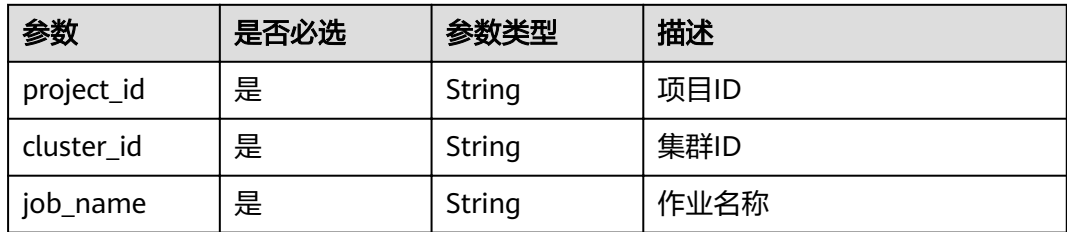

# 请求参数

表 **5-72** 请求 Header 参数

| 参数           | 是否必选 | 参数类型   | 描述                                                                     |
|--------------|------|--------|------------------------------------------------------------------------|
| X-Auth-Token | 是    | String | 用户Token。<br>通过调用IAM服务获取用户<br>Token接口获取 ( 响应消息头中<br>X-Subject-Token的值)。 |

## 响应参数

#### 状态码: **500**

表 **5-73** 响应 Body 参数

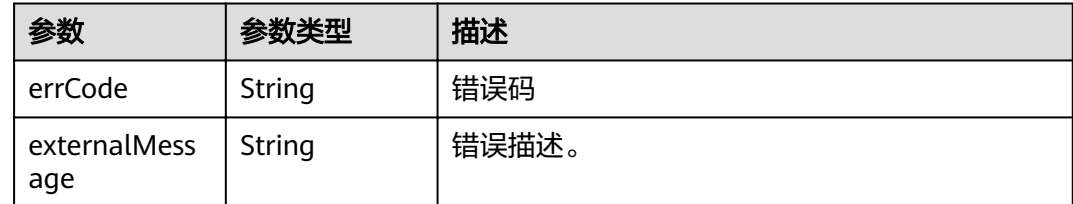

### 请求示例

DELETE /v1.1/1551c7f6c808414d8e9f3c514a170f2e/clusters/6ec9a0a4-76be-4262-8697 e7af1fac7920/cdm/job/jdbc2hive

# 响应示例

### 状态码: **500**

}

服务内部错误,具体返回错误码请参考错误码

```
{
 "errCode" : "Cdm.0100",
```

```
 "externalMessage" : "Job[jdbc2hive] doesn't exist."
```
# 状态码

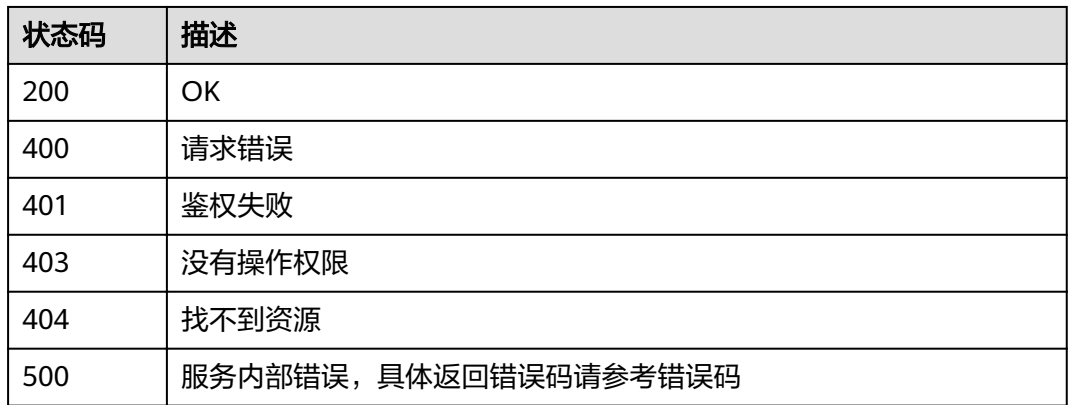

# 错误码

请参[见错误码。](#page-297-0)

# **5.2.3** 修改作业

# 功能介绍

修改作业接口。

### **URI**

PUT /v1.1/{project\_id}/clusters/{cluster\_id}/cdm/job/{job\_name}

### 表 **5-74** 路径参数

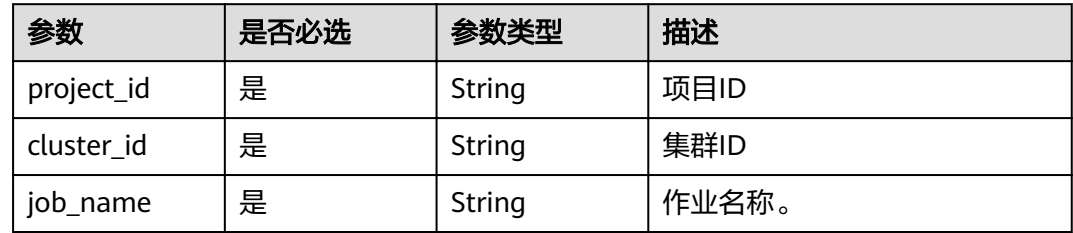

## 请求参数

### 表 **5-75** 请求 Header 参数

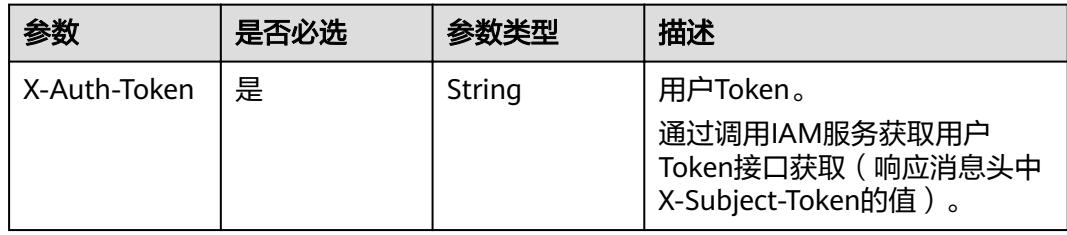

### 表 **5-76** 请求 Body 参数

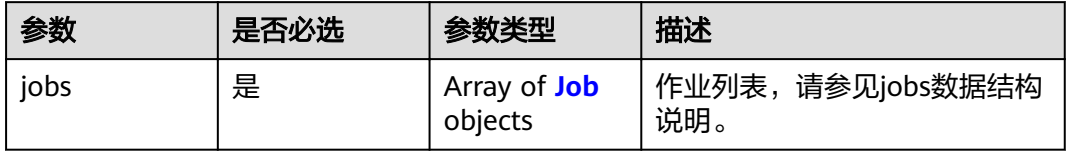

#### 表 **5-77** Job

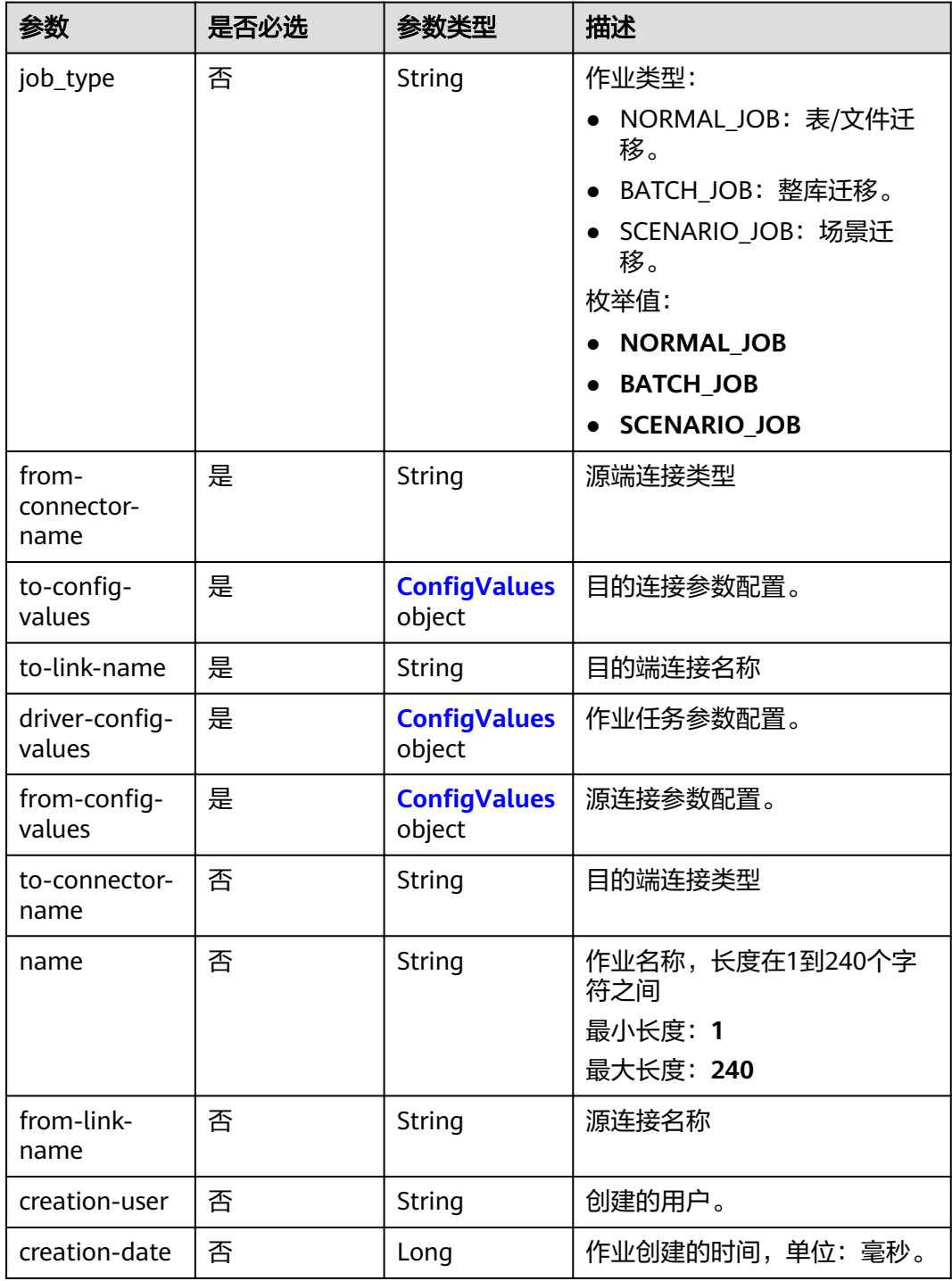

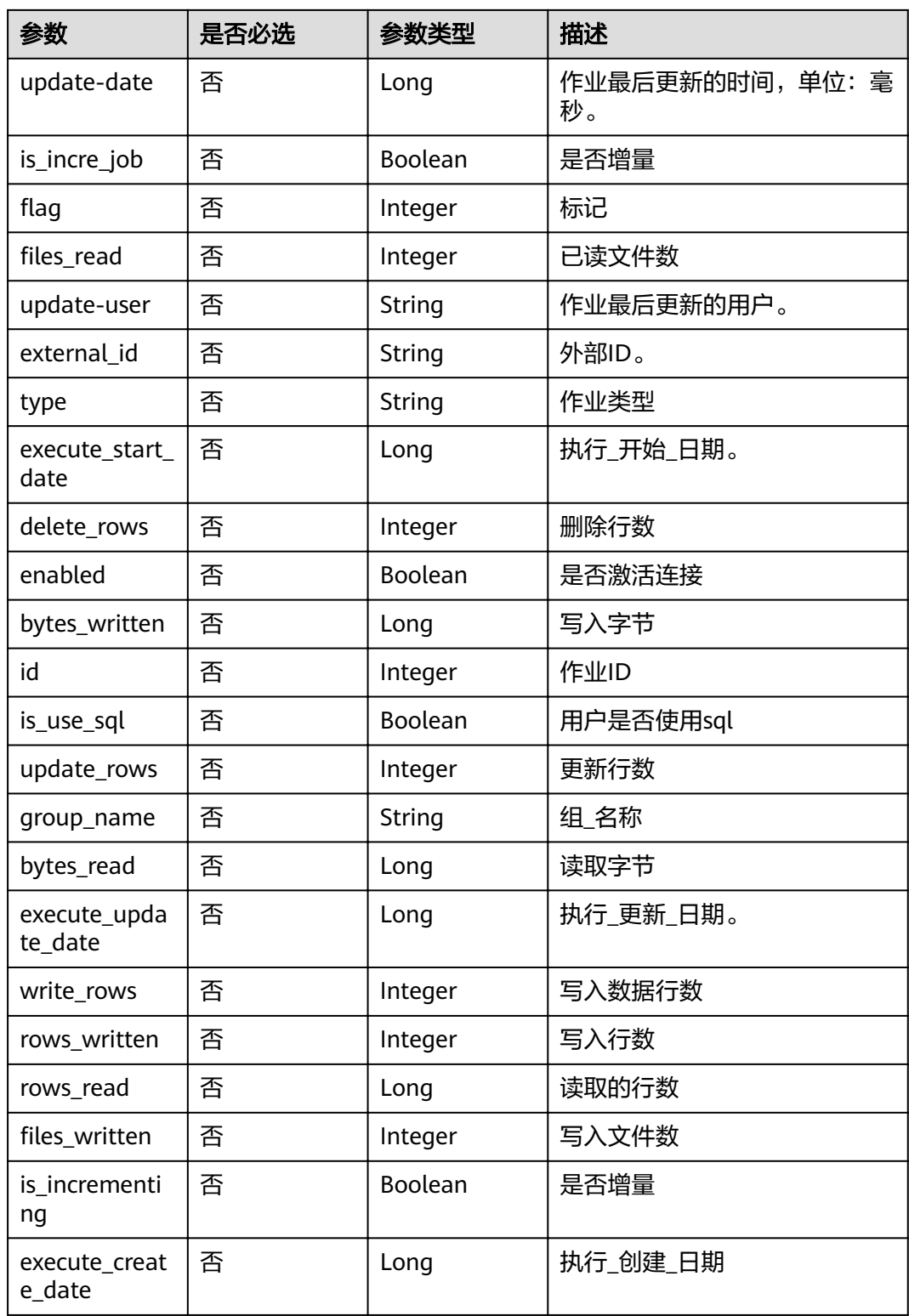

<span id="page-69-0"></span>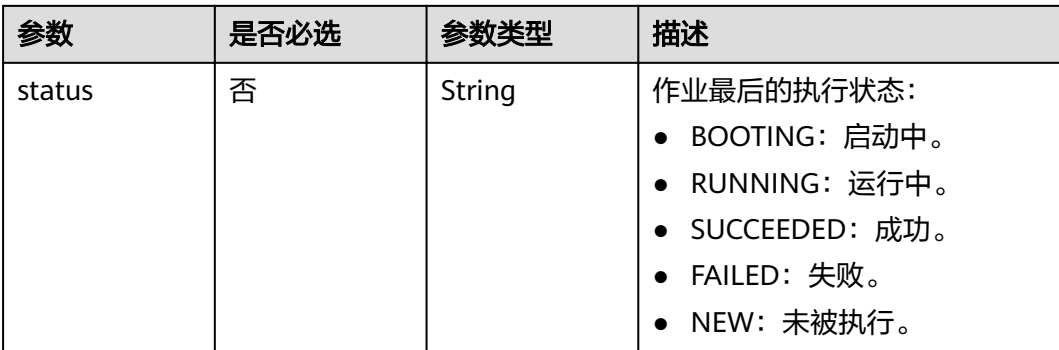

### 表 5-78 ConfigValues

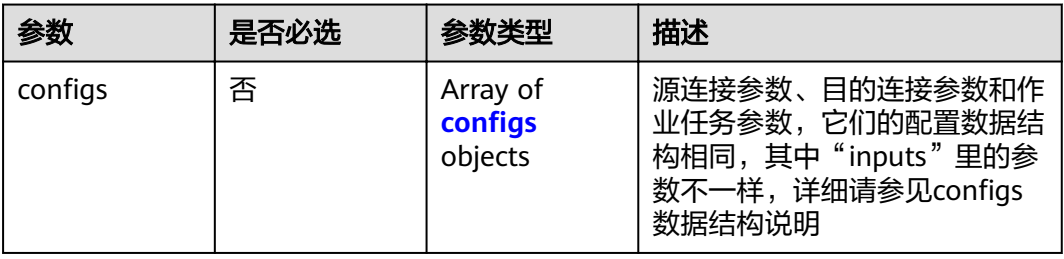

### 表 5-79 configs

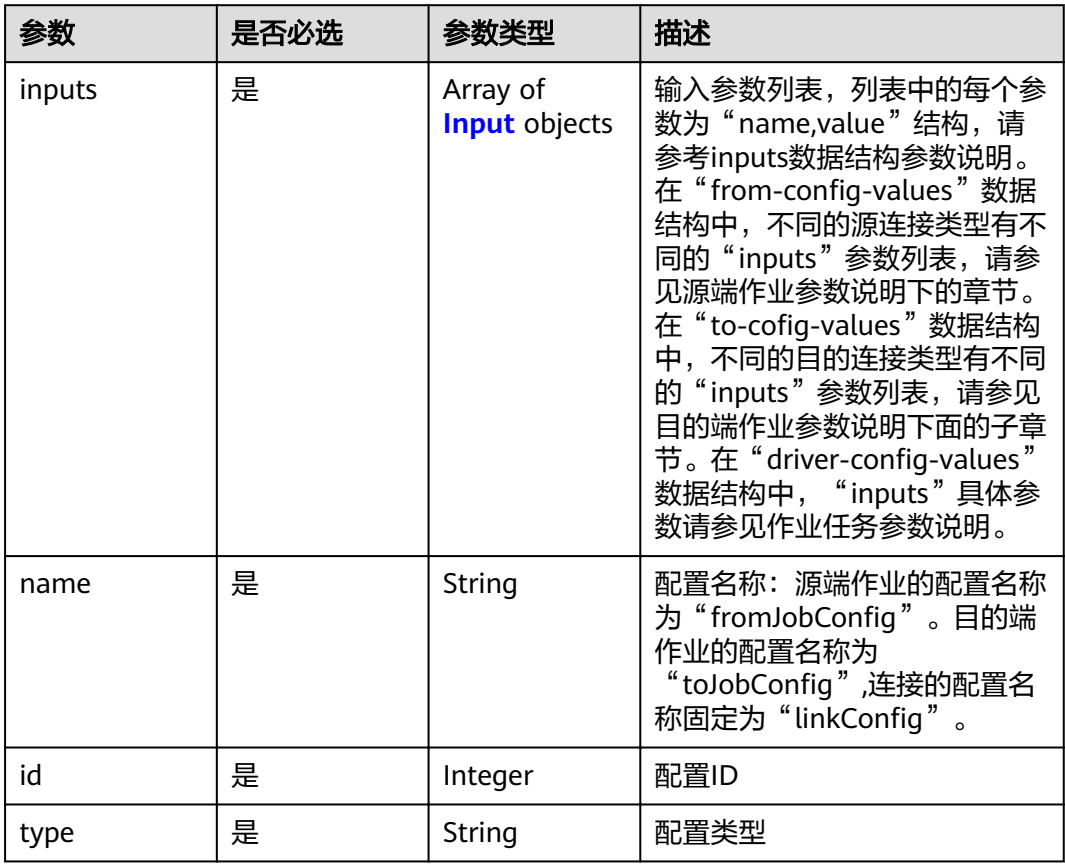

#### <span id="page-70-0"></span>表 **5-80** Input

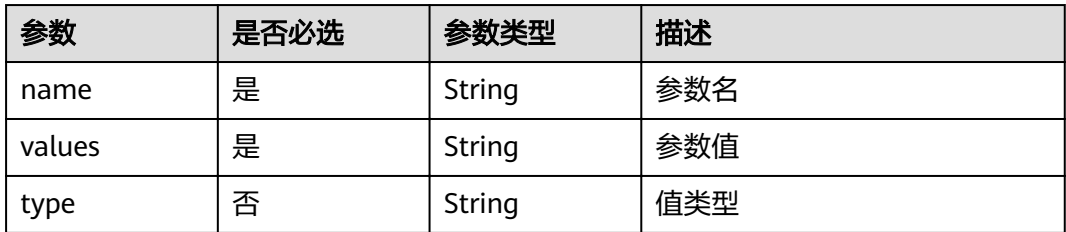

# 响应参数

### 状态码: **200**

#### 表 **5-81** 响应 Body 参数

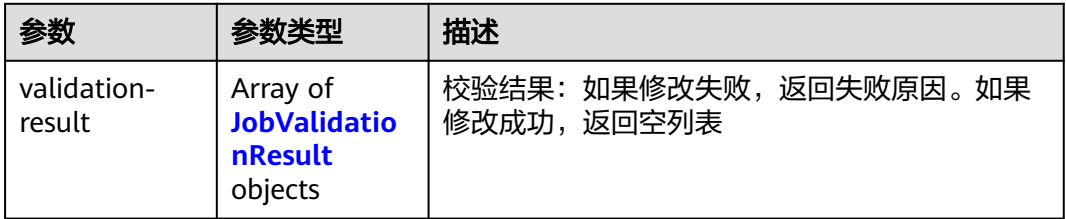

### 表 **5-82** JobValidationResult

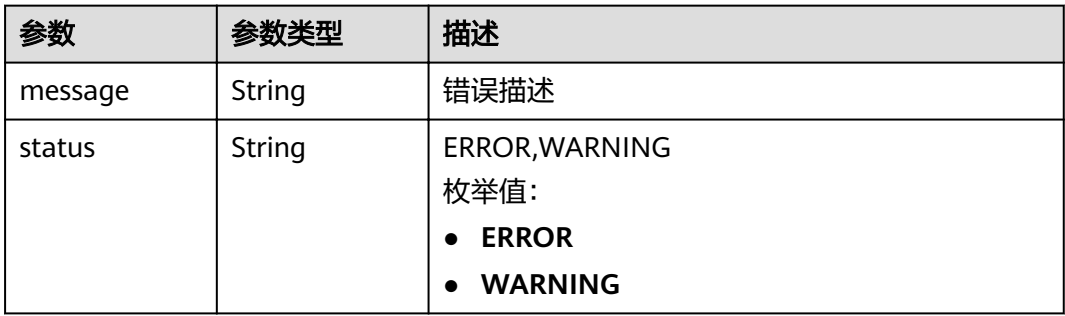

#### 状态码: **400**

### 表 **5-83** 响应 Body 参数

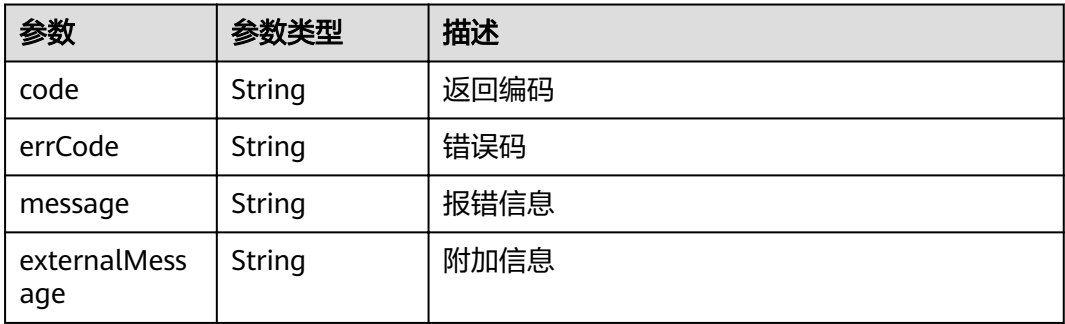

### 请求示例

{

PUT /v1.1/1551c7f6c808414d8e9f3c514a170f2e/cluster/6ec9a0a4-76be-4262-8697-e7af1fac7920/cdm/job/ es\_css

```
 "jobs" : [ {
 "job_type" : "NORMAL_JOB",
 "from-connector-name" : "elasticsearch-connector",
  "to-config-values" : {
\blacksquare configs" : [ {
 "inputs" : [ {
"name" : "toJobConfig.streamName",
 "value" : "dis-lkGm"
     }, {
      "name" : "toJobConfig.separator",
       "value" : "|"
\}, {
"name" : "toJobConfig.columnList",
 "value" : "1&2&3"
\} ],
"name" : "toJobConfig"
    } ]
   },
   "to-link-name" : "dis",
  "driver-config-values" : {
   "configs" : \overline{[} \} "inputs" : [ {
"name" : "throttlingConfig.numExtractors",
 "value" : "1"
     }, {
      "name" : "throttlingConfig.submitToCluster",
       "value" : "false"
\}, {
"name" : "throttlingConfig.numLoaders",
 "value" : "1"
     }, {
      "name" : "throttlingConfig.recordDirtyData",
       "value" : "false"
     } ],
    "name" : "throttlingConfig"
    }, {
 "inputs" : { },
"name" : "jarConfig"
    }, {
      "inputs" : [ {
      "name" : "schedulerConfig.isSchedulerJob",
       "value" : "false"
\}, {
"name" : "schedulerConfig.disposableType",
 "value" : "NONE"
\} ],
    } ],<br>"name" : "schedulerConfig"
\}, {
 "inputs" : { },
"name" : "transformConfig"
    }, {
      "inputs" : [ {
"name" : "retryJobConfig.retryJobType",
 "value" : "NONE"
     } ],
    "name" : "retryJobConfig"
    } ]
   },
  "from-config-values" : {
 ȊcÑnfigäȊ : [ {
 "inputs" : [ {
"name" : "fromJobConfig.index",
 "value" : "52est"
     }, {
```
```
"name" : "fromJobConfig.type",
      "value" : "est_array"
     }, {
"name" : "fromJobConfig.columnList",
 "value" : "array_f1_int:long&array_f2_text:string&array_f3_object:nested"
\}, {
"name" : "fromJobConfig.splitNestedField",
 "value" : "false"
\} ],
"name" : "fromJobConfig"
    } ]
   },
   "to-connector-name" : "dis-connector",
 "name" : "es_css",
 "from-link-name" : "css"
 } ]
```
### 响应示例

#### 状态码: **200**

#### ok

}

{ "validation-result" :  $[ \{ \} , \{ \} , \{ \} ]$ }

#### 状态码: **400**

报错错误码

```
{
  "code" : "Cdm.0095",
 "errCode" : "Cdm.00095",
 "message" : "A job with the name obs-obs does not exist.",
  "externalMessage" : "A job with the name obs-obs does not exist."
}
```
# 状态码

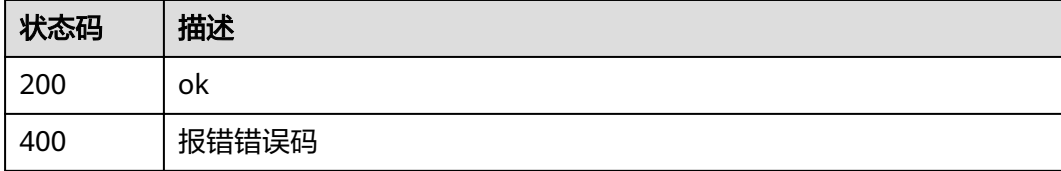

### 错误码

请参见<mark>错误码</mark>。

# **5.2.4** 随机集群创建作业并执行

# 功能介绍

随机集群创建作业并执行接口。

### **URI**

POST /v1.1/{project\_id}/clusters/job

#### 表 **5-84** 路径参数

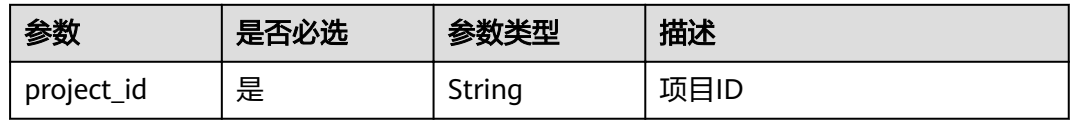

### 请求参数

#### 表 **5-85** 请求 Header 参数

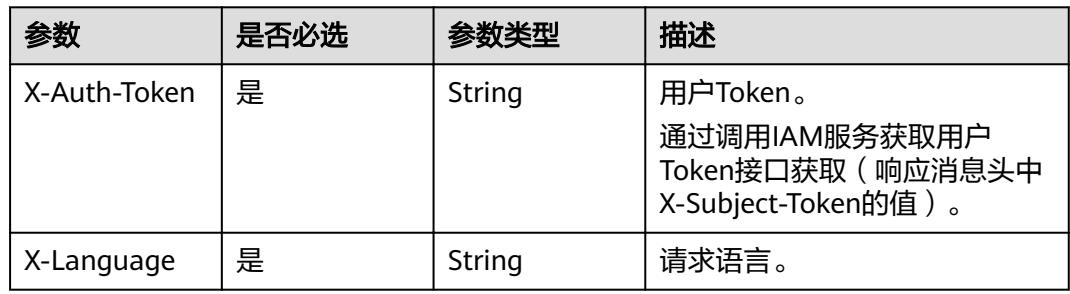

### 表 **5-86** 请求 Body 参数

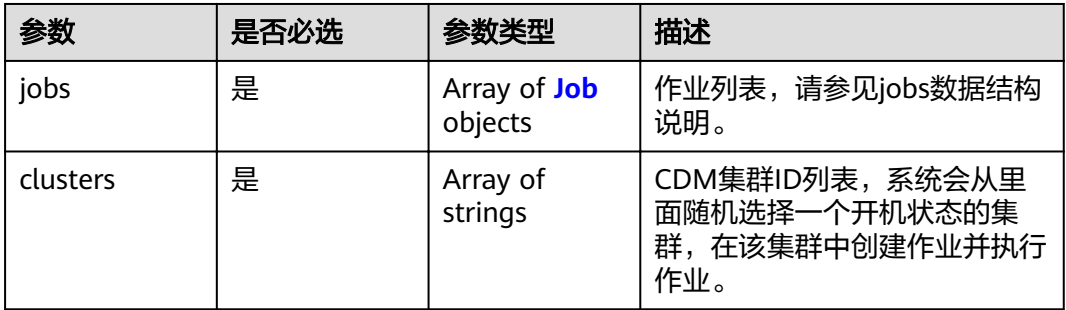

#### 表 **5-87** Job

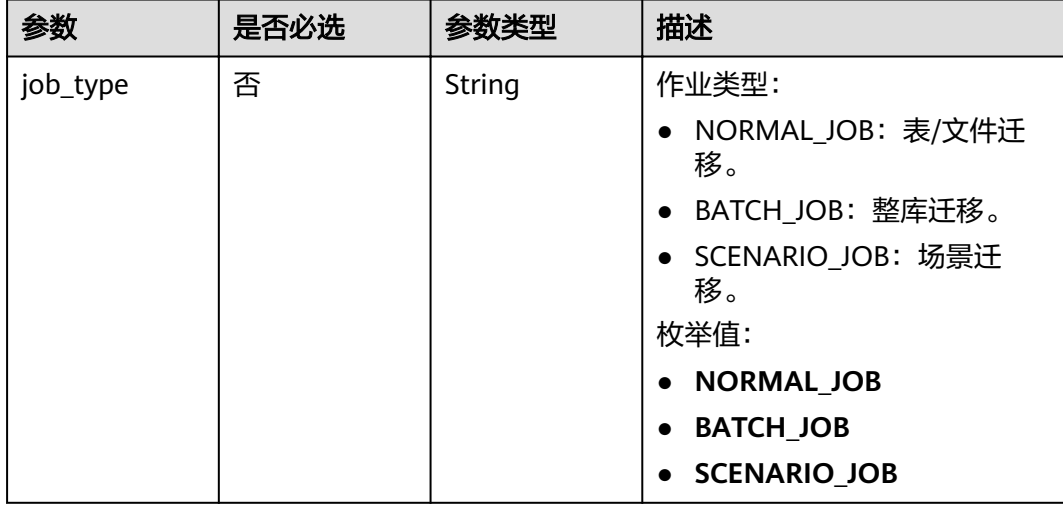

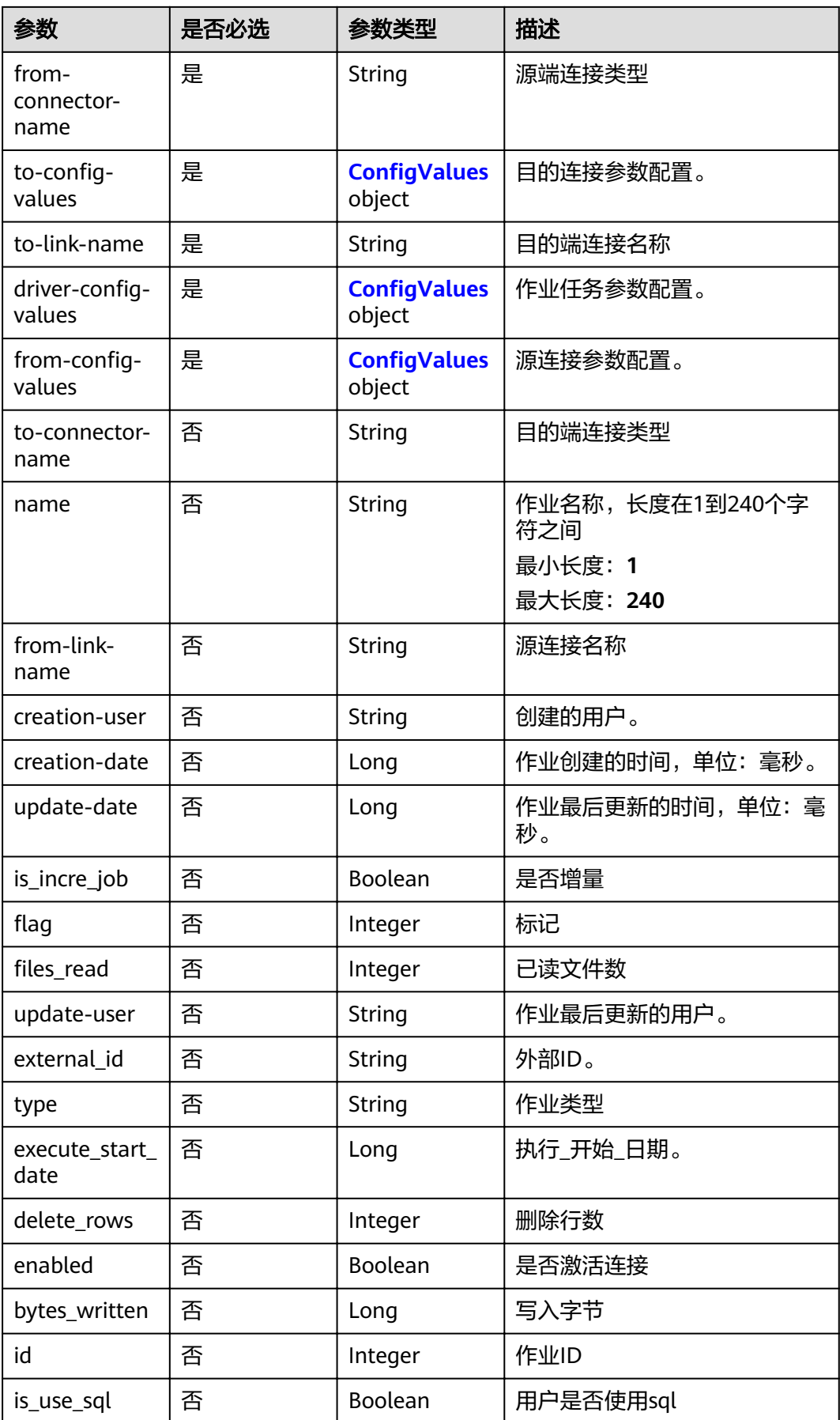

<span id="page-75-0"></span>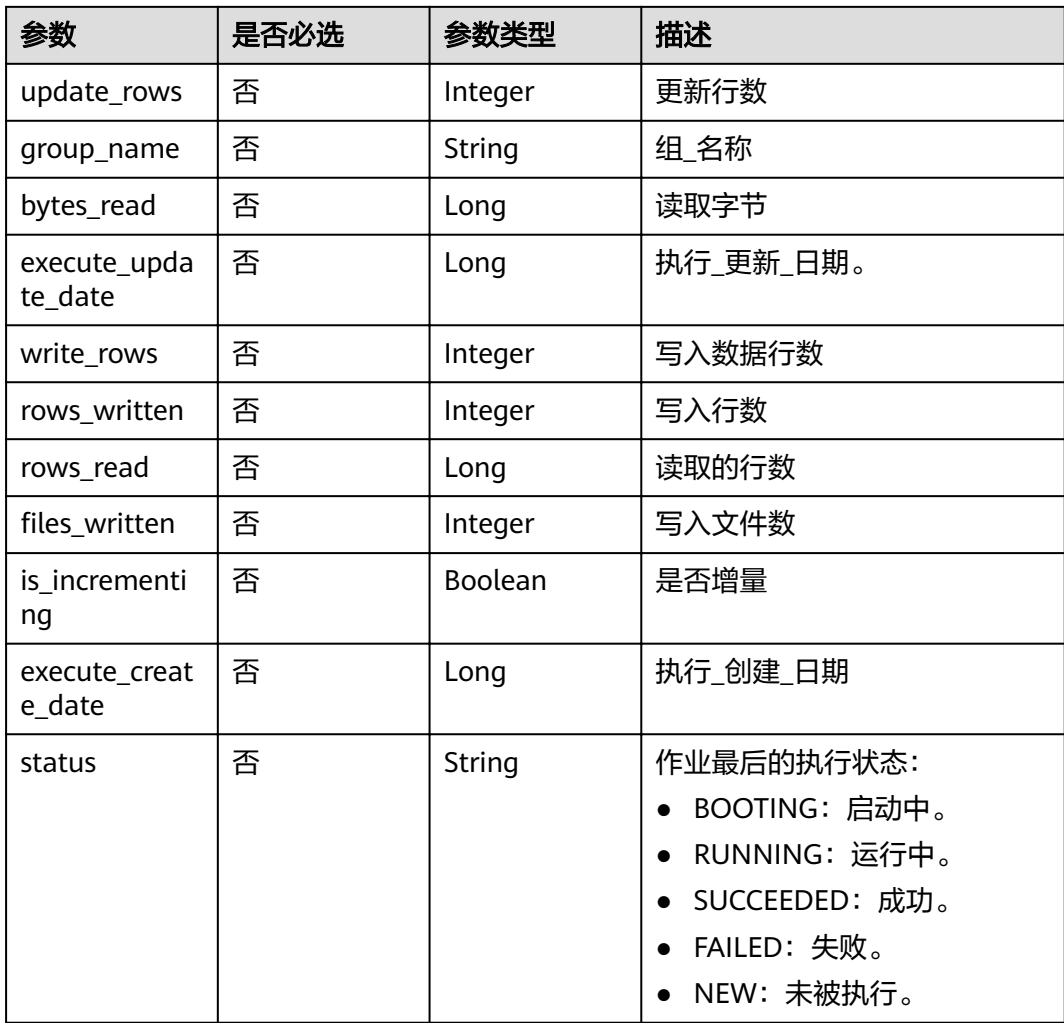

### 表 5-88 ConfigValues

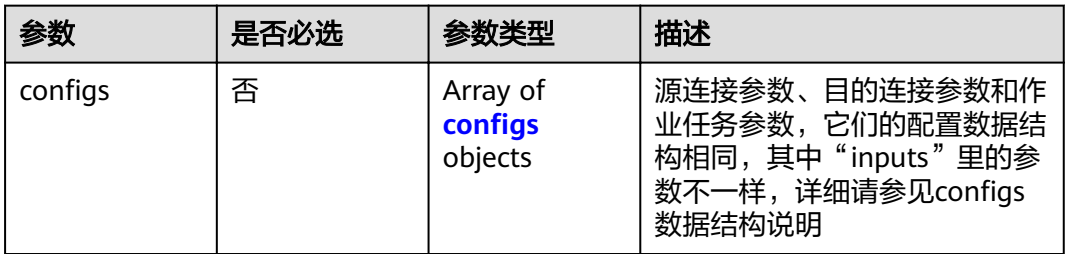

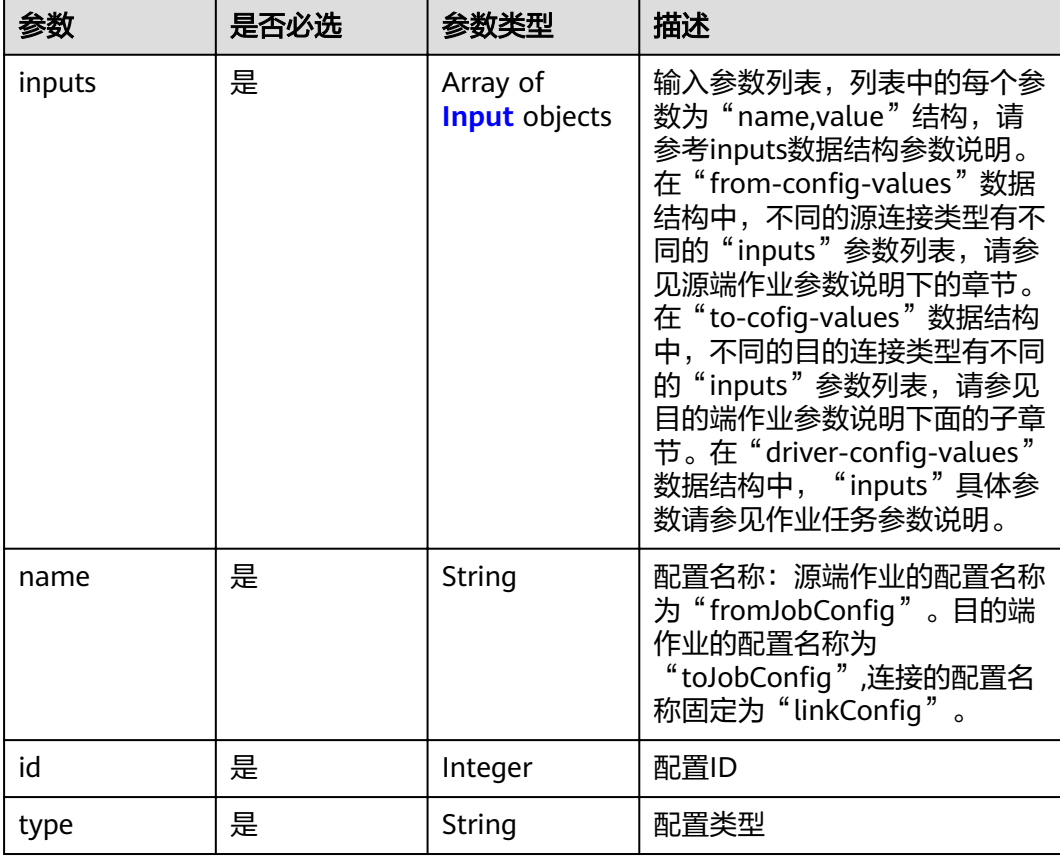

### <span id="page-76-0"></span>表 5-89 configs

#### 表 **5-90** Input

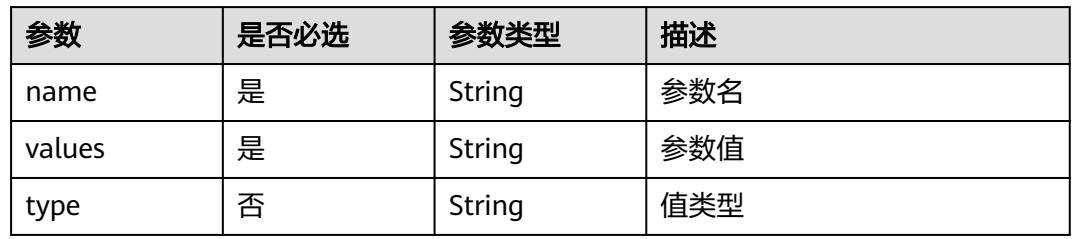

# 响应参数

### 状态码: **200**

### 表 **5-91** 响应 Body 参数

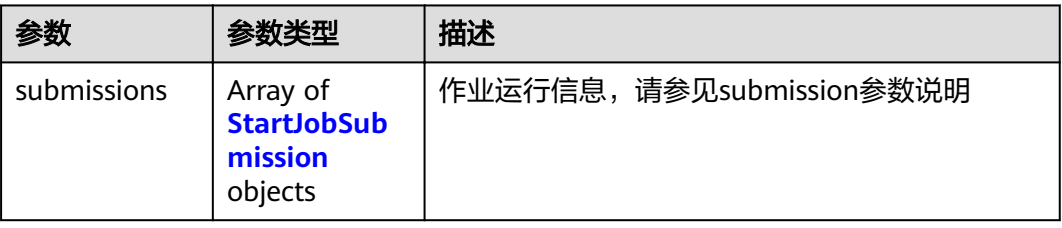

#### <span id="page-77-0"></span>表 **5-92** StartJobSubmission

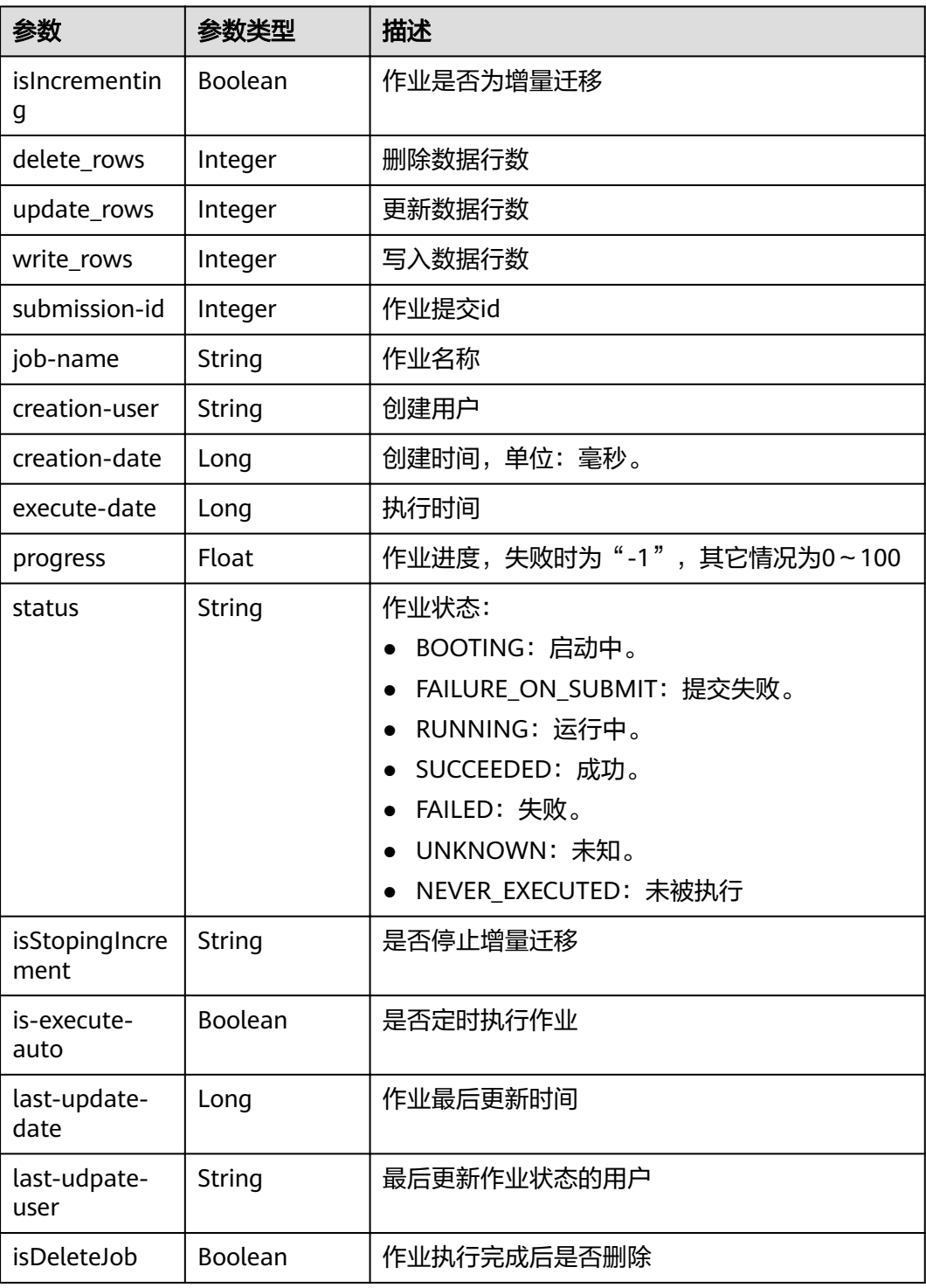

# 请求示例

POST /v1.1/1551c7f6c808414d8e9f3c514a170f2e/clusters/job

```
{
 "jobs" : [ {
 "job_type" : "NORMAL_JOB",
 "from-connector-name" : "elasticsearch-connector",
```

```
"to-config-values" : {
\blacksquare configs" : [ {
 "inputs" : [ {
"name" : "toJobConfig.streamName",
 "value" : "dis-lkGm"
     }, {
      "name" : "toJobConfig.separator",
       "value" : "|"
     }, {
      .<br>"name" : "toJobConfig.columnList",
       "value" : "1&2&3"
     } ],
    "name" : "toJobConfig"
    } ]
   },
   "to-link-name" : "dis",
  "driver-config-values" : {
\blacksquare configs" : [ {
 "inputs" : [ {
"name" : "throttlingConfig.numExtractors",
 "value" : "1"
     }, {
      ".<br>"name" : "throttlingConfig.submitToCluster",
       "value" : "false"
\}, {
"name" : "throttlingConfig.numLoaders",
       "value" : "1"
     }, {
"name" : "throttlingConfig.recordDirtyData",
 "value" : "false"
     } ],
     "name" : "throttlingConfig"
    }, {
      "inputs" : { },
     "name" : "jarConfig"
    }, {
 "inputs" : [ {
"name" : "schedulerConfig.isSchedulerJob",
 "value" : "false"
\}, {
"name" : "schedulerConfig.disposableType",
       "value" : "NONE"
     } ],
    "name" : "schedulerConfig"
\}, {
 "inputs" : { },
    "name" : "transformConfig"
    }, {
 "inputs" : [ {
"name" : "retryJobConfig.retryJobType",
 "value" : "NONE"
     } ],
     "name" : "retryJobConfig"
    } ]
   },
  ...<br>"from-config-values" : {
   "configs" : [ {
 "inputs" : [ {
"name" : "fromJobConfig.index",
 "value" : "52est"
\}, {
"name" : "fromJobConfig.type",
       "value" : "est_array"
     }, {
      "name" : "fromJobConfig.columnList",
       "value" : "array_f1_int:long&array_f2_text:string&array_f3_object:nested"
     }, {
      "name" : "fromJobConfig.splitNestedField",
       "value" : "false"
```

```
\} ],
"name" : "fromJobConfig"
    } ]
 },
 "to-connector-name" : "dis-connector",
   "name" : "es_css",
   "from-link-name" : "css"
 } ],
 "clusters" : [ "b0791496-e111-4e75-b7ca-9277aeab9297", "c2db1191-eb6c-464a-a0d3-b434e6c6df26", 
"c2db1191-eb6c-464a-a0d3-b434e6c6df26" ]
}
```
# 响应示例

#### 状态码: **200**

ok

```
{
  "submissions" : [ {
   "isIncrementing" : false,
 "job-name" : "obs2obs-03",
 "submisson-id" : 13,
   "isStopingIncrement" : "",
   "last-update-date" : 1635909057030,
   "is-execute-auto" : false,
   "delete_rows" : 0,
  "write_rows" : 0.
   "last-update-user" : "mwx5316849",
   "isDeleteJob" : false,
   "creation-user" : "mwx5316849",
   "progress" : 0,
   "creation-date" : 1635909057030,
    "update_rows" : 0,
   "status" : "PENDING"
  } ]
}
```
# 状态码

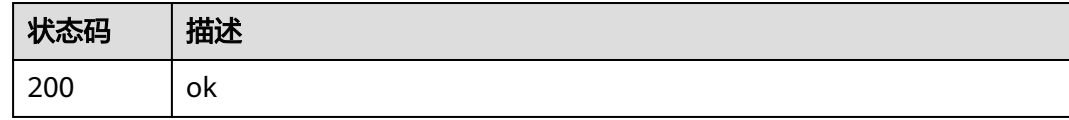

# 错误码

请参见<mark>错误码</mark>。

# **5.2.5** 停止作业

# 功能介绍

停止作业接口。

### **URI**

PUT /v1.1/{project\_id}/clusters/{cluster\_id}/cdm/job/{job\_name}/stop

#### 表 **5-93** 路径参数

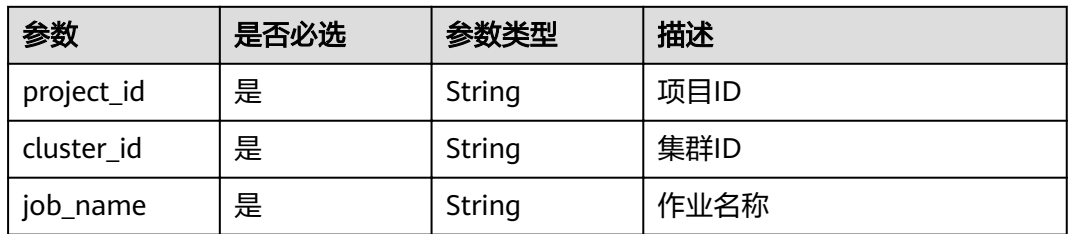

# 请求参数

表 **5-94** 请求 Header 参数

| 参数           | 是否必选 | 参数类型   | 描述                                                                     |
|--------------|------|--------|------------------------------------------------------------------------|
| X-Auth-Token | 是    | String | 用户Token。<br>通过调用IAM服务获取用户<br>Token接口获取 ( 响应消息头中<br>X-Subject-Token的值)。 |

# 响应参数

#### 状态码: **200**

表 **5-95** 响应 Body 参数

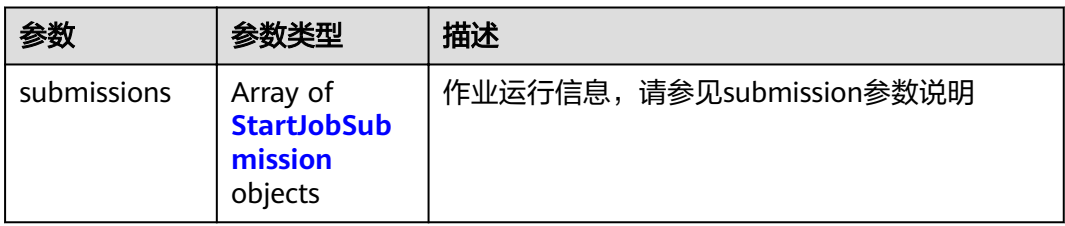

### 表 **5-96** StartJobSubmission

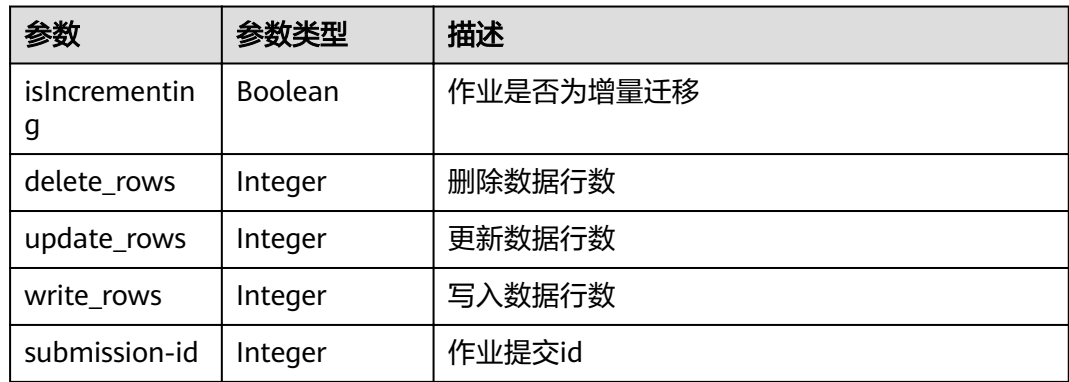

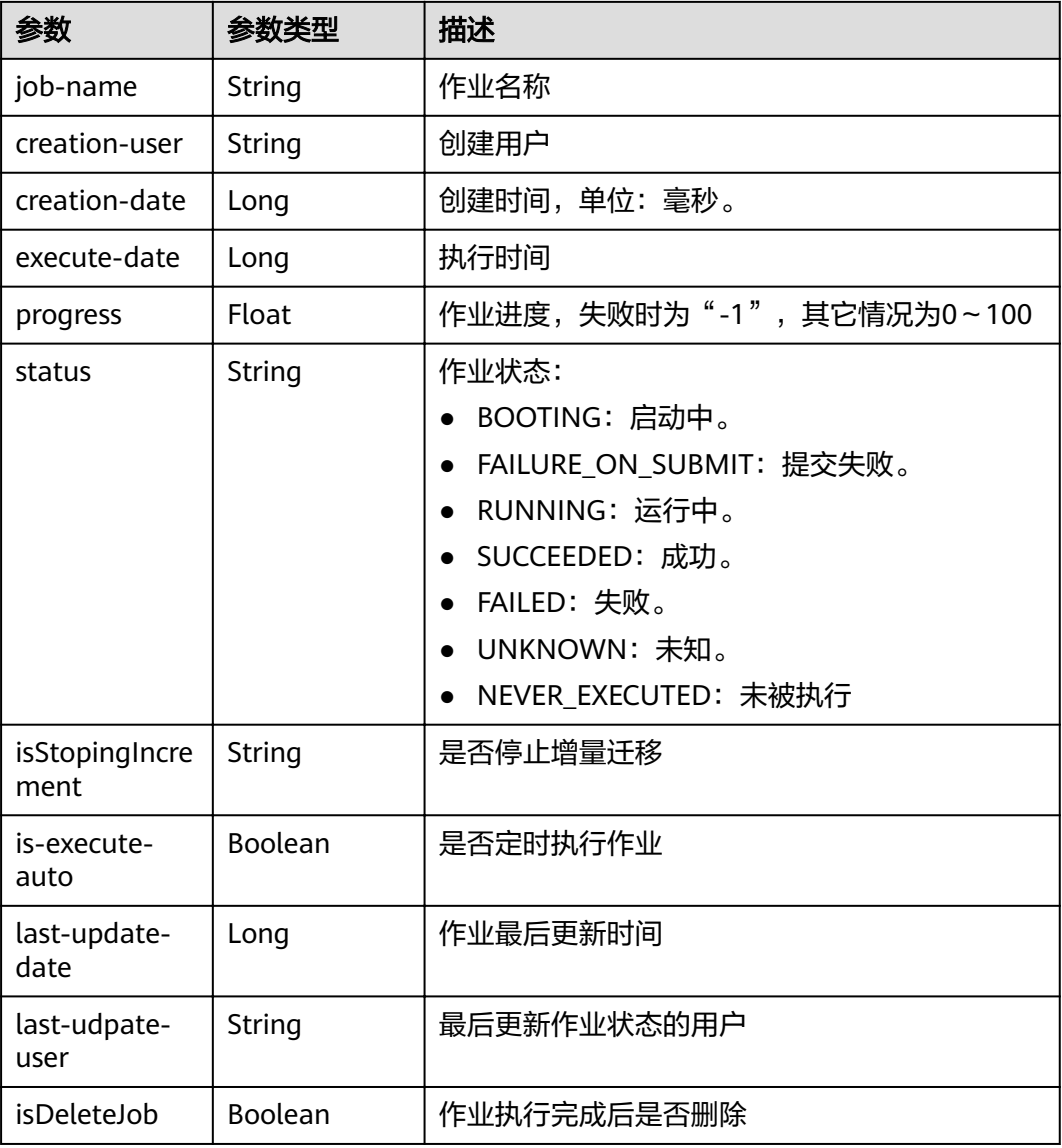

# 请求示例

PUT /v1.1/1551c7f6c808414d8e9f3c514a170f2e/clusters/6ec9a0a4-76be-4262-8697-e7af1fac7920/cdm/job/ jdbc2hive/stop

# 响应示例

#### 状态码: **200**

ok

```
{
 "submissions" : [ {
 "isIncrementing" : false,
 "job-name" : "mrshive2dws_api_autotest_98516",
 "submission-id" : 1871,
 "isStopingIncrement" : "",
   "last-update-date" : 1643081225548,
 "is-execute-auto" : false,
 "delete_rows" : 0,
```

```
 "write_rows" : 0,
   "last-udpate-user" : "ei_dlf_l00341563",
   "isDeleteJob" : false,
   "creation-user" : "ei_dlf_l00341563",
   "progress" : 0,
   "creation-date" : 1643081225497,
 "update_rows" : 0,
 "status" : "STOPPED",
 "execute-date" : 1643081225548
 } ]
```
### 状态码

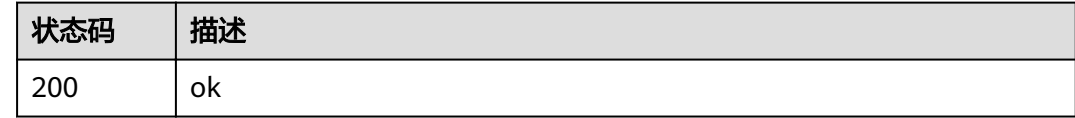

# 错误码

请参见<mark>错误码</mark>。

# **5.2.6** 指定集群创建作业

}

# 功能介绍

指定集群创建作业接口。

### **URI**

POST /v1.1/{project\_id}/clusters/{cluster\_id}/cdm/job

### 表 **5-97** 路径参数

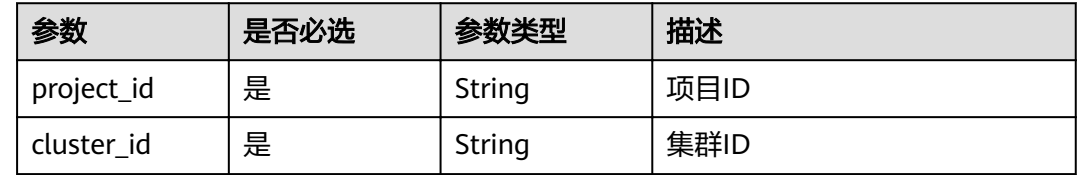

# 请求参数

表 **5-98** 请求 Header 参数

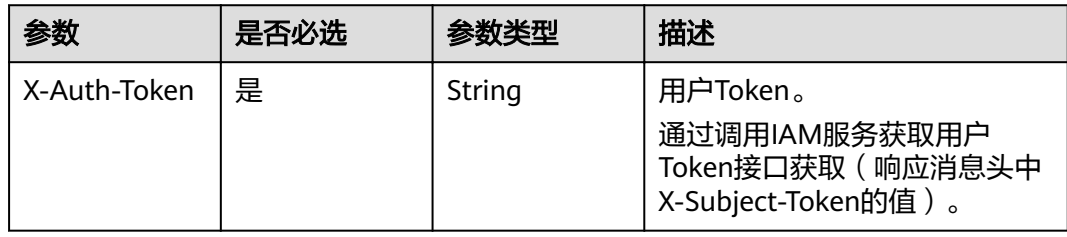

### 表 **5-99** 请求 Body 参数

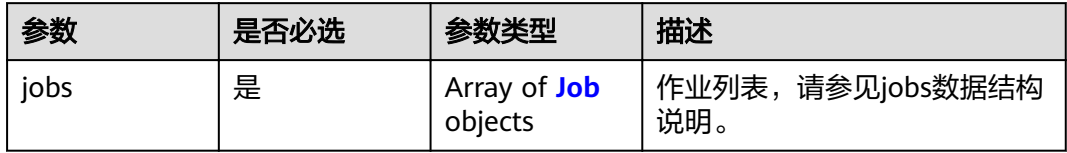

#### 表 **5-100** Job

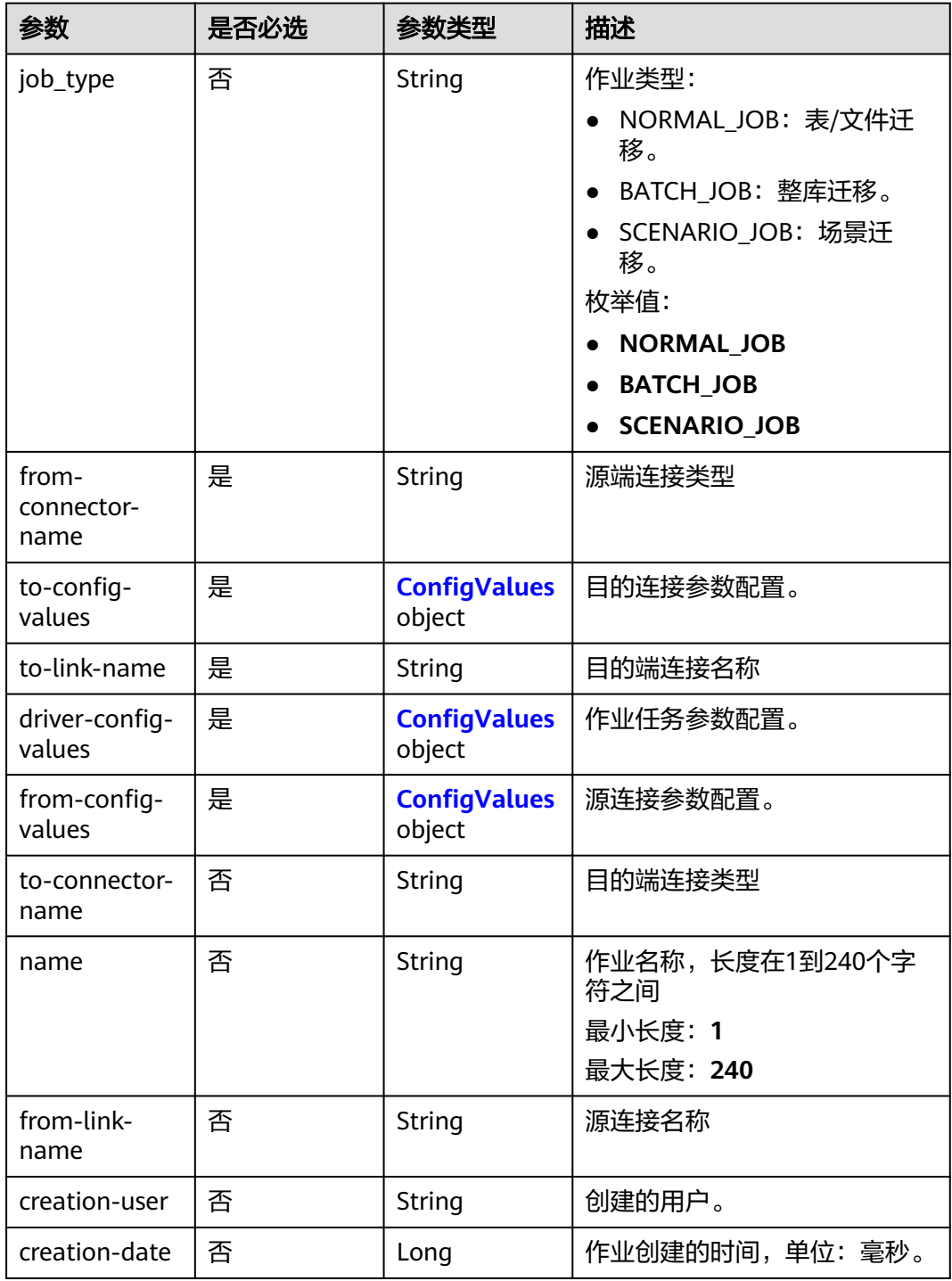

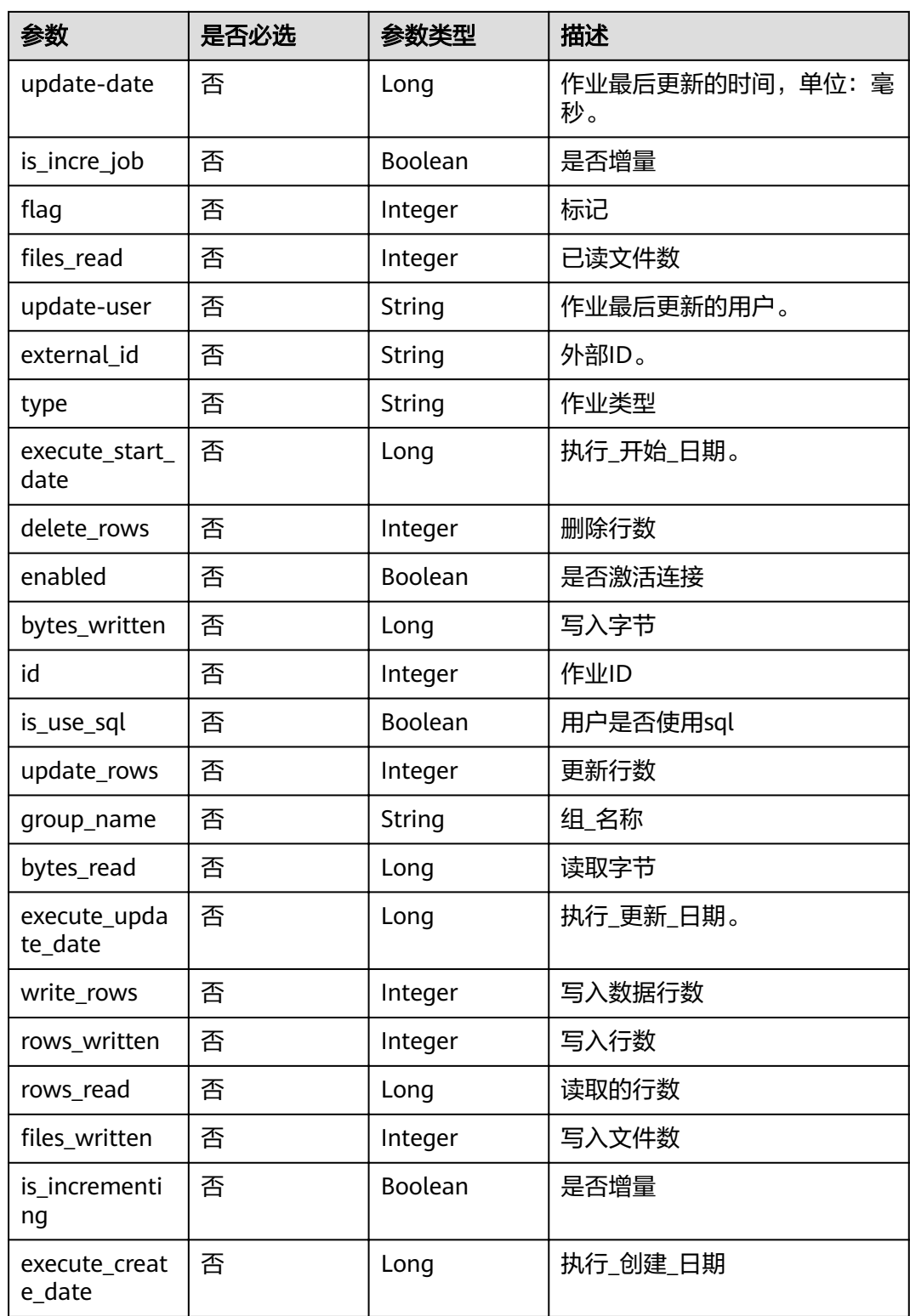

<span id="page-85-0"></span>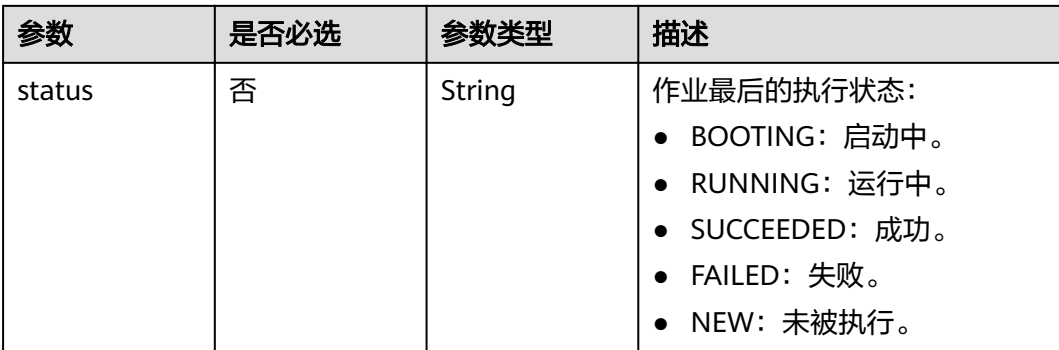

### 表 5-101 ConfigValues

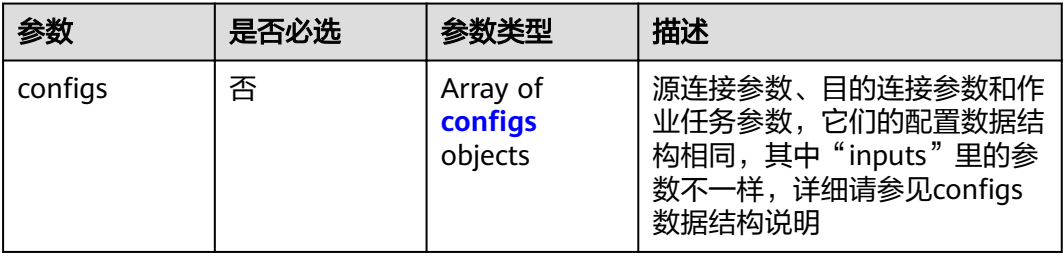

### 表 5-102 configs

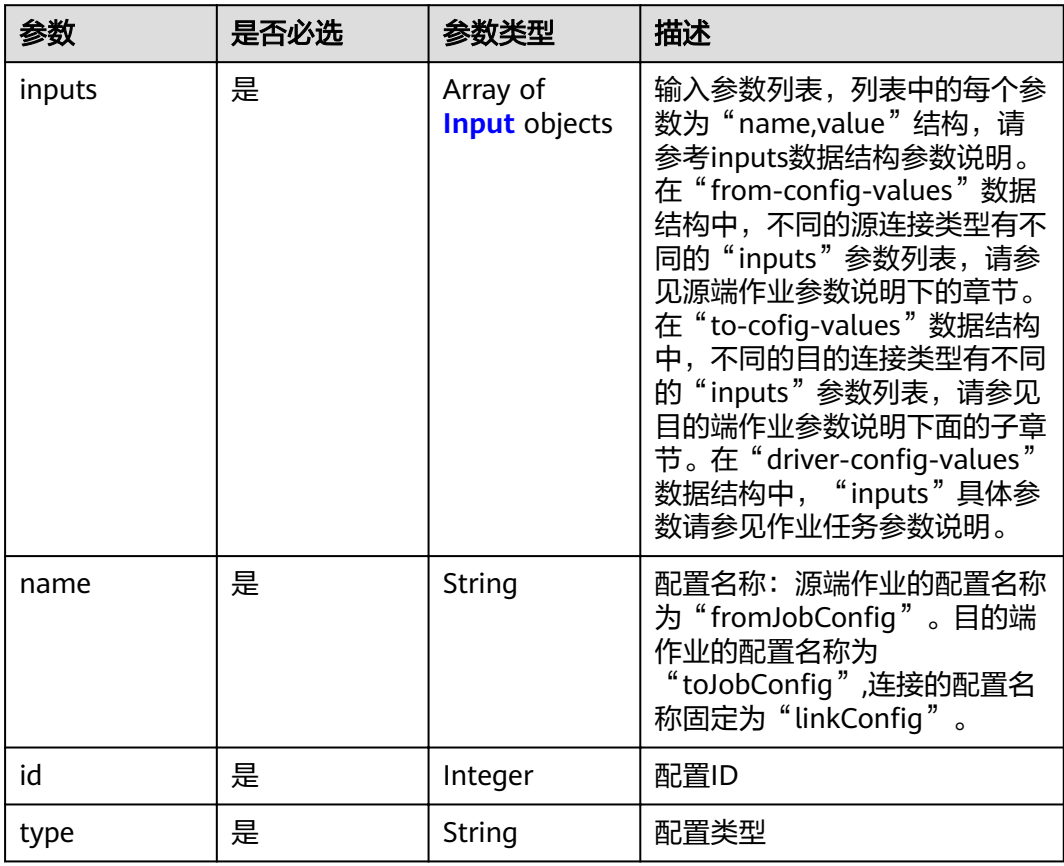

#### <span id="page-86-0"></span>表 **5-103** Input

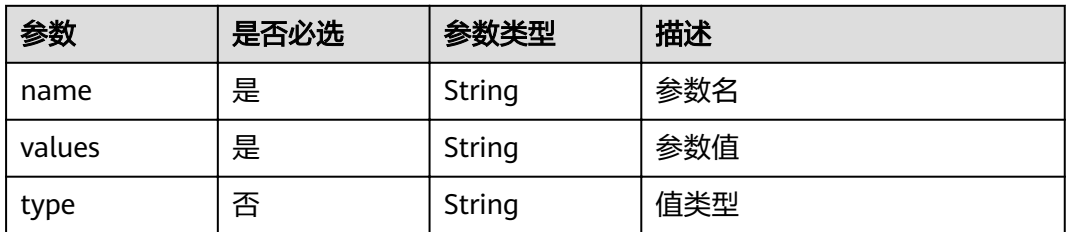

# 响应参数

#### 状态码: **200**

#### 表 **5-104** 响应 Body 参数

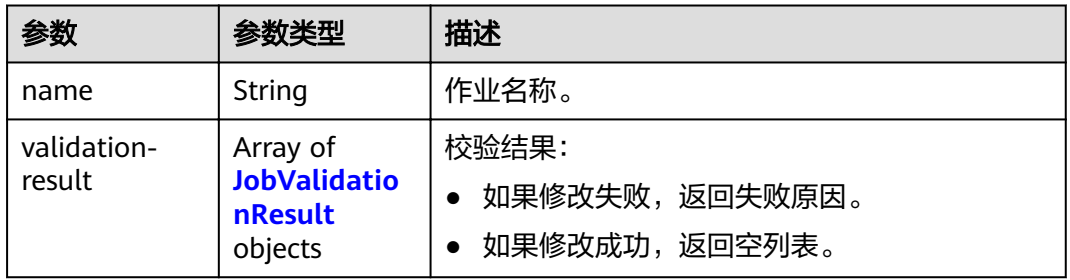

### 表 **5-105** JobValidationResult

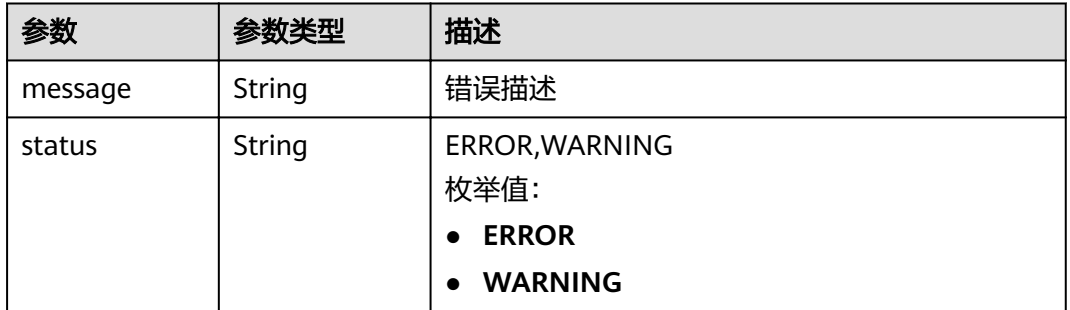

#### 状态码: **400**

### 表 **5-106** 响应 Body 参数

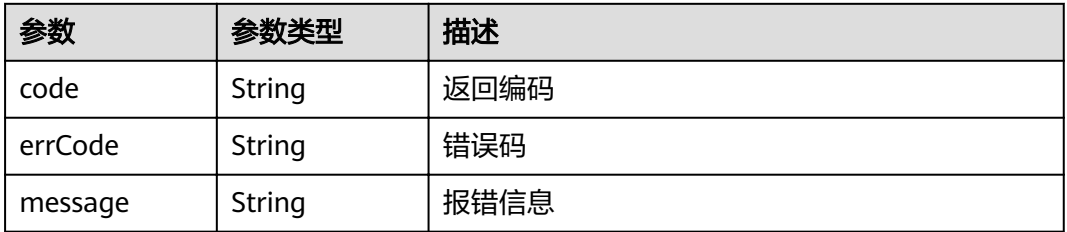

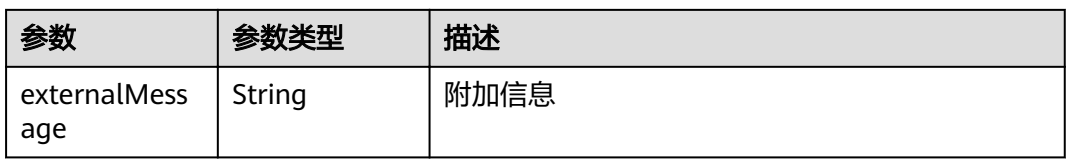

# 请求示例

POST /v1.1/1551c7f6c808414d8e9f3c514a170f2e/clusters/6ec9a0a4-76be-4262-8697-e7af1fac7920/cdm/job

```
{
  "jobs" : [ {
   "job_type" : "NORMAL_JOB",
   "from-connector-name" : "elasticsearch-connector",
  "to-config-values" : {
\blacksquare configs" : [ {
 "inputs" : [ {
"name" : "toJobConfig.streamName",
 "value" : "dis-lkGm"
\}, {
"name" : "toJobConfig.separator",
       "value" : "|"
      }, {
      "name" : "toJobConfig.columnList",
       "value" : "1&2&3"
\} ],
"name" : "toJobConfig"
    } ]
 },
 "to-link-name" : "dis",
  "driver-config-values" : {
 ȊcÑnfigäȊ : [ {
 "inputs" : [ {
"name" : "throttlingConfig.numExtractors",
       "value" : "1"
\}, {
"name" : "throttlingConfig.submitToCluster",
       "value" : "false"
\}, {
"name" : "throttlingConfig.numLoaders",
 "value" : "1"
      }, {
      "name" : "throttlingConfig.recordDirtyData",
       "value" : "false"
      } ],
     "name" : "throttlingConfig"
    }, {
     "inputs" : \{ \},
     "name" : "jarConfig"
    }, {
 "inputs" : [ {
"name" : "schedulerConfig.isSchedulerJob",
 "value" : "false"
      }, {
      "name" : "schedulerConfig.disposableType",
       "value" : "NONE"
      } ],
     "name" : "schedulerConfig"
    }, {
 "inputs" : { },
"name" : "transformConfig"
\}, {
 "inputs" : [ {
"name" : "retryJobConfig.retryJobType",
 "value" : "NONE"
\} ],
"name" : "retryJobConfig"
```

```
 } ]
 },
"from-config-values" : {
\blacksquare configs" : [ {
 "inputs" : [ {
"name" : "fromJobConfig.index",
 "value" : "52est"
     }, {
"name" : "fromJobConfig.type",
 "value" : "est_array"
\}, {
"name" : "fromJobConfig.columnList",
       "value" : "array_f1_int:long&array_f2_text:string&array_f3_object:nested"
\}, {
"name" : "fromJobConfig.splitNestedField",
 "value" : "false"
\} ],
    } ],<br>"name" : "fromJobConfig"
    } ]
 },
 "to-connector-name" : "dis-connector",
   "name" : "es_css",
  "from-link-name" : "css"
 } ]
```
### 响应示例

#### 状态码: **200**

ok

}

{ "name" : "mysql2hive" }

状态码: **400**

请求报错

```
{
  "code" : "Cdm.0104",
 "errCode" : "Cdm.0104",
 "message" : "Job name already exist or created by other.",
  "ternalMessage" : "Job name already exist or created by other."
}
```
# 状态码

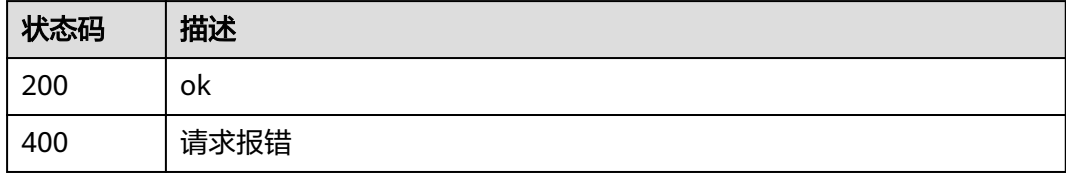

### 错误码

请参[见错误码。](#page-297-0)

# **5.2.7** 启动作业

# 功能介绍

启动作业接口。

### **URI**

PUT /v1.1/{project\_id}/clusters/{cluster\_id}/cdm/job/{job\_name}/start

#### 表 **5-107** 路径参数

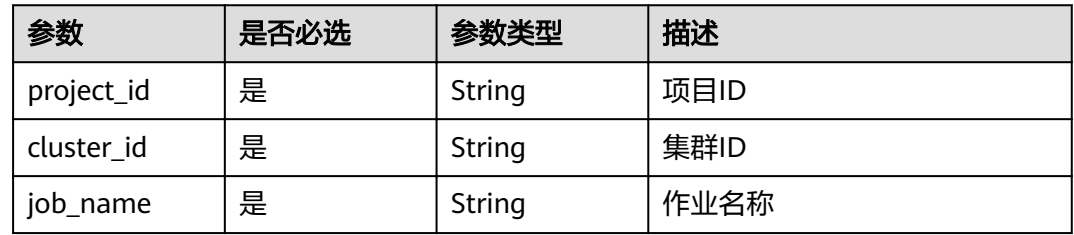

# 请求参数

表 **5-108** 请求 Header 参数

| 参数           | 是否必选 | 参数类型   | 描述                                                                     |
|--------------|------|--------|------------------------------------------------------------------------|
| X-Auth-Token | 是    | String | 用户Token。<br>通过调用IAM服务获取用户<br>Token接口获取 ( 响应消息头中<br>X-Subject-Token的值)。 |

# 响应参数

### 状态码: **200**

表 **5-109** 响应 Body 参数

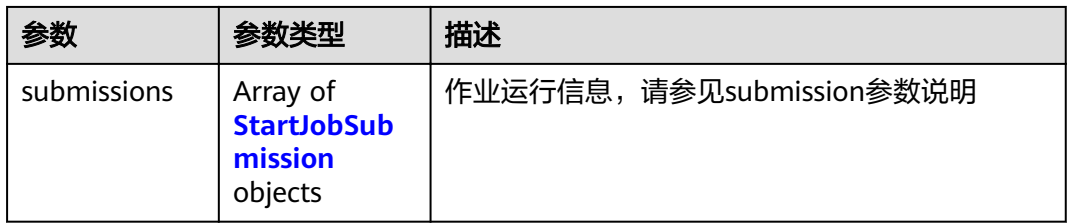

#### <span id="page-90-0"></span>表 **5-110** StartJobSubmission

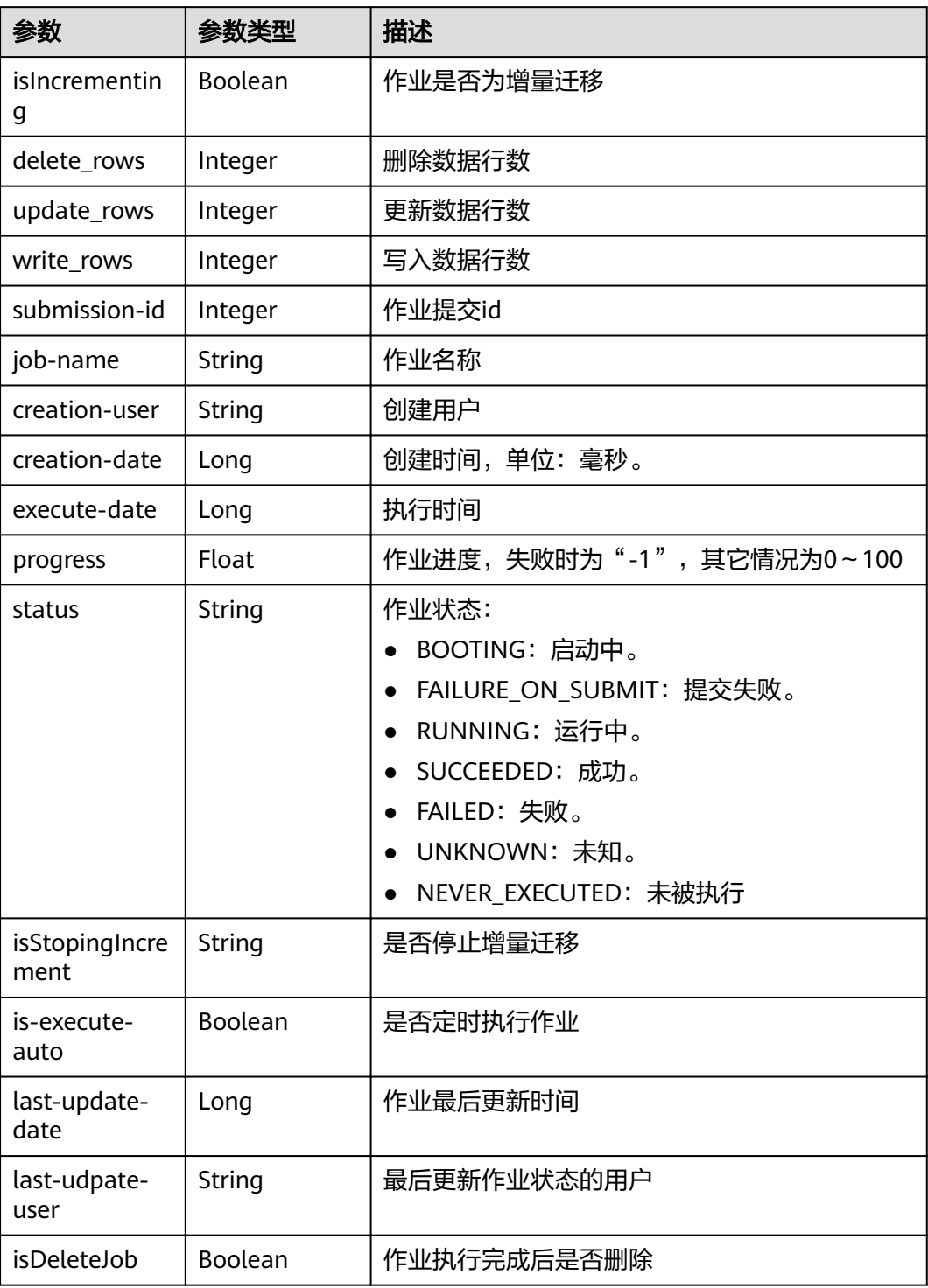

# 请求示例

PUT /v1.1/1551c7f6c808414d8e9f3c514a170f2e/clusters/6ec9a0a4-76be-4262-8697-e7af1fac7920/cdm/job/ jdbc2hive/start

# 响应示例

#### 状态码: **200**

#### ok

```
{
 "submissions" : [ {
 "job-name" : "jdbc2hive",
 "creation-user" : "cdm",
 "creation-date" : "1536905778725",
 "progress" : 1,
 "status" : "BOOTING"
 } ]
}
```
# 状态码

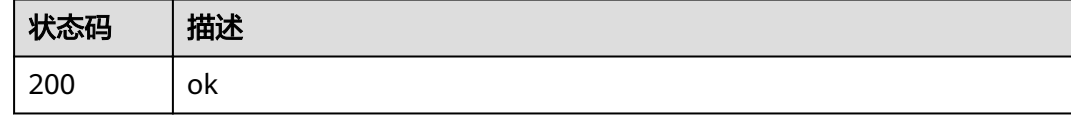

# 错误码

请参[见错误码。](#page-297-0)

# **5.2.8** 查询作业状态

# 功能介绍

查询作业状态接口。

### **URI**

GET /v1.1/{project\_id}/clusters/{cluster\_id}/cdm/job/{job\_name}/status

#### 表 **5-111** 路径参数

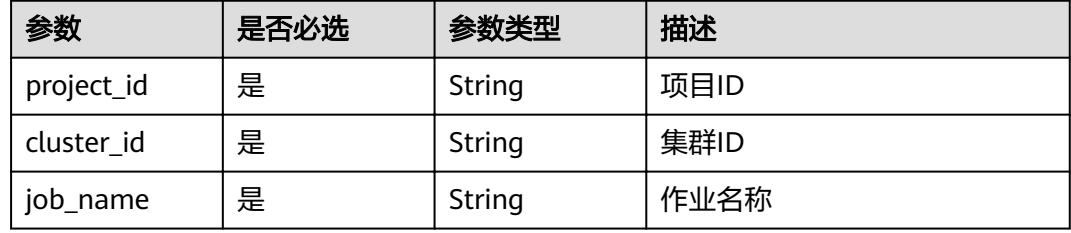

# 请求参数

表 **5-112** 请求 Header 参数

| 参数           | 是否必选 | 参数类型   | 描述                                                                    |
|--------------|------|--------|-----------------------------------------------------------------------|
| X-Auth-Token | 是    | String | 用户Token。<br>通过调用IAM服务获取用户<br>Token接口获取 (响应消息头中<br>X-Subject-Token的值)。 |

# 响应参数

#### 状态码: **200**

表 **5-113** 响应 Body 参数

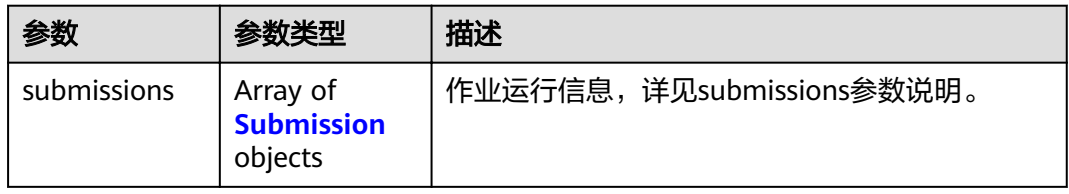

### 表 **5-114** Submission

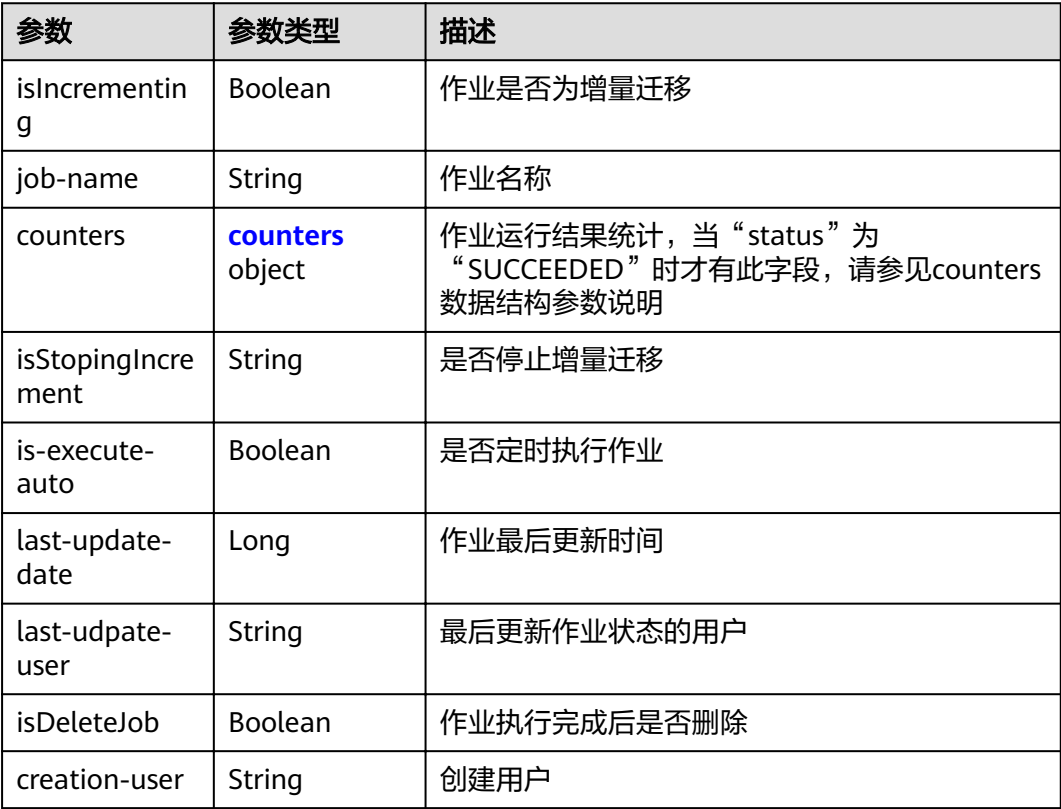

<span id="page-93-0"></span>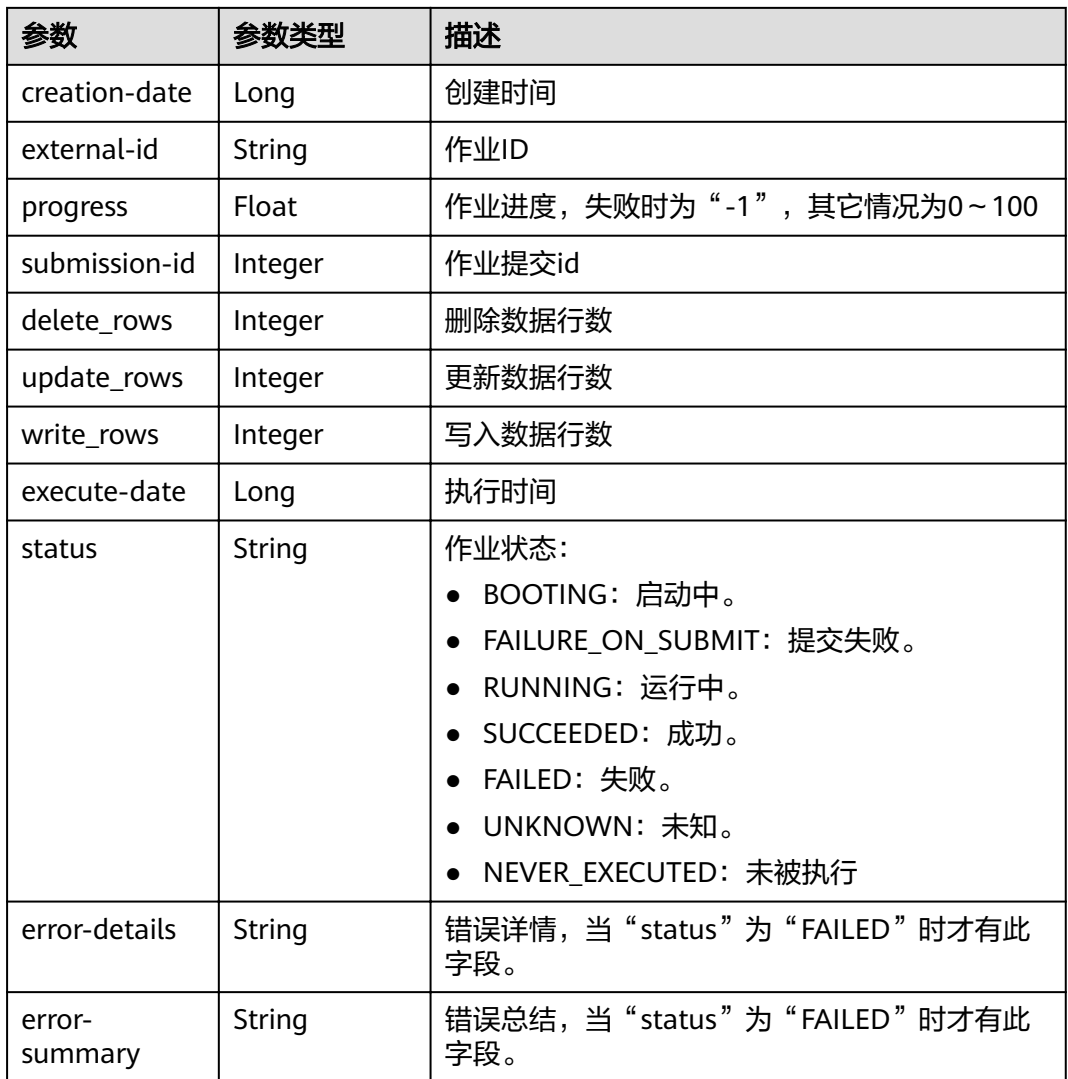

### 表 **5-115** counters

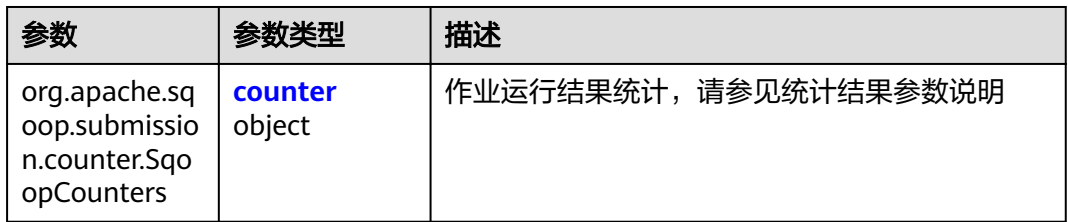

#### 表 **5-116** counter

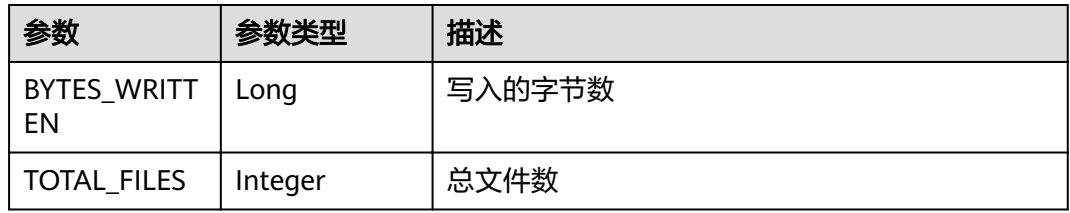

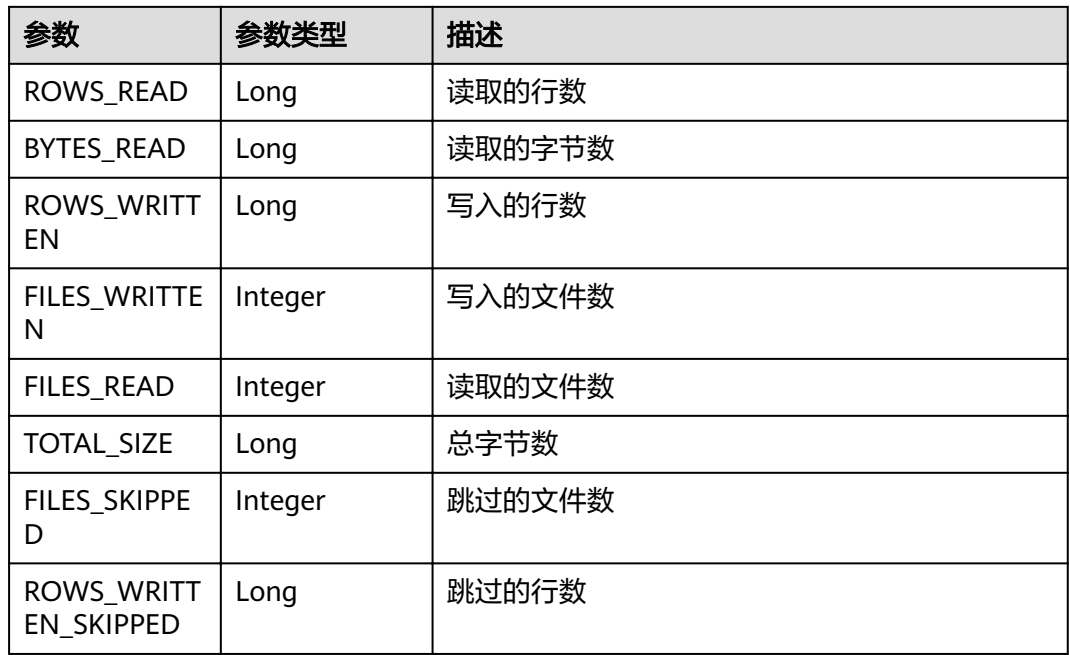

# 请求示例

GET /v1.1/1551c7f6c808414d8e9f3c514a170f2e/clusters/6ec9a0a4-76be-4262-8697-e7af1fac7920/cdm/job/ jdbc2hive/status

# 响应示例

#### 状态码: **200**

ok

```
{
 "submissions" : [ {
 "job-name" : "jdbc2hive",
 "creation-user" : "cdm",
 "creation-date" : "1536905778725",
   "progress" : 1,
   "status" : "BOOTING"
 } ]
}
```
# 状态码

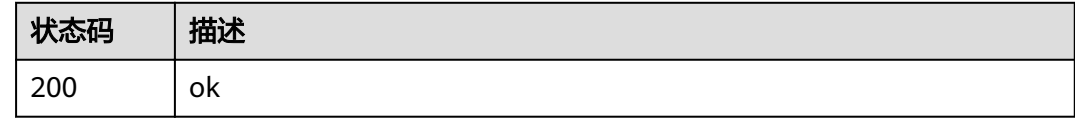

# 错误码

请参[见错误码。](#page-297-0)

# **5.2.9** 查询作业执行历史

# 功能介绍

查询作业执行历史接口。

### **URI**

GET /v1.1/{project\_id}/clusters/{cluster\_id}/cdm/submissions

#### 表 **5-117** 路径参数

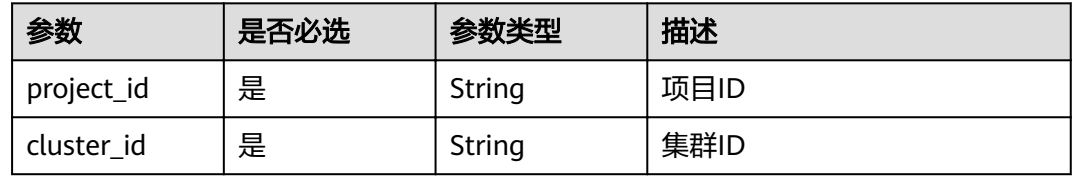

#### 表 **5-118** Query 参数

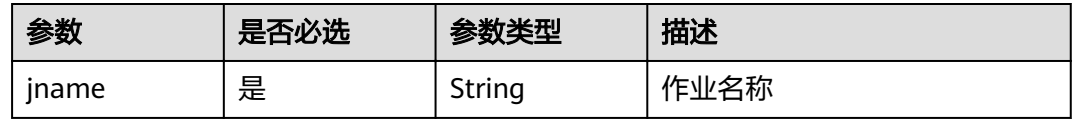

# 请求参数

表 **5-119** 请求 Header 参数

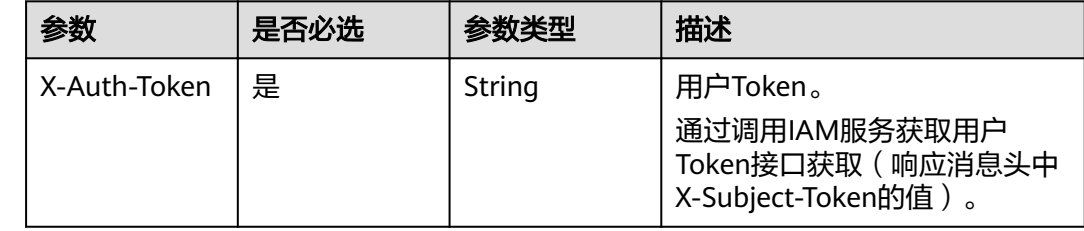

### 响应参数

状态码: **200**

表 **5-120** 响应 Body 参数

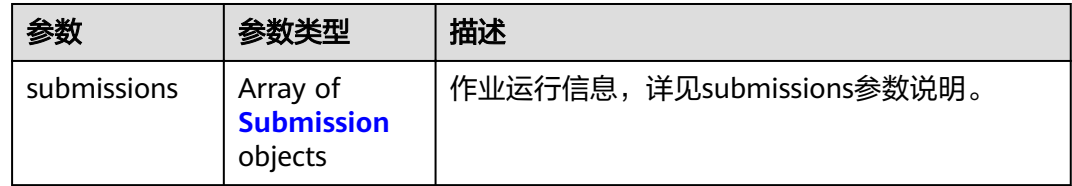

<span id="page-96-0"></span>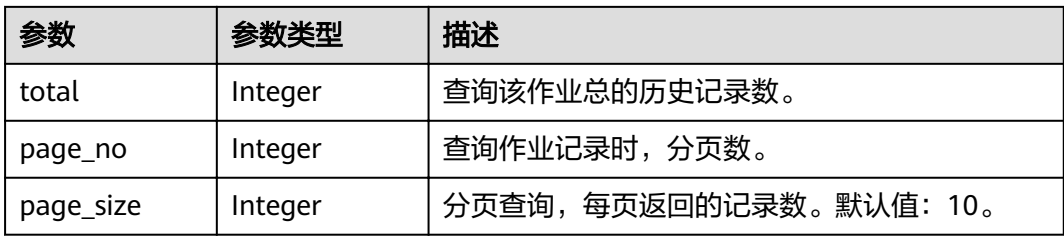

### 表 **5-121** Submission

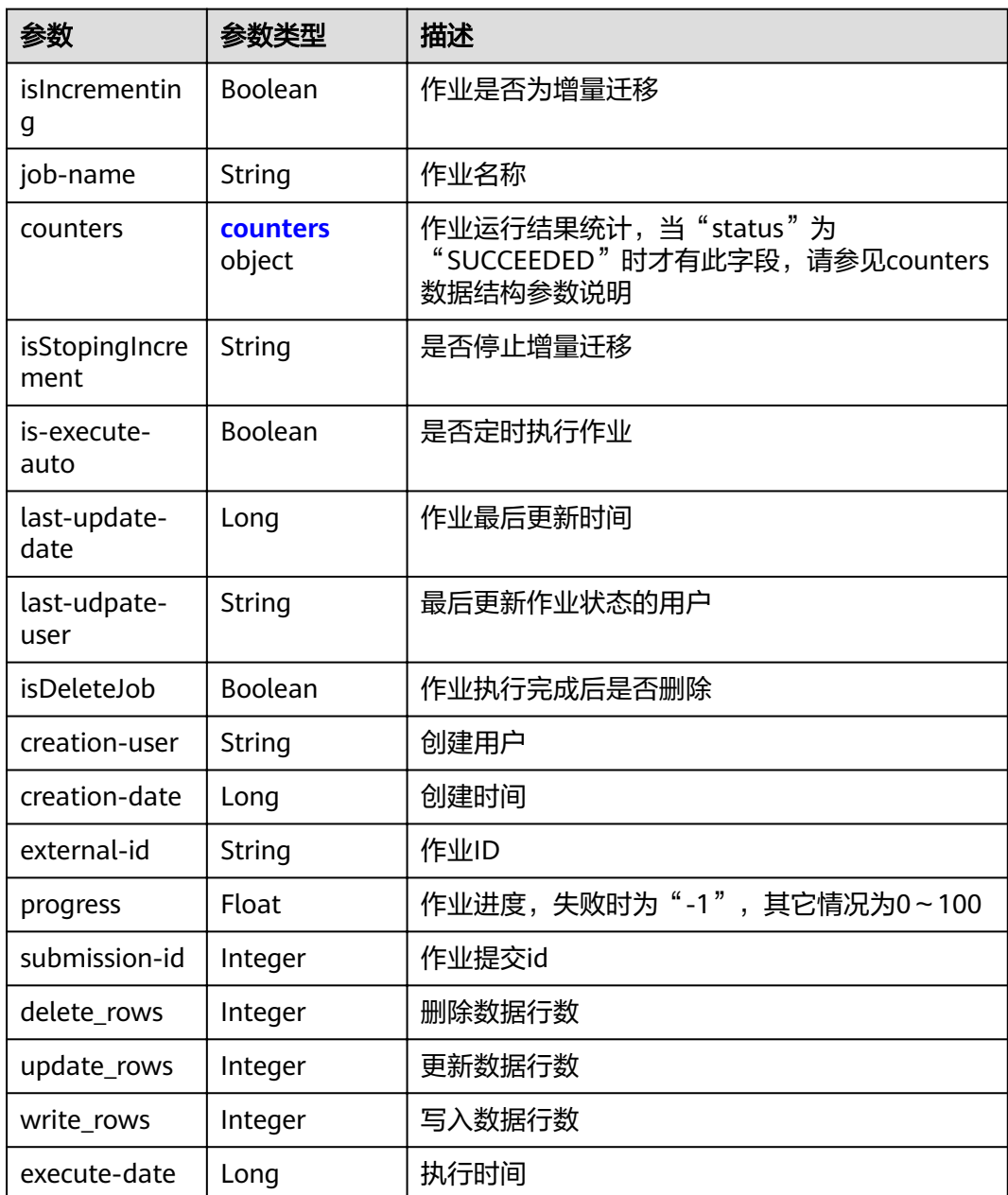

<span id="page-97-0"></span>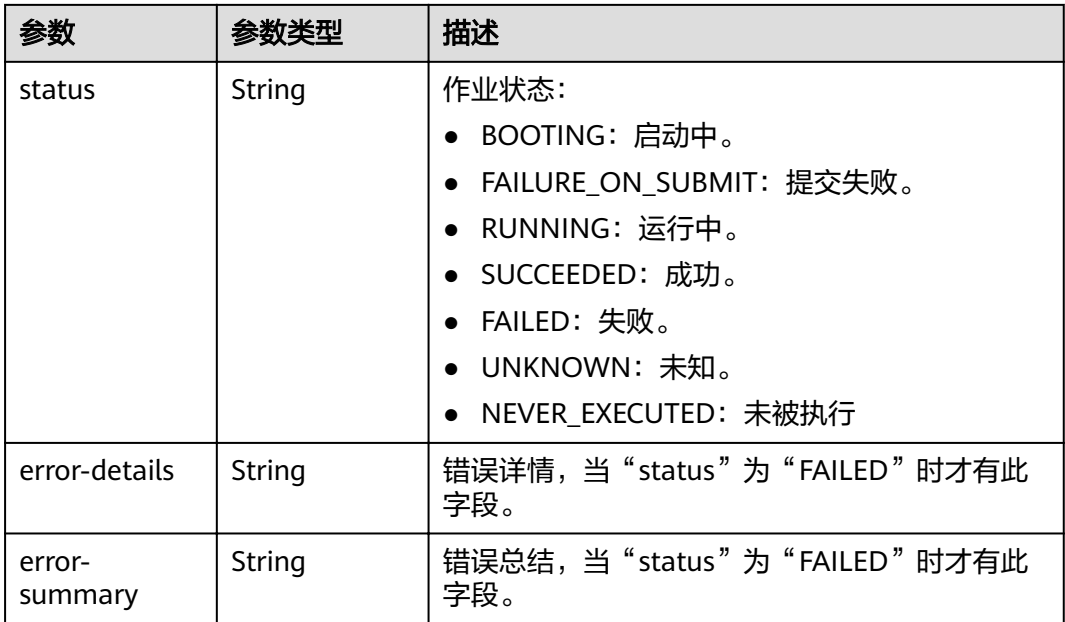

#### 表 **5-122** counters

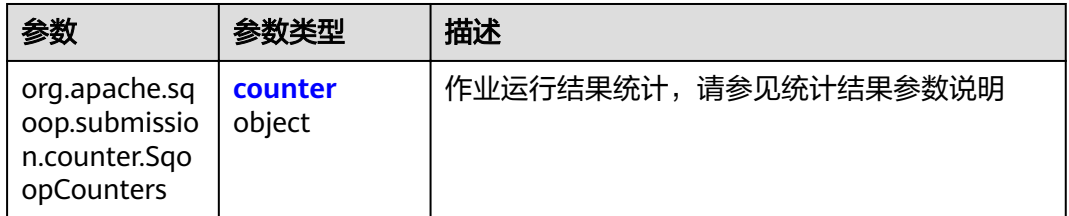

#### 表 **5-123** counter

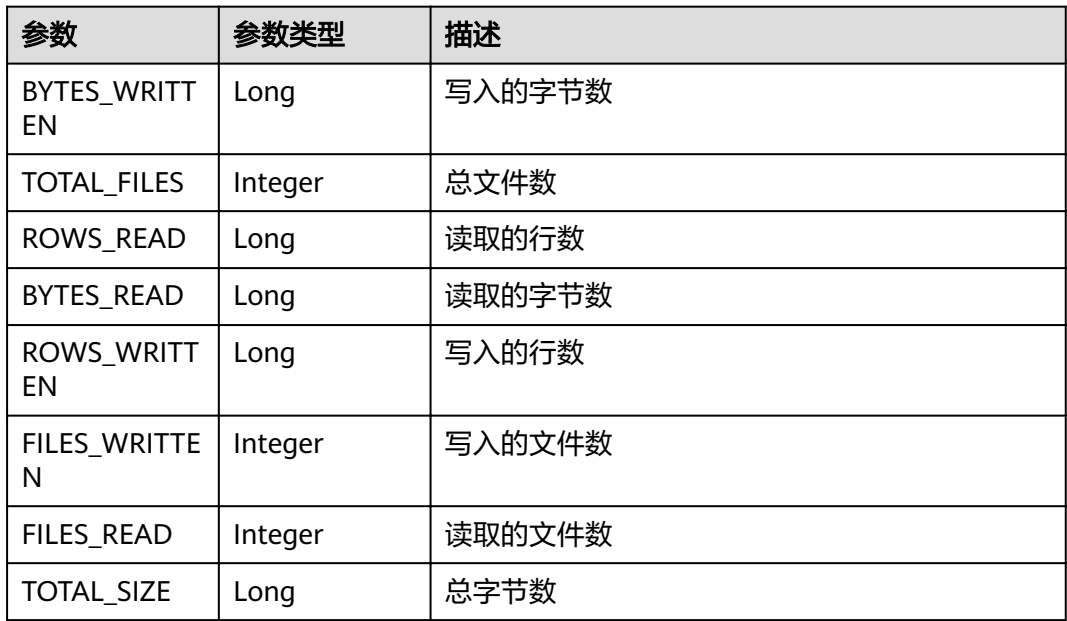

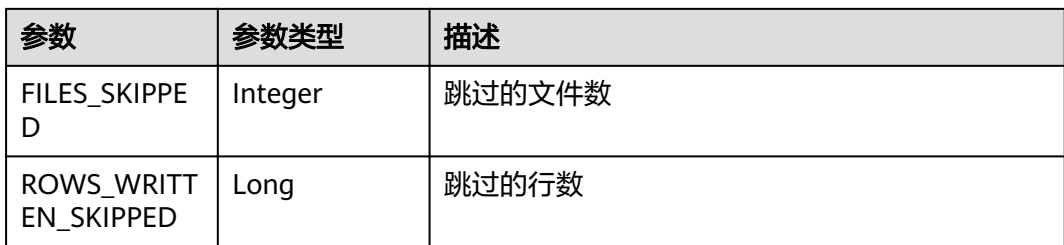

# 请求示例

GET /v1.1/1551c7f6c808414d8e9f3c514a170f2e/clusters/6ec9a0a4-76be-4262-8697-e7af1fac7920/cdm/ submissions?jname=jdbc2hive

# 响应示例

#### 状态码: **200**

ok

```
{
 "submissions" : [ {
 "job-name" : "jdbc2hive",
 "creation-user" : "cdm",
 "creation-date" : "1536905778725",
 "progress" : 1,
 "status" : "BOOTING"
  } ]
}
```
### 状态码

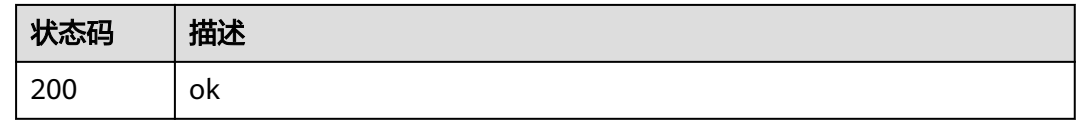

# 错误码

请参[见错误码。](#page-297-0)

# **5.3** 连接管理

# **5.3.1** 创建连接

# 功能介绍

创建连接接口。

### **URI**

POST /v1.1/{project\_id}/clusters/{cluster\_id}/cdm/link

#### 表 **5-124** 路径参数

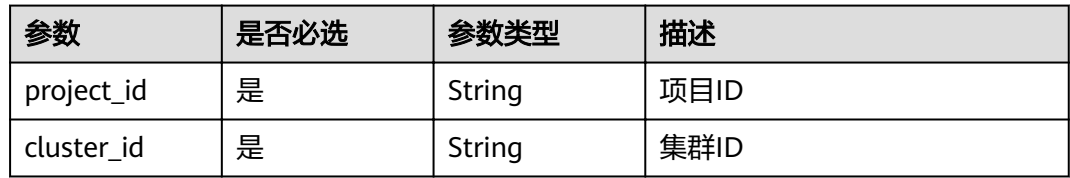

### 表 **5-125** Query 参数

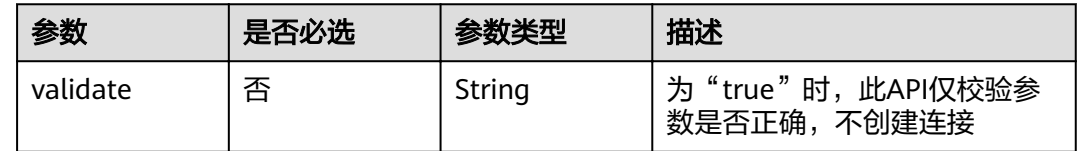

# 请求参数

### 表 **5-126** 请求 Header 参数

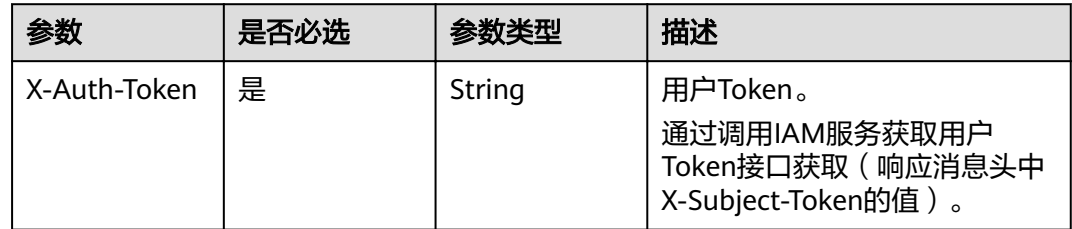

### 表 **5-127** 请求 Body 参数

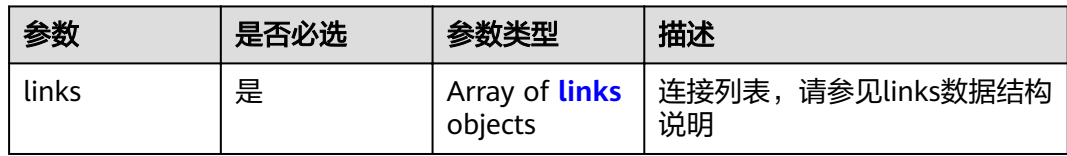

#### 表 **5-128** links

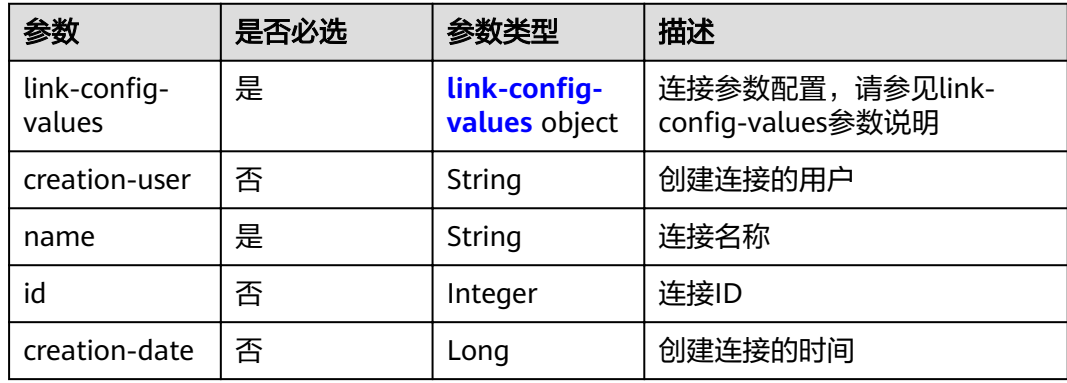

<span id="page-100-0"></span>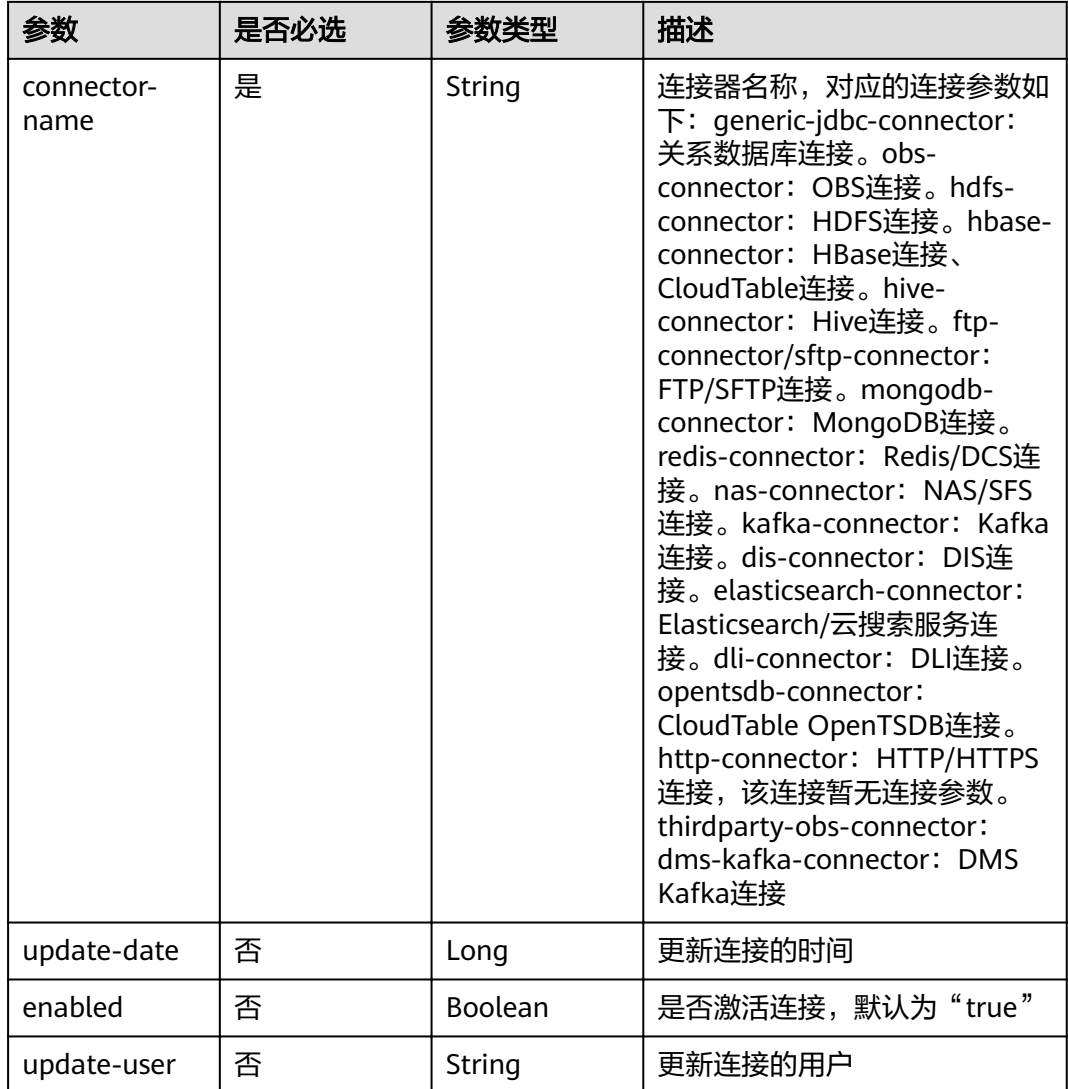

### 表 5-129 link-config-values

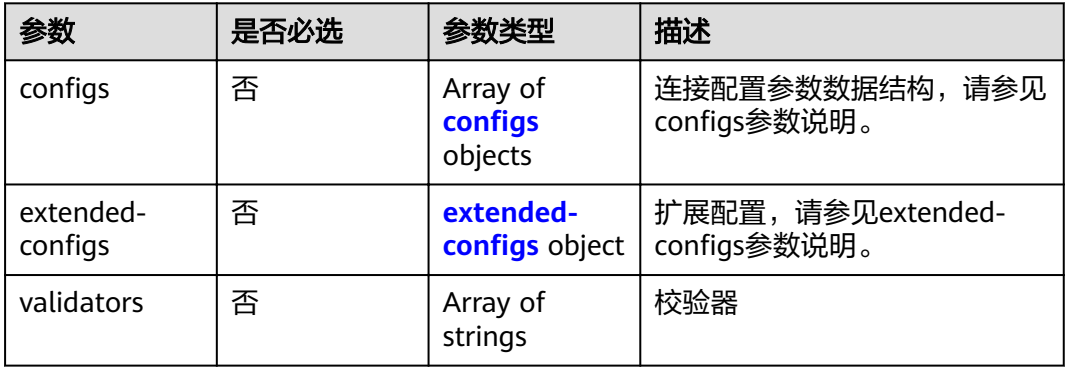

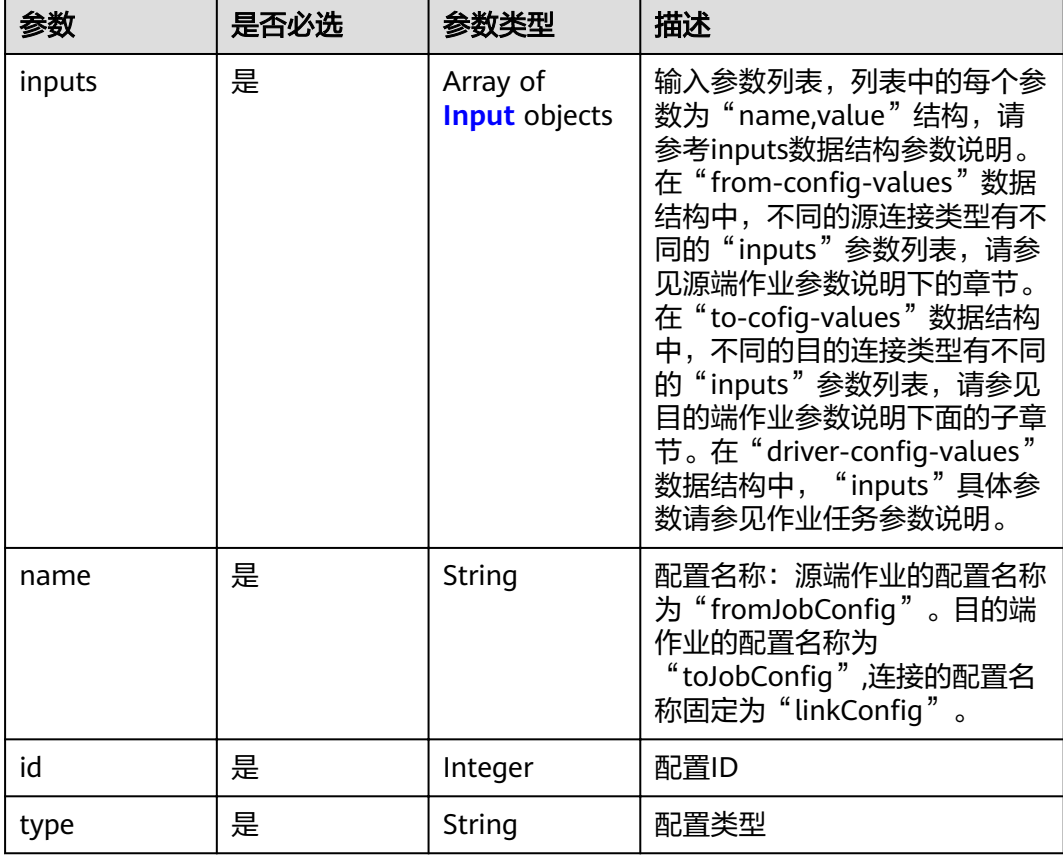

### <span id="page-101-0"></span>表 5-130 configs

### 表 **5-131** Input

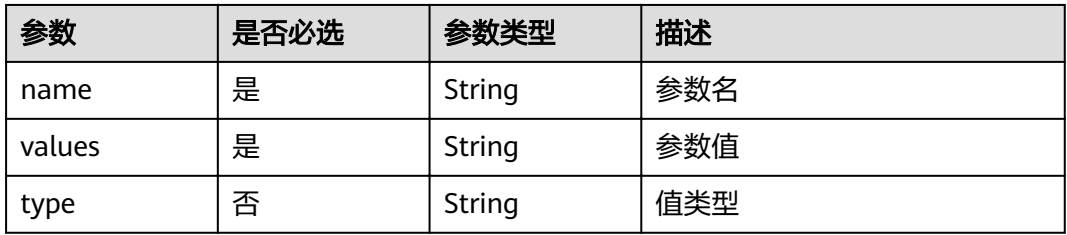

### 表 5-132 extended-configs

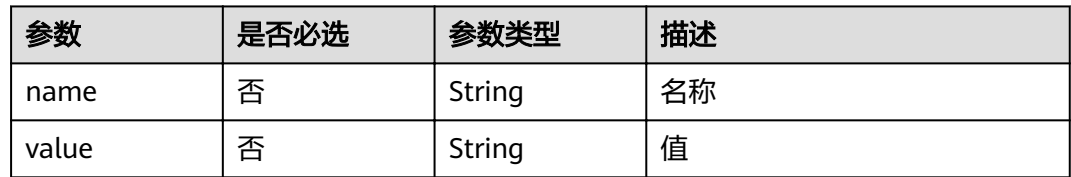

# 响应参数

状态码: **200**

### 表 **5-133** 响应 Body 参数

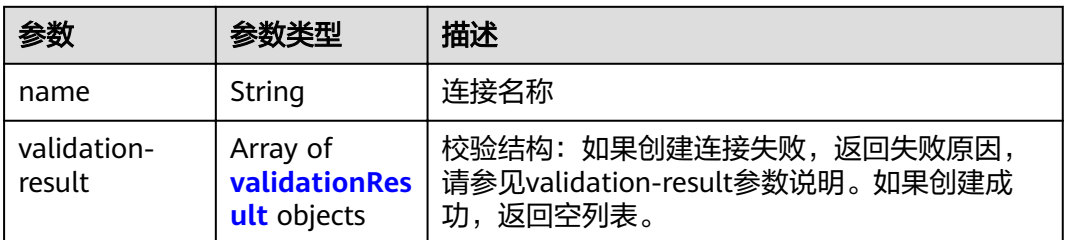

#### 表 **5-134** validationResult

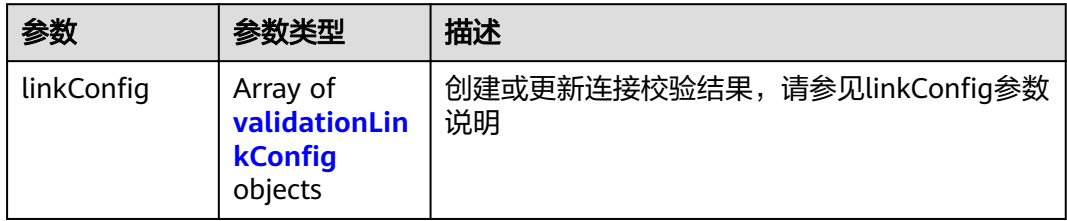

### 表 5-135 validationLinkConfig

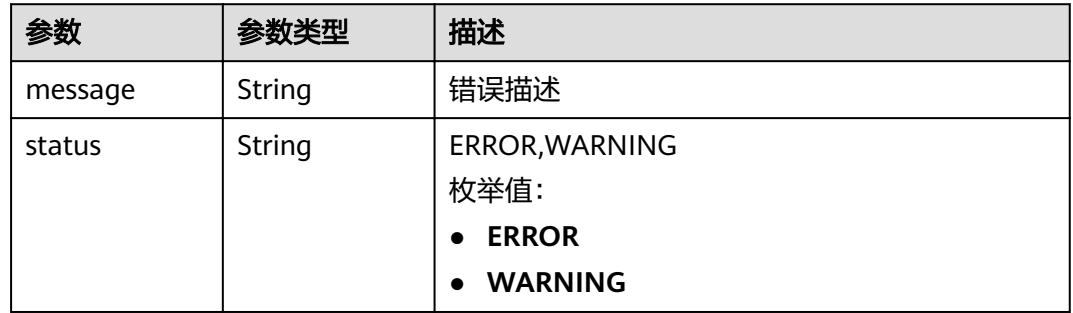

### 状态码: **400**

#### 表 **5-136** 响应 Body 参数

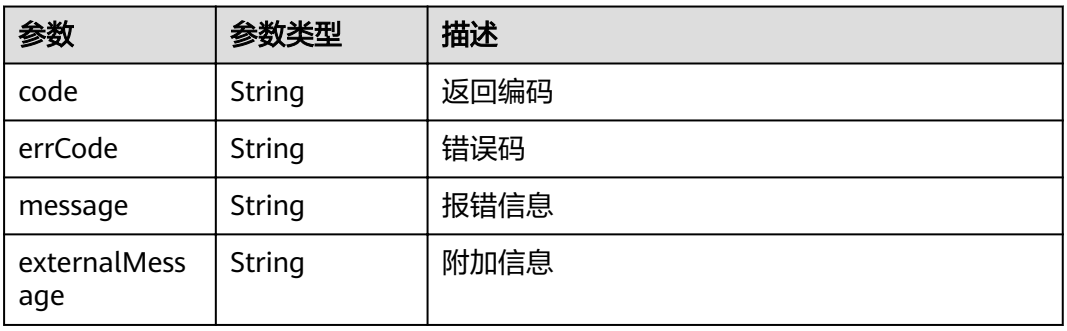

#### 状态码: **500**

#### 表 **5-137** 响应 Body 参数

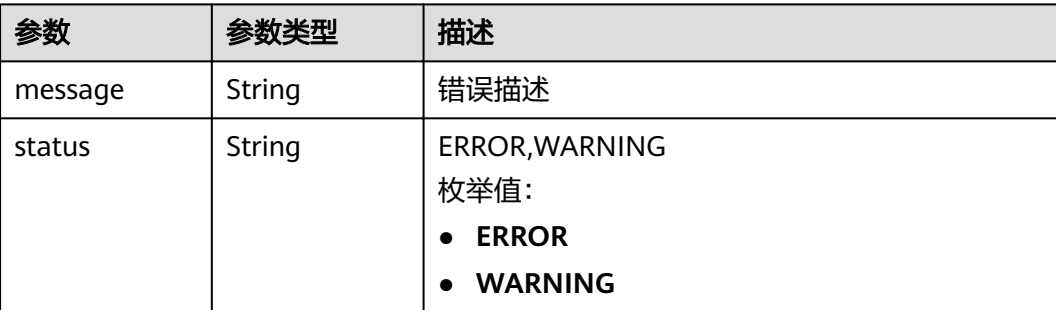

# 请求示例

POST /v1.1/1551c7f6c808414d8e9f3c514a170f2e/clusters/6ec9a0a4-76be-4262-8697-e7af1fac7920/cdm/link

```
{
  "links" : [ {
  "link-config-values" : {
\blacksquare configs" : [ {
 "inputs" : [ {
"name" : "linkConfig.databaseType",
 "value" : "MYSQL"
      }, {
"name" : "linkConfig.host",
 "value" : "100.94.8.163"
      }, {
      "name" : "linkConfig.port",
       "value" : "3306"
\}, {
"name" : "linkConfig.database",
 "value" : "DB_name"
\}, {
"name" : "linkConfig.username",
 "value" : "username"
\}, {
"name" : "linkConfig.password",
       "value" : "DB_password"
      }, {
       .<br>"name" : "linkConfig.fetchSize",
       "value" : "100000"
\}, {
"name" : "linkConfig.usingNative",
       "value" : false
      } ],
     "name" : "linkConfig"
    } ]
   },
   "name" : "mysql_link",
   "creation-date" : 1496654788622,
   "connector-name" : "generic-jdbc-connector",
   "update-date" : 1496654788622,
   "enabled" : true
 } ]
}
```
# 响应示例

#### 状态码: **200**

OK

{ "name" : "rdb\_link",

 "validation-result" : [ { } ] }

#### 状态码: **400**

请求错误

```
{
  "code" : "Cdm.0315",
 "errCode" : "Cdm.0315",
 "message" : "Link name [ftp_link] already exist or created by other user.",
  "externalMessage" : "Link name [ftp_link] already exist or created by other user."
}
```
#### 状态码: **500**

#### 服务内部错误,具体返回错误码请参考错误码

```
 "validation-result" : [ {
'' linkConfig'' : [ {
 "message" : "Can't connect to the database with given credentials: The authentication type 12 is not 
supported. Check that you have configured the pg_hba.conf file to include the client's IP address or subnet,
and that it is using an authentication scheme supported by the driver.",
```

```
 "status" : "ERROR"
 } ]
 } ]
}
```
{

### 状态码

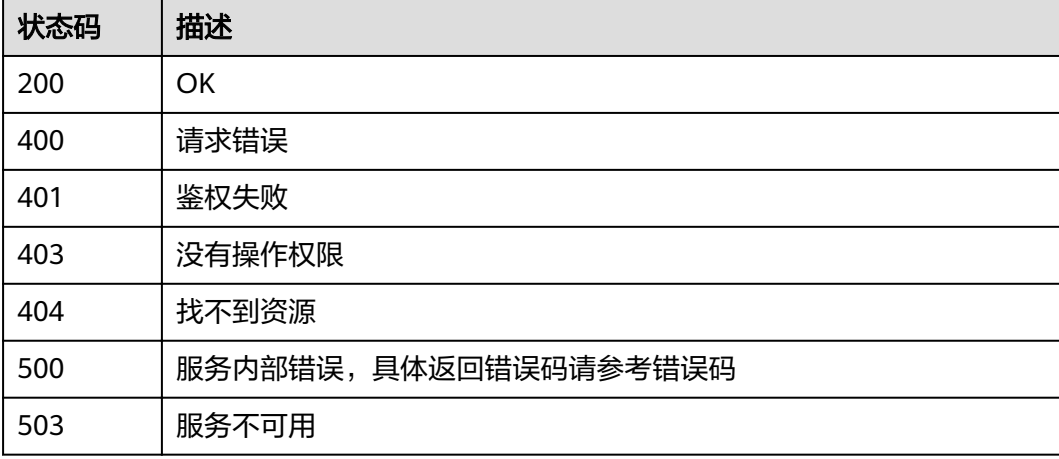

### 错误码

请参[见错误码。](#page-297-0)

# **5.3.2** 查询连接

### 功能介绍

查询连接接口。

**URI**

GET /v1.1/{project\_id}/clusters/{cluster\_id}/cdm/link/{link\_name}

#### 表 **5-138** 路径参数

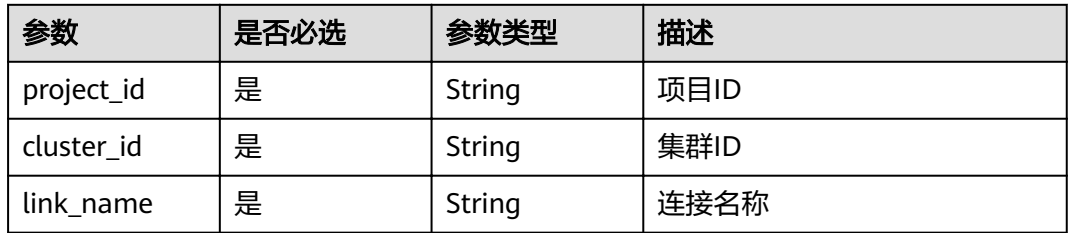

# 请求参数

表 **5-139** 请求 Header 参数

| 参数           | 是否必选 | 参数类型   | 描述                                                                     |
|--------------|------|--------|------------------------------------------------------------------------|
| X-Auth-Token | 是    | String | 用户Token。<br>通过调用IAM服务获取用户<br>Token接口获取 ( 响应消息头中<br>X-Subject-Token的值)。 |

# 响应参数

#### 状态码: **200**

表 **5-140** 响应 Body 参数

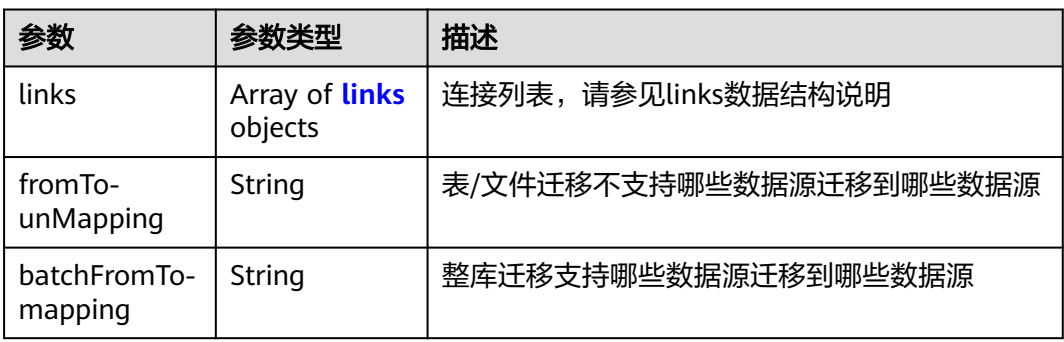

#### 表 **5-141** links

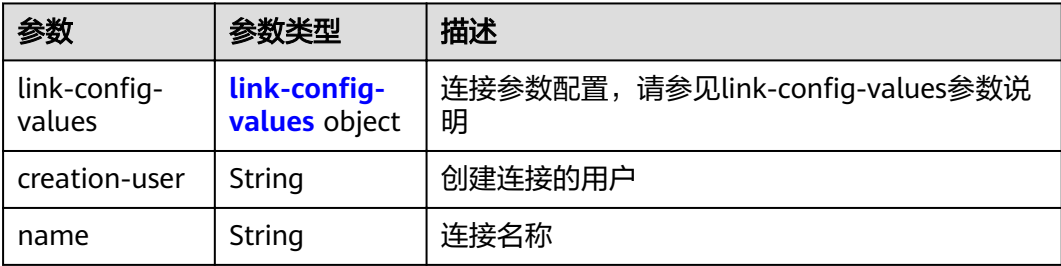

<span id="page-106-0"></span>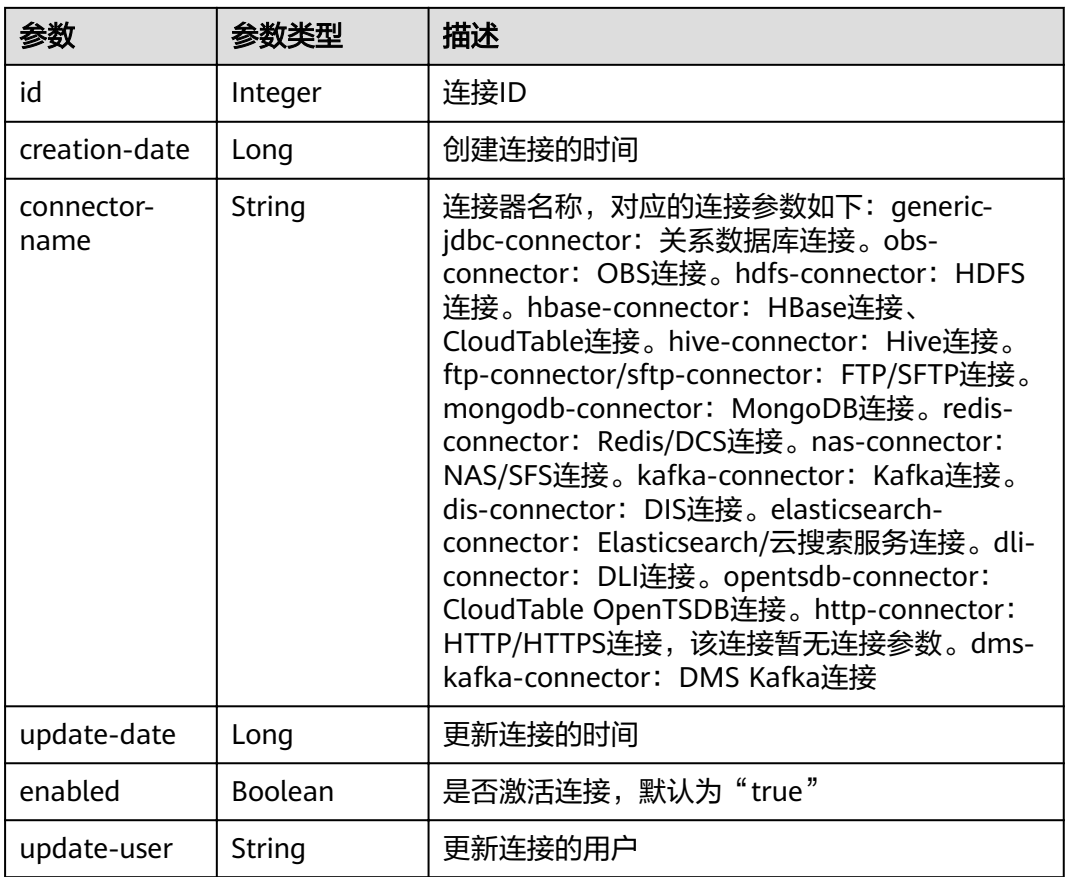

### 表 5-142 link-config-values

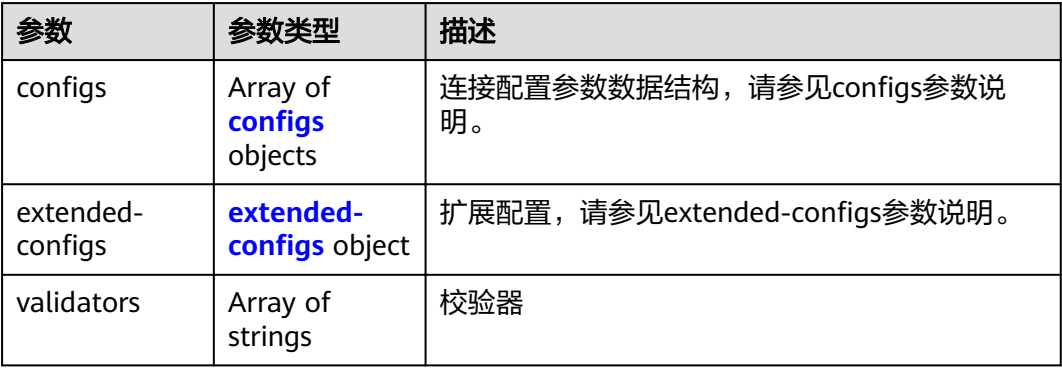

#### <span id="page-107-0"></span>表 5-143 configs

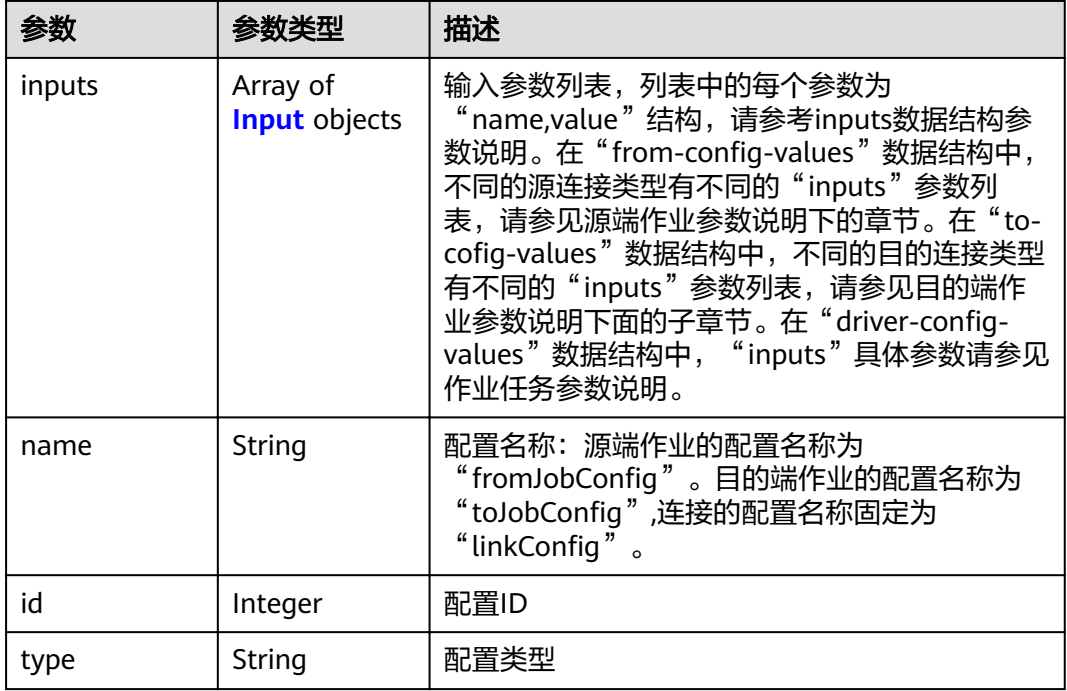

#### 表 **5-144** Input

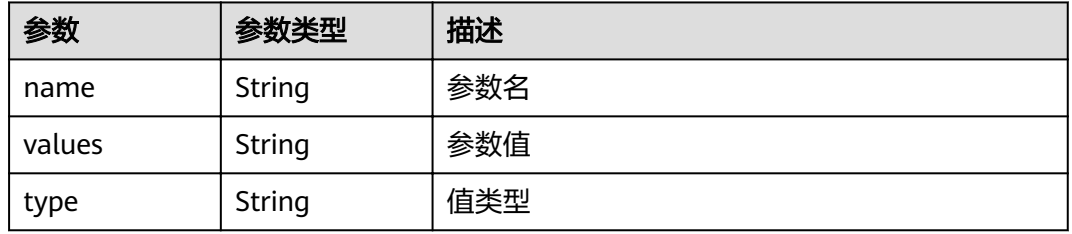

### 表 5-145 extended-configs

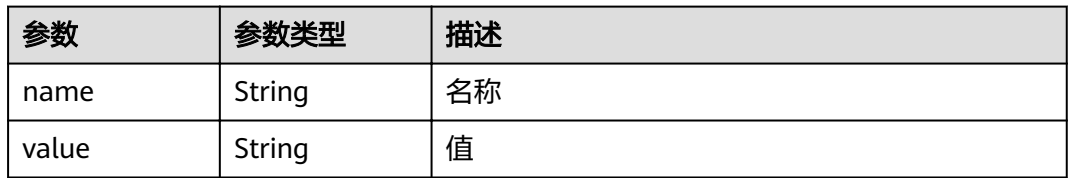

# 请求示例

GET /v1.1/1551c7f6c808414d8e9f3c514a170f2e/clusters/6ec9a0a4-76be-4262-8697-e7af1fac7920/cdm/link/ sftplink

### 响应示例

### 状态码: **200**

OK
```
{
  "links" : [ {
  "link-config-values" : {
\blacksquare configs" : [ {
 "inputs" : [ {
 "size" : 128,
"name" : "linkConfig.server",
 "type" : "STRING",
 "mandatory" : true,
 "value" : "100.94.8.163"
\}, {
 "defaultValue" : 22,
"name" : "linkConfig.port",
 "type" : "INTEGER",
 "mandatory" : true,
       "value" : 22
     }, {
       "size" : 32,
"name" : "linkConfig.username",
 "type" : "STRING",
 "mandatory" : true,
 "value" : "root"
\}, {
 "size" : 32,
      "name" : "linkConfig.password",
       "sensitive" : true,
       "type" : "STRING",
       "mandatory" : true
\{\} ],
"name" : "linkConfig"
    } ]
 },
 "creation-user" : "cdm",
 "name" : "sftp_link",
 "creation-date" : 1516674482640,
 "connector-name" : "sftp-connector",
 "update-date" : 1516674476022,
 "enabled" : true,
 "update-user" : "cdm"
 } ]
}
```
#### 状态码

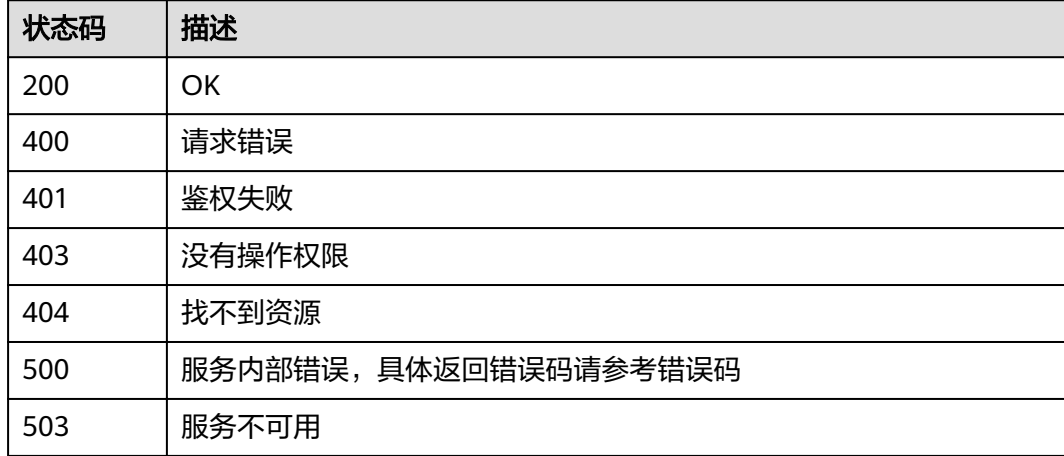

#### 错误码

请参[见错误码。](#page-297-0)

# **5.3.3** 删除连接

### 功能介绍

删除连接接口。

#### **URI**

DELETE /v1.1/{project\_id}/clusters/{cluster\_id}/cdm/link/{link\_name}

#### 表 **5-146** 路径参数

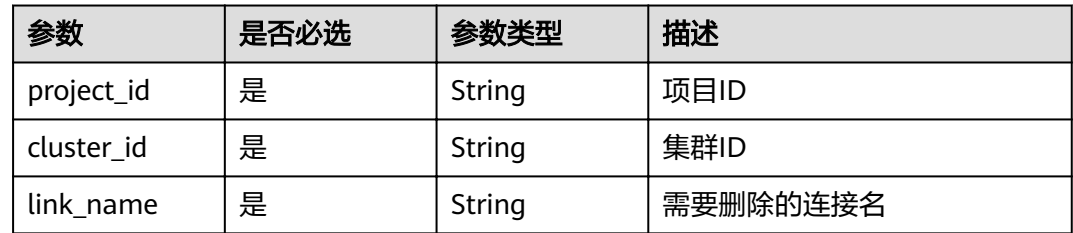

#### 请求参数

表 **5-147** 请求 Header 参数

| 参数           | 是否必选 | 参数类型   | 描述                                                                     |
|--------------|------|--------|------------------------------------------------------------------------|
| X-Auth-Token | 是    | String | 用户Token。<br>通过调用IAM服务获取用户<br>Token接口获取 (响应消息头中<br>X-Subject-Token的值 )。 |

### 响应参数

状态码: **500**

表 **5-148** 响应 Body 参数

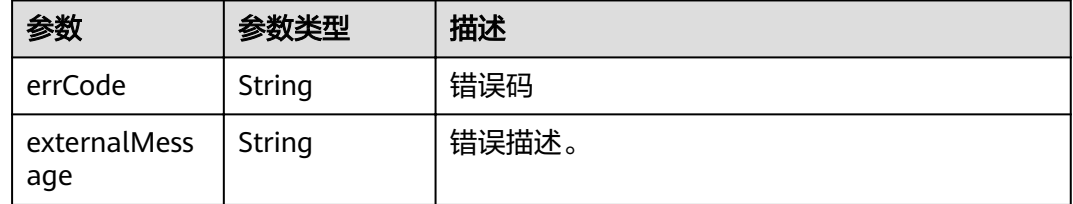

#### 请求示例

DELETE /v1.1/1551c7f6c808414d8e9f3c514a170f2e/clusters/6ec9a0a4-76be-4262-8697-e7af1fac7920/cdm/ link/jdbclink

## 响应示例

#### 状态码: **500**

}

服务内部错误,具体返回错误码请参考错误码

```
{
 "errCode" : "Cdm.0021",
```
"externalMessage" : "Given link name is in use"

#### 状态码

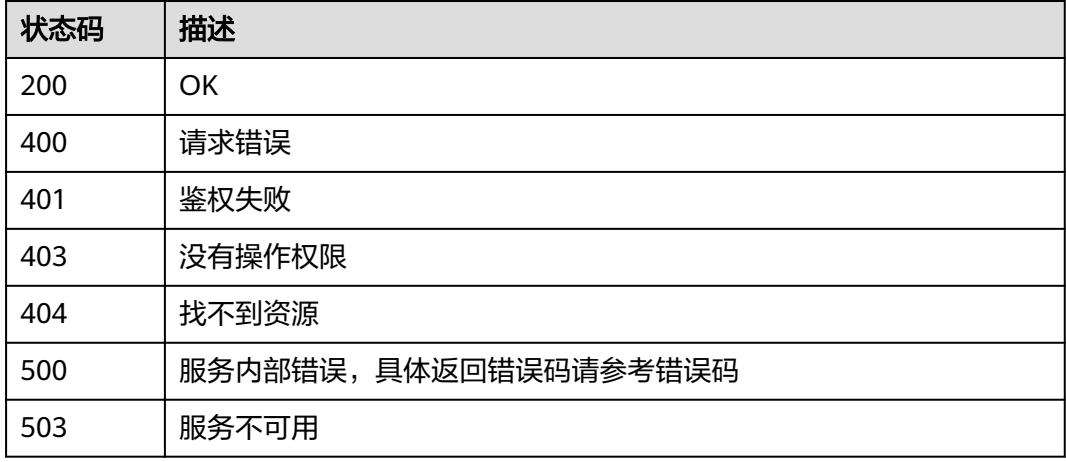

#### 错误码

请参见<mark>错误码</mark>。

# **5.3.4** 修改连接

# 功能介绍

修改连接接口。

#### **URI**

PUT /v1.1/{project\_id}/clusters/{cluster\_id}/cdm/link/{link\_name}

#### 表 **5-149** 路径参数

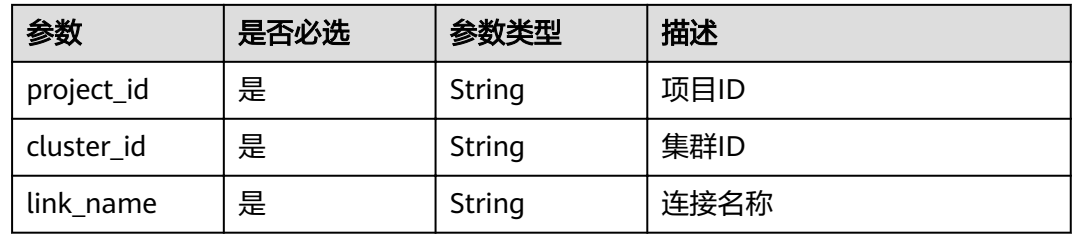

# 请求参数

#### 表 **5-150** 请求 Header 参数

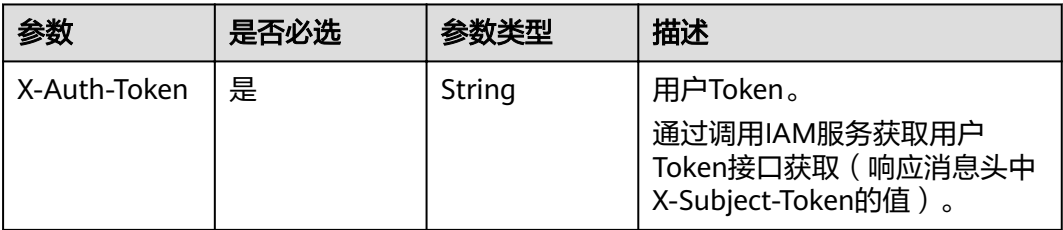

#### 表 **5-151** 请求 Body 参数

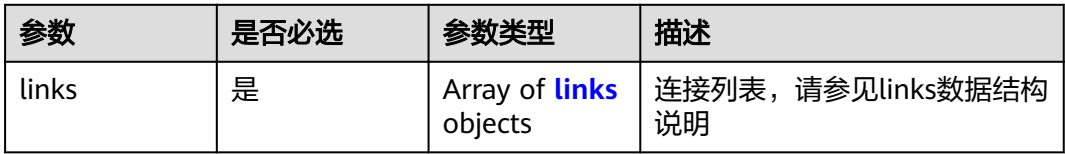

#### 表 **5-152** links

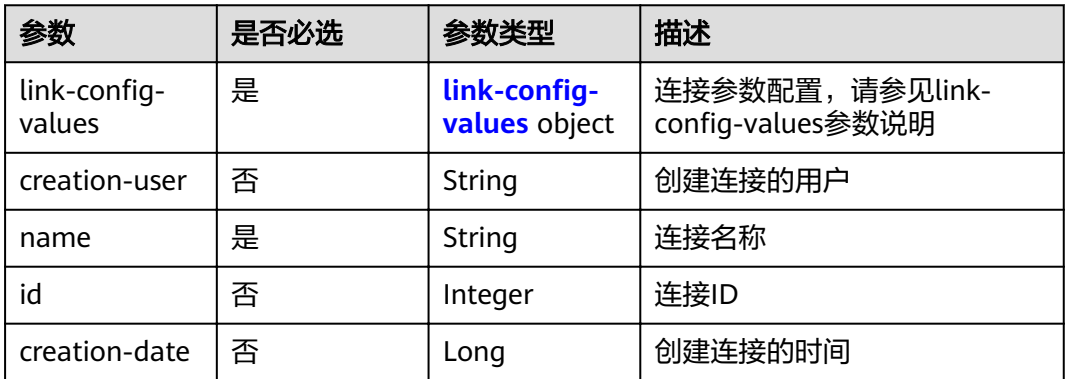

<span id="page-112-0"></span>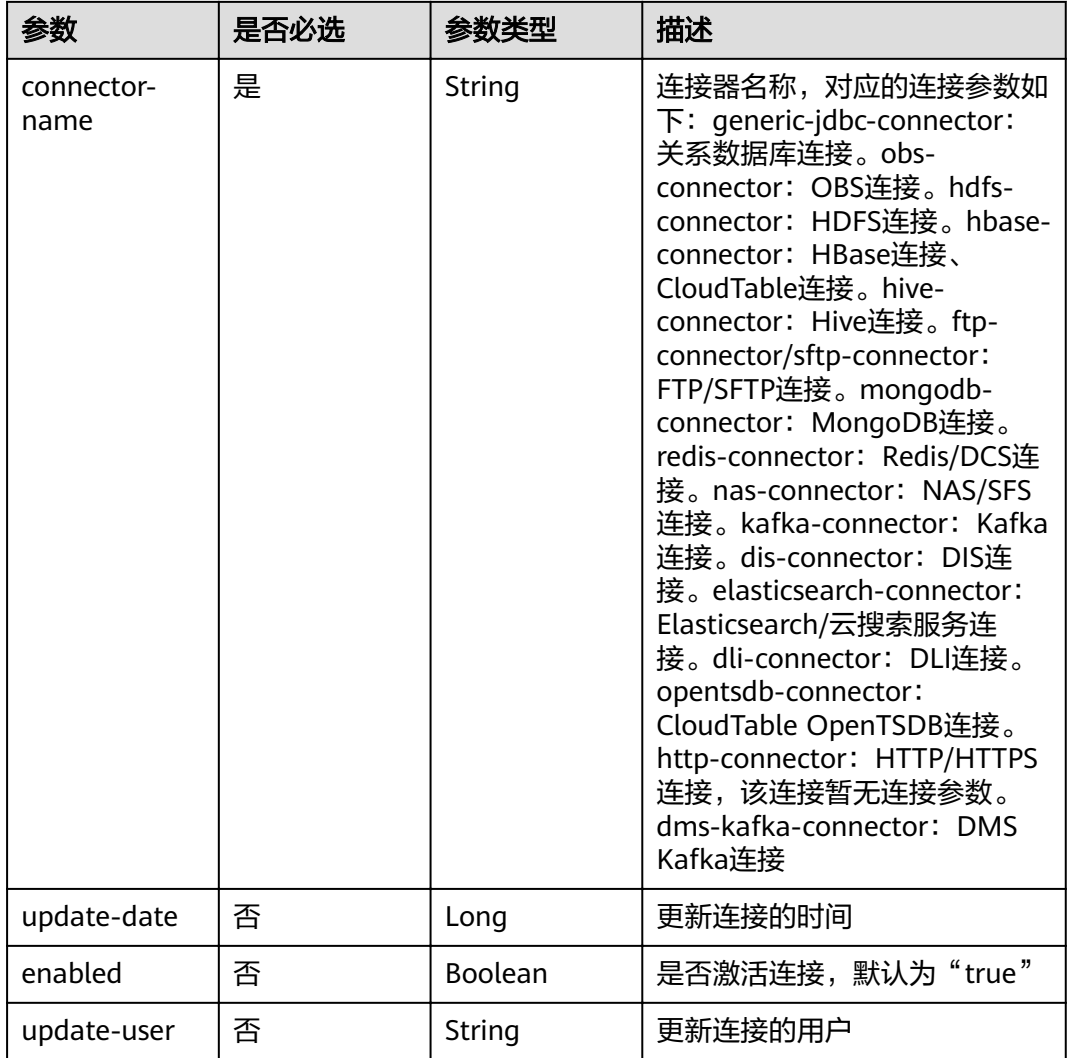

#### 表 5-153 link-config-values

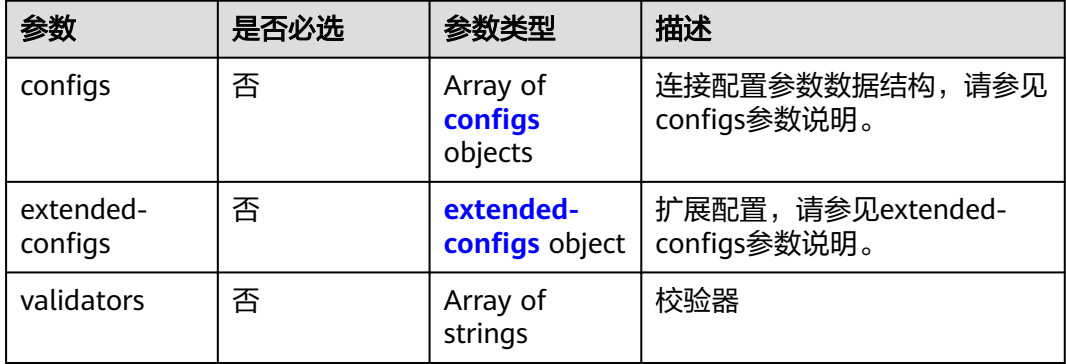

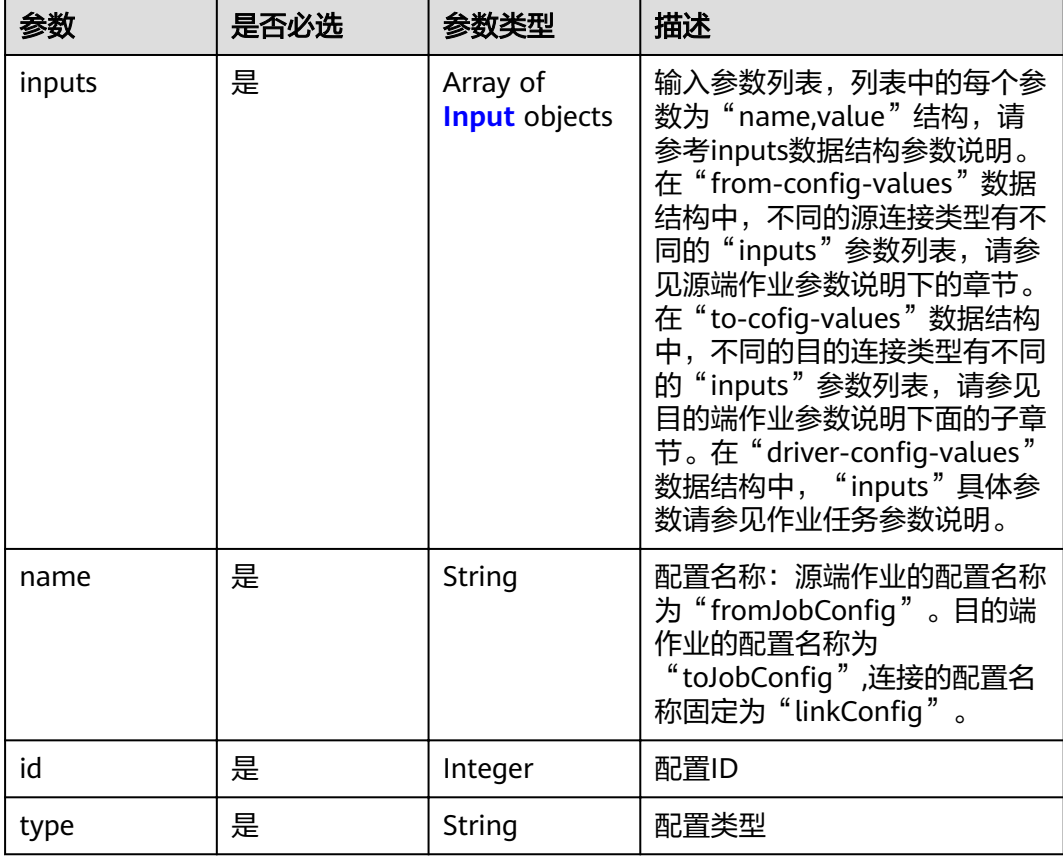

#### <span id="page-113-0"></span>表 5-154 configs

#### 表 **5-155** Input

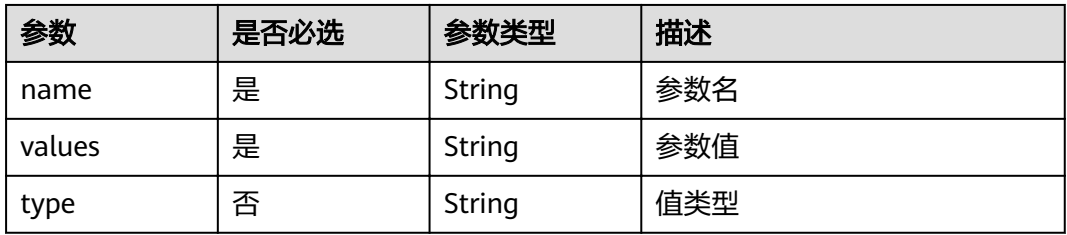

#### 表 5-156 extended-configs

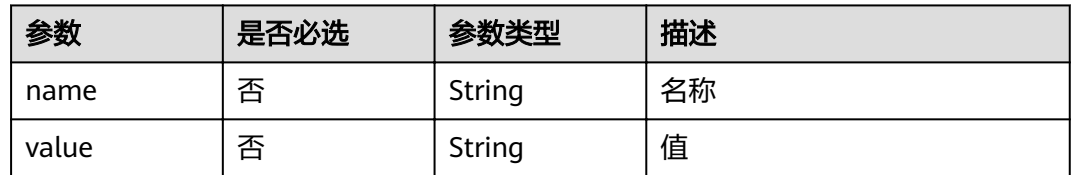

# 响应参数

状态码: **200**

#### 表 **5-157** 响应 Body 参数

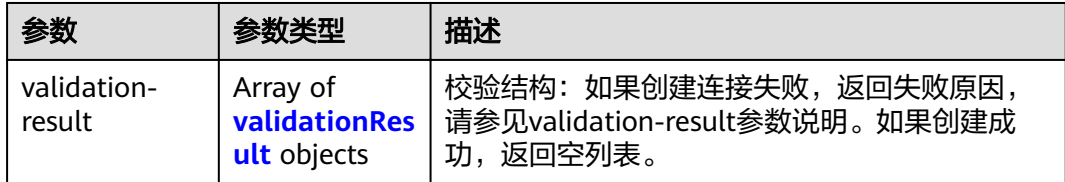

#### 表 **5-158** validationResult

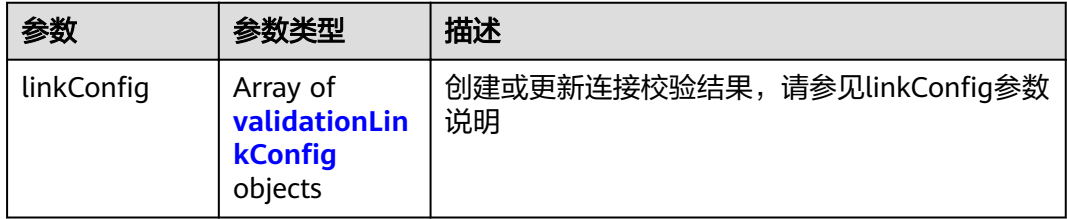

#### 表 5-159 validationLinkConfig

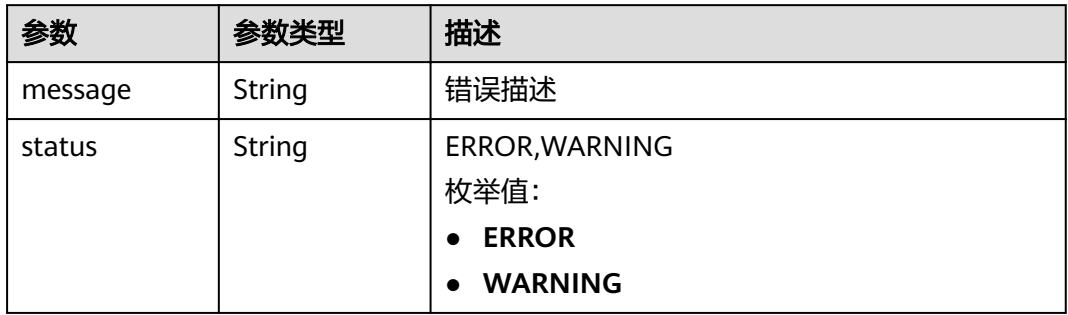

#### 状态码: **500**

#### 表 **5-160** 响应 Body 参数

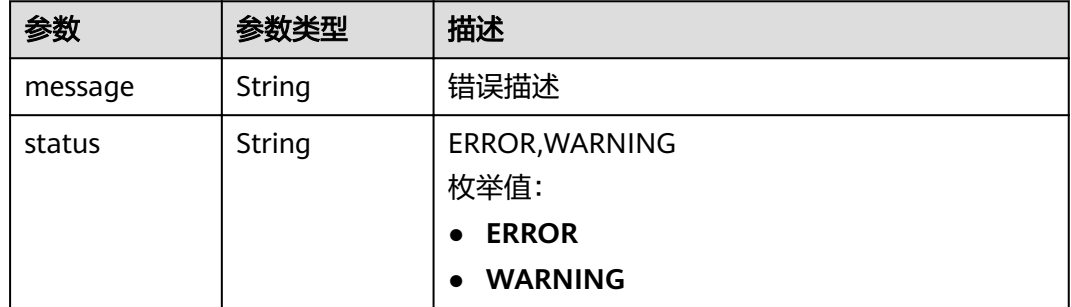

#### 请求示例

PUT /v1.1/1551c7f6c808414d8e9f3c514a170f2e/clusters/6ec9a0a4-76be-4262-8697-e7af1fac7920/cdm/link/ rdb\_link

{

```
 "links" : [ {
  "link-config-values" : {
    "configs" : [ {
 "inputs" : [ {
"name" : "linkConfig.databaseType",
 "value" : "MYSQL"
      }, {
      "name" : "linkConfig.host",
       "value" : "100.94.8.163"
      }, {
      "name" : "linkConfig.port".
       "value" : "3306"
     }, {
"name" : "linkConfig.database",
 "value" : "DB_name"
      }, {
      "name" : "linkConfig.username",
       "value" : "username"
      }, {
"name" : "linkConfig.password",
 "value" : "DB_password"
      }, {
      "name" : "linkConfig.fetchSize",
       "value" : "100000"
\}, {
"name" : "linkConfig.usingNative",
       "value" : false
\} ],
"name" : "linkConfig"
    } ]
   },
   "name" : "mysql_link",
   "creation-date" : 1496654788622,
   "connector-name" : "generic-jdbc-connector",
   "update-date" : 1496654788622,
   "enabled" : true
 } ]
}
```
#### 响应示例

#### 状态码: **200**

**OK** 

```
{
  "name" : "rdb_link",
  "validation-result" : { }
}
```
#### 状态码: **500**

服务内部错误,具体返回错误码请参考错误码

```
{
  "validation-result" : [ {
  "linkConfig" : [ {
     "message" : "Can't connect to the database with given credentials: The authentication type 12 is not 
supported. Check that you have configured the pg_hba.conf file to include the client's IP address or subnet,
and that it is using an authentication scheme supported by the driver.",
     "status" : "ERROR"
   } ]
 } ]
}
```
## 状态码

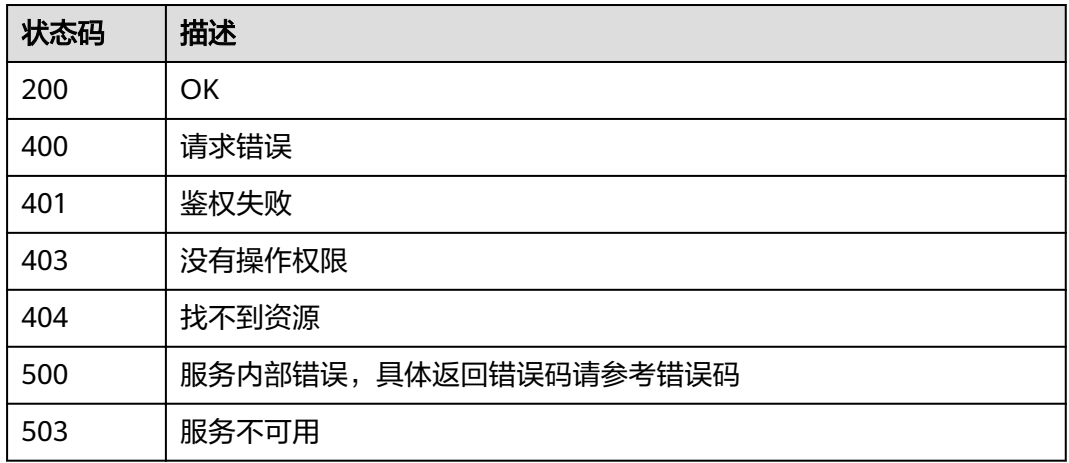

#### 错误码

请参[见错误码。](#page-297-0)

# **5.4** 附:公共数据结构

# **5.4.1** 连接参数说明

# **5.4.1.1** 关系数据库连接

介绍

通过JDBC连接,可以对以下关系型数据库抽取、加载数据:

- 数据仓库服务(DWS)
- 云数据库 MySQL
- 云数据库 PostgreSQL
- 云数据库 SQL Server
- PostgreSQL
- Microsoft SQL Server
- SAP HANA

```
{
   "links": [
    {
link-config-values": {
 ȊcÑnfigäȊǿ [
 {
            "inputs": [
{ }"name": "linkConfig.databaseType",
```

```
 "value": "MYSQL"
, and the contract of \},
\{"name": "linkConfig.host", "
 "value": "10.120.205.30"
, where \{ \}, where \{ \}, \{ \}, \{ \}, \{ \}, \{ \}, \{ \}, \{ \}, \{ \}, \{ \}, \{ \}, \{ \}, \{ \}, \{ \}, \{ \}, \{ \}, \{ \}, \{ \}, \{ \}, \{ \}, \{ \}, \{ \}, \{ \}, \{ \}, \{ \}, \{ \},
{ }"name": "linkConfig.port", "@
 "value": "3306"
, and the contract of \},
\{"name": "linkConfig.database",
 "value": "DB_name"
, and the contract of \},
{ }"name": "linkConfig.username",
               "value": "username"<br>"value": "username"<br>},
, and the contract of \},
{1 \over 2}"name": "linkConfig.password",
 "value": "Add password here"
, and the contract of \},
{ }"name": "linkConfig.useAgent",
                  "value": "false"
, and the contract of \mathbb{R}.
{ }"name": "linkConfig.fetchSize", "
 "value": "100000"
, and the contract of \},
\{"name": "linkConfig.commitSize",
 "value": "10000"
, and the contract of \mathbb{R}.
{ }"name": "linkConfig.usingNative", "
 "value": "false"
, and the contract of \},
\{"name": "linkConfig.useSSL",
 "value": "false"
 }
             ],
             "name": "linkConfig"
           }
         ]
       },
       "name": "mysql_link",
       "connector-name": "generic-jdbc-connector"
    }
  ]
```
}

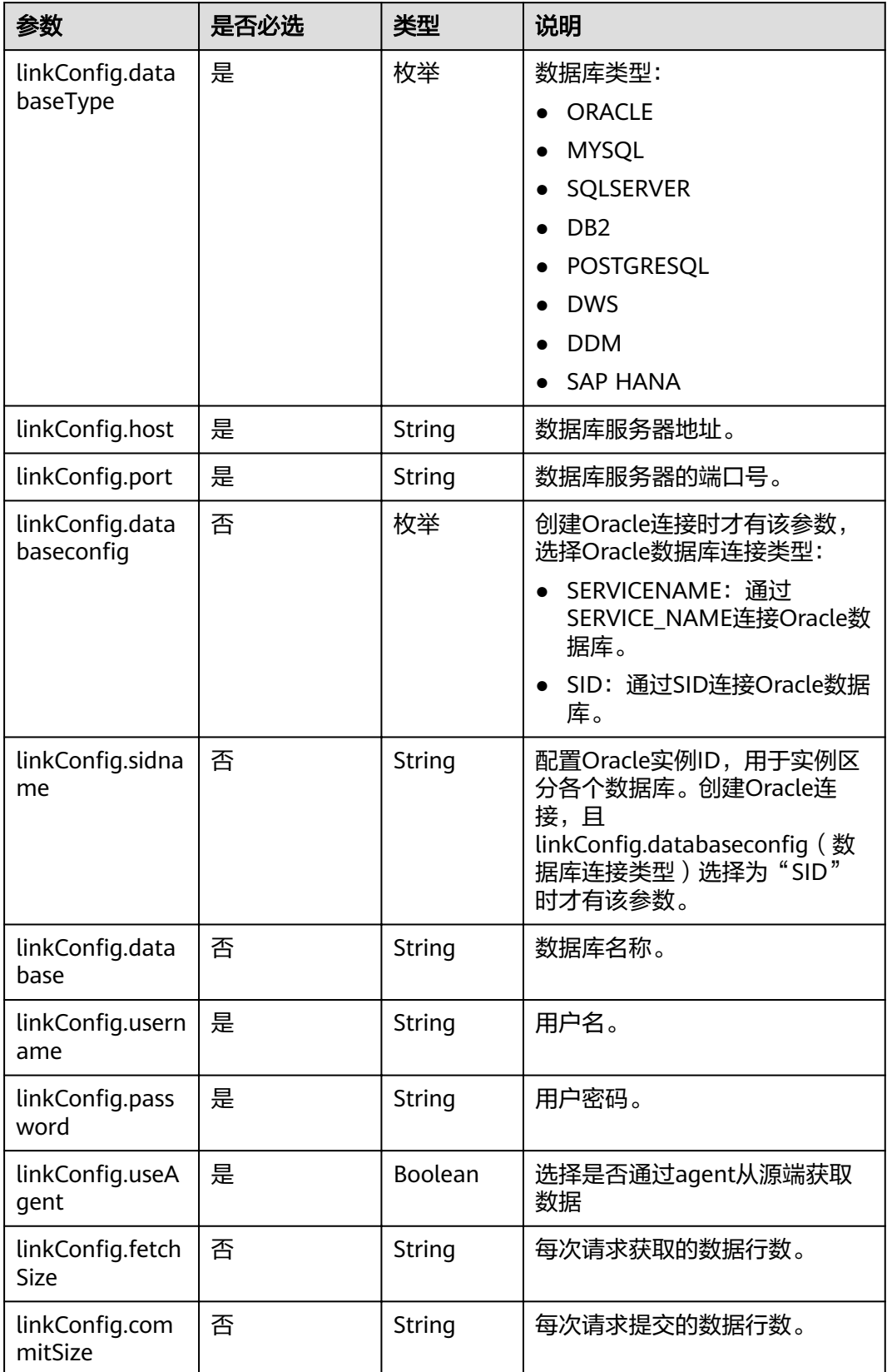

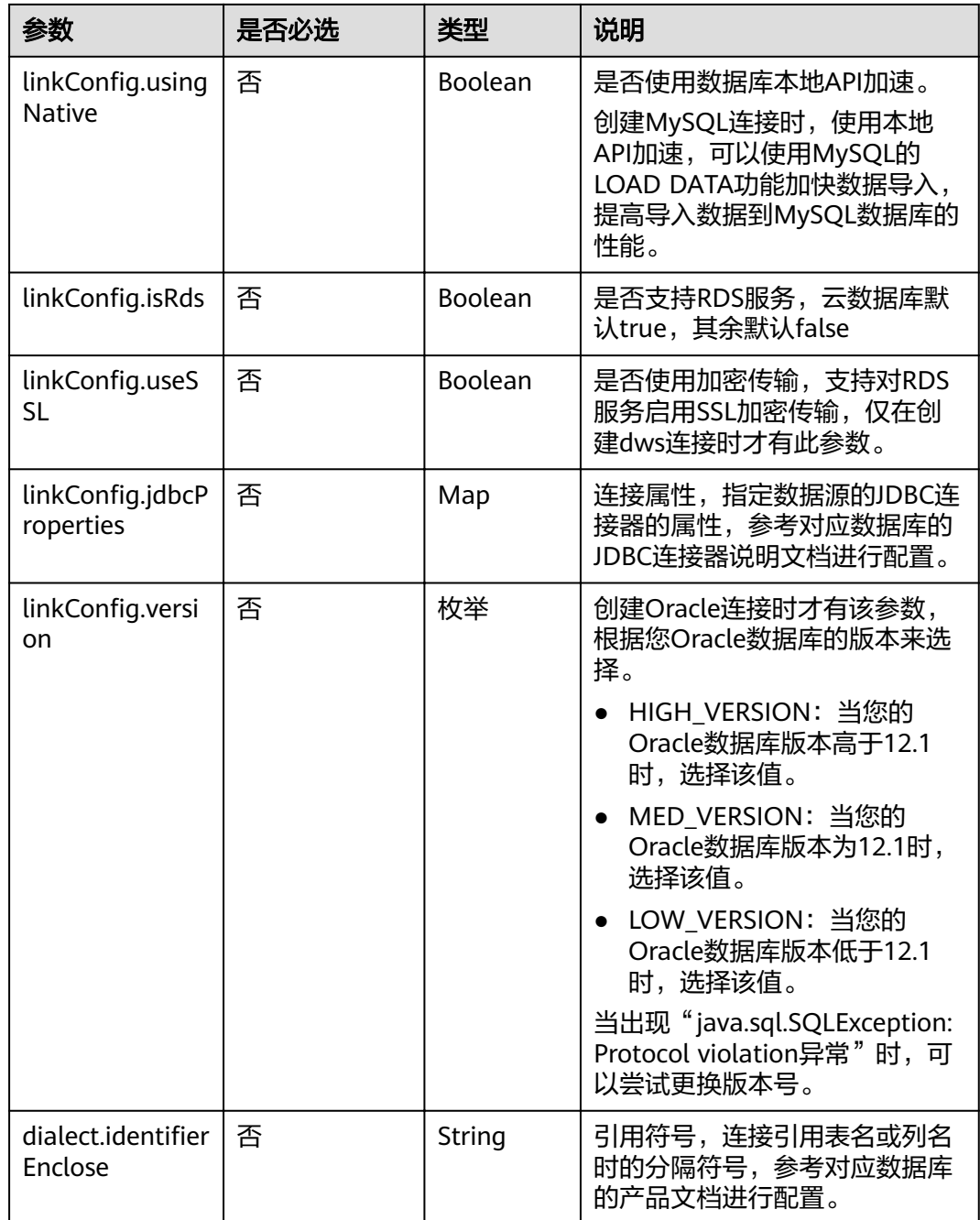

# 5.4.1.2 OBS 连接

介绍

通过OBS连接,可以对对象存储服务 (Object Storage Service, 简称OBS)抽取或加 、<br>载文件,支持CSV、JSON和二进制格式。

#### 连接样例

"links": [  $\{$ 

 $\{$ 

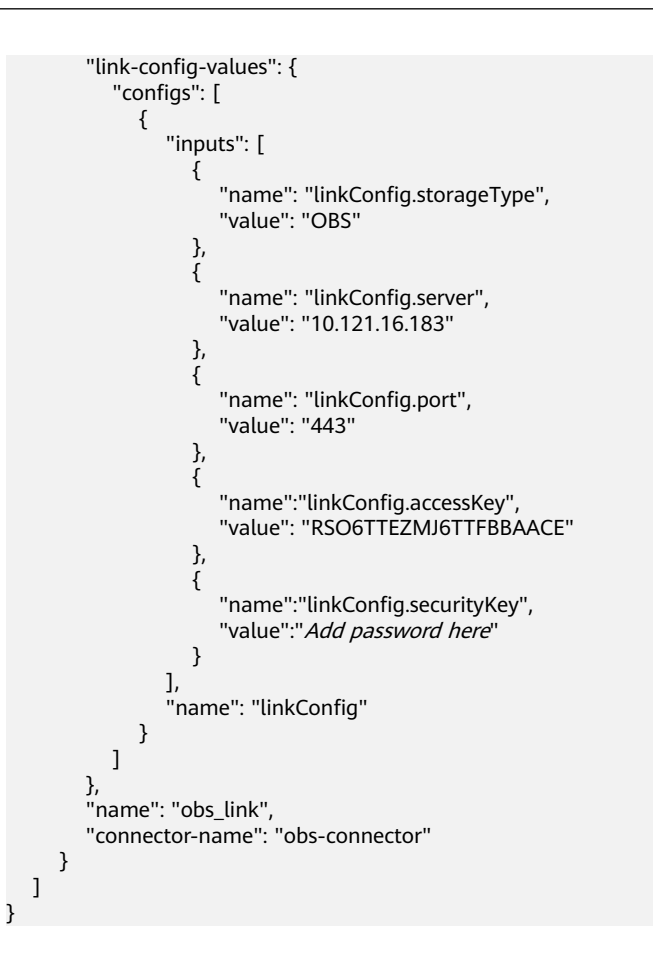

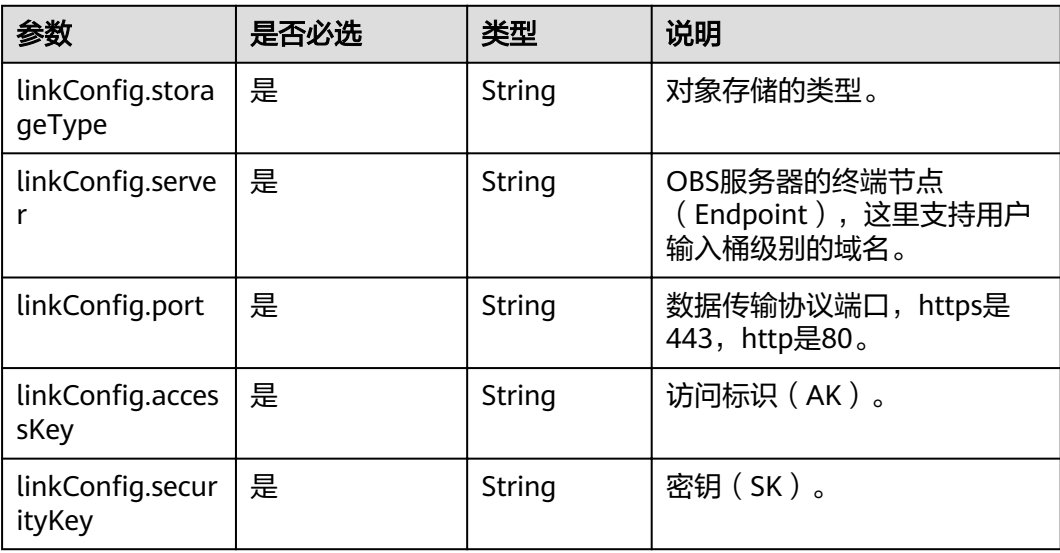

# **5.4.1.3 HDFS** 连接

# 介绍

通过HDFS连接,可以对MRS、FusionInsight HD或开源Hadoop的HDFS抽取、加载文 件,支持CSV、Parquet和二进制格式。

## 连接样例

```
{
   "links": [
     {
       "link-config-values": {
         meringen:<br>"configs": [
            {
               "inputs": [
{ }"name": "linkConfig.hadoopType",
 "value": "FusionInsight HD"
, and the contract of \},
{1 \over 2}"name": "linkConfig.host", "
 "value": "10.120.205.143"
                 },
{ }"name": "linkConfig.casPort", "
 "value": "20009"
, and the contract of \mathbb{R}.
{ }"name": "linkConfig.port",
                "value": "28443"<br>},<br>{
, and the contract of \},
\{"name": "linkConfig.authType", "
 "value": "KERBEROS"
, and the contract of \mathbb{R}.
{ }"name": "linkConfig.user",
                   "value": "admin"
, and the contract of \},
\{"name": "linkConfig.password",
 "value": "Add password here"
, where \{ \}, where \{ \}, \{ \}, \{ \}, \{ \}, \{ \}, \{ \}, \{ \}, \{ \}, \{ \}, \{ \}, \{ \}, \{ \}, \{ \}, \{ \}, \{ \}, \{ \}, \{ \}, \{ \}, \{ \}, \{ \}, \{ \}, \{ \}, \{ \}, \{ \}, \{ \},
{ }"name": "linkConfig.runMode", "
 "value": "STANDALONE"
 }
               ],
              "name": "linkConfig"
            }
         ]
\qquad \qquad \} "name": "hdfslink",
        "connector-name": "hdfs-connector"
     }
   ]
}
```
#### 连接参数

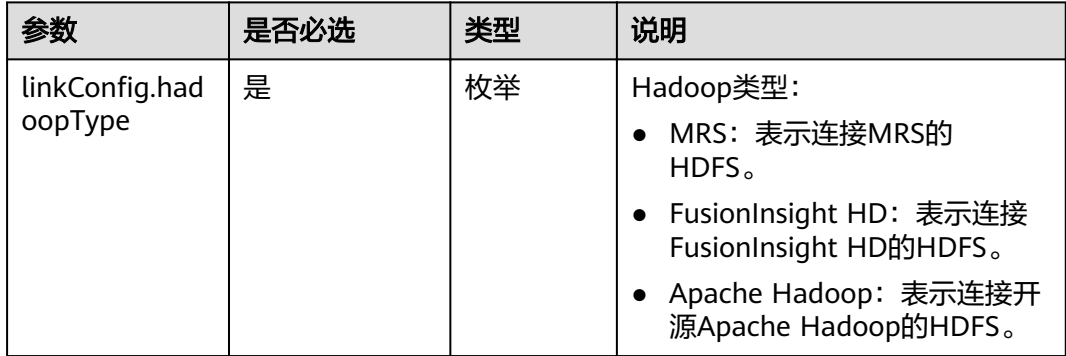

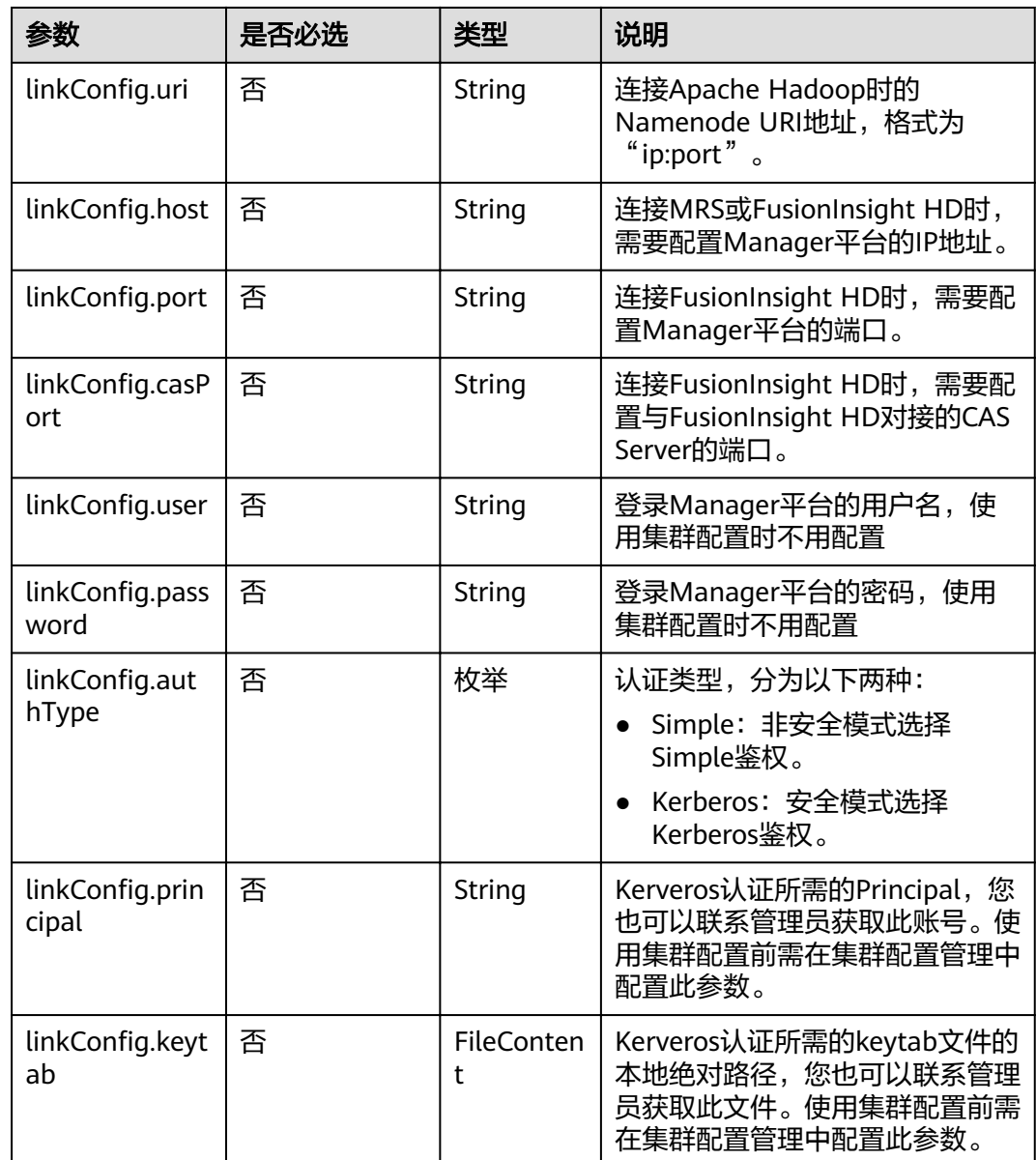

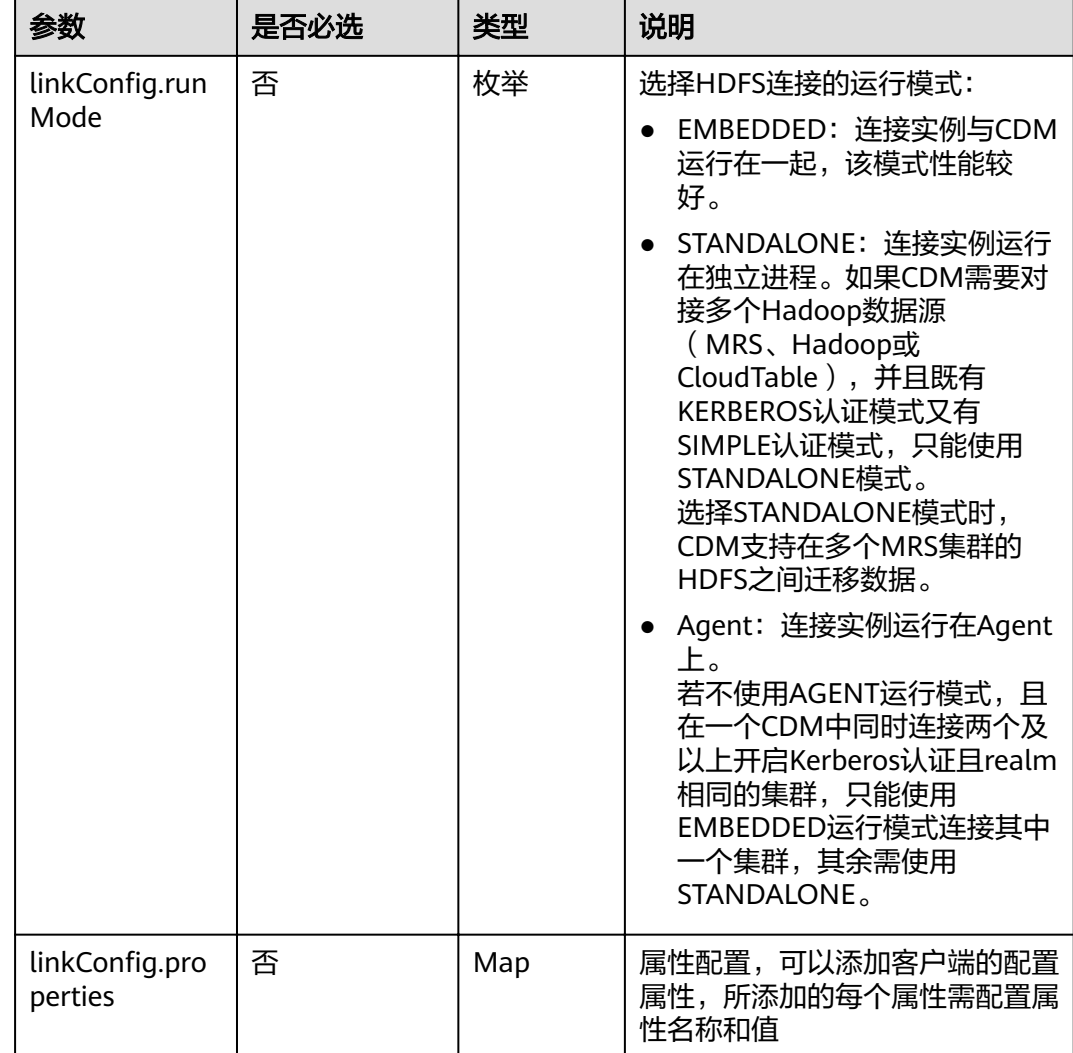

# **5.4.1.4 HBase** 连接

## 介绍

通过HBase连接,可以对MRS、FusionInsight HD、Apache Hadoop的HBase抽取、 加载数据。

```
{
 "links": [
\{ink-config-values": {
] :"configs":
\overline{\phantom{a}} "inputs": [
 {
"name": "linkConfig.hbaseType",
 "value": "MRS"
\qquad \qquad \} {
"name": "linkConfig.host",
```

```
 "value": "192.168.0.34"
         },
         {
"name": "linkConfig.user",
 "value": "zephyr"
         },
         {
"name": "linkConfig.password",
 "value": "Add password here."
         },
         {
"name": "linkConfig.authType",
 "value": "KERBEROS"
         },
         {
         "name": "linkConfig.serviceType",
          "value": "HDFS"
         },
         {
"name": "linkConfig.hBaseVersion",
 "value": "HBASE_2_X"
         },
         {
         "name": "linkConfig.runMode",
          "value": "EMBEDDED"
        }
        ],
       "name": "linkConfig"
      }
     ],
     .,<br>"extended-configs": {
     "name": "linkConfig.extendedFields",
      "value": 
"eyL1c2VDbHVzdGVyQ29uZmlnIjoiZmFsc2UiJCLjbHVzdGVyQ29uZmlnUHLpbmNpcGFsIjoiemVwaHlyIn0="
     }
    },
    "name": "mrs_hbase_dlf",
    "connector-name": "hbase-connector"
```
 } ] }

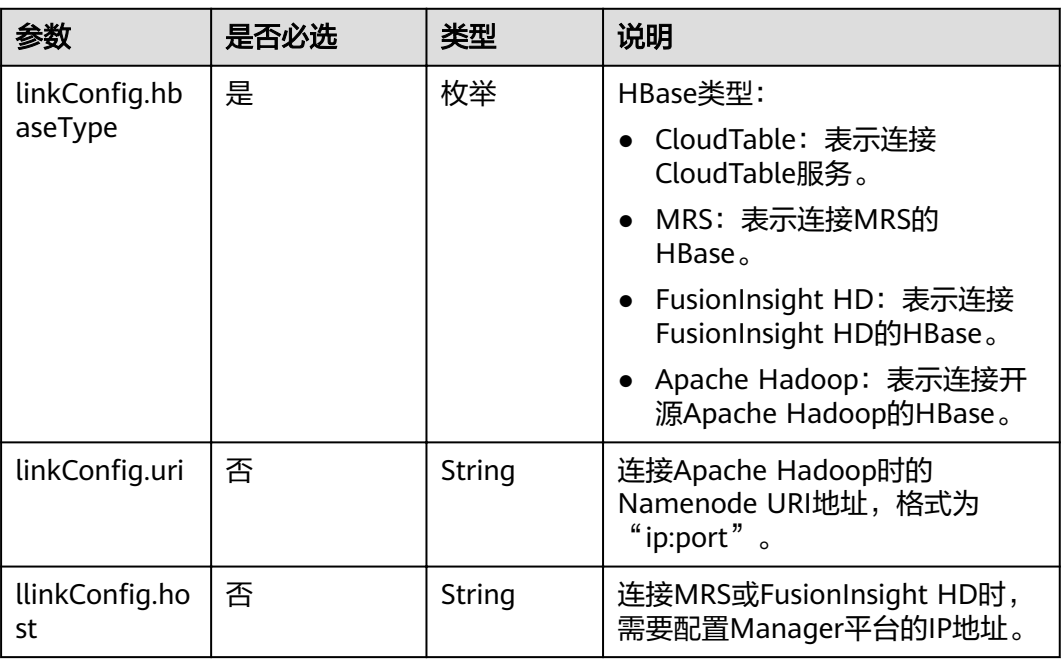

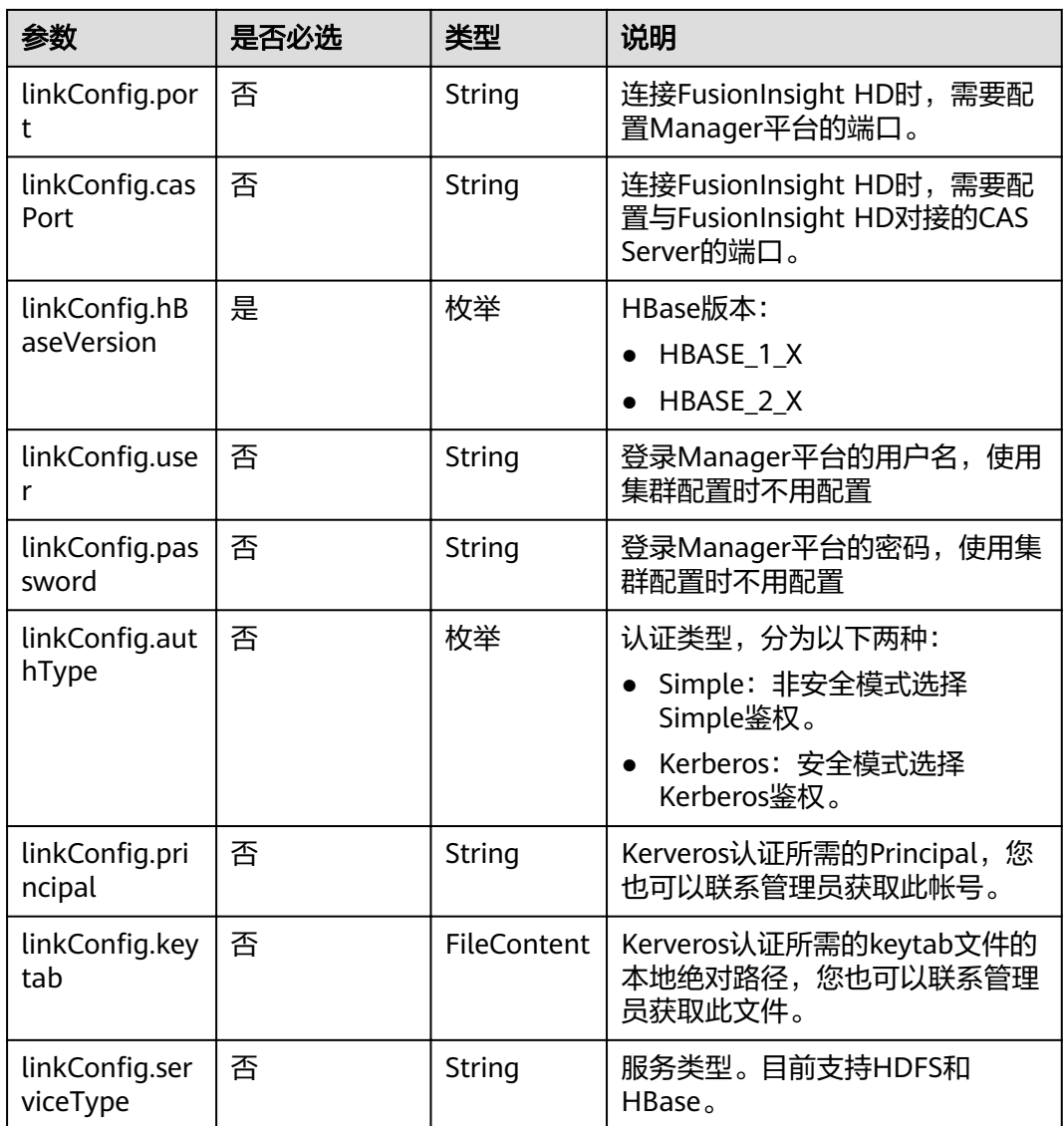

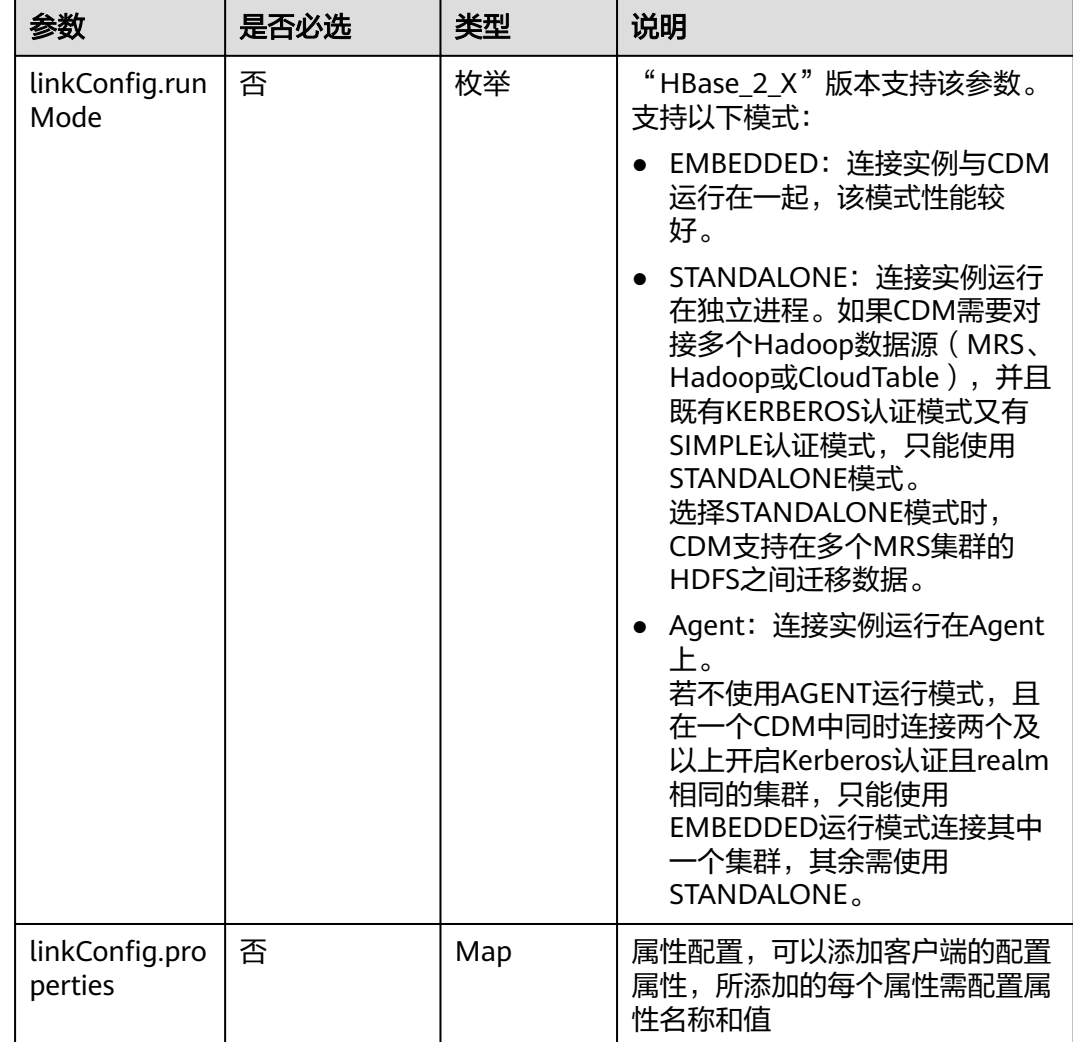

# 5.4.1.5 CloudTable 连接

# 介绍

通过CloudTable连接,可以对CloudTable服务抽取、加载数据。

```
\{"links": [
   \{"link-config-values": {<br>"configs": [
         \{"inputs": [
             \{.<br>"name": "linkConfig.hbaseType",<br>"value": "CloudTable"
             \},\{l<br>"name": "linkConfig.zookeeperQuorum",<br>"value": "cloudtable-pass-zk2-bae54VGN.cloudtable.com:2181,cloudtable-pass-zk1-
Fu828so2.cloudtable.com:2181"
```

```
},
                 I'<br>"name": "linkConfig.iamAuth",<br>"value": "true"
                 \}\tilde{\mathcal{E}}.<br>"name": "linkConfig.cloudtableUser",<br>"value": "zane"
                },<br>{<br>"name": "linkConfig.accessKey",<br>"value": "GRC2WR0lxxxxxxxYLWU2"
                 {<br>"name": "linkConfig.securityKey",<br>"value": "Add password here"
                 \},
                 I'<br>"name": "linkConfig.runMode",<br>"value": "EMBEDDED"
                 \}],<br>"name": "linkConfig"
            \, }
          \, ]
        },<br>"name": "cloudtablelink",
         "connector-name": "hbase-connector"
     \}\begin{pmatrix} 1 \\ 1 \end{pmatrix}
```
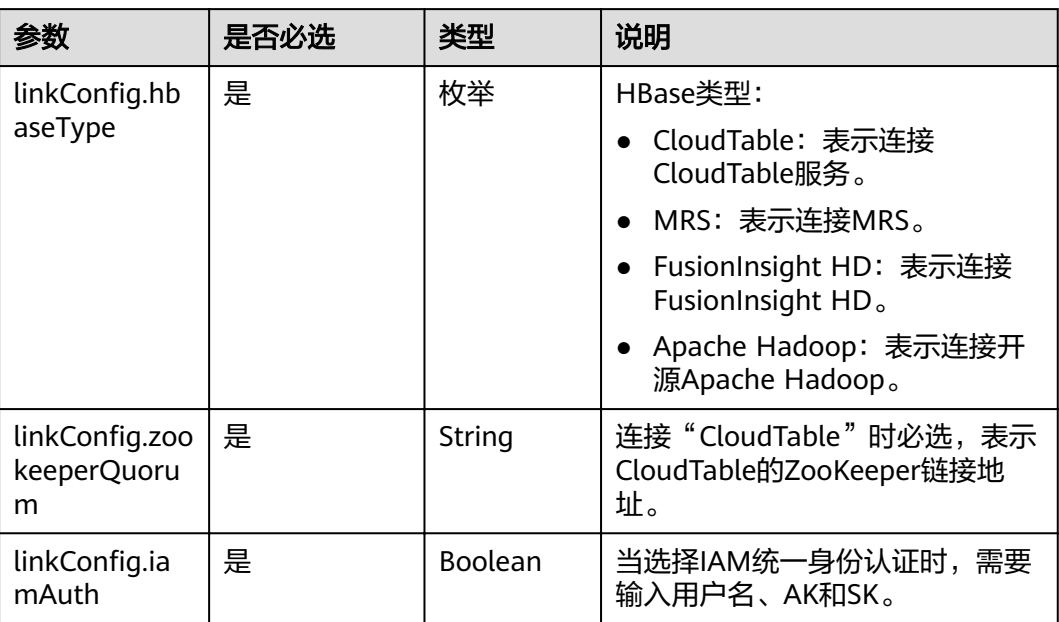

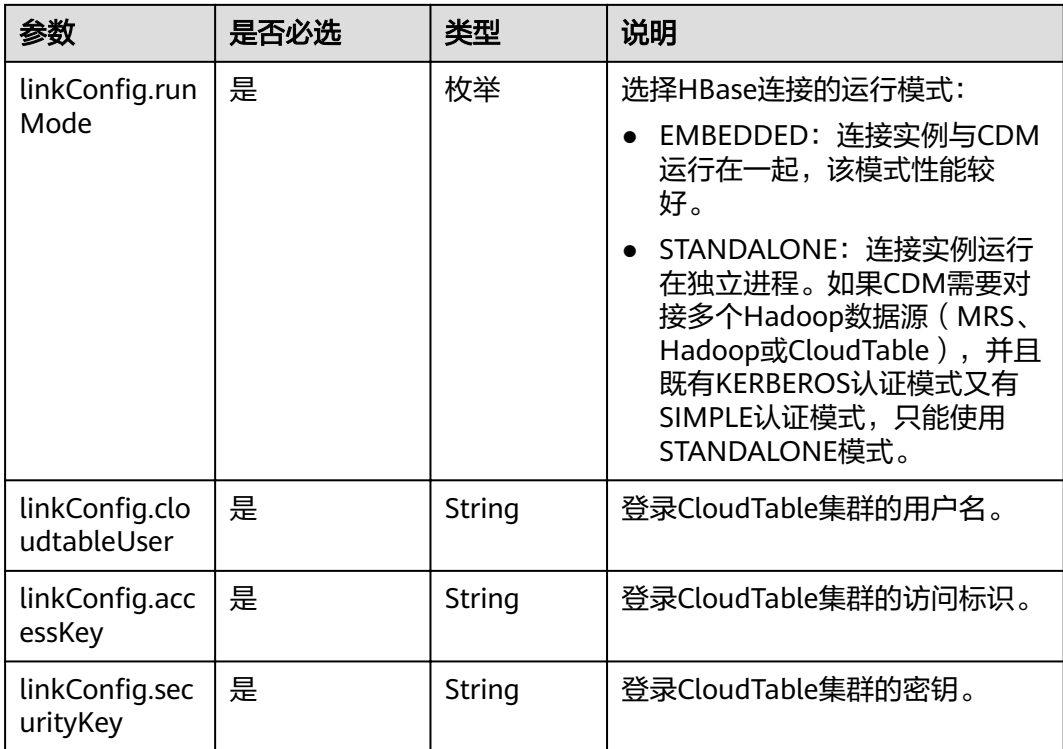

# **5.4.1.6 Hive** 连接

## 介绍

通过Hive连接,可以对MRS的Hive数据源进行抽取、加载数据。

```
{
 "links": [
\{ink-config-values": {
] :"configs":
\overline{\phantom{a}} "inputs": [
 {
"name": "linkConfig.host",
 "value": "10.120.205.230"
, and \},
 {
"name": "linkConfig.authType",
 "value": "KERBEROS"
\qquad \qquad \} {
"name": "linkConfig.user",
 "value": "cdm"
        },
       \overline{\mathcal{E}}"name": "linkConfig.password",
"value": "Add password here"
        } 
       ],
      "name": "linkConfig"
     }
     ]
```
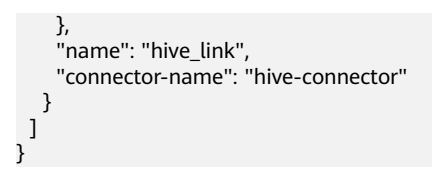

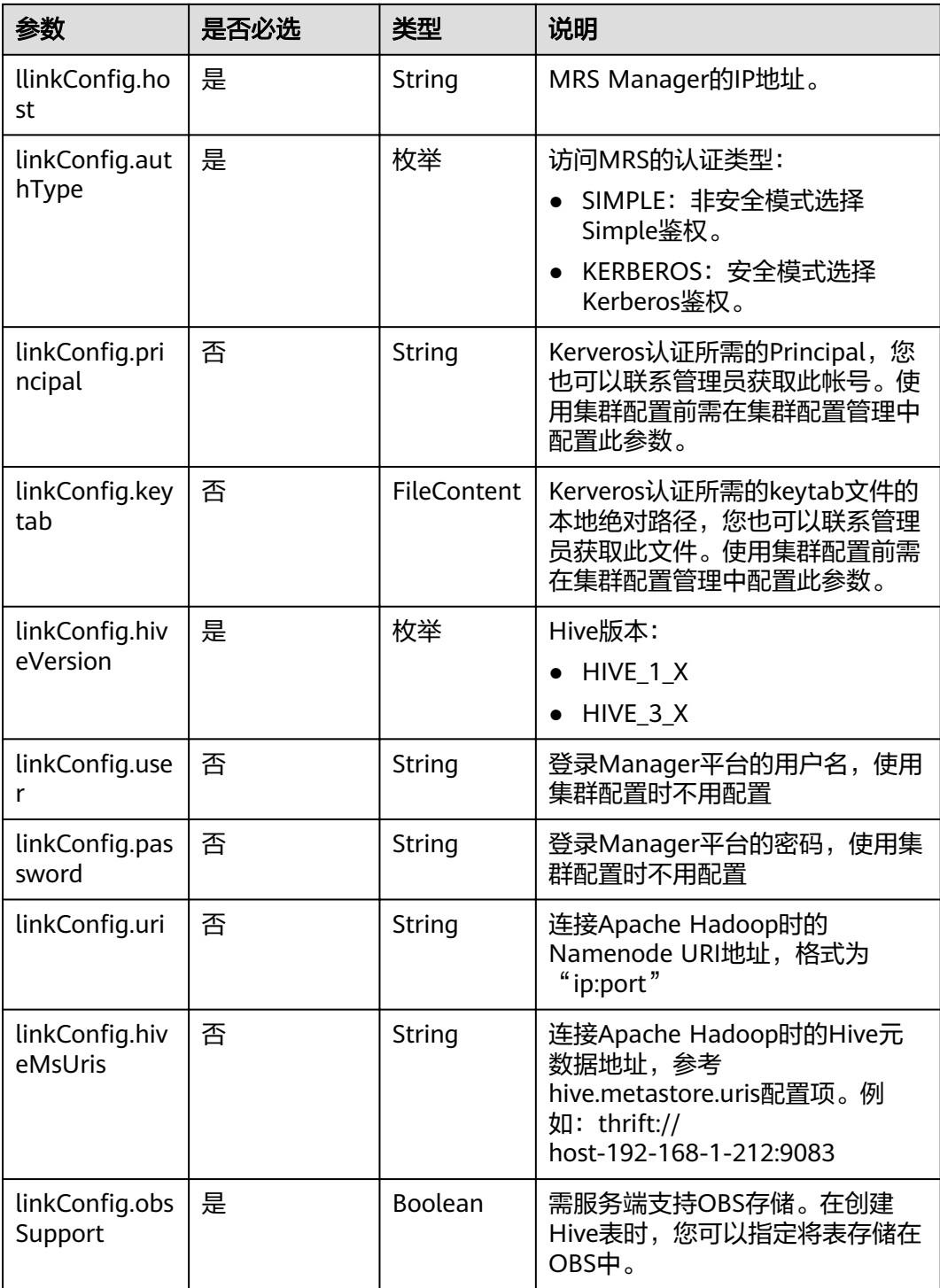

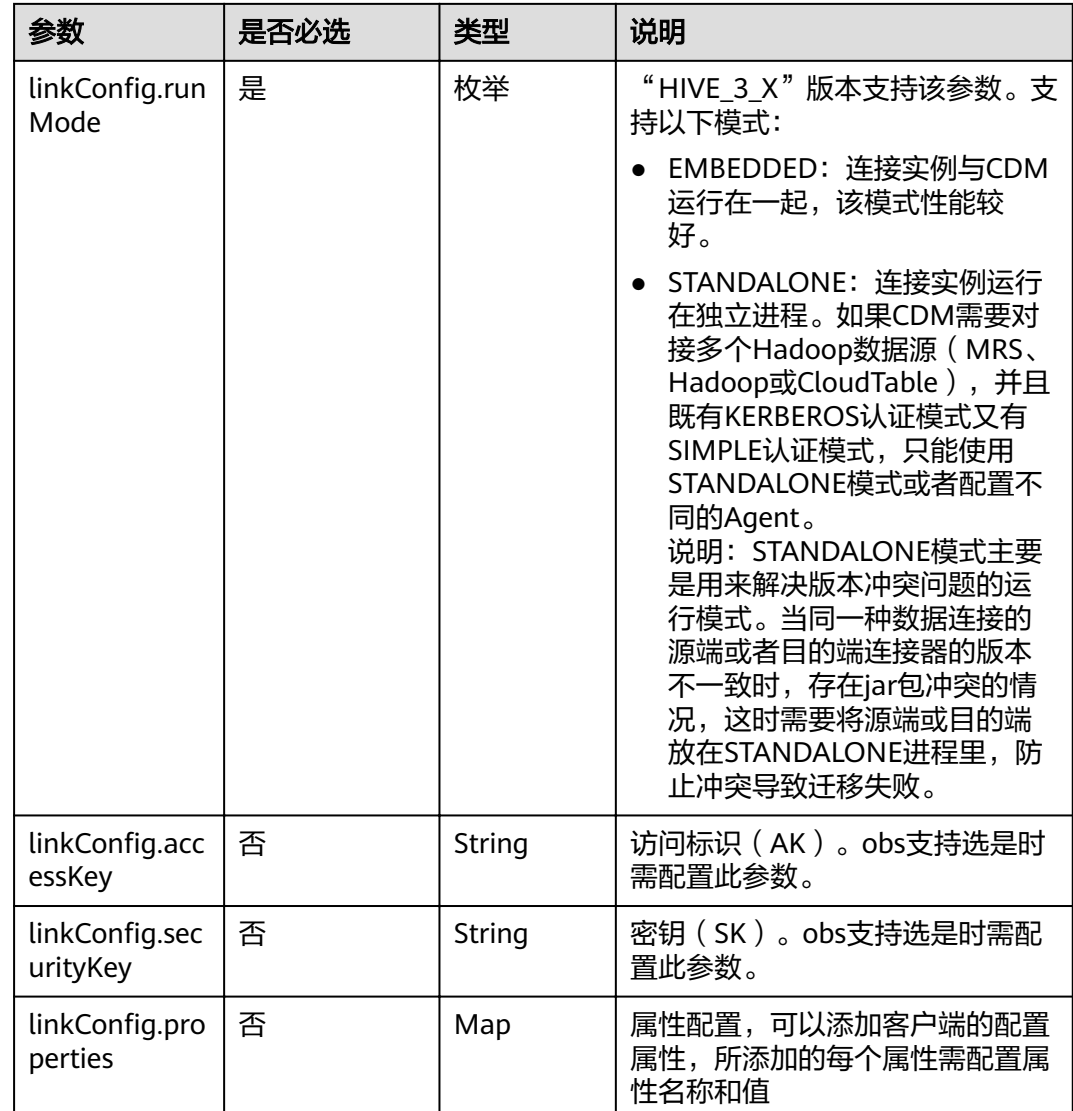

# **5.4.1.7 FTP/SFTP** 连接

# 介绍

通过FTP或SFTP连接,可以对FTP或SFTP服务器抽取或加载文件,支持CSV、二进制和 JSON格式。

```
{
  "links": [
\overline{\phantom{a}}"link-config-values": {
 ȊcÑnfigäȊǿ [
 {
            "inputs": [
{ }"name": "linkConfig.server", "
 "value": "10.120.85.167"
              },
```

```
{1 \over 2}"name": "linkConfig.port", " "
 "value": "22"
, and the contract of \},
{ }"name": "linkConfig.username",
              "value": "username"<br>},<br>{
, and the contract of \mathbb{R}.
{ }"name": "linkConfig.password",
              "value": "Add password here"<br>}
 }
, where \sim 1,
"name": "linkConfig"
           }
        ]
       },
 "name": "sftp_link",
 "connector-name": "sftp-connector"
    }
  ]
```
FTP和SFTP的连接参数相同。

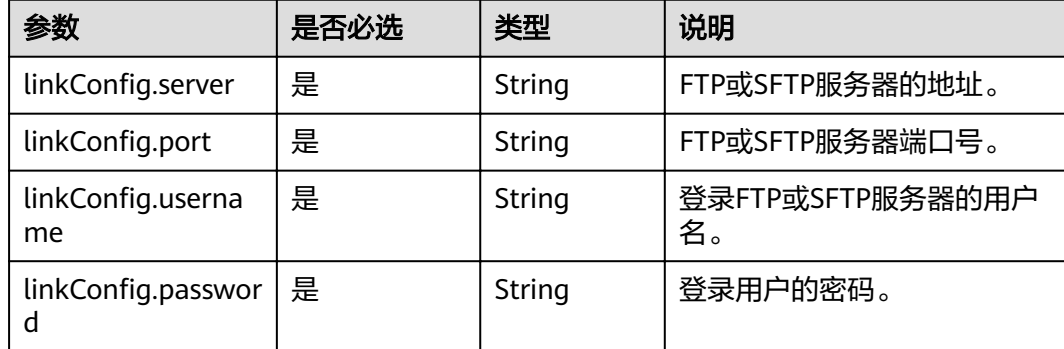

### **5.4.1.8 MongoDB** 连接

{

}

#### 介绍

通过MongoDB连接,可以对MongoDB服务器抽取、加载数据。

```
 "links": [
    {
     "link-config-values": {
        ...<br>"configs": [
 {
             "inputs": [
{ }"name": "linkConfig.serverList", "
 "value": "10.120.84.149:27017"
, and the contract of \},
\{"name": "linkConfig.database",
                "value": "DB_name"
```
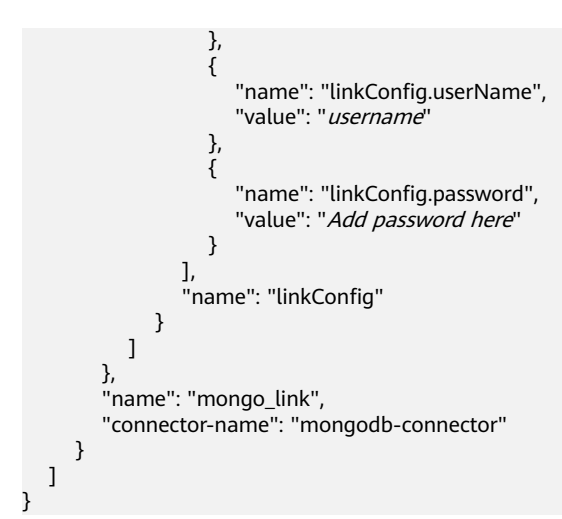

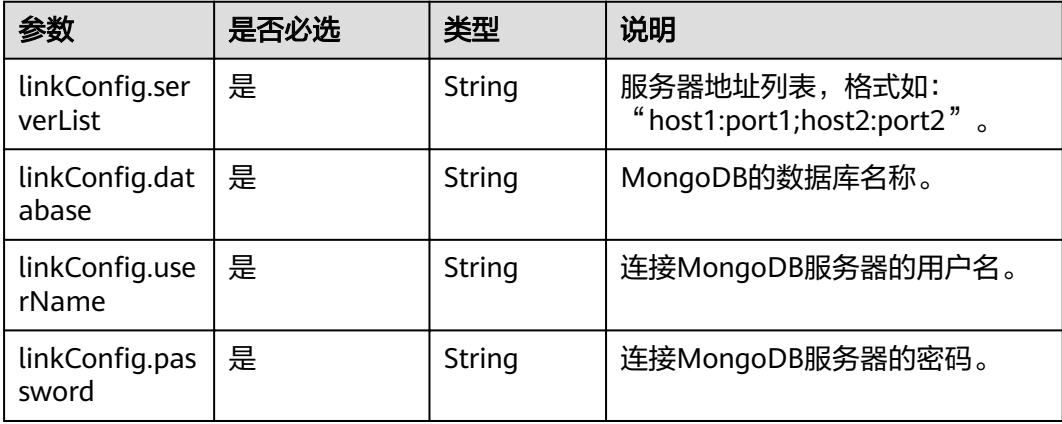

# 5.4.1.9 Redis/DCS 连接 ( 待下线 )

 $\{$ 

# 介绍

通过Redis连接,可以对Redis服务器抽取或加载数据;通过DCS连接,可以加载数据到 DCS (不支持从DCS抽取数据), 支持"string"和"hash"两种数据存储格式。

```
"links": [
    \{"link-config-values": {
              "configs": [
                   \{"inputs": [
                              ſ
                                   "name": "linkConfig.deploymentMode",<br>"value": "Cluster"
                             \begin{array}{c} \text{,} \\ \text{,} \end{array}"name": "linkConfig.serverlist",
                                   "value": "10.120.84.149:7300"
                             \begin{array}{c} \text{ } \\ \text{ } \\ \text{ } \\ \text{ } \end{array}
```

```
"name": "linkConfig.password",
 "value": "Add password here"
, and the contract of \mathbb{R} , \mathbb{R}{ }"name": "linkConfig.dbIndex",
                "value": "0"
 }
              ],
              "name": "linkConfig"
            }
         ]
       },
       "name": "redis_link",
       "connector-name": "redis-connector"
     }
   ]
}
```
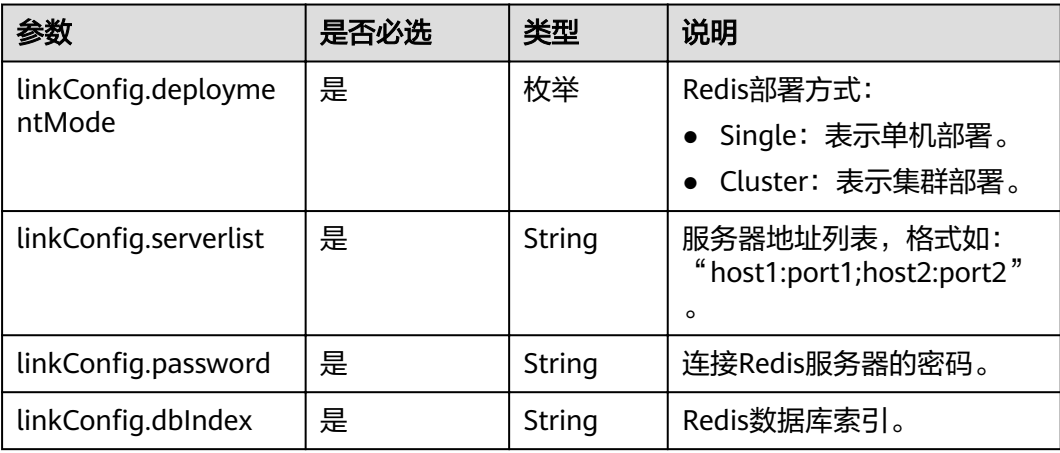

## **5.4.1.10 Kafka** 连接

# 介绍

通过Kafka连接器可以与开源的Kafka数据源建立连接,并按照用户指定配置将Kafka中 的数据迁移到其它数据源。目前仅支持从Kafka导出数据。

```
 {
 "links": [
\{ink-config-values": {
] :"configs":
\overline{\phantom{a}} "inputs": [
 {
"name": "linkConfig.hadoopType",
 "value": "MRS"
        },
 {
"name": "linkConfig.host",
 "value": "192.168.1.147"
\qquad \qquad \} {
        .<br>"name": "linkConfig.user",
```

```
 "value": "liuhuan1"
         },
 {
"name": "linkConfig.password",
 "value": "Add password here."
, and \},
 {
"name": "linkConfig.authType",
 "value": "KERBEROS"
\begin{array}{ccc} & & & \end{array}\qquad \qquad ],
"name": "linkConfig"
\qquad \qquad \}\qquad \qquad ],
www.lextended-configs": {
"name": "linkConfig.extendedFields",
 "value": "e30="
\qquad \qquad \} },
 "name": "mrs_kafka_link",
 "connector-name": "kafka-connector"
  }
```
 ] }

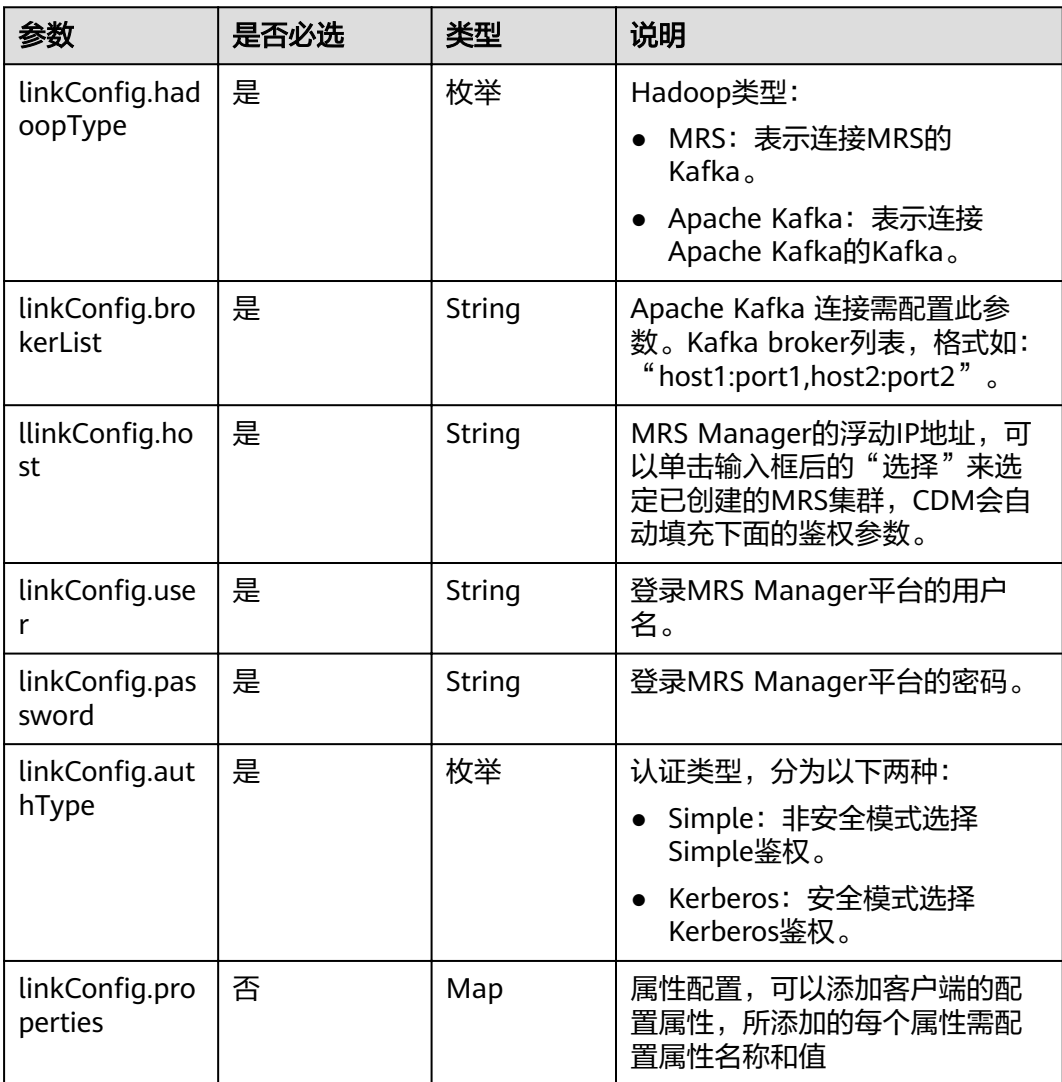

# **5.4.1.11 Elasticsearch/**云搜索服务**(CSS)**连接

# 介绍

通过Elasticsearch连接,可以对Elasticsearch服务器或云搜索服务抽取、加载数据。

#### 连接样例

```
{
 "links": [
\{ink-config-values": {
] :"configs":
\overline{\phantom{a}} "inputs": [
 {
"name": "linkConfig.host",
 "value": "192.168.0.50:9200;192.168.0.62:9200"
         },
         {
"name": "linkConfig.safemode",
 "value": "true"
         },
 {
"name": "linkConfig.user",
          "value": "admin"
         },
         {
"name": "linkConfig.password",
 "value": "Add password here."
         },
         {
         "name": "linkConfig.linkType",
          "value": "CSS"
         }
      \overline{1},
       "name": "linkConfig"
      }
     ],
    "extended-configs": {
"name": "linkConfig.extendedFields",
 "value": "eyLodHRwc0FjY2VzcyI6InRydWUifQ=="
     }
    },
    "name": "css-cdm-autotest-nodel",
    "connector-name": "elasticsearch-connector"
 }
 ]
}
```
## 连接参数

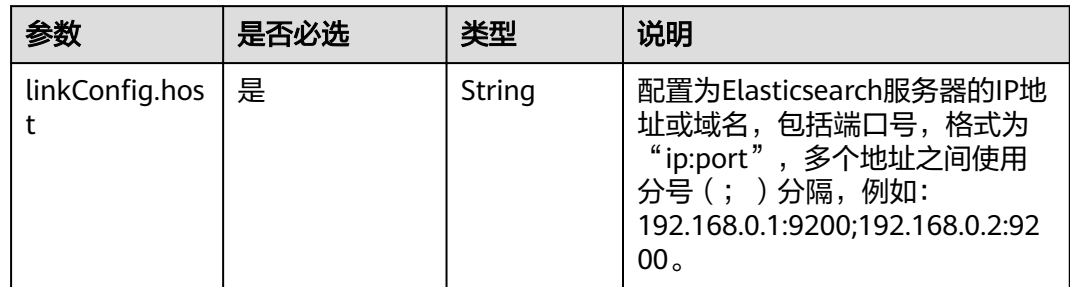

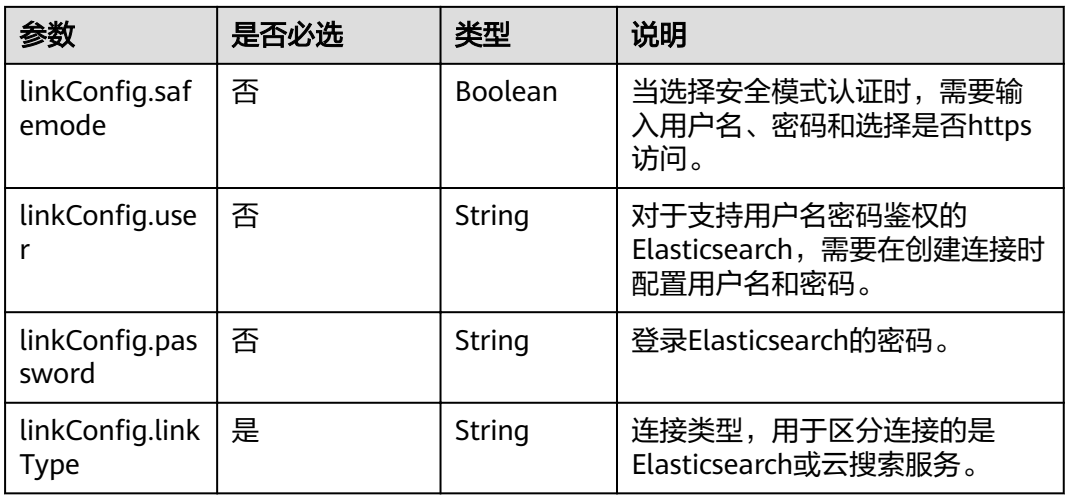

#### **5.4.1.12 DLI** 连接

介绍

通过DLI连接,可以导入数据到数据湖探索(DLI)服务,CDM暂不支持从DLI服务导 出数据。

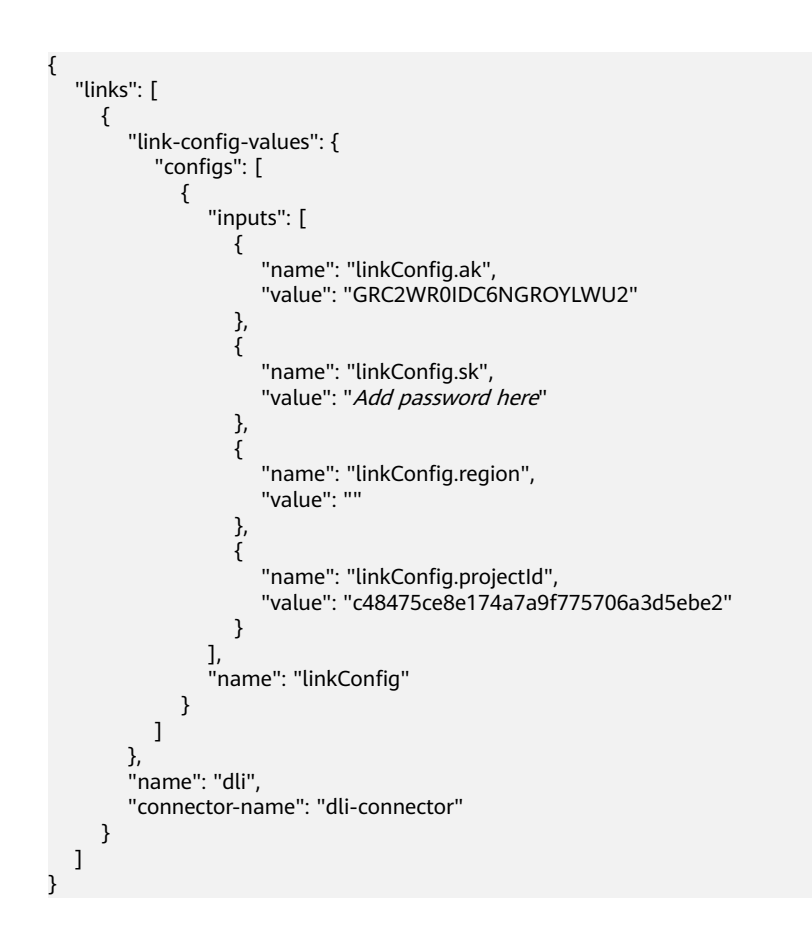

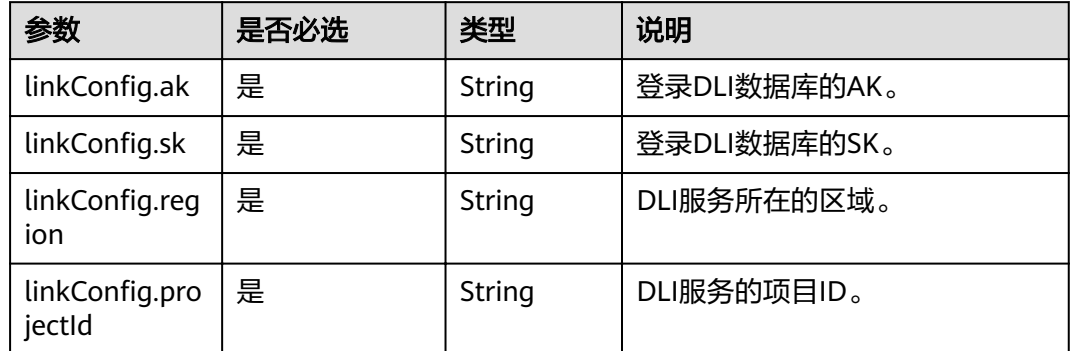

# 5.4.1.13 CloudTable OpenTSDB 连接

#### 介绍

通过OpenTSDB连接, 可以从CloudTable OpenTSDB导入导出数据。

## 连接样例

```
\{"links": [
    {\mathcal{L}} "link-config-values": {\mathcal{L}}"configs": [
          \left\{ \right."inputs": [
              \{"name": "linkConfig.openTSDBQuorum",
                 "value": "opentsdb-sp8afz7bgbps5ur.cloudtable.com:4242"
              \},
               \{"name": "linkConfig.securityMode",<br>"value": "UNSAFE"
              \}],<br>"name": "linkConfig"
          \}\mathbf{I}},<br>"name": "opentsdb",<br>"connector-name": "opentsdb-connector"
    \}\begin{pmatrix} 1 \\ 1 \end{pmatrix}
```
连接参数

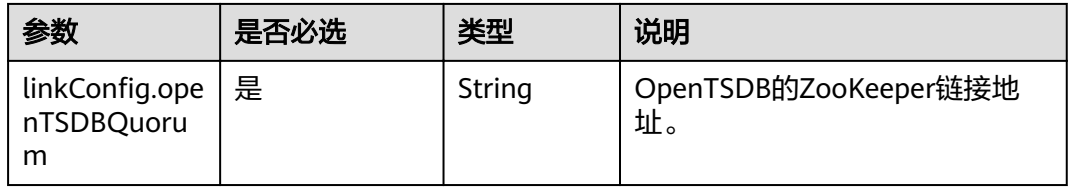

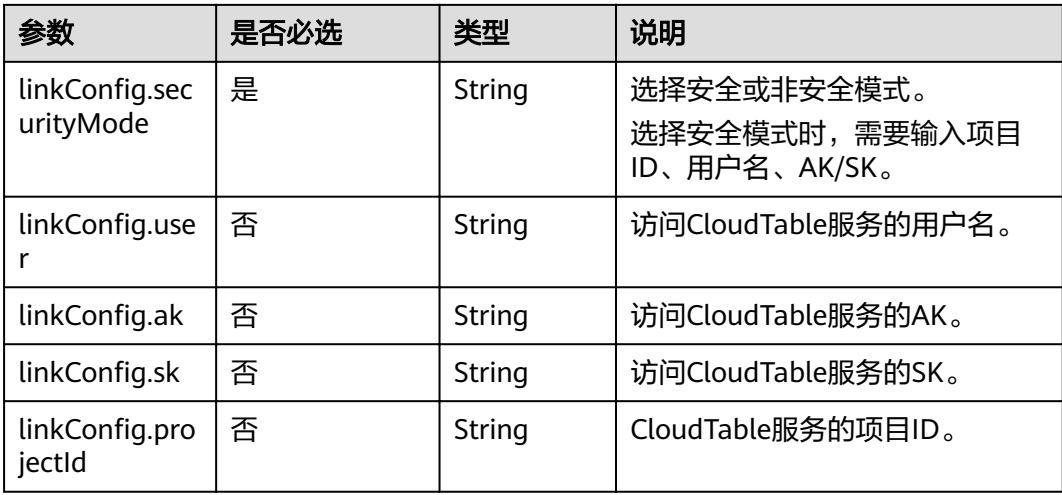

# **5.4.1.14 DMS Kafka** 连接

介绍

通过DMS Kafka连接,可以连接DMS Kafka普通队列或者专享版Kafka。目前仅支持从 DMS Kafka导出数据到云搜索服务。

```
{
 "links": [
\{ink-config-values": {
] :"configs":
\overline{\phantom{a}} "inputs": [
 {
"name": "linkConfig.kafkaType",
 "value": "Platinum"
, and \},
 {
"name": "linkConfig.brokerList",
          "value": "100.85.121.112:9094,100.85.220.134:9094,100.85.127.232:9094"
         },
 {
"name": "linkConfig.isPlatinumInstance",
          "value": "false"
        }
        ],
       "name": "linkConfig"
      }
\qquad \qquad ],
www.lextended-configs": {
     "name": "linkConfig.extendedFields",
      "value": "e30="
     }
    },
    "name": "dms_kafka",
  "connector-name": "dms-kafka-connector"
 }
 ]
}
```
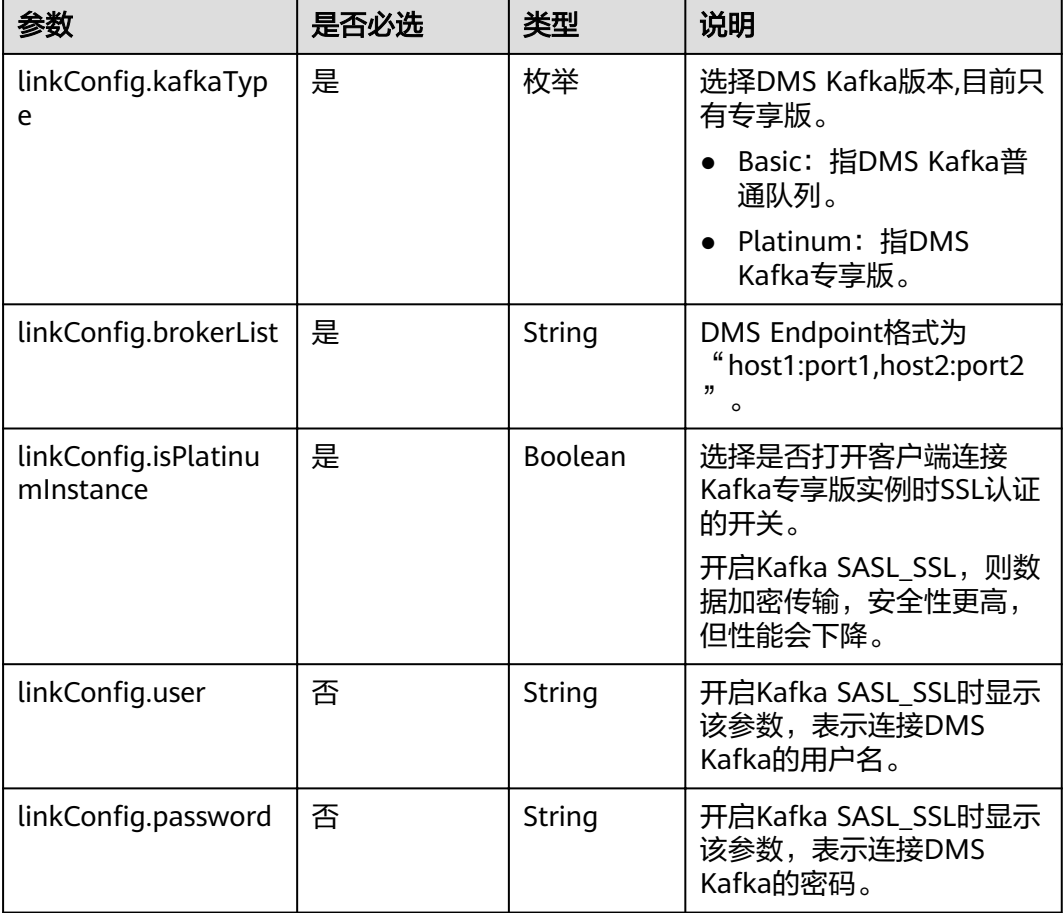

# **5.4.2** 源端作业参数说明

# **5.4.2.1** 源端为关系数据库

#### **JSON** 样例

```
"from-config-values": {
] :"configs":
\overline{\phantom{a}} "inputs": [
 {
"name": "fromJobConfig.useSql",
 "value": "false"
, and \},
 {
"name": "fromJobConfig.schemaName",
 "value": "rf_database"
       },
        {
"name": "fromJobConfig.tableName",
 "value": "rf_from"
        },
        {
"name": "fromJobConfig.columnList",
 "value": "AA&BB"
```

```
, and \},
 {
"name": "fromJobConfig.incrMigration",
 "value": "false"
, and \},
 {
"name": "fromJobConfig.createOutTable",
 "value": "false"
\begin{array}{ccc} & & & \end{array}\qquad \qquad ],
"name": "fromJobConfig"
\qquad \qquad \}\blacksquare }
```
# 参数说明

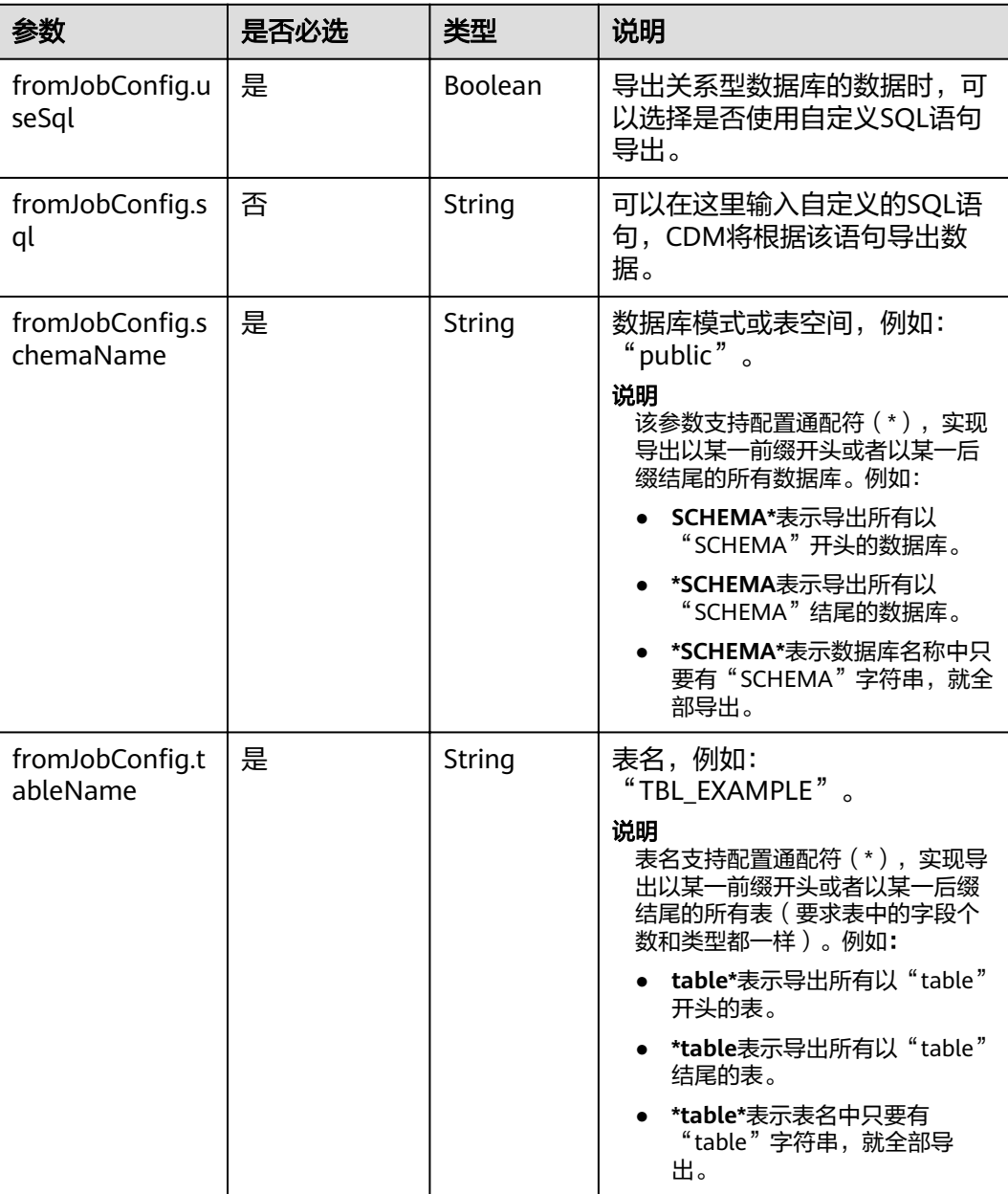

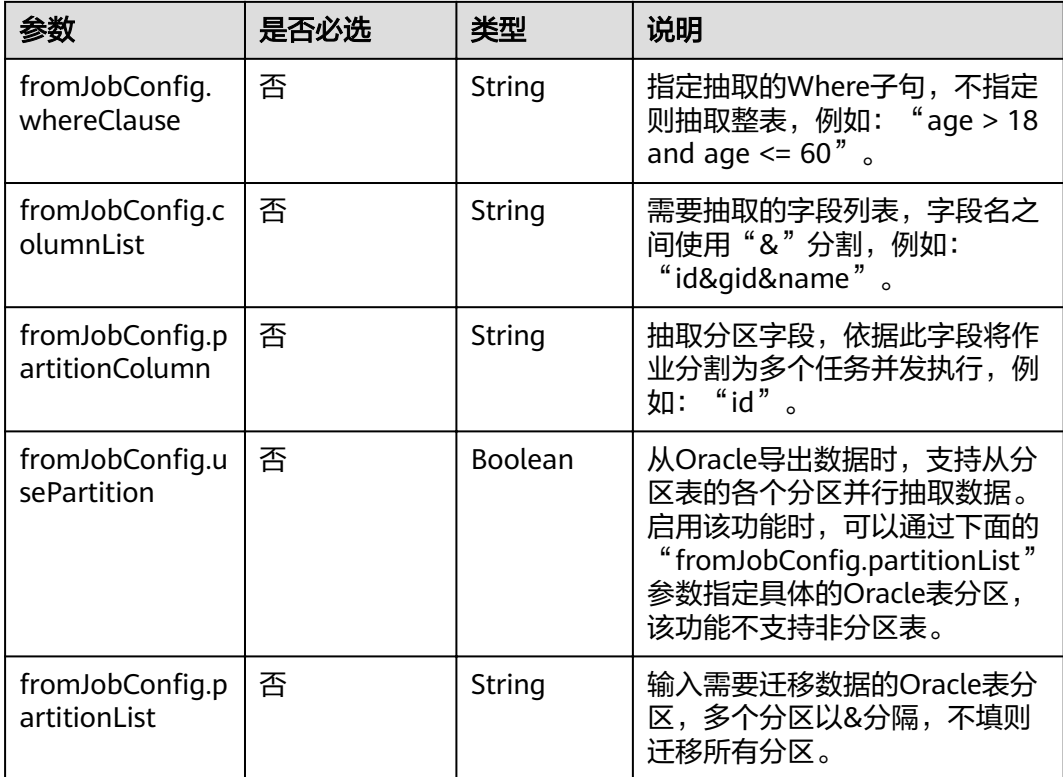

# **5.4.2.2** 源端为对象存储

#### **JSON** 样例

```
"from-config-values": {
] :"configs":
\overline{\phantom{a}} "inputs": [
 {
"name": "fromJobConfig.bucketName",
 "value": "cdm-est"
, and \},
 {
"name": "fromJobConfig.inputDirectory",
 "value": "/obsfrom/varchar.txt"
, and \},
        {
"name": "fromJobConfig.inputFormat",
 "value": "CSV_FILE"
        },
       \overline{\mathcal{E}}"name": "fromJobConfig.columnList",
 "value": "1&2&3"
, and \},
 {
        "name": "fromJobConfig.fieldSeparator",
         "value": ","
        },
        {
"name": "fromJobConfig.quoteChar",
 "value": "false"
        },
        {
        "name": "fromJobConfig.regexSeparator",
         "value": "false"
```

```
, and \},
 {
"name": "fromJobConfig.firstRowAsHeader",
 "value": "false"
, and \},
 {
"name": "fromJobConfig.encodeType",
 "value": "UTF-8"
, and \},
 {
"name": "fromJobConfig.fromCompression",
 "value": "NONE"
, and \},
 {
"name": "fromJobConfig.splitType",
 "value": "FILE"
\begin{array}{ccc} & & & \end{array}\qquad \qquad ],
"name": "fromJobConfig"
\qquad \qquad \}\blacksquare }
```
## 参数说明

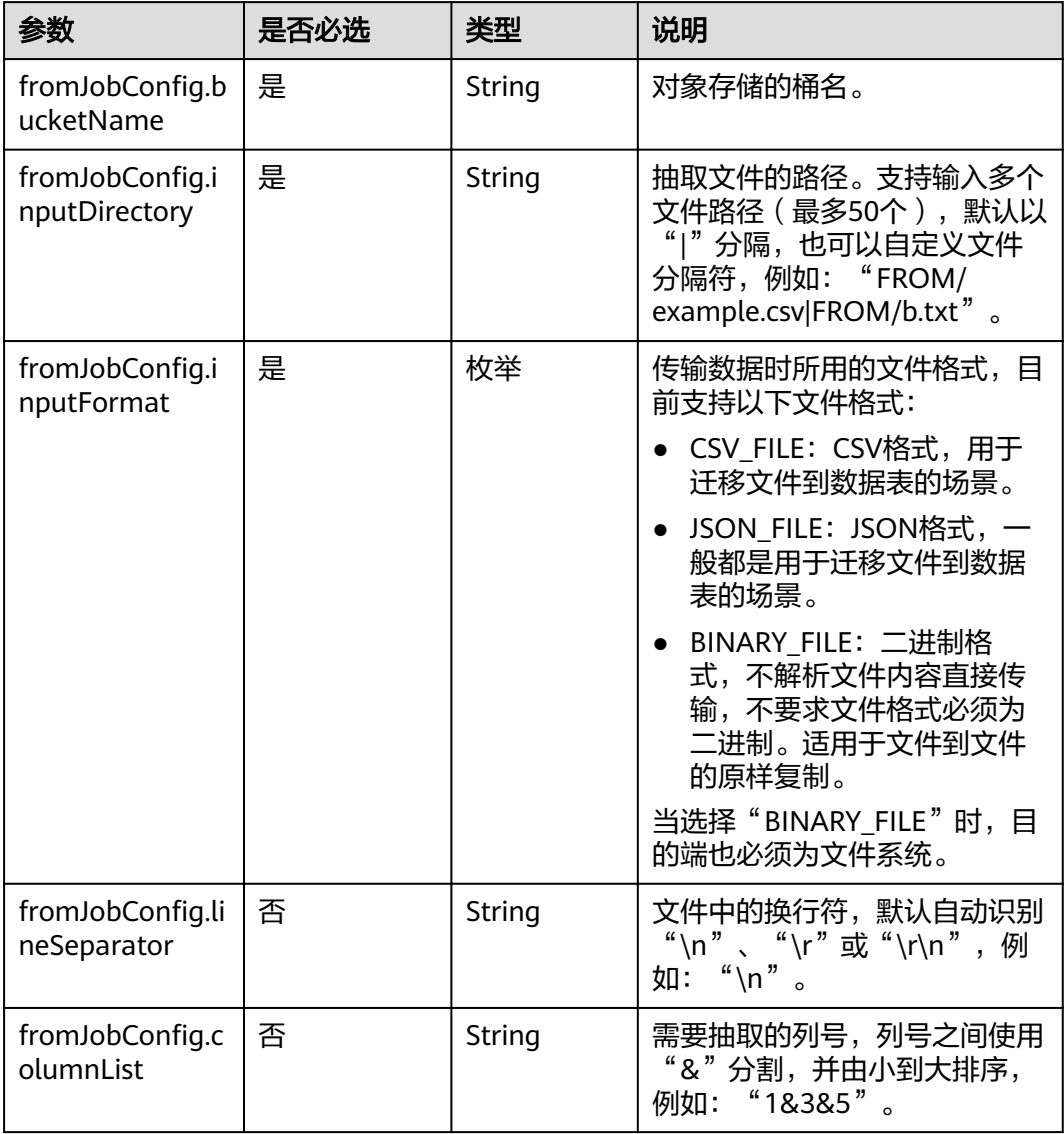

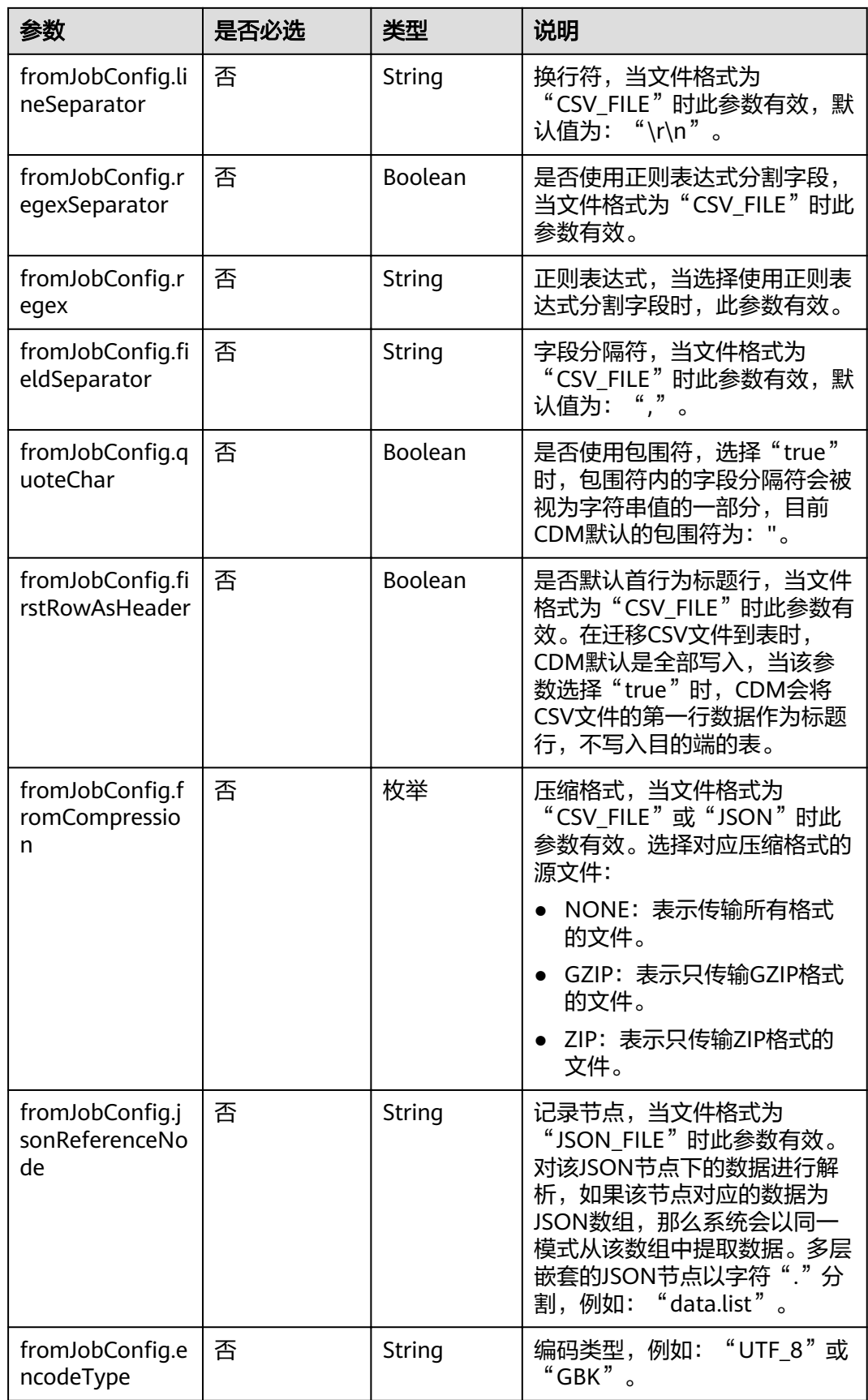
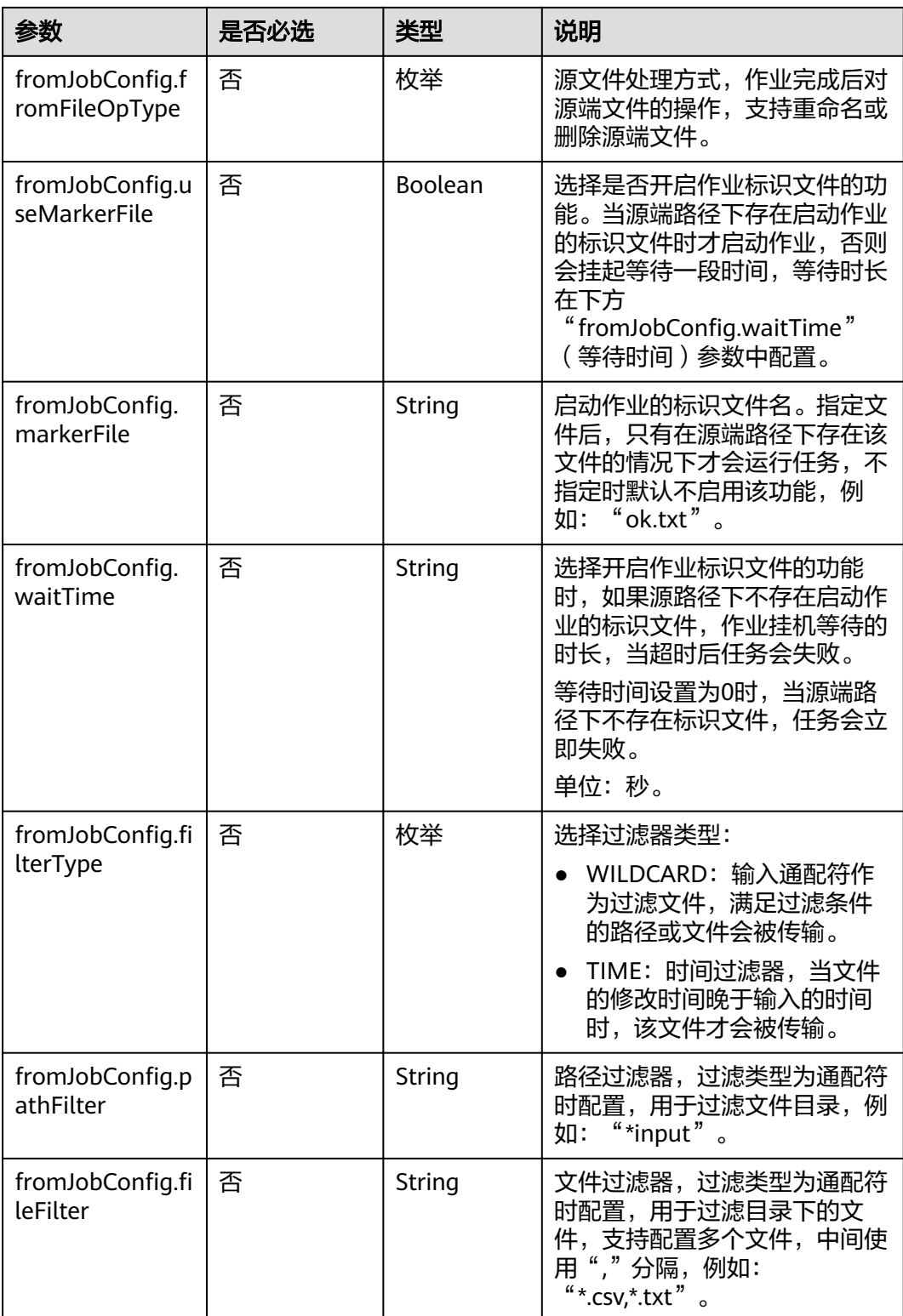

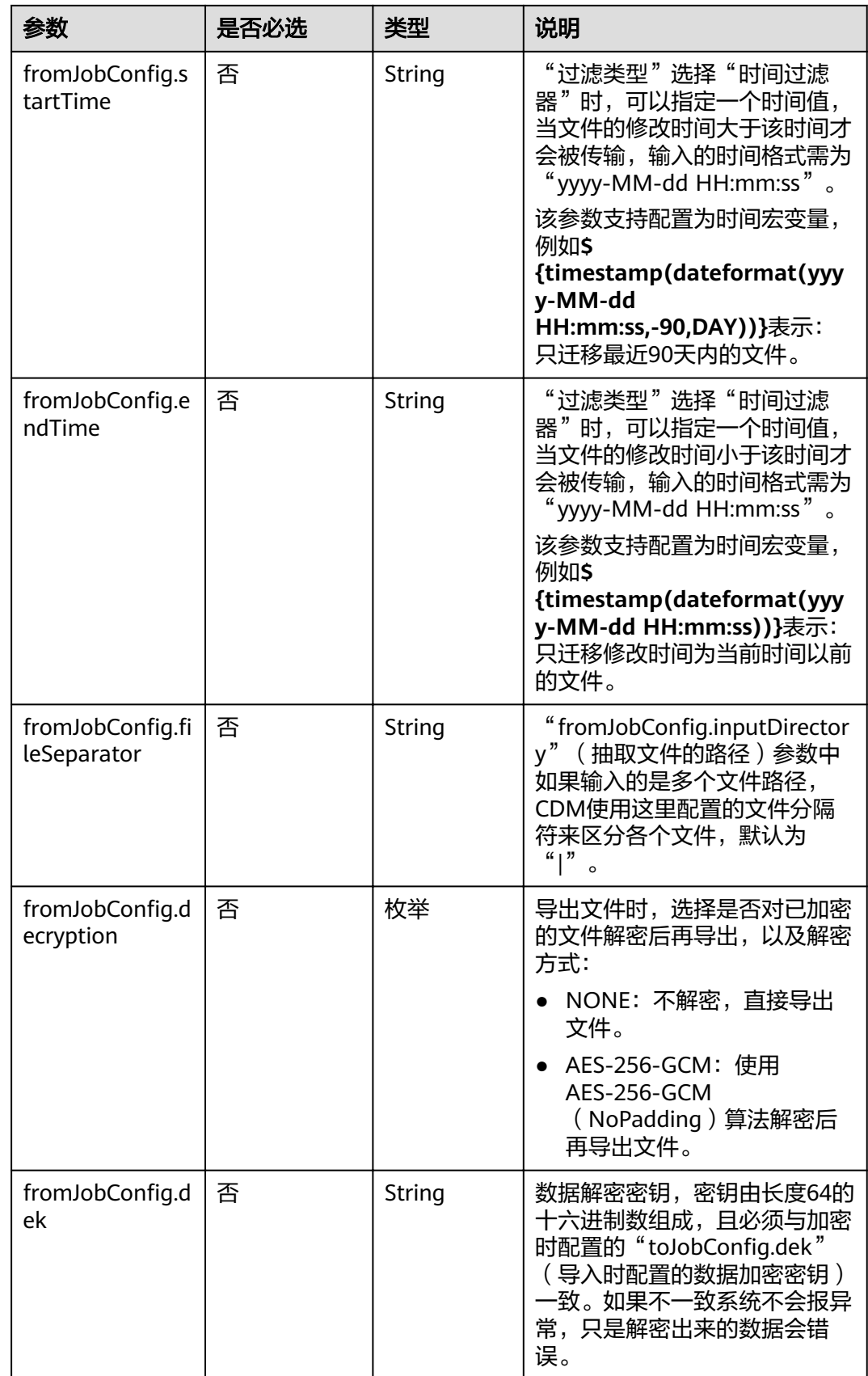

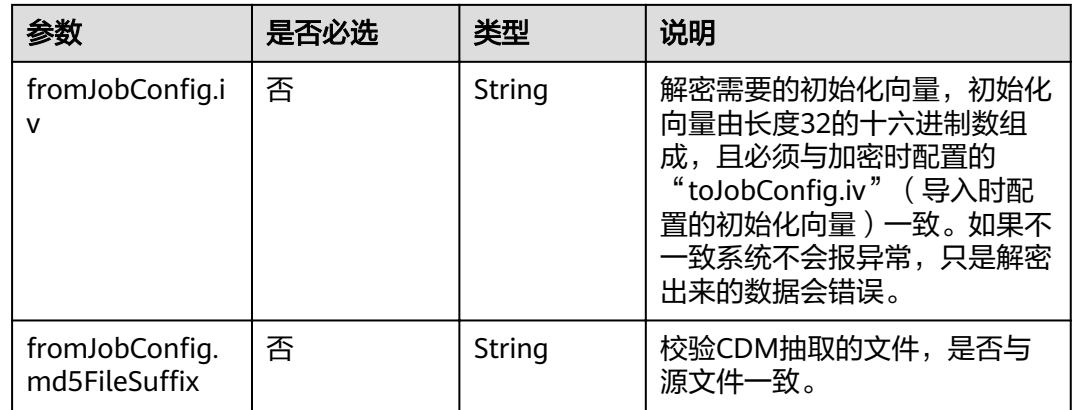

#### **5.4.2.3** 源端为 **HDFS**

```
"from-config-values": {
    "configs": [
      {
       "inputs": [
        {
"name": "fromJobConfig.inputDirectory",
 "value": "/hdfsfrom/from_hdfs_est.csv"
        },
 {
"name": "fromJobConfig.inputFormat",
 "value": "CSV_FILE"
, and \},
        {
"name": "fromJobConfig.columnList",
 "value": "1"
        },
        {
"name": "fromJobConfig.jsonType",
 "value": "JSON_OBJECT"
        },
        {
        "name": "fromJobConfig.fieldSeparator",
         "value": ","
        },
        {
        "name": "fromJobConfig.quoteChar",
         "value": "false"
        },
        {
"name": "fromJobConfig.regexSeparator",
 "value": "false"
        },
        {
"name": "fromJobConfig.firstRowAsHeader",
 "value": "false"
        },
        {
"name": "fromJobConfig.encodeType",
 "value": "UTF-8"
        },
 {
"name": "fromJobConfig.fromCompression",
 "value": "NONE"
        },
        {
```

```
"name": "fromJobConfig.compressedFileSuffix",
 "value": "*"
        },
 {
"name": "fromJobConfig.splitType",
 "value": "FILE"
, and \},
        {
"name": "fromJobConfig.fromFileOpType",
 "value": "DO_NOTHING"
        },
        {
"name": "fromJobConfig.useMarkerFile",
 "value": "false"
        },
        {
        "name": "fromJobConfig.fileSeparator",
         "value": "|"
        },
 {
"name": "fromJobConfig.filterType",
 "value": "NONE"
        }
\sim \sim \sim \sim \sim \sim"name": "fromJobConfig"
     }
    ]
```
● HDFS作业参数说明

}

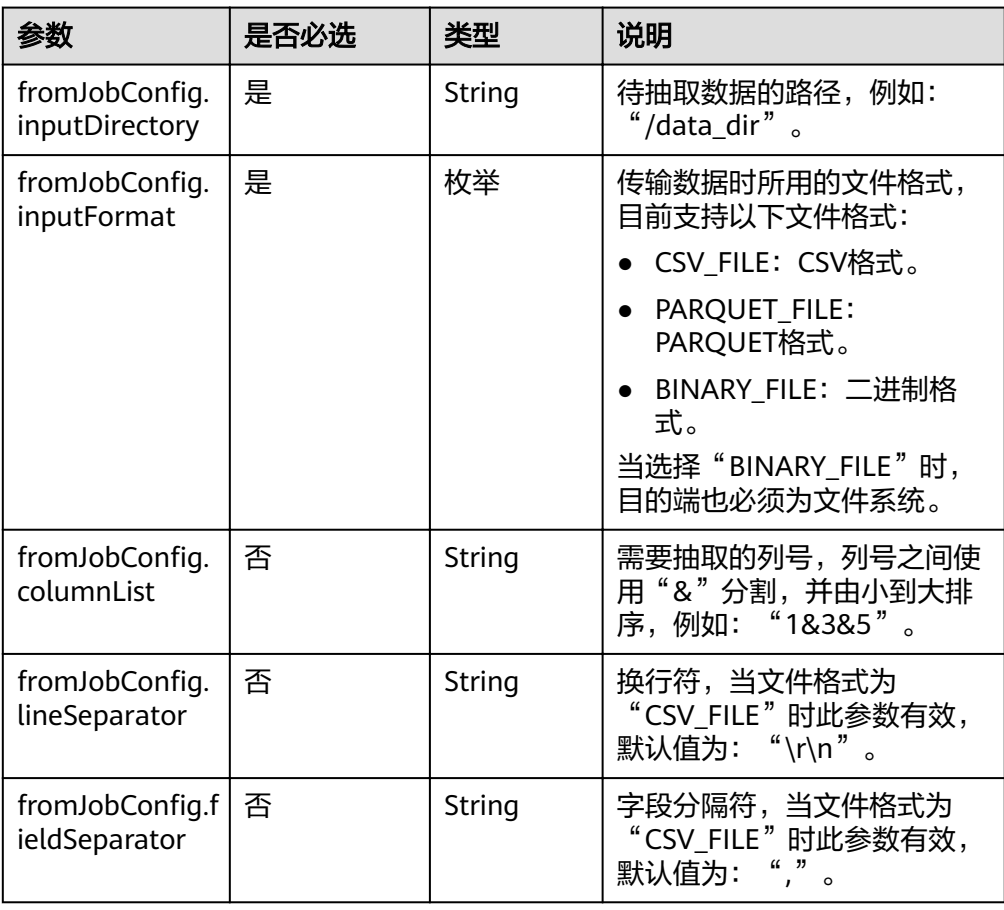

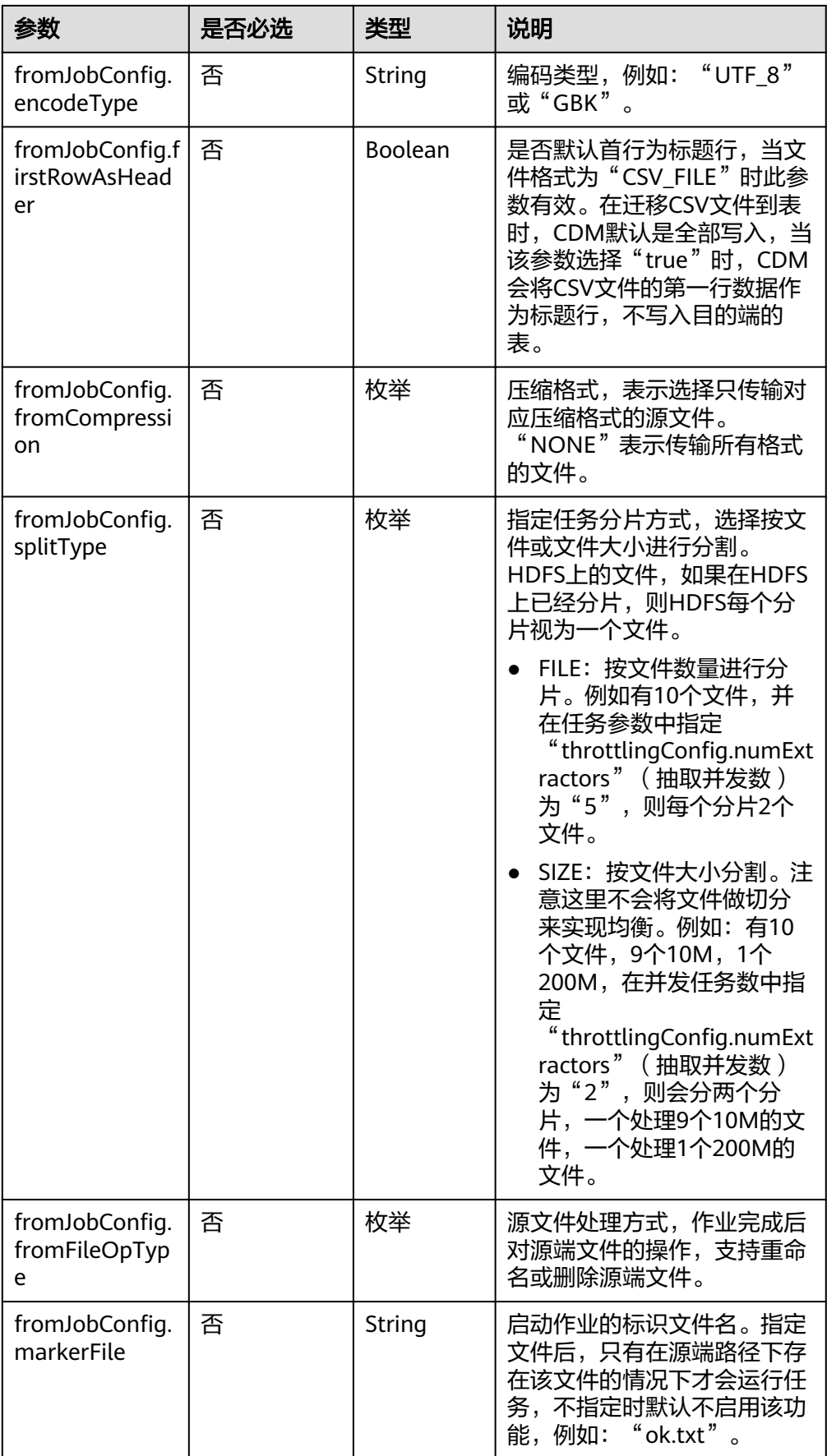

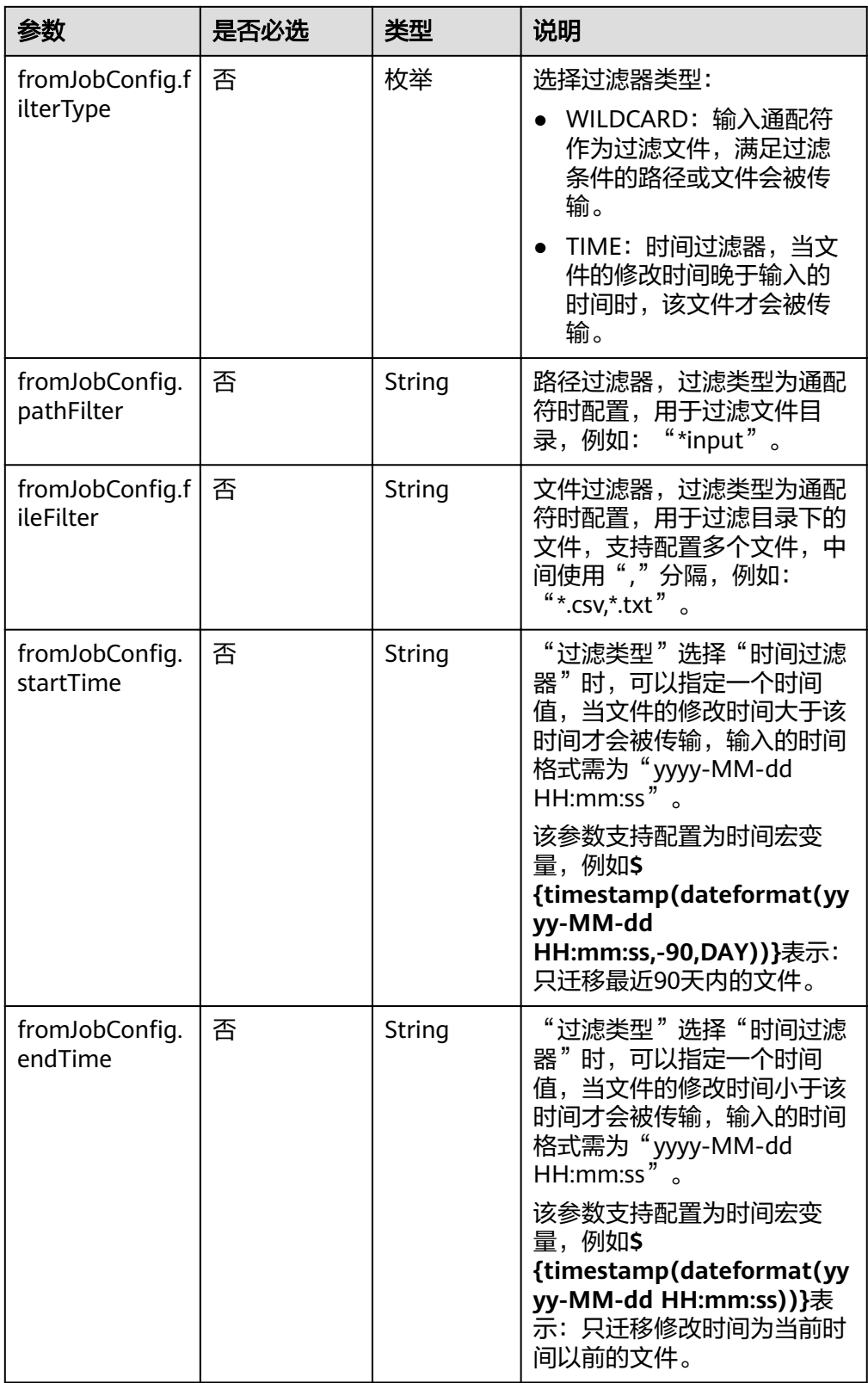

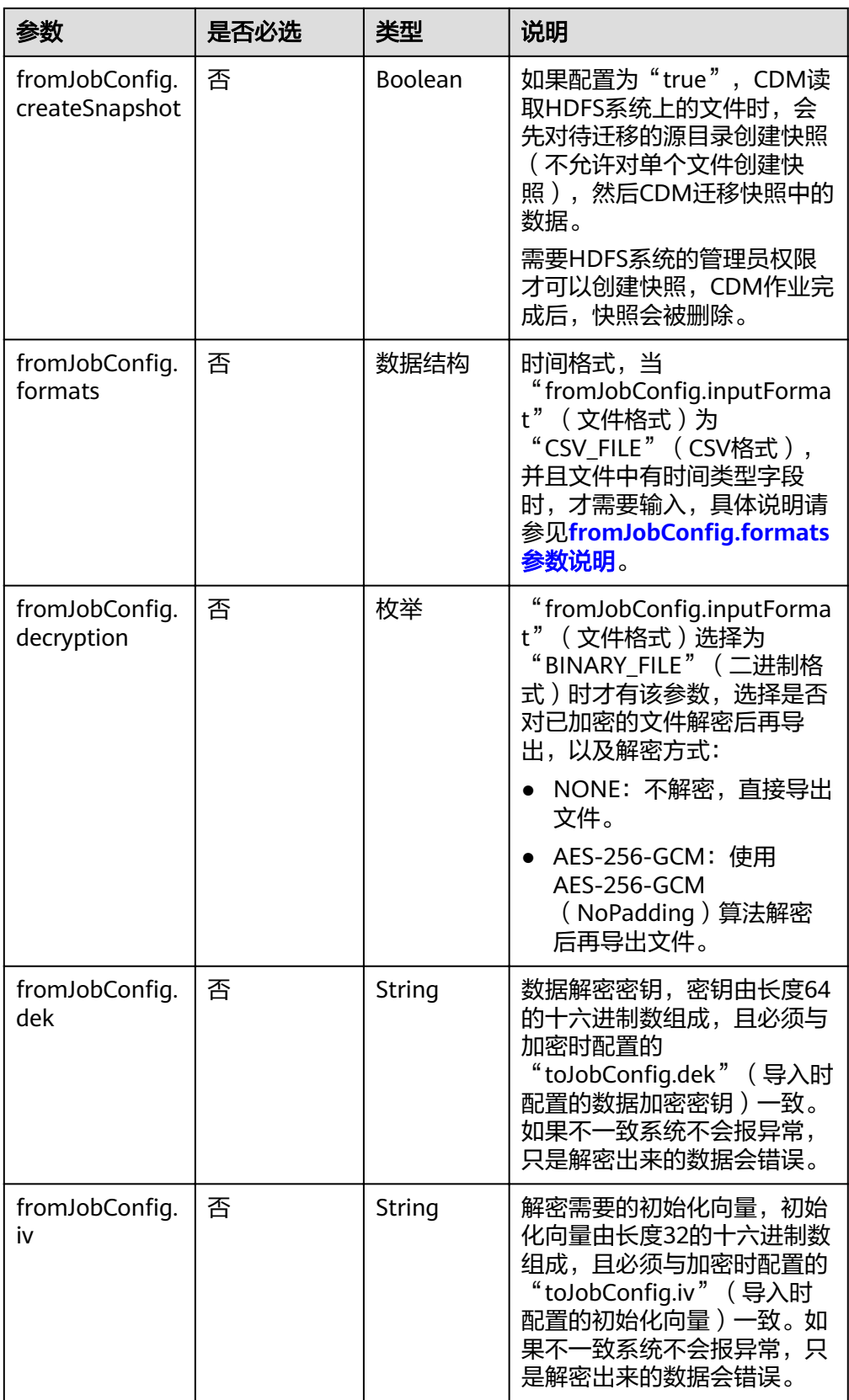

fromJobConfig.formats参数说明  $\bullet$ 

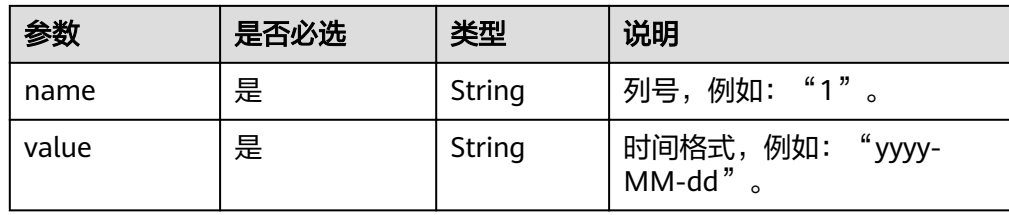

# **5.4.2.4** 源端为 **Hive**

#### **JSON** 样例

```
"from-config-values": {
] :"configs":
\overline{\phantom{a}} "inputs": [
 {
"name": "fromJobConfig.hive",
 "value": "hive"
        },
        {
        .<br>"name": "fromJobConfig.database",
         "value": "rf_database"
, and \},
 {
"name": "fromJobConfig.table",
 "value": "rf_from"
, and \},
 {
"name": "fromJobConfig.columnList",
"value": "tiny&small&int&integer&bigint&float&double&timestamp&char&varchar&text"
        }
\qquad \qquad ],
"name": "fromJobConfig"
\qquad \qquad \}\blacksquare }
```
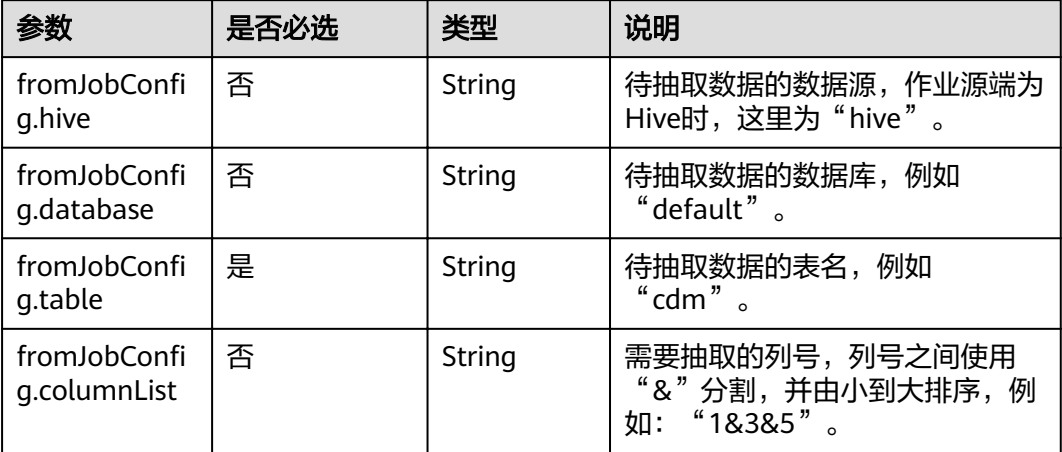

#### **5.4.2.5** 源端为 **HBase/CloudTable**

#### **JSON** 样例

"from-config-values": { "configs": [  $\overline{\phantom{a}}$  "inputs": [ { "name": "fromJobConfig.table", "value": "rf\_from" , and  $\}$ , { "name": "fromJobConfig.columnFamily", "value": "rowkey&f"  $\qquad \qquad \}$  { "name": "fromJobConfig.columns", "value": "rowkey:rowkey&f:\_small" }, { "name": "fromJobConfig.formats", "value": { "f:\_date": "yyyy-MM-dd", "f:\_timestamp": "yyyy-MM-dd HH:mm:ss" } }  $\qquad \qquad$  ], "name": "fromJobConfig" }  $\overline{\mathbf{I}}$ }

#### 参数说明

HBase/CloudTable作业参数说明

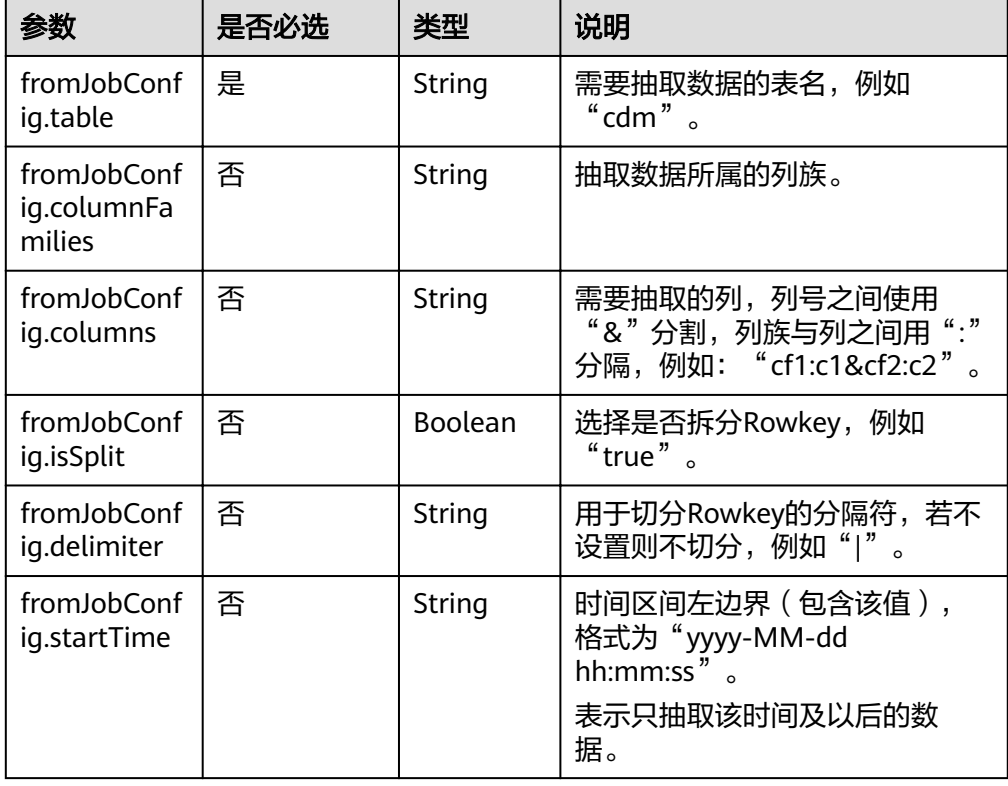

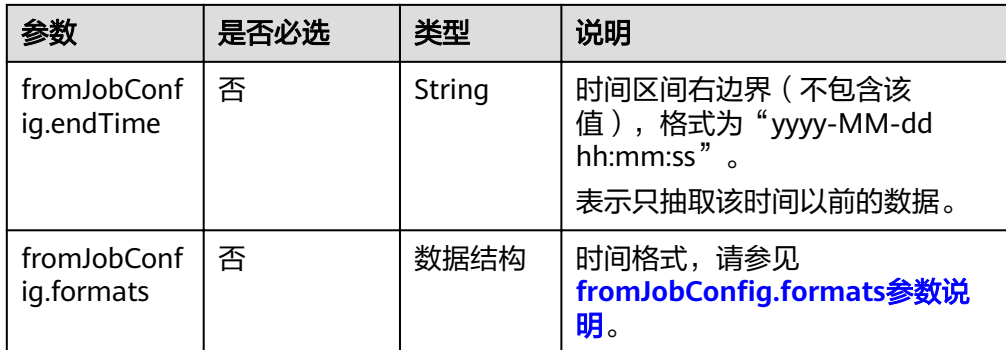

fromJobConfig.formats参数说明

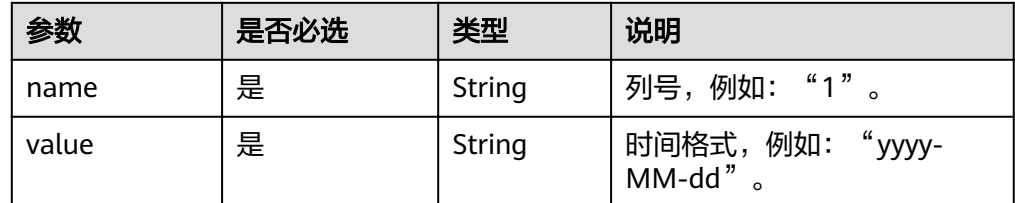

# **5.4.2.6** 源端为 **FTP/SFTP/NAS**(待下线)**/SFS**(待下线)

```
"from-config-values": {
    eding two recently configs": [
      {
        "inputs": [
 {
"name": "fromJobConfig.inputDirectory",
          "value": "/sftpfrom/from_sftp.csv"
         },
         {
"name": "fromJobConfig.inputFormat",
 "value": "CSV_FILE"
         },
         {
         "name": "fromJobConfig.columnList",
          "value": "1&2&3&4&5&6&7&8&9&10&11&12"
         },
         {
"name": "fromJobConfig.fieldSeparator",
 "value": ","
         },
         {
"name": "fromJobConfig.regexSeparator",
 "value": "false"
         },
 {
"name": "fromJobConfig.firstRowAsHeader",
          "value": "false"
         },
         {
"name": "fromJobConfig.encodeType",
 "value": "UTF-8"
         },
         {
         "name": "fromJobConfig.fromCompression",
          "value": "NONE"
         },
```

```
 {
"name": "fromJobConfig.splitType",
 "value": "FILE"
\begin{array}{ccc} & & & \end{array}\qquad \qquad ],
"name": "fromJobConfig"
\qquad \qquad \}\blacksquare }
```
FTP、SFTP的源端作业参数相同,如表**5-161**所示。

表 **5-161** 文件类源端作业参数

| 参数                               | 是否必选 | 类型     | 说明                                                                                                    |
|----------------------------------|------|--------|----------------------------------------------------------------------------------------------------|
| fromJobConfig.i<br>nputDirectory | 是    | String | 抽取文件的路径。支持输入多个<br>文件路径 (最多50个), 默认以<br>" "分隔,也可以自定义文件<br>分隔符, 例如: "FROM/<br>example.csv FROM/b.txt" 。 |
| fromJobConfig.i<br>nputFormat    | 是    | 枚举     | 传输数据时所用的文件格式,目<br>前支持以下文件格式:                                                                          |
|                                  |      |        | • CSV_FILE: CSV格式, 用于<br>迁移文件到数据表的场景。                                                                 |
|                                  |      |        | • JSON_FILE: JSON格式, 一<br>般都是用于迁移文件到数据<br>表的场景。                                                       |
|                                  |      |        | BINARY_FILE: 二进制格<br>$\bullet$<br>式,不解析文件内容直接传<br>输,不要求文件格式必须为<br>二进制。适用于文件到文件<br>的原样复制。              |
|                                  |      |        | 当选择"BINARY_FILE"时,目<br>的端也必须为文件系统。                                                                    |
| fromJobConfig.li<br>neSeparator  | 否    | String | 文件中的换行符, 默认自动识别<br>"\n"、"\r"或"\r\n",例<br>$\sqrt[n]{n}$<br>如:                                          |
| fromJobConfig.c<br>olumnList     | 否    | String | 需要抽取的列号,列号之间使用<br>"&"分割,并由小到大排序,<br>"18385"<br>例如:                                                    |
| fromJobConfig.li<br>neSeparator  | 否    | String | 换行符,当文件格式为<br>"CSV_FILE"时此参数有效,默<br>认值为: "\r\n"。                                                      |
| fromJobConfig.fi<br>eldSeparator | 否    | String | 字段分隔符,当文件格式为<br>"CSV FILE"时此参数有效, 默<br>$(6 - 33)$<br>认值为:<br>$\circ$                                  |

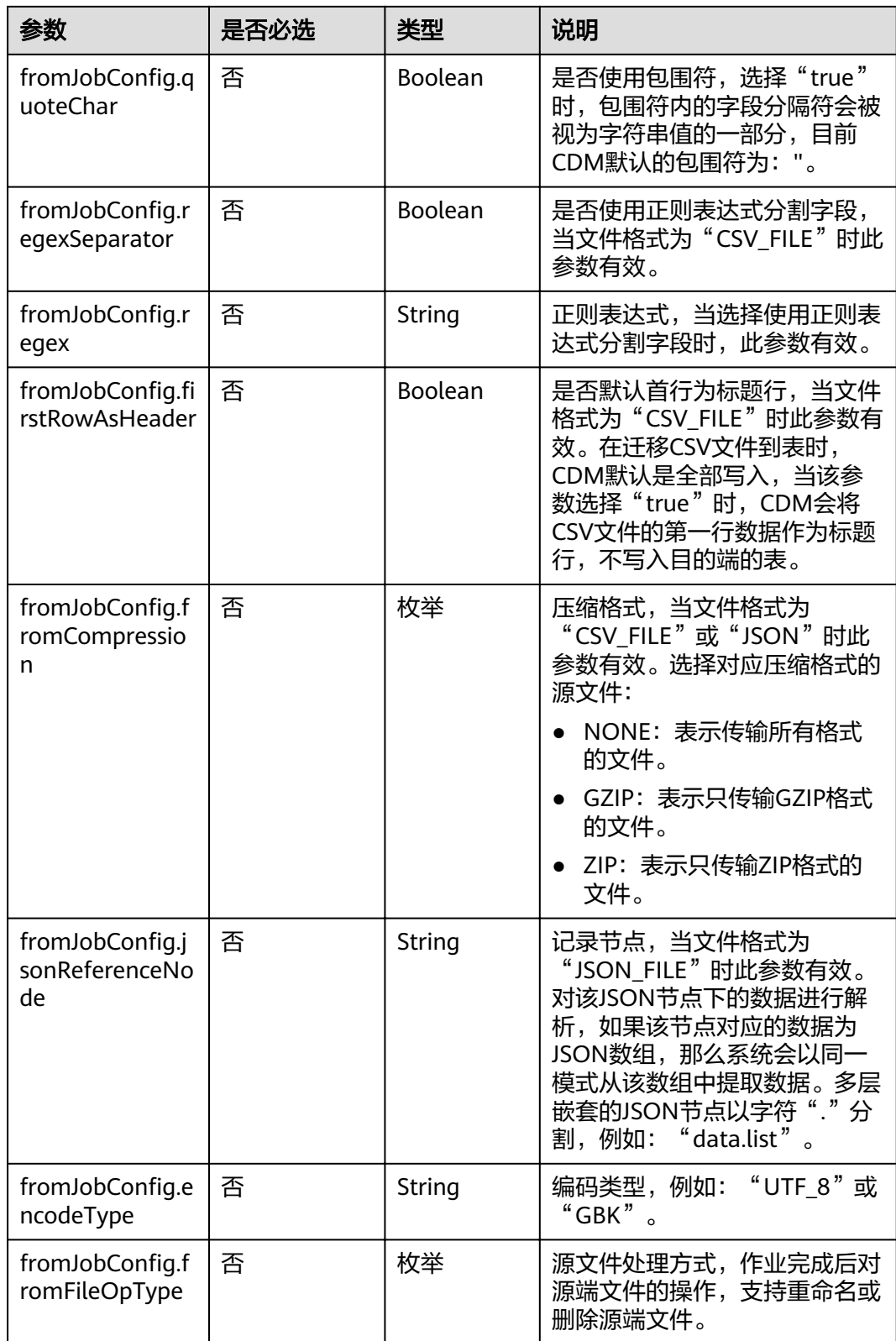

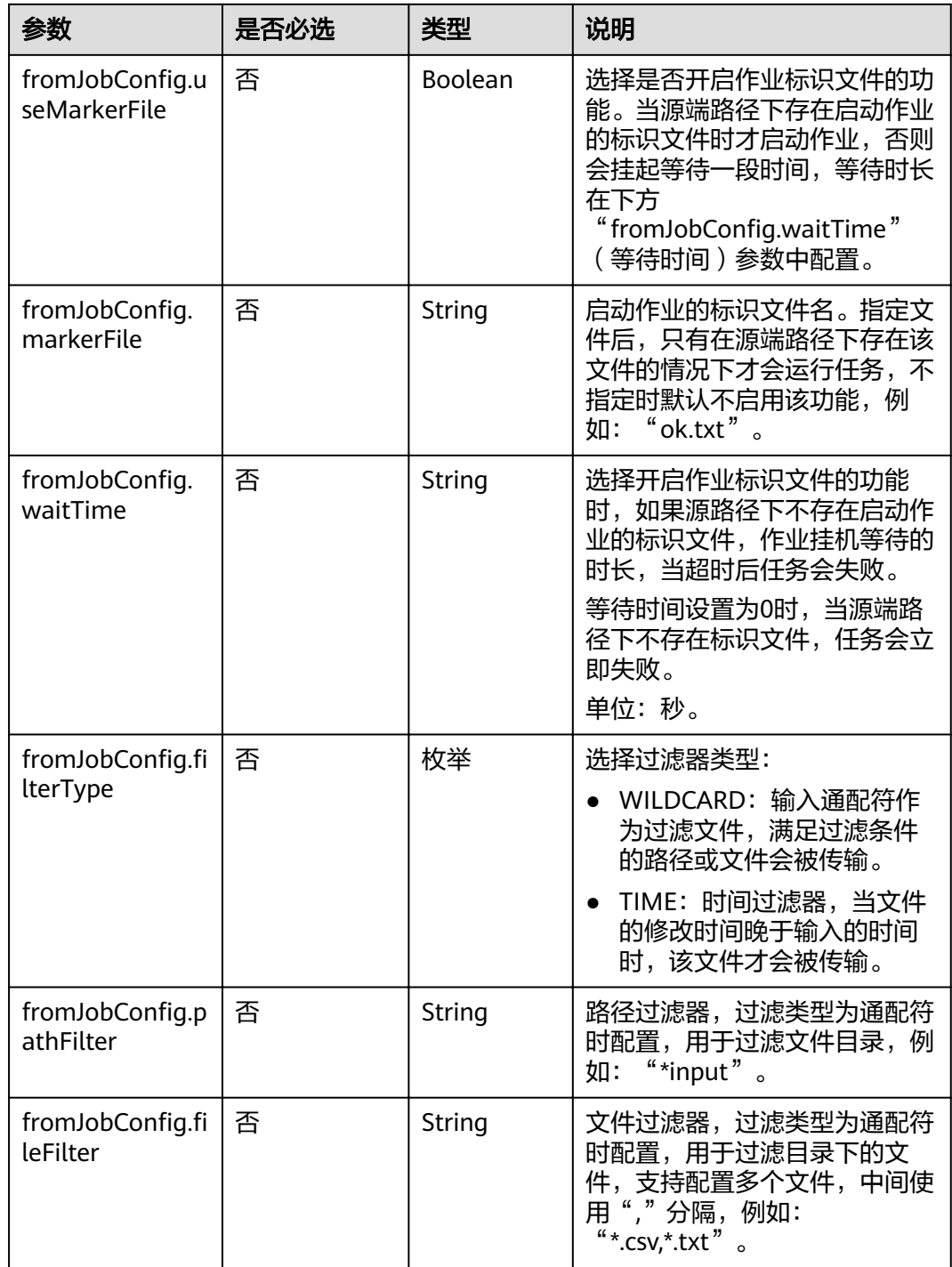

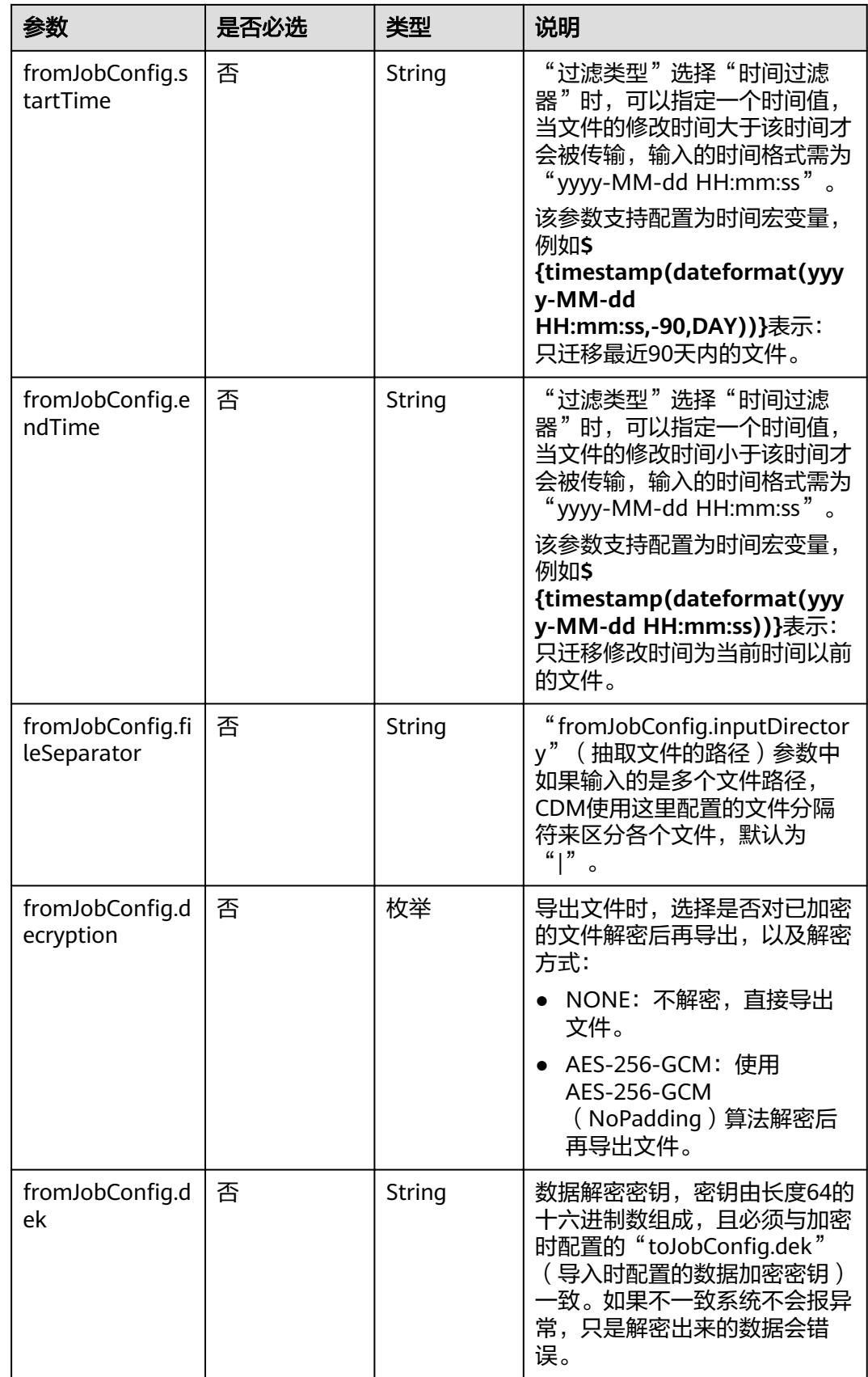

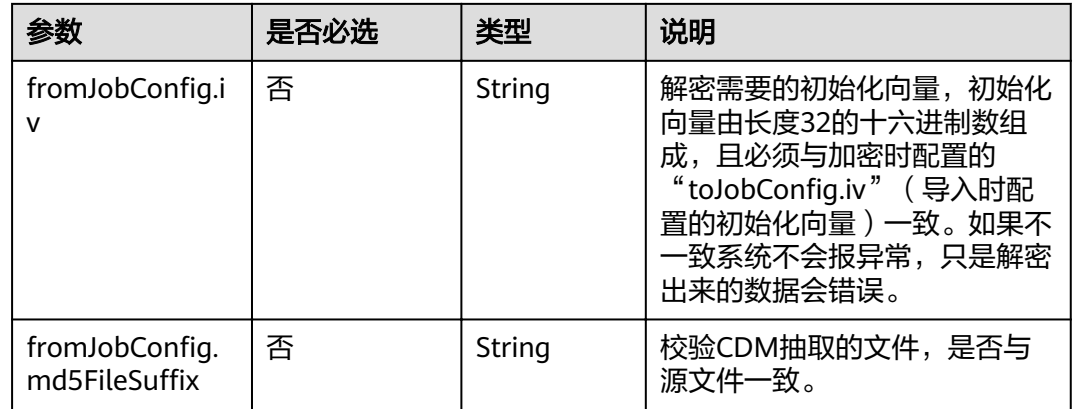

#### **5.4.2.7** 源端为 **HTTP/HTTPS**

#### **JSON** 样例

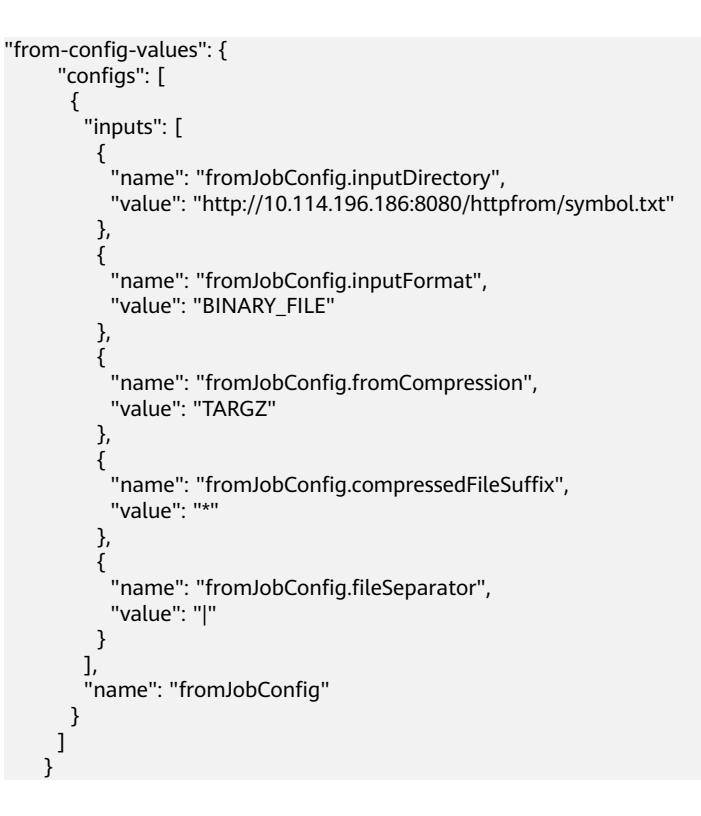

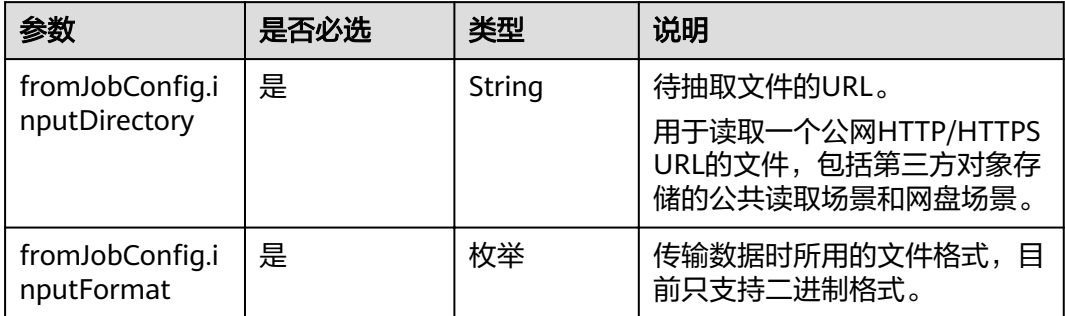

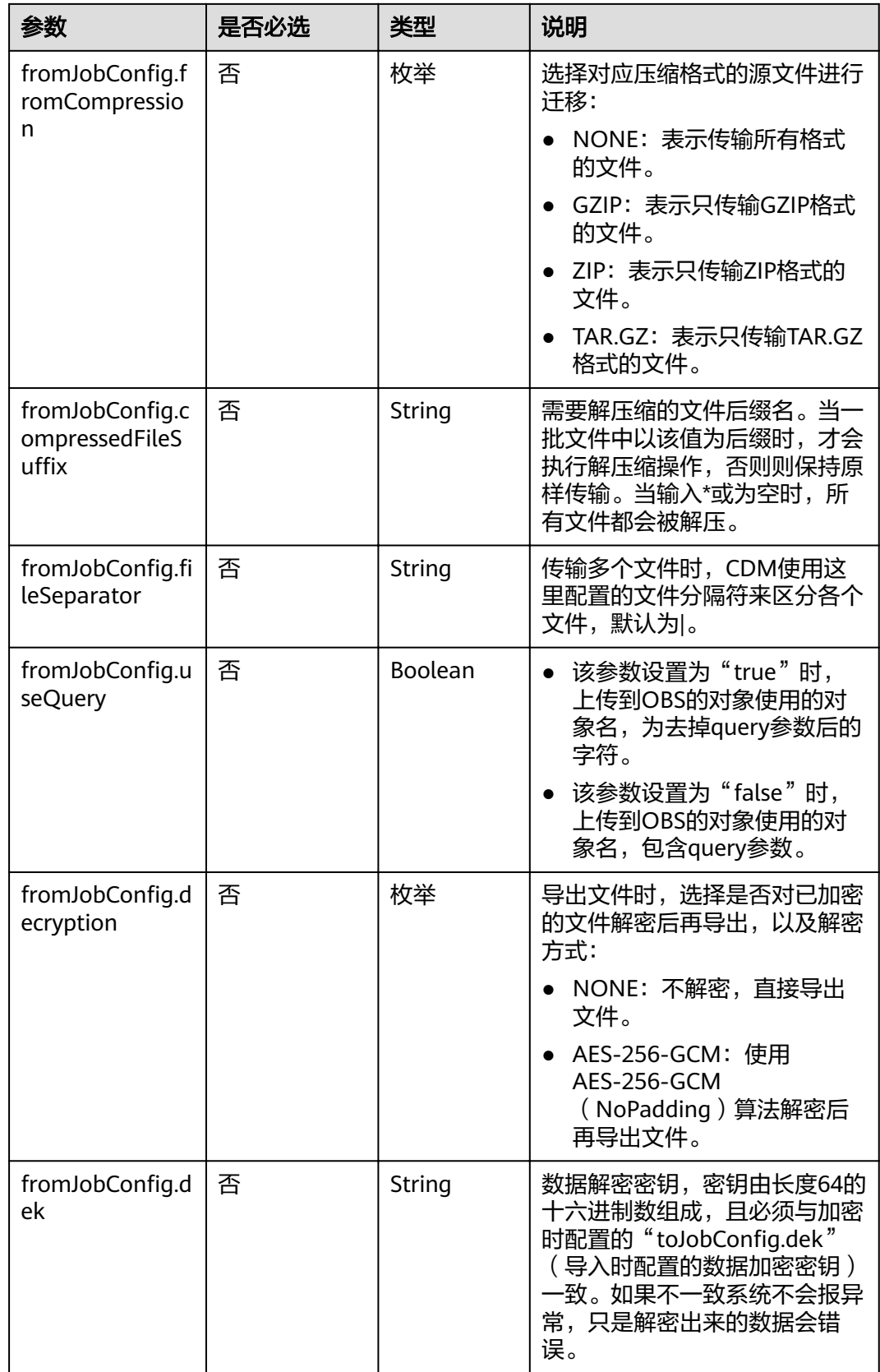

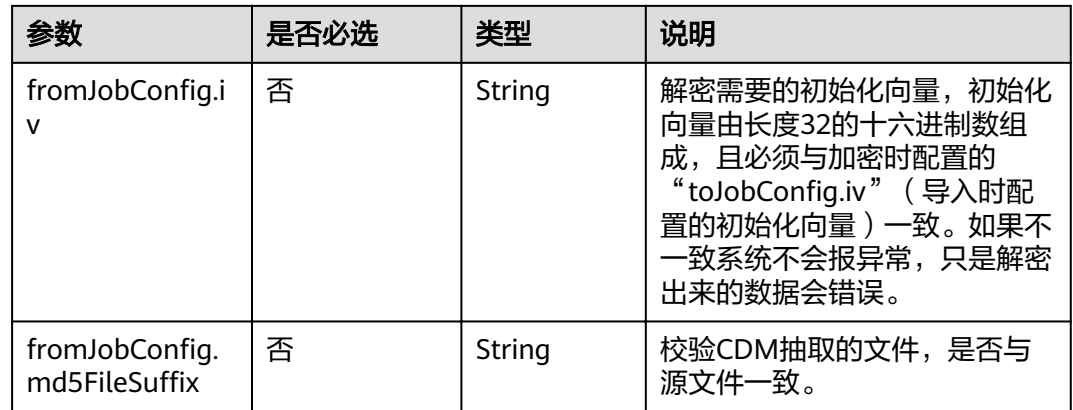

# **5.4.2.8** 源端为 **MongoDB/DDS**

# **JSON** 样例

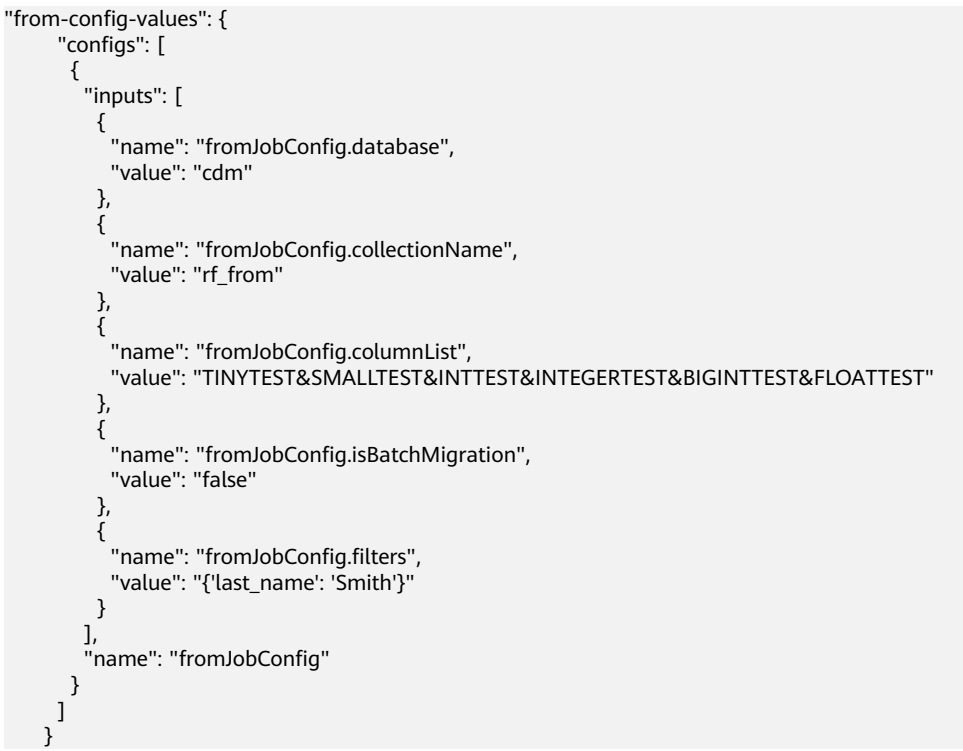

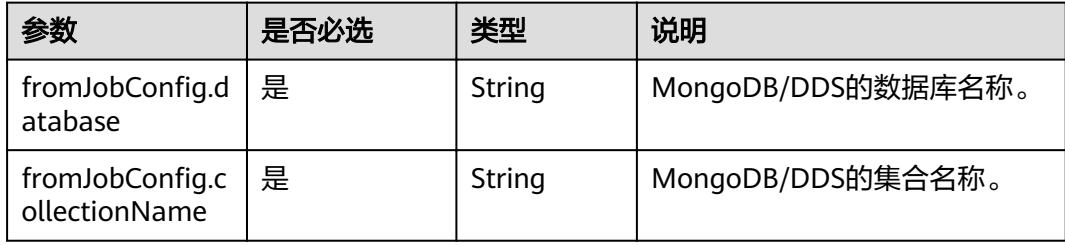

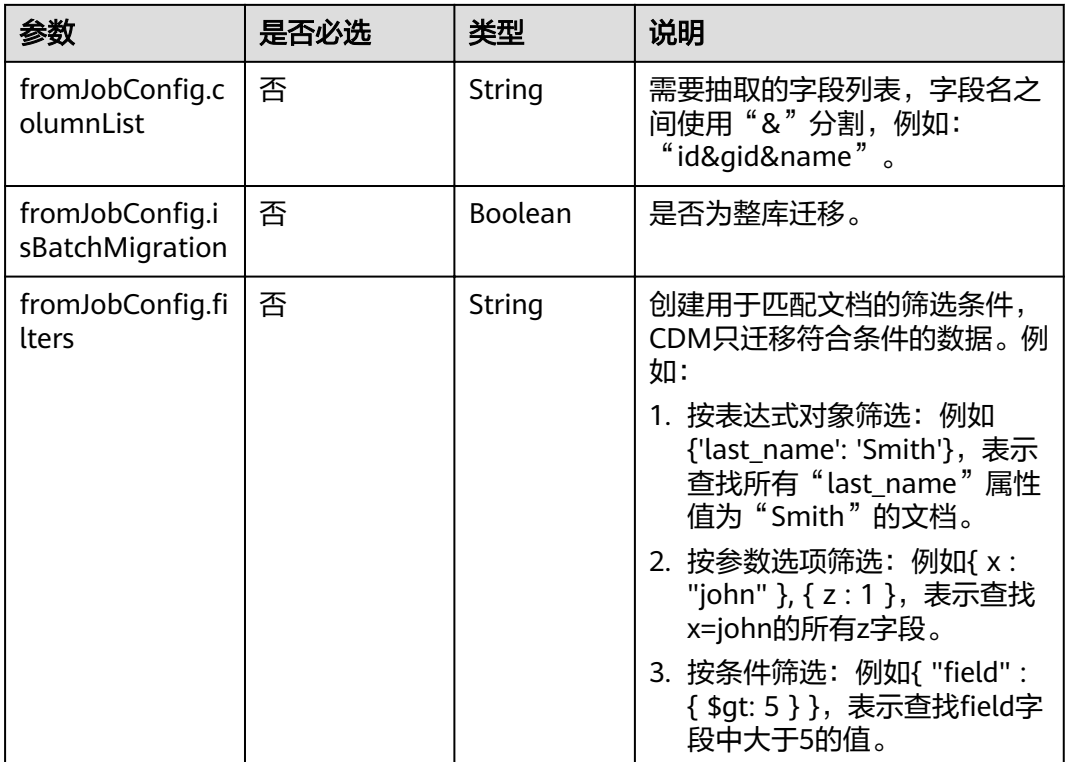

# 5.4.2.9 源端为 Redis/DCS ( 待下线 )

"from-config-values": {<br>"configs": [  ${\mathcal{L}}$  "inputs": [ "{<br>"name": "fromJobConfig.isBatchMigration",<br>"value": "false" },  $\{$ "name": "fromJobConfig.keyPrefix",<br>"value": "rf\_string\_from" }, ₹ .<br>"name": "fromJobConfig.keySeparator",<br>"value": ":"  $\}$ ,  $\overline{\mathcal{E}}$ <sup>'</sup> "name": "fromJobConfig.valueStoreType",<br>"value": "STRING" },<br>  $\{$ "name": "fromJobConfig.valueSeparator", "value": ","  $\}$ , { "name": "fromJobConfig.columnList",<br>"value": "1&2&3&4&5&6&7&8&9&10&11&12"  $\}$ ],<br>"name": "fromJobConfig"  $\}$ 

# $\begin{matrix} 1 \\ 1 \end{matrix}$

#### 参数说明

Redis源端作业参数说明  $\bullet$ 

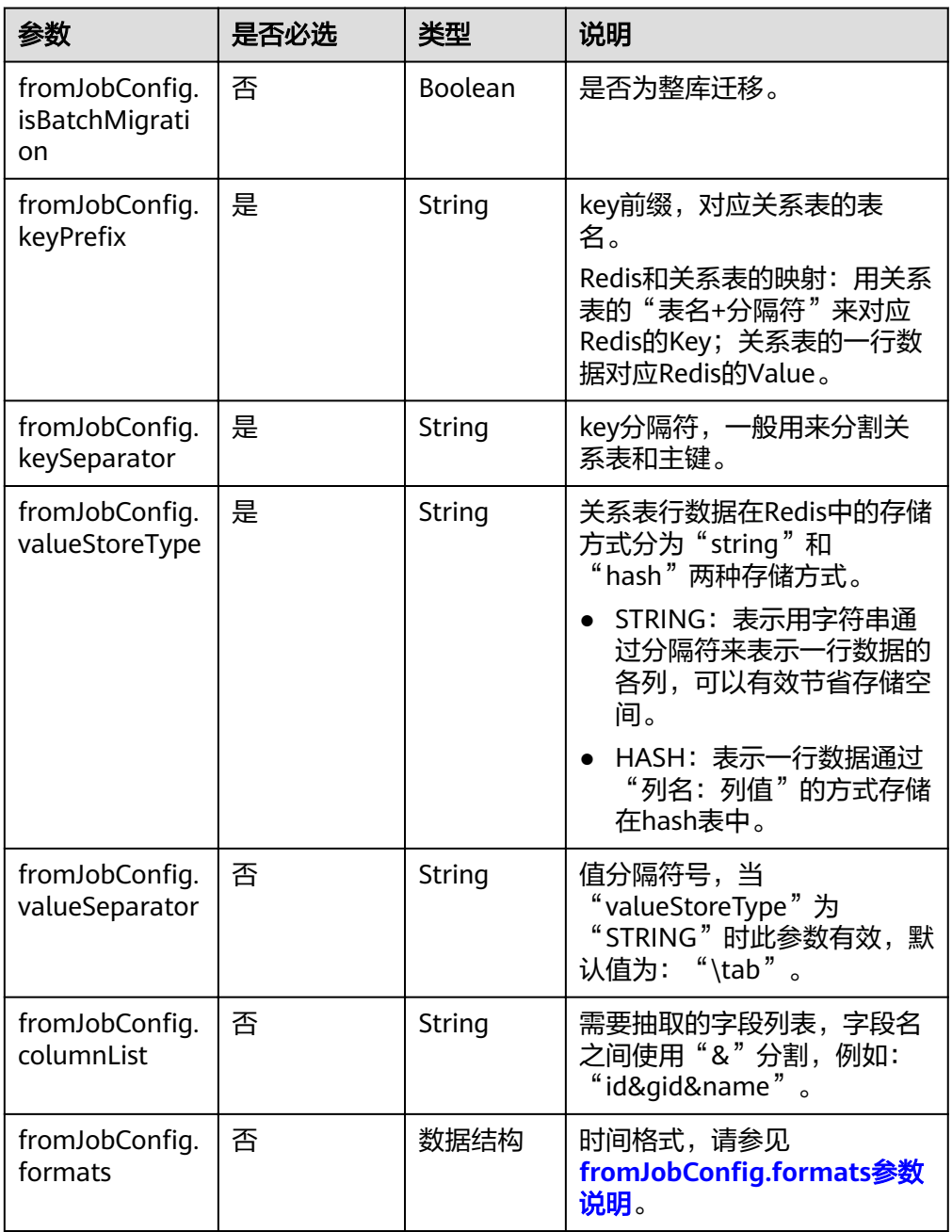

fromJobConfig.formats参数说明  $\bullet$ 

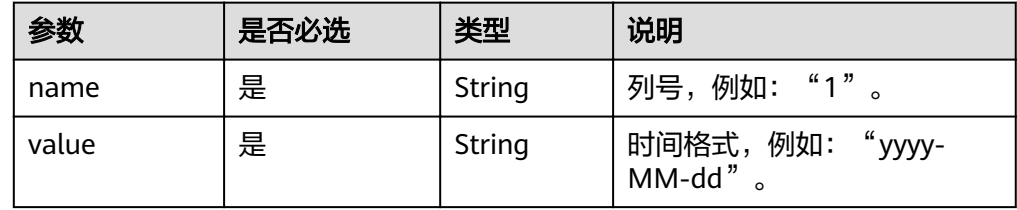

### **5.4.2.10** 源端为 **DIS**

#### **JSON** 样例

```
"from-config-values": {
    "configs": [
       {
        "inputs": [
\{"name": "fromJobConfig.streamName",
 "value": "cdm"
          },
\{"name": "fromJobConfig.disConsumerStrategy",
 "value": "FROM_LAST_STOP"
          },
\{"name": "fromJobConfig.isPermanency",
 "value": "true"
          },
\{"name": "fromJobConfig.maxPollRecords",
 "value": "100"
          },
\{"name": "fromJobConfig.shardId",
           "value": "0"
          },
\{"name": "fromJobConfig.separator",
 "value": ","
          }
\qquad \qquad \Box"name": "fromJobConfig
      }
     ]
   }
```
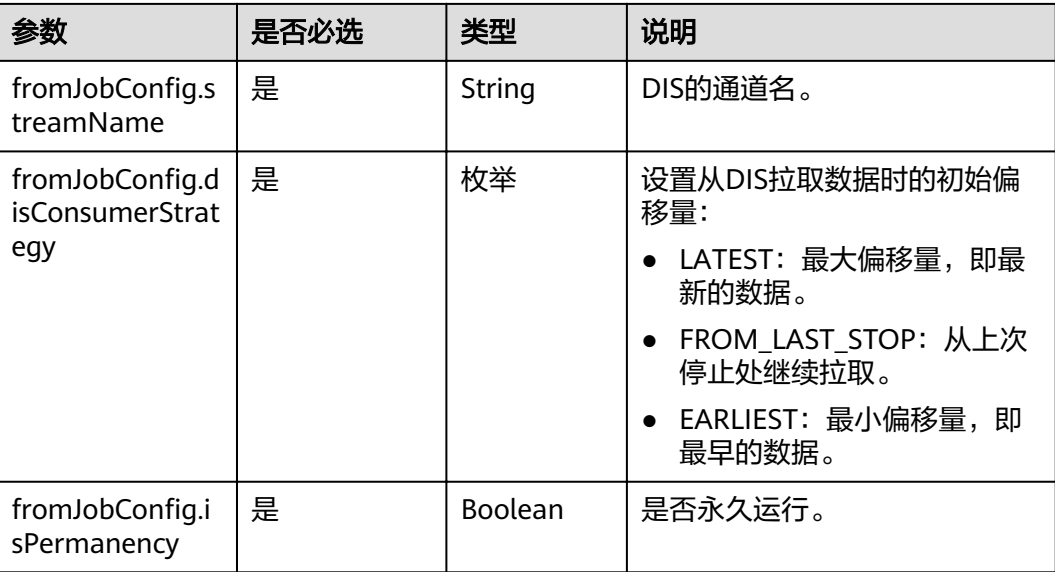

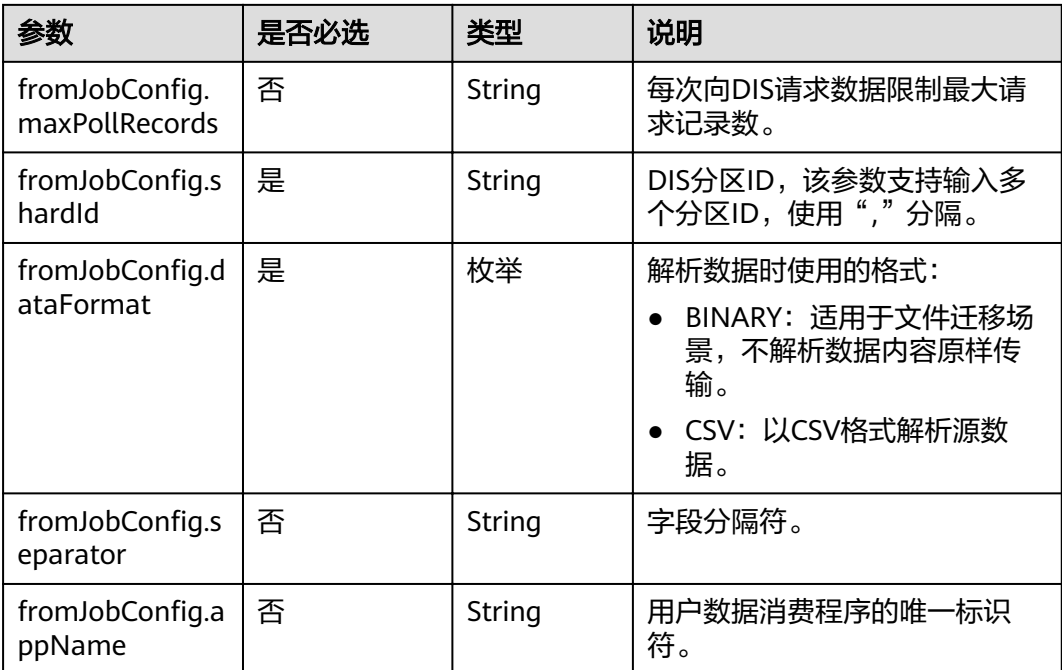

# 5.4.2.11 源端为 Kafka

#### JSON 样例

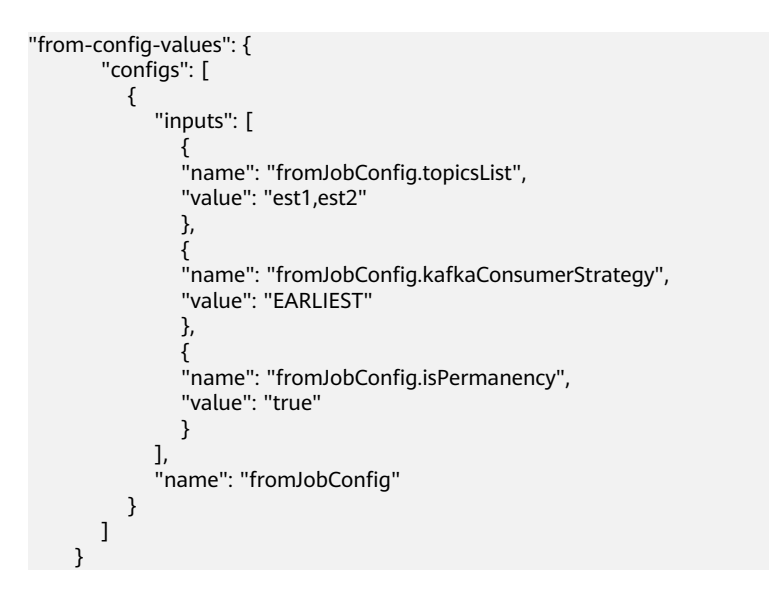

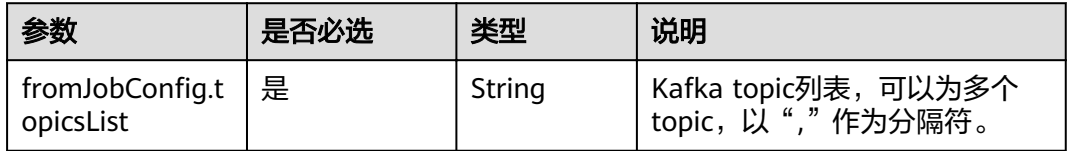

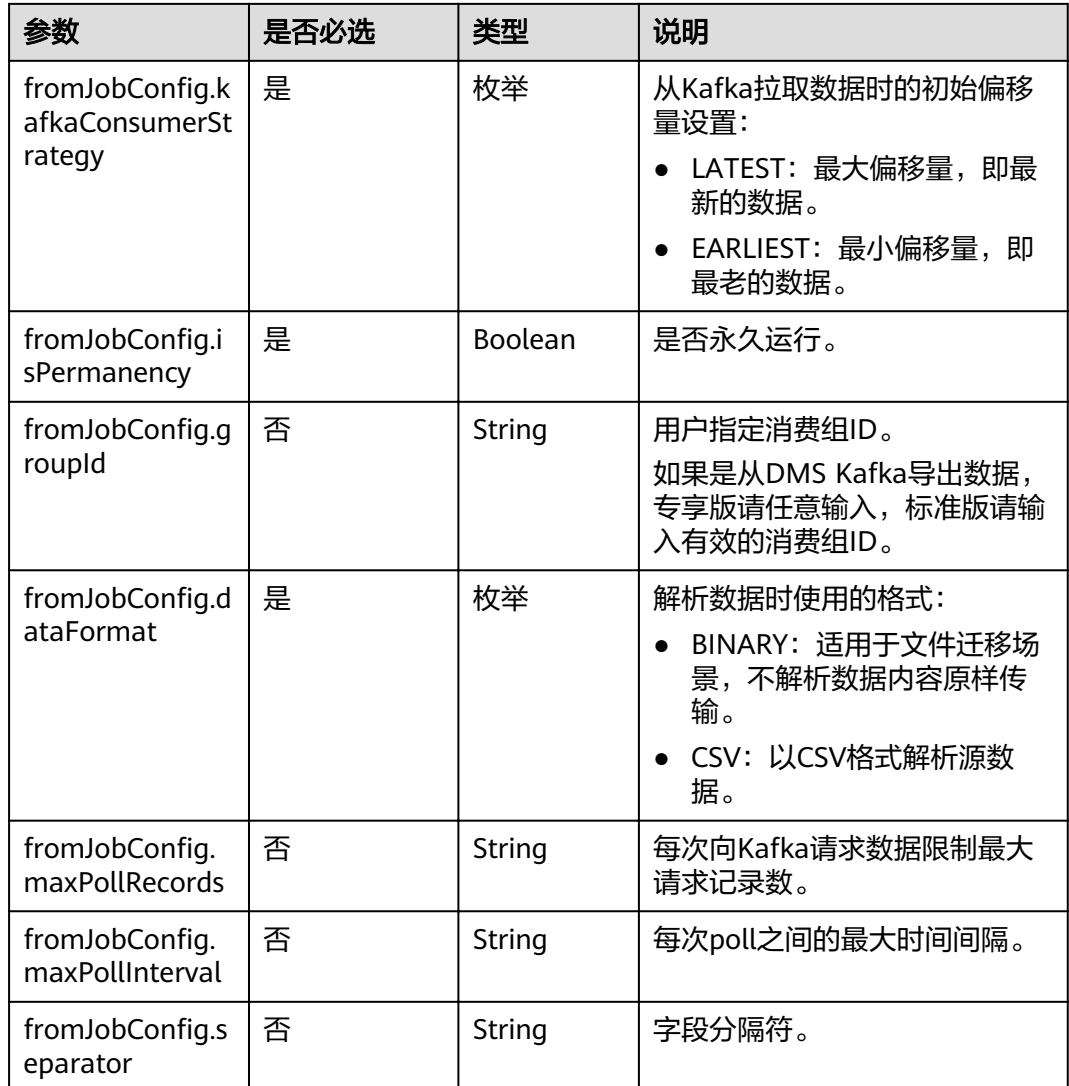

## **5.4.2.12** 源端为 **Elasticsearch/**云搜索服务

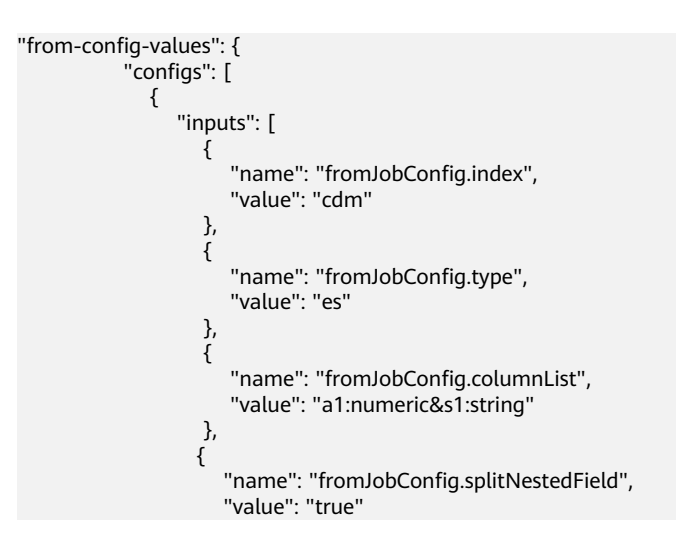

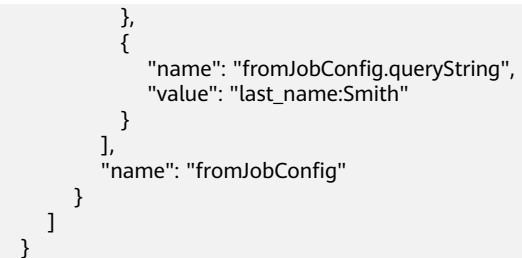

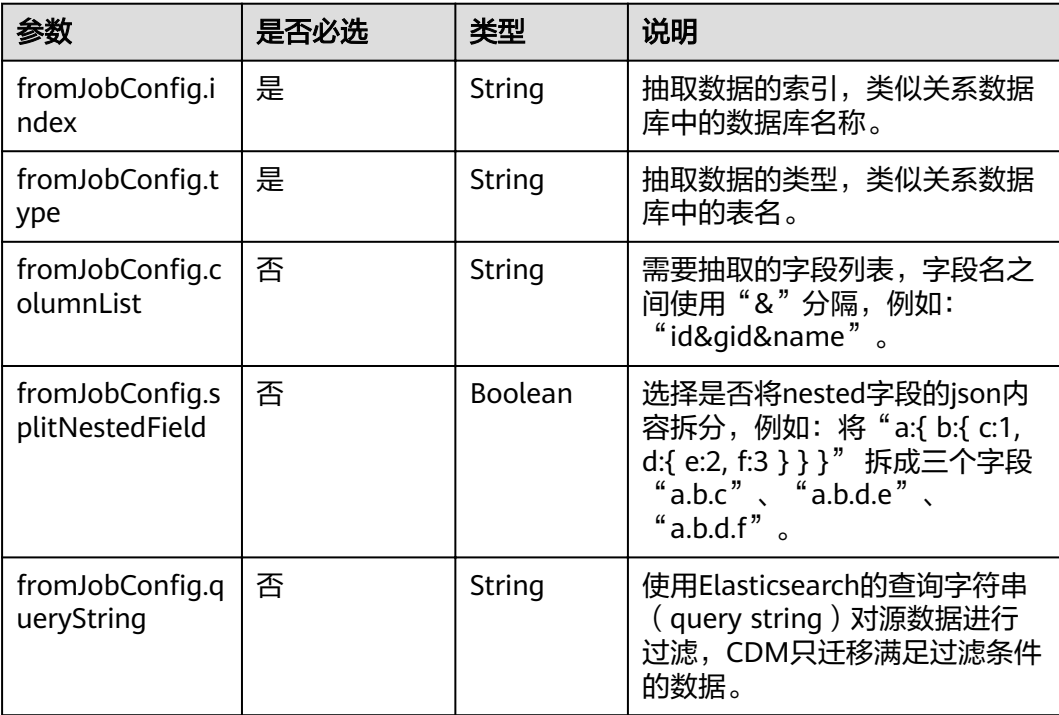

# 5.4.2.13 源端为 OpenTSDB

```
"from-config-values": {
 "configs": [
  \left\{ \right."inputs": [
        \{.<br>"name": "fromJobConfig.start",<br>"value": "0"
        },
       {<br>"name": "fromJobConfig.metric",<br>"value": "city.temp"
       \},
       ,<br>"name": "fromJobConfig.aggregator",<br>"value": "sum"
       },
        \{.<br>"name": "fromJobConfig.columnList",<br>"value": "ps.timestample&metric&aggregator&dps.value"
       \mathcal{E}
```
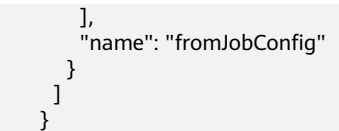

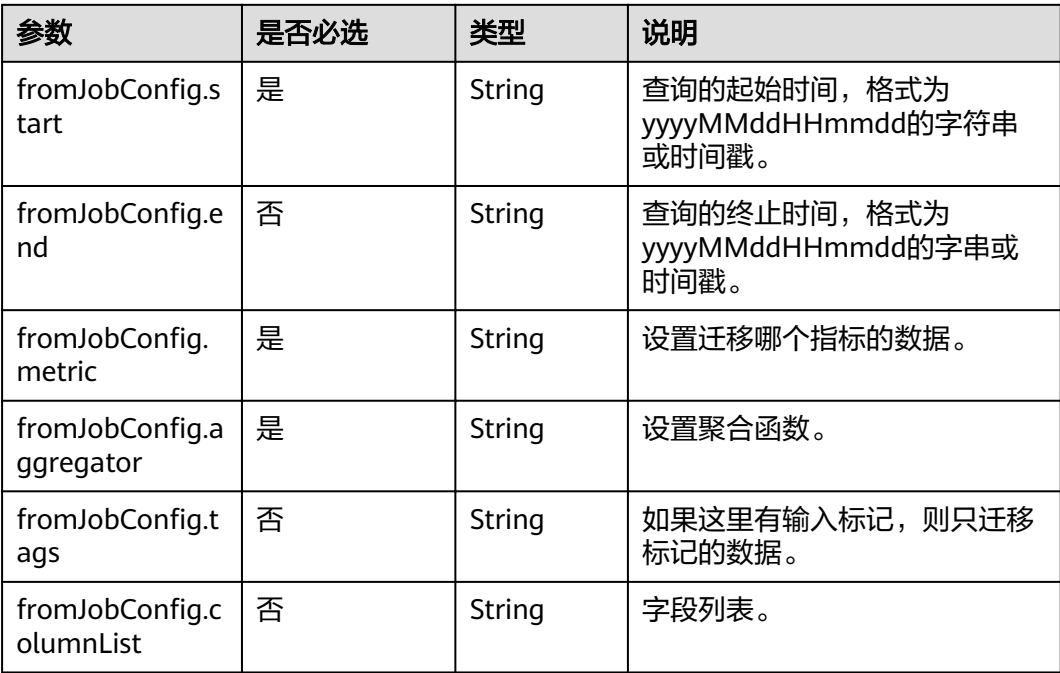

# **5.4.3** 目的端作业参数说明

# **5.4.3.1** 目的端为关系数据库

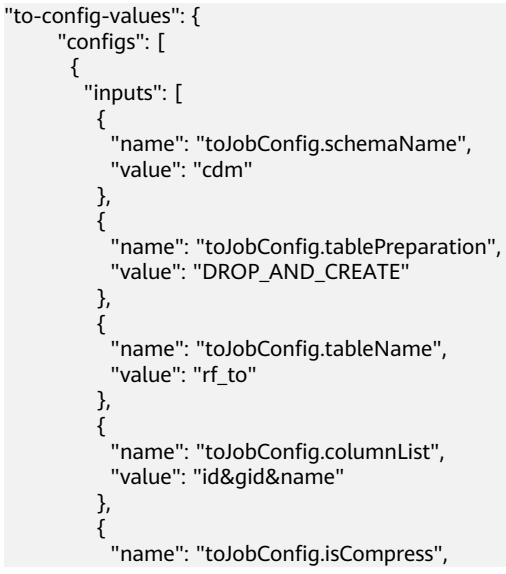

```
"value": "false"
       },<br>{<br>"name": "toJobConfig.orientation",<br>"value": "ROW"
        {'<br>"name": "toJobConfig.useStageTable",<br>"value": "false"
         \},!<br>"name": "toJobConfig.shouldClearTable",<br>"value": "false"
        \} , \{।<br> "name": "toJobConfig.extendCharLength",<br> "value": "false"
        \, }
      ],<br>"name": "toJobConfig"<br>"
\begin{pmatrix} 1 \\ 1 \end{pmatrix}\mathcal{E}
```
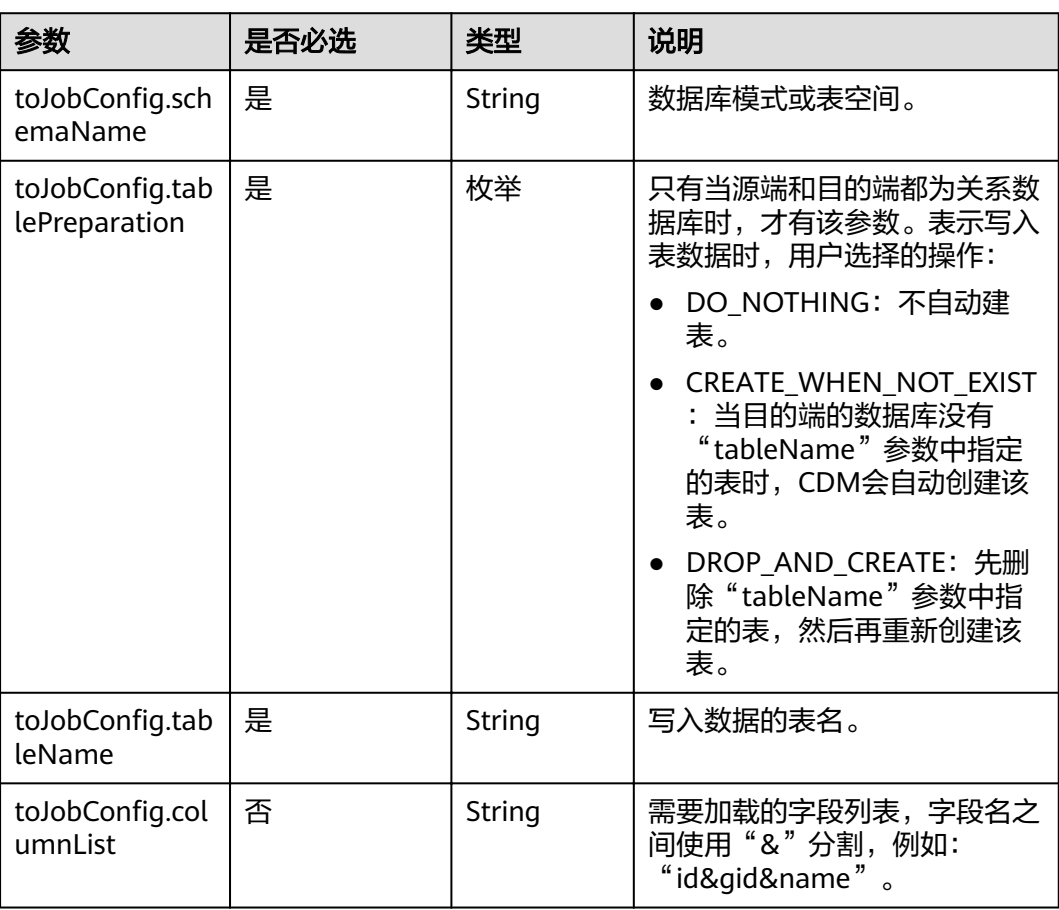

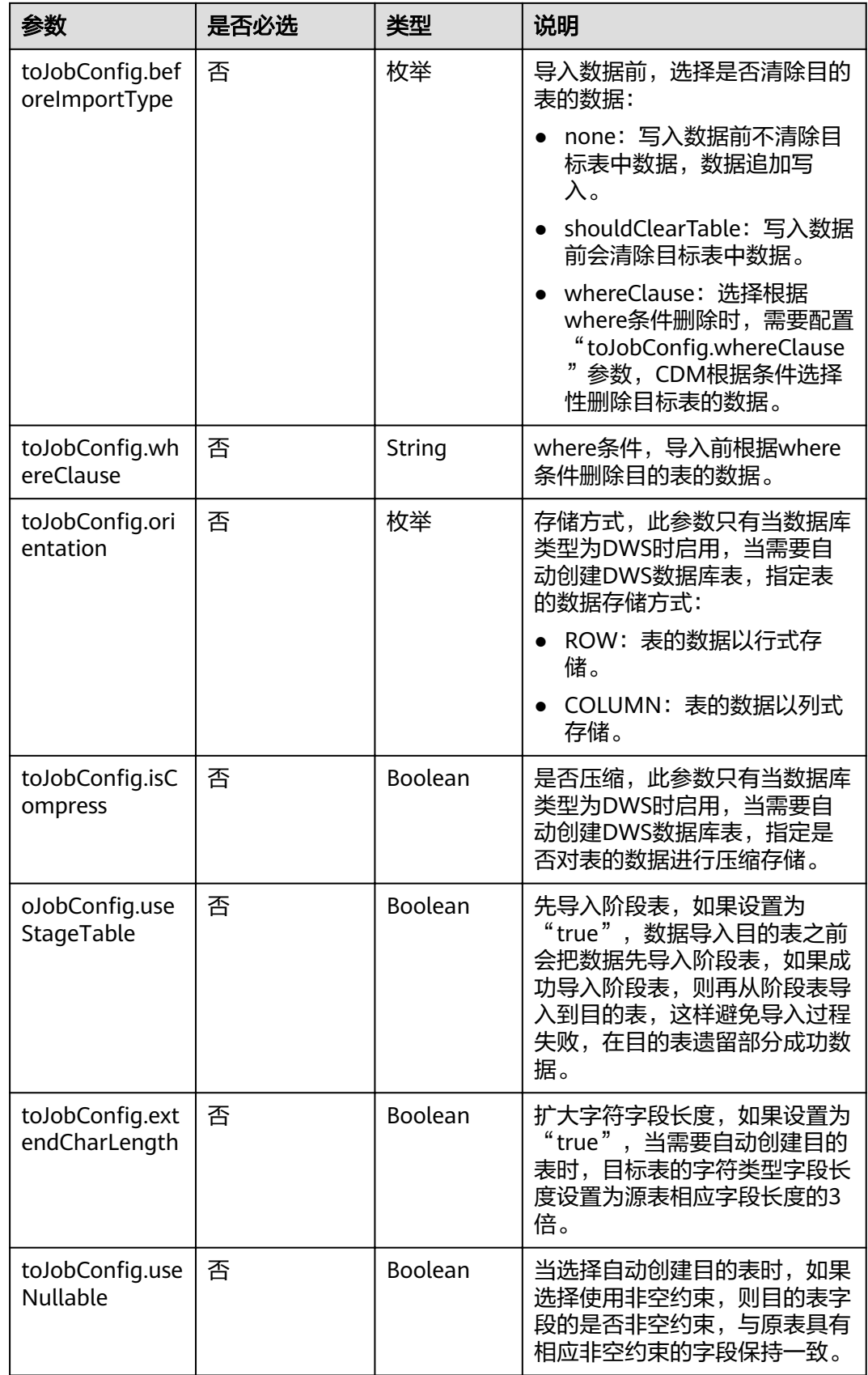

#### **5.4.3.2** 目的端为 **OBS**

#### **JSON** 样例

"to-config-values": { وسيو<br>configs": [

```
\overline{\phantom{a}} "inputs": [
 {
"name": "toJobConfig.bucketName",
 "value": "cdm"
        },
        {
        "name": "toJobConfig.outputDirectory",
         "value": "/obsfrom/advance/"
        },
 {
"name": "toJobConfig.outputFormat",
         "value": "CSV_FILE"
        },
        {
        "name": "toJobConfig.fieldSeparator",
         "value": ","
        },
 {
        "name": "toJobConfig.writeToTempFile",
         "value": "false"
        },
 {
"name": "toJobConfig.validateMD5",
 "value": "false"
        },
 {
"name": "toJobConfig.recordMD5Result",
 "value": "false"
, and \},
 {
"name": "toJobConfig.encodeType",
 "value": "UTF-8"
        },
 {
        "name": "toJobConfig.markerFile",
        "value": "finish.txt"
        },
        {
        "name": "toJobConfig.duplicateFileOpType",
         "value": "REPLACE"
        },
        {
        "name": "toJobConfig.shouldClearTable",
         "value": "false"
        },
 {
"name": "toJobConfig.columnList",
 "value": "1&2"
        },
        {
"name": "toJobConfig.quoteChar",
 "value": "false"
        },
        {
"name": "toJobConfig.encryption",
 "value": "NONE"
        },
 {
        "name": "toJobConfig.copyContentType",
         "value": "false"
        }
       ],
```
"name": "toJobConfig"  $\qquad \qquad \}$  $\blacksquare$ 

}

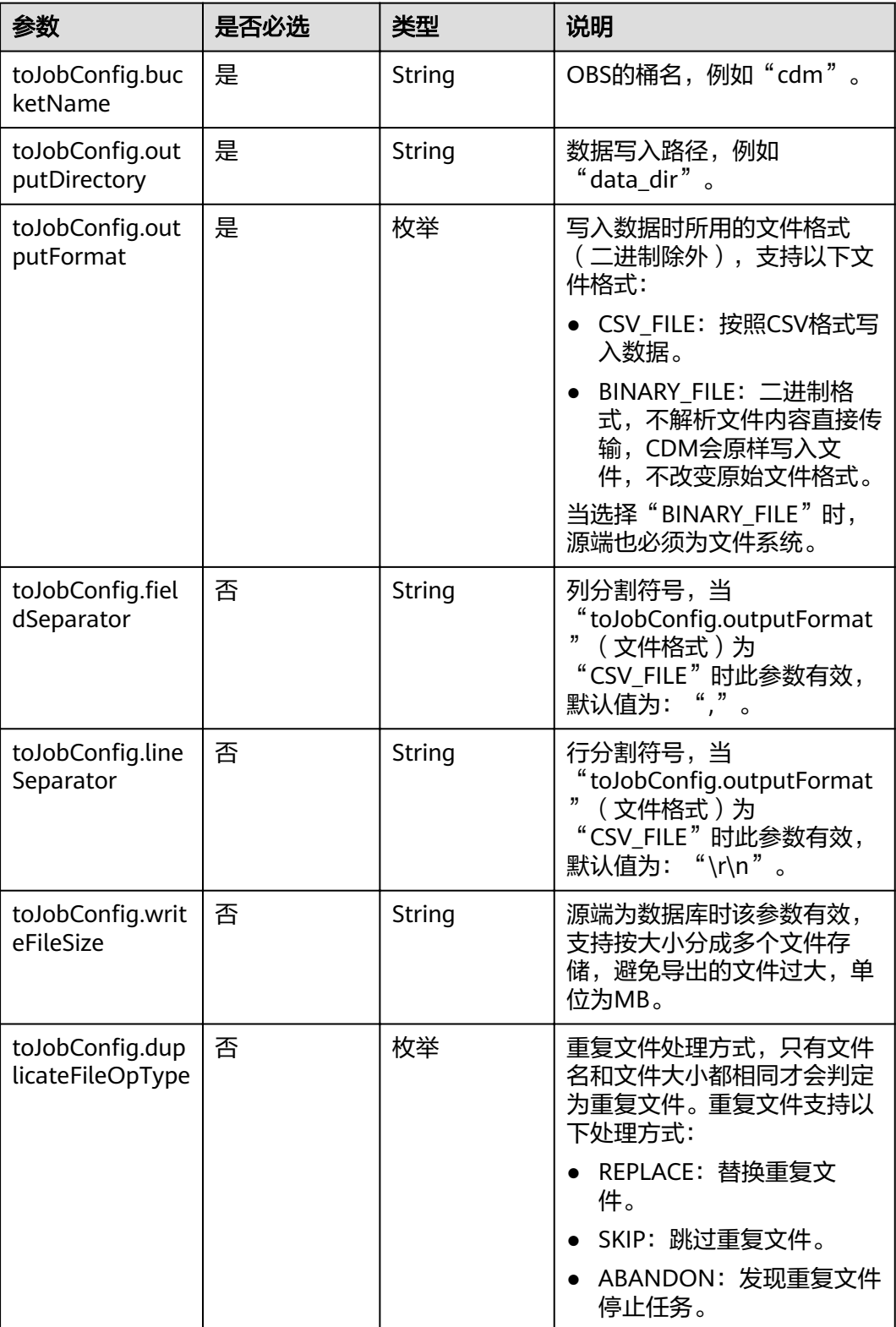

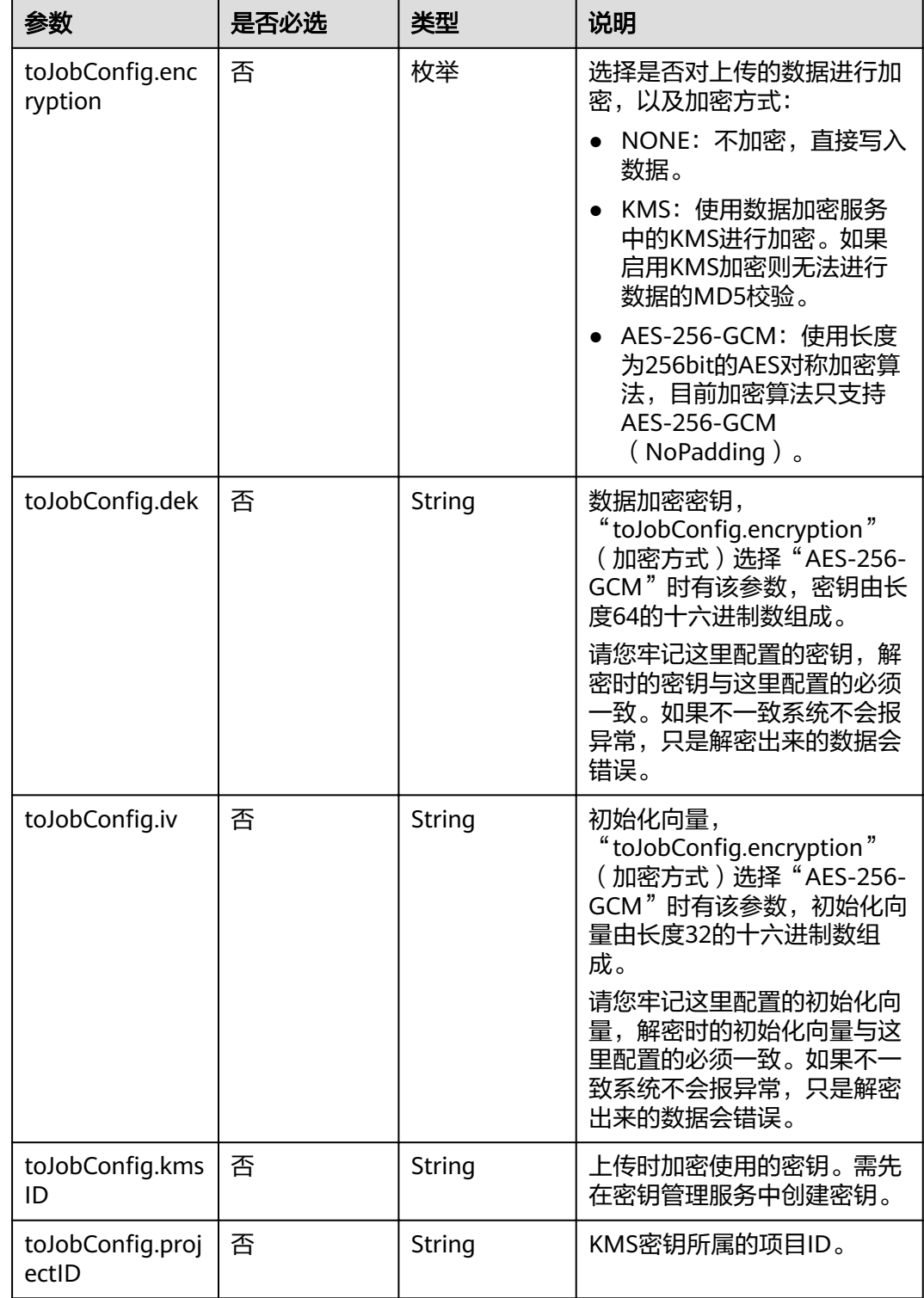

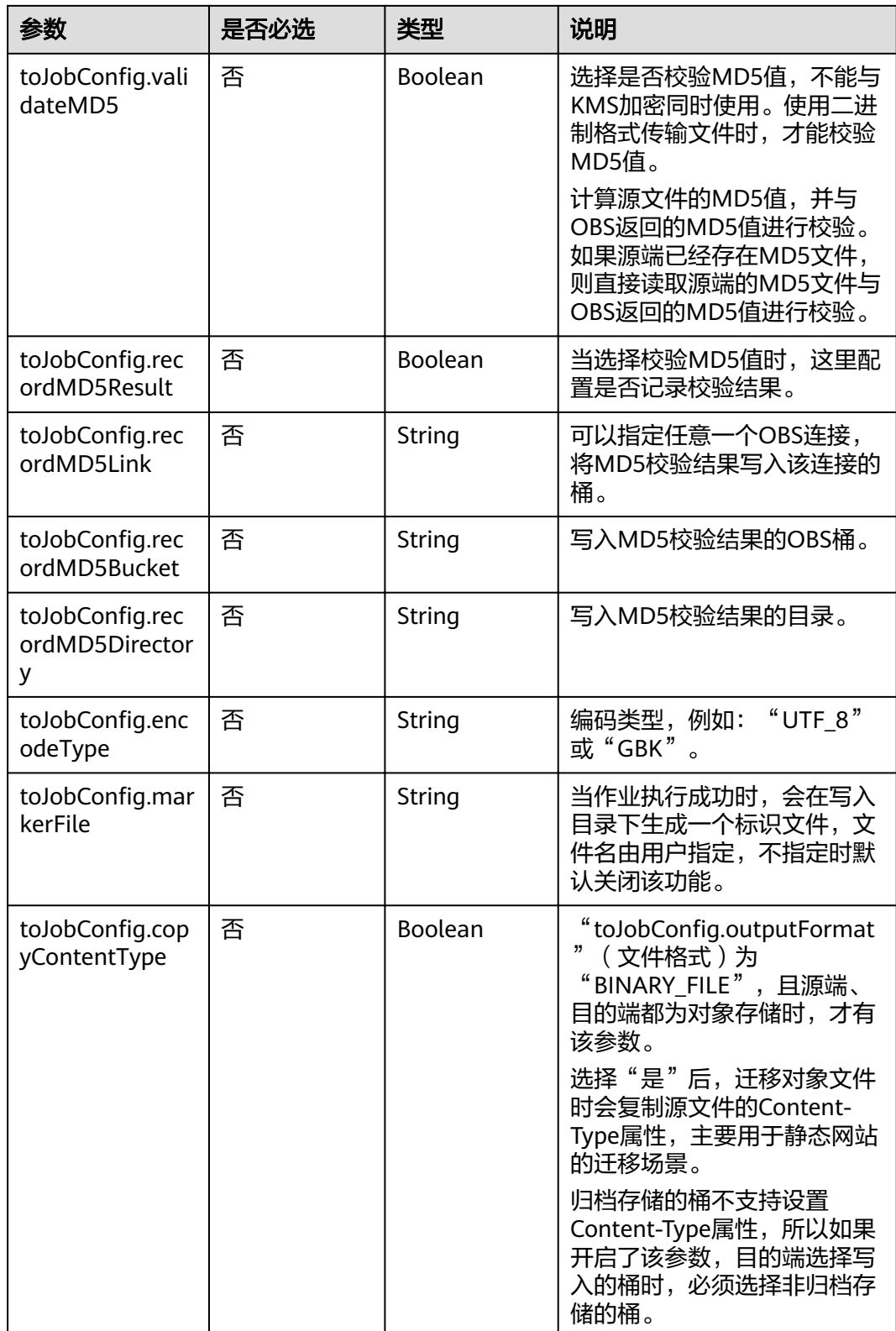

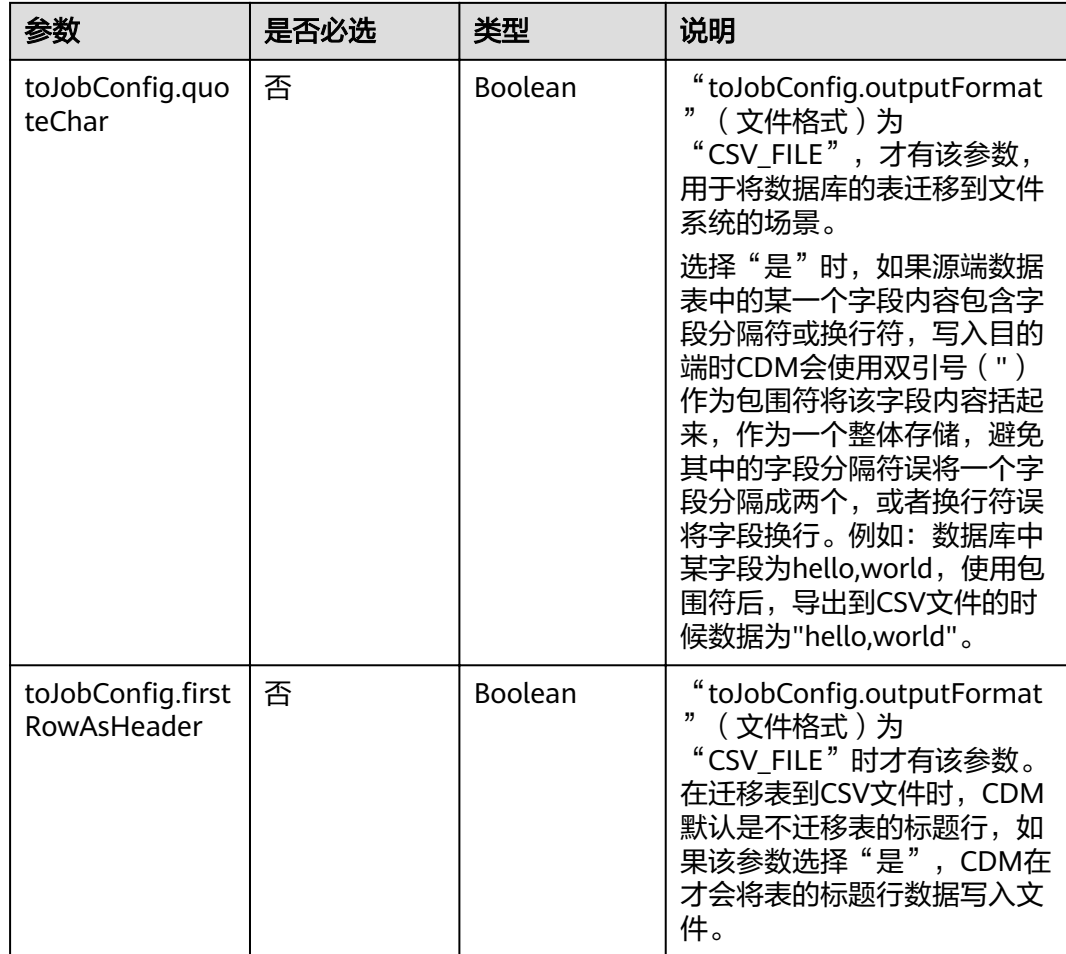

# **5.4.3.3** 目的端为 **HDFS**

```
"to-config-values": {
] :"configs":
\overline{\phantom{a}} "inputs": [
 {
"name": "toJobConfig.outputDirectory",
 "value": "/hdfsto"
, and \},
 {
"name": "toJobConfig.outputFormat",
 "value": "BINARY_FILE"
\qquad \qquad \} {
"name": "toJobConfig.writeToTempFile",
 "value": "false"
        },
       \overline{f}"name": "toJobConfig.duplicateFileOpType",
 "value": "REPLACE"
        },
        {
"name": "toJobConfig.compression",
 "value": "NONE"
        },
```

```
 {
"name": "toJobConfig.appendMode",
 "value": "true"
\begin{array}{ccc} & & & \end{array}\qquad \qquad ],
"name": "toJobConfig"
\qquad \qquad \}\blacksquare
```
}

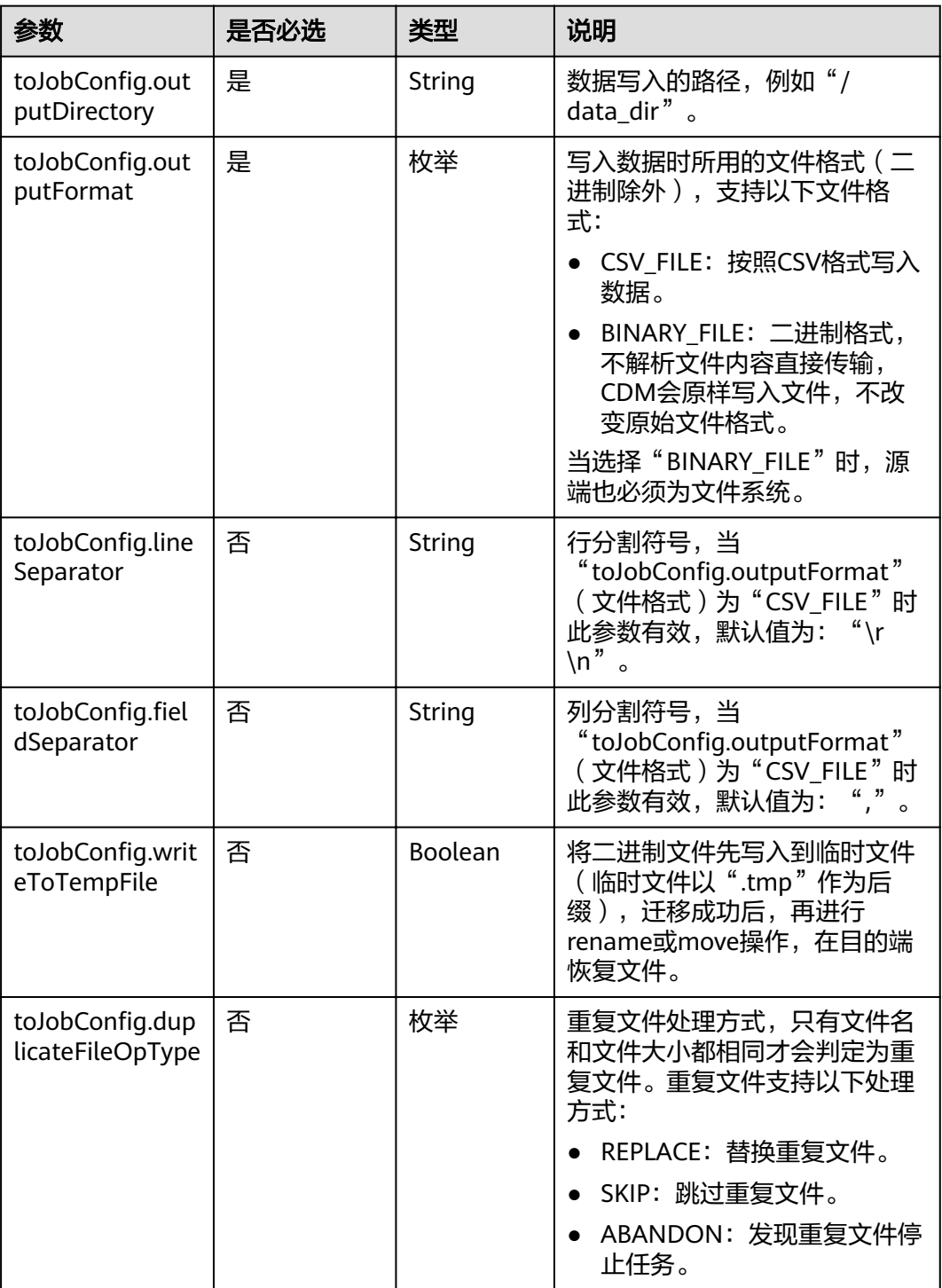

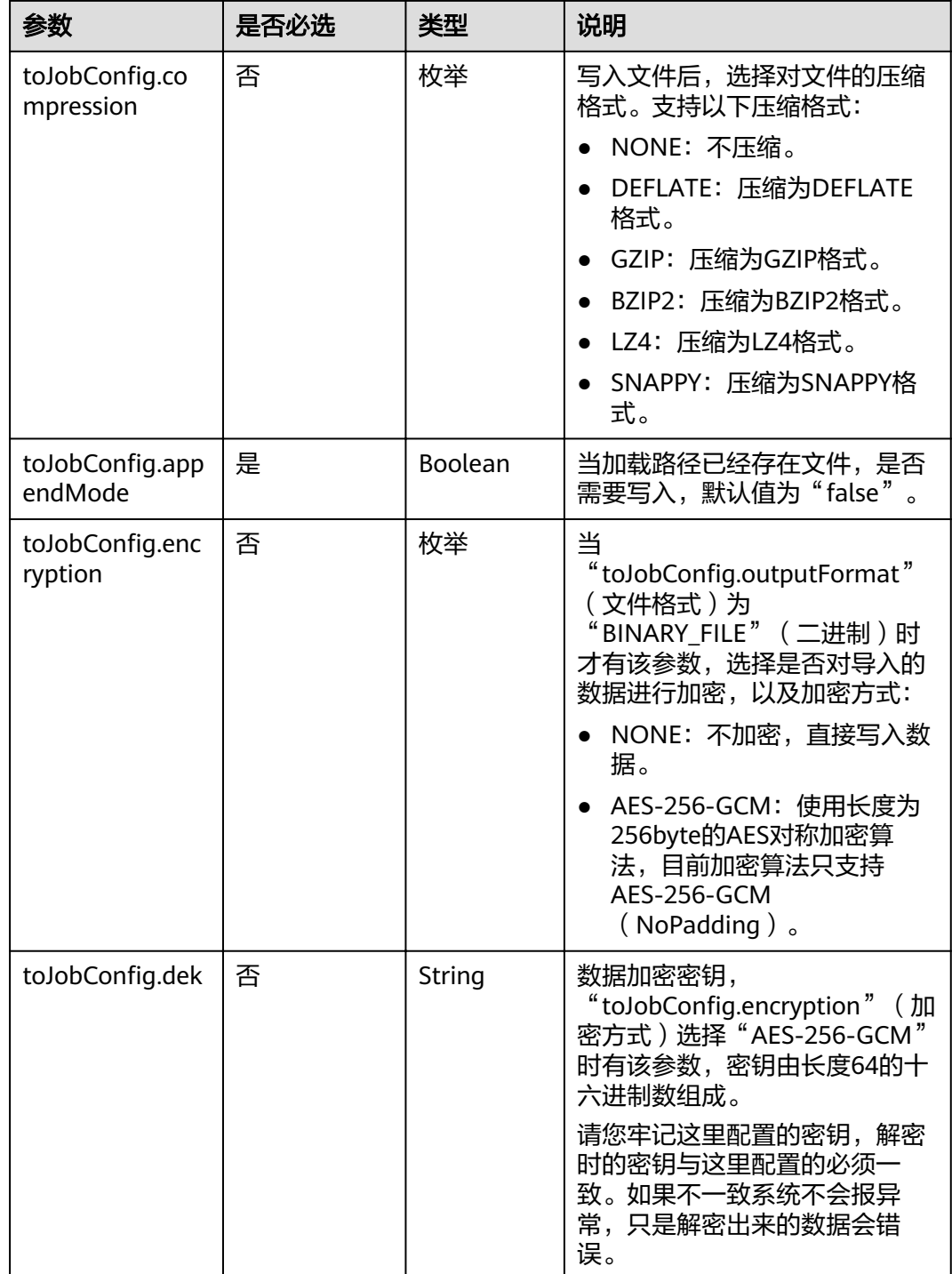

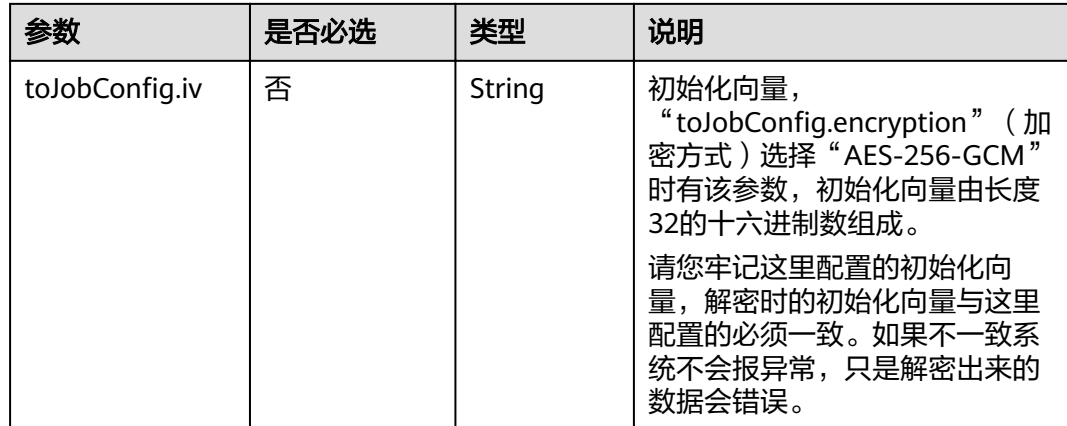

### 5.4.3.4 目的端为 Hive

# JSON 样例

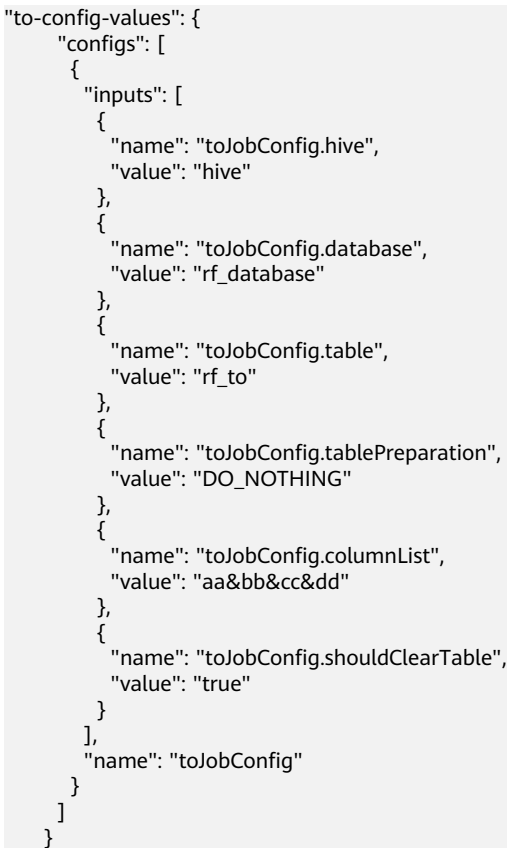

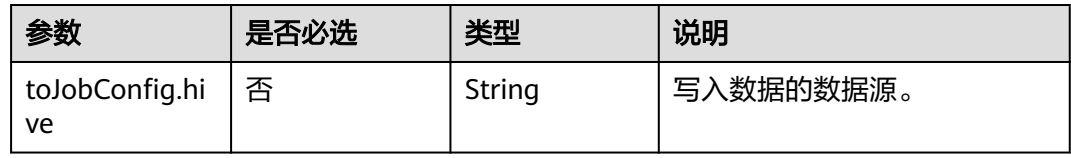

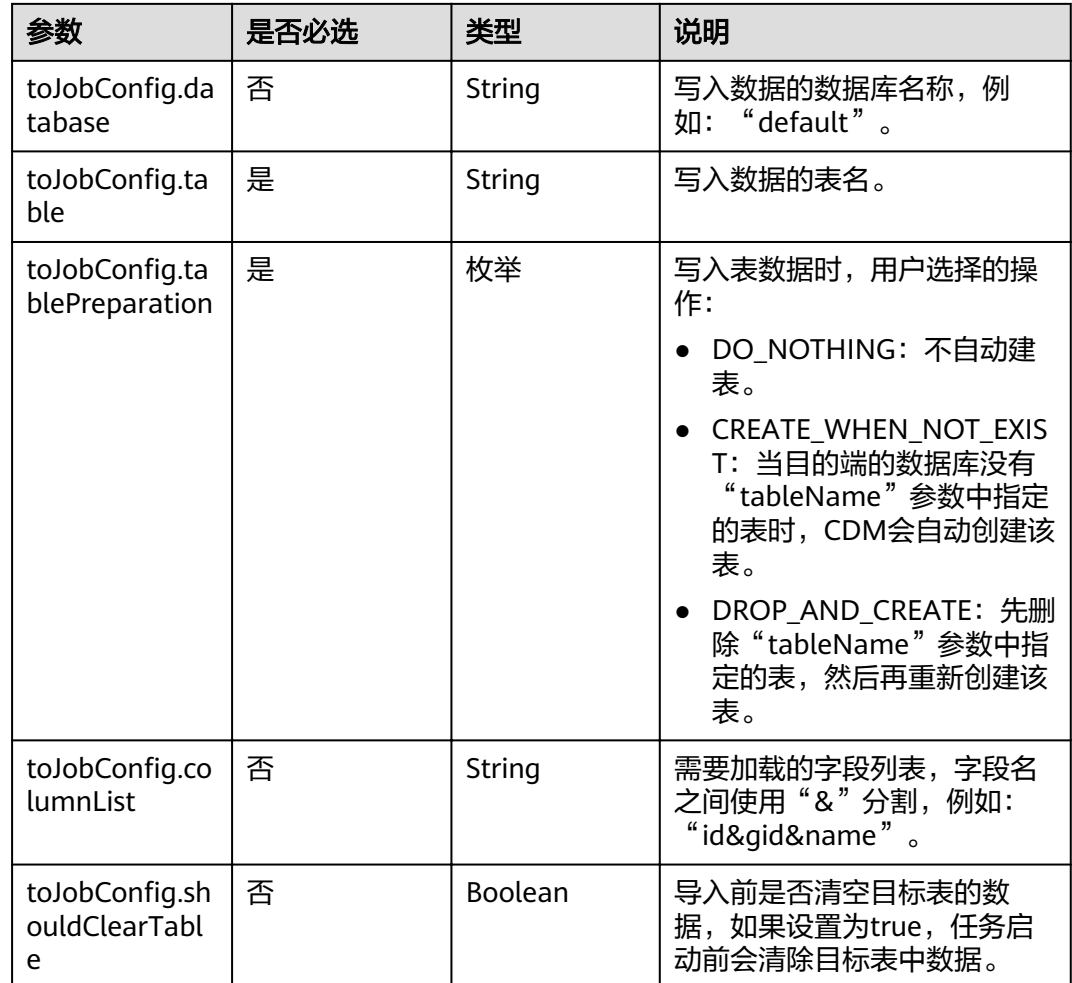

# **5.4.3.5** 目的端为 **HBase/CloudTable**

```
"to-config-values": {
    "configs": [
\overline{\phantom{a}} "inputs": [
 {
"name": "toJobConfig.table",
 "value": "rf_to"
        },
       \tilde{\mathcal{E}}"name": "toJobConfig.storageType",
 "value": "PUTLIST"
, and \},
 {
"name": "toJobConfig.columns",
 "value": "AA:AA&BB:BB&CC:CC&DD:DD"
        },
        {
"name": "toJobConfig.rowKeyColumn",
 "value": "AA:AA"
        },
        {
"name": "toJobConfig.isOverride",
 "value": "false"
```

```
 },
 {
"name": "toJobConfig.isRowkeyRedundancy",
 "value": "false"
, and \},
 {
"name": "toJobConfig.algorithm",
 "value": "NONE"
, and \},
 {
"name": "toJobConfig.writeToWAL",
 "value": "true"
, and \},
 {
"name": "toJobConfig.transType",
 "value": "false"
\begin{array}{ccc} & & & \end{array}\qquad \qquad ],
"name": "toJobConfig"
\qquad \qquad \}\blacksquare }
```
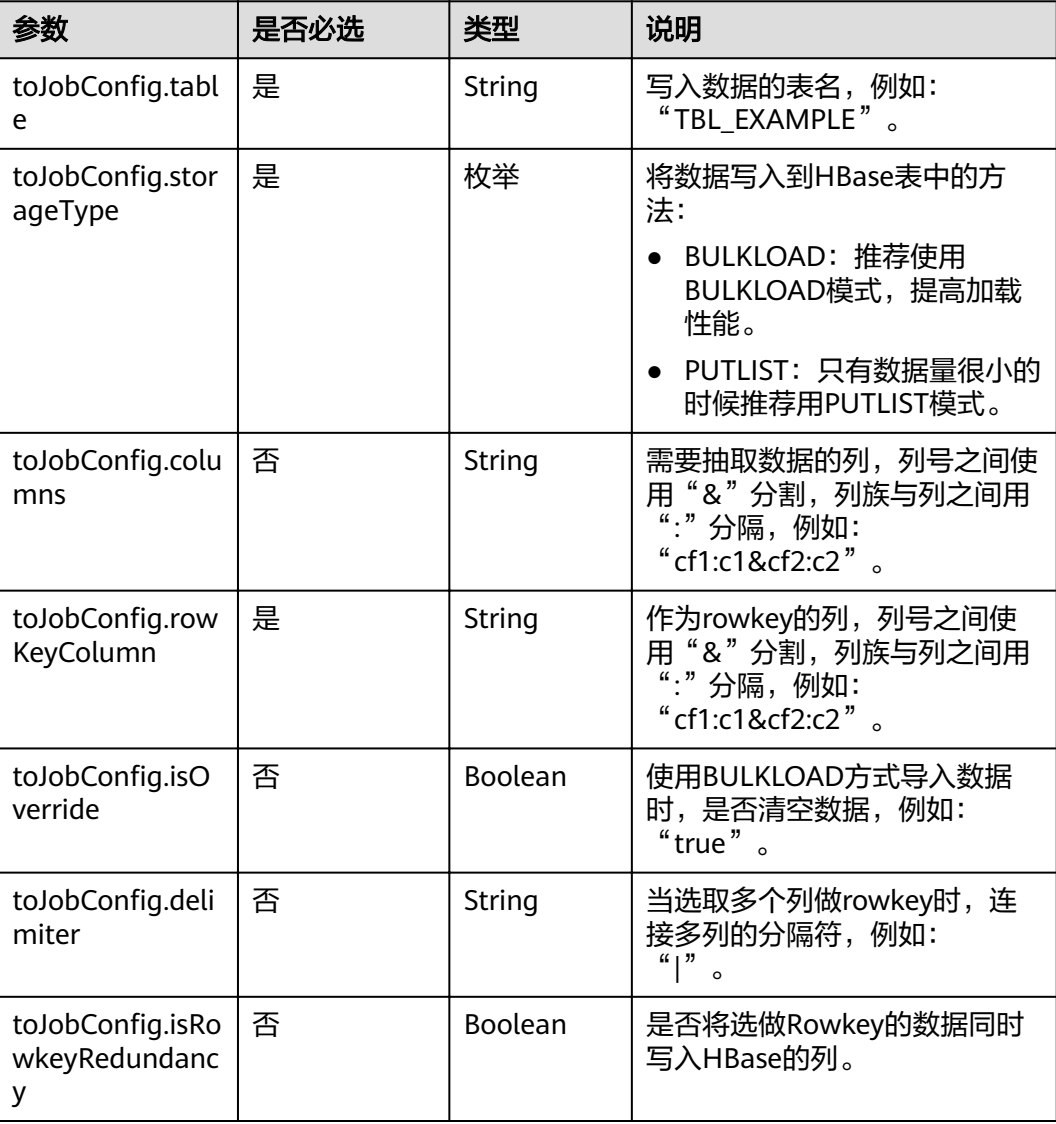
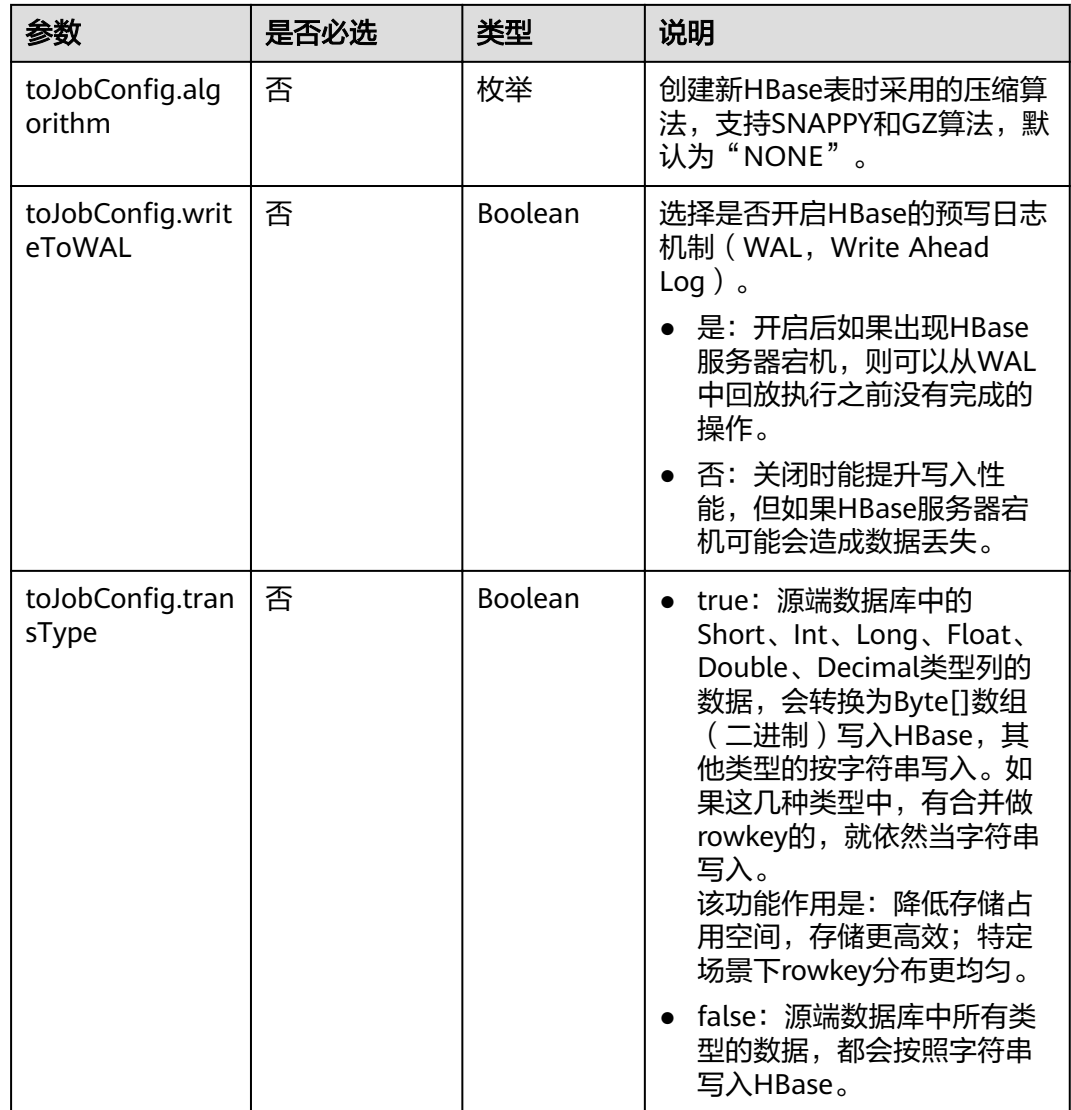

# **5.4.3.6** 目的端为 **FTP/SFTP/NAS**(待下线)**/SFS**(待下线)

## **JSON** 样例

```
"to-config-values": {
                              "configs": [
                                      {
                                               "inputs": [
 \left\{ \begin{array}{ccc} 0 & 0 & 0 \\ 0 & 0 & 0 \\ 0 & 0 & 0 \\ 0 & 0 & 0 \\ 0 & 0 & 0 \\ 0 & 0 & 0 \\ 0 & 0 & 0 \\ 0 & 0 & 0 \\ 0 & 0 & 0 \\ 0 & 0 & 0 \\ 0 & 0 & 0 \\ 0 & 0 & 0 \\ 0 & 0 & 0 \\ 0 & 0 & 0 & 0 \\ 0 & 0 & 0 & 0 \\ 0 & 0 & 0 & 0 \\ 0 & 0 & 0 & 0 & 0 \\ 0 & 0 & 0 & 0 & 0 \\ 0 & 0 & 0 & 0 & 0 \\ 0 & 0 & 0 & 0"name": "toJobConfig.outputDirectory",
                                                     "value": "/opt/data"
 , and the contract of \}\{"name": "toJobConfig.outputFormat",
  "value": "CSV_FILE"
 , and the contract of \}\left\{ \begin{array}{ccc} 0 & 0 & 0 \\ 0 & 0 & 0 \\ 0 & 0 & 0 \\ 0 & 0 & 0 \\ 0 & 0 & 0 \\ 0 & 0 & 0 \\ 0 & 0 & 0 \\ 0 & 0 & 0 \\ 0 & 0 & 0 \\ 0 & 0 & 0 \\ 0 & 0 & 0 \\ 0 & 0 & 0 \\ 0 & 0 & 0 \\ 0 & 0 & 0 & 0 \\ 0 & 0 & 0 & 0 \\ 0 & 0 & 0 & 0 \\ 0 & 0 & 0 & 0 & 0 \\ 0 & 0 & 0 & 0 & 0 \\ 0 & 0 & 0 & 0 & 0 \\ 0 & 0 & 0 & 0"name": "toJobConfig.fieldSeparator",
  "value": ","
 , and the contract of \} ,
 \left\{ \begin{array}{ccc} 0 & 0 & 0 \\ 0 & 0 & 0 \\ 0 & 0 & 0 \\ 0 & 0 & 0 \\ 0 & 0 & 0 \\ 0 & 0 & 0 \\ 0 & 0 & 0 \\ 0 & 0 & 0 \\ 0 & 0 & 0 \\ 0 & 0 & 0 \\ 0 & 0 & 0 \\ 0 & 0 & 0 \\ 0 & 0 & 0 \\ 0 & 0 & 0 & 0 \\ 0 & 0 & 0 & 0 \\ 0 & 0 & 0 & 0 \\ 0 & 0 & 0 & 0 & 0 \\ 0 & 0 & 0 & 0 & 0 \\ 0 & 0 & 0 & 0 & 0 \\ 0 & 0 & 0 & 0"name": "toJobConfig.duplicateFileOpType",
```
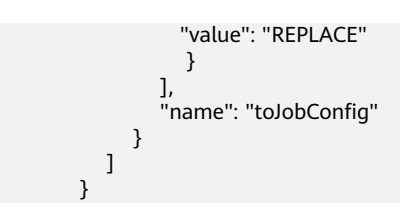

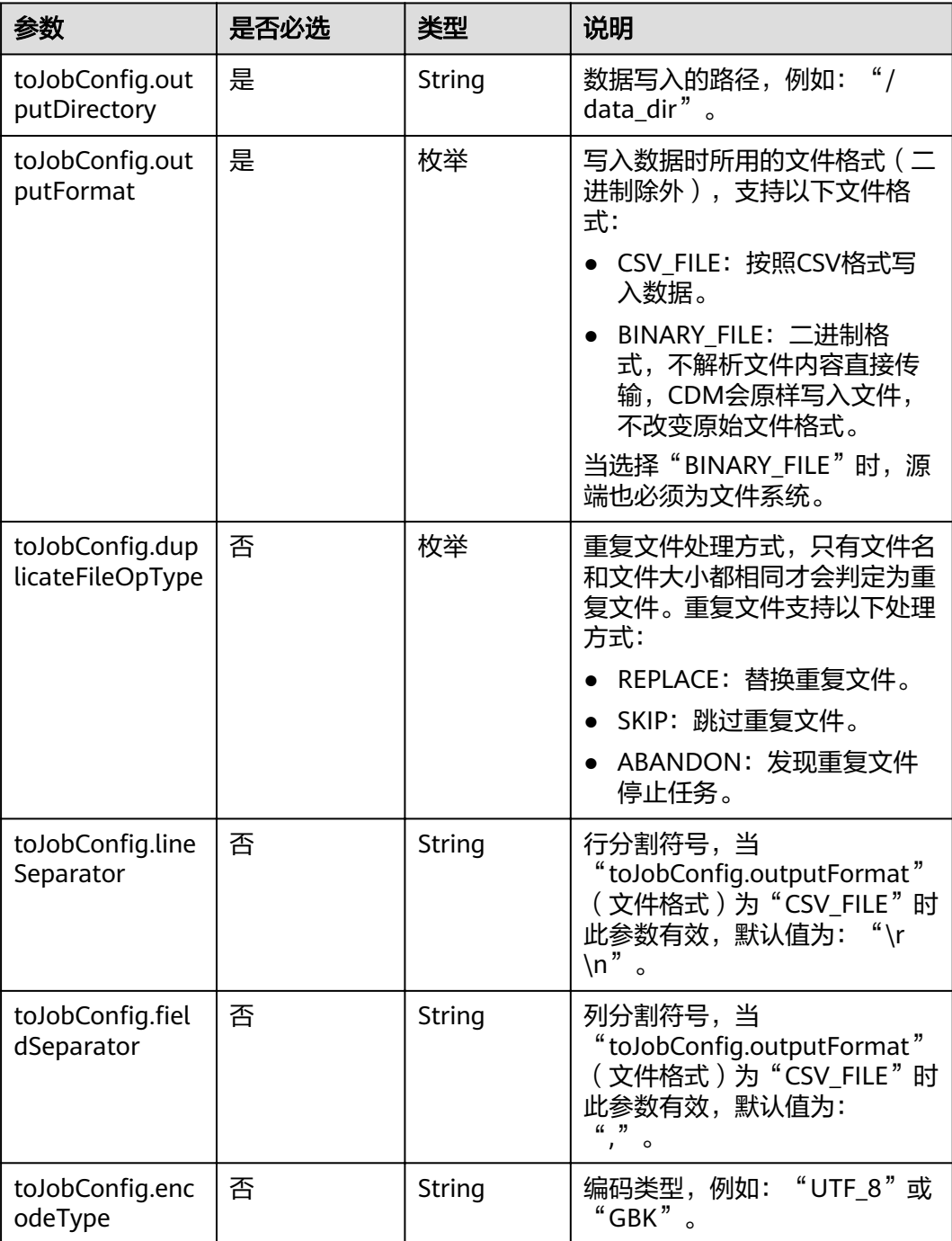

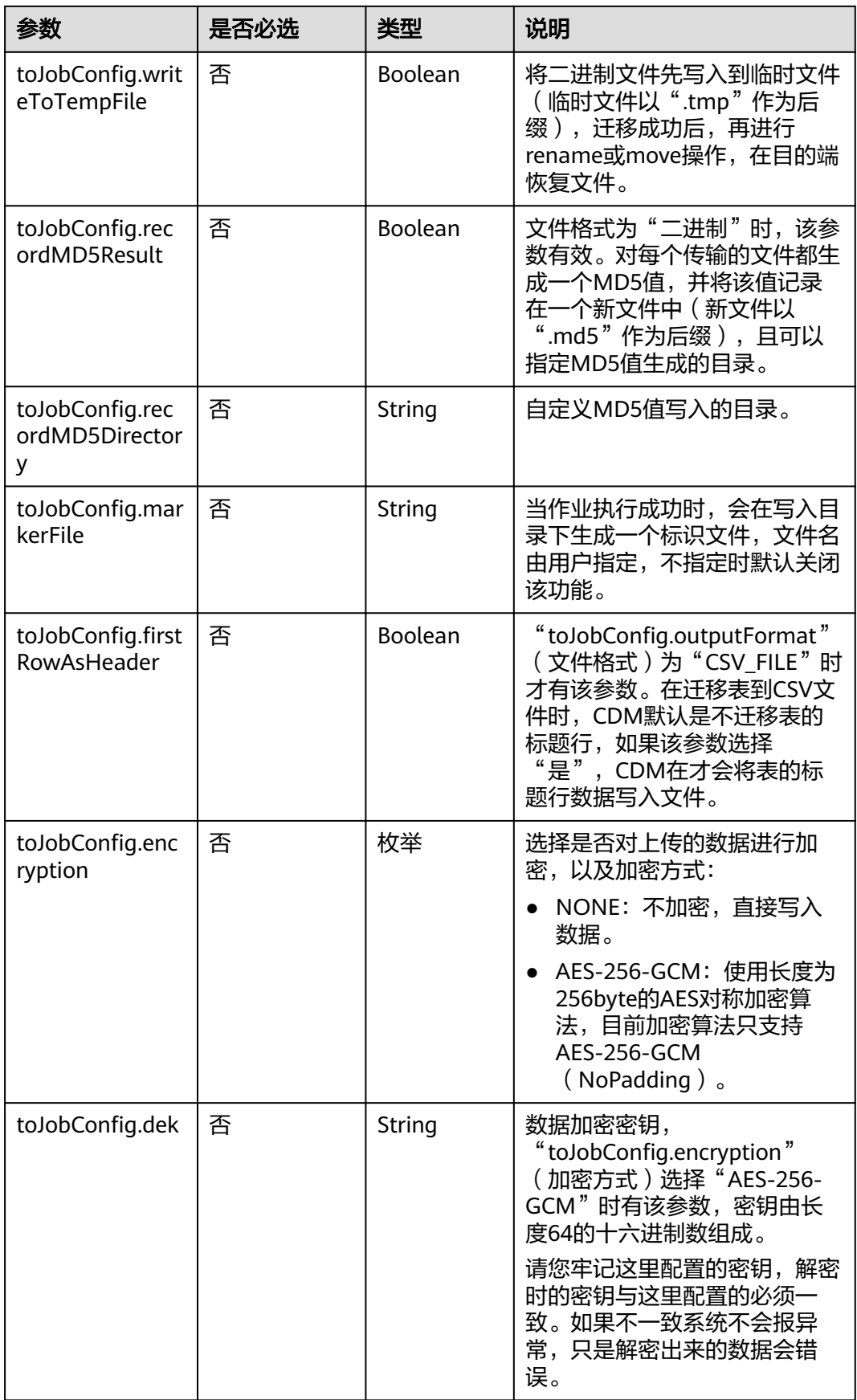

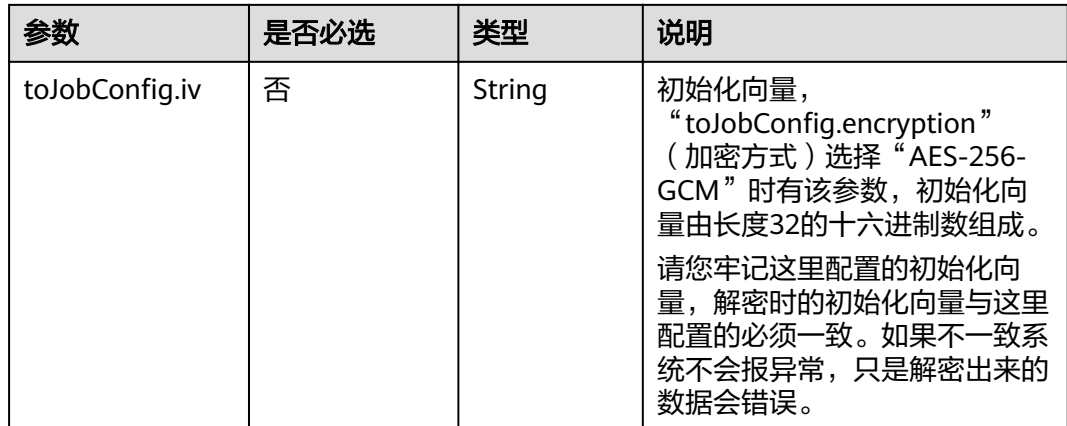

## **5.4.3.7** 目的端为 **DDS**

## **JSON** 样例

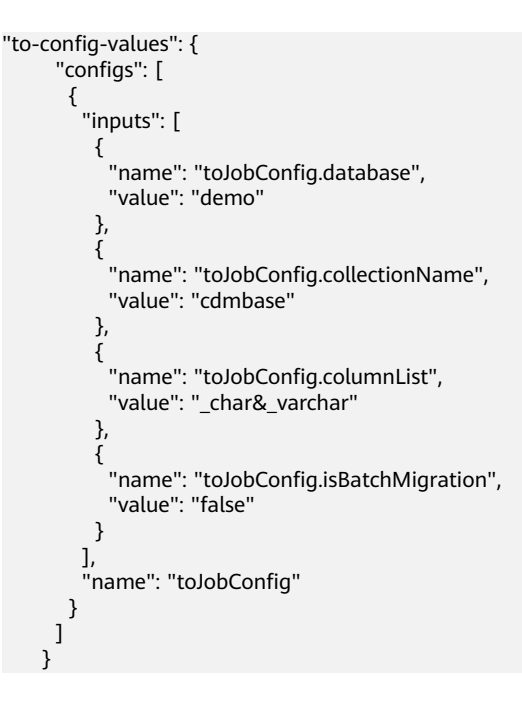

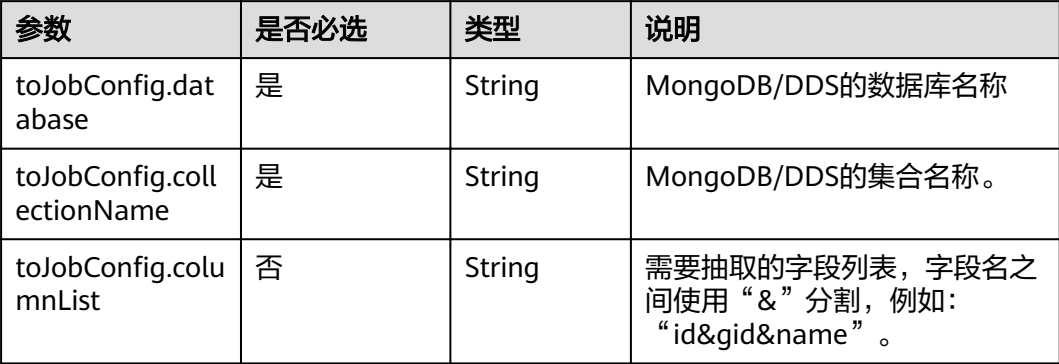

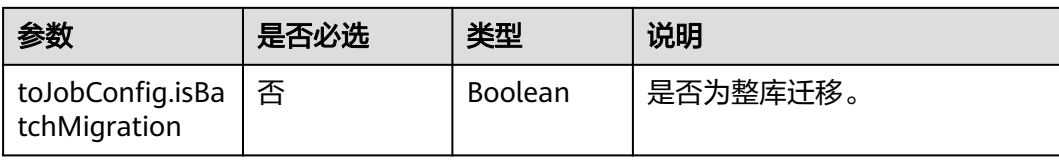

## **5.4.3.8** 目的端为 **DCS**

## **JSON** 样例

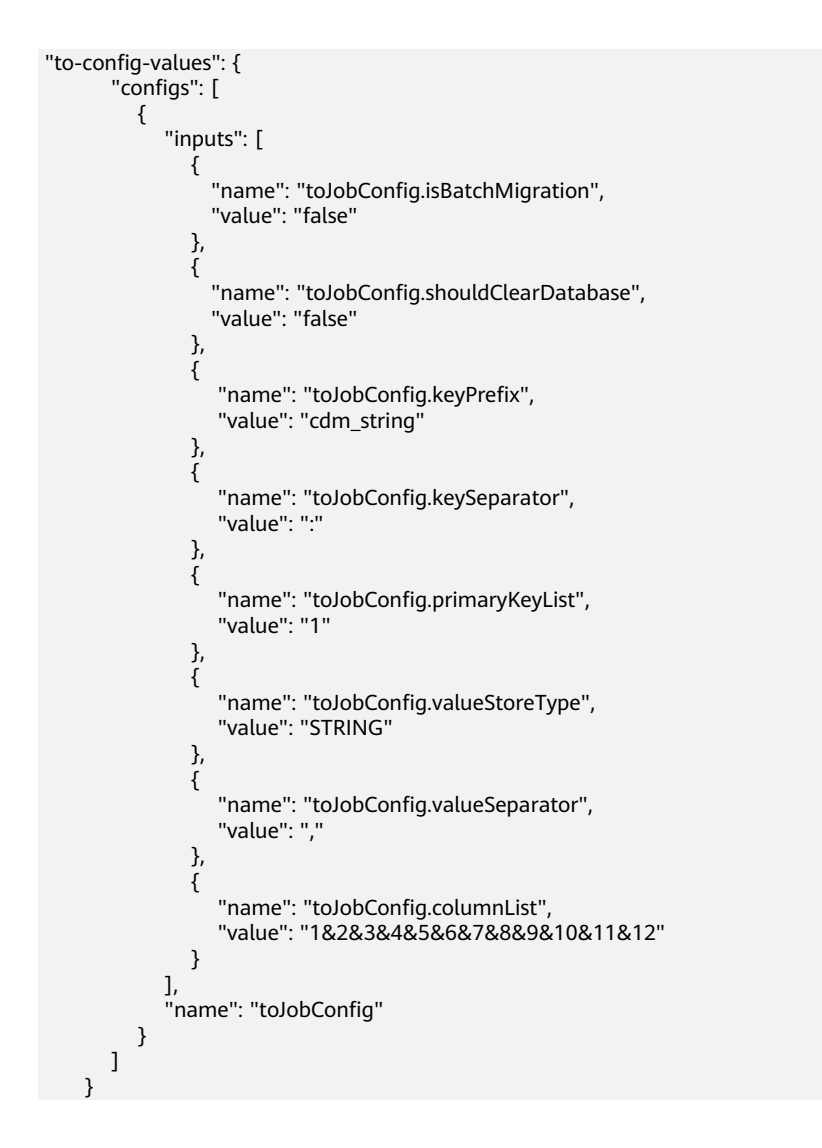

## 参数说明

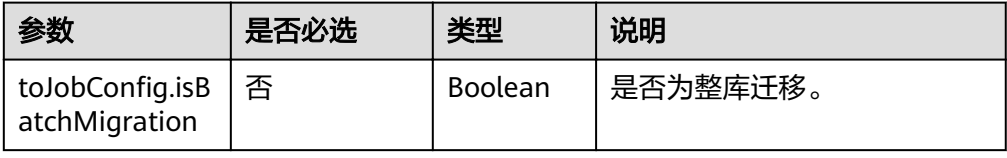

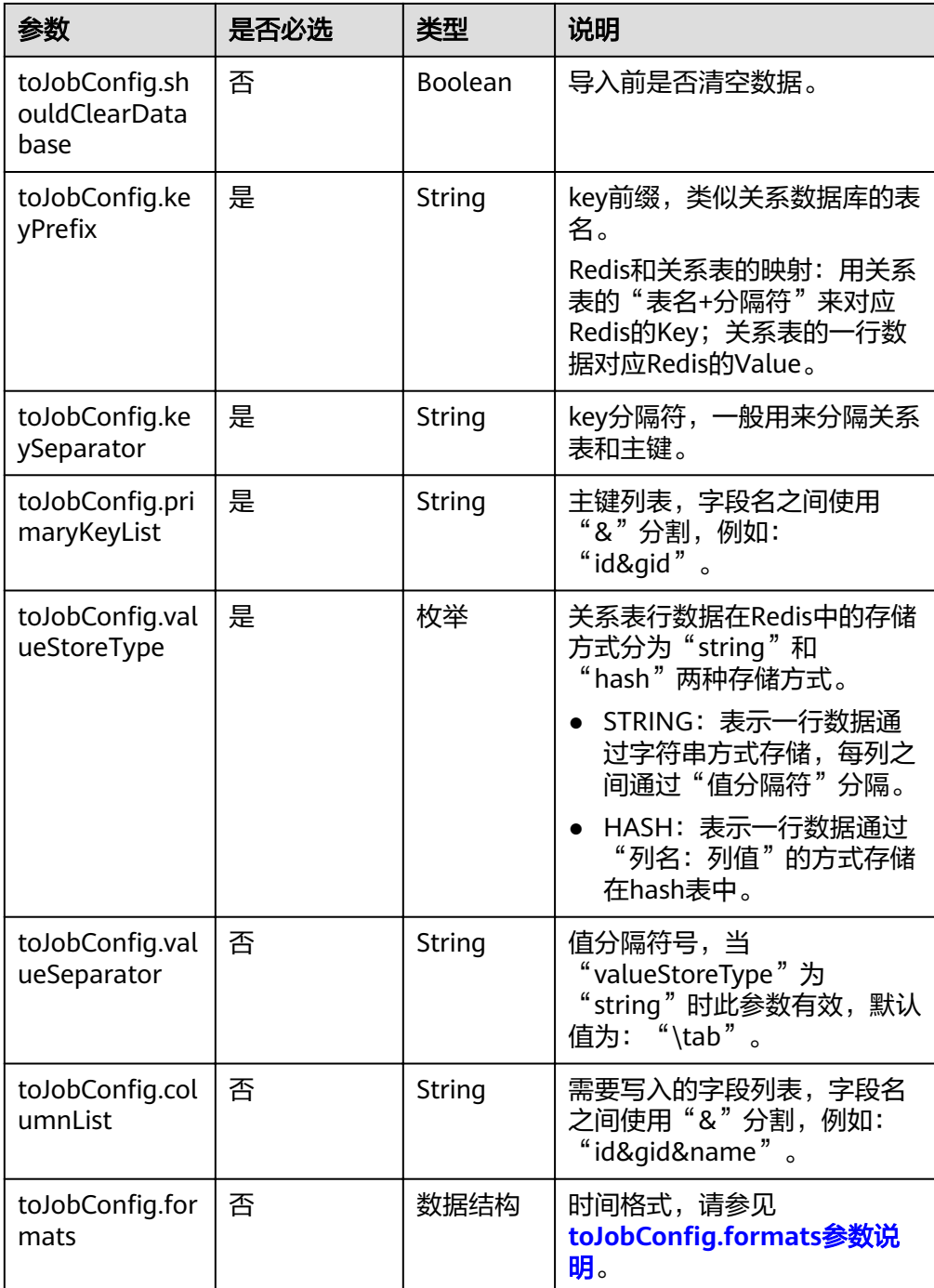

● toJobConfig.formats参数说明

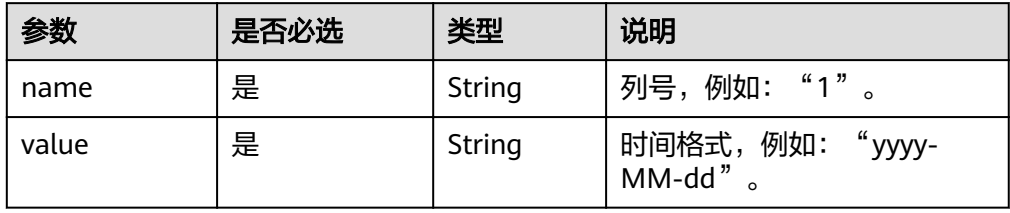

# **5.4.3.9** 目的端为 **Elasticsearch/**云搜索服务

## **JSON** 样例

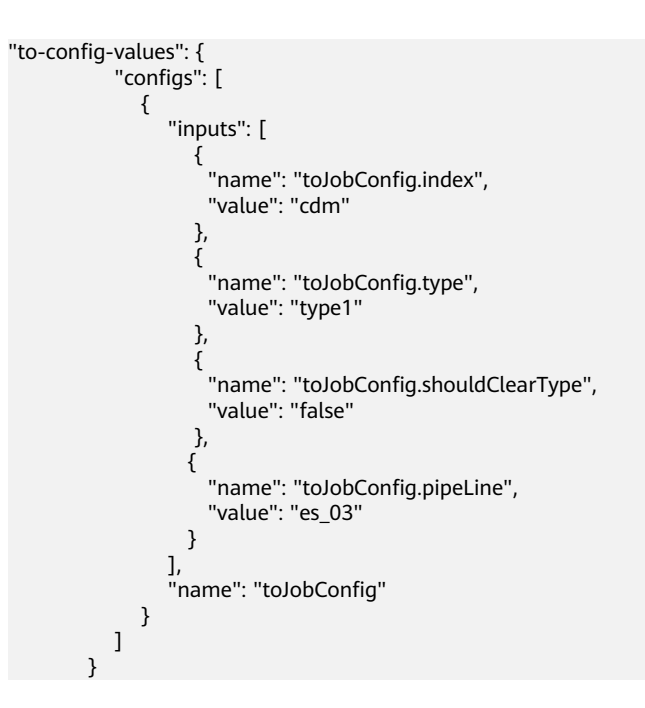

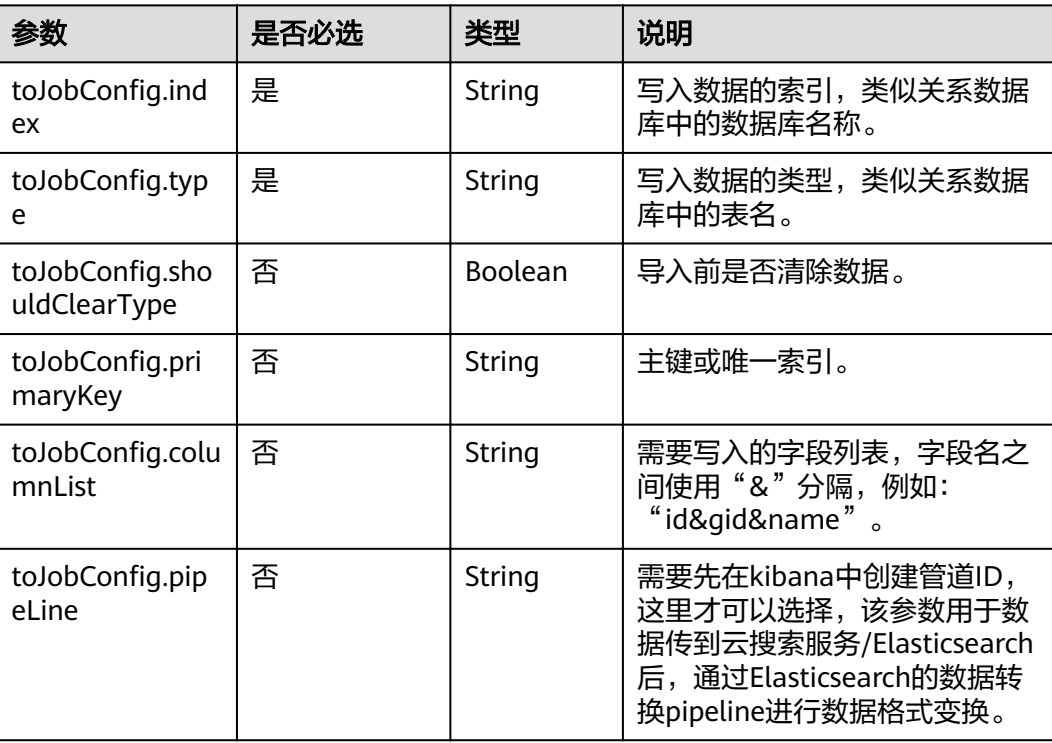

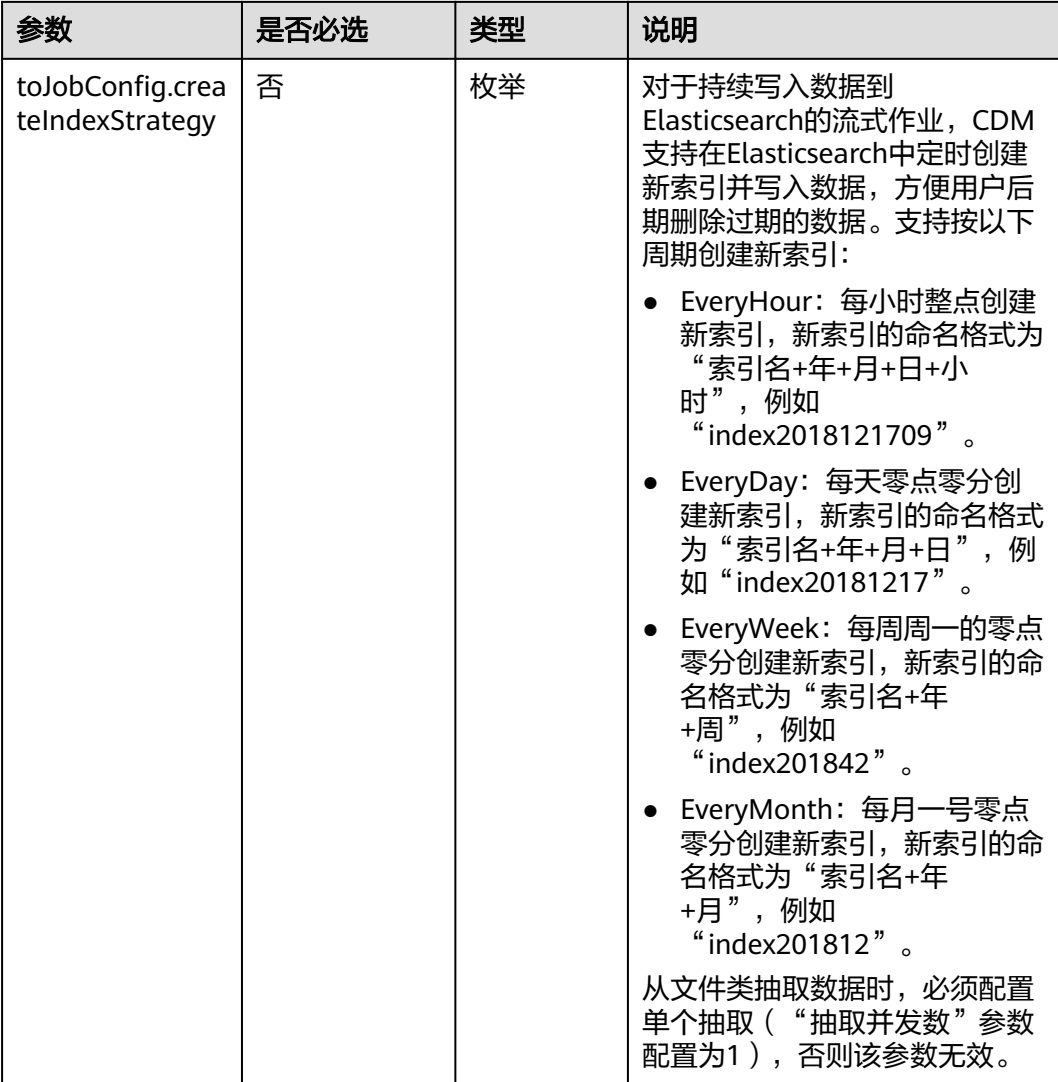

## **5.4.3.10** 目的端为 **DLI**

## **JSON** 样例

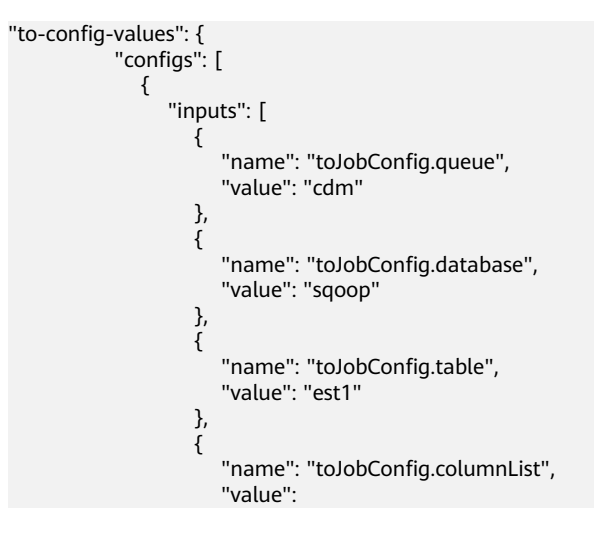

```
"string_&int_&date_&double_&boolean_&short_&timestamp_&long_&smallint_&bigint_"
, and the contract of \},
\{"name": "toJobConfig.shouldClearTable",
 "value": "false"
\{a_1, \ldots, a_n\}, where \sim 1,
"name": "toJobConfig
          }
        ]
      }
```
## 参数说明

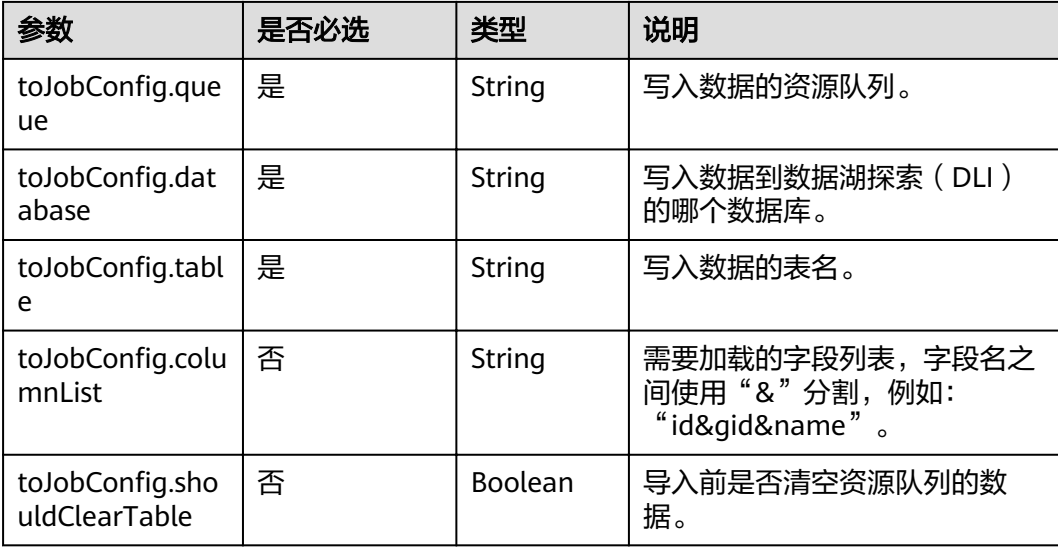

## **5.4.3.11** 目的端为 **DIS**

## **JSON** 样例

```
"to-config-values": {
    "configs": [
      {
        "inputs": [
        {
"name": "toJobConfig.streamName",
 "value": "cdm"
        },
         {
"name": "toJobConfig.separator",
 "value": ","
, and \},
 {
"name": "toJobConfig.identifierEnclose",
 "value": "'"
        }
\qquad \qquad ],
"name": "toJobConfig"
\qquad \qquad \}\blacksquare }
```
## 参数说明

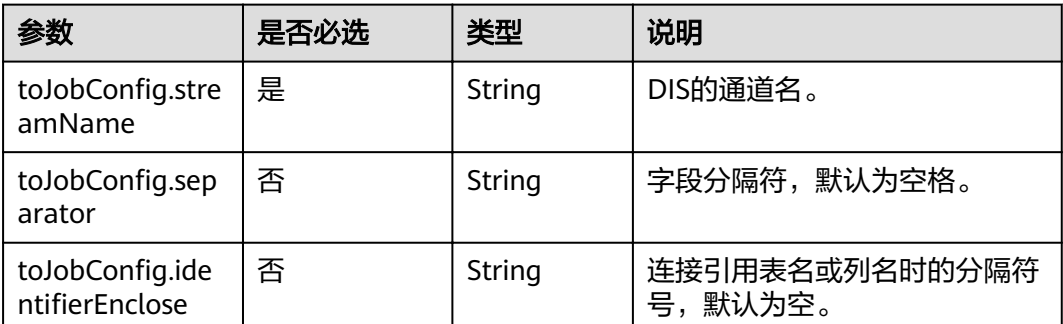

## **5.4.3.12** 目的端为 **OpenTSDB**

## **JSON** 样例

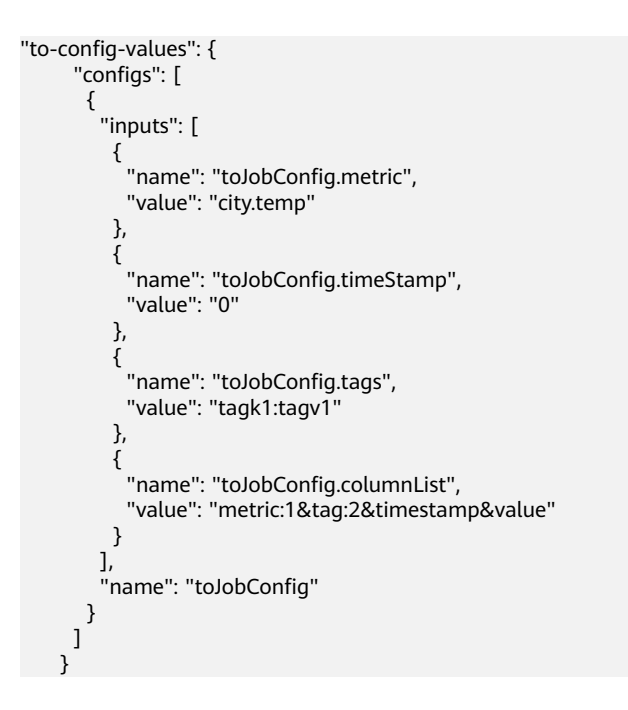

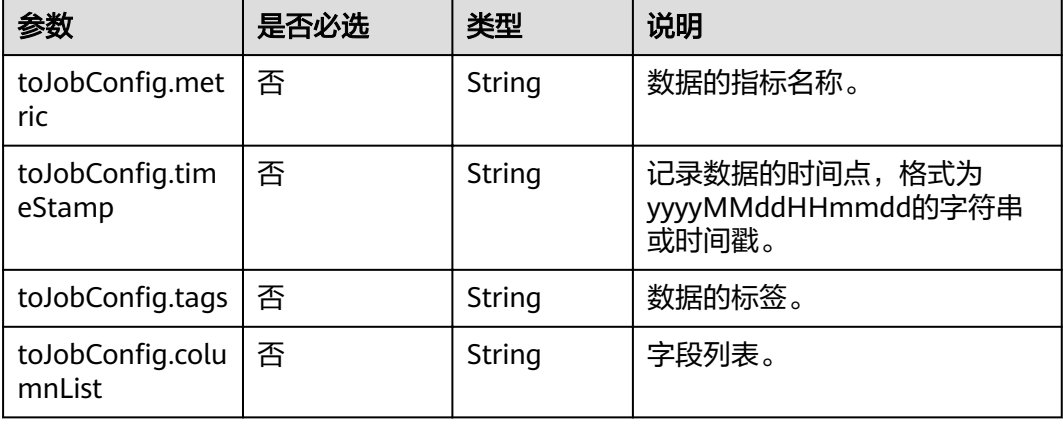

## **5.4.4** 作业任务参数说明

[在指定集群创建作业](#page-82-0)或[者随机集群创建作业并执行时](#page-72-0),由"driver-config-values"参 数指定作业任务配置,包含如下功能:

- 作业失败重试:如果作业执行失败,可选择是否自动重新启动作业。
- 作业分组: CDM支持对作业进行分组,分组后的作业可以按组显示、按组批量删 除作业、按组批量启动作业、按组导出等。
- 是否定时执行:可选择作业是否定时自动启动。
- 抽取并发数:可设置同时执行的抽取任务数。
- 是否写入脏数据:如果需要将作业执行过程中处理失败的数据、或者被清洗过滤 掉的数据写入OBS中,以便后面查看,可通过该参数配置,写入脏数据前需要先 配置好OBS连接。
- 作业运行完是否删除:可选择是否自动删除作业。

## **JSON** 样例

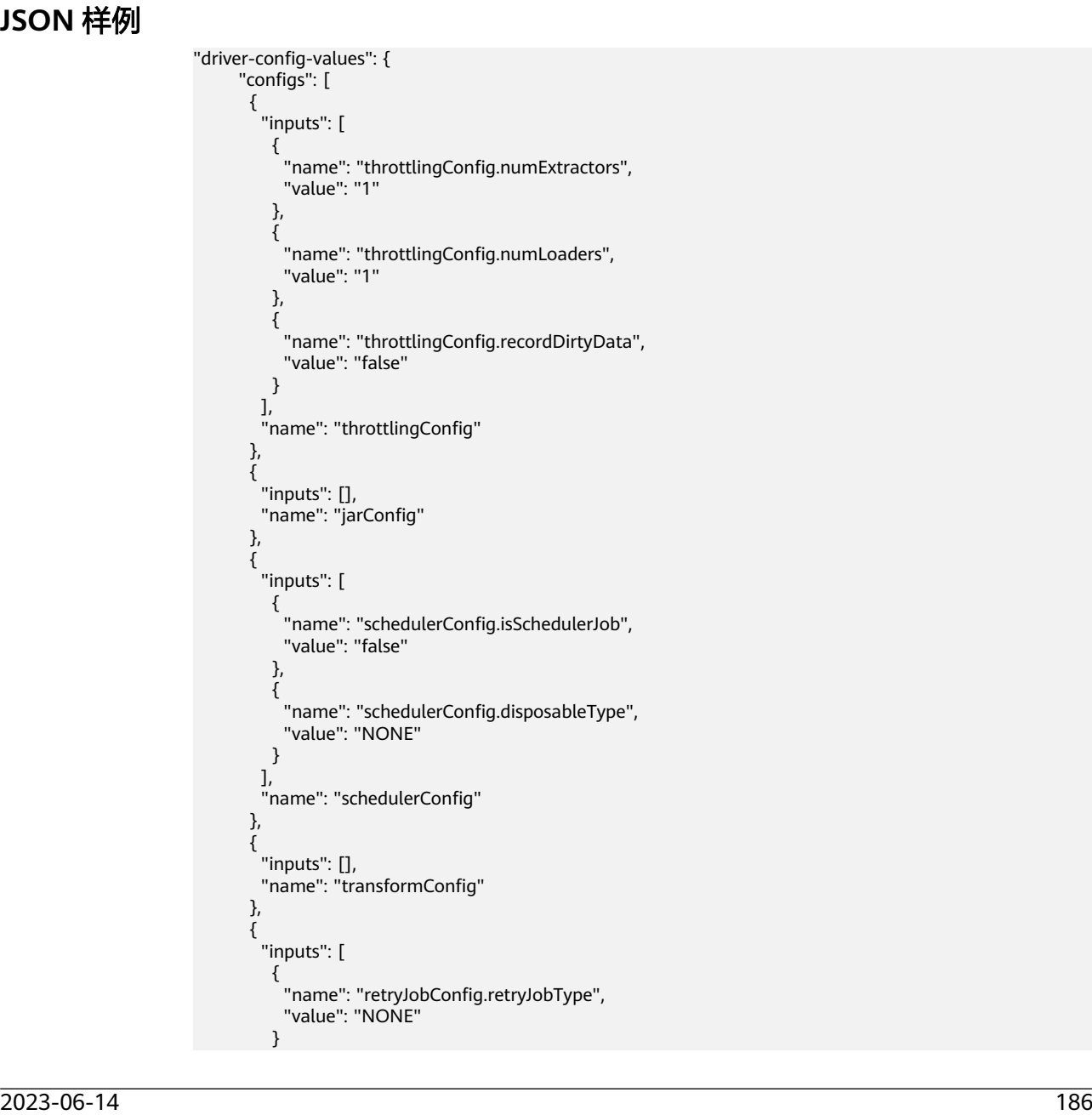

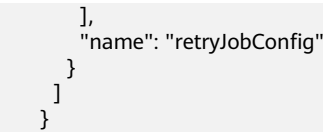

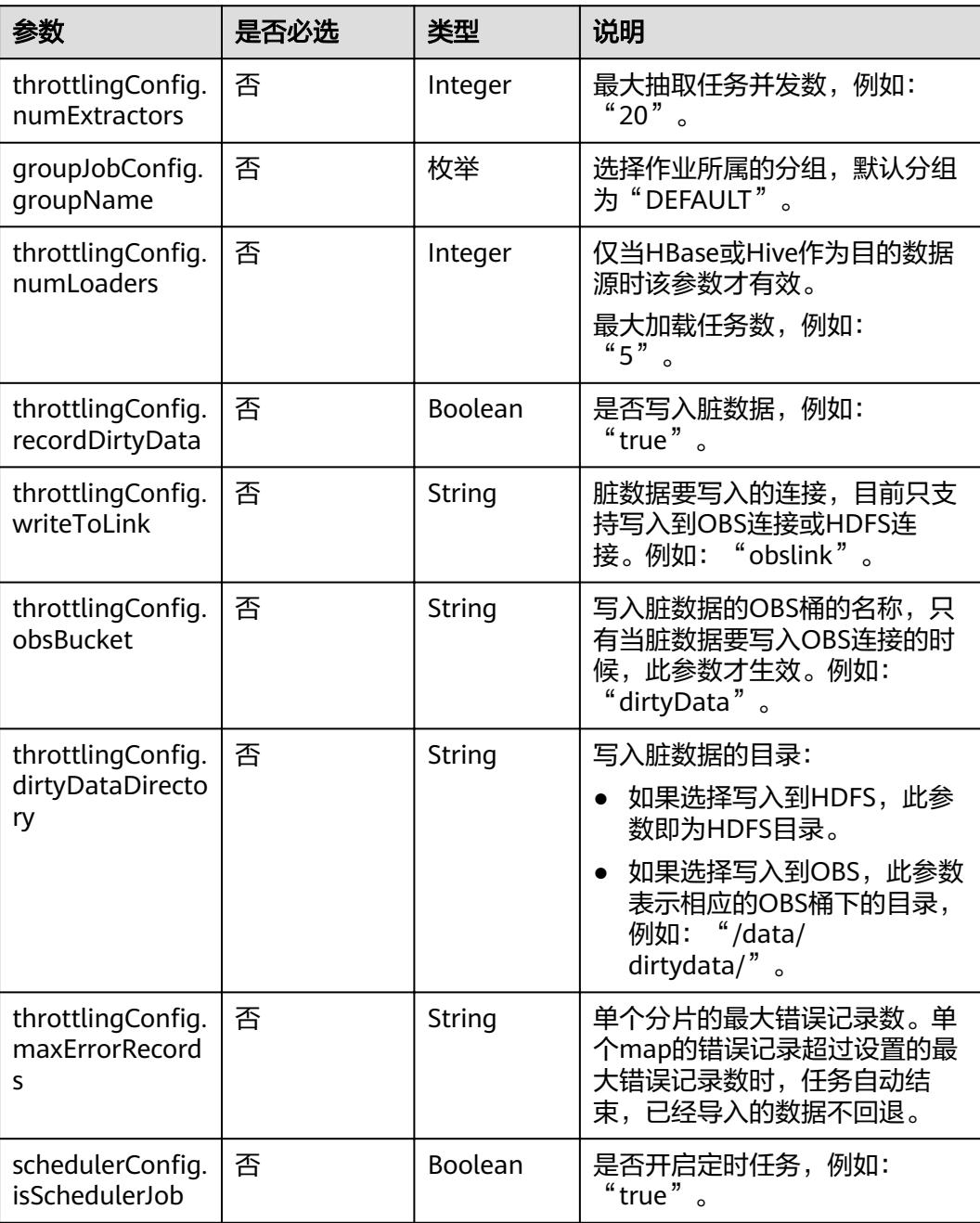

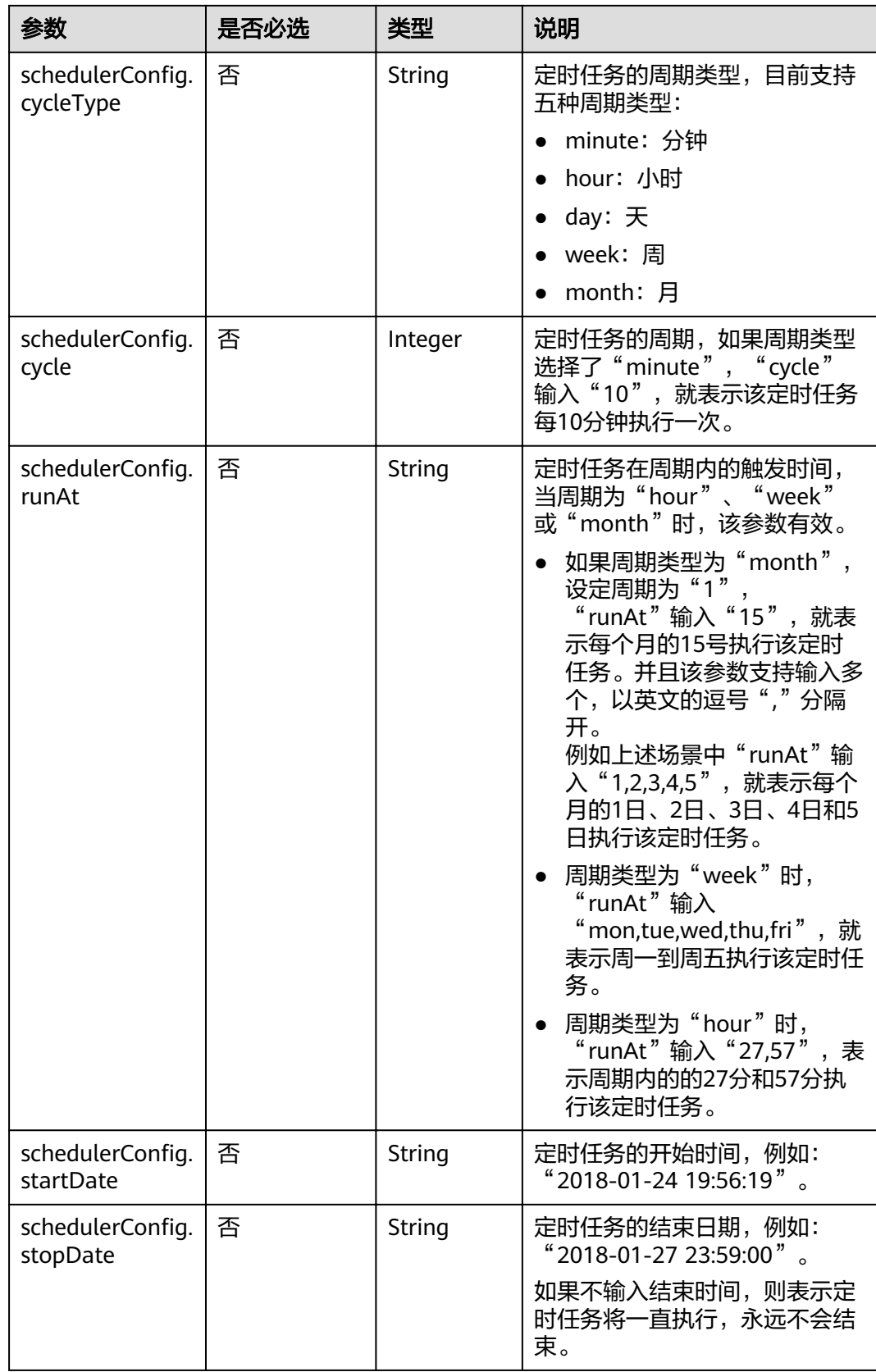

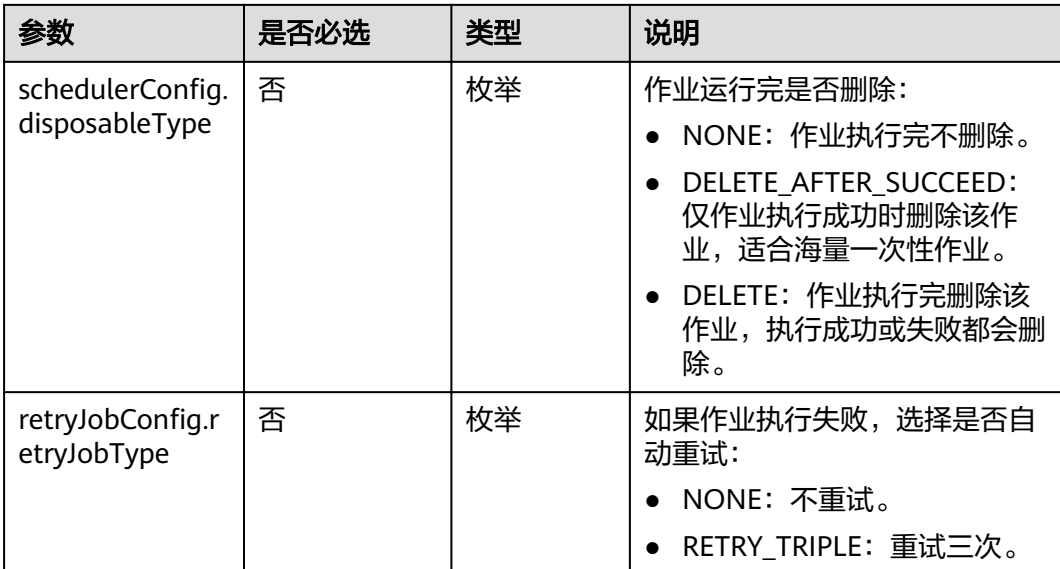

# **6** 数据开发 **API**

# **6.1** 连接管理 **API**

# **6.1.1** 创建连接

## 功能介绍

创建一个新连接,当前支持的连接类型有DWS、DLI、SparkSQL、HIVE、RDS、 CloudTable。

## **URI**

- URI格式 POST /v1/{project\_id}/connections
- 参数说明

#### 表 **6-1** URI 参数说明

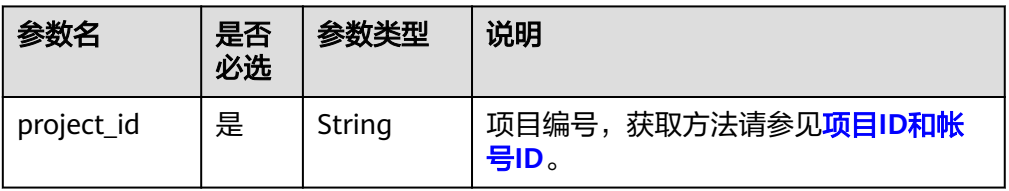

## 请求消息

表 **6-2** 请求 Header 参数

| 参数名      | 是否必选 | 参数类型   | 说明                                |
|----------|------|--------|-----------------------------------|
| workspac | 否    | String | 工作空间id。                           |
| e        |      |        | 如果不设置该参数,默认查询default<br>工作空间下的数据。 |
|          |      |        | 如果需要查询其他工作空间的数据,<br>需要带上该消息头。     |

#### 表 **6-3** Connection 参数说明

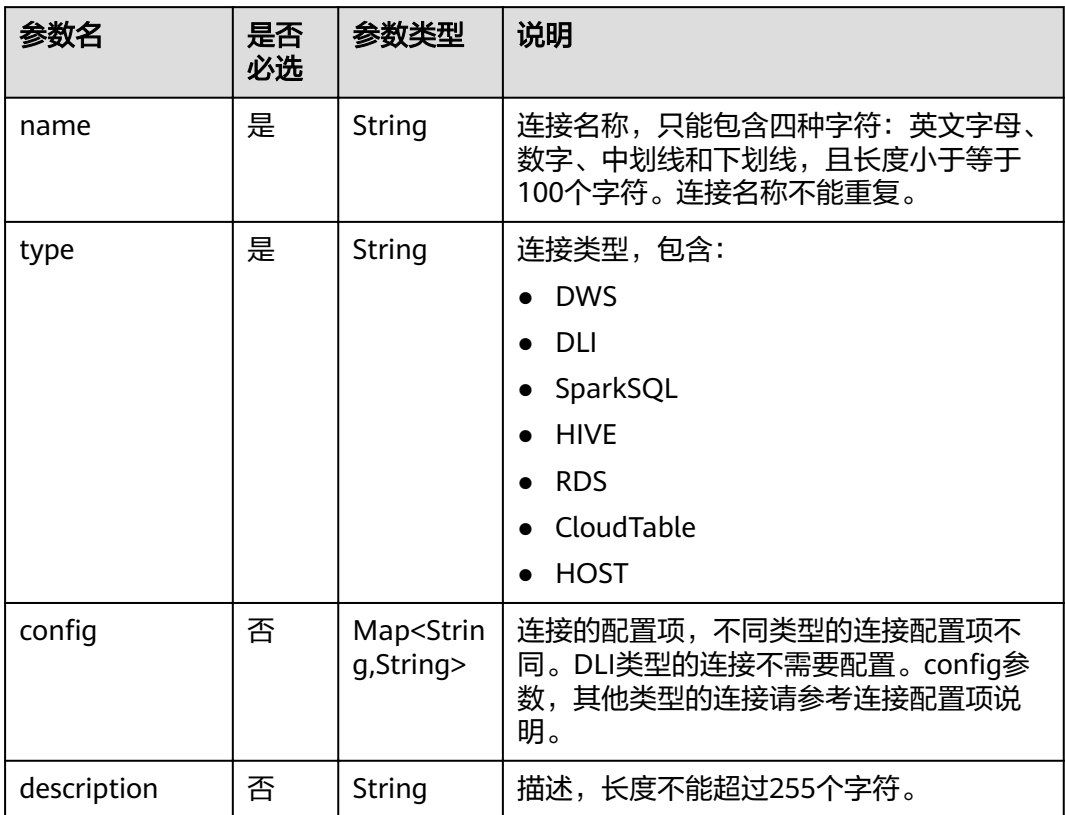

#### 表 **6-4** DWS 类型的连接配置项说明

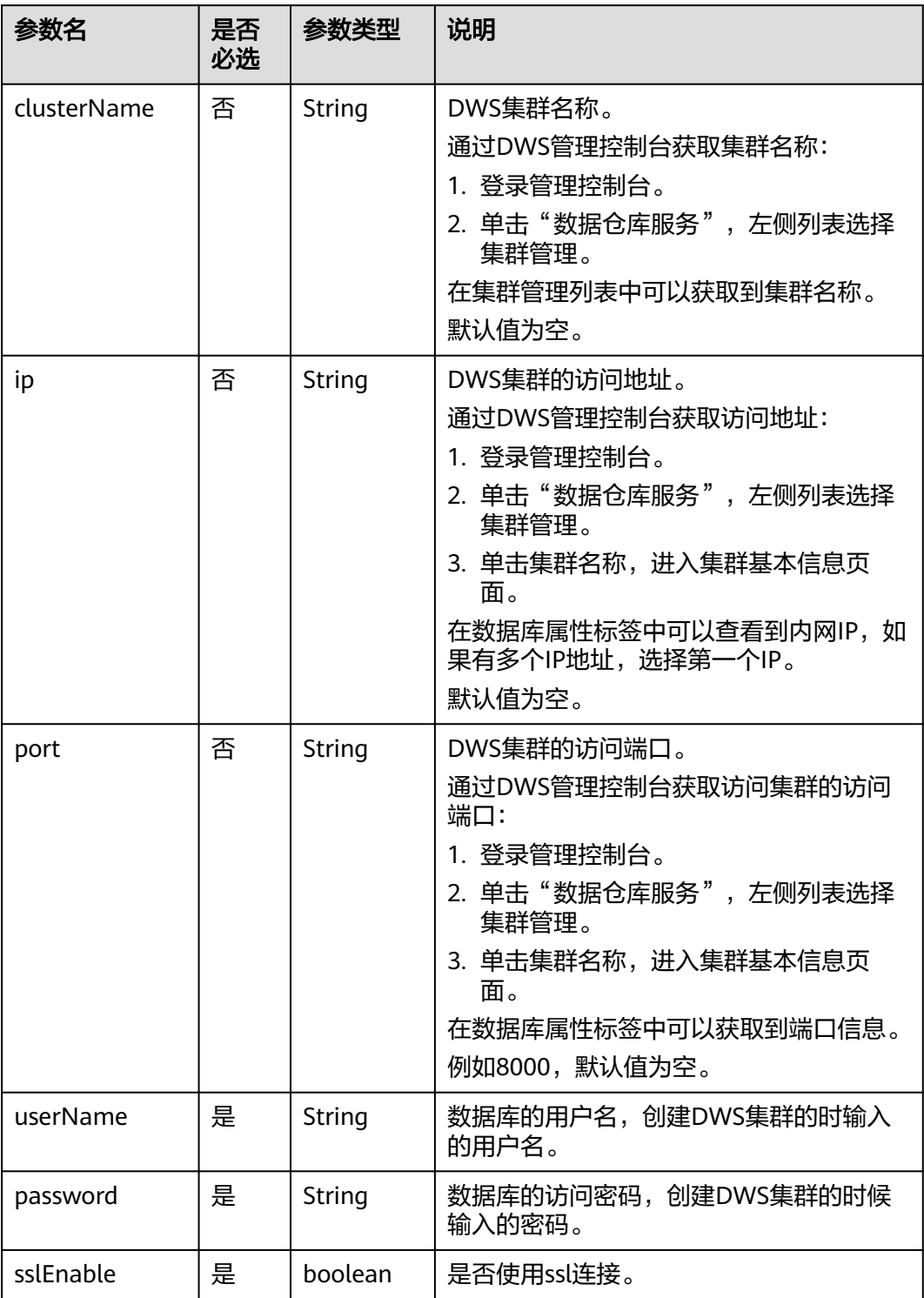

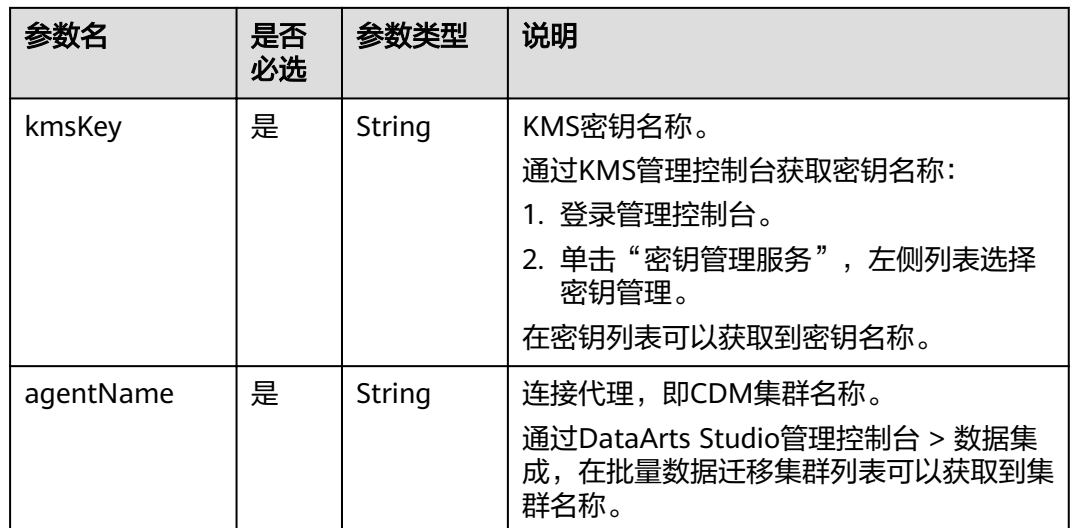

#### 表 **6-5** Spark SQL 类型的连接配置项说明

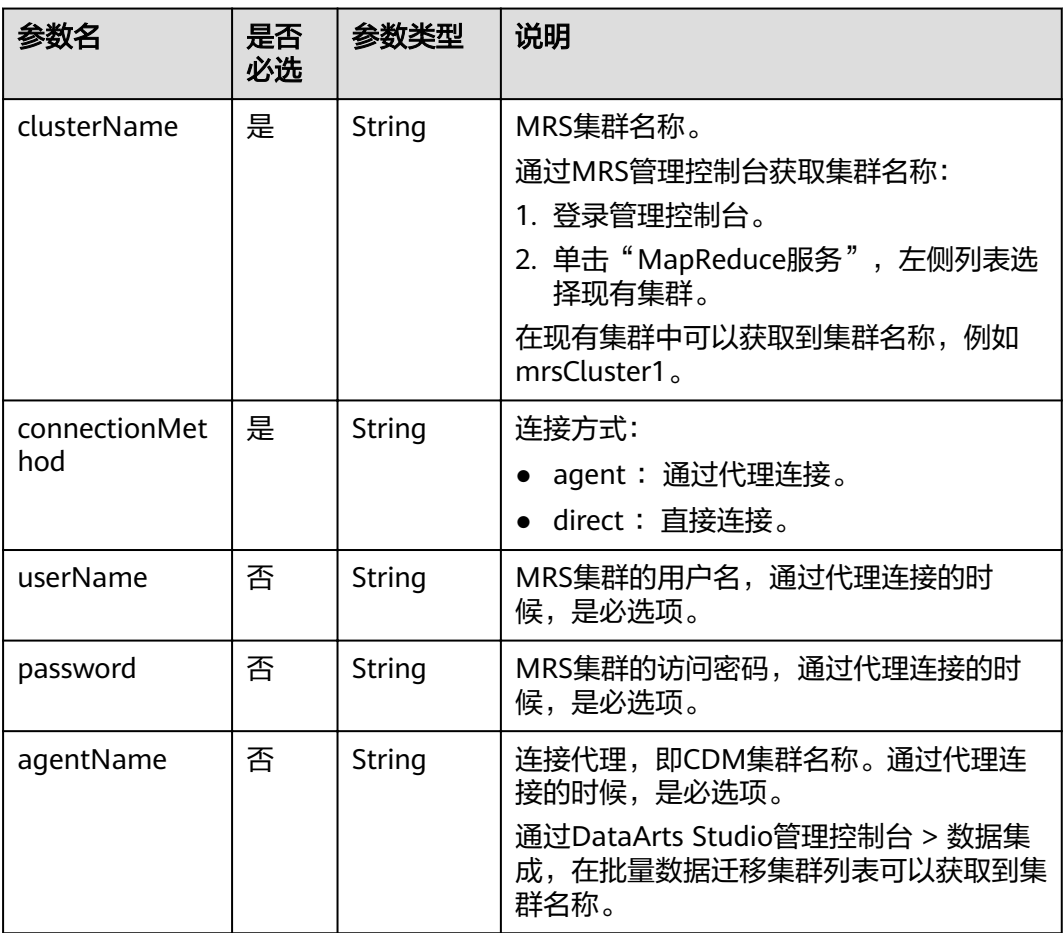

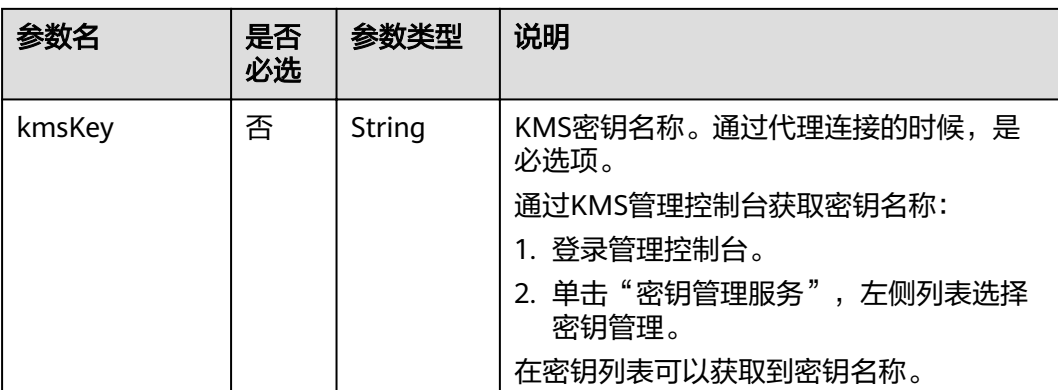

#### 表 **6-6** Hive 类型的连接配置项说明

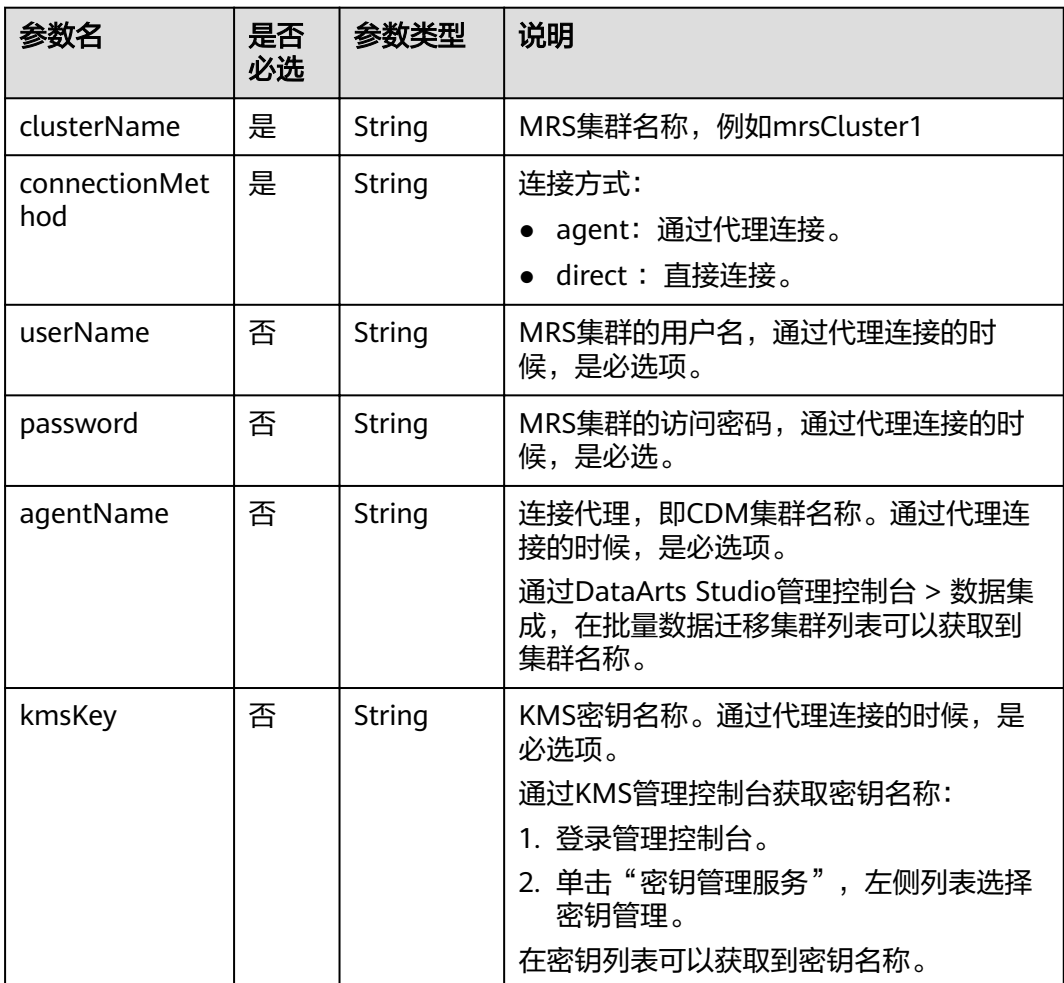

#### 表 **6-7** RDS 类型的连接配置项说明

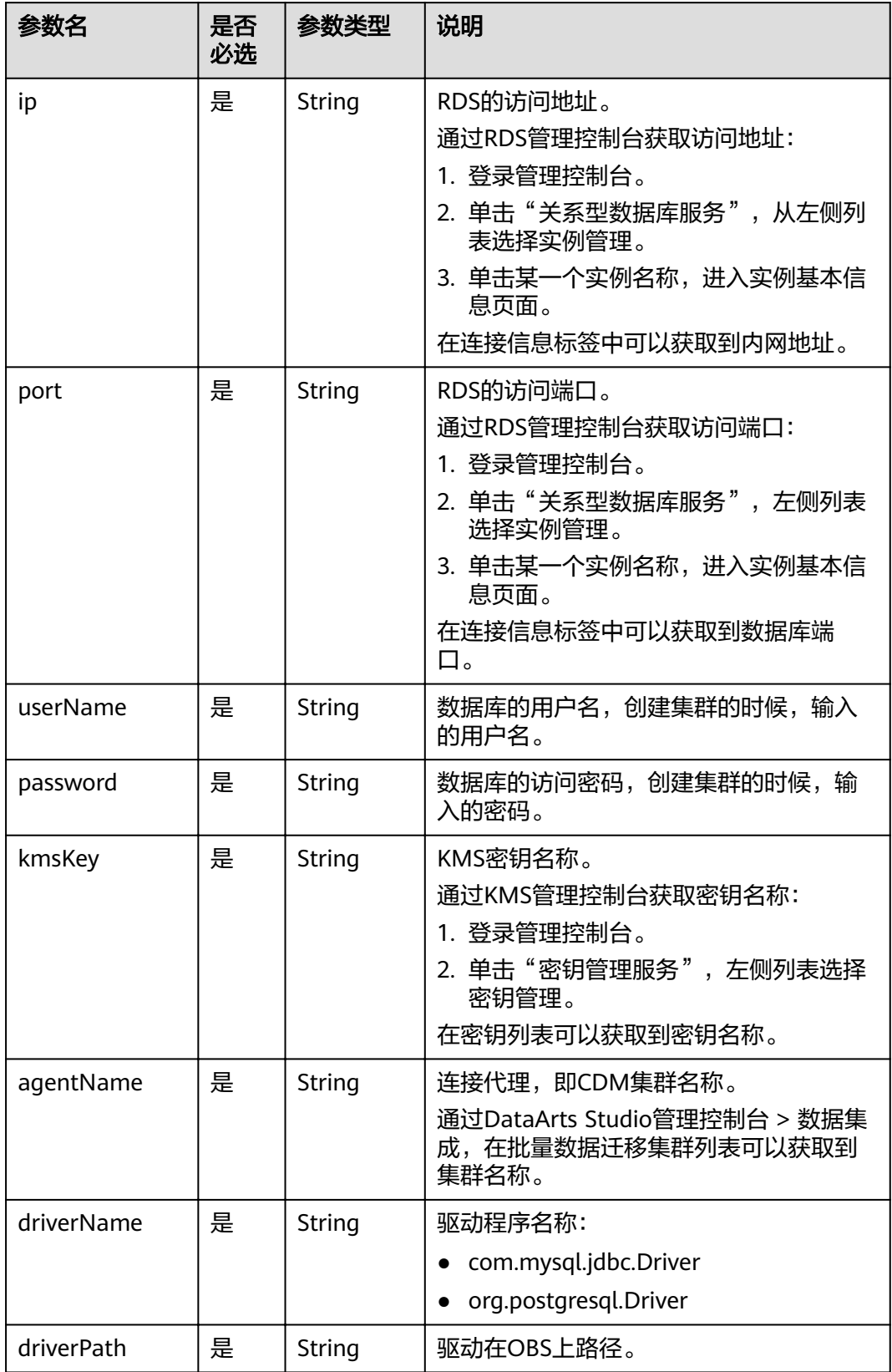

#### 表 **6-8** CloudTable 类型的连接配置项说明

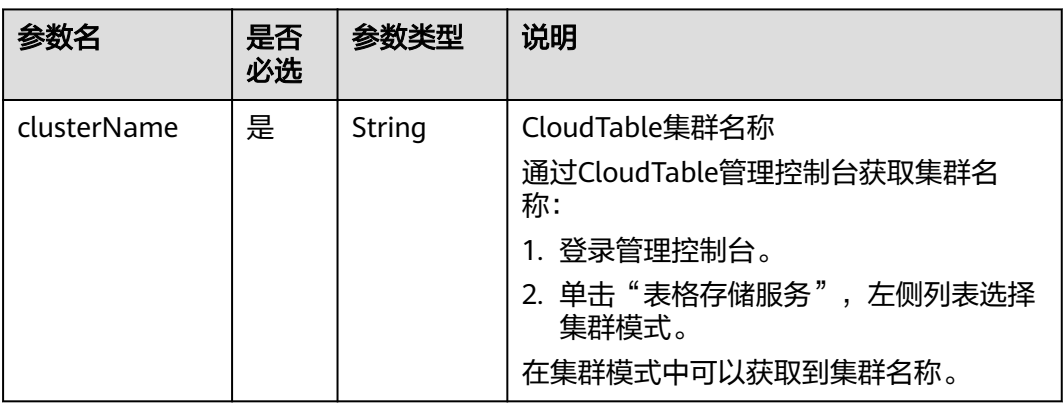

#### 表 **6-9** HOST 类型的连接配置项说明

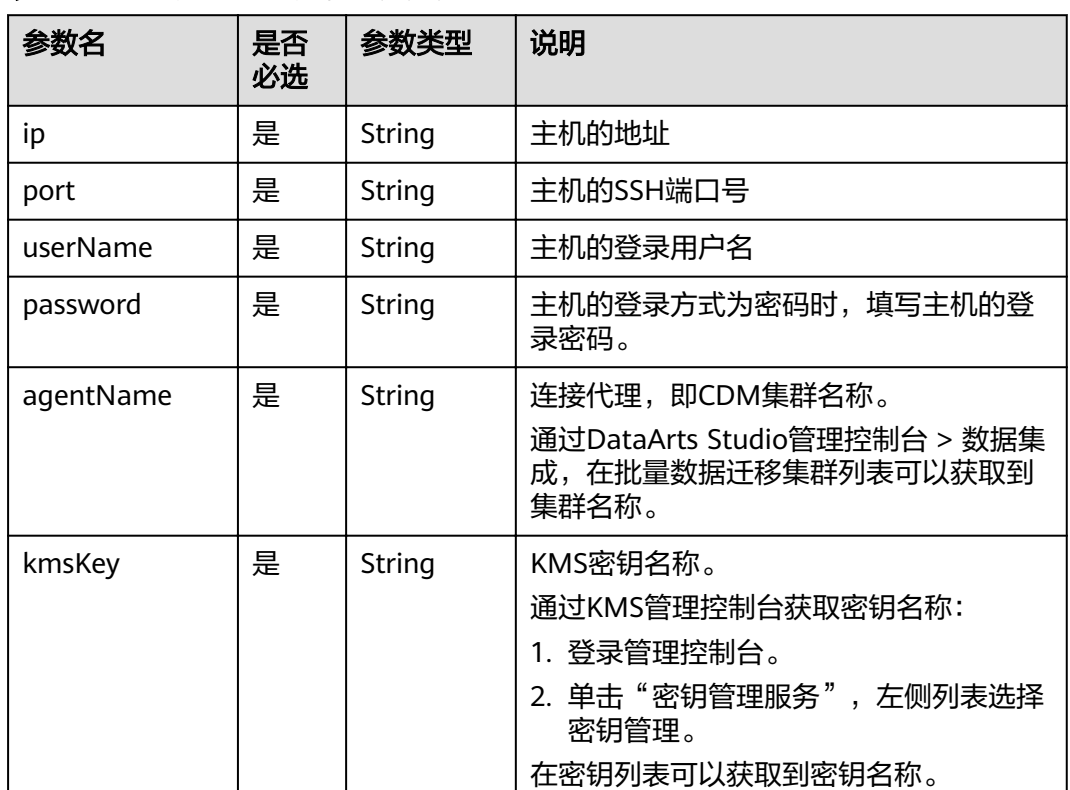

## 响应消息

无

## 示例

创建一个连接。

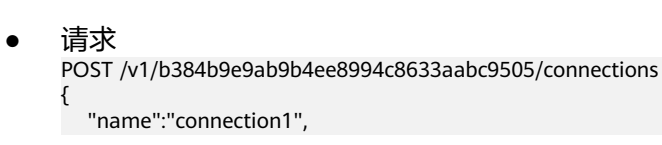

```
 "type":"DWS",
  "config":{
      "clusterName":"test",
 "userName":"dbadmin",
 "password":"*********",
      "kmsKey":"cdm-dlf", 
      "agentName":"cdm-donotdelete", 
      "sslEnable":false
   }
}
```
- 成功响应 HTTP状态码 204
- 失败响应 HTTP状态码 400

```
{
 "error_code":"DLF.6309",
 "error_msg":"The name already exists."
}
```
状态码

[状态码](#page-294-0)请参见<mark>状态码</mark>。

# **6.1.2** 查询连接列表

## 功能介绍

查询连接列表。

#### **URI**

- URI格式 GET /v1/{project\_id}/connections? offset={offset}&limit={limit}&connectionName={connectionName}
- 参数说明

#### 表 **6-10** URI 参数说明

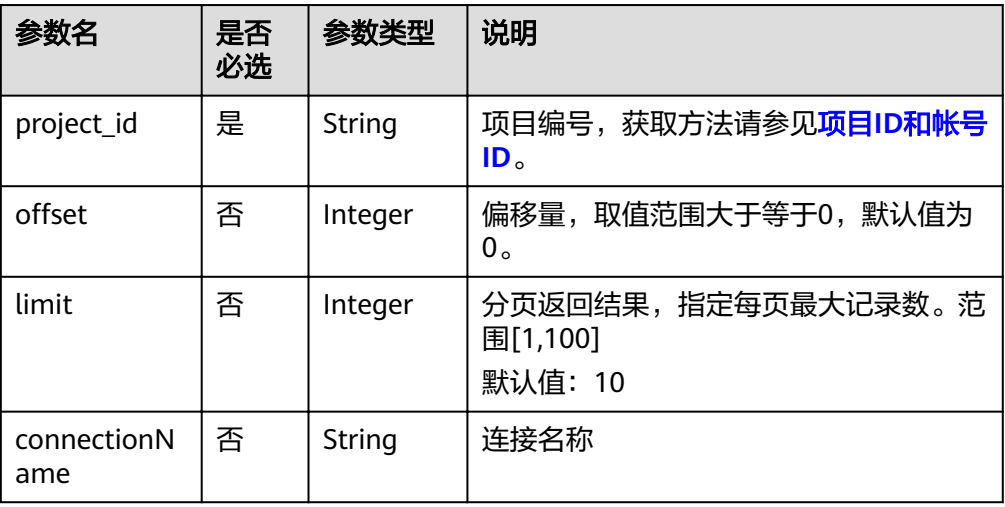

## 请求消息

#### 表 **6-11** 请求 Header 参数

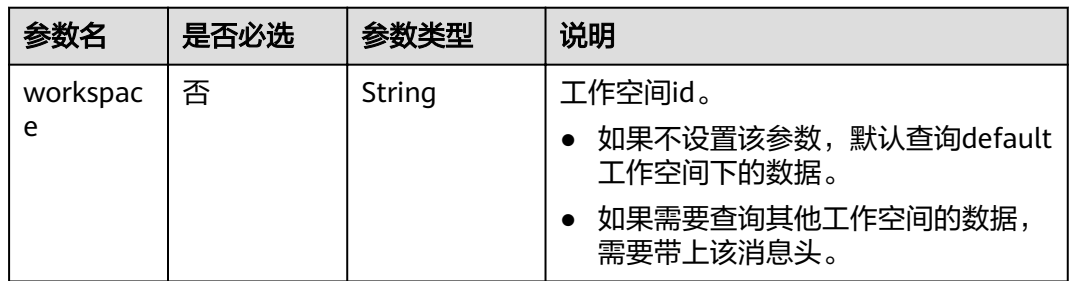

## 响应消息

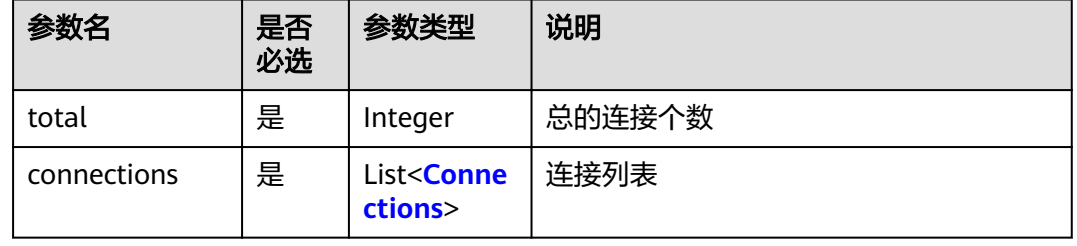

#### 表 **6-12** connections 参数说明

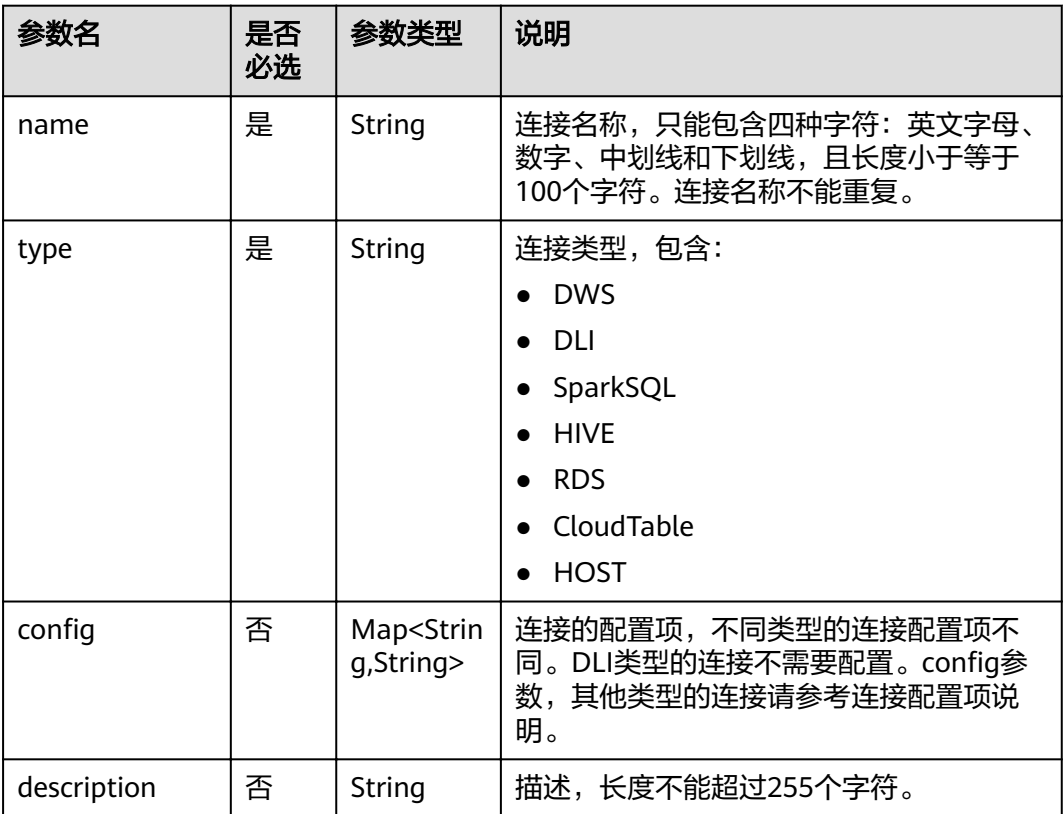

## 示例

#### 查询连接列表。

- 请求 GET /v1/b384b9e9ab9b4ee8994c8633aabc9505/connections
- 成功响应

```
HTTP状态码 200
```

```
{
       "total":1,
       "connections":[
         {
            "name":"connection1",
     "type":"DWS",
    }:"config"}
              "clusterName":"test",
     "userName":"dbadmin",
     "password":"*********",
     "kmsKey":"cdm-dlf",
              "agentName":"cdm-donotdelete",
              "sslEnable":false
           }
         }
       ]
    }
● 失败响应
```
HTTP状态码 400

{

}

```
 "error_code":"DLF.3051",
 "error_msg":"The request parameter is invalid."
```
# **6.1.3** 查询连接详情

## 功能介绍

查询指定连接的配置详情。

#### **URI**

- URI格式 GET /v1/{project\_id}/connections/{connection\_name}
- 参数说明

#### 表 **6-13** URI 参数说明

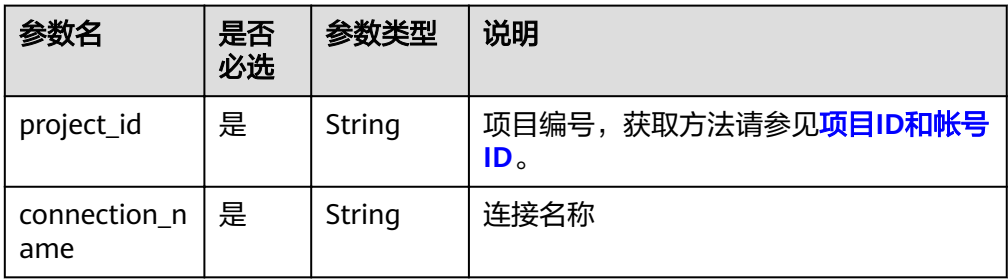

## 请求消息

#### 表 **6-14** 请求 Header 参数

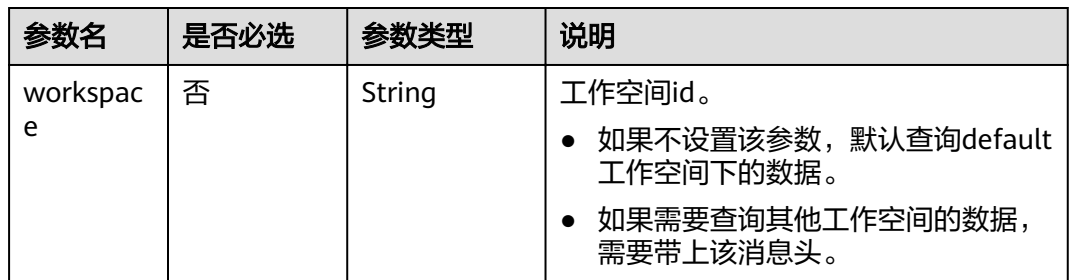

## 响应消息

#### 表 **6-15** Connection 参数说明

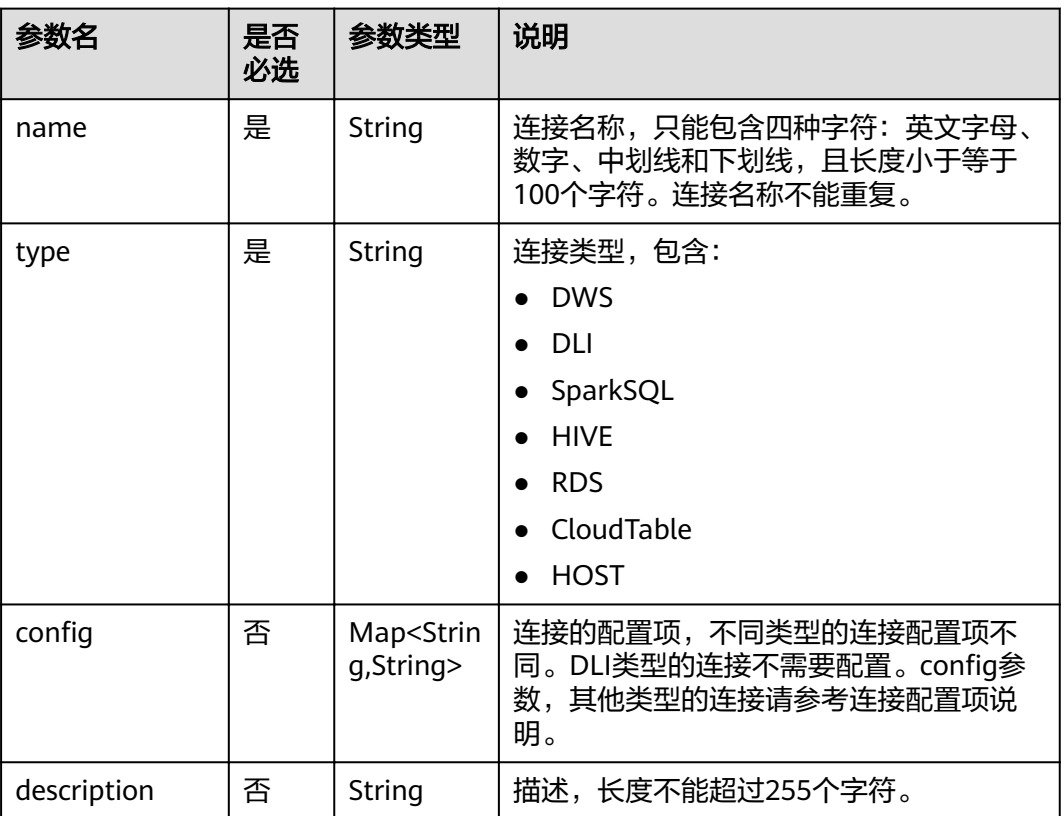

## 示例

#### 查询连接详情。

- 请求 GET /v1/b384b9e9ab9b4ee8994c8633aabc9505/connections/connection1
- 成功响应 HTTP状态码 200

```
{
        "name":"connection1",
        "type":"DWS",
     }:"config"
      "clusterName":"test",
          "userName":"dbadmin",
            "password":"*********",
          "kmsKey":"cdm-dlf", 
      "agentName":"cdm-donotdelete", 
      "sslEnable":false
       }
    }
● 失败响应
    HTTP状态码 400
```

```
{
   "error_code":"DLF.6322",
   "error_msg":"The data connection does not exist."
}
```
## 状态码

[状态码](#page-294-0)请参见<mark>状态码</mark>。

## **6.1.4** 编辑连接

## 功能介绍

编辑修改连接的配置。

#### **URI**

- URI格式 PUT /v1/{project\_id}/connections/{connection\_name}?ischeck=true
- 参数说明

#### 表 **6-16** URI 参数说明

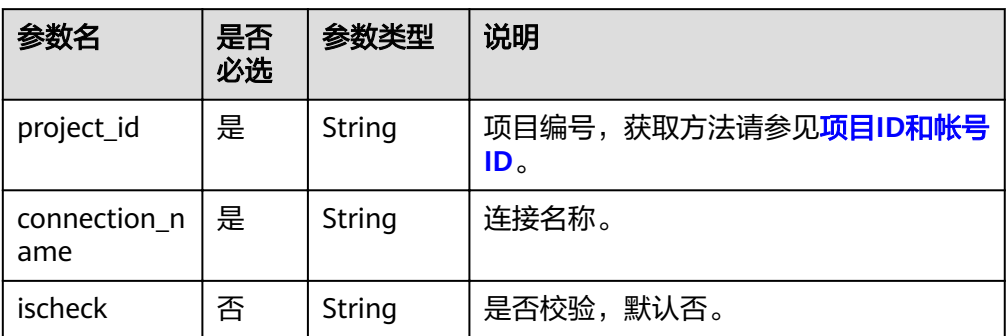

## 请求消息

表 **6-17** 请求 Header 参数

| 参数名      | 是否必选 | 参数类型   | 说明                                |
|----------|------|--------|-----------------------------------|
| workspac | 否    | String | 工作空间id。                           |
| e        |      |        | 如果不设置该参数,默认查询default<br>工作空间下的数据。 |
|          |      |        | 如果需要查询其他工作空间的数据,<br>需要带上该消息头。     |

#### 表 **6-18** Connection 参数说明

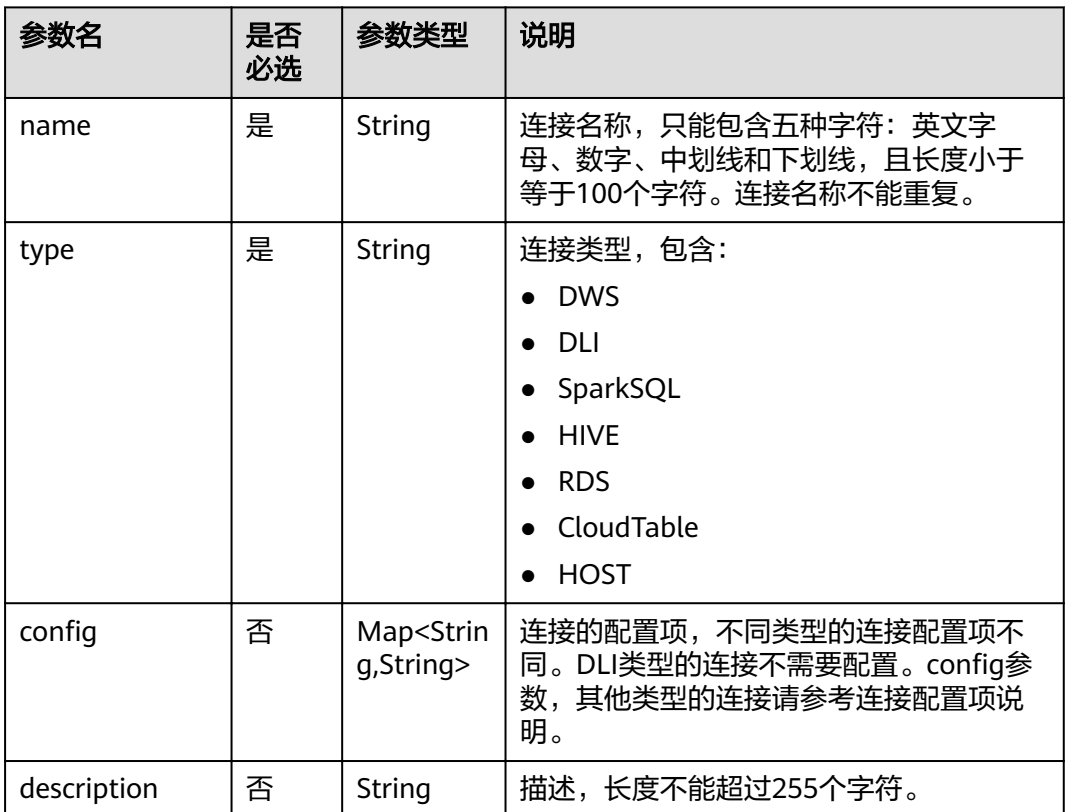

## 响应消息

无

## 示例

修改连接。

● 请求 PUT /v1/b384b9e9ab9b4ee8994c8633aabc9505/connections/connection1?ischeck=true {

```
 "name":"connection1",
   "type":"DWS",
  "config":{
 "clusterName":"test",
 "userName":"dbadmin",
        "password":"*********",
      "kmsKey":"cdm-dlf", 
 "agentName":"cdm-donotdelete", 
 "sslEnable":false
   }
}
成功响应
```

```
HTTP状态码 204
```

```
失败响应
```

```
HTTP状态码 400
{
   "error_code":"DLF.6322",
   "error_msg":"The data connection does not exist."
}
```

```
状态码
```
[状态码](#page-294-0)请参见<mark>状态码</mark>。

# **6.1.5** 删除连接

## 功能介绍

删除一个连接。

#### **URI**

- URI格式 DELETE /v1/{project\_id}/connections/{connection\_name}
- 参数说明

#### 表 **6-19** URI 参数说明

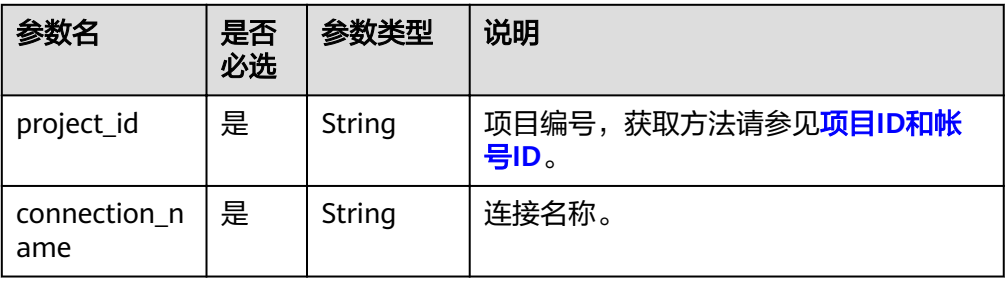

## 请求消息

#### 表 **6-20** 请求 Header 参数

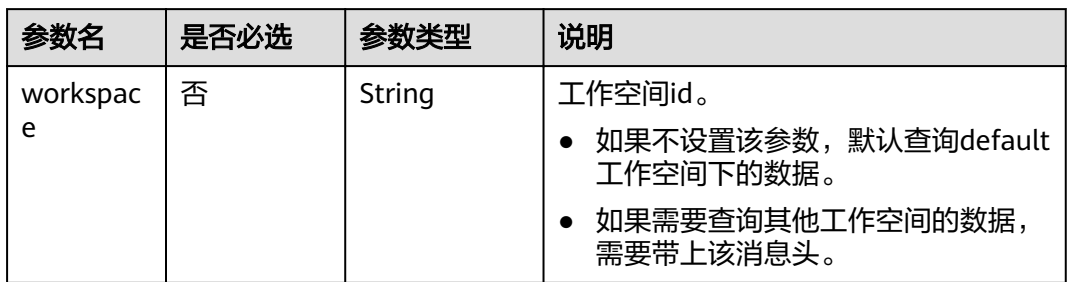

## 响应消息

无

## 示例

删除一个连接。

- 请求 DELETE /v1/b384b9e9ab9b4ee8994c8633aabc9505/connections/connection1
- 成功响应 HTTP状态码 204

## **6.1.6** 导出连接

## 功能介绍

导出zip压缩包格式的连接文件,包括所有连接的定义。

## **URI**

- URI格式 POST /v1/{project\_id}/connections/export
- 参数说明

#### 表 **6-21** URI 参数说明

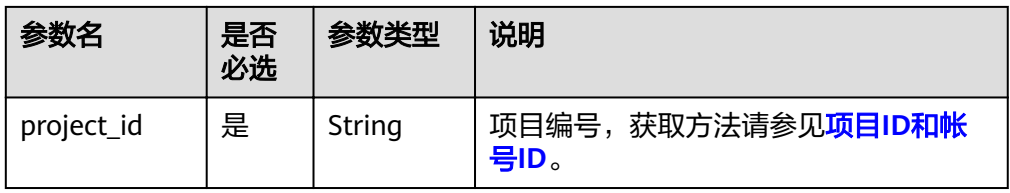

## 请求消息

表 **6-22** 请求 Header 参数

| 参数名      | 是否必选 | 参数类型   | 说明                                 |
|----------|------|--------|------------------------------------|
| workspac | 否    | String | 工作空间id。                            |
| e        |      |        | 如果不设置该参数, 默认查询default<br>工作空间下的数据。 |
|          |      |        | 如果需要查询其他工作空间的数据,<br>需要带上该消息头。      |

#### 响应消息

响应消息的Content-Type是application/octet-stream,需要解析转化为一个文件,可 以参考<mark>解析响应消息体中的流样例代码</mark>。响应是一个压缩文件,文件名称格式是 DLF\_All\_DataConnections.zip, 压缩文件里面的文件目录如下:

```
connections
├─{dwsConnection}.conn
```
## 示例

导出连接。

- 请求 POST /v1/b384b9e9ab9b4ee8994c8633aabc9505/connections/export
- 成功响应

HTTP状态码 200

```
响应是一个压缩文件,压缩文件里面的文件目录如下:
connections
├─{dwsConnection}.conn
```
● 失败响应

HTTP状态码 400

```
{
   "error_code":"DLF.6322",
   "error_msg":"The data connection does not exist."
}
```
#### 状态码

[状态码](#page-294-0)请参见<mark>状态码</mark>。

# **6.2** 脚本开发 **API**

# **6.2.1** 删除脚本

## 功能介绍

此接口用以删除指定脚本。

#### **URI**

- URI格式 DELETE /v1/{project\_id}/scripts/{script\_name}
- 参数说明

#### 表 **6-23** URI 参数说明

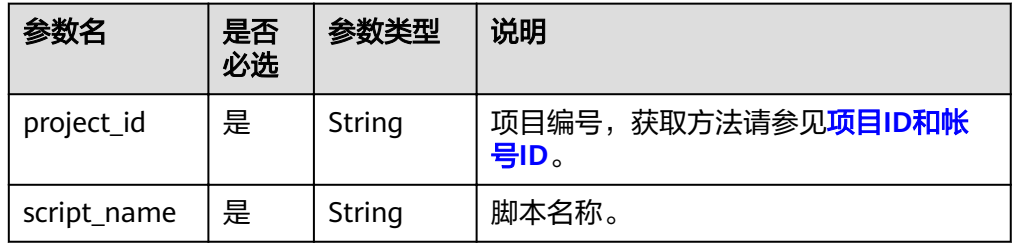

## 请求消息

#### 表 **6-24** 请求 Header 参数

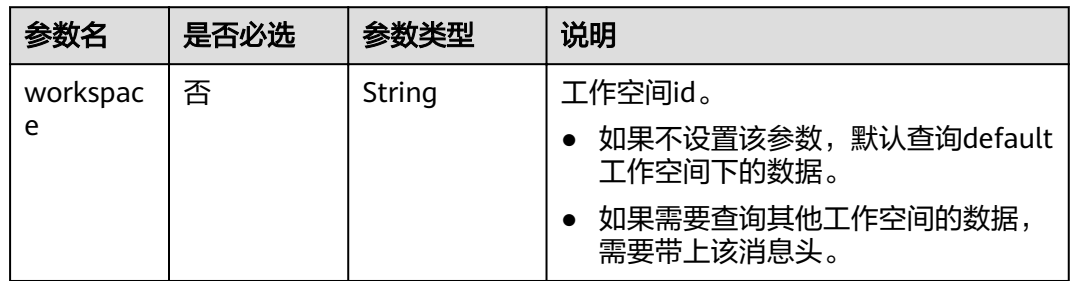

#### 响应消息

无

## 示例

- 请求 DELETE /v1/b384b9e9ab9b4ee8994c8633aabc9505/scripts/echoTime
- 成功响应 HTTP状态码 204
- 失败响应 HTTP状态码 400 { "error\_code":"DLF.6201",

 "error\_msg":"The script does not exist." }

#### 状态码

[状态码](#page-294-0)请参见状态码。

# **6.2.2** 执行脚本

## 功能介绍

该接口用以执行指定脚本,支持执行DWS SQL、DLI SQL、RDS SQL、Flink SQL、、 Hive SQL、Spark SQL、Presto SQL脚本。脚本每执行一次,生成一个脚本实例。执 行脚本接口是一个异步命令,需要通[过查询脚本实例执行结果](#page-278-0)获取执行状态和结果。

#### **URI**

- URI格式 POST /v1/{project\_id}/scripts/{script\_name}/execute
- 参数说明

表 **6-25** URI 参数说明

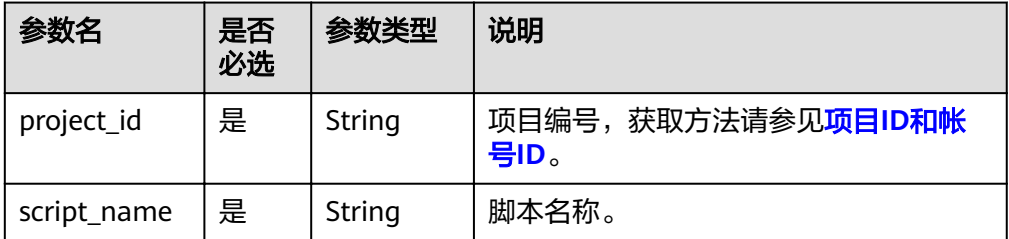

## 请求消息

#### 表 **6-26** 请求 Header 参数

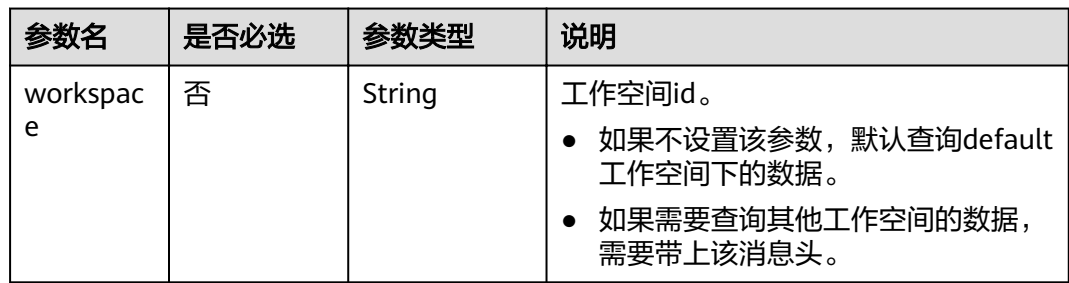

#### 表 **6-27** 参数说明

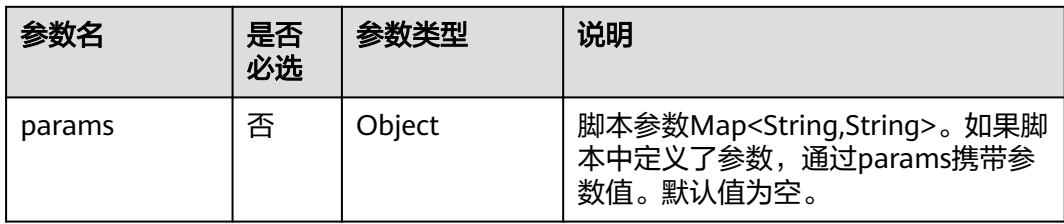

#### 脚本参数指的是脚本内容里的参数,如下所示:

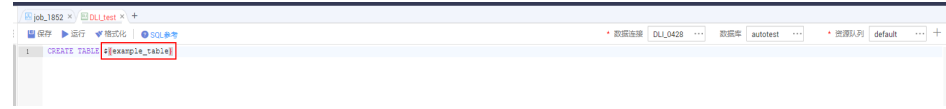

## 响应消息

#### 表 **6-28** 参数说明

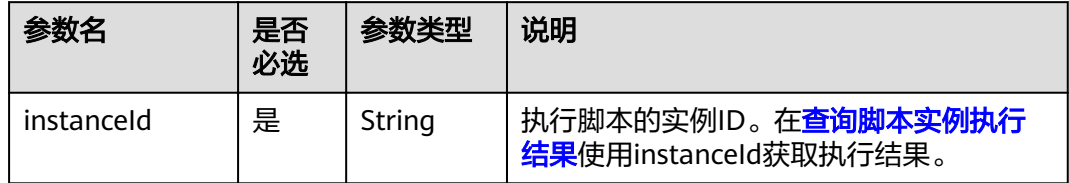

#### 示例

#### ● 请求 POST /v1/b384b9e9ab9b4ee8994c8633aabc9505/scripts/dws\_sql/execute { "params":{"tableVar":"citys", "time":"2019-07-25"} }

● 成功响应

```
HTTP状态码 200
```
{ "instanceId": "a1ad-448a-9d56-4154193d49c5" }

● 失败响应

```
HTTP状态码 400
```

```
{
 "error_code":"DLF.6201",
 "error_msg":"The script does not exist."
}
```
## 状态码

[状态码](#page-294-0)请参见<mark>状态码</mark>。

# **6.2.3** 停止脚本实例的执行

## 功能介绍

该接口用以停止脚本实例的执行。

#### **URI**

- URI格式 POST /v1/{project\_id}/scripts/{script\_name}/instances/{instance\_id}/stop
- 参数说明

#### 表 **6-29** URI 参数说明

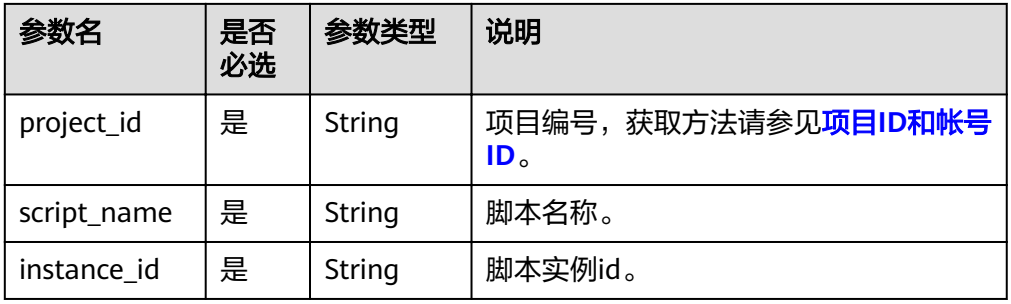

## 请求消息

表 **6-30** 请求 Header 参数

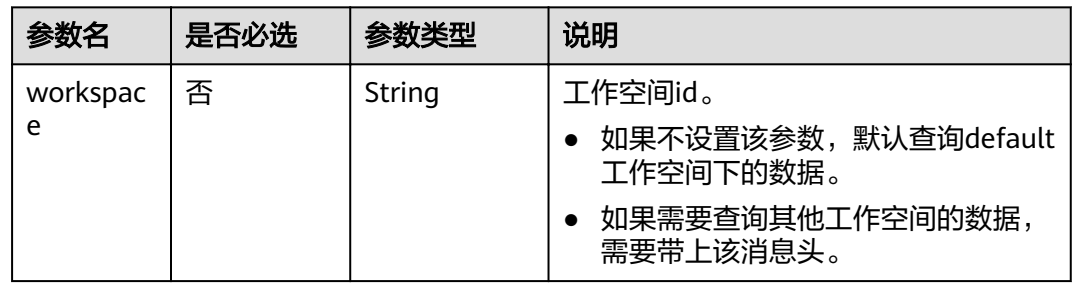

#### 响应消息

无

示例

● 请求 POST /v1/b384b9e9ab9b4ee8994c8633aabc9505/scripts/dwsscript/instances/ a1ad-448a-9d56-4154193d49c5/stop

成功响应 HTTP状态码 204 ● 失败响应

```
HTTP状态码 400
{
   "error_code":"DLF.6205",
   "error_msg":"The script running history does not exist."
}
```
## 状态码

[状态码](#page-294-0)请参见<mark>状态码</mark>。

# **6.3** 资源管理 **API**

# **6.3.1** 删除资源

## 功能介绍

此接口可以删除指定资源。

#### **URI**

- URI格式 DELETE /v1/{project\_id}/resources/{resource\_id}
- 参数说明

#### 表 **6-31** URI 参数说明

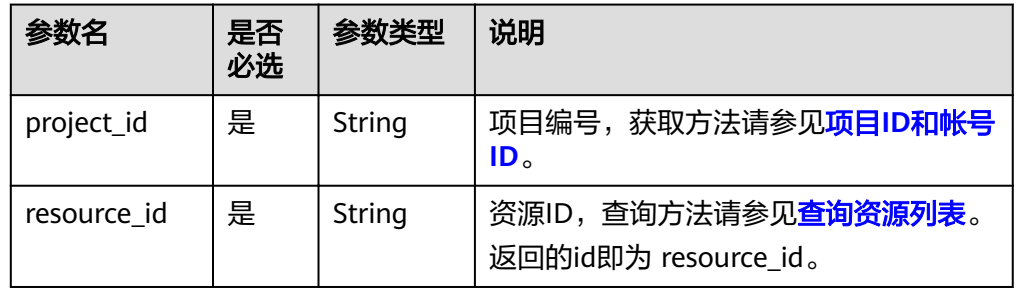

## 请求消息

#### 表 **6-32** 请求 Header 参数

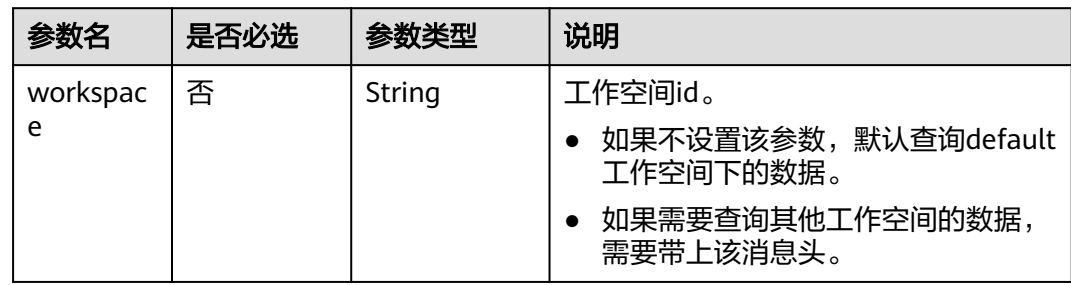

## 响应消息

无

#### 示例

- 请求 DELETE /v1/b384b9e9ab9b4ee8994c8633aabc9505/resources/3624d1c3-5df5-4f20-9af9-98eadad6c5f9
- 成功响应 HTTP状态码 204
- 失败响应 HTTP状态码 400 { "error\_code":"DLF.6241", "error\_msg":"The resource information does not exist." }

## 状态码

[状态码](#page-294-0)请参见<mark>状态码</mark>。

# **6.4** 作业开发 **API**

# **6.4.1** 查询作业文件

## 功能介绍

从OBS路径上导入作业前,可以通过此接口查询导入作业文件中是否有作业和脚本。

#### **URI**

- URI格式 POST /v1/{project\_id}/jobs/check-file
- 参数说明

表 **6-33** URI 参数说明

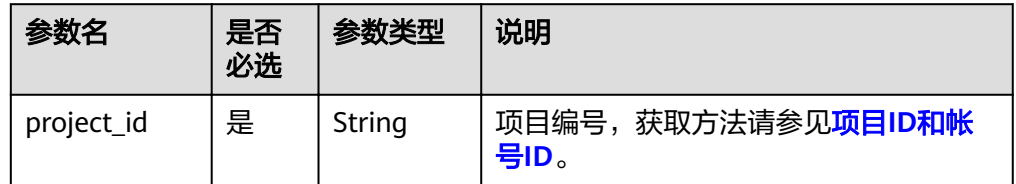
# 请求消息

#### 表 **6-34** 参数说明

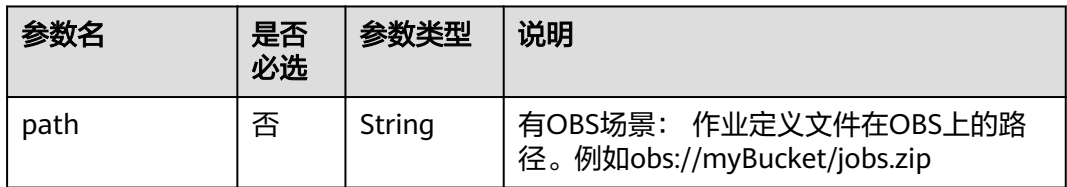

# 响应消息

## 表 **6-35** 参数说明

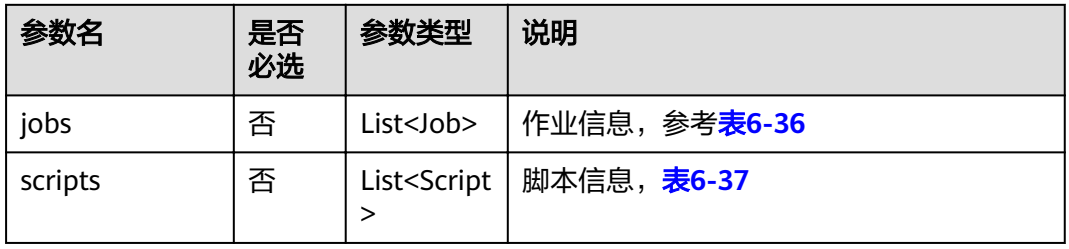

### 表 **6-36** job 字段数据结构说明

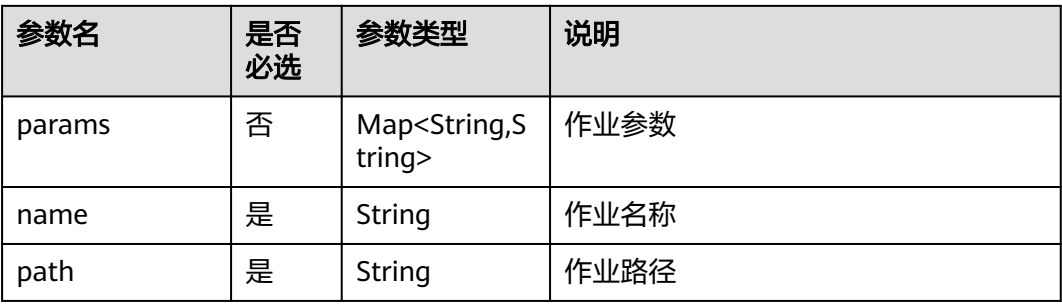

#### 表 **6-37** Script 字段数据结构说明

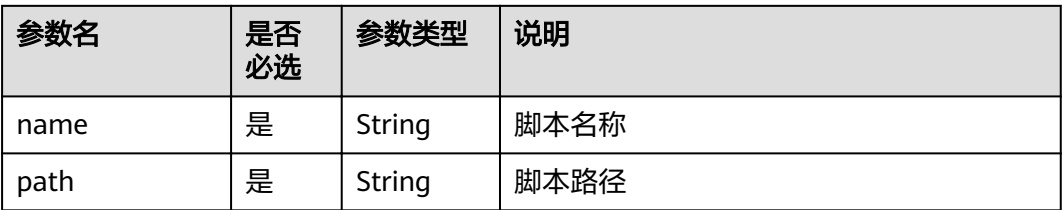

#### 表 **6-38** Resource 字段数据结构说明

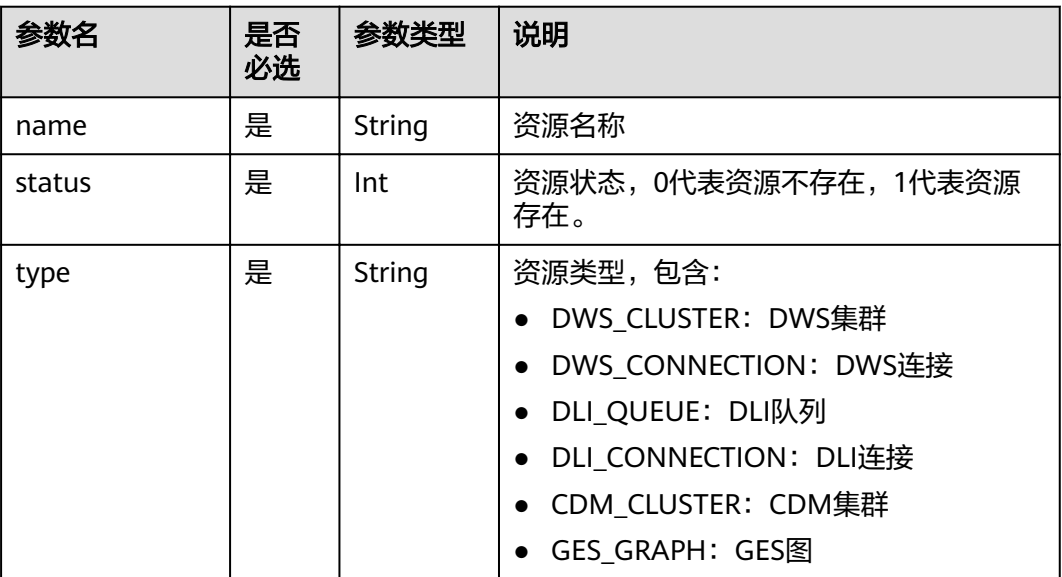

### 示例

查询OBS上作业文件中的参数定义。

#### ● 请求

```
POST /v1/b384b9e9ab9b4ee8994c8633aabc9505/jobs/check-file
     {
     "path": "obs://aaaaa/DLF_myJob.zip"
     }<sup>'</sup>
● 成功响应
     {
        "jobs":[
```

```
 {
       "name":"test",
 "path":"/test",
 "params":{
          "ddd":"dddd"
       }
     },
     {
       "name":"test1",
 "path":"/test",
 "params":{
          "ddd":"dddd"
       }
     }
   ],
   "scripts":[
     {
 "name":"script1",
 "path":"/path1"
     },
     {
 "name":"script2",
 "path":"/path1"
     }
  ]
}
失败响应
HTTP状态码 400
```
 "error\_code":"DLF.0815", "error\_msg":"Fail to read OBS file."

## 状态码

[状态码](#page-294-0)请参见<mark>状态码</mark>。

{

}

# **6.4.2** 停止作业

# 功能介绍

本接口用于停止调度一个作业。

### **URI**

- **URI格式** POST /v1/{project\_id}/jobs/{job\_name}/stop
- 参数说明

表 **6-39** URI 参数说明

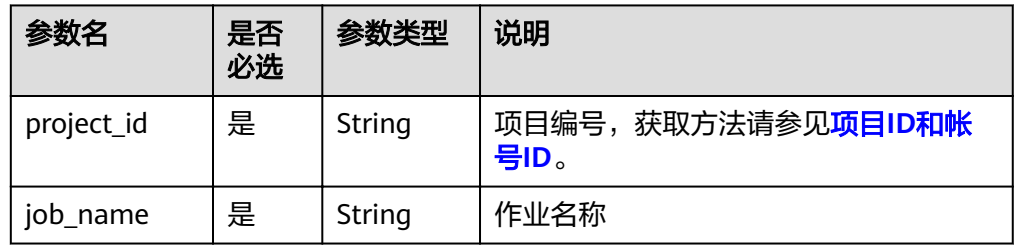

# 请求消息

### 表 **6-40** 请求 Header 参数

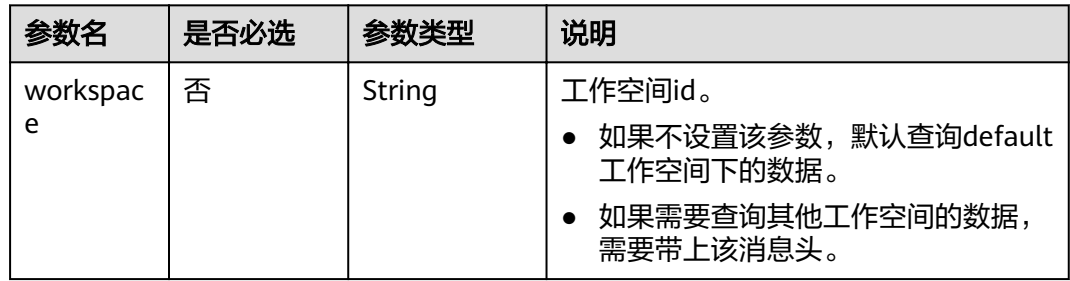

# 响应消息

无

# 示例

停止作业myJob。

- 请求 POST /v1/b384b9e9ab9b4ee8994c8633aabc9505/jobs/myJob/stop
- 成功响应 HTTP状态码 204
- 失败响应

}

HTTP状态码 400

```
{
   "error_code":"DLF.0100",
   "error_msg":"The job does not exists."
```
# **6.4.3** 删除作业

# 功能介绍

本接口用于删除DLF作业。

### **URI**

- URI格式 DELETE /v1/{project\_id}/jobs/{job\_name}
- 参数说明

#### 表 **6-41** URI 参数说明

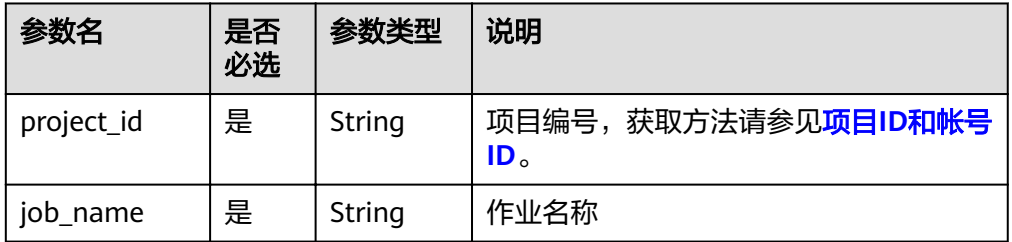

# 请求消息

#### 表 **6-42** 请求 Header 参数

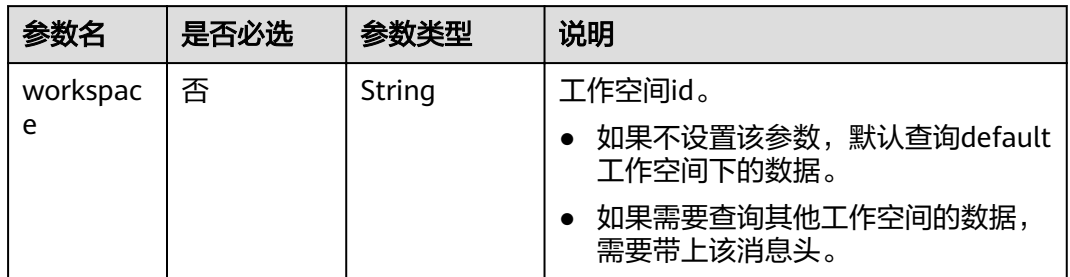

### 响应消息

无

# 示例

- 请求 DELETE /v1/b384b9e9ab9b4ee8994c8633aabc9505/jobs/joba
- 响应

}

- HTTP状态码 204
- 失败响应
	- HTTP状态码 400

```
{
 "error_code":"DLF.0100",
 "error_msg":"The job does not exists."
```
# 状态码

[状态码](#page-294-0)请参见<mark>状态码</mark>。

# **6.4.4** 停止作业实例

# 功能介绍

停止指定作业实例。只有作业实例的状态是运行中,才能停止作业实例。

# **URI**

- URI格式 POST /v1/{project\_id}/jobs/{job\_name}/instances/{instance\_id}/stop
- 参数说明

表 **6-43** URI 参数说明

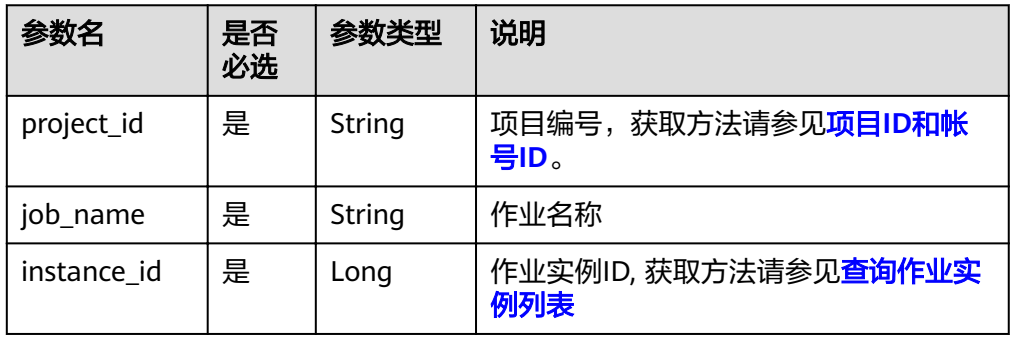

# 请求消息

#### 表 **6-44** 请求 Header 参数

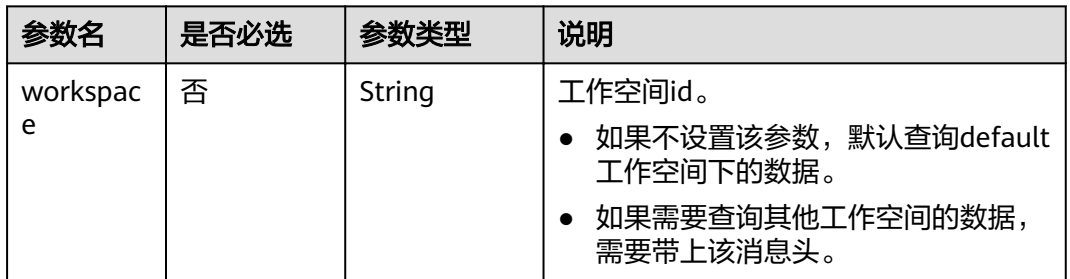

### 响应消息

无

## 示例

- 请求
- POST /v1/b384b9e9ab9b4ee8994c8633aabc9505/jobs/job\_batch/instances/34765/stop
- 成功响应 HTTP状态码 204

{

- 失败响应
	- HTTP状态码 400

 "error\_code":"DLF.0137", "error\_msg":"Job instance does not exist."  $\mathfrak{r}$ 

# **6.4.5** 重试作业实例

# 功能介绍

重试指定作业实例。只有作业实例的状态是成功、失败和取消,才能重试作业实例。

#### **URI**

- URI格式 POST /v1/{project\_id}/jobs/{job\_name}/instances/{instance\_id}/restart
- 参数说明

#### 表 **6-45** URI 参数说明

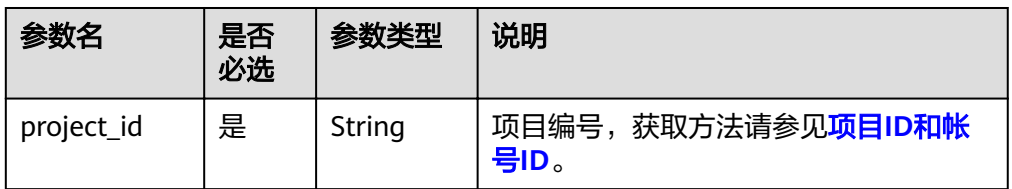

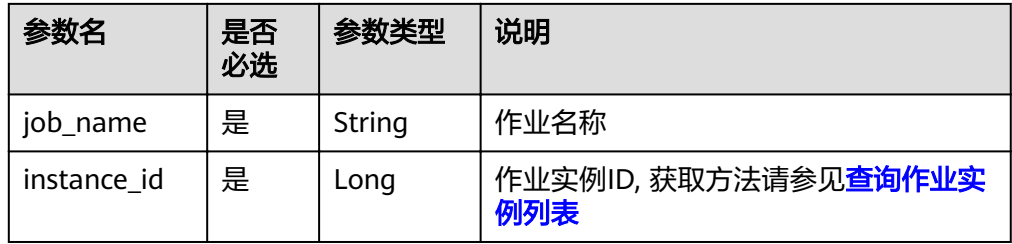

# 请求消息

表 **6-46** 请求 Header 参数

| 参数名           | 是否必选 | 参数类型   | 说明                                                                            |
|---------------|------|--------|-------------------------------------------------------------------------------|
| workspac<br>e | 否    | String | 工作空间id。<br>如果不设置该参数, 默认查询default<br>工作空间下的数据。<br>如果需要查询其他工作空间的数据<br>需要带上该消息头。 |

## 响应消息

无

# 示例

- 请求 POST /v1/b384b9e9ab9b4ee8994c8633aabc9505/jobs/job\_batch/instances/34765/restart
- 响应

HTTP状态码 204

– 失败响应

HTTP状态码 400

```
{
 "error_code":"DLF.0137",
 "error_msg":"Job instance does not exist."
}
```
# **6.5** 数据结构

公共请求消息头如表**[6-47](#page-223-0)**所示。

#### <span id="page-223-0"></span>表 **6-47** 公共请求消息头

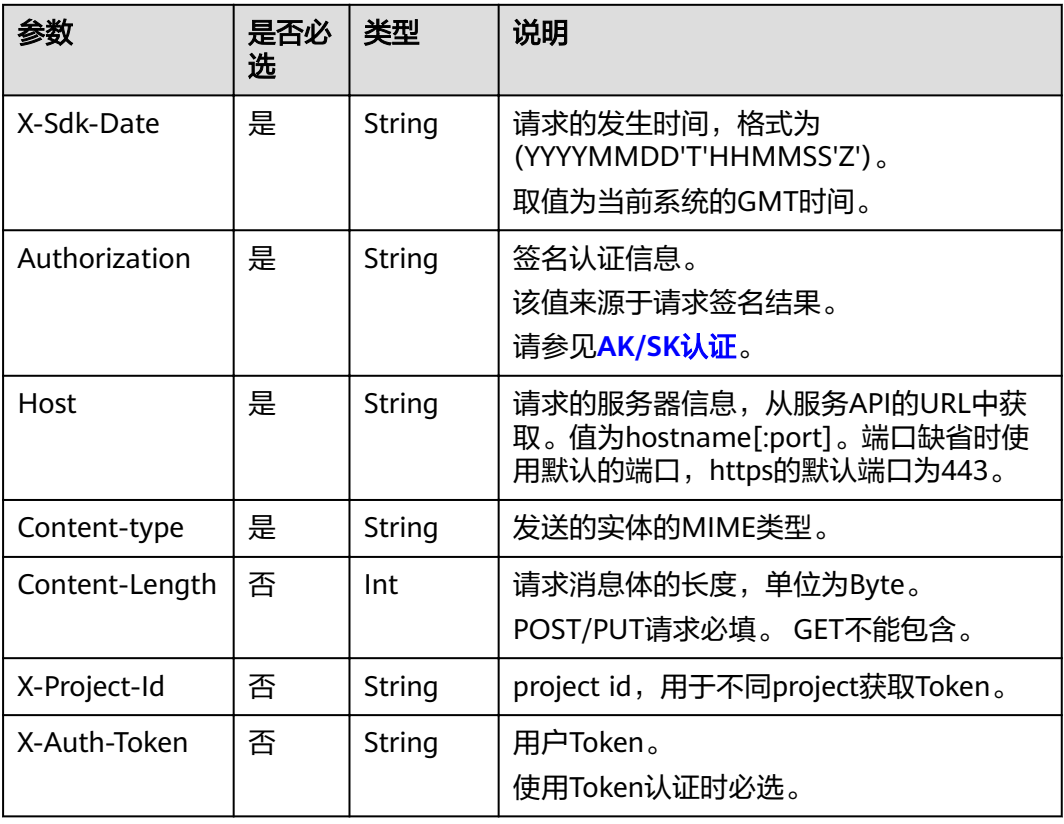

公共响应消息头如表**6-48**所示。

#### 表 **6-48** 公共响应消息头

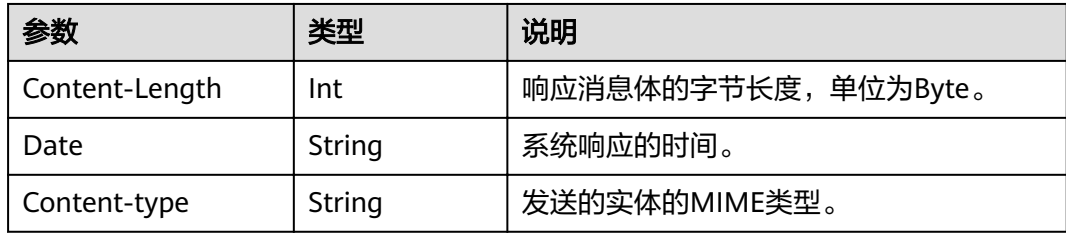

# **6.6** 待下线 **API**

# **6.6.1** 创建作业

## 功能介绍

此接口可以创建一个新作业,作业由一个或多个相互依赖的节点构成,支持Hive SQL、CDM Job等节点。DLF有两类型作业:批处理作业和实时作业。

## <span id="page-224-0"></span>**URI**

- URI格式 POST /v1/{project\_id}/jobs
- 参数说明

### 表 **6-49** URI 参数说明

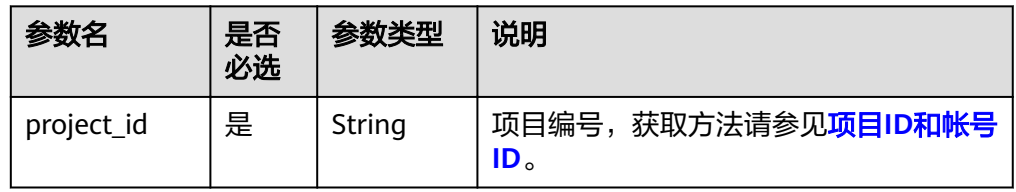

# 请求消息

## 表 **6-50** 请求 Header 参数

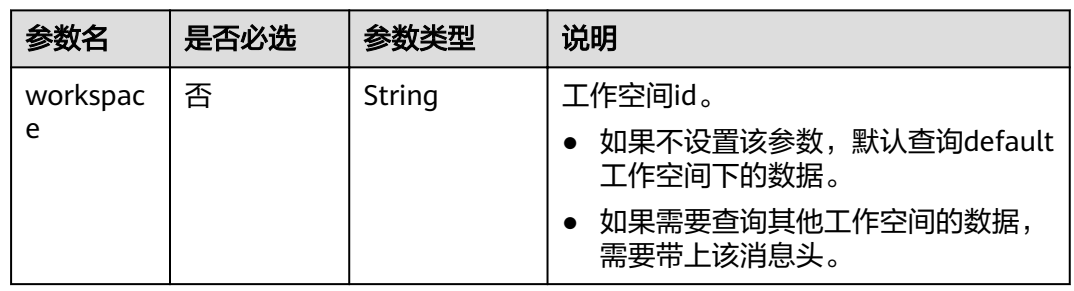

### 表 **6-51** 参数说明

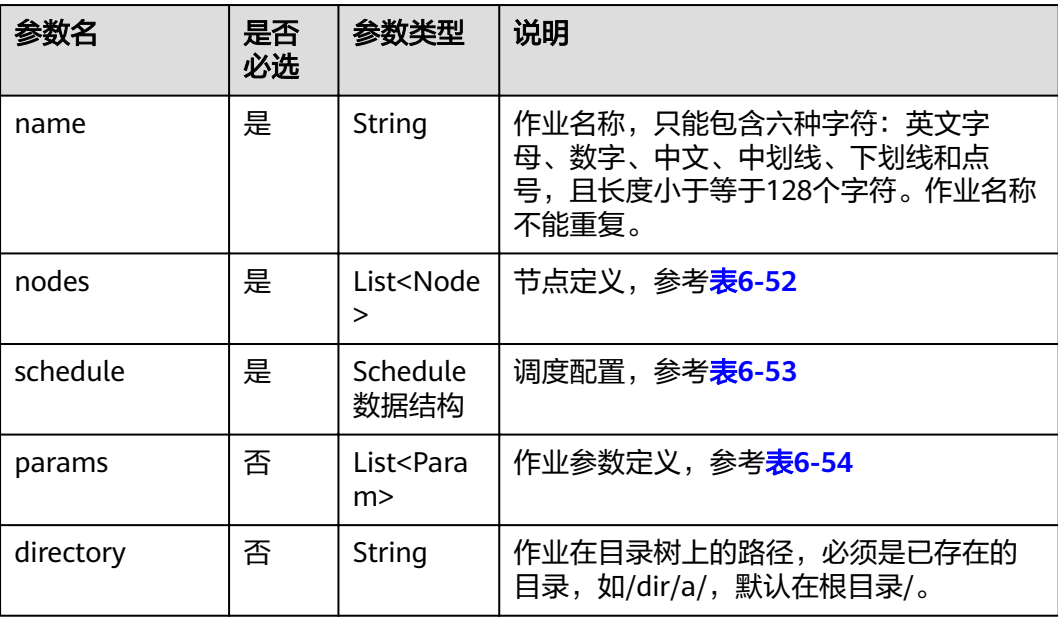

<span id="page-225-0"></span>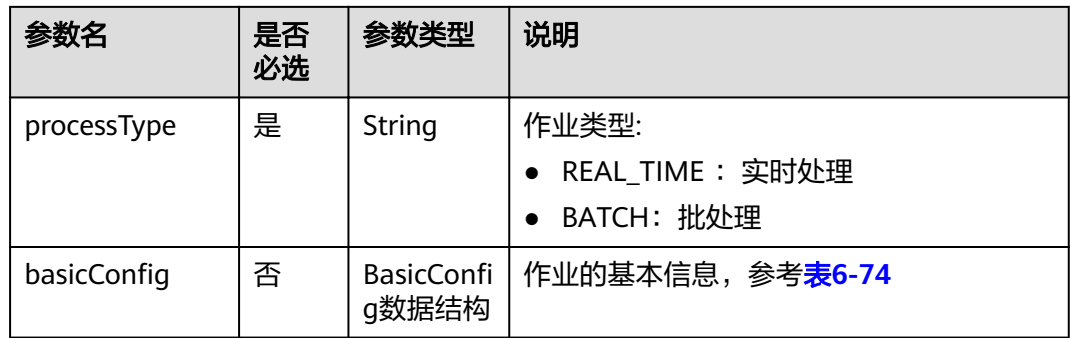

### 表 **6-52** Node 数据结构说明

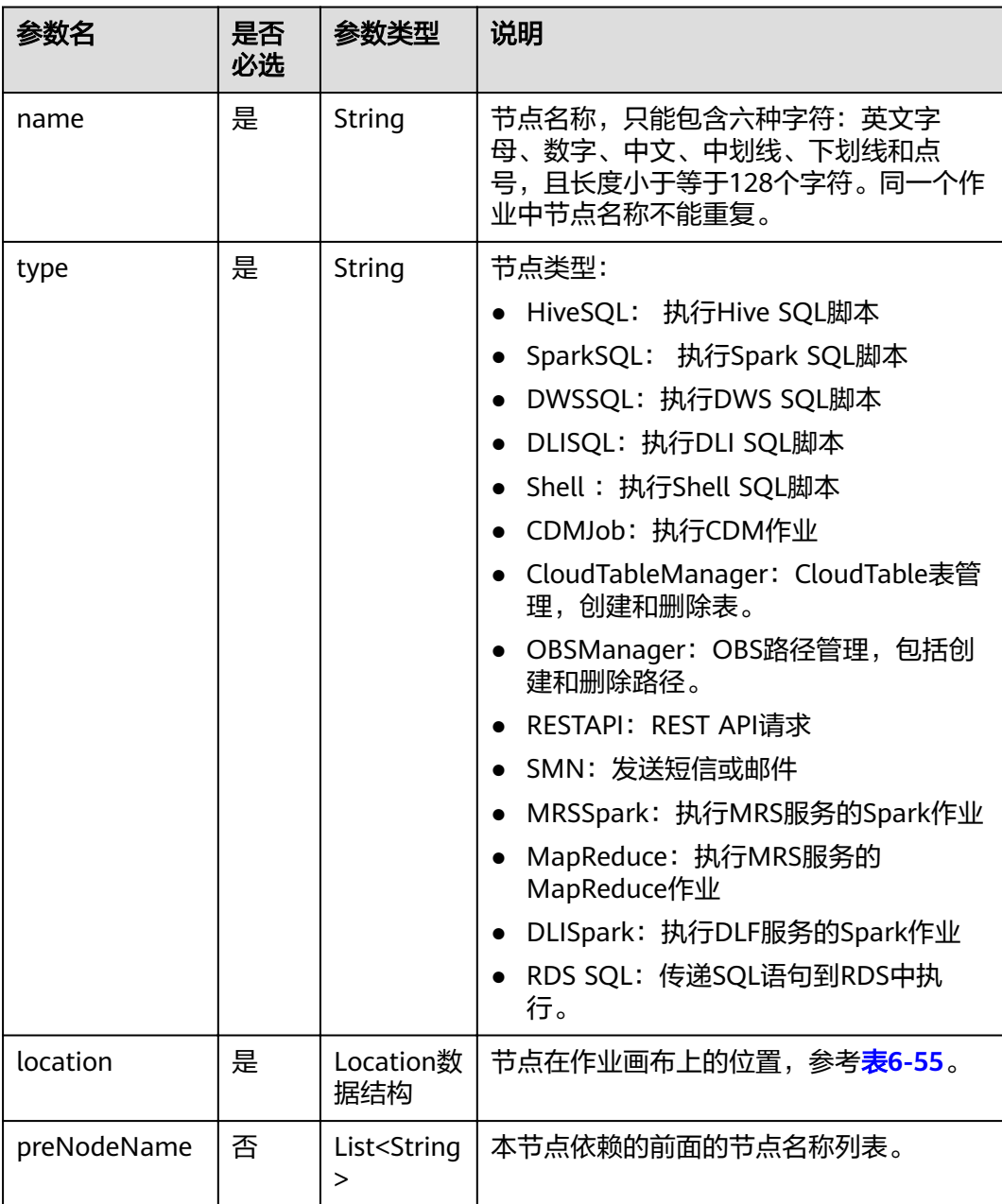

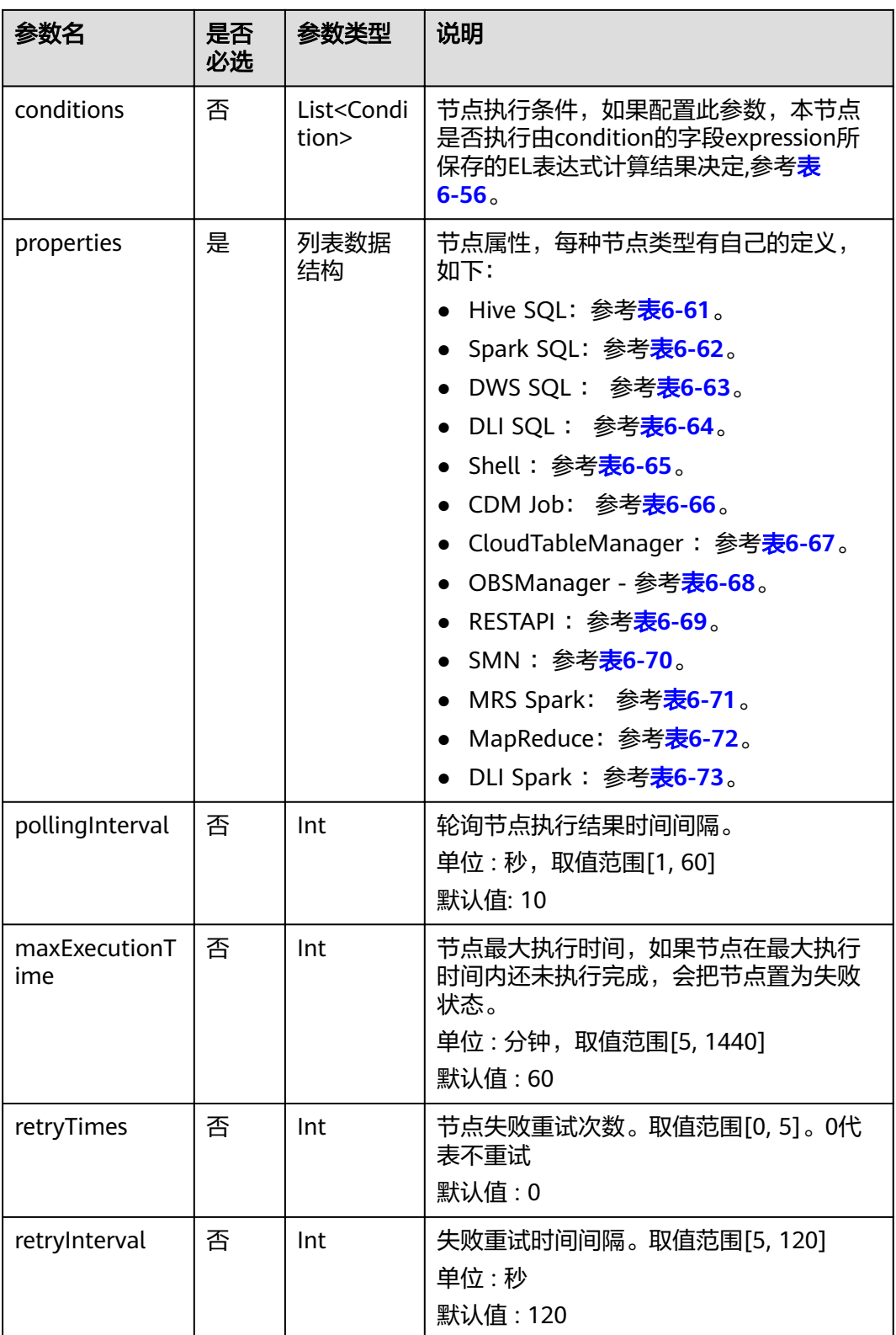

<span id="page-227-0"></span>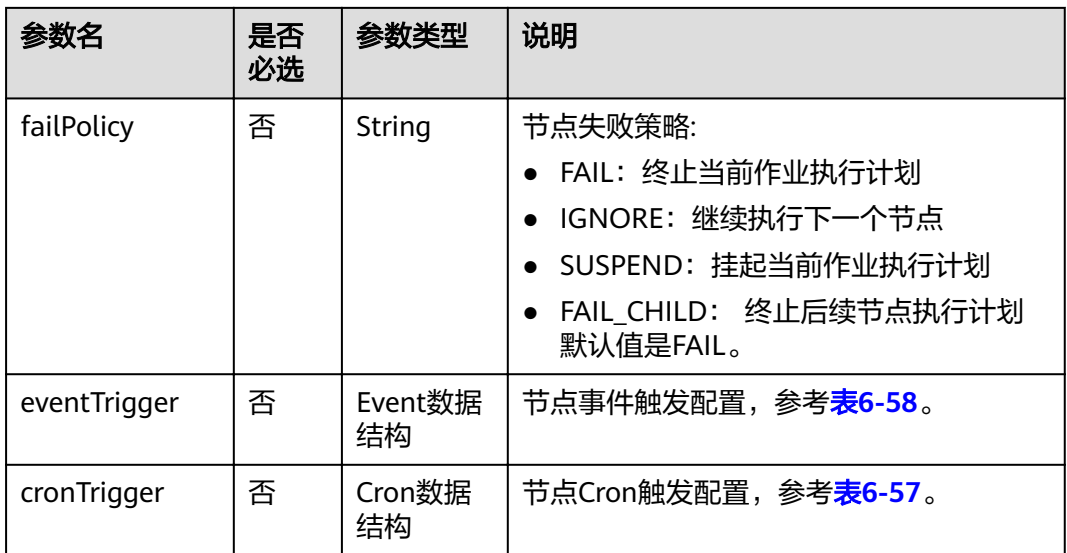

### 表 **6-53** Schedule 数据结构说明

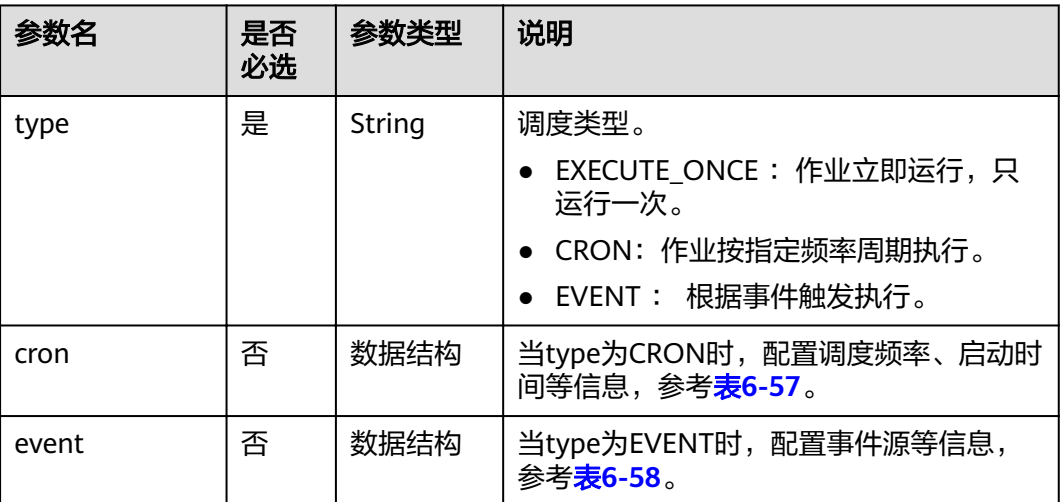

### 表 **6-54** Param 数据结构说明

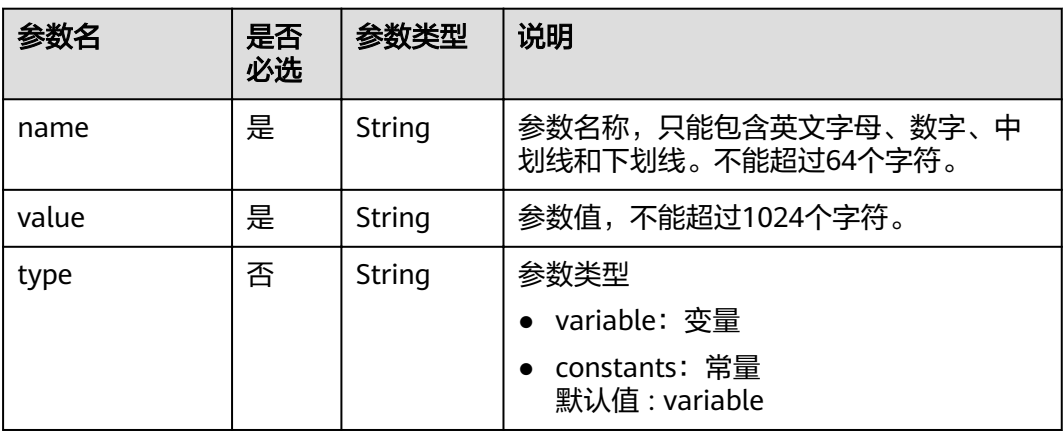

#### <span id="page-228-0"></span>表 **6-55** Location 数据结构说明

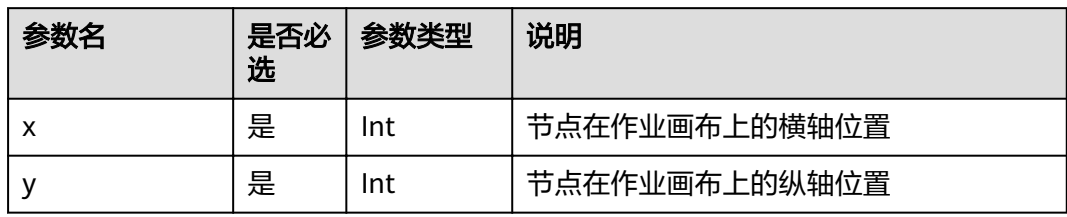

#### 表 **6-56** condition 数据结构说明

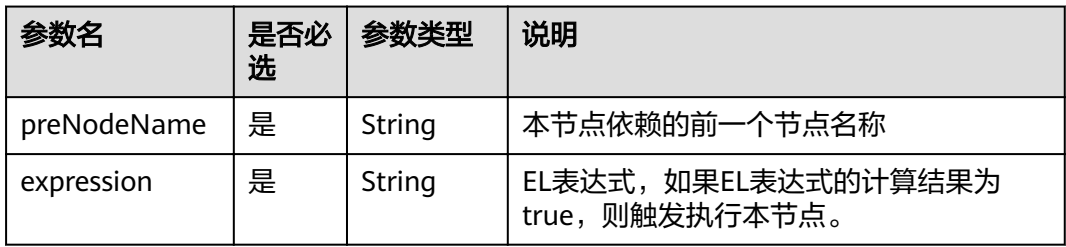

#### 表 **6-57** Cron 数据结构说明

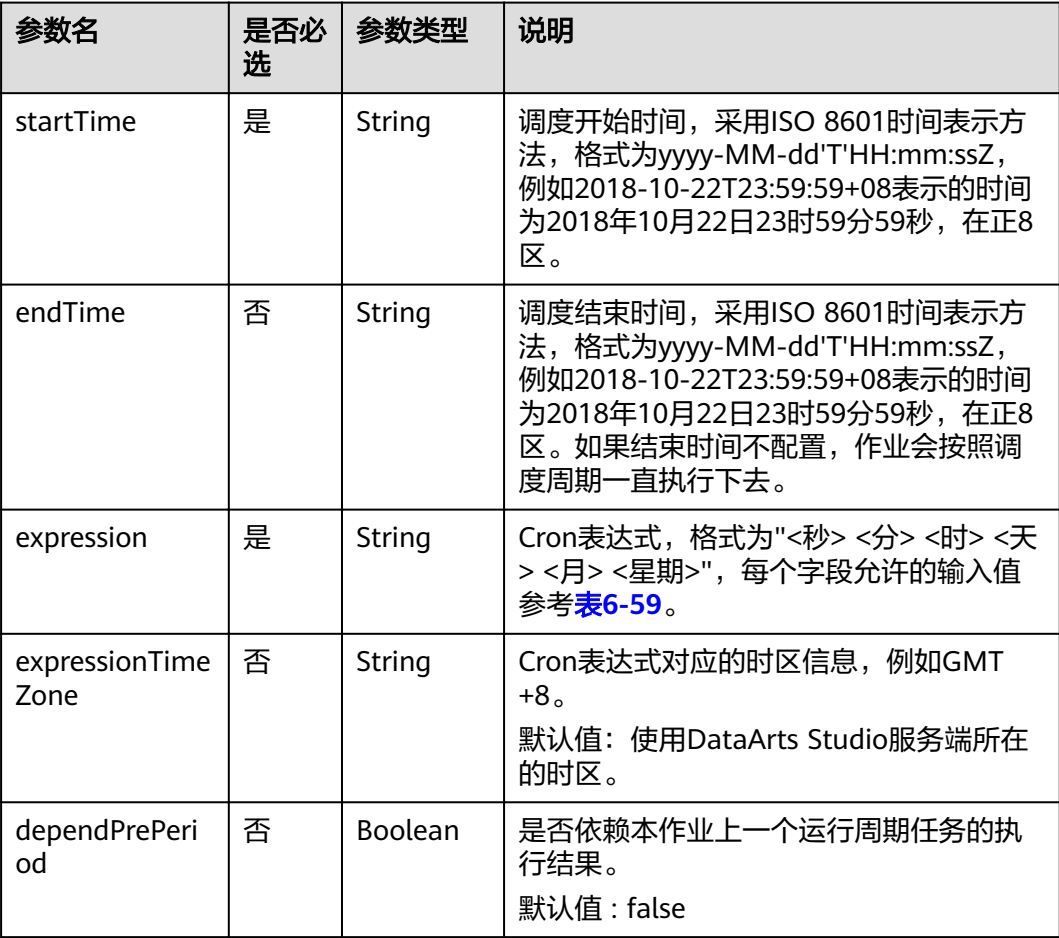

<span id="page-229-0"></span>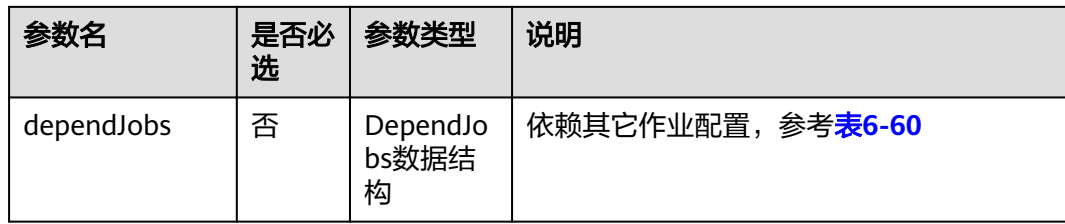

### 表 **6-58** Event 数据结构说明

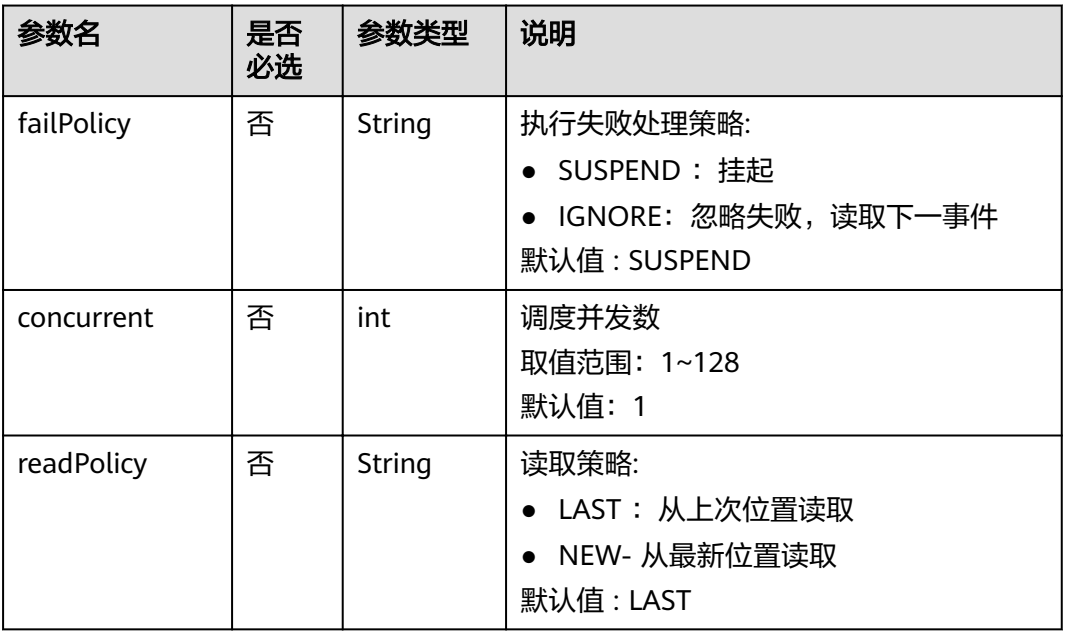

### 表 **6-59** Cron 表达式字段取值

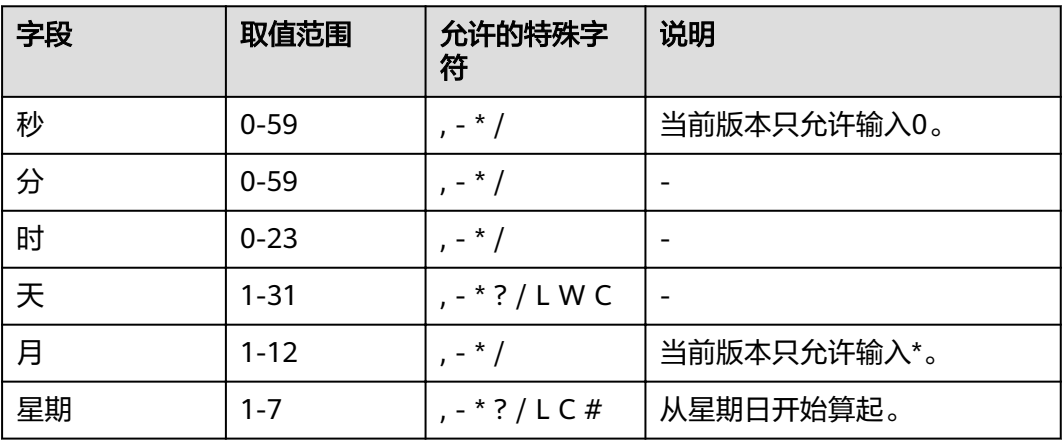

### <span id="page-230-0"></span>表 **6-60** DependJobs 数据结构说明

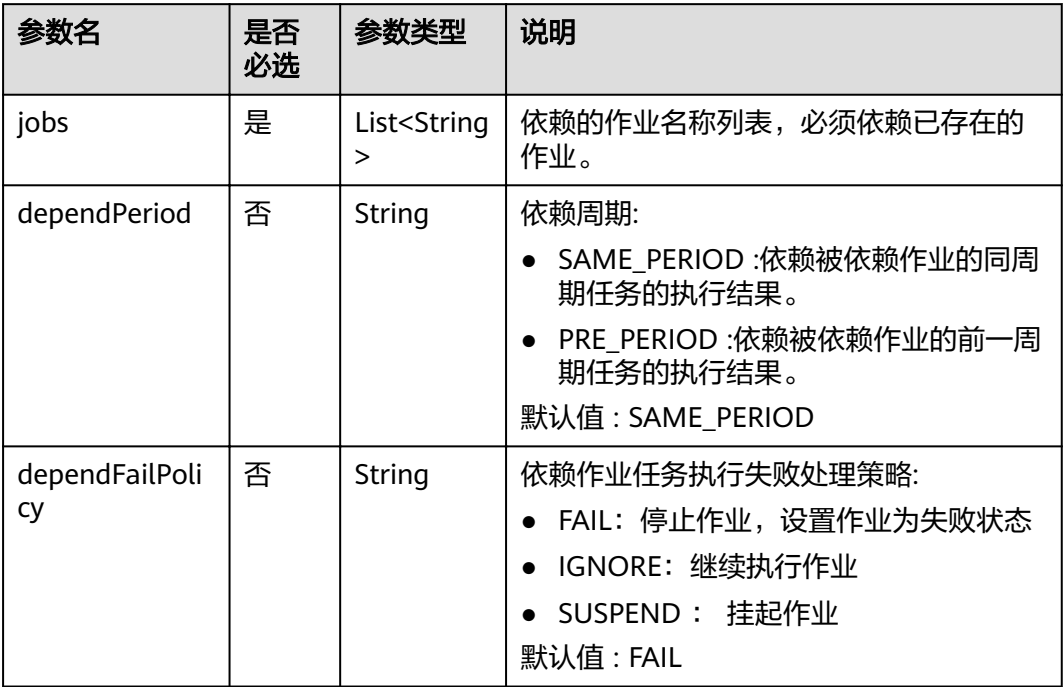

#### 表 **6-61** Hive SQL 节点属性说明

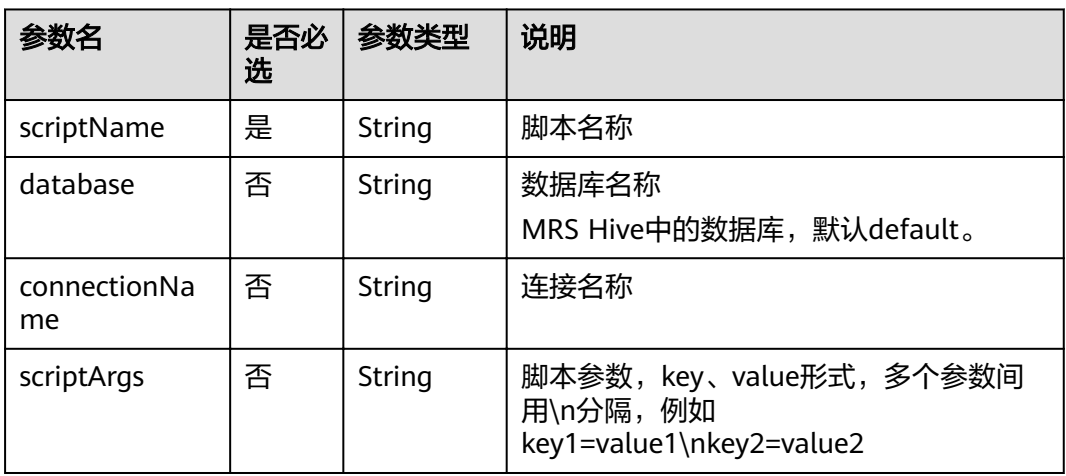

### 表 **6-62** Spark SQL 节点属性说明

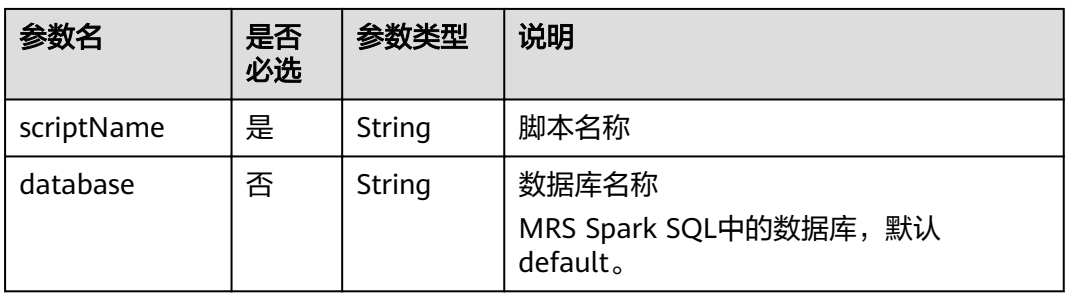

<span id="page-231-0"></span>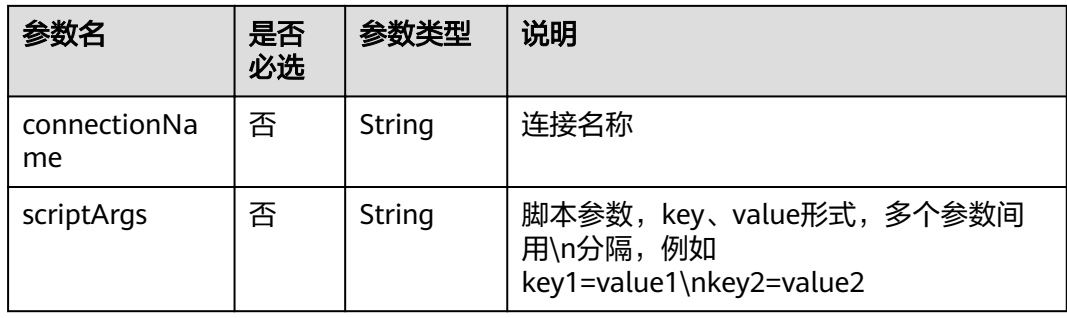

### 表 **6-63** DWS SQL 节点属性说明

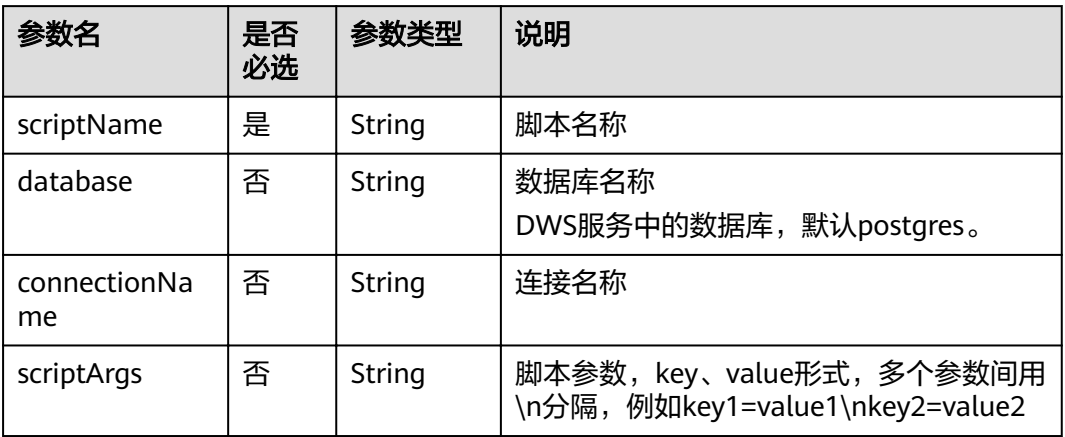

### 表 **6-64** DLI SQL 节点属性说明

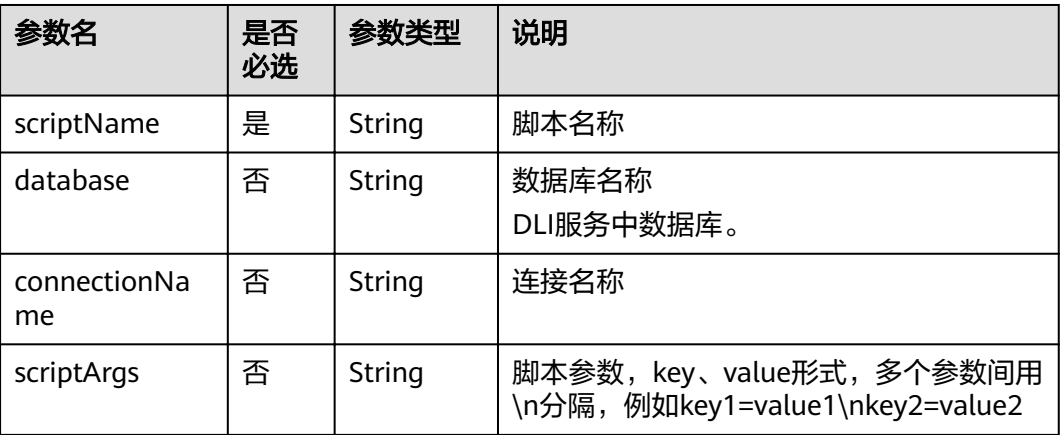

### 表 **6-65** Shell 节点属性说明

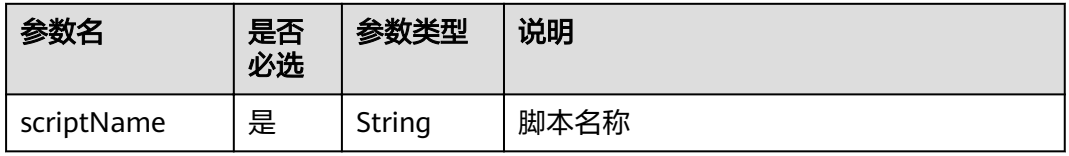

<span id="page-232-0"></span>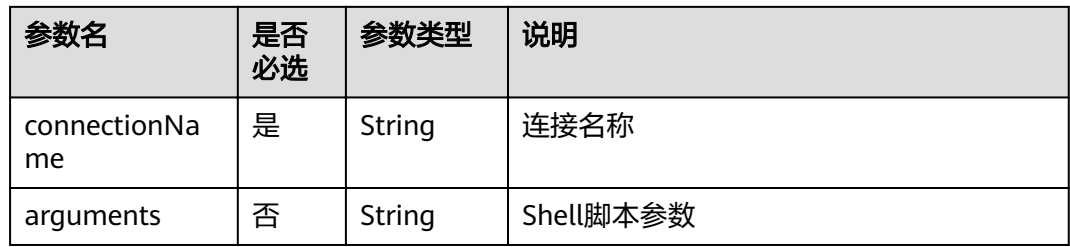

## 表 **6-66** CDM Job 节点属性说明

| 参数名         | 是否<br>必选 | 参数类型   | 说明                                                                                       |
|-------------|----------|--------|------------------------------------------------------------------------------------------|
| clusterName | 是        | String | 集群名称。<br>通过DataArts Studio管理控制台 > 数据集<br>成,在批量数据迁移集群列表可以获取到<br>集群名称。                     |
| jobName     | 是        | String | 作业名称。<br>通过DataArts Studio管理控制台 > 数据集<br>成,在批量数据迁移集群列表单击对应的<br>集群管理,进入后在作业管理中获取作业<br>名称。 |

表 **6-67** CloudTableManager 节点属性说明

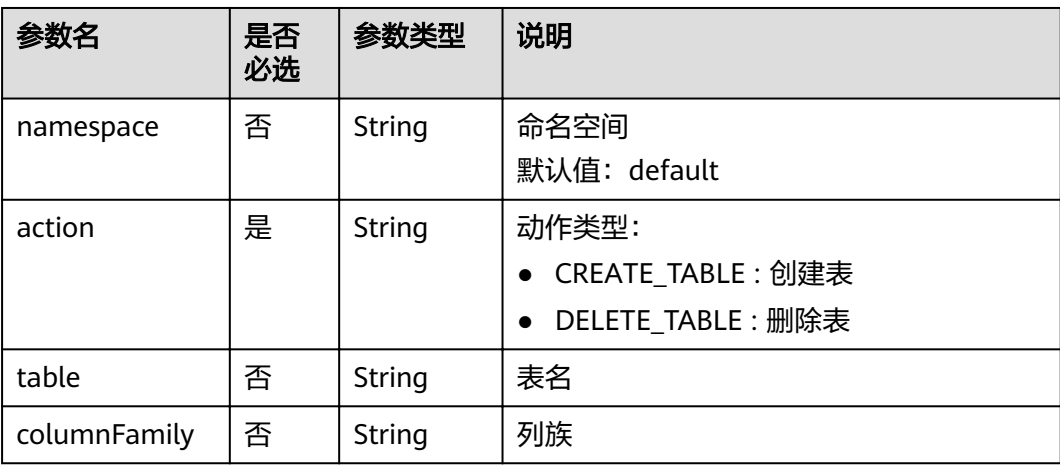

### <span id="page-233-0"></span>表 **6-68** OBSManager 节点属性说明

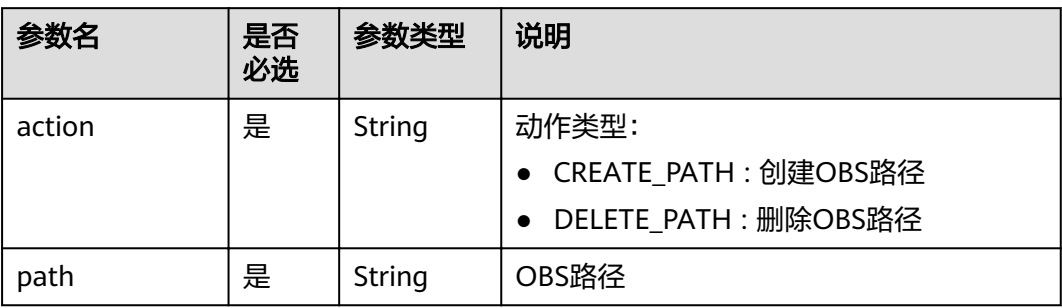

#### 表 **6-69** RESTAPI 节点属性说明

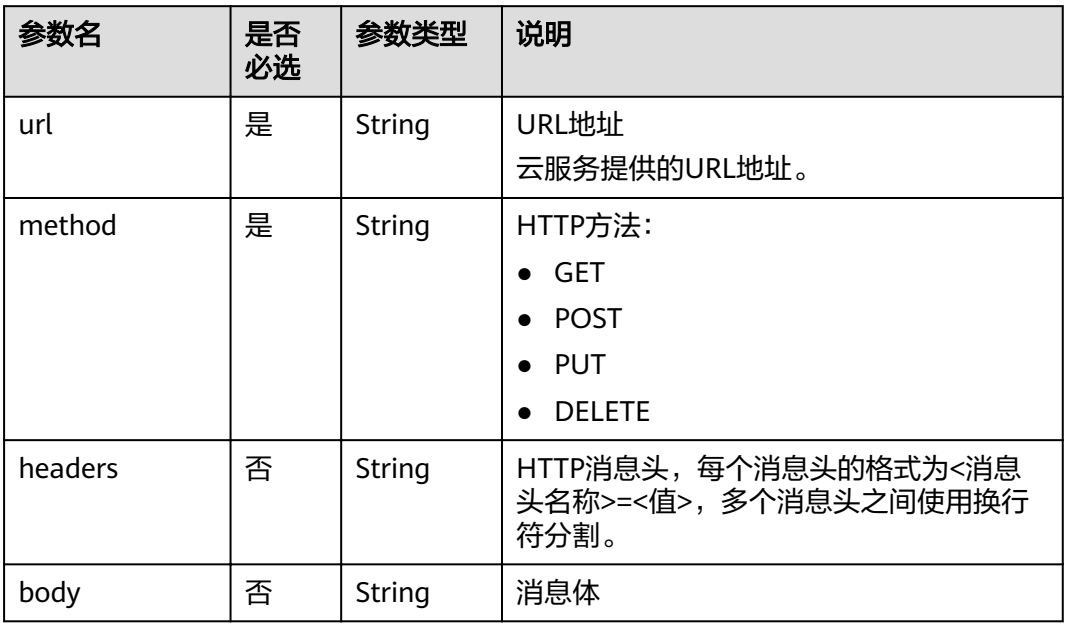

### 表 **6-70** SMN 节点属性说明

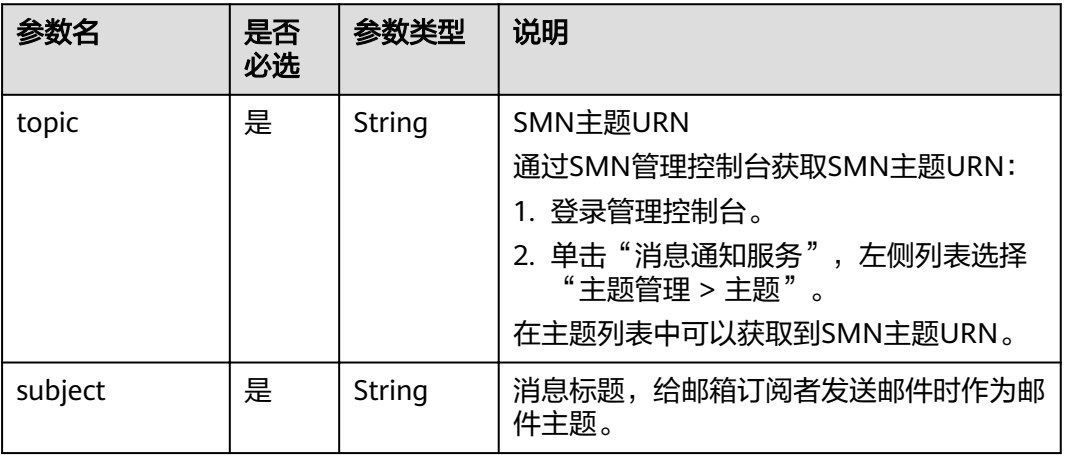

<span id="page-234-0"></span>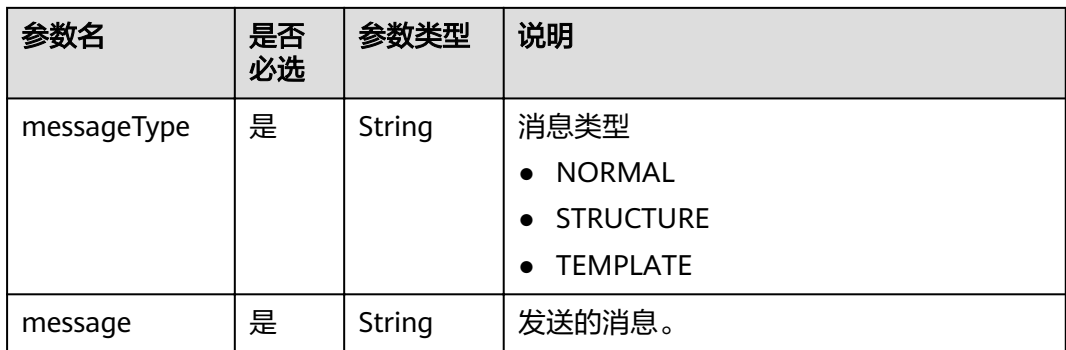

### 表 **6-71** MRS Spark 节点属性说明

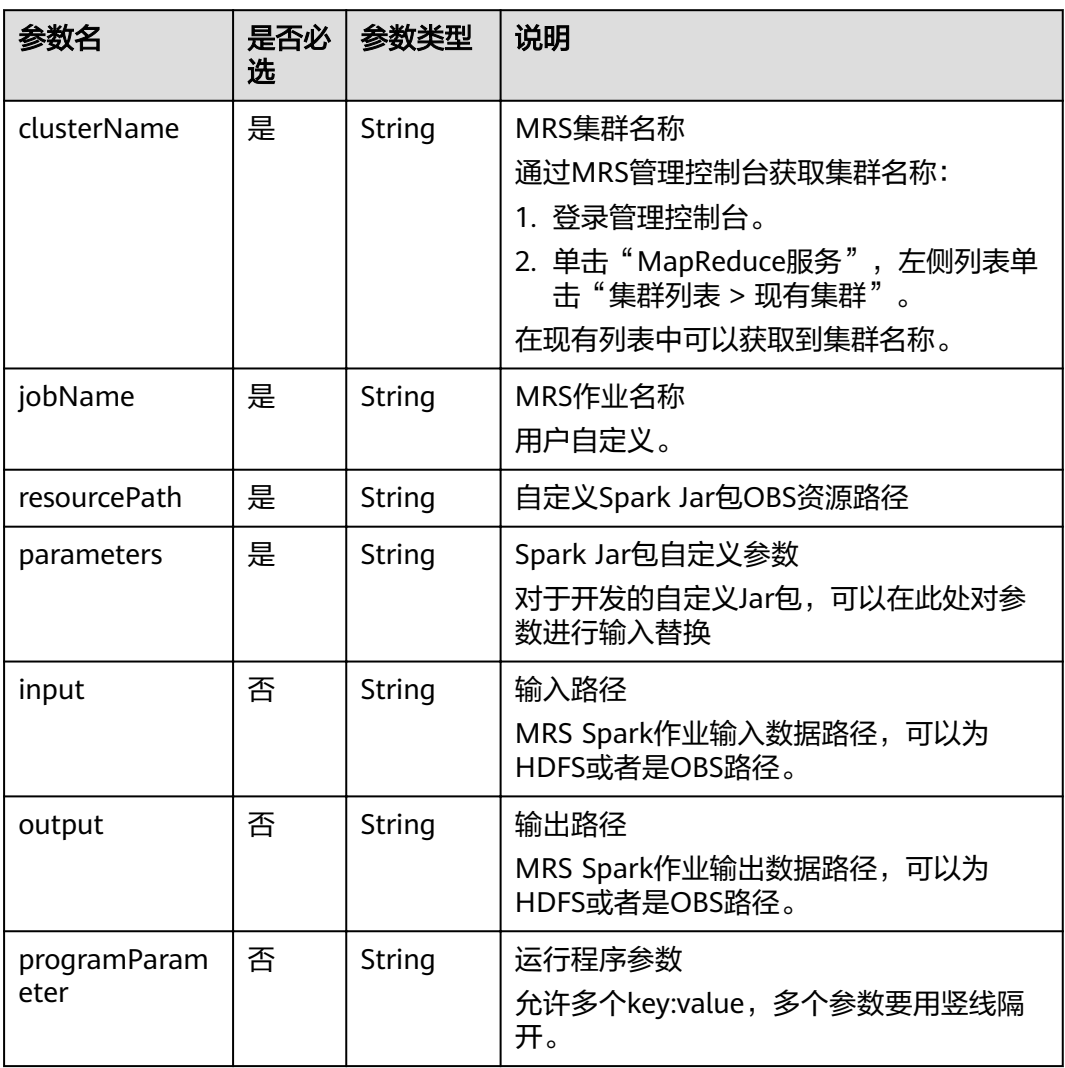

### <span id="page-235-0"></span>表 **6-72** MapReduce 节点属性说明

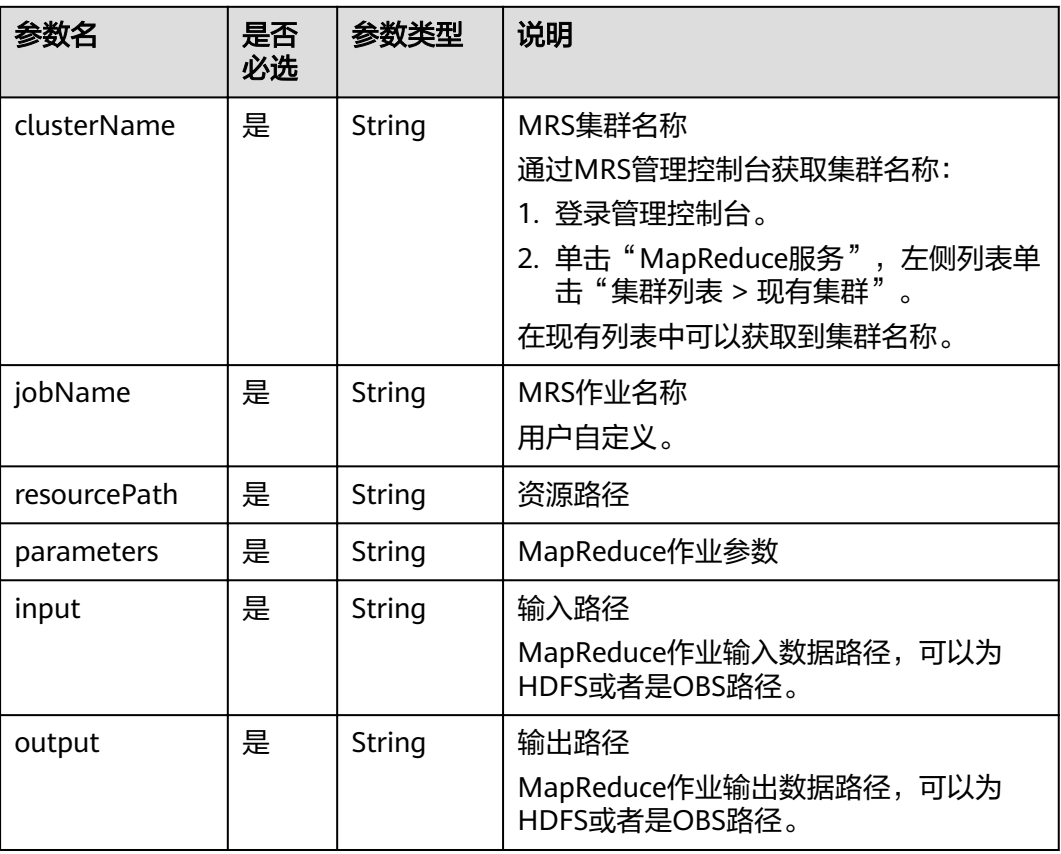

# 表 **6-73** DLI Spark 节点属性说明

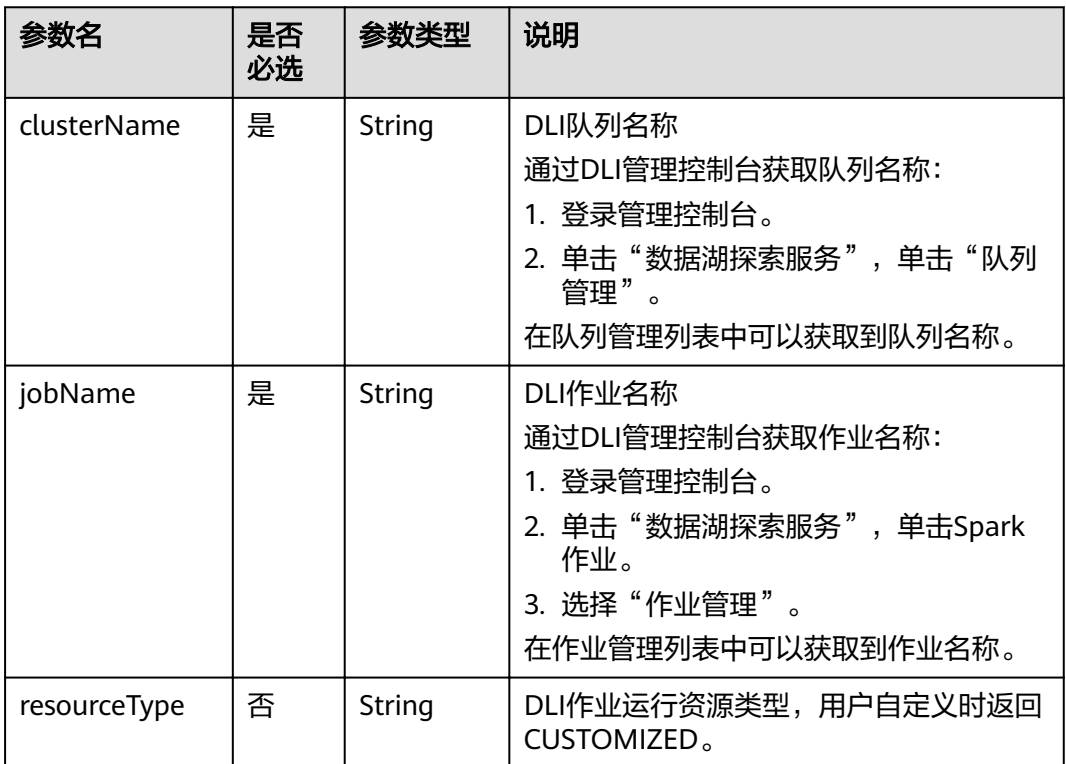

<span id="page-236-0"></span>

| 参数名          | 是否<br>必选 | 参数类型   | 说明                                 |
|--------------|----------|--------|------------------------------------|
| jobClass     | 否        | String | 主类名称。当应用程序类型为".jar"时,<br>主类名称不能为空。 |
| resourcePath | 是        | String | JAR包资源路径                           |
| jarArgs      | 否        | String | 主类入口参数                             |
| sparkConfig  | 否        | String | Spark作业运行参数                        |

表 6-74 BasicConfig 作业基本信息说明

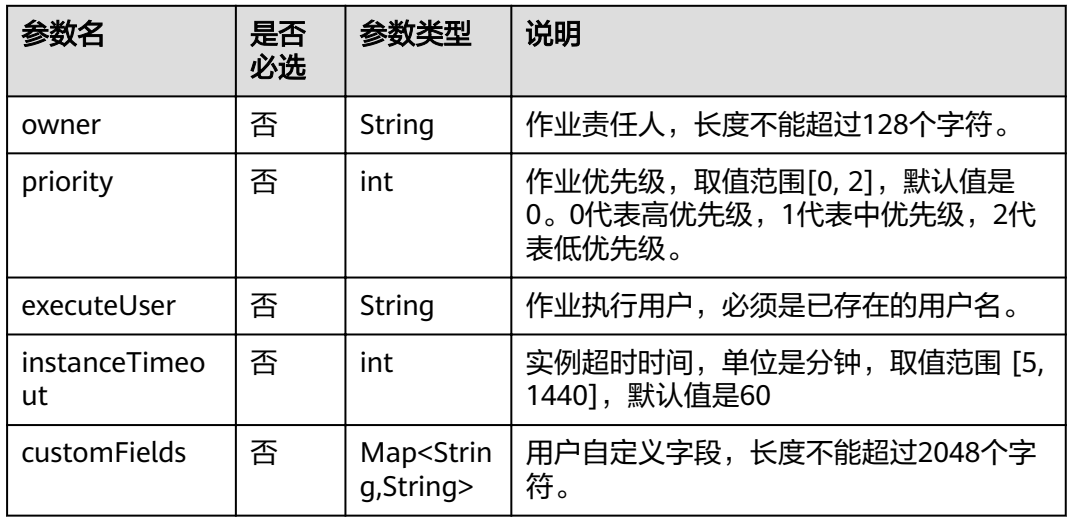

# 响应消息

无

# **6.6.2** 编辑作业

# 功能介绍

此接口可以对一个作业进行编辑。

**URI**

- URI格式 PUT /v1/{project\_id}/jobs/{job\_name}
- 参数说明

#### 表 **6-75** URI 参数说明

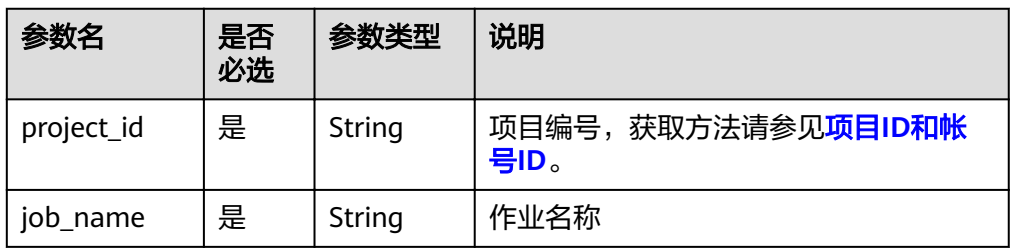

# 请求消息

#### 参考[请求消息](#page-224-0)

### 示例

修改作业dliJob1的属性。

```
● 请求
```

```
PUT /v1/b384b9e9ab9b4ee8994c8633aabc9505/jobs/dliJob1
{
 "logPath":"obs://dlf-log-b384b9e9ab9b4ee8994c8633aabc9505",
 "name":"dliJob1",
   "nodes":[
      {
        "failPolicy":"FAIL",
        "location":{
 "x":"385.0",
 "y":"150.0"
, and \},
 "maxExecutionTime":60,
        "name":"DIS_INPUT",
        "pollingInterval":1,
        "preNodeName":[],
        "properties":[
           {
             "name":"streamName",
             "value":"csinput"
          }
        ],
        "resources":[],
        "retryInterval":120,
 "retryTimes":0,
 "type":"DISStream"
     },
      {
 "failPolicy":"FAIL",
 "location":{
 "x":"572.0",
 "y":"151.0"
\qquad \qquad \} "maxExecutionTime":60,
        "name":"CS_PROCESS",
        "pollingInterval":10,
        "preNodeName":[
           "DIS_INPUT"
        ],
        "properties":[
           {
             "name":"scriptName",
             "value":"CS_PROCESS_TRIP"
           },
           {
```

```
 "name":"jobName",
 "value":"CS_PROCESS"
          },
          {
             "name":"jobType",
            "value":"flink_sql_job"
          },
          {
 "name":"spuNumber",
 "value":"2"
          },
          {
 "name":"parallelNumber",
 "value":"1"
          }
        ],
        "resources":[],
        "retryInterval":120,
        "retryTimes":0,
        "type":"CSJob"
     },
    \ddot{\mathcal{E}} "failPolicy":"FAIL",
        "location":{
 "x":"718.0",
 "y":"121.0"
        },
        "maxExecutionTime":60,
        "name":"DIS_EVENT",
        "pollingInterval":1,
        "preNodeName":[
          "CS_PROCESS"
        ],
        "properties":[
          {
             "name":"streamName",
             "value":"dis-event"
          }
        ],
 "resources":[],
 "retryInterval":120,
        "retryTimes":0,
        "type":"DISStream"
     },
     {
        "eventTrigger":{
          "channel":"dis-event",
          "concurrent":1,
 "eventType:"DIS",
 "readPolicy":"LAST"
, and \},
 "failPolicy":"FAIL",
        "location":{
          "x":"848.0",
          "y":"167.0"
, and \},
 "maxExecutionTime":60,
        "name":"TRIP_RAW_STANDARD",
        "pollingInterval":10,
        "preNodeName":[
          "DIS_EVENT"
        ],
        "properties":[
          {
             "name":"scriptName",
             "value":"TRIP_RAW_STANDARD"
          },
          {
             "name":"database",
```

```
 "value":"lixinlong"
               },
               {
      "name":"queueName",
      "value":"default"
               }
             ],
             "resources":[],
      "retryInterval":120,
      "retryTimes":0,
             "type":"DLISQL"
          }
        ],
        "params":[
           {
             "name":"dis_channel",
             "value":"dis_input"
          }
        ],
      "processType":"REAL_TIME",
      "resources":[],
        "schedule":{
           "type":"EXECUTE_ONCE"
        },
        "version":"1.0"
    }
● 成功响应
```

```
HTTP状态码 204
```
失败响应

```
HTTP状态码 400
{
   "error_code":"DLF.0100",
    "error_msg":"The job does not exists."
\mathfrak{r}
```
# **6.6.3** 查询作业列表

# 功能介绍

查询批处理或实时作业列表,每次查询返回的作业数量上限是1000。

## **URI**

● URI格式

GET /v1/{project\_id}/jobs? jobType={jobType}&offset={offset}&limit={limit}&jobName={jobName}

参数说明

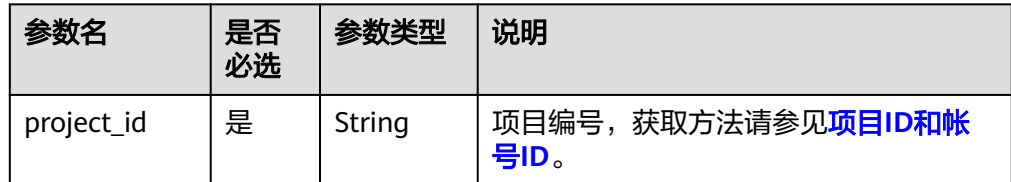

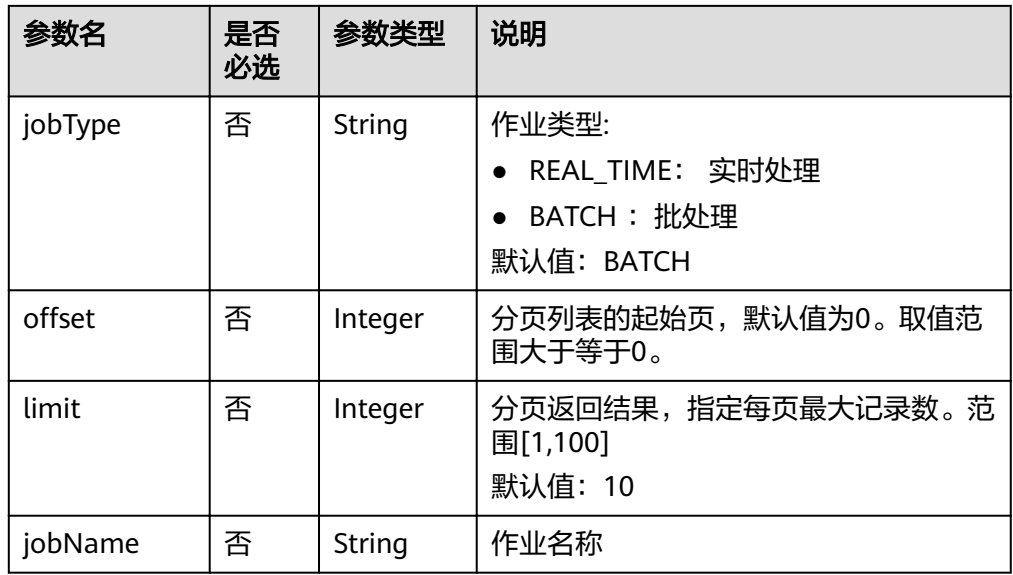

# 请求消息

### 表 **6-76** 请求 Header 参数

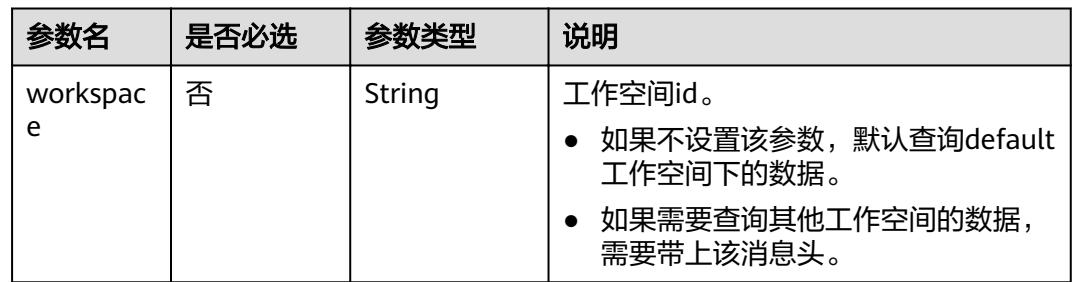

# 响应消息

### 表 **6-77** 参数说明

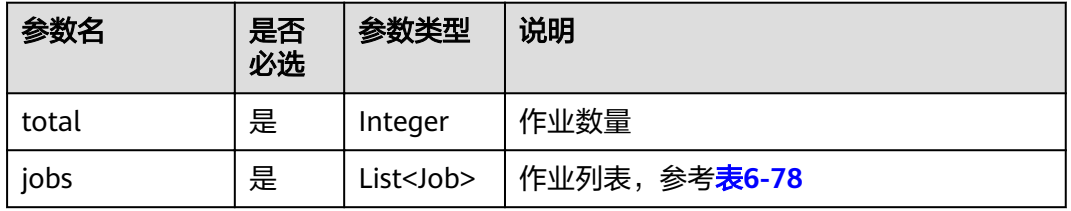

### 表 **6-78** Job 数据结构说明

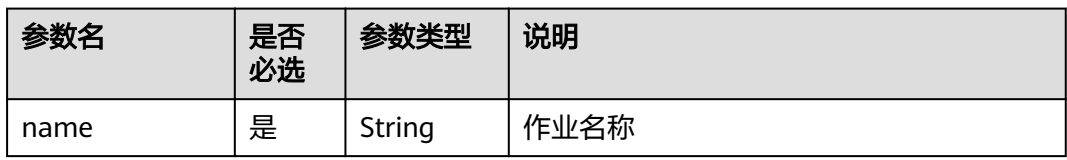

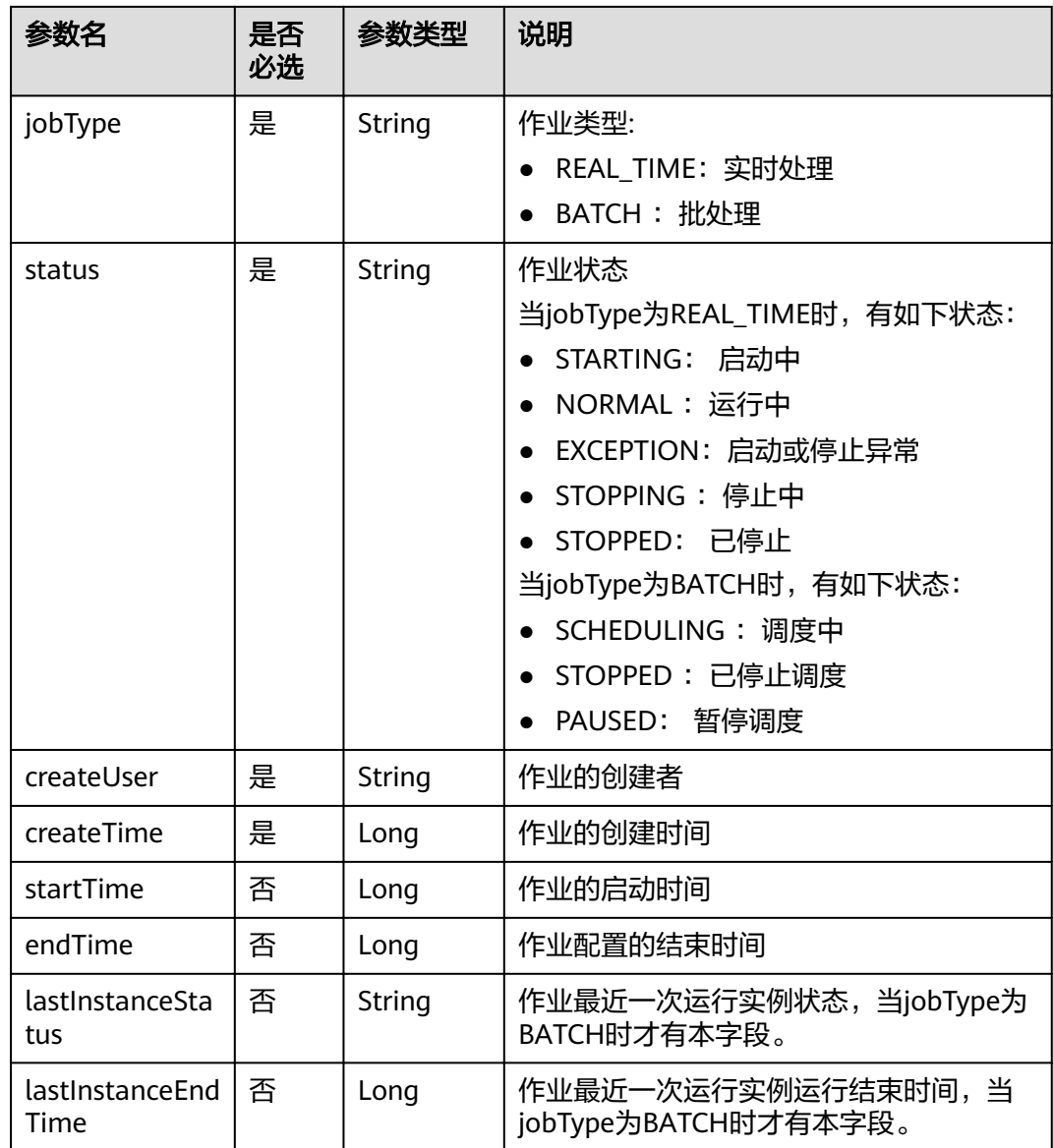

# 示例

查询批处理或实时作业列表。

● 请求

GET /v1/ff6b627b9d7b45b48f773be511c1a2b8/jobs?jobType=REAL\_TIME

● 响应 {

},

"jobs": [

 $\overline{\phantom{a}}$  "createTime": 1551668561000, "createUser": "dlf\_l00341563", "jobType": "REAL\_TIME", "lastInstanceEndTime": 1551692047000, "lastInstanceStatus": "success", "name": "wangwei\_stream", "startTime": "wangwei\_stream",<br>"startTime": 1551692037000

```
 {
 "createTime": 1551109987000,
 "createUser": "dlf_l00341563",
 "jobType": "REAL_TIME",
 "lastInstanceEndTime": 1551112382000,
       "lastInstanceStatus": "success",
       "name": "job_1795",
       "startTime": 1551112367000
     }
   ],
   "total": 55
}
● 失败响应
     HTTP状态码 400
     {
```
**6.6.4** 查询作业详情

}

# 功能介绍

此接口可以查询指定DLF作业定义。

"error\_code":"DLF.3051",

"error\_msg":"The request parameter is invalid."

### **URI**

- URI格式 GET /v1/{project\_id}/jobs/{name}
- 参数说明

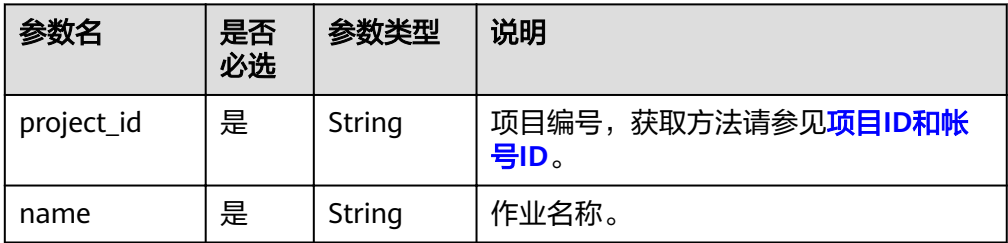

## 请求消息

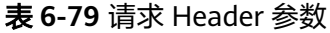

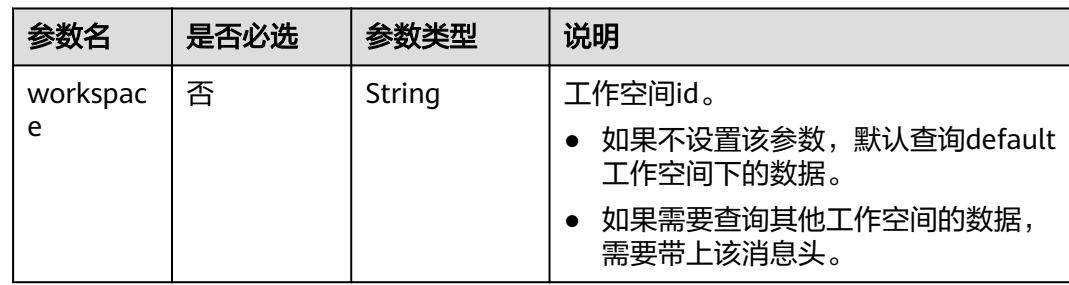

## 响应消息

参考[创建作业的](#page-223-0)请求参数。

### 示例

查询作业myJob的详情。

● 请求 GET /v1/b384b9e9ab9b4ee8994c8633aabc9505/jobs/myJob

```
成功响应
{
  "basicConfig": {
      "instanceTimeout": 0,
      "priority": 0
   },
   "logPath": "obs://dlf-log-b384b9e9ab9b4ee8994c8633aabc9505",
 "name": "myJob",
 "nodes": [{
 "failPolicy": "FAIL",
 "location": {
 "x": "385.0",
        "y": "150.0"
      },
      "maxExecutionTime": 60,
      "name": "DIS_INPUT",
      "pollingInterval": 1,
      "preNodeName": [],
 "properties": [{
 "name": "streamName",
         "value": "csinput"
\qquad \qquad \text{)} "resources": [],
      "retryInterval": 120,
      "retryTimes": 0,
      "type": "DISStream"
   },
   {
      "failPolicy": "FAIL",
      "location": {
 "x": "572.0",
 "y": "151.0"
      },
      "maxExecutionTime": 60,
      "name": "CS_PROCESS",
 "pollingInterval": 10,
 "preNodeName": ["DIS_INPUT"],
      "properties": [{
 "name": "scriptName",
 "value": "CS_PROCESS_TRIP"
      },
      {
 "name": "jobName",
 "value": "CS_PROCESS"
      },
      {
 "name": "jobType",
"value": "flink_sql_job"
      },
      {
        "name": "clusterName",
         "value": "-1"
      },
      {
         "name": "spuNumber",
         "value": "2"
      },
```

```
 {
         "name": "parallelNumber",
        "value": "1"
\qquad \qquad \text{)} "resources": [],
      "retryInterval": 120,
      "retryTimes": 0,
      "type": "CSJob"
   },
   {
      "failPolicy": "FAIL",
      "location": {
        "x": "718.0",
         "y": "121.0"
      },
      "maxExecutionTime": 60,
      "name": "DIS_EVENT",
      "pollingInterval": 1,
      "preNodeName": ["CS_PROCESS"],
 "properties": [{
 "name": "streamName",
 "value": "dis-event"
      }],
      "resources": [],
      "retryInterval": 120,
      "retryTimes": 0,
      "type": "DISStream"
   },
   {
      "eventTrigger": {
         "channel": "dis-event",
 "concurrent": 1,
 "engineType": "DIS",
 "failPolicy": "CONTINUE",
         "readPolicy": "LAST"
      },
      "failPolicy": "FAIL",
      "location": {
        "x": "848.0",
        "y": "167.0"
      },
      "maxExecutionTime": 60,
      "name": "TRIP_RAW_STANDARD",
      "pollingInterval": 10,
 "preNodeName": ["DIS_EVENT"],
 "properties": [{
        "name": "scriptName",
        "value": "TRIP_RAW_STANDARD"
     },
      {
         "name": "database",
         "value": "lixinlong"
      },
      {
 "name": "queueName",
 "value": "default"
      }],
      "resources": [],
      "retryInterval": 120,
      "retryTimes": 0,
      "type": "DLISQL"
   }],
 "params": [{
 "name": "dis_channel",
 "value": "dis_input"
   }],
    "processType": "REAL_TIME",
   "resources": [],
   "schedule": {
```

```
 "type": "EXECUTE_ONCE"
 },
 "version": "1.0"
```
● 失败响应

}

{

}

```
HTTP状态码 400
```

```
 "error_code":"DLF.0100",
 "error_msg":"The job does not exists."
```
# **6.6.5** 导出作业

# 功能介绍

导出zip压缩包格式的作业文件,包括作业定义、作业依赖的脚本、CDM作业定义。

### **URI**

- URI格式 POST /v1/{project\_id}/jobs/{name}/export
- 参数说明

### 表 **6-80** URI 参数说明

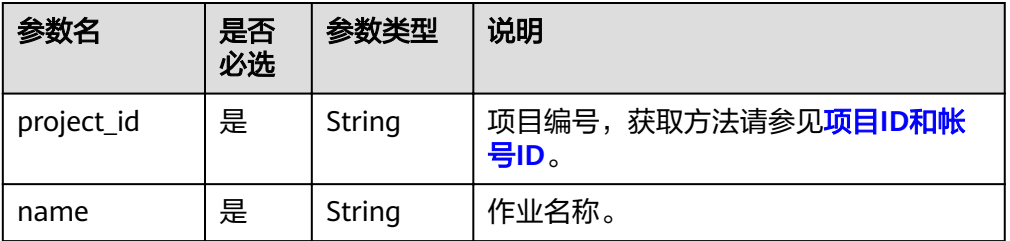

# 请求消息

### 表 **6-81** 请求 Header 参数

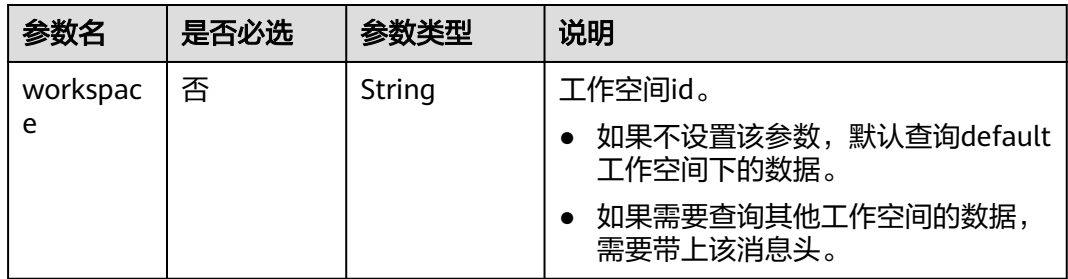

#### <span id="page-246-0"></span>表 **6-82** 请求参数说明

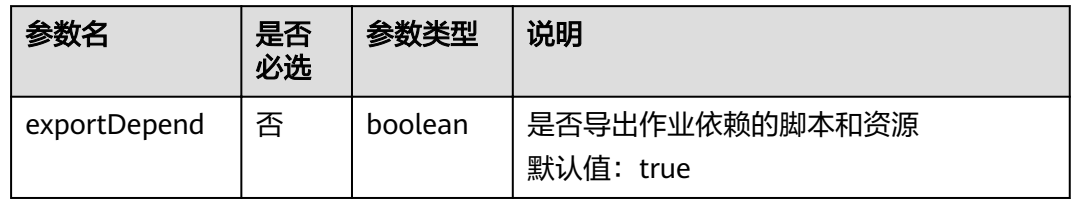

## 响应消息

响应消息的Content-Type是application/octet-stream,需要解析转化为一个文件,可 以参[考解析响应消息体中的流样例代码](#page-315-0)。响应是一个压缩文件,文件名称格式 DLF\_{job\_name}.zip,压缩文件里面的文件目录如下:

jobs ├─{job\_name}.job scripts ├─{script\_name}.script resources ├─{resource\_name}.resource

上述文件名中的参数说明如表**6-83**所示。

#### 表 **6-83** 参数说明

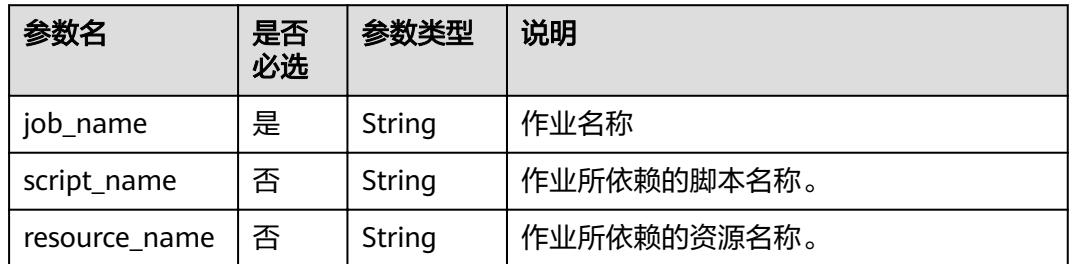

- {job\_name}.job文件内容 文件中的参数与创建作业接口的请求参数一样,请参考[创建作业。](#page-223-0)
- {script\_name}.script文件内容 文件中的参数与创建资源接口的请求参数一样,请参考<mark>创建脚本</mark>。

### 示例

导出作业myJob。

```
● 请求
POST /v1/b384b9e9ab9b4ee8994c8633aabc9505/jobs/myJob/export
{
  "exportDepend":true
}
成功响应
```
导出文件名为DLF\_myJob.zip, 解压后文件结构如下:

```
jobs
├─myJob.job
```
scripts ├─CS\_PROCESS\_TRIP.script ├─TRIP\_RAW\_STANDARD.script

失败响应

}

HTTP状态码 400

```
{
   "error_code":"DLF.0100",
   "error_msg":"The job does not exists."
```
# **6.6.6** 批量导出作业

# 功能介绍

此接口可以批量导出DLF作业定义,包括作业依赖的脚本和CDM作业定义。

### **URI**

- URI格式 POST /v1/{project\_id}/jobs/batch-export
- 参数说明

#### 表 **6-84** URI 参数说明

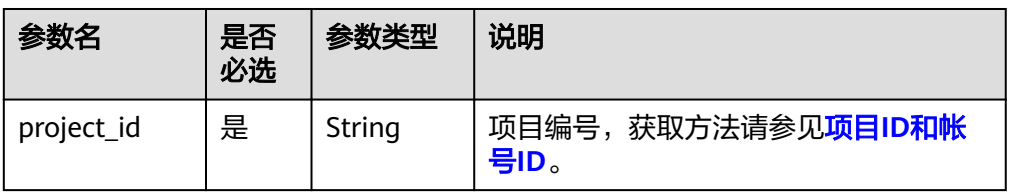

## 请求消息

#### 表 **6-85** 请求 Header 参数

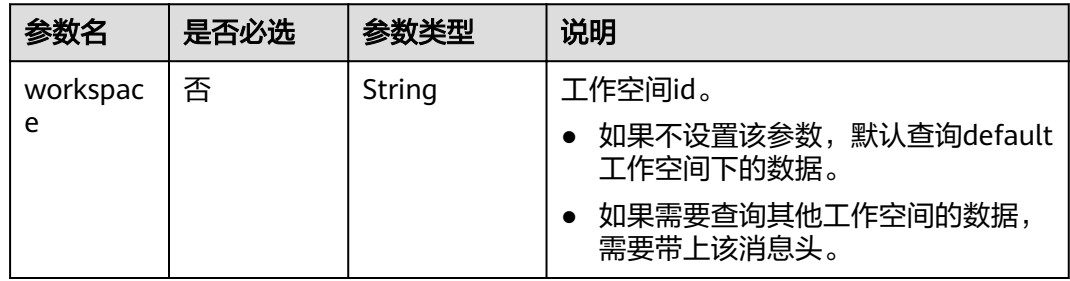

#### 表 **6-86** 参数说明

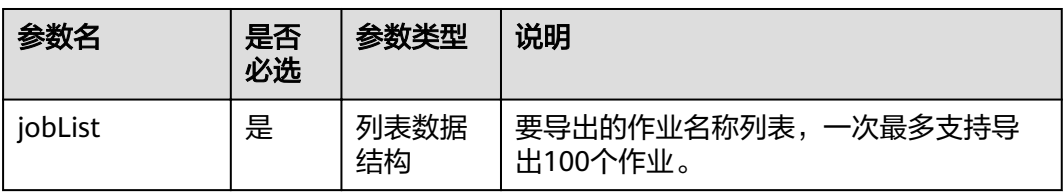

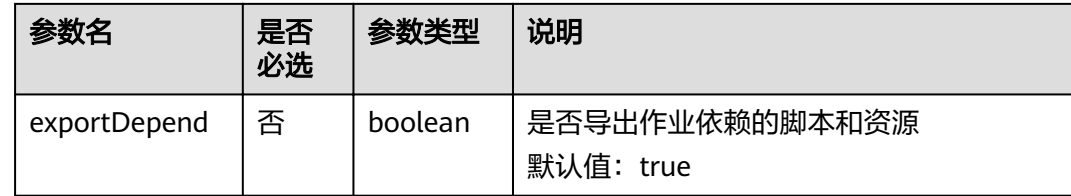

### 响应消息

批量导出作业响应消息和导出作业响应消息一致,请参考 <mark>响应消息</mark>。

### 示例

导出两个作业,名称为job\_batch和job\_stream。

```
● 请求
```
POST /v1/b384b9e9ab9b4ee8994c8633aabc9505/jobs/batch-export { "jobList":["job\_batch","job\_stream"], "exportDepend":true }

成功响应

导出文件名为jobs.zip,解压后文件结构如下:

jobs +---job\_batch dws\_sql.script | job\_batch.job \---job\_stream job\_stream.job

job\_batch.job和job\_stream.job是作业定义文件

dli\_sql.script是job\_batch.job所使用的DLI SQL脚本文件。

失败响应

{

}

HTTP状态码 400

 "error\_code":"DLF.3051", "error\_msg":"The request parameter is invalid."

# **6.6.7** 导入作业

## 功能介绍

将存放在OBS桶的作业文件导入到DLF,一次可以导入一个或多个作业。

说明

执行本接口之前,需要将作业文件放到OBS的桶中。

### **URI**

**URI格式** 

POST /v1/{project\_id}/jobs/import

### ● 参数说明

### 表 **6-87** URI 参数说明

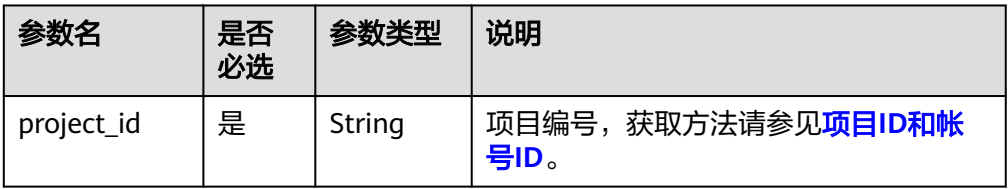

# 请求消息

#### 表 **6-88** 参数说明

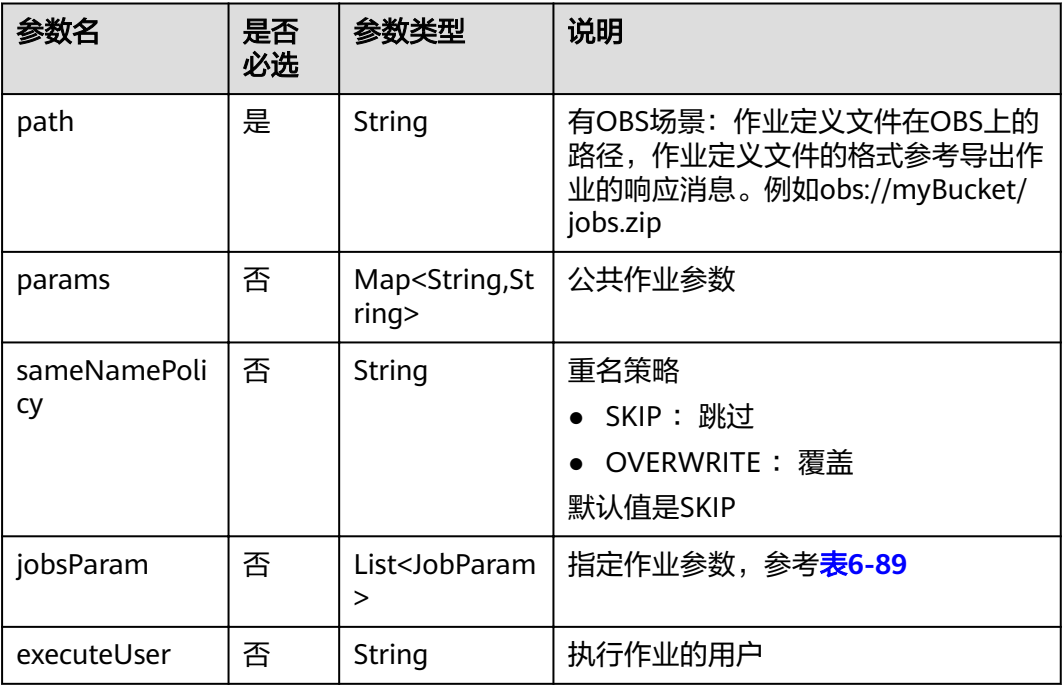

#### 表 **6-89** JobParam 属性说明

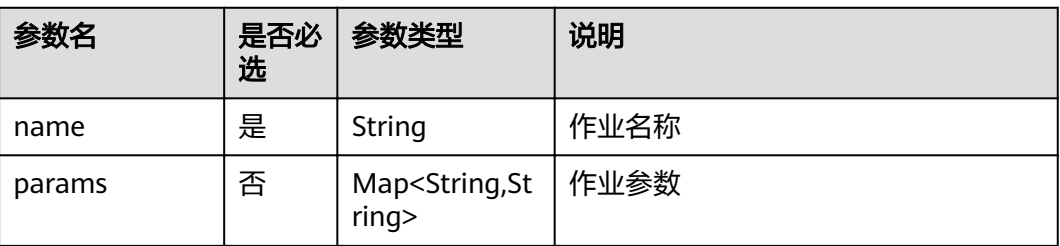

## 响应参数

#### 表 **6-90** 参数说明

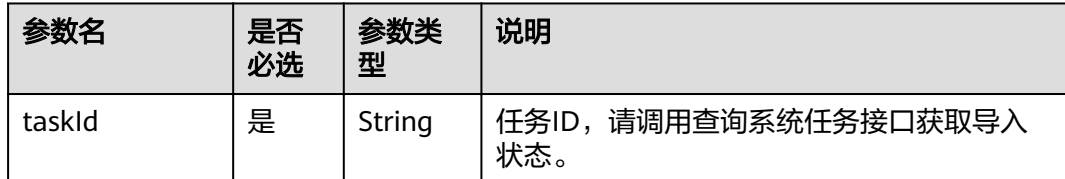

## 示例

从OBS路径上导入作业,如果有重名作业、脚本,则覆盖。

```
● 请求
```

```
POST /v1/b384b9e9ab9b4ee8994c8633aabc9505/jobs/import
     {
     "path": "obs://aaaaa/job_batch.zip",
     "sameNamePolicy": "OVERWRITE",
     "jobsParam": [{
     "name": "job_batch",
     "params": {
     "streamName": "dis-AHTr"
    }
    }]
    }
● 成功响应
```

```
HTTP状态码 200
{
```

```
"taskId":"008aae2e675933c7016759418e870000"
}
```
失败响应

}

HTTP状态码 400

```
{
   "error_code":"DLF.0815",
  "error_msg":"Fail to read OBS file."
```
# **6.6.8** 立即执行作业

# 功能介绍

本接口用于立即执行作业,验证作业是否能执行成功。

## **URI**

- URI格式 POST /v1/{project\_id}/jobs/{job\_name}/run-immediate
- 参数说明

#### 表 **6-91** URI 参数说明

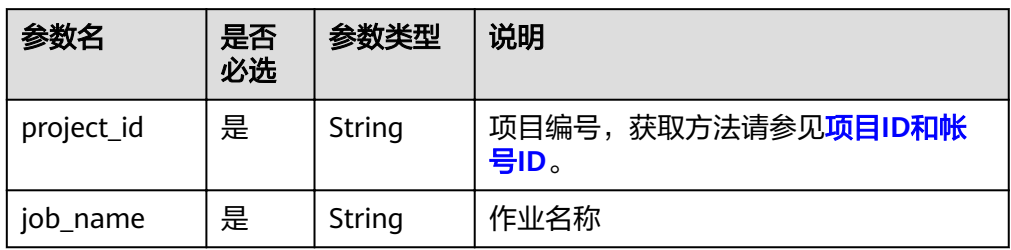

# 请求消息

### 表 **6-92** 请求 Header 参数

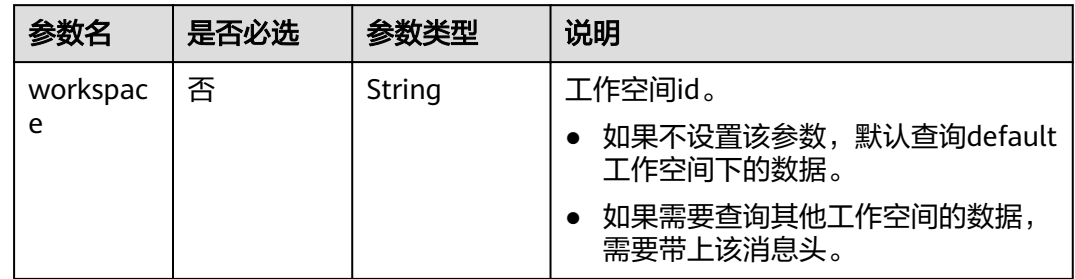

#### 参数说明

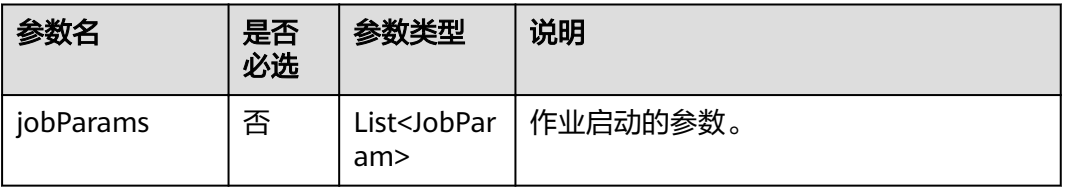

#### JobParam数据结构说明

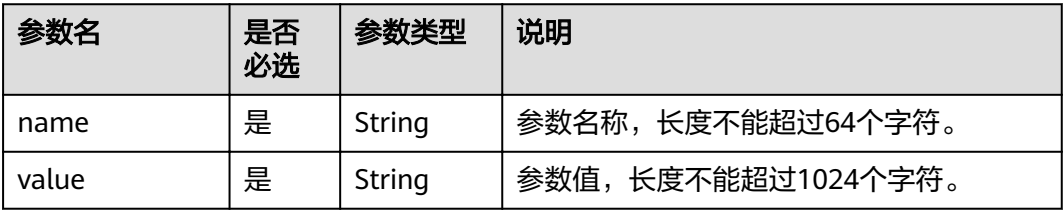
### 表 **6-93** 参数说明

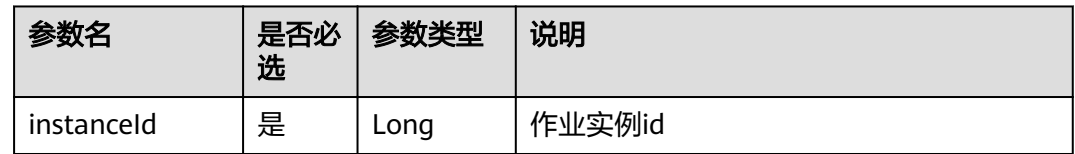

# 示例

单次执行作业myJob。

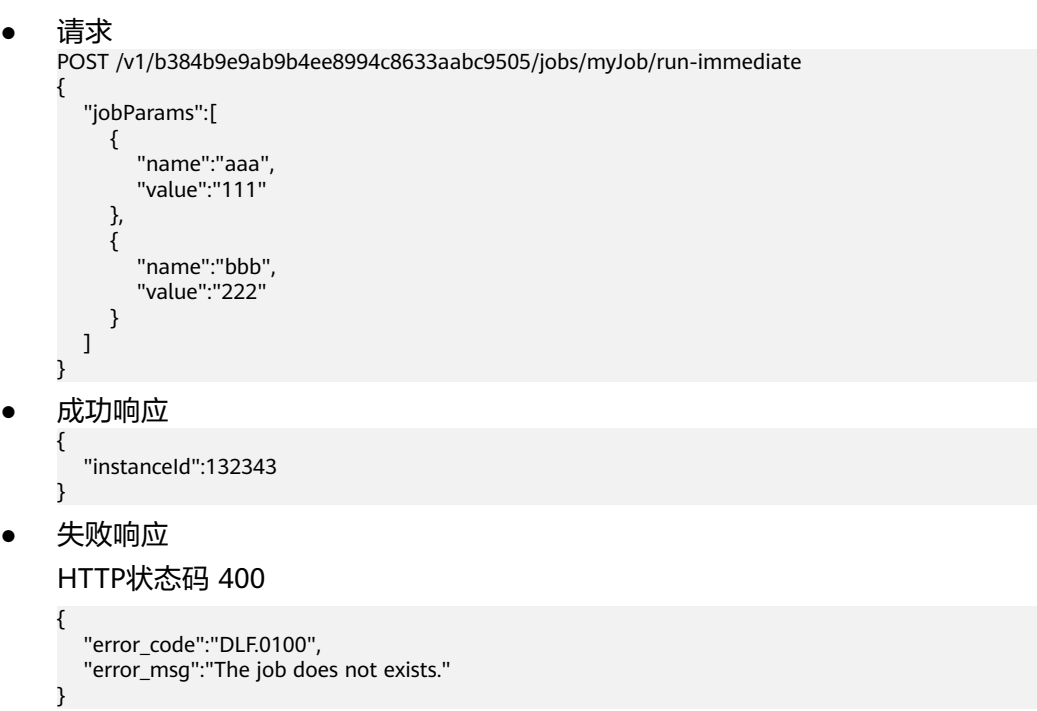

# **6.6.9** 启动作业

# 功能介绍

本接口用于执行调度一个作业。

**URI**

- URI格式 POST /v1/{project\_id}/jobs/{name}/start
- 参数说明

#### 表 **6-94** URI 参数说明

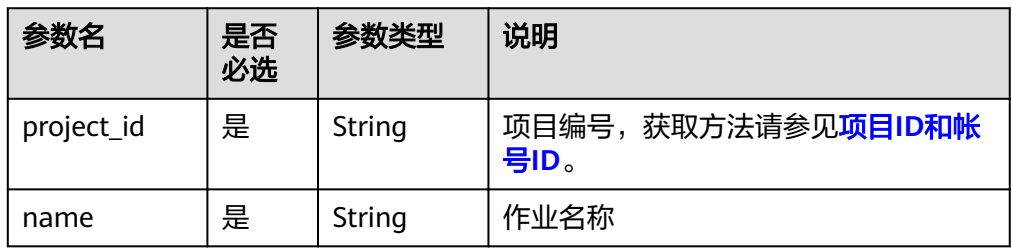

# 请求消息

### 表 **6-95** 请求 Header 参数

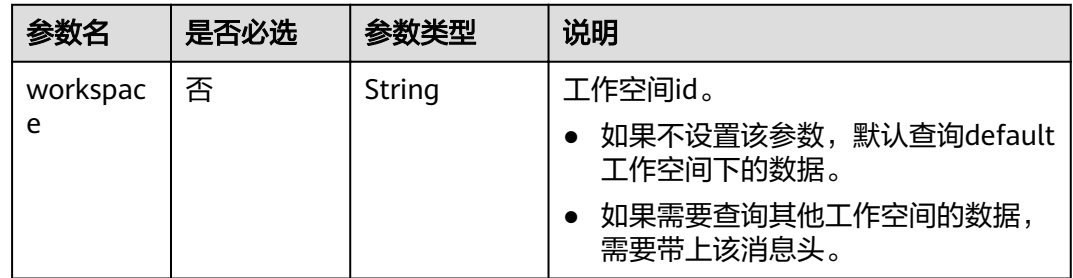

#### 参数说明

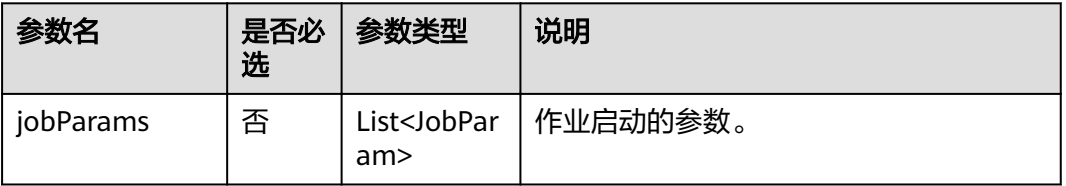

### JobParam数据结构说明

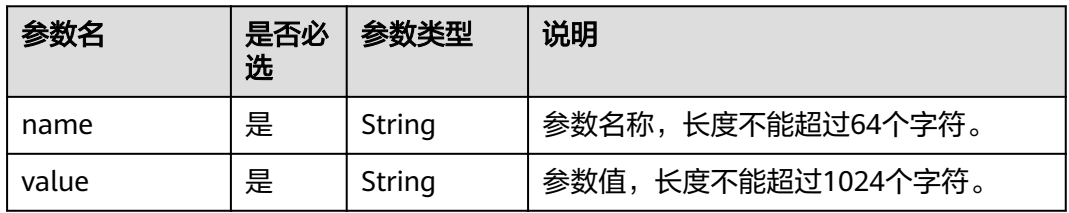

## 响应消息

无

## 示例

启动作业myJob。

- 请求
	- POST /v1/b384b9e9ab9b4ee8994c8633aabc9505/jobs/myJob/start
- 成功响应
	- HTTP状态码 204
- 失败响应
	- HTTP状态码 400

```
{
   "error_code":"DLF.0100",
   "error_msg":"The job does not exists."
}
```
# **6.6.10** 查询实时作业运行状态

## 功能介绍

查询指定实时作业的运行状态。

### **URI**

- URI格式 GET /v1/{project\_id}/jobs/{job\_name}/status
- 参数说明

### 表 **6-96** URI 参数说明

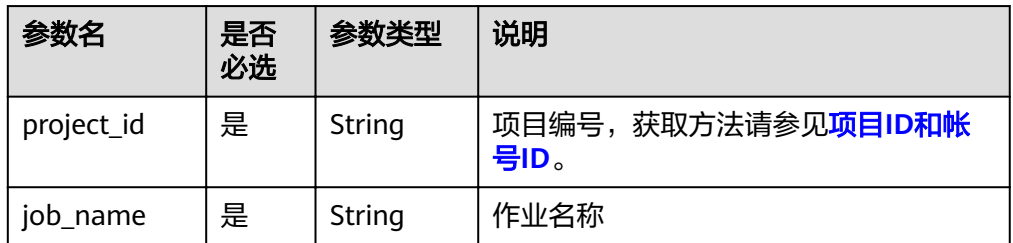

## 请求消息

### 表 **6-97** 请求 Header 参数

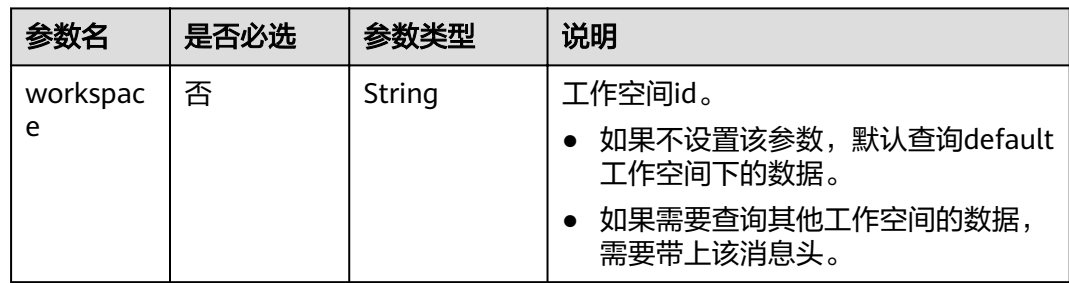

### 表 **6-98** 参数说明

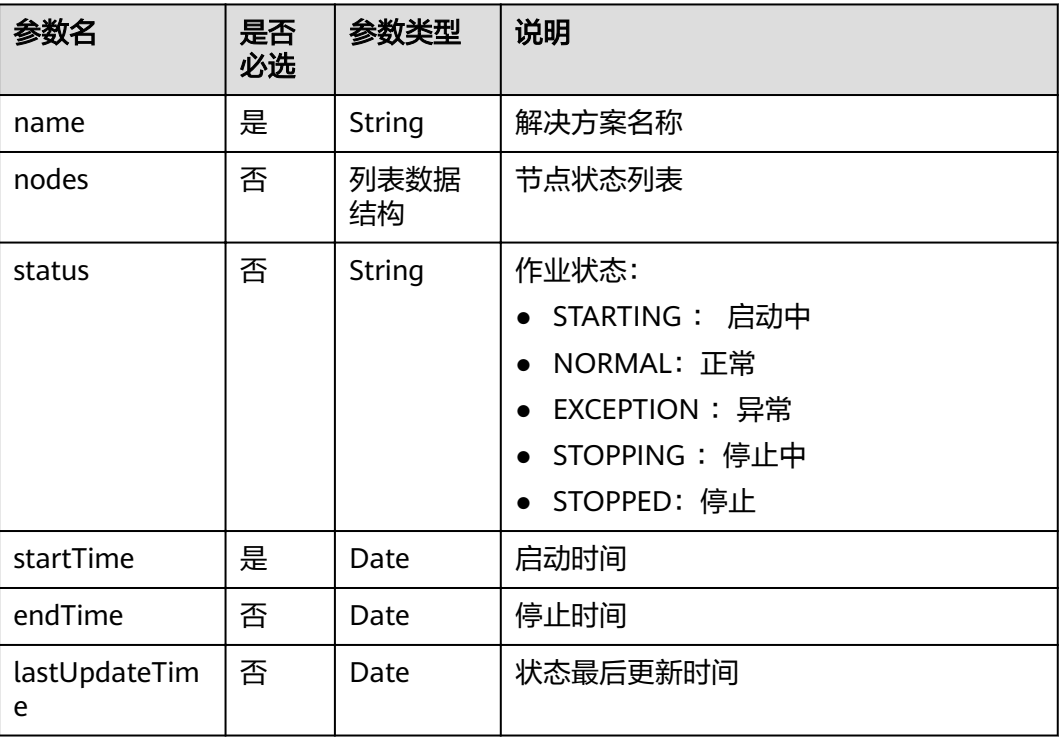

### 表 **6-99** nodes 字段数据结构说明

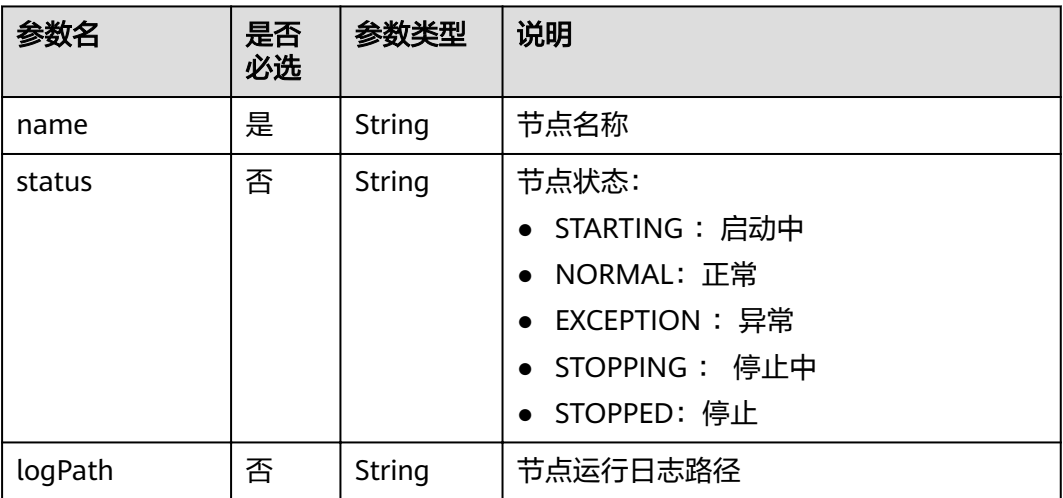

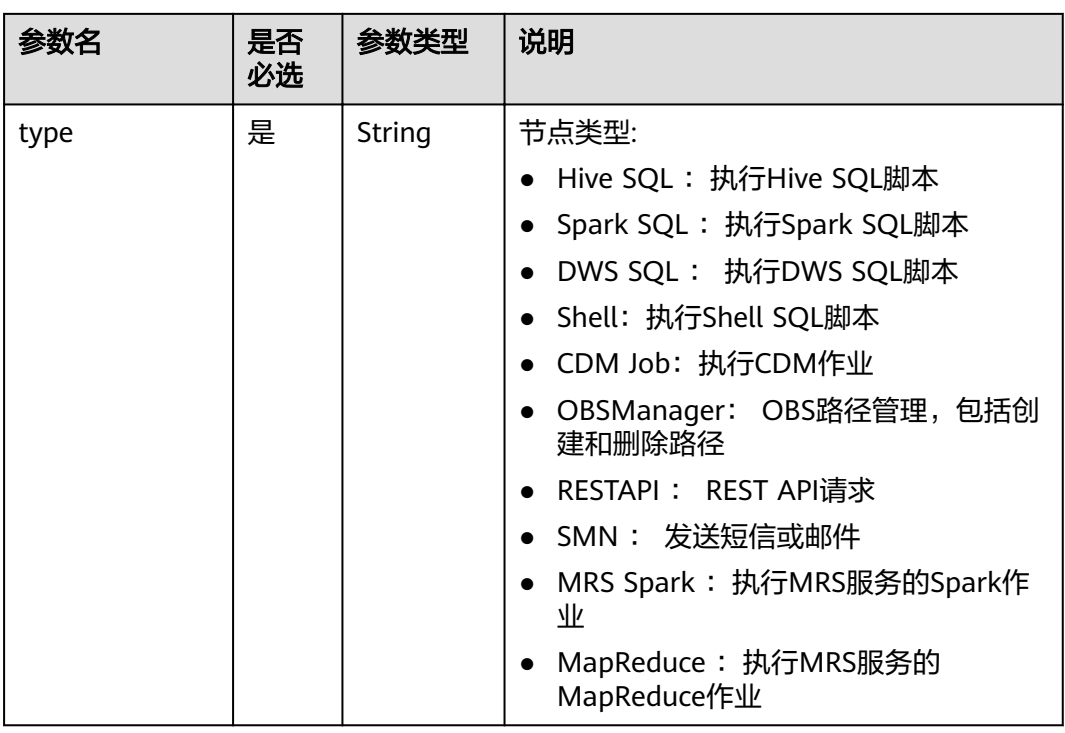

示例

查询实时作业job\_sms作业运行状态以及各个节点运行状态。job\_sms有7个节点,如下

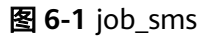

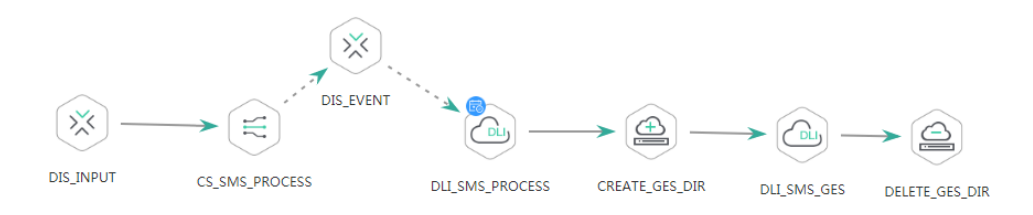

### ● 请求

GET /v1/b384b9e9ab9b4ee8994c8633aabc9505/jobs/job\_sms/status

```
● 成功响应(作业运行中,其中DLI_SMS_GES运行异常)
{
```

```
 "lastUpdateTime": 1551409406000,
   "name": "job_sms",
   "nodes": [{
 "name": "CREATE_GES_DIR",
 "status": "NORMAL",
      "totalGetBytes": 0,
      "totalGetRecords": 0,
      "totalPutBytes": 0,
      "totalPutRecords": 0,
      "type": "Create OBS"
   },
   {
      "logPath": "obs://dlf-log-b384b9e9ab9b4ee8994c8633aabc9505/job_sms/2019-03-01 
11_04_24.000/CS_SMS_PROCESS/CS_SMS_PROCESS-IrU8hS82_20190301_110433_183.job",
      "name": "CS_SMS_PROCESS",
```

```
 "runningData": "{\"jobName\":\"CS_SMS_PROCESS\",\"jobId\":\"107016\",\"App_dis-input\":
\"app_sms_process\"}",
      "status": "NORMAL",
      "totalGetBytes": 0,
      "totalGetRecords": 165,
      "totalPutBytes": 0,
      "totalPutRecords": 165,
      "type": "ExecuteCloudStream"
   },
   {
      "name": "DELETE_GES_DIR",
      "status": "STOPPED",
      "totalGetBytes": 0,
      "totalGetRecords": 0,
      "totalPutBytes": 0,
      "totalPutRecords": 0,
      "type": "Delete OBS"
   },
   {
      "logPath": "obs://dlf-log-b384b9e9ab9b4ee8994c8633aabc9505/job_sms/2019-03-01 
11_04_24.000/DIS_EVENT/DIS_EVENT-kefeNV5B_20190301_110439_984.job",
      "name": "DIS_EVENT",
      "runningData": "{\"app\":\"DLF_job_sms_DLI_SMS_PROCESS\",\"streamName\":\"dis-event\"}",
      "status": "NORMAL",
      "totalGetBytes": 0,
      "totalGetRecords": 8602,
      "totalPutBytes": 0,
      "totalPutRecords": 8596,
      "type": "ExecuteDISStream"
   },
\{ "logPath": "obs://dlf-log-b384b9e9ab9b4ee8994c8633aabc9505/job_sms/2019-03-01 
11_04_24.000/DIS_INPUT/DIS_INPUT-T18JOYTc_20190301_110428_754.job",
      "name": "DIS_INPUT",
      "runningData": "{\"streamName\":\"dis-input\"}",
      "status": "NORMAL",
      "totalGetBytes": 0,
      "totalGetRecords": 70341,
      "totalPutBytes": 0,
      "totalPutRecords": 70341,
      "type": "ExecuteDISStream"
   },
   {
      "name": "DLI_SMS_GES",
      "status": "EXCEPTION",
      "totalGetBytes": 0,
      "totalGetRecords": 0,
      "totalPutBytes": 0,
      "totalPutRecords": 0,
      "type": "DLI SQL"
   },
   {
      "name": "DLI_SMS_PROCESS",
      "status": "NORMAL",
      "totalGetBytes": 0,
      "totalGetRecords": 208,
      "totalPutBytes": 0,
      "totalPutRecords": 208,
      "type": "DLI SQL"
   }],
    "startTime": 1551409465000,
    "status": "NORMAL"
}
失败响应
HTTP状态码 400
{
   "error_code":"DLF.0100",
```
"error\_msg":"The job does not exists."

# **6.6.11** 查询作业实例列表

}

## 功能介绍

查询作业实例列表。

对于配置了周期调度或事件触发调度的批处理作业,触发一次运行就会生产一个作业 实例。如果实时作业里面包含了配置周期调度或事件触发调度节点,可以通过此接口 查询节点所关联的子作业的实例列表,参数jobName格式为[实时作业名称]\_[节点名 称]。

### **URI**

● URI格式

GET /v1/{project id}/jobs/instances/detail? jobName={jobName}&minPlanTime={minPlanTime}&maxPlanTime={maxPlan Time}&limit={limit}&offset={offset}&status={status}

● 参数说明

### 表 **6-100** URI 参数说明

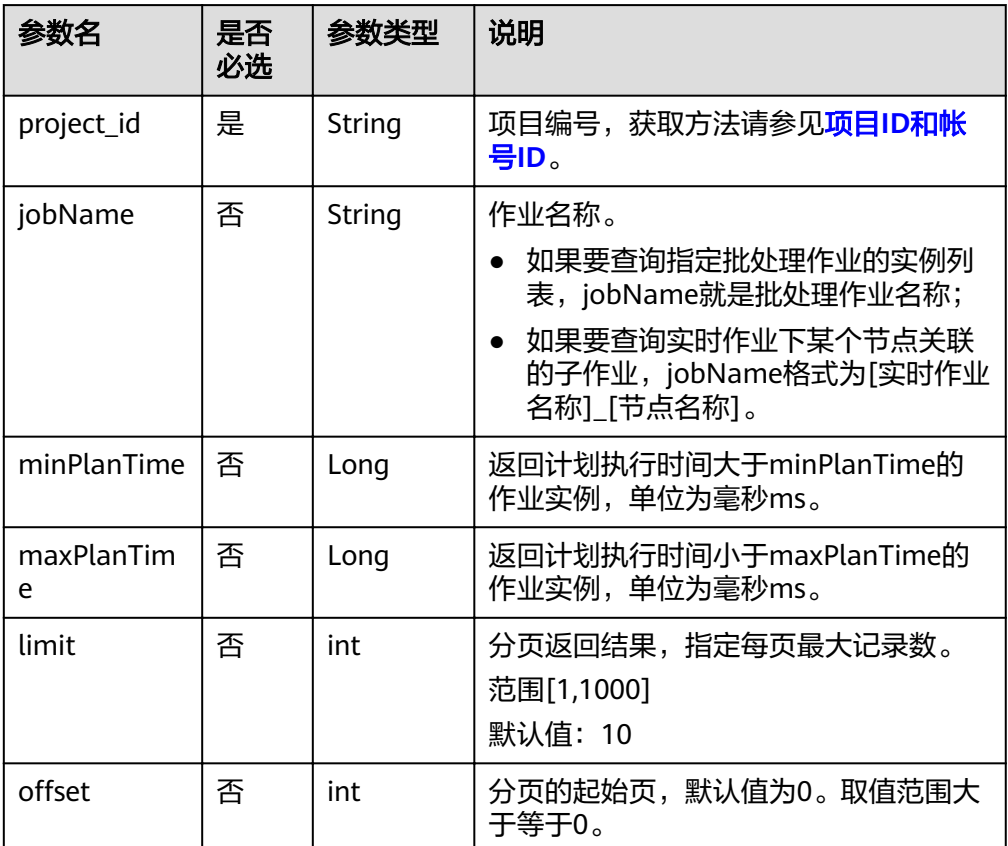

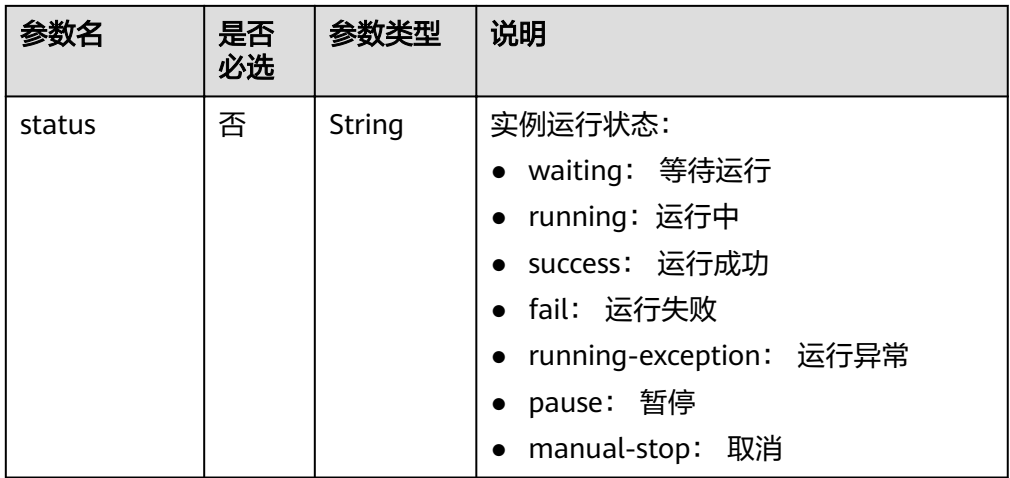

# 请求消息

### 表 **6-101** 请求 Header 参数

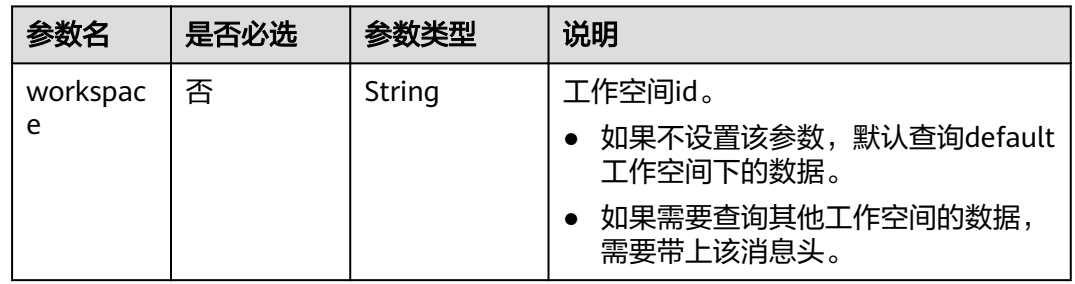

# 响应消息

### 表 **6-102** 参数说明

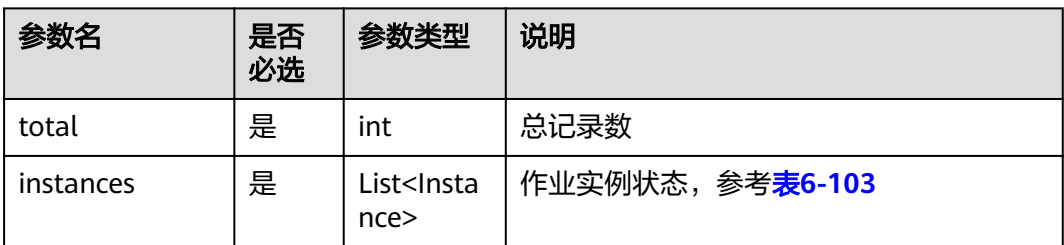

#### <span id="page-260-0"></span>表 **6-103** Instance 属性说明

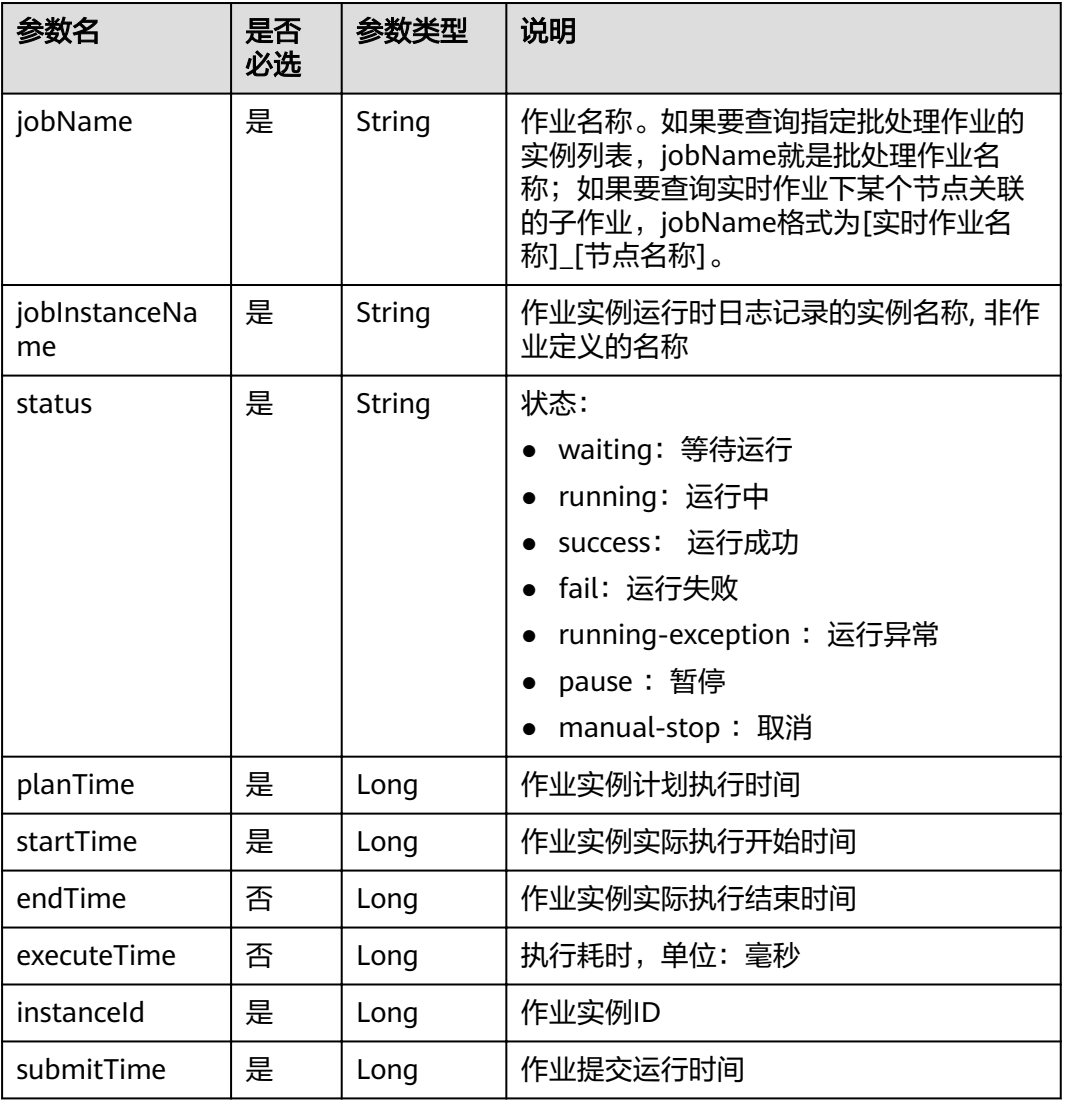

# 示例 **1**

### 查询批处理作业job\_batch的实例列表

- 请求
	- GET /v1/b384b9e9ab9b4ee8994c8633aabc9505/jobs/instances/detail?jobName=job\_batch
- 成功响应

```
{
   "total": 2,
  "interior": [{
      "endTime": 1551671598000,
      "executeTime": 0.3,
      "instanceId": 34765,
 "jobName": "job_batch",
 "jobInstanceName": "job_batch",
 "planTime": 1551671580000,
      "startTime": 1551671580000,
      "status": "success",
      "submitTime": 1550910278706
```

```
 },
  {
     "endTime": 1551671538000,
 "executeTime": 0.3,
 "instanceId": 34764,
 "jobName": "job_batch",
 "jobInstanceName": "job_batch",
 "planTime": 1551671520000,
 "startTime": 1551671521000,
     "status": "success",
     "submitTime": 1550910278706
  }]
```
# **6.6.12** 查询作业实例详情

}

# 功能介绍

查询指定作业实例详情信息,包括作业实例内各个节点的执行信息。

### **URI**

- URI格式 GET /v1/{project\_id}/jobs/{job\_name}/instances/{instance\_id}
- 参数说明

### 表 **6-104** URI 参数说明

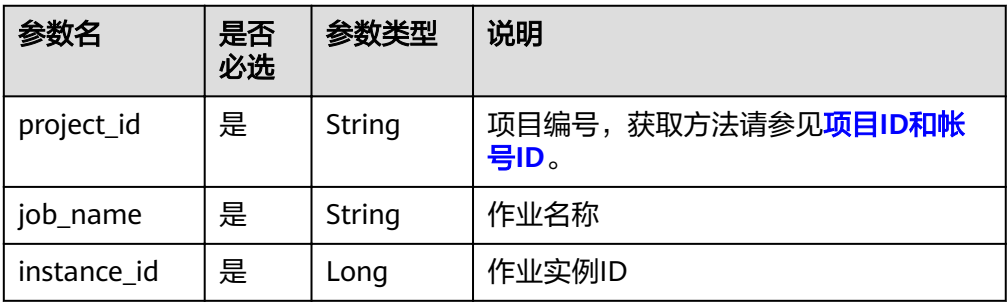

## 请求消息

### 表 **6-105** 请求 Header 参数

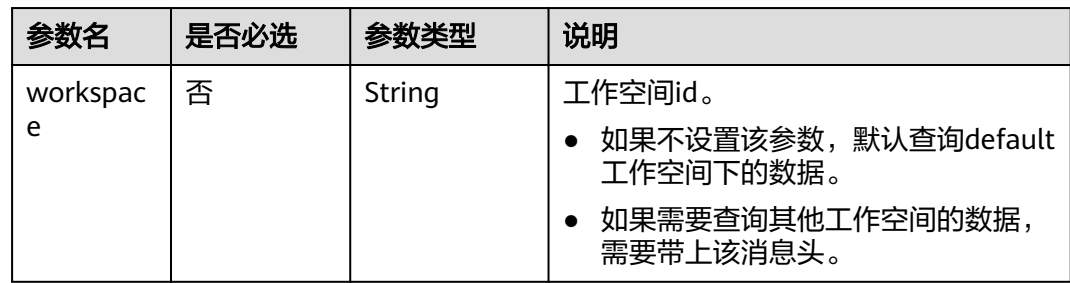

### 表 **6-106** 参数说明

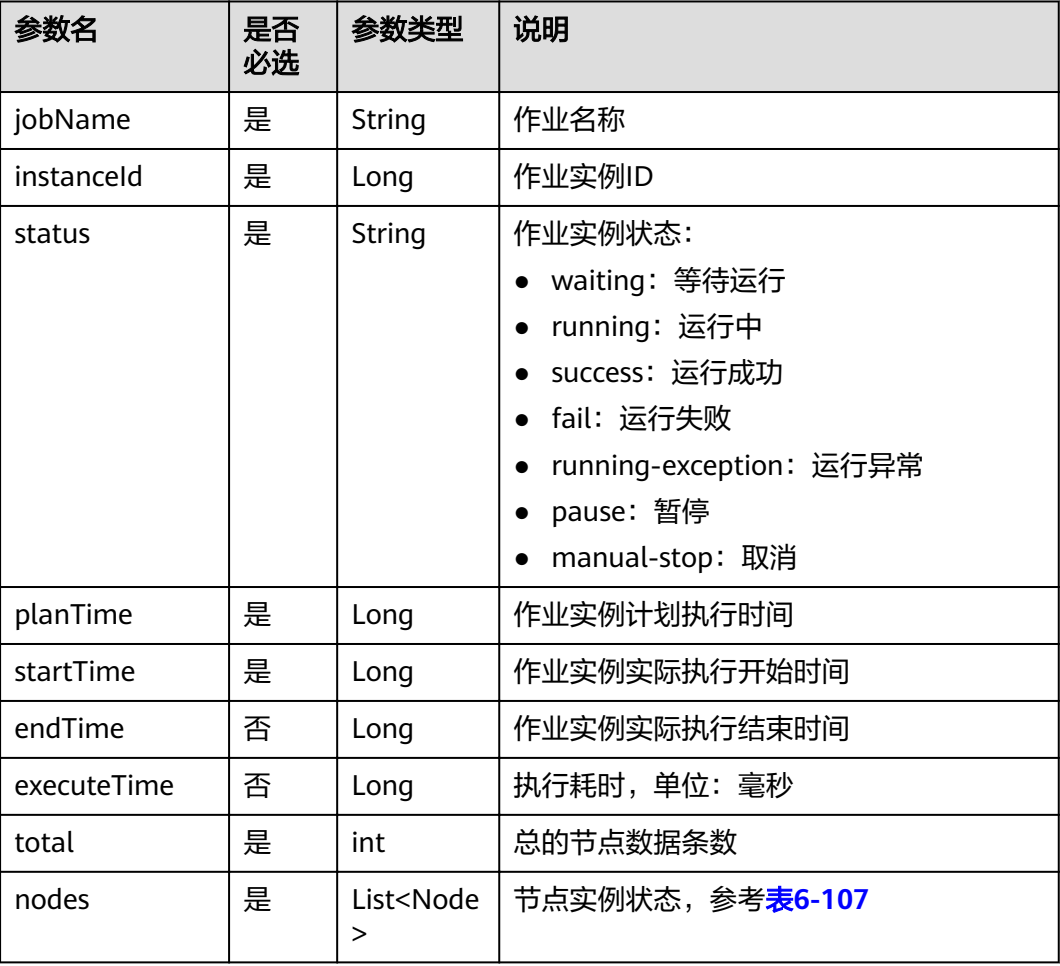

## 表 **6-107** Node 属性说明

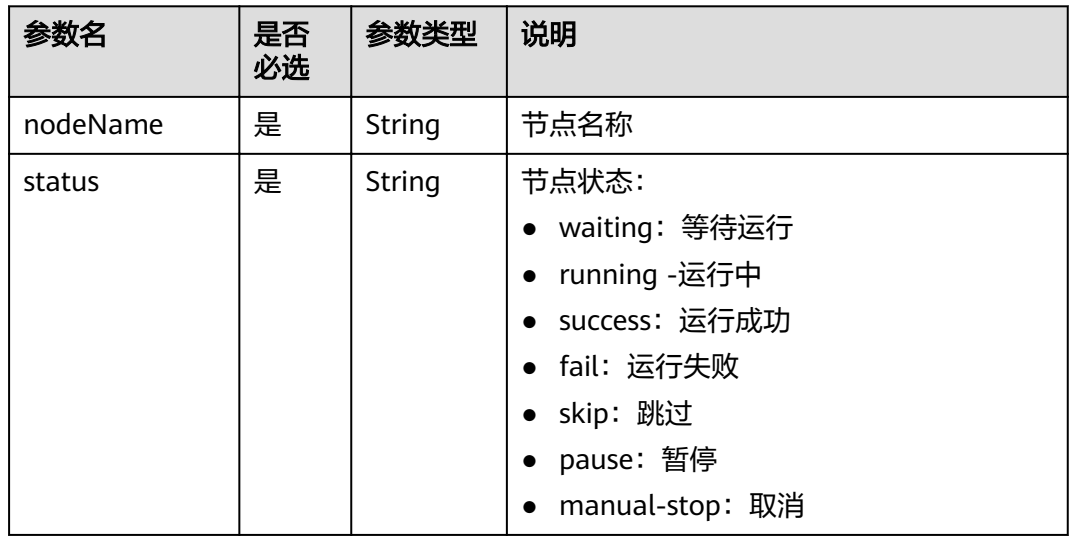

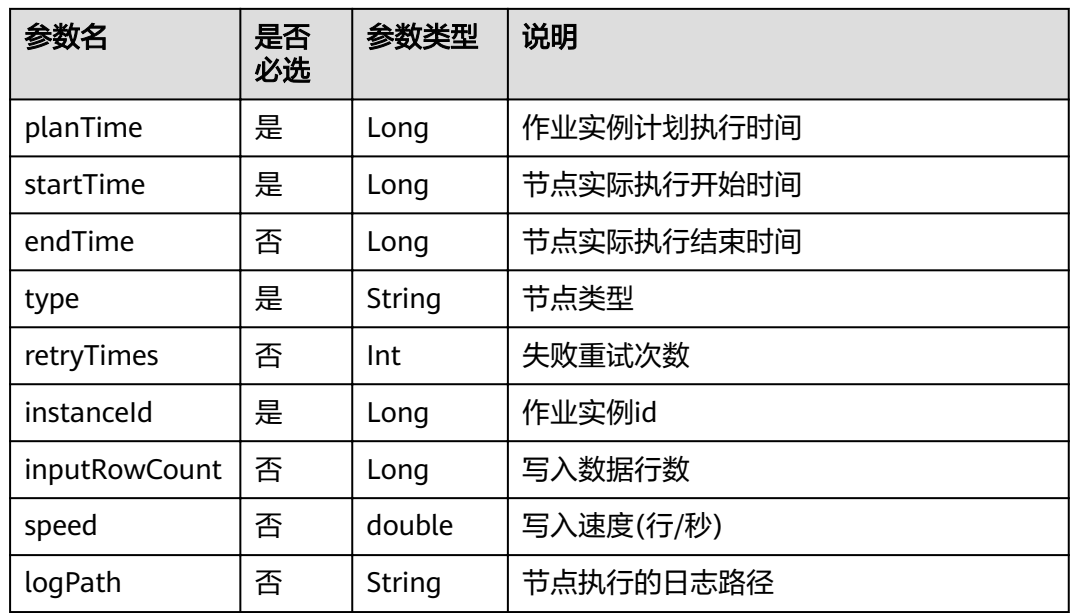

## 示例

查询作业job\_batch实例ID为34765的实例详情。

● 请求

GET /v1/b384b9e9ab9b4ee8994c8633aabc9505/jobs/job\_batch/instances/34765

● 响应

```
{
 "jobName":"job_batch",
 "instanceId":34765,
   "status":"fail",
 "planTime":1551425326540,
 "startTime":1551425327000,
   "endTime":1551425387000,
   "executeTime":1,
   "instanceId":30654,
   "total":2,
   "nodes":[
      {
         "endTime":1551671590000,
        "inputRowCount":0,
         "instanceId":34765,
         "nodeName":"Dummy_8556",
 "planTime":1551671580000,
 "retryTimes":0,
         "startTime":1551671584000,
         "status":"success",
         "submitTime":1550910278706,
        "type":"Dummy"
     },
      {
         "endTime":1551671598000,
         "inputRowCount":0,
         "instanceId":34765,
         "logPath":"obs://dlf-log-b384b9e9ab9b4ee8994c8633aabc9505/job_batch/2019-03-04 
11_53_00.000/error/error.job",
        "nodeName":"error",
         "planTime":1551671580000,
```
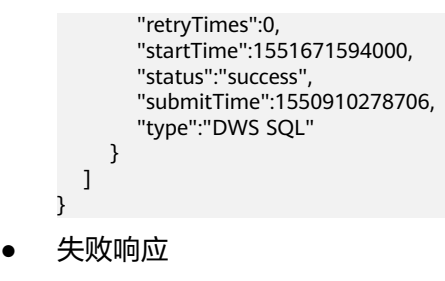

HTTP状态码 400

```
{
   "error_code":"DLF.0137",
   "error_msg":"Job instance does not exist."
```
# **6.6.13** 查询系统任务

}

## 功能介绍

本接口用于查询异步任务详情。

## **URI**

- URI格式 GET /v1/{project\_id}/system-tasks/{task\_id}
- 参数说明

### 表 **6-108** URI 参数说明

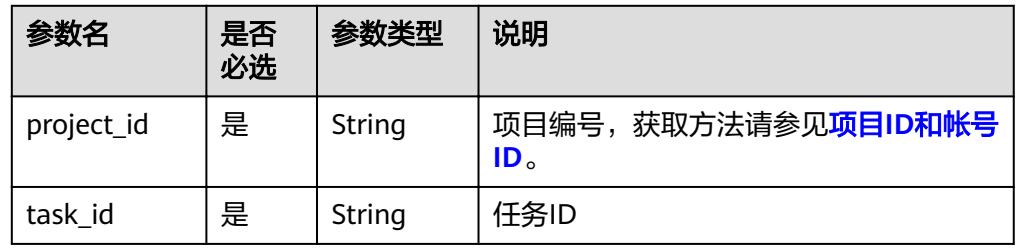

## 请求消息

### 表 **6-109** 请求 Header 参数

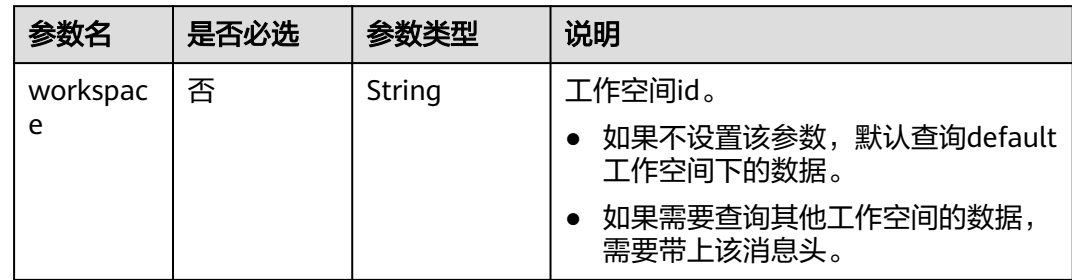

### 表 **6-110** 参数说明

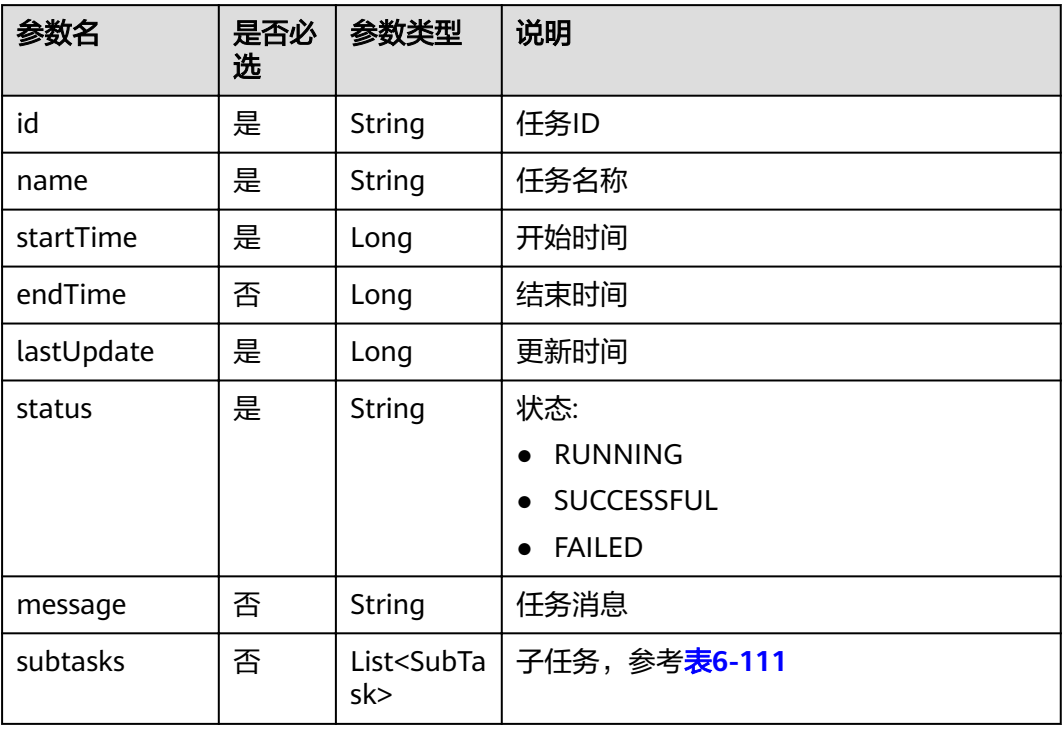

### 表 **6-111** SubTask 参数说明

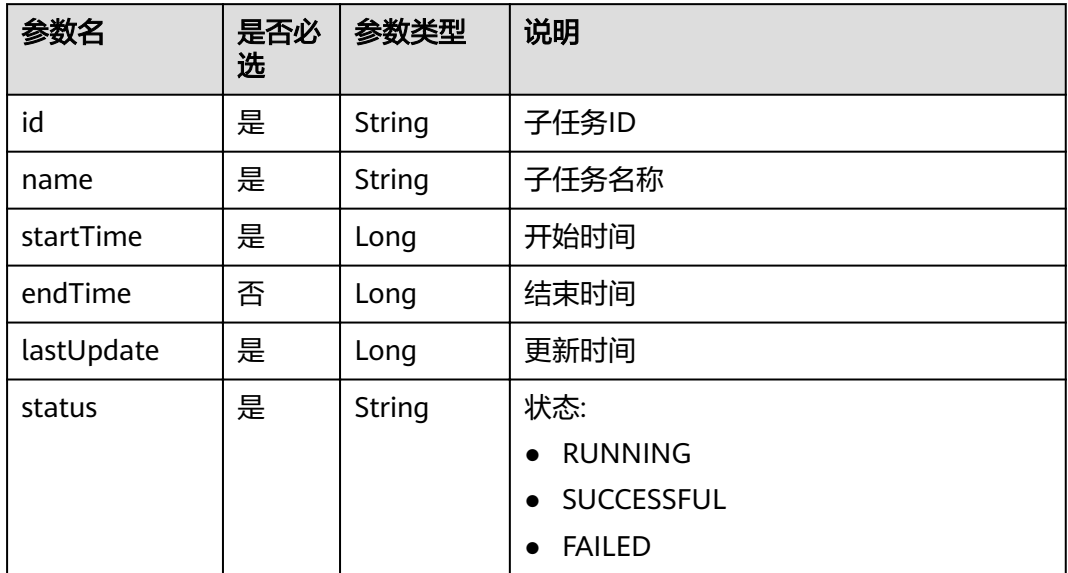

# 示例 **1**

导入解决方案成功,查询任务信息。

● 请求 GET /v1/b384b9e9ab9b4ee8994c8633aabc9505/system-tasks/008aae2e675d3bcb01675d3c66f20000

```
● 响应
```

```
{
{
"endTime":1543457514000,
"id":"008aae2e675d3bcb01675d3c66f20000",
"lastUpdate":1543457514000,
"name":"从OBS路径[obs://aaaaa/traffic.zip]导入解决方案。",
"projectId":"b384b9e9ab9b4ee8994c8633aabc9505",
"startTime":1543457499000,
"status":"SUCCESSFUL",
"subtasks":[
{
"id":"008aae2e675d3bcb01675d3c9f5f0002",
"lastUpdate":1543457513000,
"name":"导入作业[job_batch]。",
"status":"SUCCESSFUL",
"taskId":"008aae2e675d3bcb01675d3c66f20000"
},
{
"id":"008aae2e675d3bcb01675d3c9fdc0003",
"lastUpdate":1543457513000,
"name":"导入作业[job_stream]。",
"status":"SUCCESSFUL",
"taskId":"008aae2e675d3bcb01675d3c66f20000"
}
```
## 示例 **2**

导入解决方案失败,查询任务信息。

● 请求

] }

- GET /v1/b384b9e9ab9b4ee8994c8633aabc9505/systemTasks/008aae2e675d3bcb01675d3e6b960004
- 响应

```
{
"endTime":1543457631000,
"id":"008aae2e675d3bcb01675d3e6b960004",
"lastUpdate":1543457631000,
"message":"读取OBS文件[obs://aaaaa/traffic2.zip]失败。"
"name":"从OBS路径[obs://aaaaa/traffic2.zip]导入解决方案。",
"projectId":"b384b9e9ab9b4ee8994c8633aabc9505",
"startTime":1543457631000,
"status":"FAILED",
"subtasks":[]
}
```
### 示例 **3**

#### 查询启动解决方案的任务。

- 请求 GET /v1/b384b9e9ab9b4ee8994c8633aabc9505/systemTasks/008aae2e675d3bcb01675d40ab3f0005
- 响应

```
{
"endTime":1543457794000,
"id":"008aae2e675d3bcb01675d40ab3f0005",
"lastUpdate":1543457794000,
"name":"启动解决方案[traffic]"
"projectId":"b384b9e9ab9b4ee8994c8633aabc9505",
"startTime":1543457778000,
"status":"FAILED",
```

```
"subtasks":[
```

```
{
"id":"008aae2e675d3bcb01675d40e8560006",
"lastUpdate":1543457794000,
"name":"启动作业[job_batch]",
"status":"FAILED",
"taskId":"008aae2e675d3bcb01675d40ab3f0005"
}
```
示例 **4**

查询导出作业的任务。

● 请求

] }

GET /v1/b384b9e9ab9b4ee8994c8633aabc9505/systemTasks/008aae2e675d3bcb01675d40ab3f0005

● 响应

```
{
"endTime": 1544777083000,
"id": "008aae2e67abe2ff0167abe3a28f0000",
"lastUpdate": 1544777083000,
"name": "从路径[obs://aaaaa/job_batch.zip]导入作业。",
"projectId": "b384b9e9ab9b4ee8994c8633aabc9505",
"startTime": 1544777081000,
"status": "SUCCESSFUL",
"subtasks": [{
"id": "008aae2e67abe2ff0167abe3a7e70002",
"lastUpdate": 1544777083000,
"name": "导入作业[job_batch]。",
"status": "SUCCESSFUL",
"taskId": "008aae2e67abe2ff0167abe3a28f0000"
}]
}
```
● 失败响应

}

HTTP状态码 400

```
{
   "error_code":"DLF.0810",
    "error_msg":"Task does not exist"
```
# **6.6.14** 创建脚本

## 功能介绍

创建一个新脚本,当前支持的脚本类型有DLI SQL、Flink SQL、RDS SQL、Spark SQL、Hive SQL、DWS SQL、Shell和Presto。

**URI**

- URI格式 POST /v1/{project\_id}/scripts
	- 参数说明

### 表 **6-112** URI 参数说明

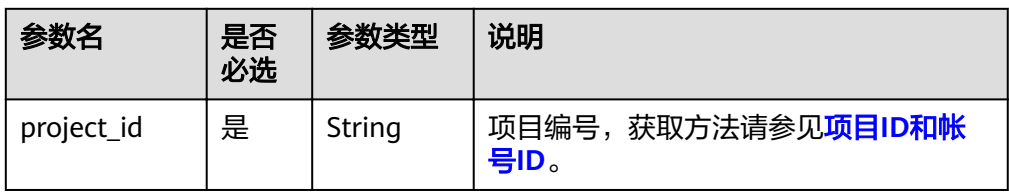

# 请求消息

表 **6-113** 请求 Header 参数

| 参数名           | 是否必选 | 参数类型   | 说明                                                                             |
|---------------|------|--------|--------------------------------------------------------------------------------|
| workspac<br>e | 否    | String | 工作空间id。<br>如果不设置该参数, 默认查询default<br>工作空间下的数据。<br>如果需要查询其他工作空间的数据,<br>需要带上该消息头。 |

### 表 **6-114** Script 参数说明

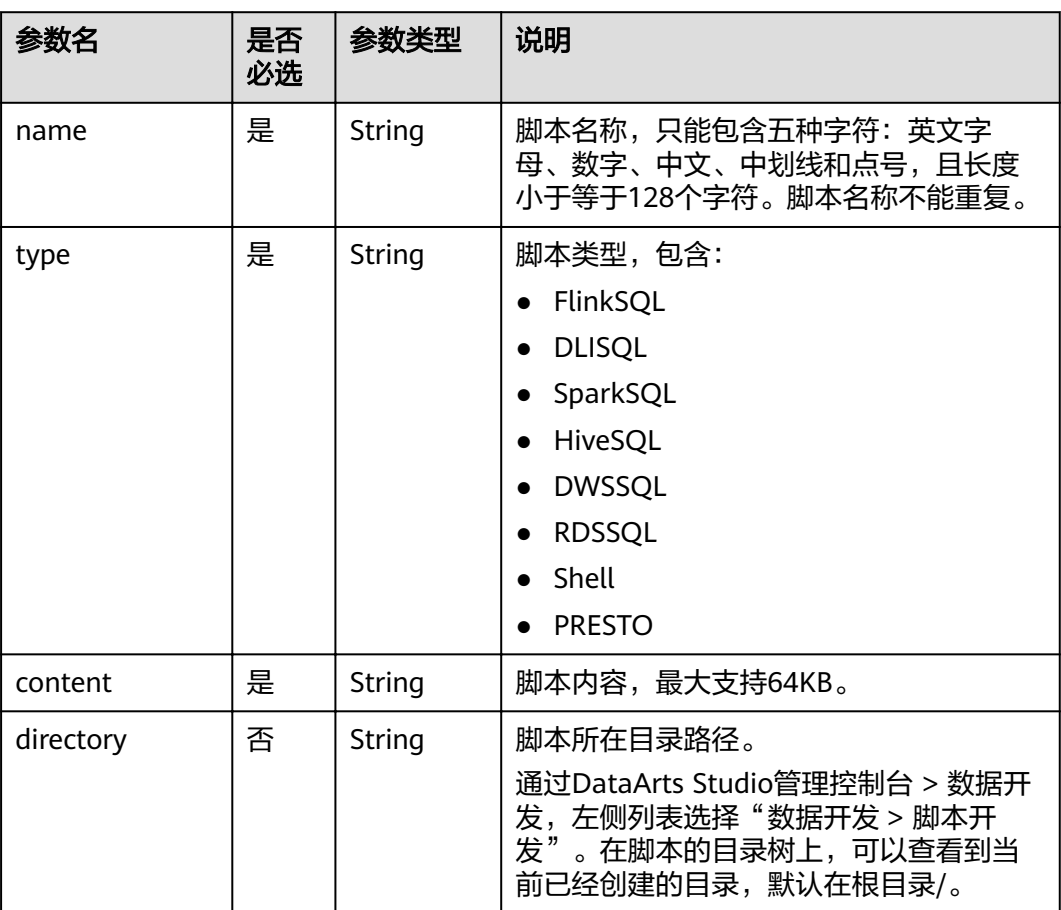

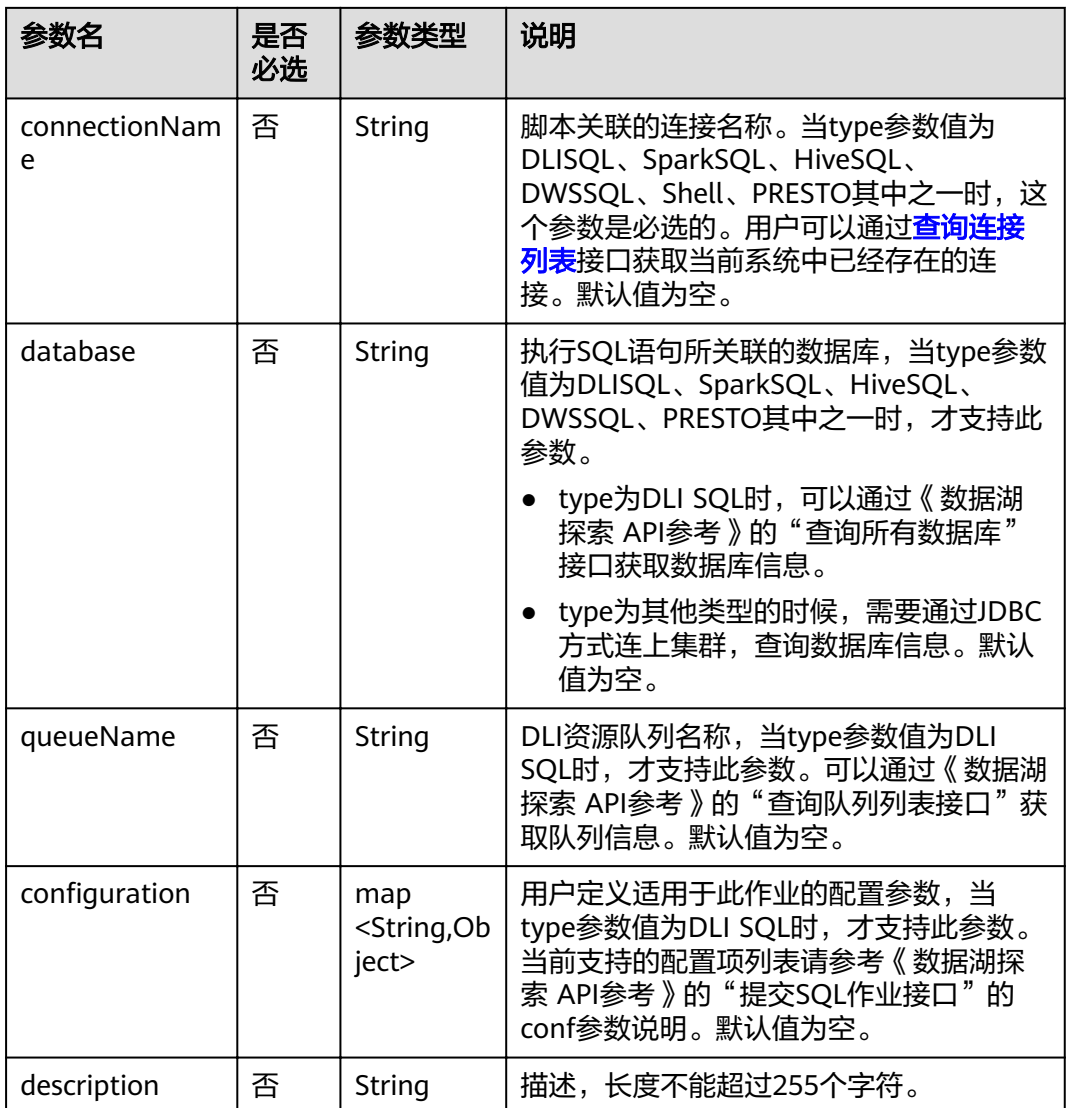

无

## 示例

创建一个脚本。

```
● 请求
POST /v1/b384b9e9ab9b4ee8994c8633aabc9505/scripts
{
"name":"echoTimeShell",
"type":"Shell",
"content":"echo a",
"connectionName":"con"
}
```
成功响应

HTTP状态码 204

### ● 失败响应

}

```
HTTP状态码 400
{
```

```
 "error_code":"DLF.6247",
"error_msg":"The script type is not specified."
```
## 状态码

[状态码](#page-294-0)请参见<mark>状态码</mark>。

# **6.6.15** 修改脚本

# 功能介绍

本接口用以修改脚本的配置项或者脚本内容。

- 修改脚本时,需要指定待修改的脚本名称。
- 脚本名称和脚本类型不支持修改。

### **URI**

- URI格式 PUT /v1/{project\_id}/scripts/{script\_name}
- 参数说明

表 **6-115** URI 参数说明

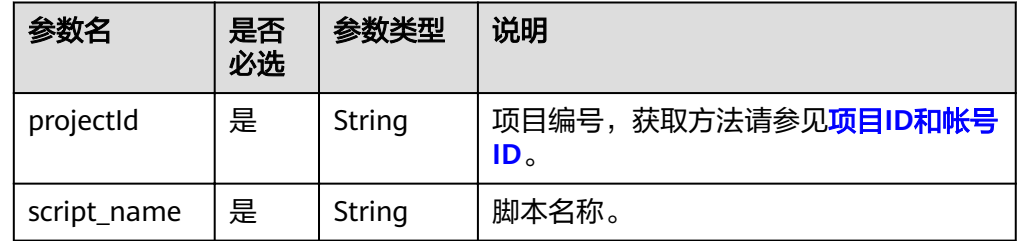

### 请求消息

表 **6-116** 请求 Header 参数

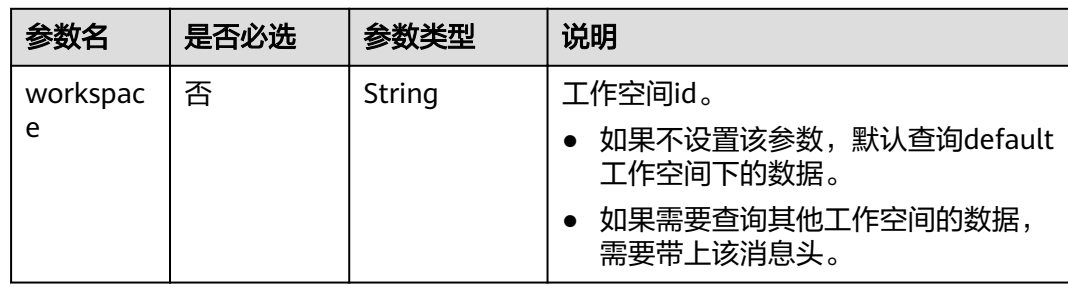

### 表 **6-117** Script 参数说明

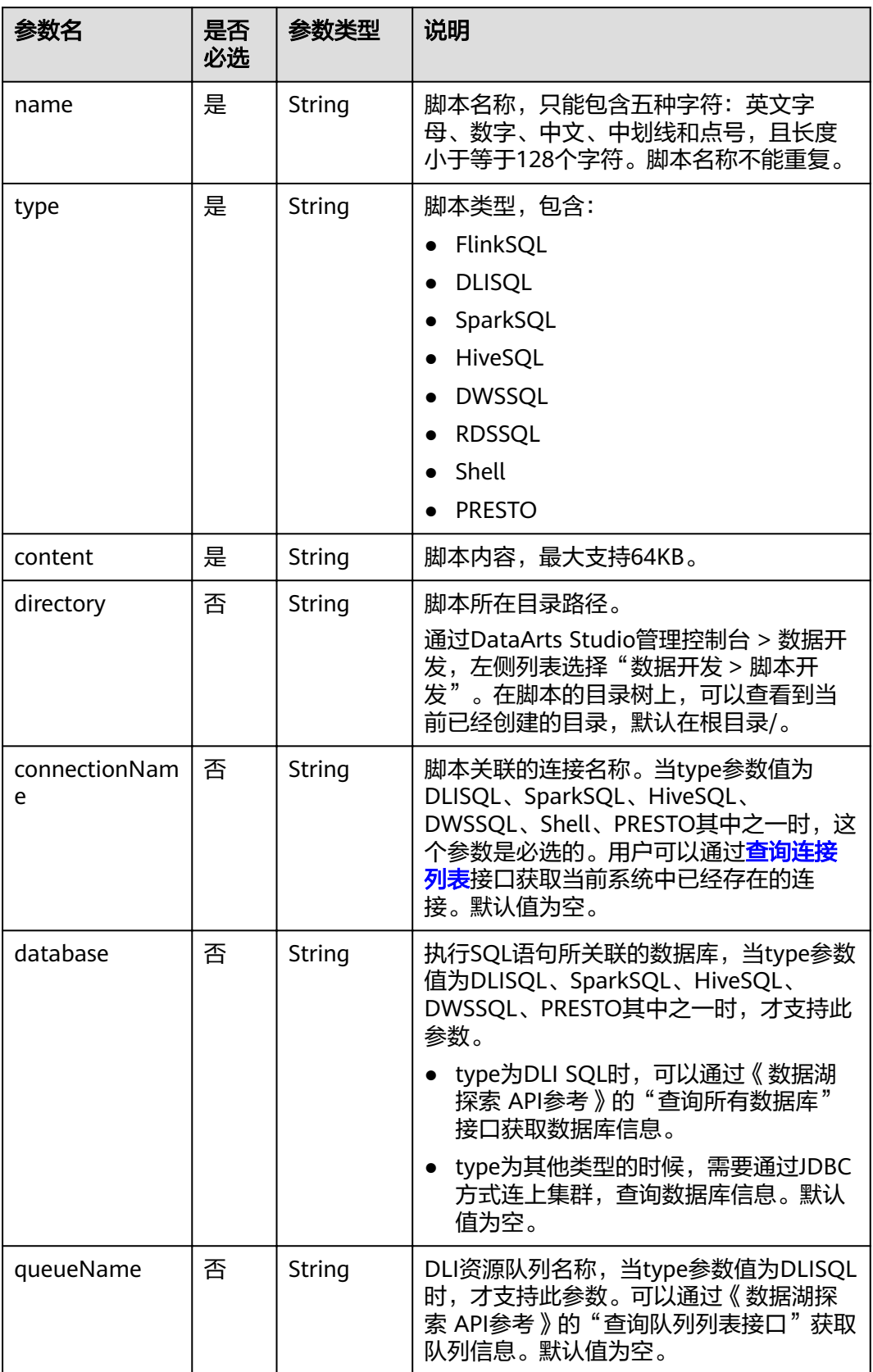

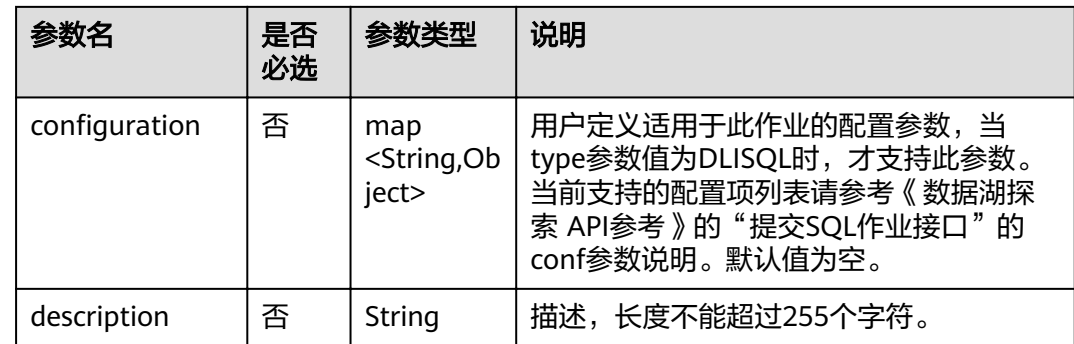

无

## 示例

修改脚本内容。

- 请求 PUT /v1/b384b9e9ab9b4ee8994c8633aabc9505/scripts/echoTimeShell { "content":"echo time", "connectionName":"con" }
- 成功响应 HTTP状态码 204
- 失败响应

HTTP状态码 400

```
{
 "error_code":"DLF.6201",
 "error_msg":"The script does not exist."
}
```
# **6.6.16** 查询脚本

## 功能介绍

此接口可以查询指定脚本的定义,包括脚本类型和脚本内容。

### **URI**

- URI格式 GET /v1/{project\_id}/script/{script\_name}
- 参数说明

### 表 **6-118** URI 参数说明

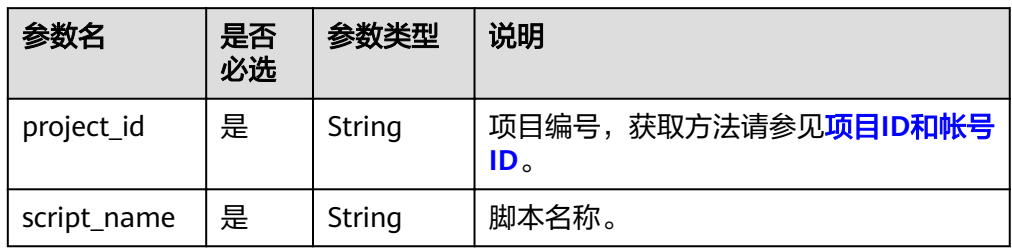

# 请求消息

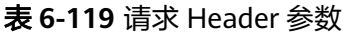

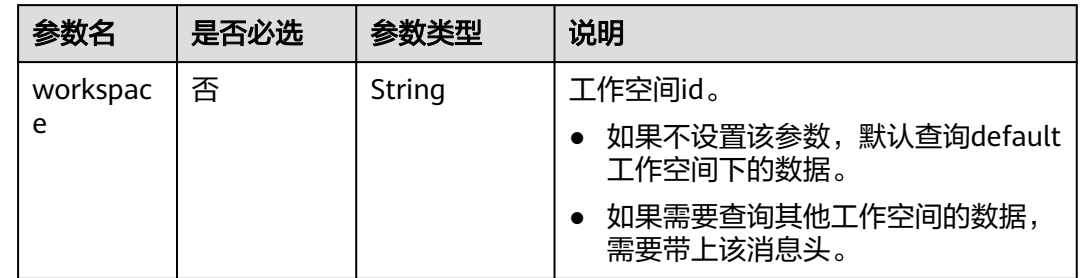

# 响应消息

### 表 **6-120** Script 参数说明

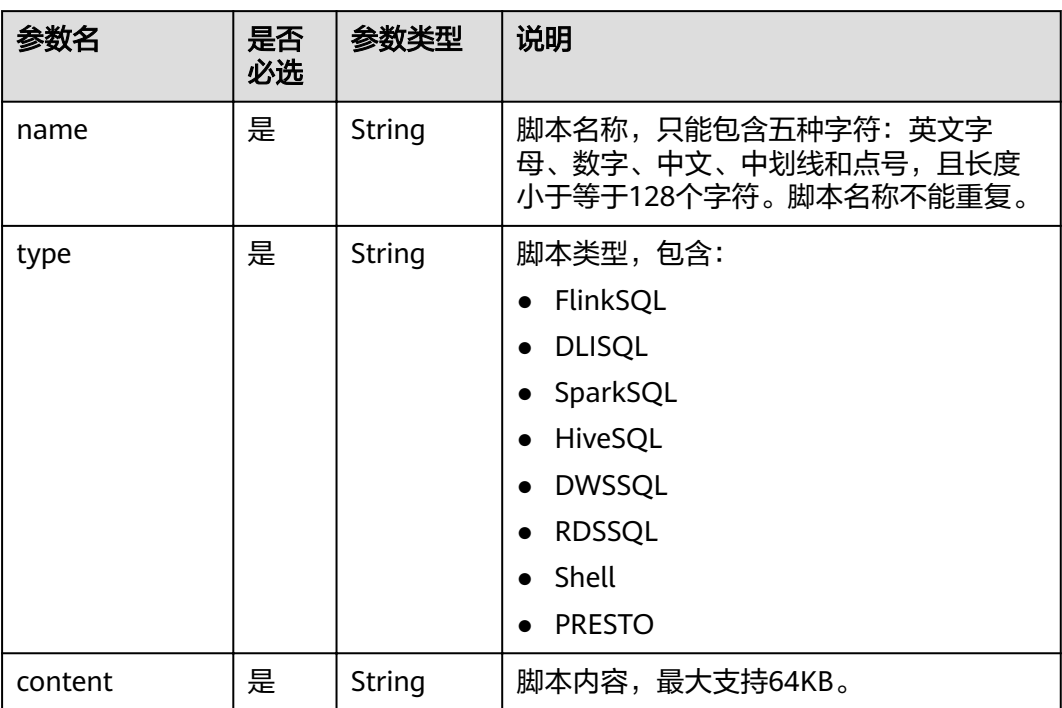

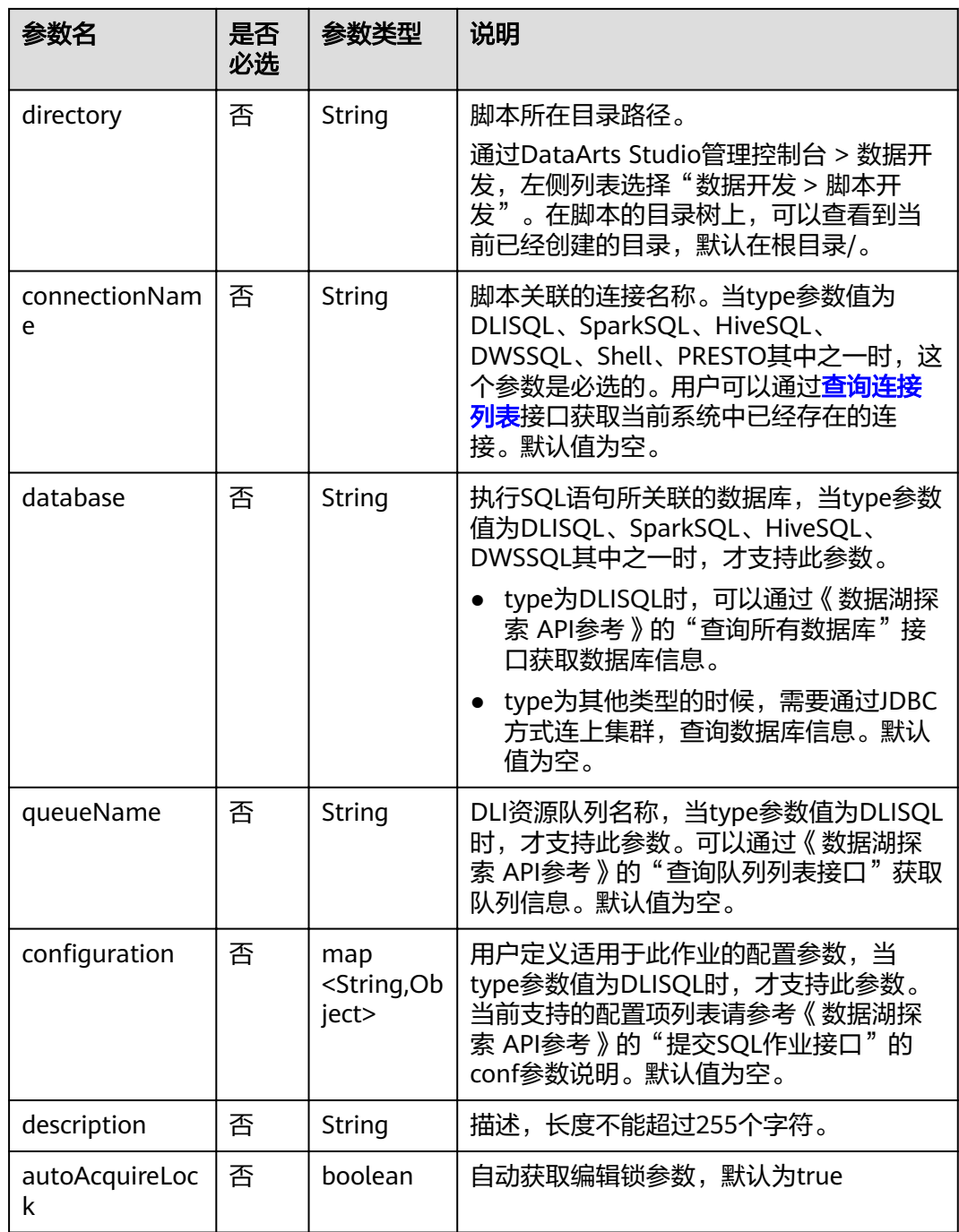

## 示例

- 请求
	- GET /v1/b384b9e9ab9b4ee8994c8633aabc9505/scripts/scriptName
- 成功响应

```
HTTP状态码 200
{
 "autoAcquireLock":true,
''configuration'':{},
 "connectionName":"DLICOnn",
```

```
 "content":"SELECT 1;",
   "database":"aaa",
   "description":"",
 "directory":"/",
 "name":"S1",
   "queueName":"default",
   "type":"DLISQL"
```
● 失败响应

}

HTTP状态码 400

```
{
 "error_code":"DLF.6201",
 "error_msg":"The script does not exist."
}
```
### 状态码

[状态码](#page-294-0)请参见<mark>状态码</mark>。

# **6.6.17** 查询脚本列表

## 功能介绍

此接口用以查询脚本列表,每次查询返回的脚本数量上限是1000个。

### **URI**

- URI格式 GET /v1/{project\_id}/scripts? offset={offset}&limit={limit}&scriptName={scriptName}
- 参数说明

表 **6-121** URI 参数说明

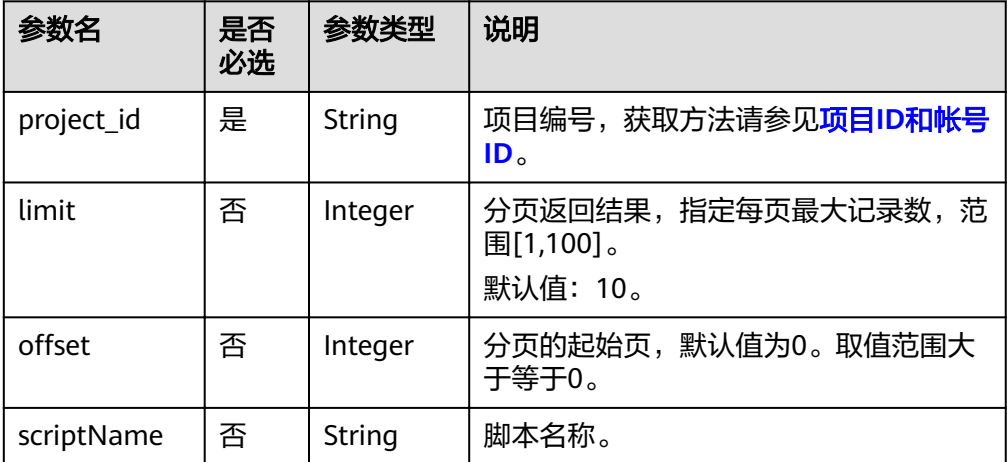

# 请求消息

### 表 **6-122** 请求 Header 参数

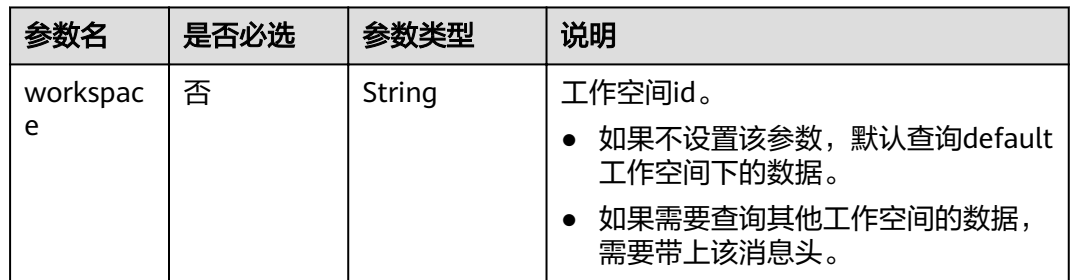

# 响应消息

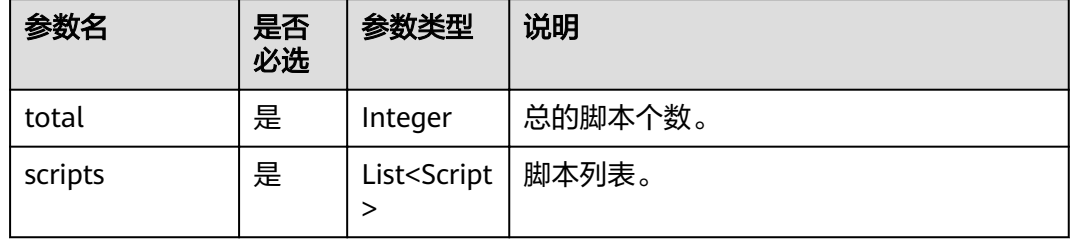

## 表 **6-123** Script 参数说明

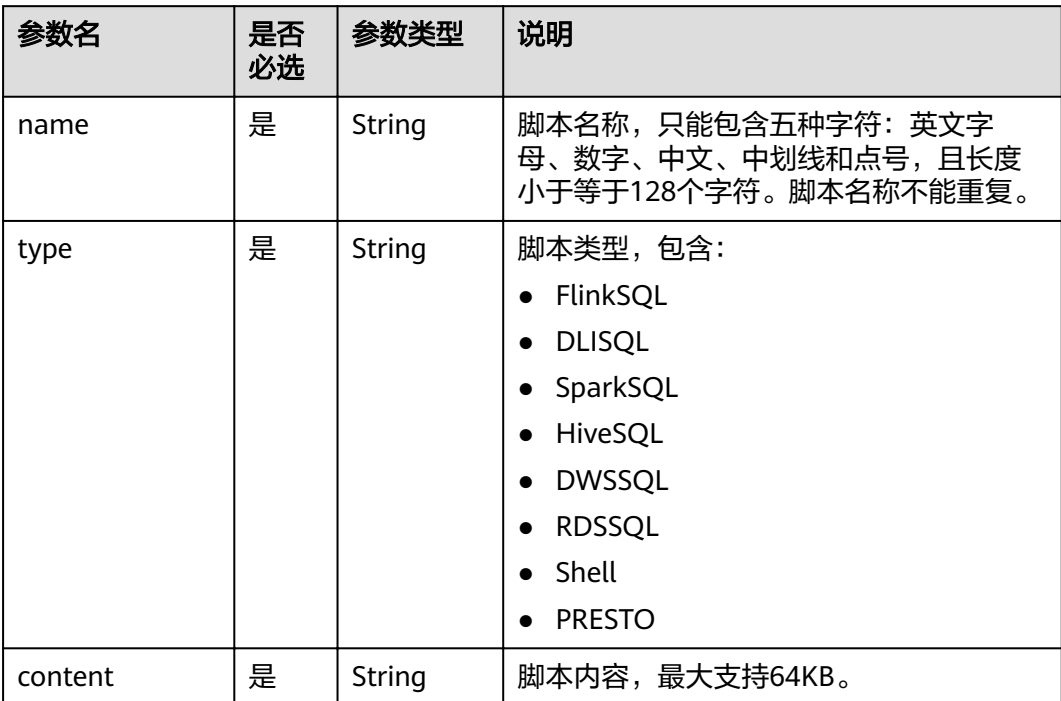

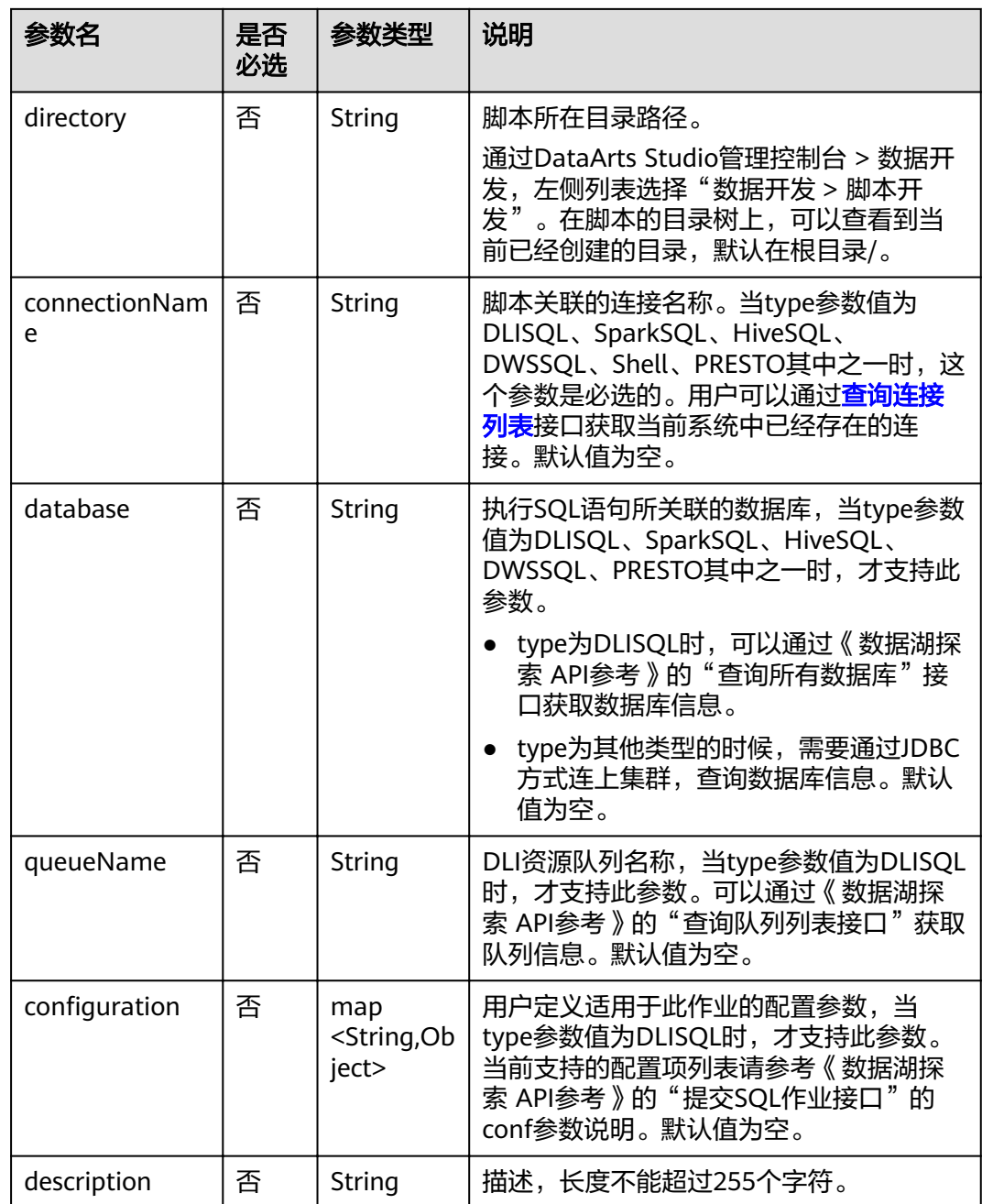

## 示例

查询脚本列表。

- 请求 GET /v1/b384b9e9ab9b4ee8994c8633aabc9505/scripts
- 成功响应

HTTP状态码 200

```
{
 "page":{
 "number":0,
 "numberOfElements":1,
```
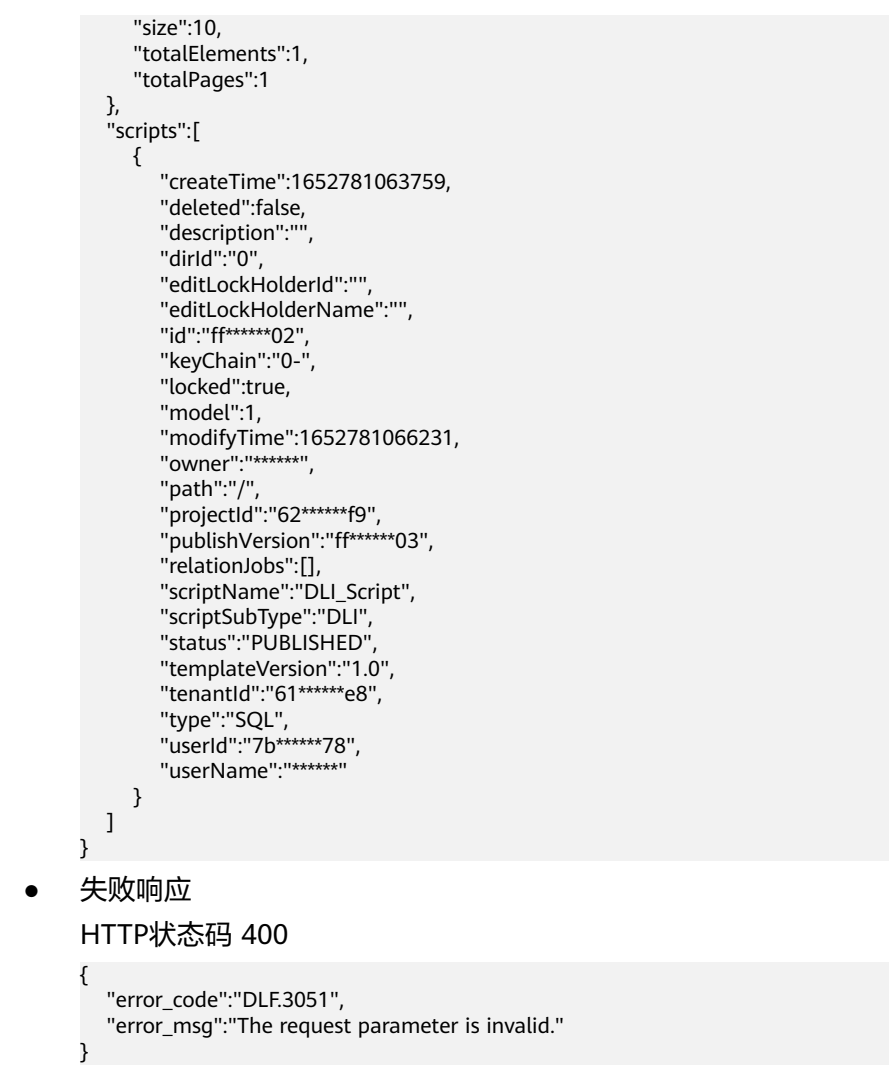

# **6.6.18** 查询脚本实例执行结果

# 功能介绍

该接口用以获取脚本实例的执行状态和结果。 查询时,需要指定脚本名称和脚本实例ID。

**URI**

- URI格式 GET /v1/{project\_id}/scripts/{script\_name}/instances/{instance\_id}
- 参数说明

### 表 **6-124** URI 参数说明

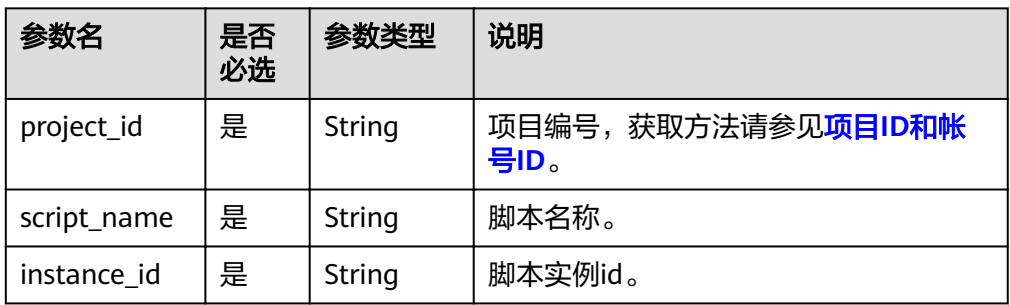

# 请求消息

### 表 **6-125** 请求 Header 参数

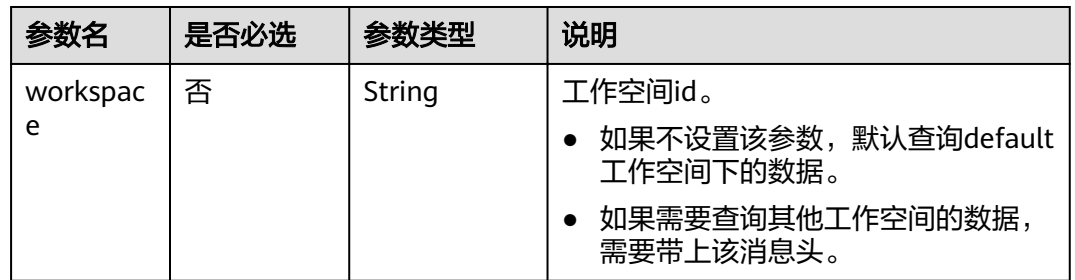

# 响应消息

### 表 **6-126** 参数说明

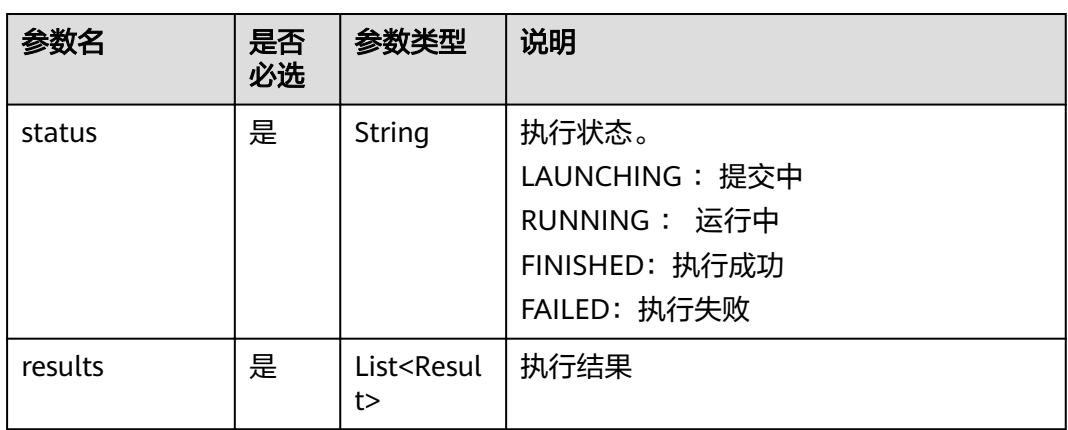

### 表 **6-127** Result 数据结构说明

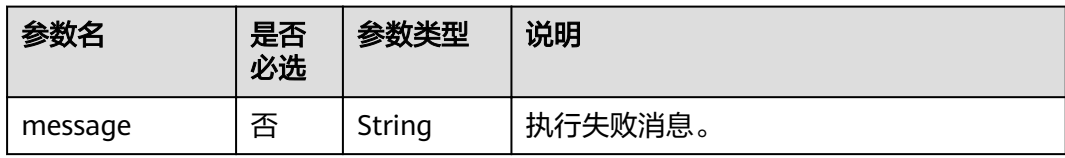

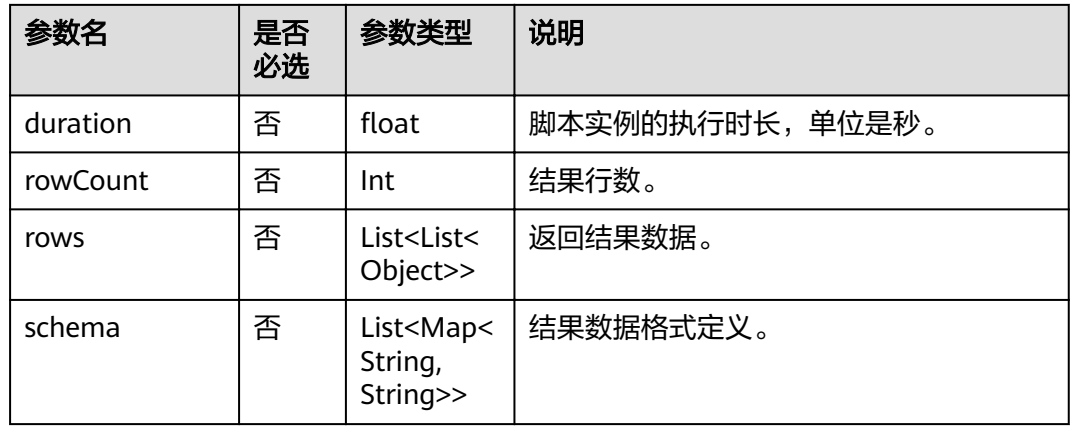

## 示例

#### ● 请求 GET /v1/b384b9e9ab9b4ee8994c8633aabc9505/scripts/dwsscript/instances/ a1ad-448a-9d56-4154193d49c5

● 成功响应

```
HTTP状态码 200
```

```
{
    "results": [{
       "message": "",
             "duration":0.5,
 "rowCount": 1,
 "rows": [[913460.0,
       765.0,
       "8/31/2015 23:26",
       "Harry Bridges Plaza (Ferry Building)",
       50.0,
       "8/31/2015 23:39",
       "San Francisco Caltrain (Townsend at 4th)",
       70.0,
       "288",
       "Subscriber",
       "2139"]],
       "schema": [{
          "TripID": "int"
 },
\overline{\phantom{a}} "Duration": "int"
       },
       {
          "StartDate": "string"
       },
      \overline{\mathcal{E}} "StartStation": "string"
       },
       {
          "StartTerminal": "int"
       },
       {
          "EndDate": "string"
       },
       {
          "EndStation": "string"
       },
       {
          "EndTerminal": "int"
       },
```

```
 {
          "Bike": "string"
      },
       {
          "SubscriberType": "string"
      },
       {
          "ZipCode": "string"
      }]
   }],
    "status": "FINISHED"
}
```

```
● 失败响应
```

```
HTTP状态码 400
```

```
{
   "error_code":"DLF.6201",
    "error_msg":"The script does not exist."
}
```
## 状态码

[状态码](#page-294-0)请参见<mark>状态码</mark>。

# **6.6.19** 创建资源

# 功能介绍

创建一个新资源,作业节点类型MRS Spark、MRS MapReduce、DLI Spark可以通过 资源引用JAR、properties等文件。

## **URI**

- URI格式 POST /v1/{project\_id}/resources
- 参数说明

表 **6-128** URI 参数说明

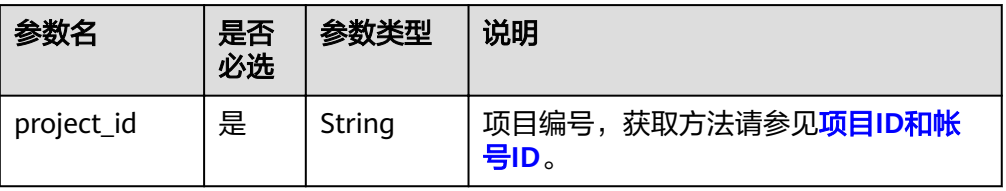

# 请求消息

表 **6-129** 请求 Header 参数

| 参数名      | 是否必选 | 参数类型   | 说明                                |
|----------|------|--------|-----------------------------------|
| workspac | 否    | String | 工作空间id。                           |
| e        |      |        | 如果不设置该参数,默认查询default<br>工作空间下的数据。 |
|          |      |        | 如果需要查询其他工作空间的数据,<br>需要带上该消息头。     |

### 表 **6-130** Resource 参数说明

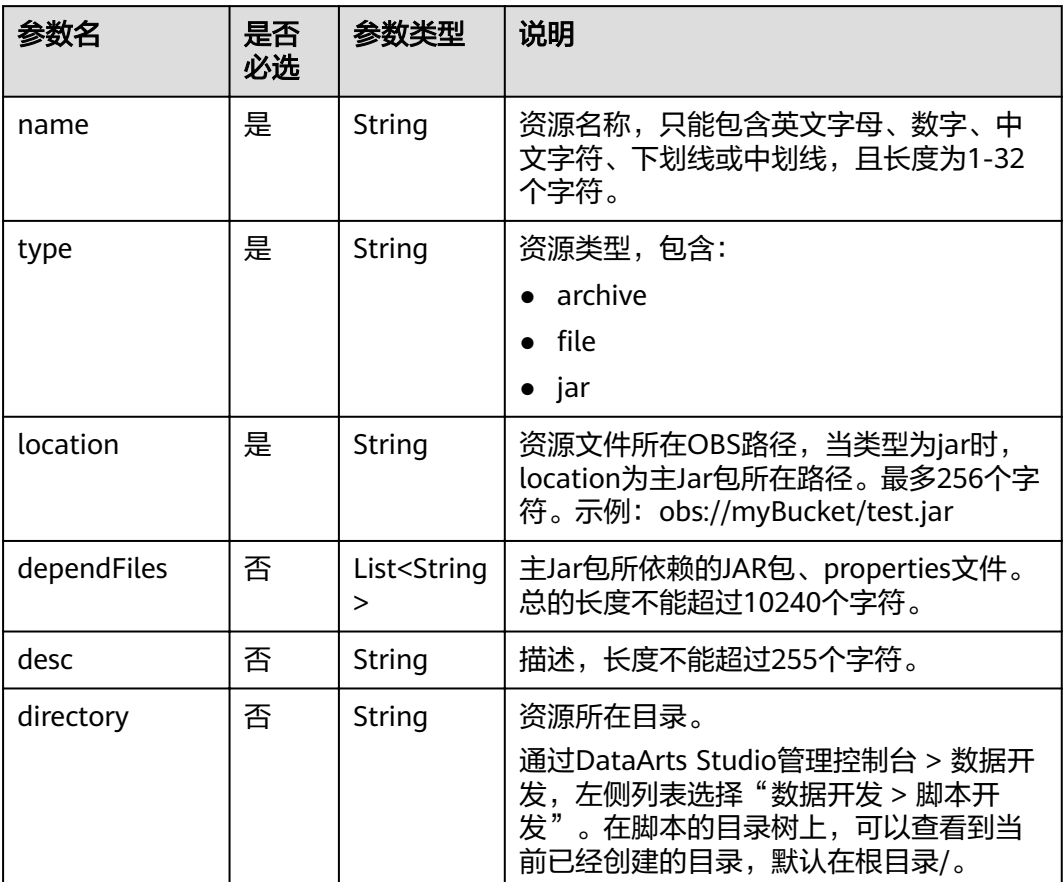

#### 表 **6-131** 参数说明

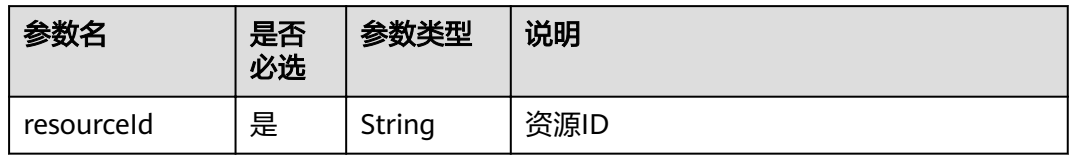

## 示例

```
● 请求
    POST /v1/b384b9e9ab9b4ee8994c8633aabc9505/resources
    {
      "name": "test",
      "type": "jar",
      "location": "obs://00000000dlf-test/hadoop-mapreduce-examples-2.4.1.jar",
        "dependFiles": ["obs://00000000dlf-test/depend1.jar","obs://00000000dlf-test/depend2.jar"],
        "desc": "test",
        "directory":"/resource"
    }
    成功响应
    {
        "resourceId":"3624d1c3-5df5-4f20-9af9-98eadad6c5f9"
    }
● 失败响应
    HTTP状态码 400
    {
      "error_code":"DLF.6259",
      "error_msg":"Files of the same name exist in the directory."
    }
```
### 状态码

[状态码](#page-294-0)请参见<mark>状态码</mark>。

# **6.6.20** 修改资源

## 功能介绍

此接口可以修改指定资源,修改时,请指定资源ID。

资源类型和资源目录不支持修改。

### **URI**

- URI格式 PUT /v1/{project\_id}/resources/{resource\_id}
- 参数说明

### 表 **6-132** URI 参数说明

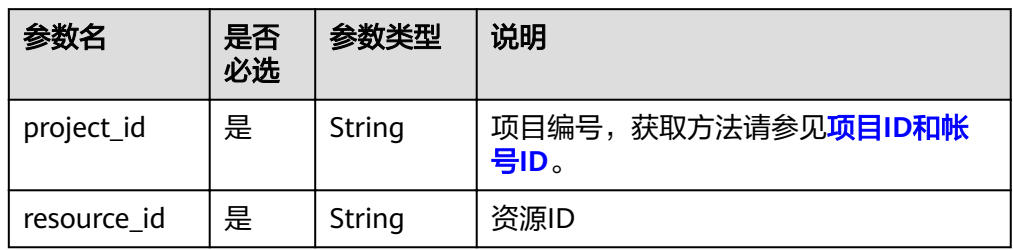

# 请求消息

表 **6-133** 请求 Header 参数

| 参数名           | 是否必选 | 参数类型   | 说明                               |
|---------------|------|--------|----------------------------------|
| workspac<br>e | 否    | String | 工作空间id。<br>如果不设置该参数, 默认查询default |
|               |      |        | 工作空间下的数据。                        |
|               |      |        | 如果需要查询其他工作空间的数据,<br>需要带上该消息头。    |

### 表 **6-134** Resource 参数说明

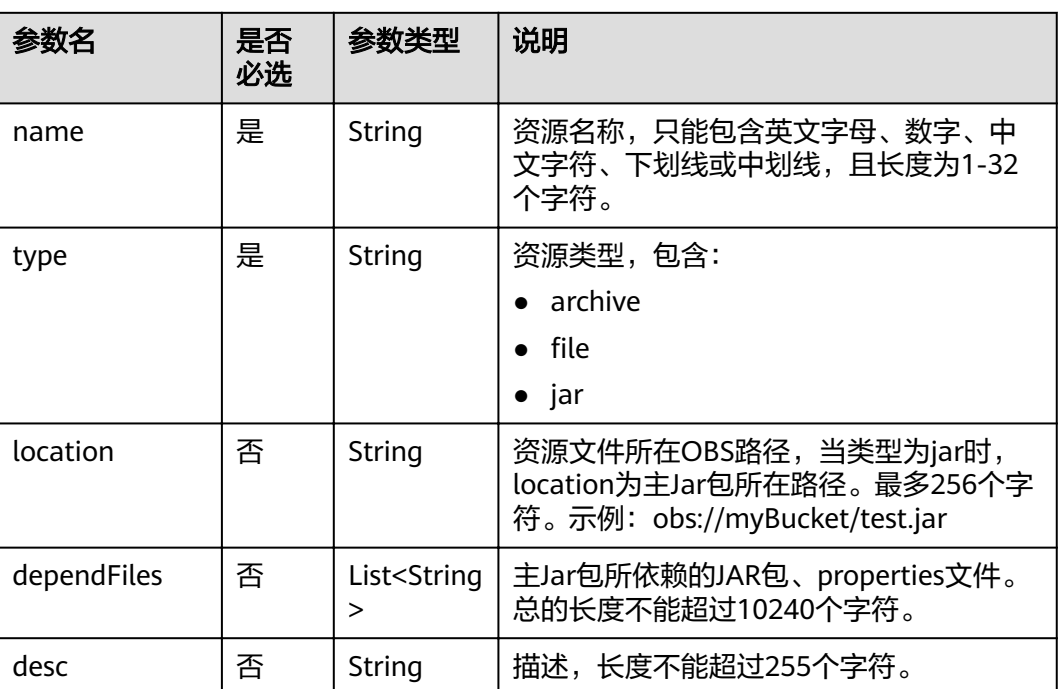

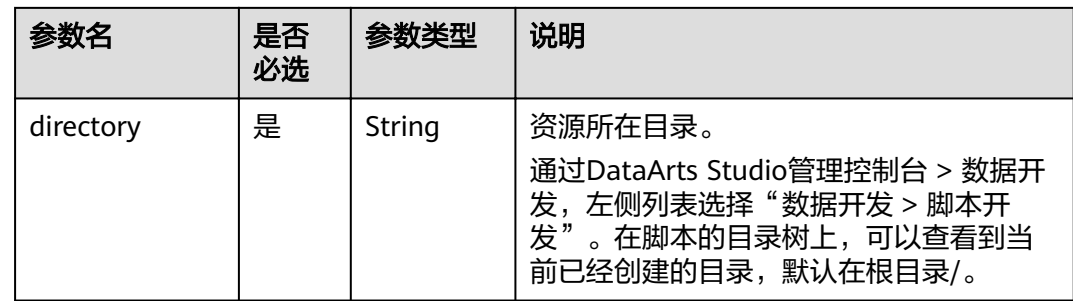

无

## 示例

- 请求 PUT /v1/b384b9e9ab9b4ee8994c8633aabc9505/resources/3624d1c3-5df5-4f20-9af9-98eadad6c5f9
- 成功响应 HTTP状态码 204
- 失败响应

{

}

HTTP状态码 400

 "error\_code":"DLF.6241", "error\_msg":"The resource information does not exist."

# **6.6.21** 查询资源

## 功能介绍

查询资源详情,一个资源包含jar、zip、properties等文件,已经创建的资源在DLI Spark、MRS Spark等作业节点中使用。

### **URI**

● URI格式

GET /v1/{project\_id}/resources/{resource\_id}

参数说明

### 表 **6-135** URI 参数说明

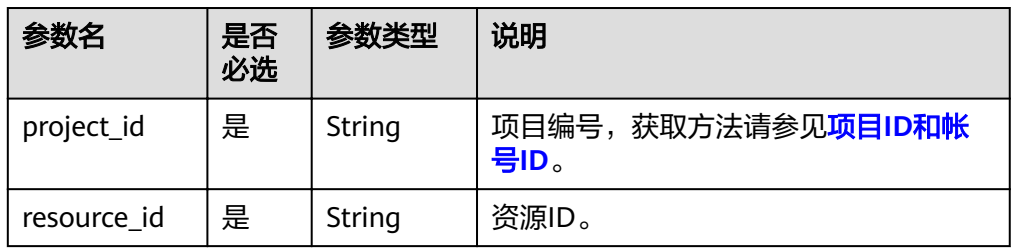

# 请求消息

### 表 **6-136** 请求 Header 参数

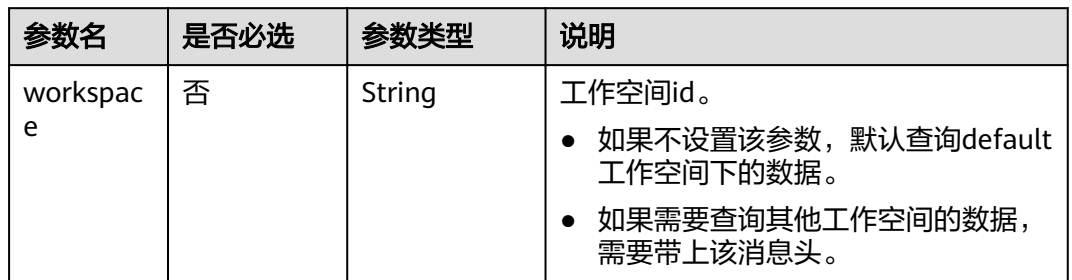

## 响应消息

#### 表 **6-137** Resource 参数说明

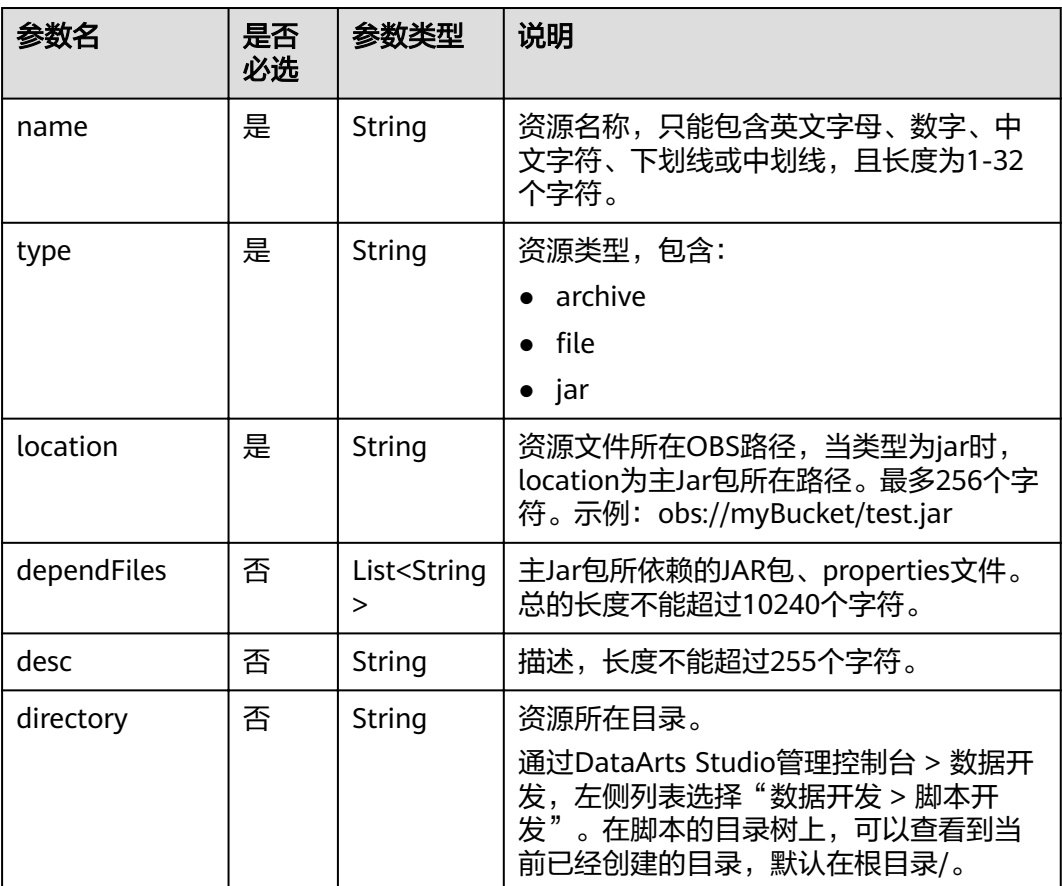

## 示例

### 查询资源详情

● 请求

GET /v1/b384b9e9ab9b4ee8994c8633aabc9505/resources/3624d1c3-5df5-4f20-9af9-98eadad6c5f9

#### ● 成功响应

```
{
 "name": "test",
 "type": "jar",
 "location": "obs://00000000dlf-test/hadoop-mapreduce-examples-2.4.1.jar",
 "dependFiles": ["obs://00000000dlf-test/depend1.jar","obs://00000000dlf-test/depend2.jar"],
 "desc": "test",
   "directory":"/resource"
}
```
● 失败响应

```
HTTP状态码 400
```

```
{
   "error_code":"DLF.6241",
    "error_msg":"The resource information does not exist."
}
```
状态码

[状态码](#page-294-0)请参见<mark>状态码</mark>。

# **6.6.22** 查询资源列表

## 功能介绍

查询资源列表。查询时,可指定返回页号和每页的最大记录数。

### **URI**

● URI格式

GET /v1/{project\_id}/resources? offset={offset}&limit={limit}&resourceName={resourceName}

参数说明

#### 表 **6-138** URI 参数说明

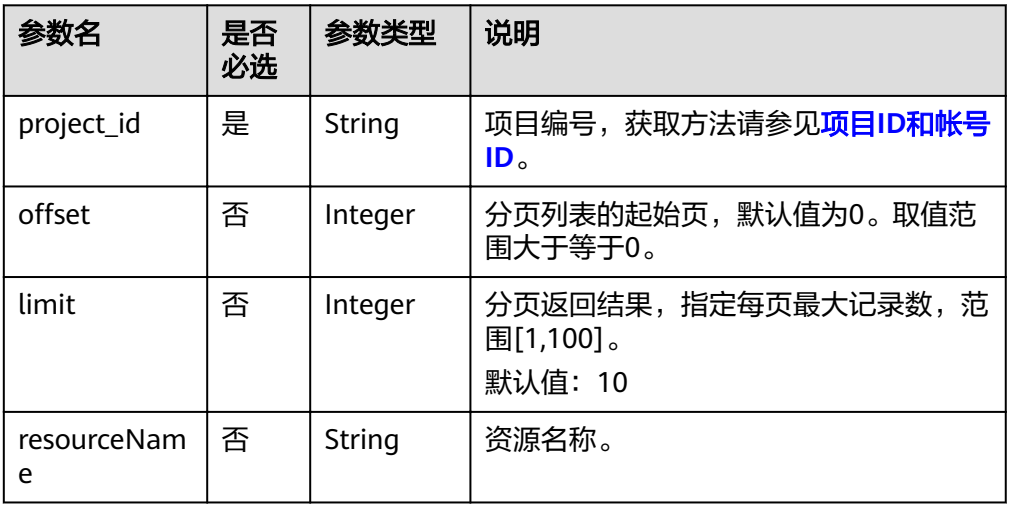
# 请求消息

## 表 **6-139** 请求 Header 参数

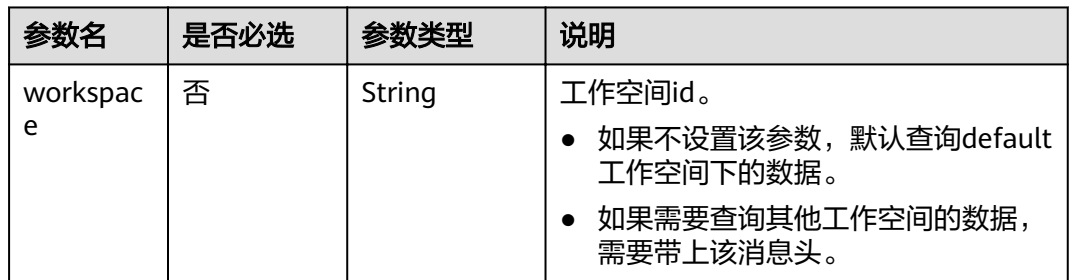

## 响应消息

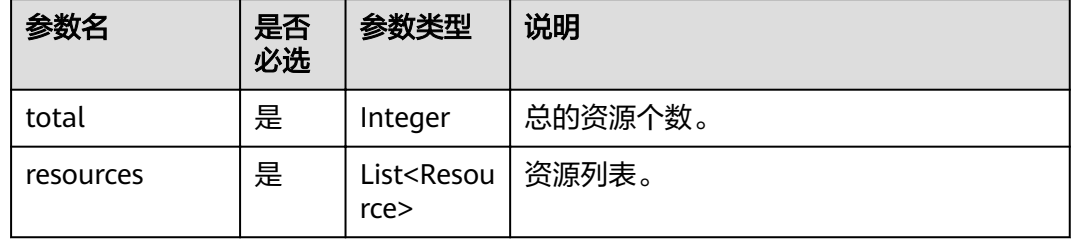

## 表 **6-140** Resource 参数说明

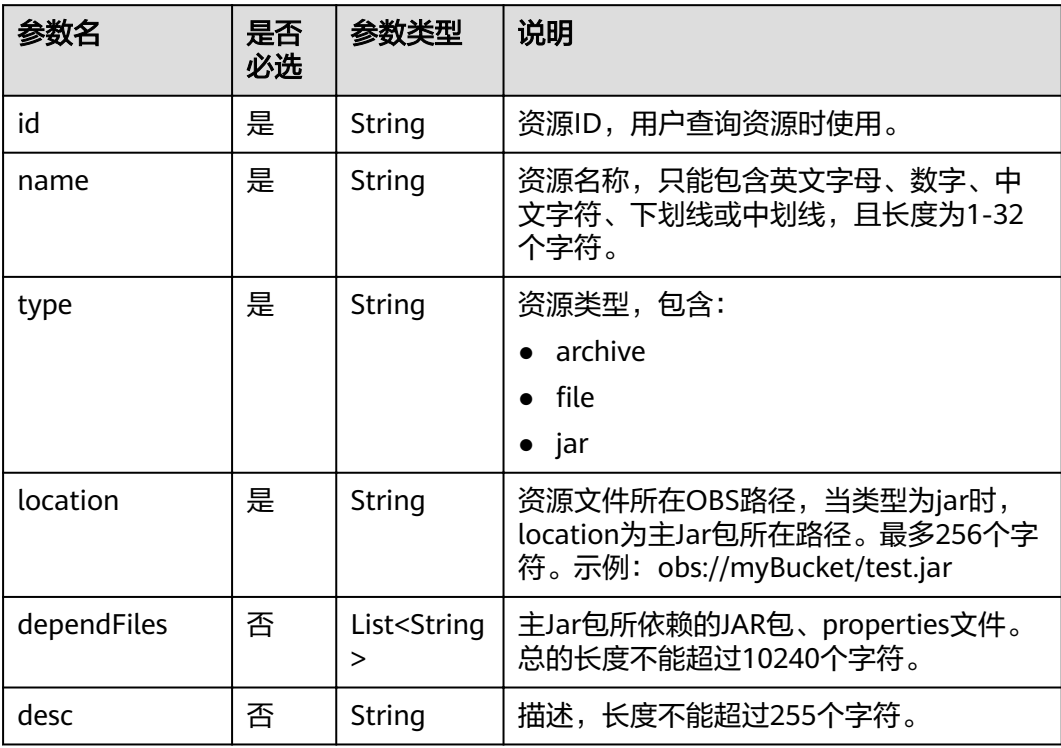

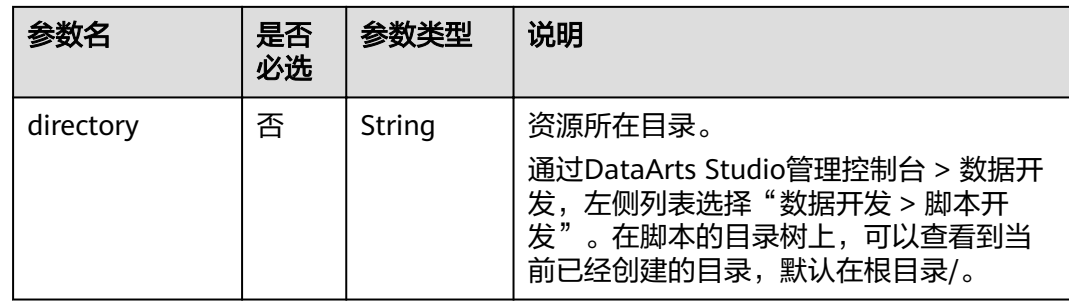

## 示例

#### 查询资源列表

- 请求
	- GET /v1/b384b9e9ab9b4ee8994c8633aabc9505/resources
- 成功响应

```
HTTP状态码 200
```

```
{
        "total":1,
        "resources":[
          {
             "id":"b384b9e9ab9b4ee8994c8633aabc9505"
      "name":"mrResource",
      "type":"jar",
      "location":"obs://00000000dlf-test/hadoop-mapreduce-examples-2.4.1.jar",
             "dependFiles":[
                "obs://00000000dlf-test/depend1.jar",
                "obs://00000000dlf-test/depend2.jar"
     \qquad \qquad \Box "desc":"test",
             "directory":"/resource"
          }
       ]
    }
● 失败响应
    HTTP状态码 400
```

```
{
   "error_code":"DLF.3051",
   "error_msg":"The request parameter is invalid."
}
```
# **6.6.23** 导入连接

## 功能介绍

将存放在OBS桶的连接文件导入到数据开发模块中,一次可以导入一个或多个连接。 执行本接口之前,需要将连接文件放到OBS的桶中。

### **URI**

- URI格式
	- POST /v1/{project\_id}/connections/import

### ● 参数说明

### 表 **6-141** URI 参数说明

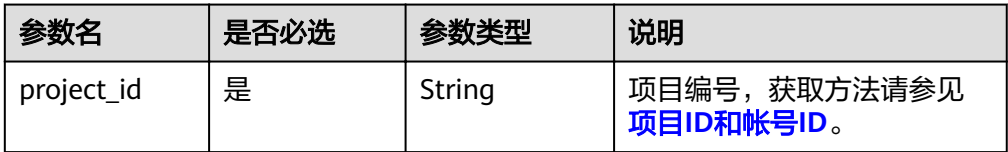

## 请求消息

参数说明:

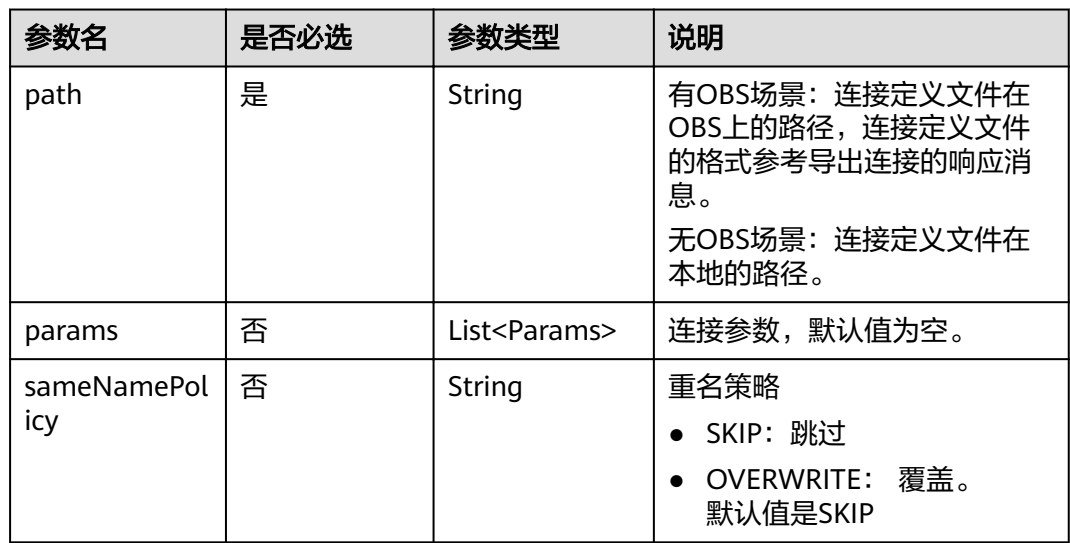

### Params 连接参数说明

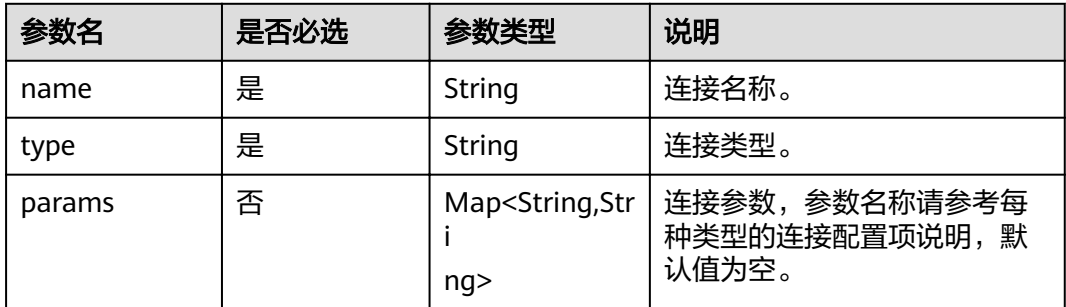

## 响应消息

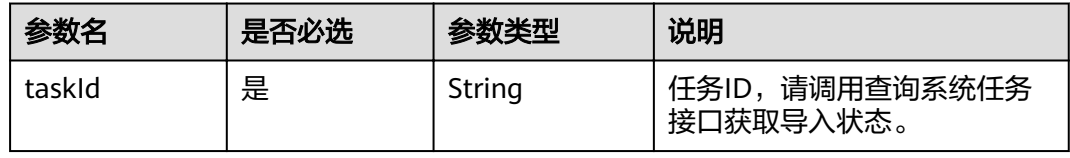

## 示例

导入连接。

```
● 请求
    POST /v1/b384b9e9ab9b4ee8994c8633aabc9505/connections/import
    {
     "path":"obs://00zyx/2019-07-02/DLF_All_DataConnections.zip",
     "sameNamePolicy":"OVERWRITE",
       "params":[
         {
            "name":"DWS",
            "type":"DWS",
            "params":{
              "clusterName":"cluster1"
            }
         },
          {
            "name":"hive",
            "type":"HIVE",
            "params":{
     "clusterName":"mrs_ymcc",
     "connectionMethod":"agent",
     "userName":"admin",
     "agentName":"cdm-donotdelete",
     "kmsKey":"KMS-42ab"
           }
         }
       ]
    }
● 成功响应
    HTTP状态码 200
    {
       "taskId":"008aae2e675933c7016759418e870000"
    }
● 失败响应
    HTTP状态码 400
    {
     "error_code":"DLF.0815",
    "error_msg":"Fail to read OBS file."
    }
```
状态码

[状态码](#page-294-0)请参见<mark>状态码</mark>。

# **7** 附录

# **7.1** 公共消息头

# 公共请求消息头

公共请求消息头如表**7-1**所示。

### 表 **7-1** 公共请求消息头

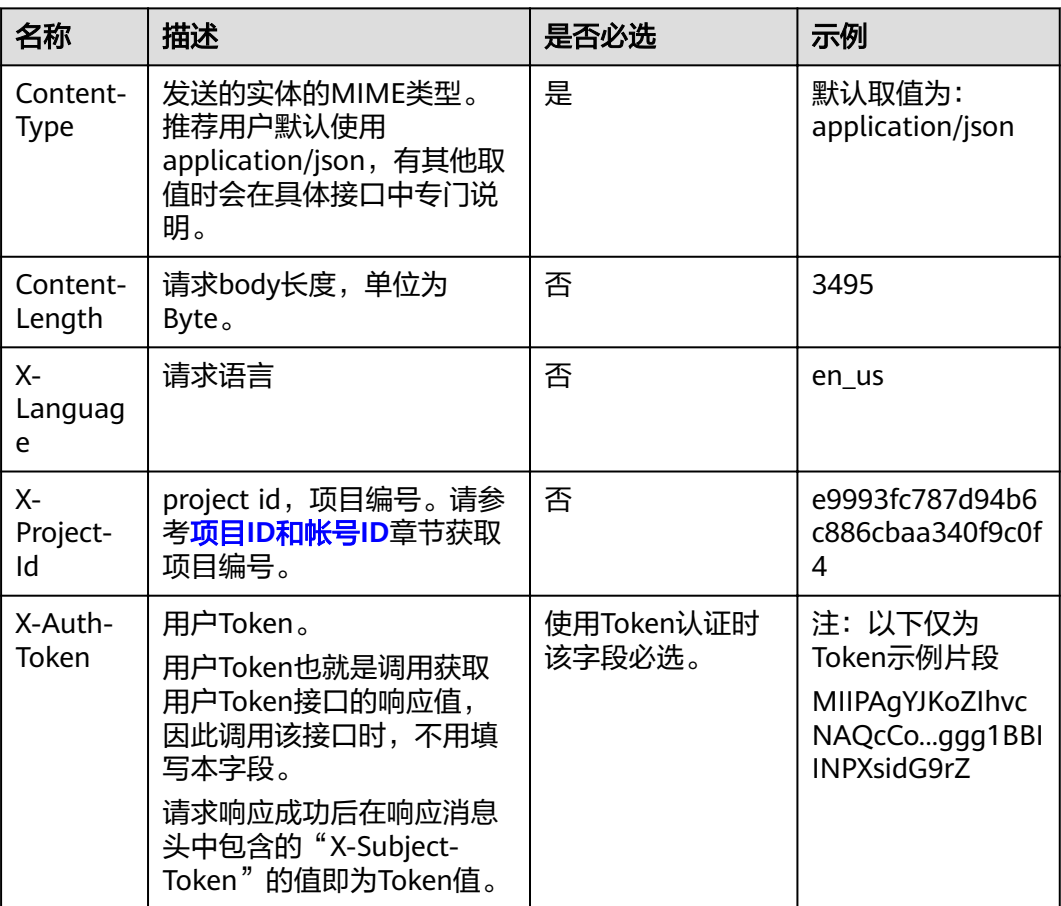

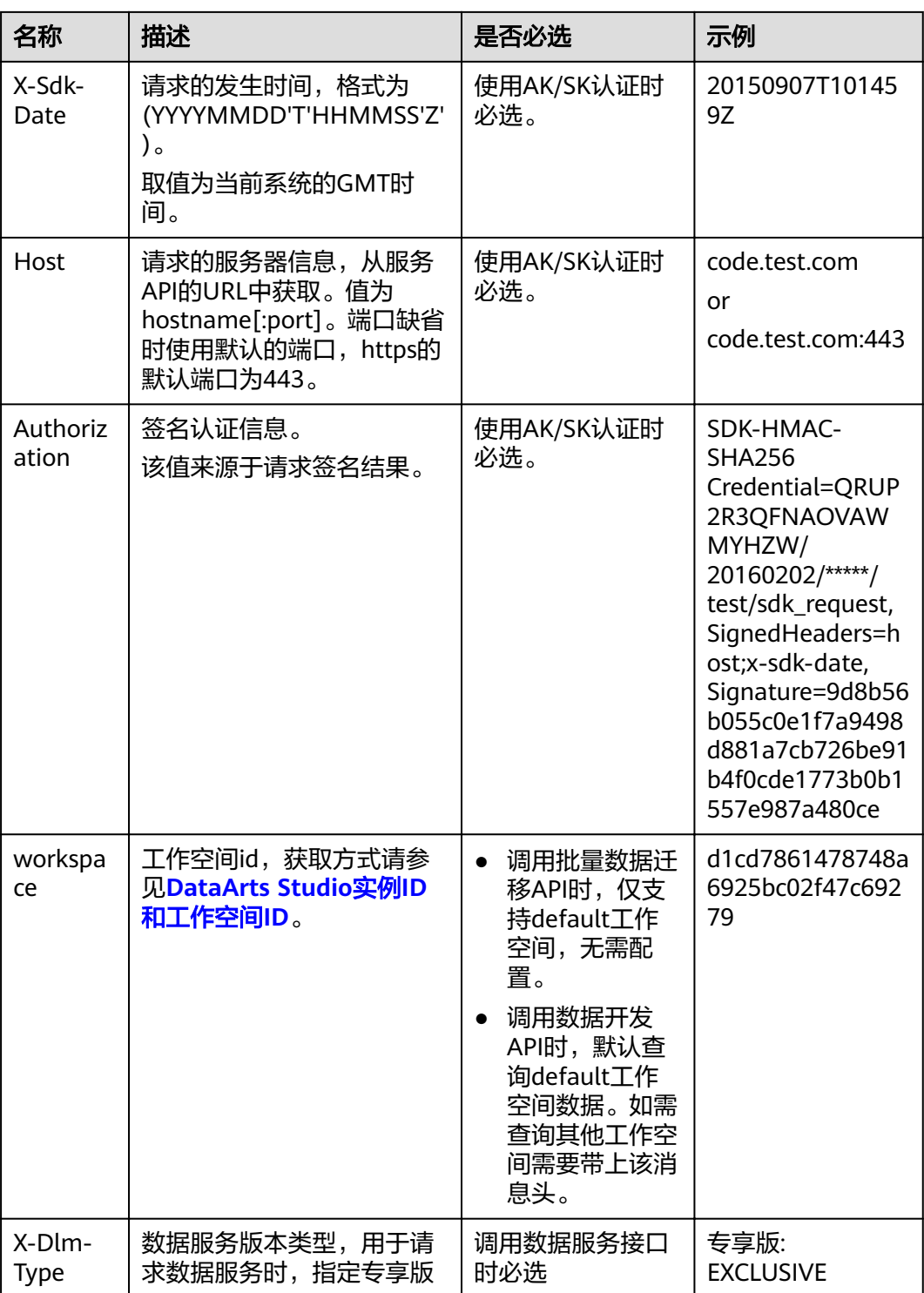

# 公共响应消息头

公共响应消息头如表**[7-2](#page-294-0)**所示。

### <span id="page-294-0"></span>表 **7-2** 公共响应消息头

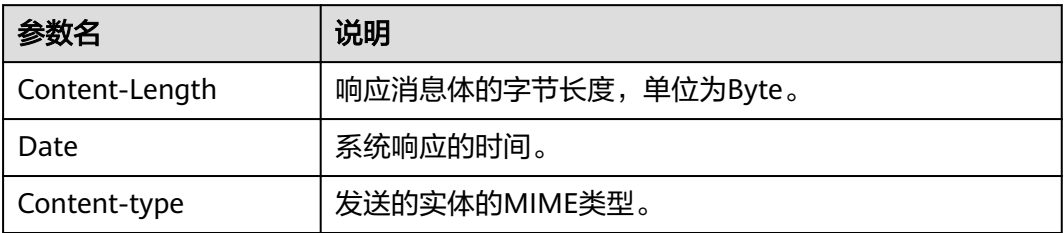

# **7.2** 状态码

状态代码由三位数字组成,第一个数字定义了响应的类别,有五种可能取值:

- 1xx:指示信息,表示请求已接收,继续处理。
- 2xx:成功,表示请求已被成功接收、理解、接受。
- 3xx:重定向,要完成请求必须进行更进一步的操作。
- 4xx:客户端错误,请求有语法错误或请求无法实现。
- 5xx:服务器端错误,服务器未能实现合法的请求。

状态码如表**7-3**所示。

### 表 **7-3** 状态码

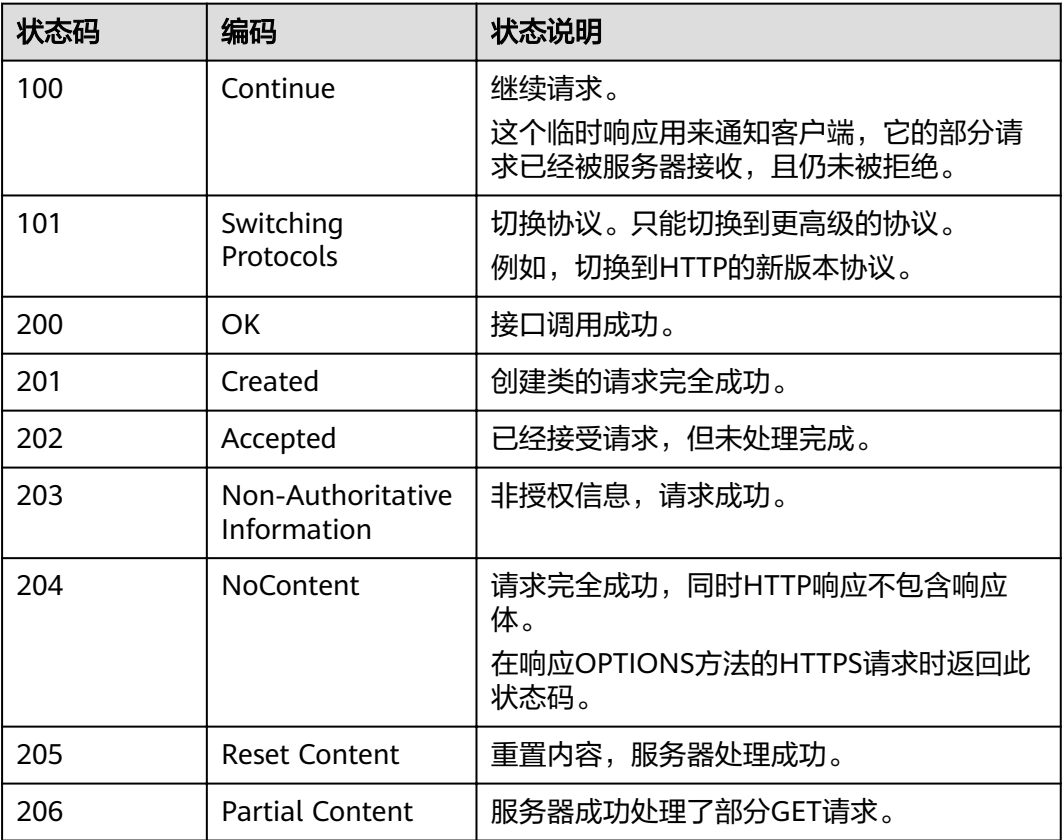

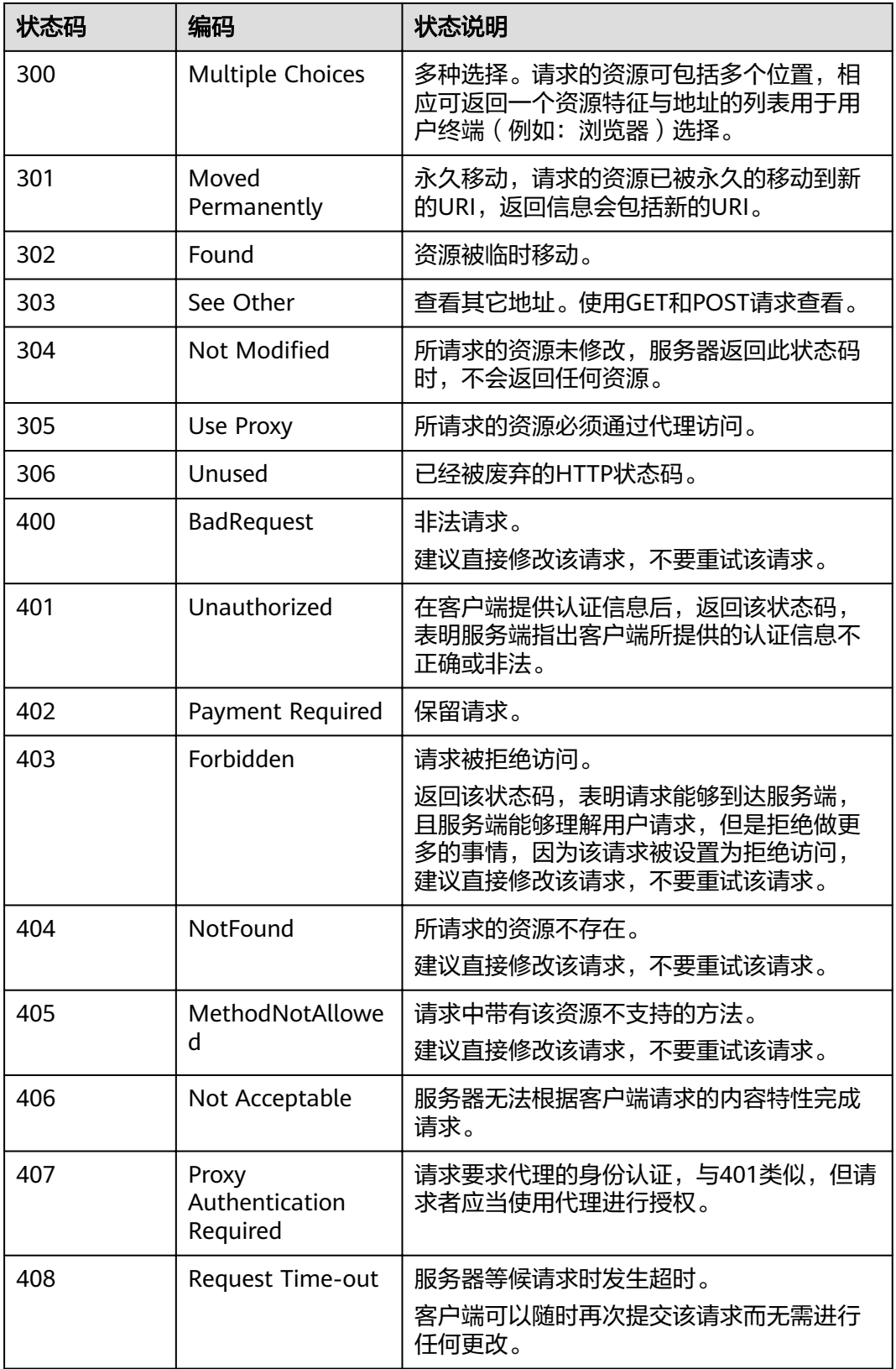

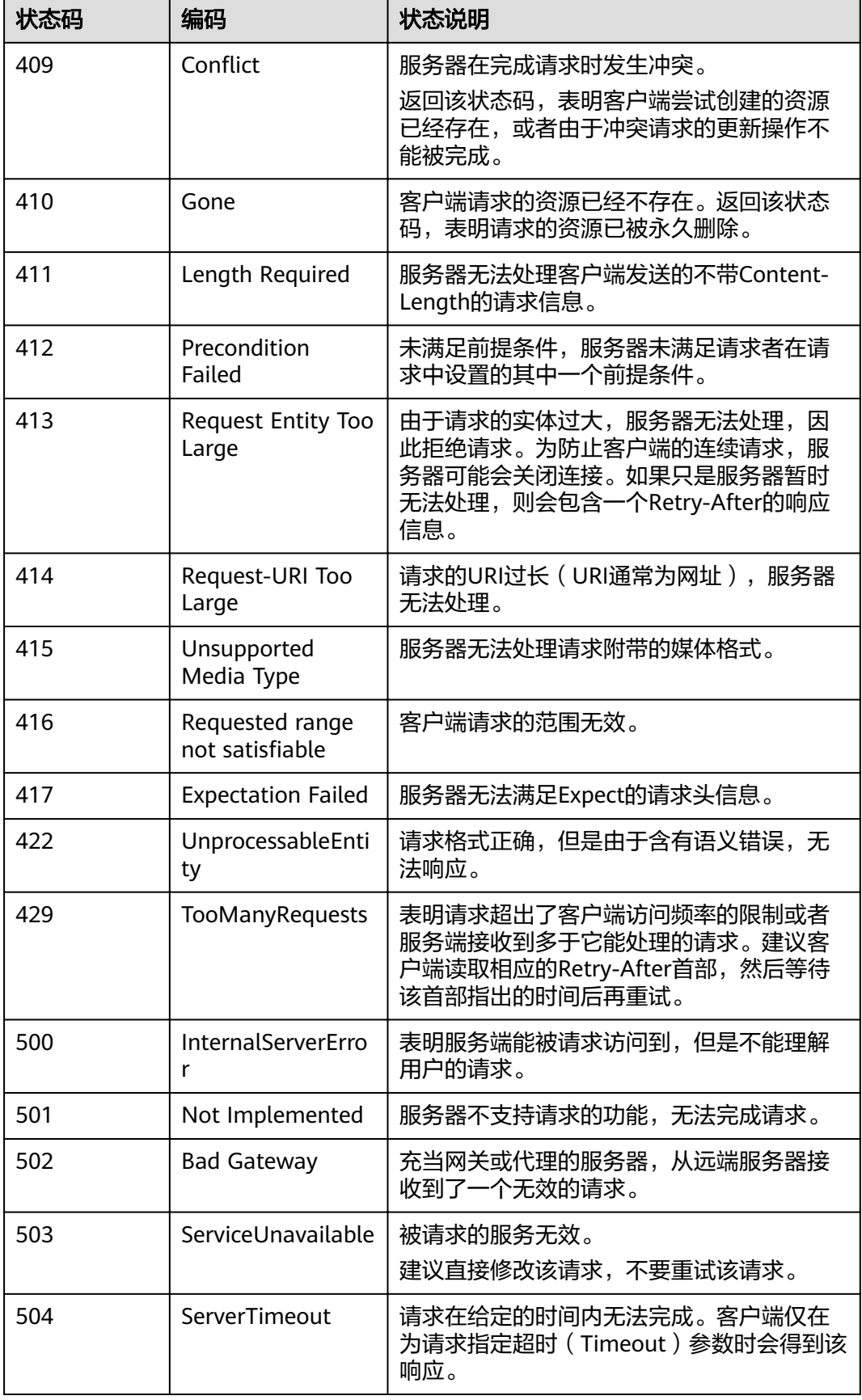

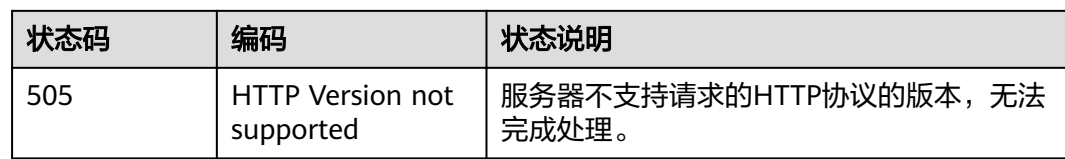

# **7.3** 错误码

# **7.3.1** 数据集成 **API** 错误码

调用API出错后,将不会返回结果数据。调用方可根据每个API对应的错误码来定位错 误原因。当调用出错时,HTTP请求返回一个4xx或5xx的HTTP状态码。返回的消息体 中是具体的错误代码及错误信息。在调用方找不到错误原因时,可以联系客服,并提 供错误码,以便尽快帮您解决问题。

异常响应样例

```
 "errCode": "Cdm.0100",
```
"externalMessage": "Job[jdbc2hive] doesn't exist." }

参数说明

{

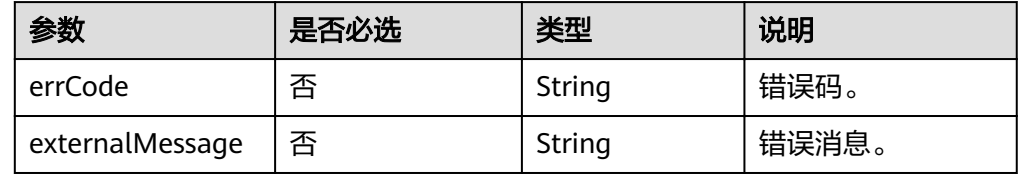

### 错误码说明

以下错误信息中的%s为变量,实际返回信息时会替换为具体的参数名、表名、作 业名、连接名等。

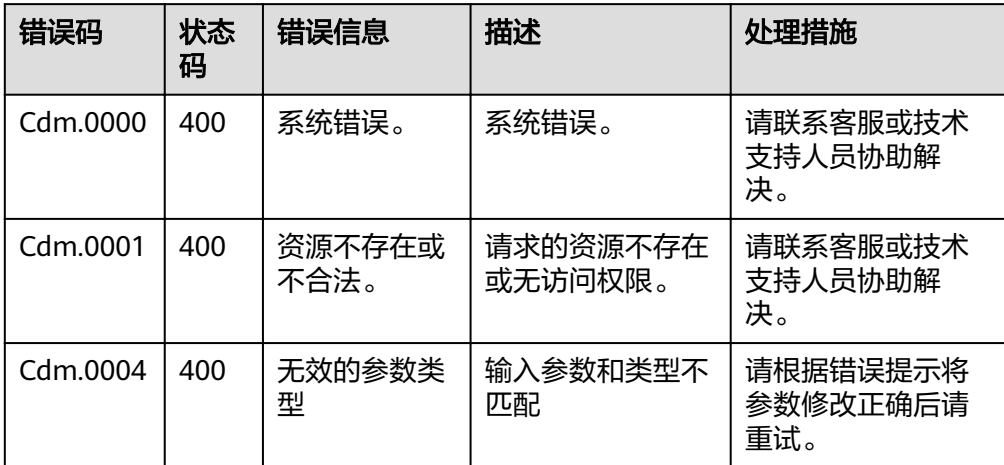

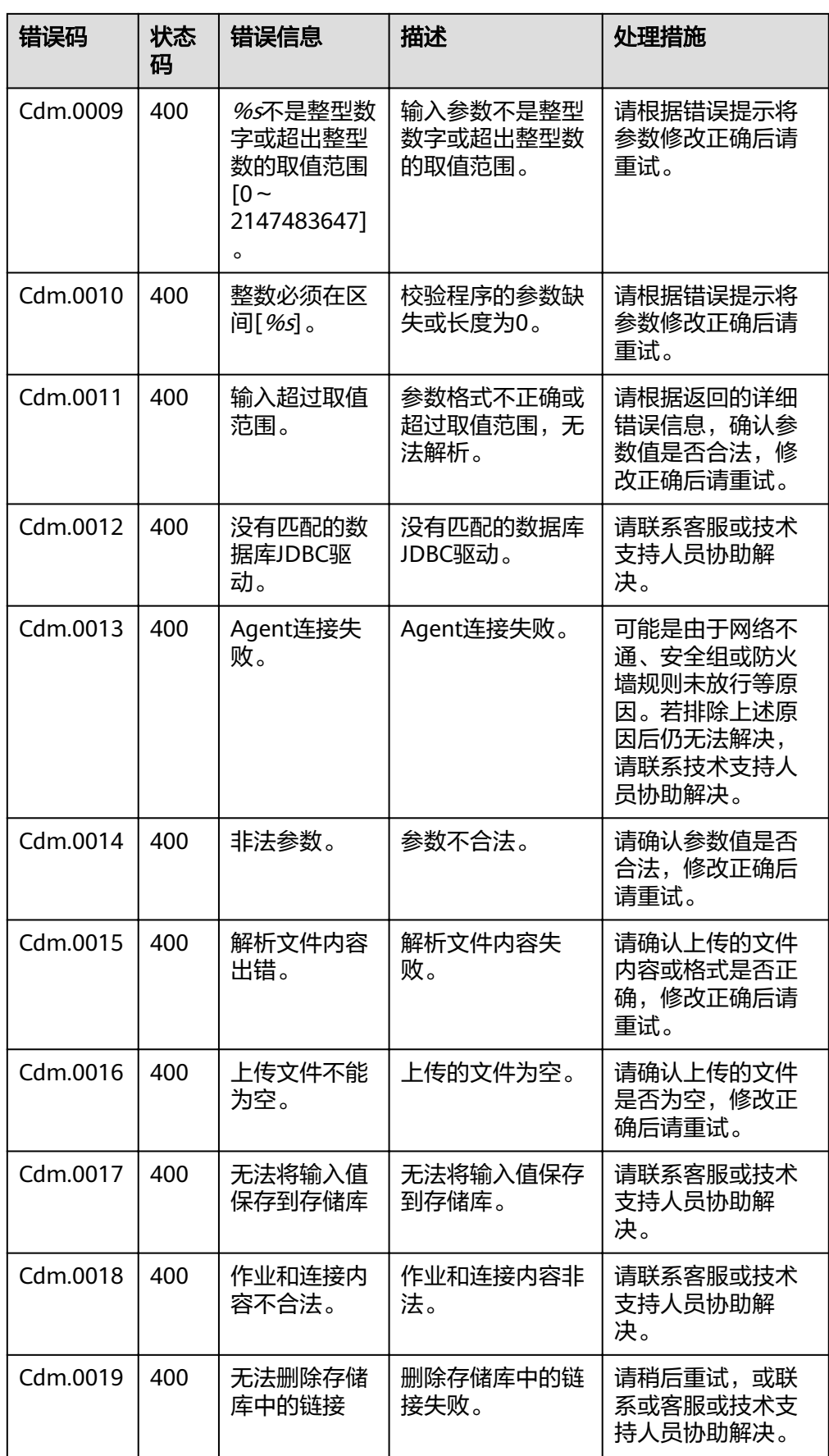

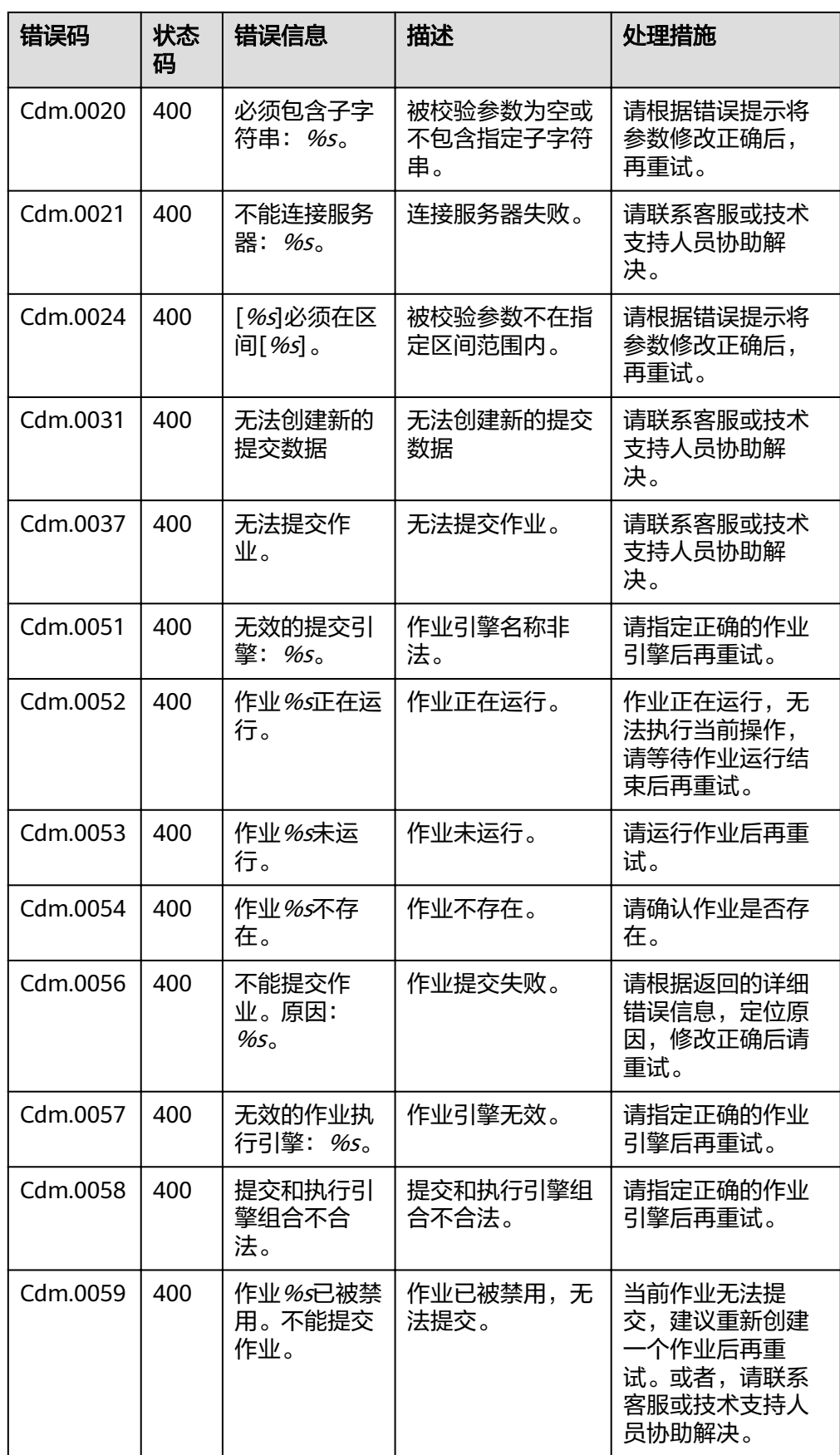

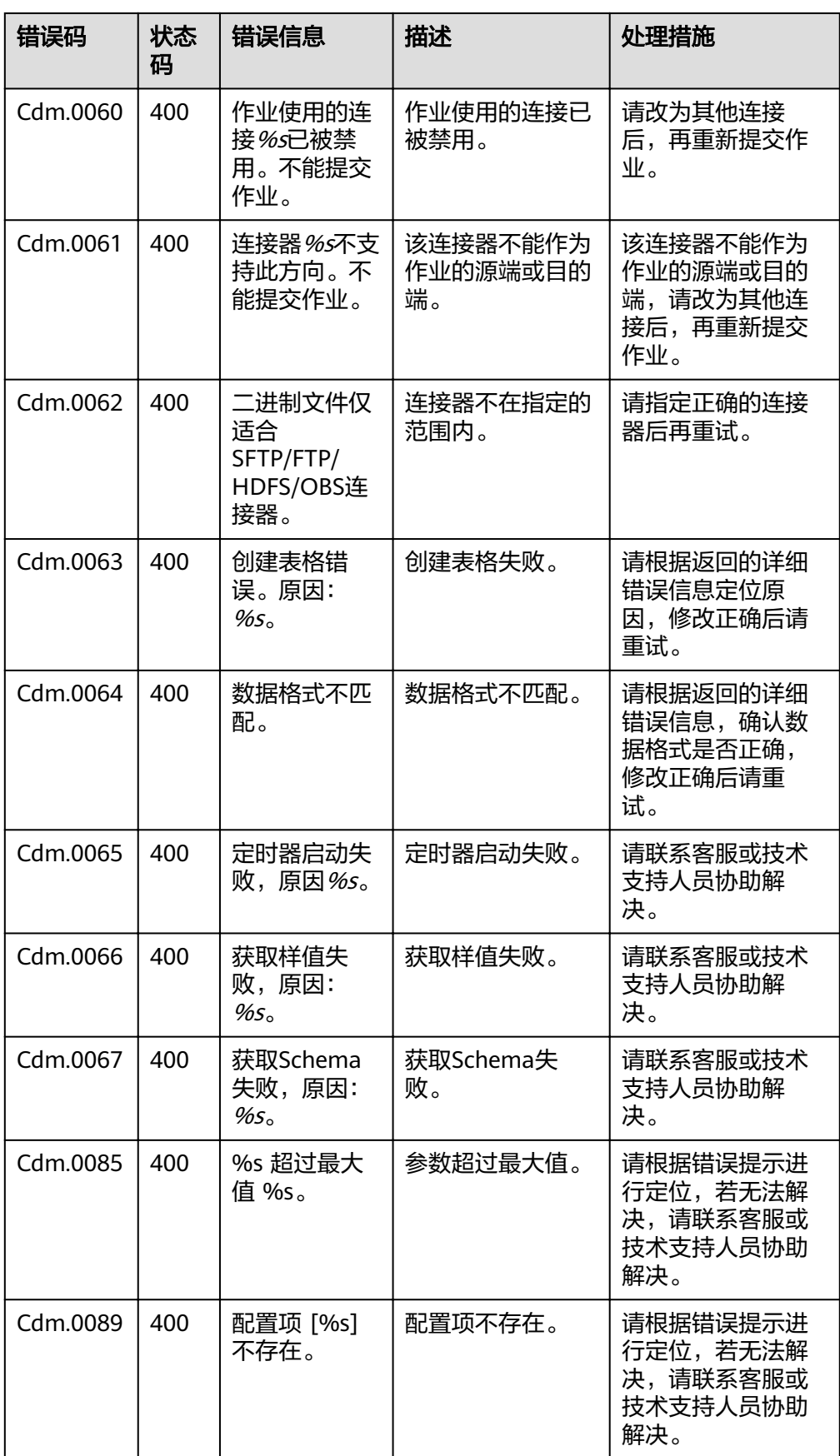

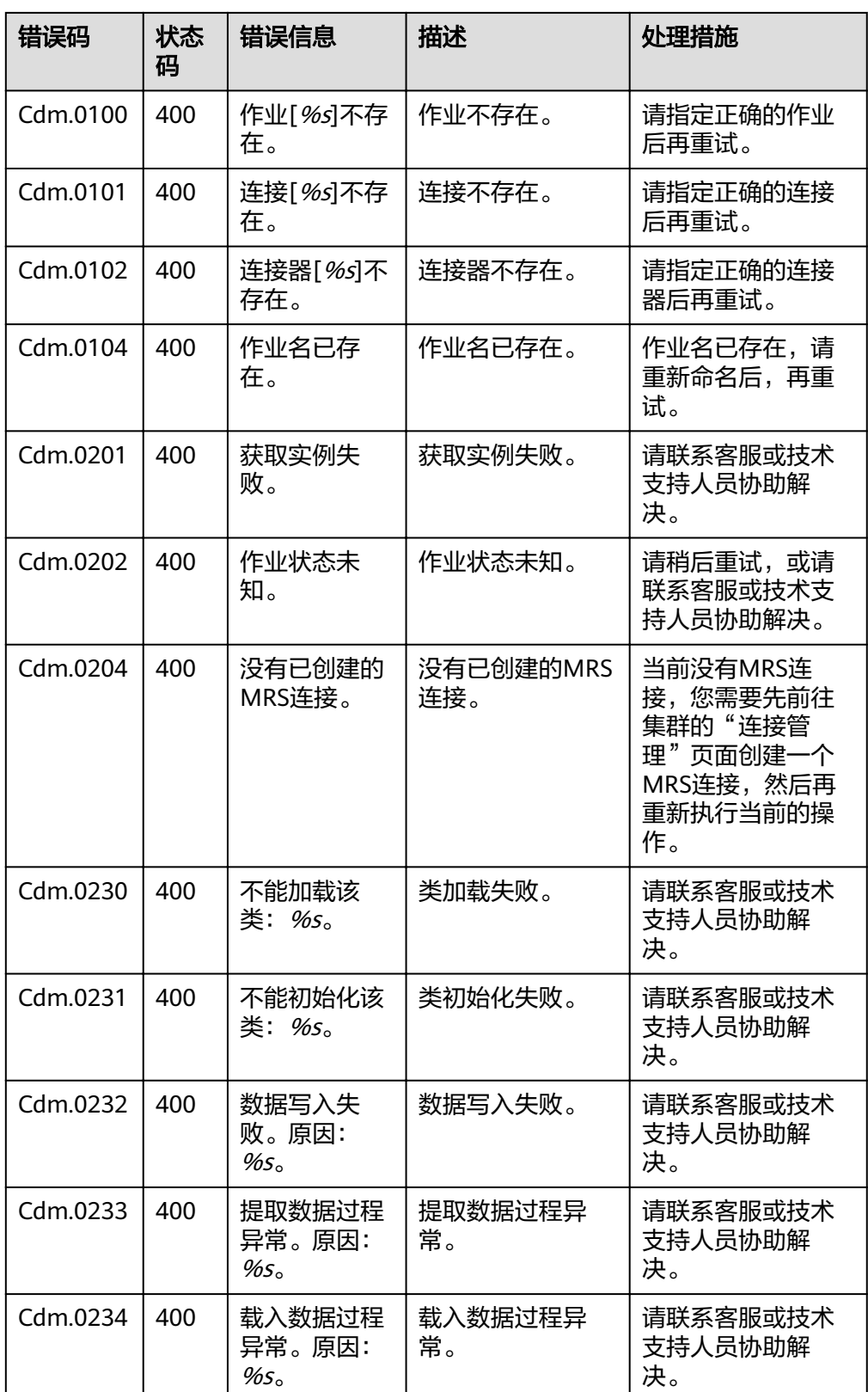

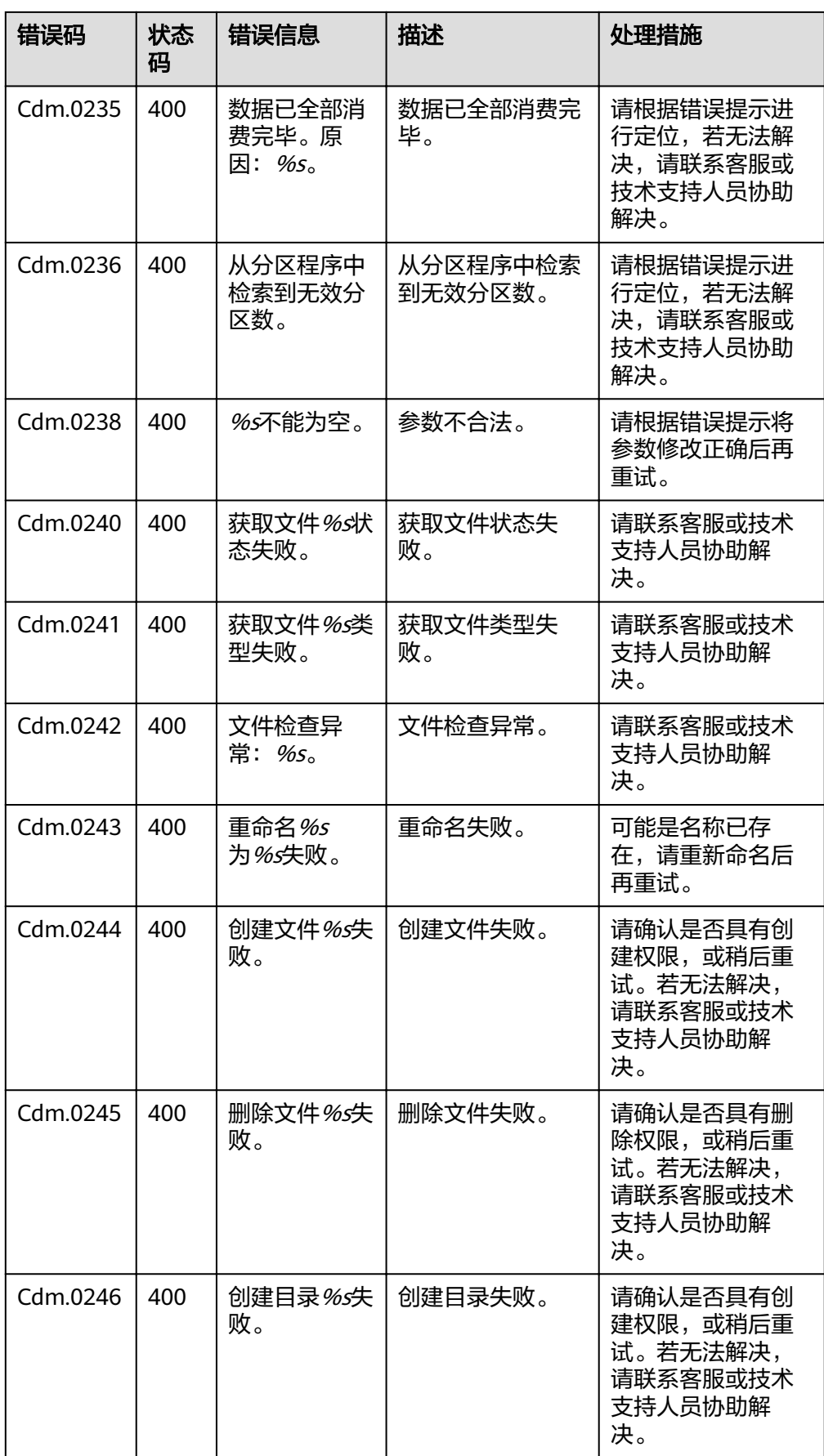

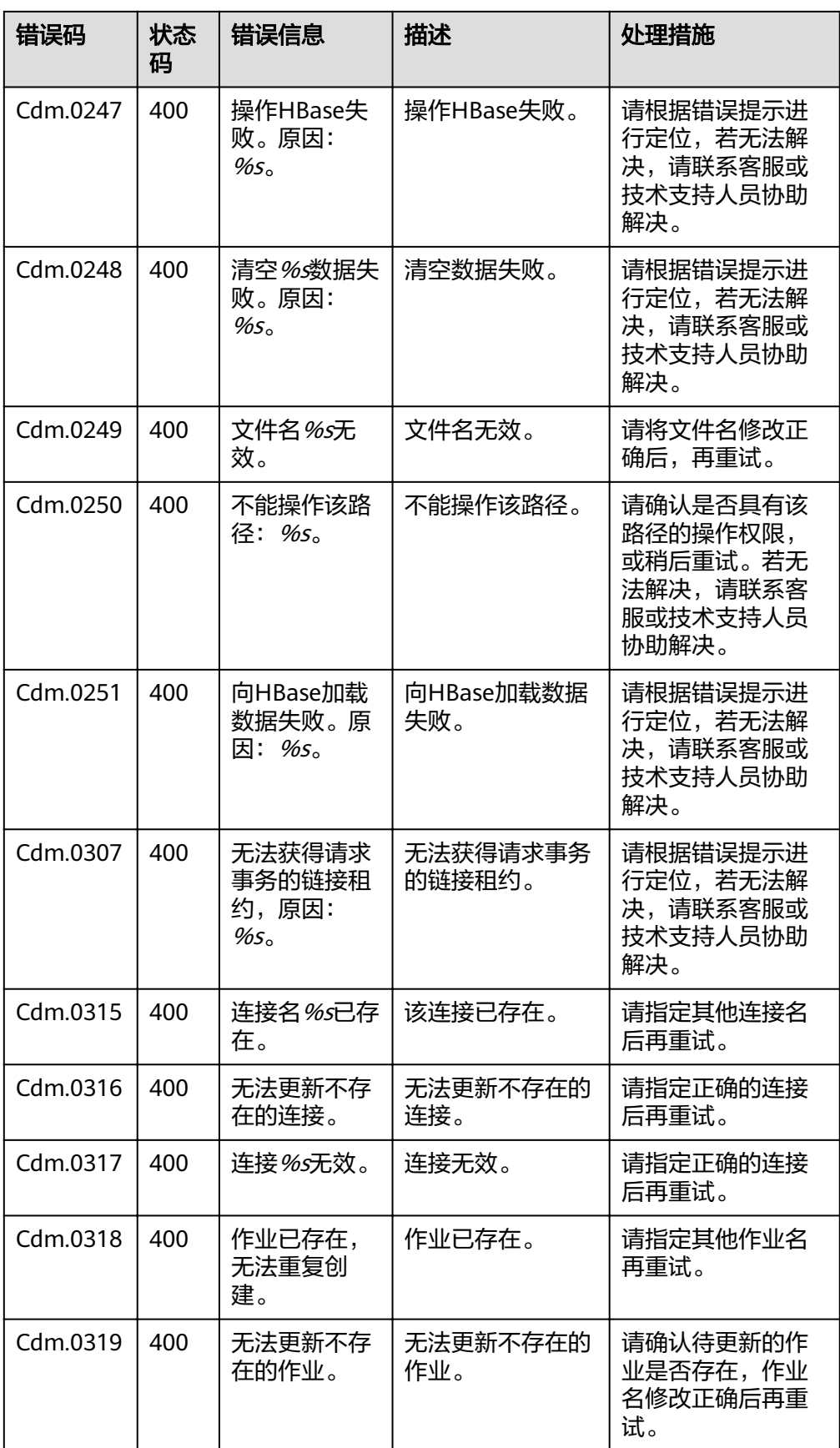

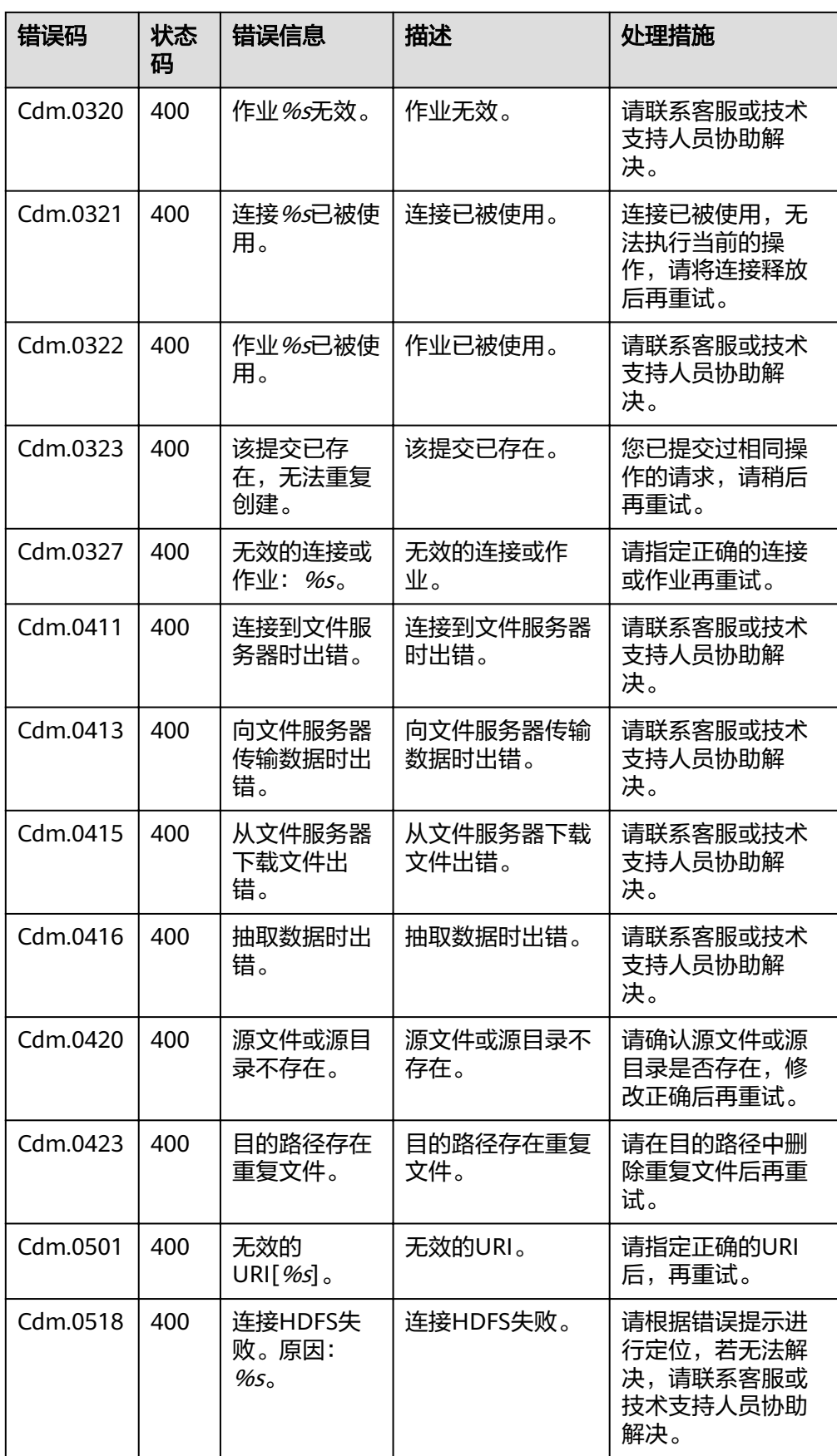

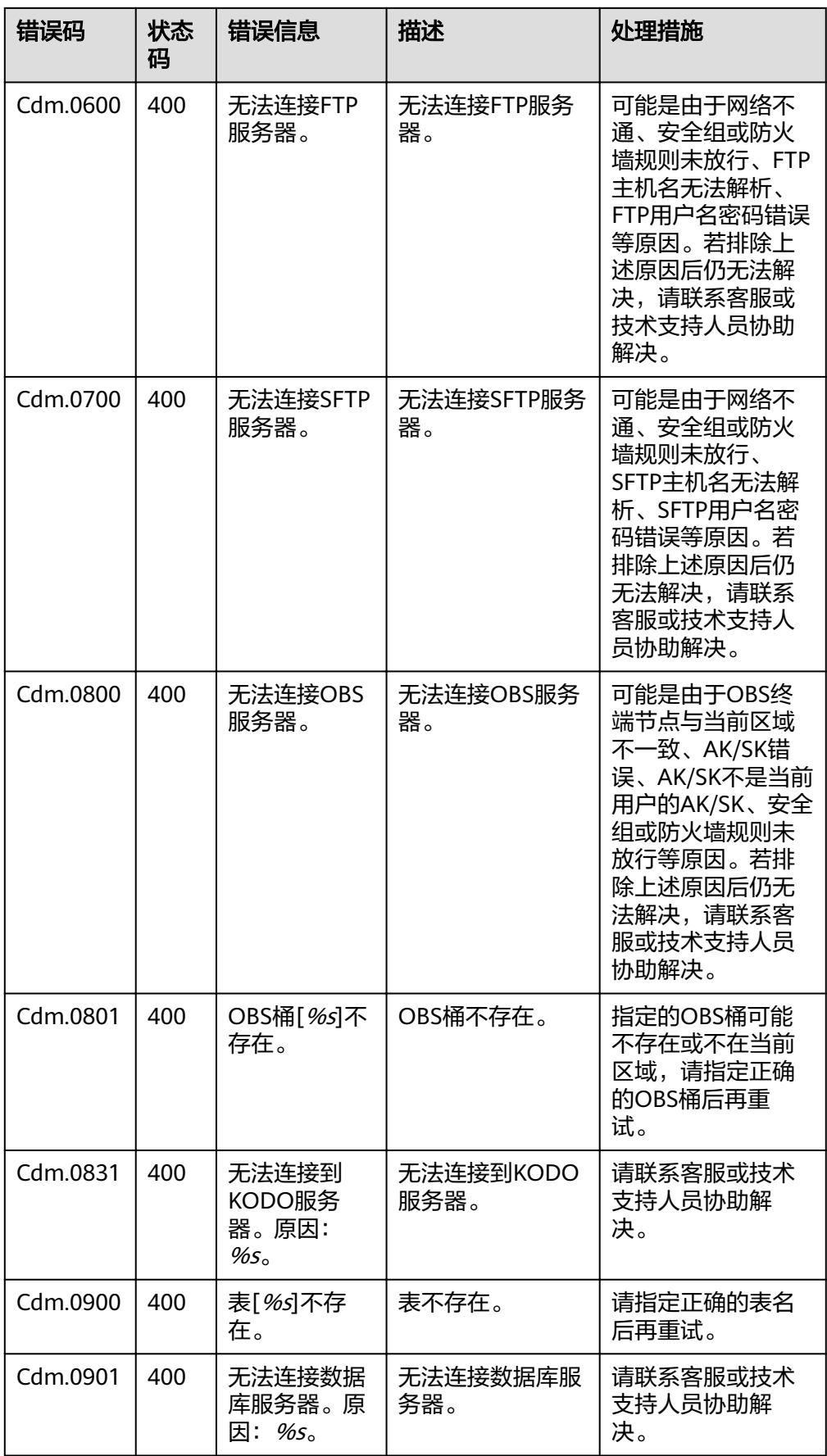

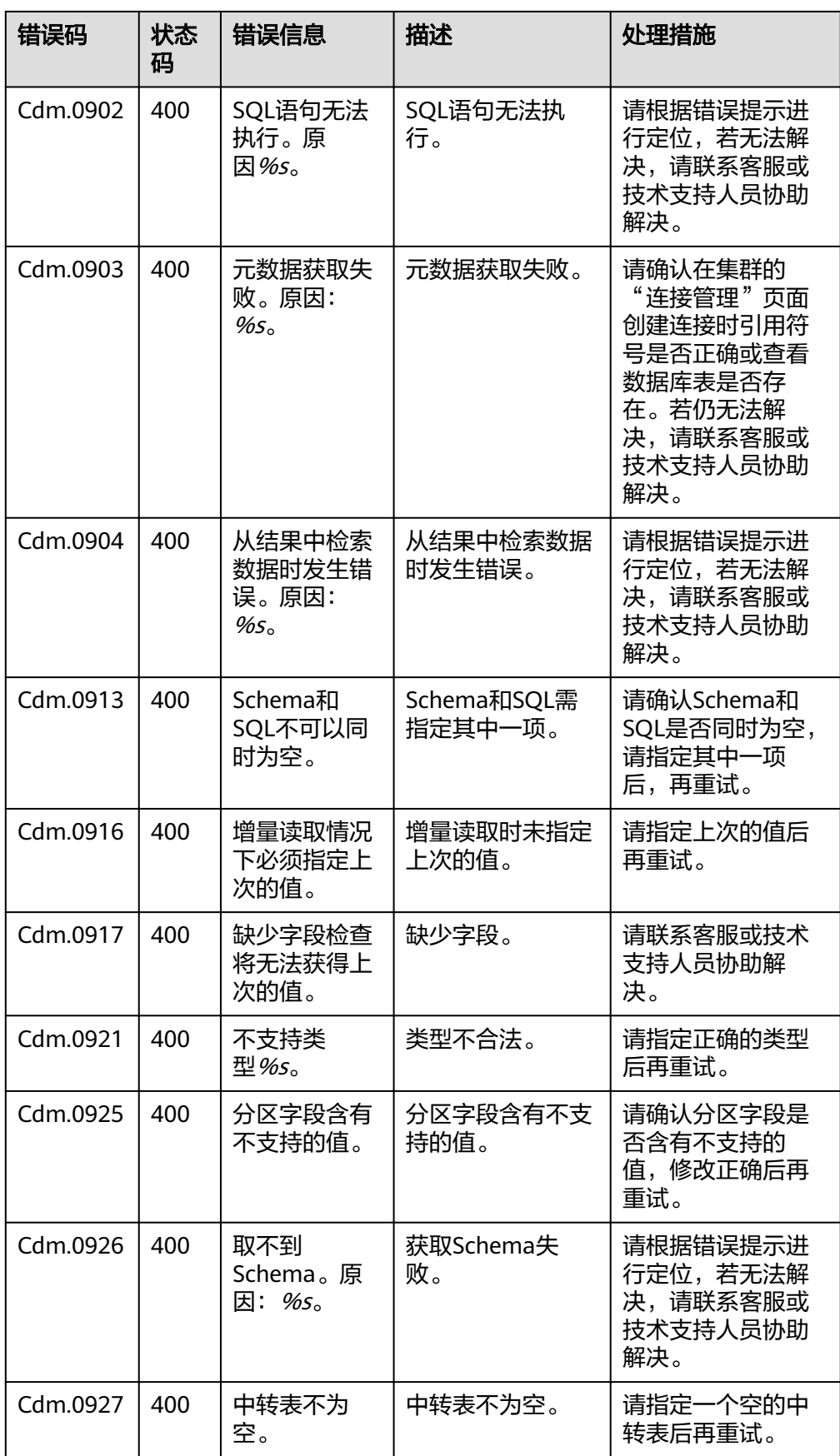

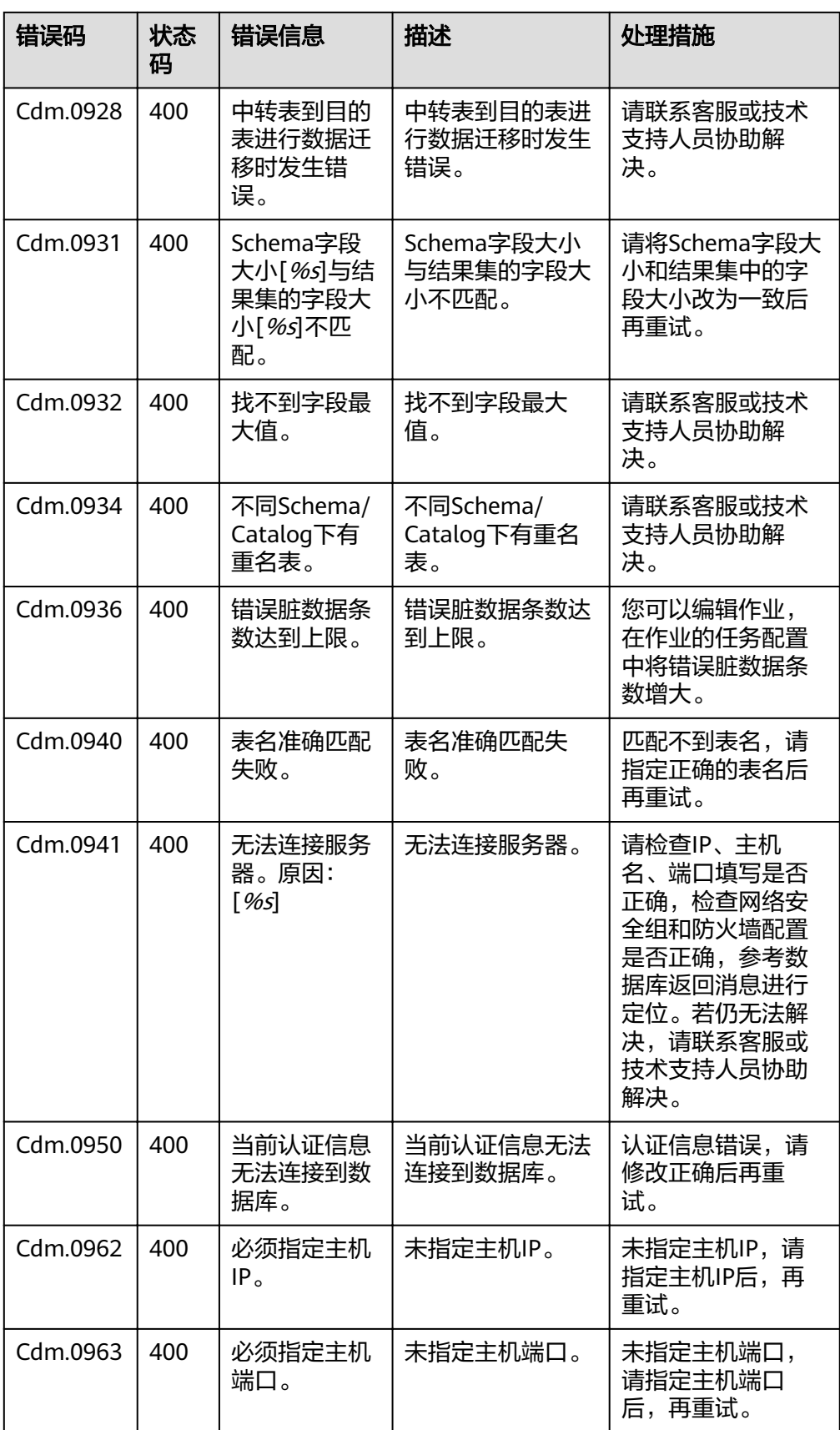

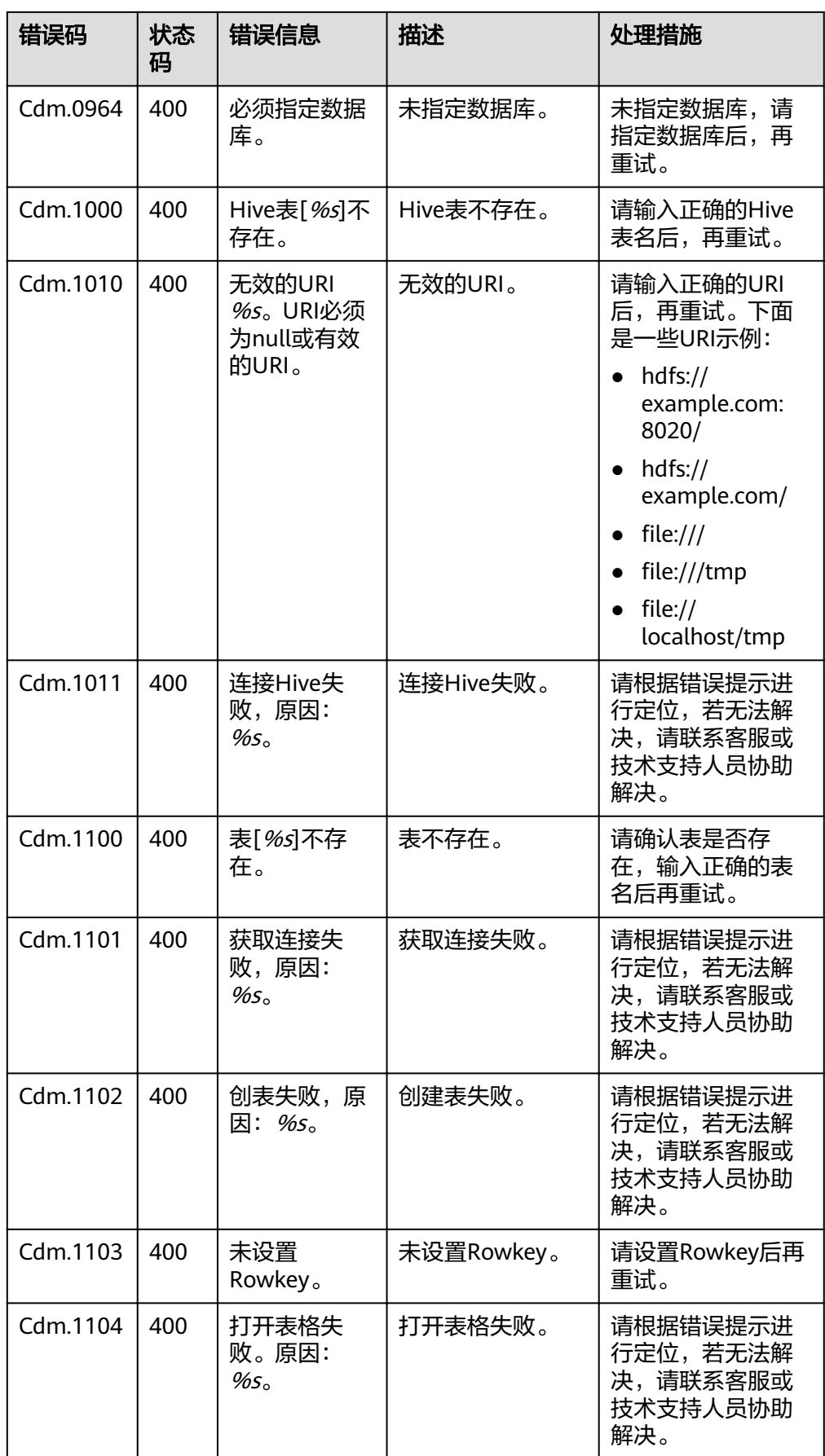

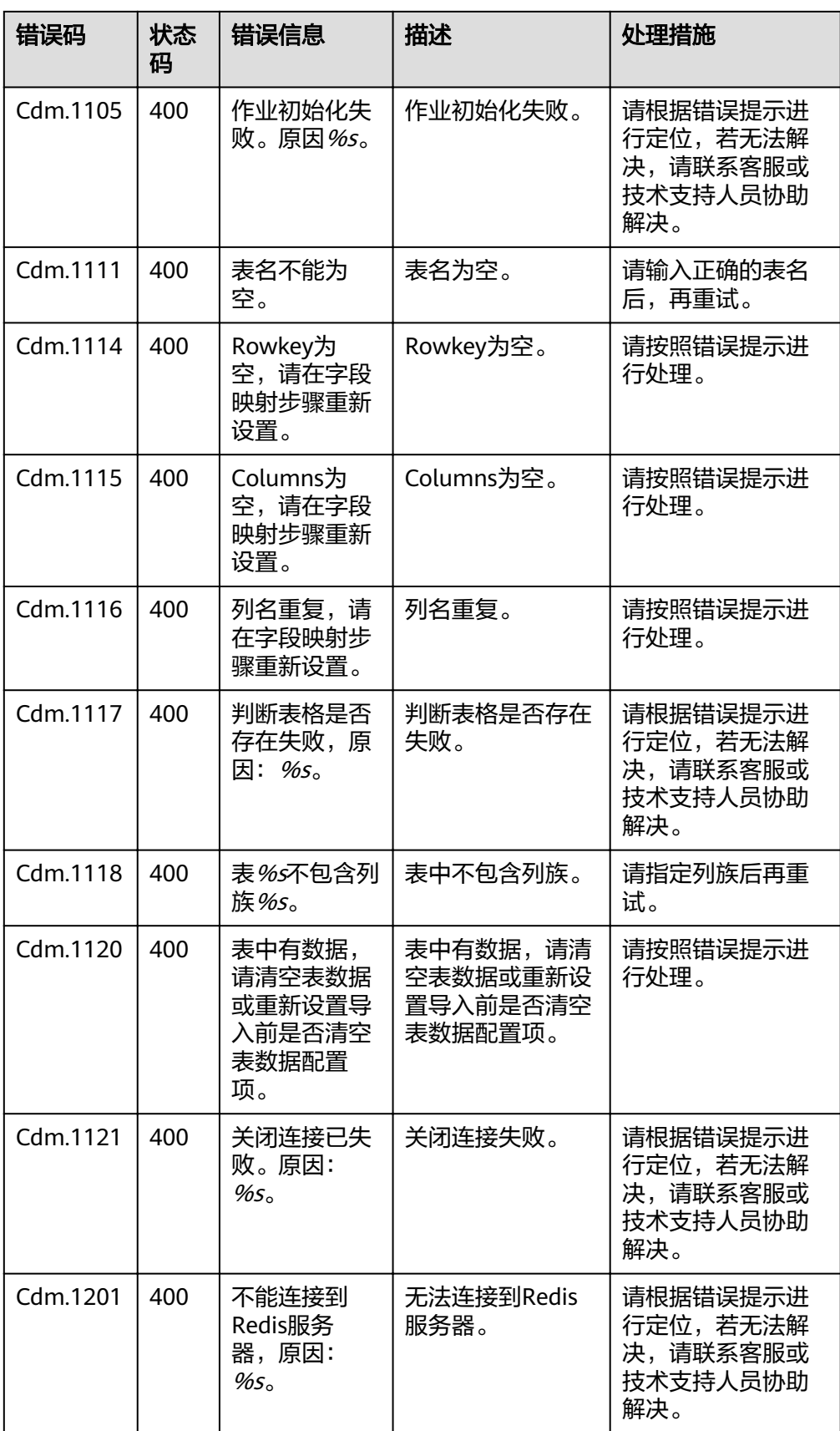

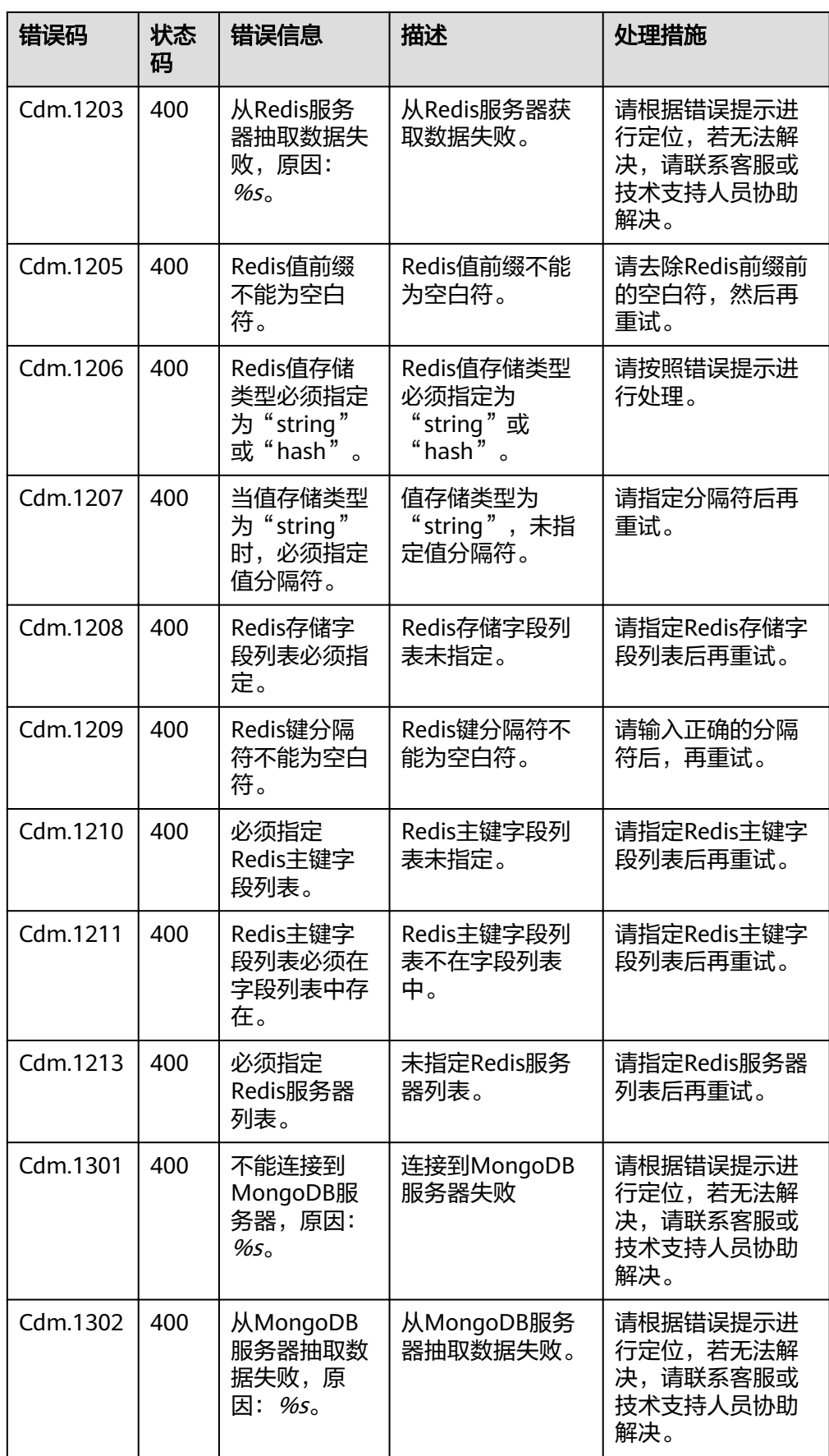

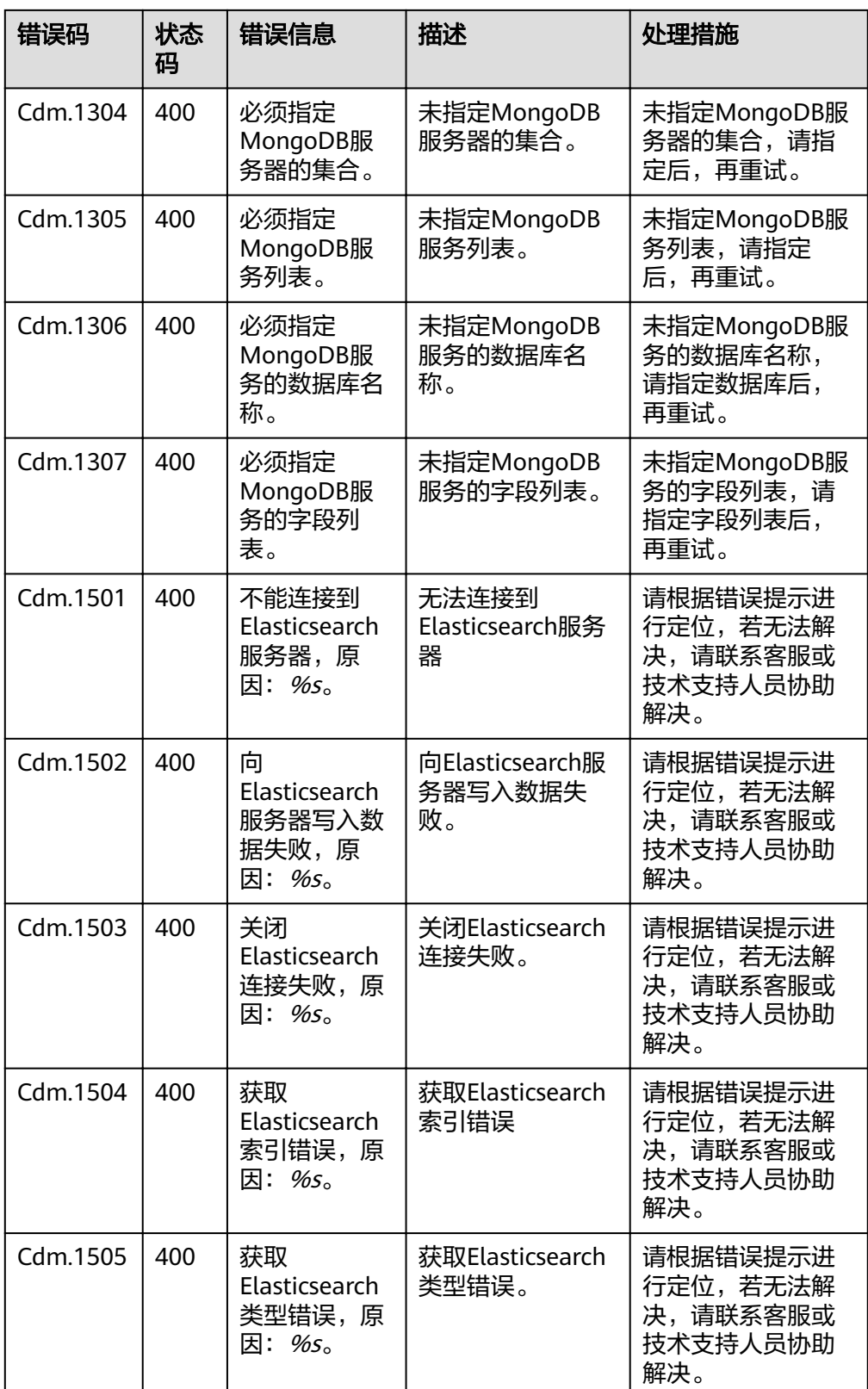

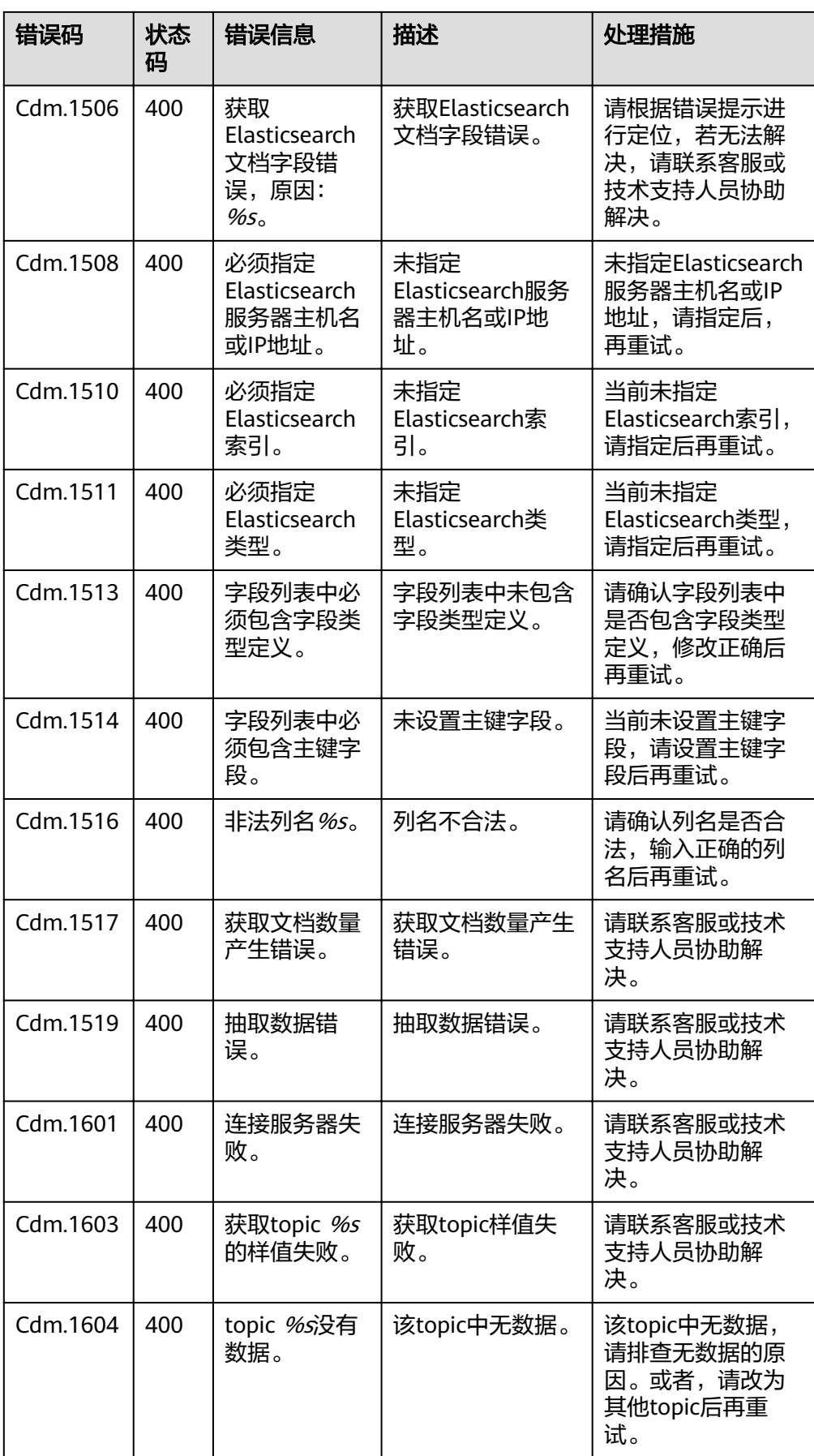

# **7.3.2** 数据开发 **API** 错误码

错误响应消息格式如下:

{

"error\_code":"DLF.1001",

"error\_msg":"The job not found"

}

错误码如表**7-4**所示。

### 表 **7-4** 错误码

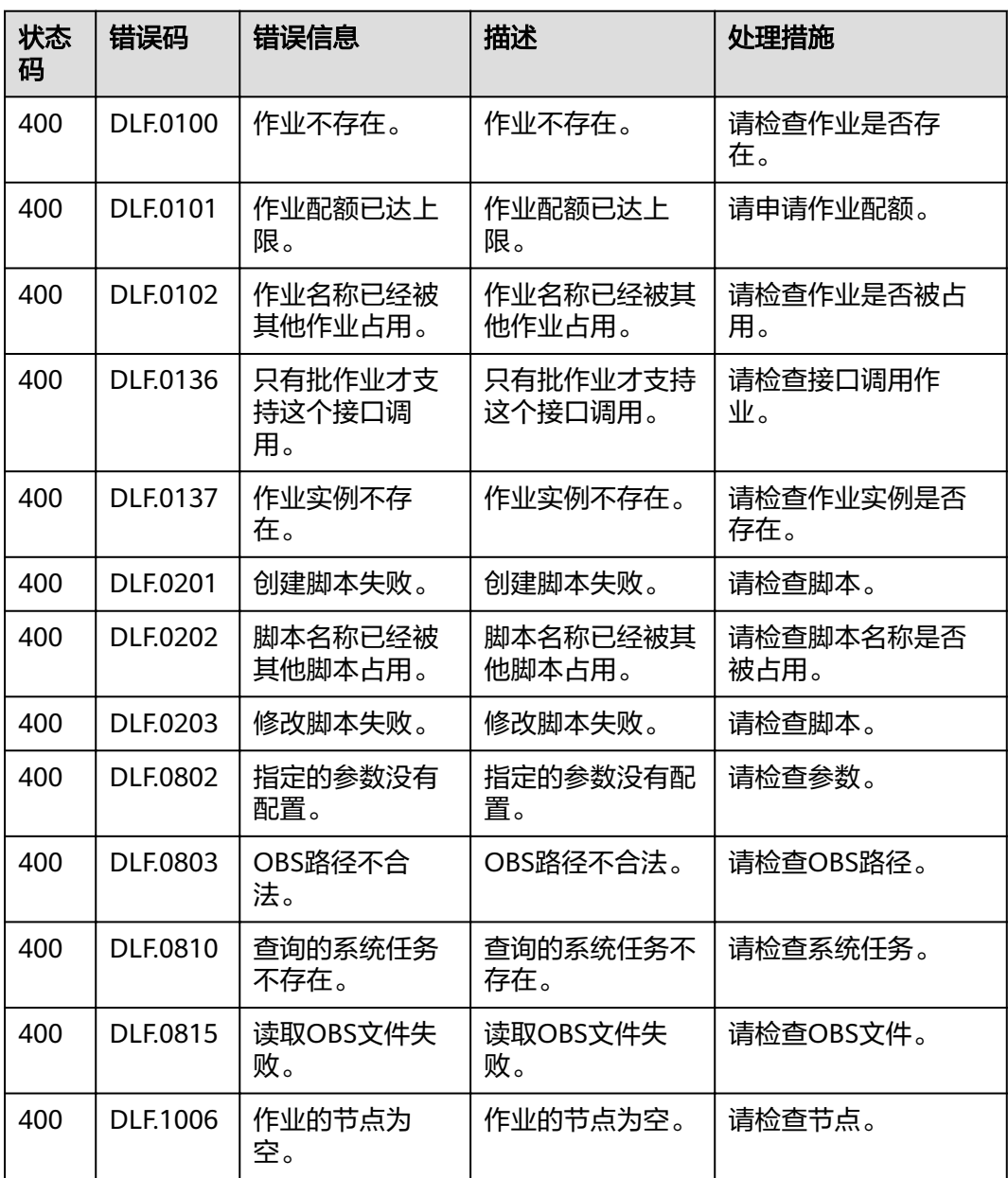

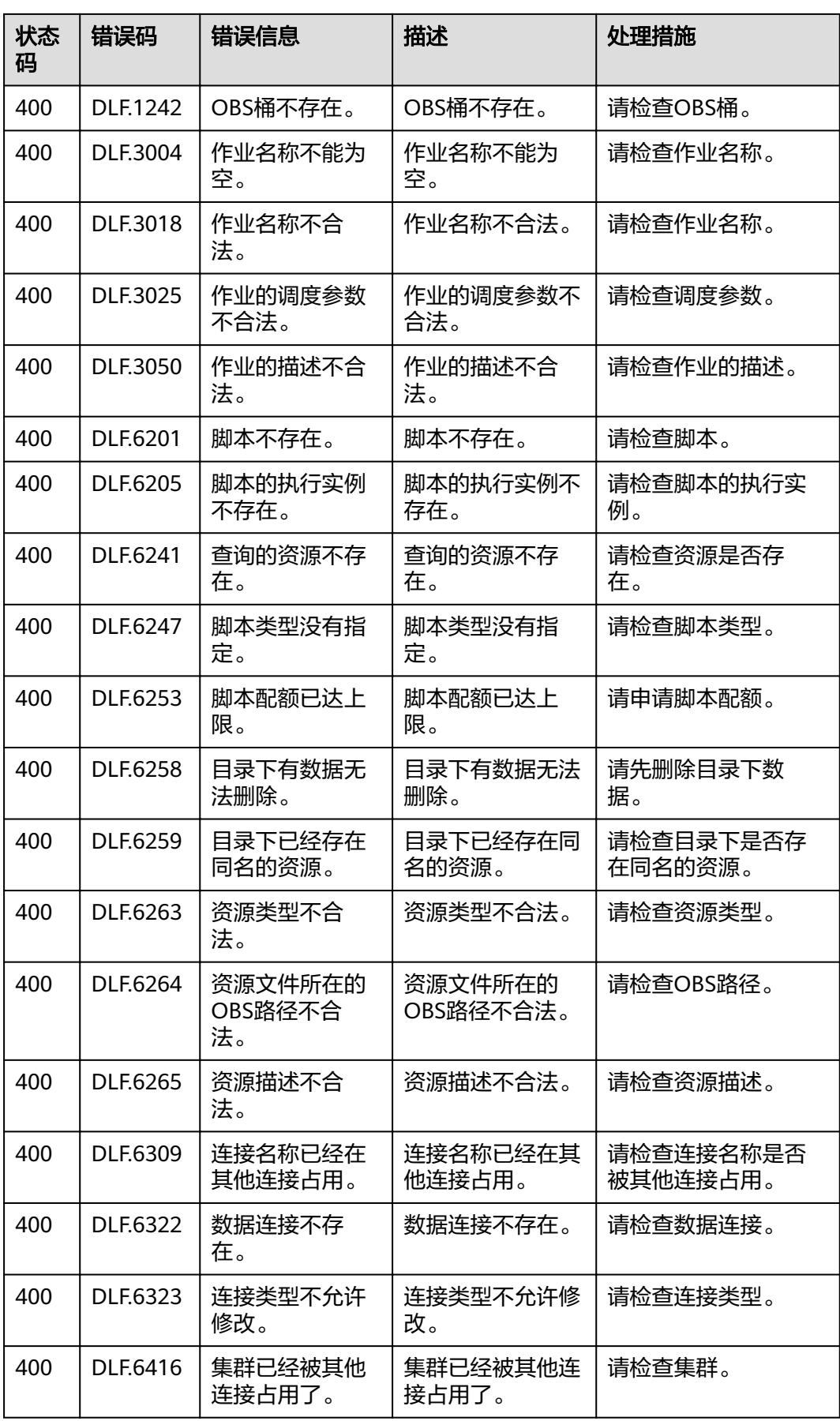

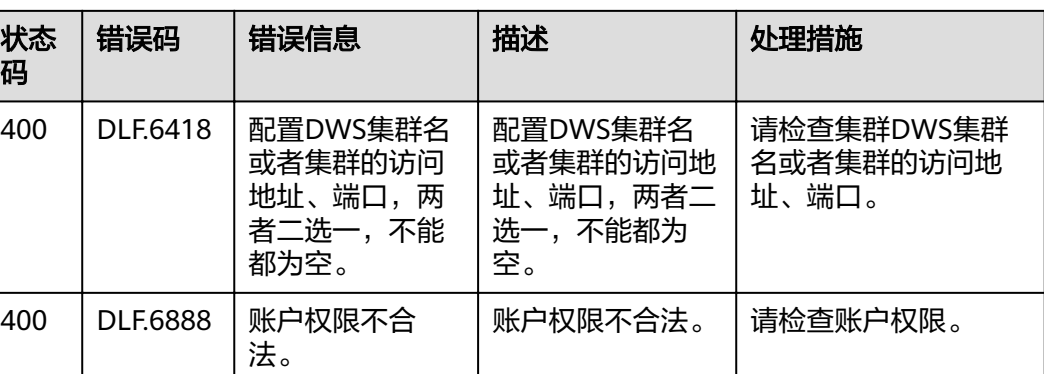

# **7.4** 解析响应消息体中的流

}

导出作业和导出连接的接口响应消息是一个流,需要转化为一个文件。可以参考下面 的样例代码:

String EXPORT\_JOB\_URL = "https://{endpoint}/v1/{project\_id}/jobs/{job\_name}/export";

```
try (CloseableHttpClient httpClient = HttpClients.createDefault()) {
 HttpPost httpPost = new HttpPost(EXPORT_JOB_URL);
 httpPost.setHeader("Content-Type", "application/json; charset=UTF-8");
 httpPost.setHeader("Accept", "application/octet-stream");
 httpPost.setHeader("X-Auth-Token", token);
   HttpResponse response = httpClient.execute(httpPost);
   int statusCode = response.getStatusLine().getStatusCode();
  if (statusCode == 200) {
     String filePath = "d:";
String fileName = "job.zip";
FileOutputStream fileOutputStream = new FileOutputStream(filePath + fileName);
     response.getEntity().writeTo(fileOutputStream);
   } else {
      System.out.println(statusCode);
   }
```